# ้ระบบสนับสนุนกลุ่มกระบวนการการวัดและวิเคราะห์ตามแบบจำลองวุฒิภาวะความสามารถบูรณาการ ระดับ ความสามารถท ี่1

นางสาวสุทธณี บัญชาวิมลเชษฐ

วิทยานิพนธ์นี้เป็นส่วนหนึ่งของการศึกษาตามหลักสูตรปริญญาวิทยาศาสตรมหาบัณฑิต ึ่ สาขาวิชาวิทยาศาสตรคอมพิวเตอร ภาควิชาวิศวกรรมคอมพิวเตอร ึ คณะวิศวกรรมศาสตร์ จุฬาลงกรณ์มหาวิทยาลัย ปการศึกษา 2550 ลิขสิทธ ของจุฬาลงกรณมหาวิทยาลัยิ์

## A SUPPORT SYSTEM FOR MEASUREMENT AND ANALYSIS PROCESS AREA BASED ON CAPABILITY MATURITY MODEL® INTEGRATION CAPABILITY LEVEL 1

Miss Sutanee Banchawimonchet

A Thesis Submitted in Partial Fulfillment of the Requirements for the Degree of Master of Science Program in Computer Science Department of Computer Engineering Faculty of Engineering Chulalongkorn University Academic Year 2007 Copyright of Chulalongkorn University

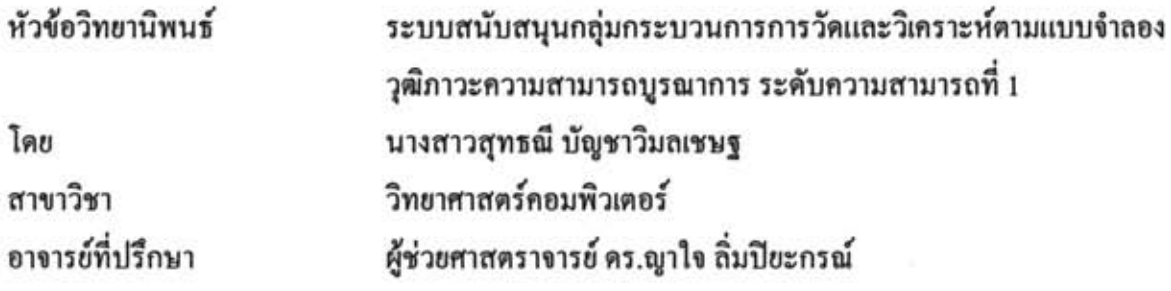

คณะวิศวกรรมศาสตร์ จุฬาลงกรณ์มหาวิทยาลัย อนุมัติให้นับวิทยานิพนธ์ฉบับนี้เป็น ส่วนหนึ่งของการศึกษาตามหลักสูตรปริญญามหาบัณฑิต

(ศาสตราจารย์ คร.คิเรก ลาวัณย์ศิริ)

คณะกรรมการสอบวิทยานิพนธ์

Sou  $\overline{...}$  ประธานกรรมการ

(รองศาสตราจารย์ คร.สาธิต วงศ์ประทีป)

 $ol$  อาจารย์ที่ปรึกษา

(ผู้ช่วยศาสตราจารย์ คร.ญาใจ ลิ่มปิยะกรณ์)

 $\beta$ (รองศาสตราจารย์ คร.บุญเสริม กิจศิริกุล)

grows applifiers nossums

(รองศาสตราจารย์ คร.พรศิริ หมื่นไชยศรี)

สุทธณี บัญชาวิมลเชษฐ : ระบบสนับสนุนกลุ่มกระบวนการการวัดและวิเคราะห์ตามแบบจำลอง วุฒิภาวะความสามารถบูรณาการ ระดับความสามารถที่ 1. (A SUPPORT SYSTEM FOR MEASUREMENT AND ANALYSIS PROCESS AREA BASED ON CAPABILITY MATURITY MODEL<sup>®</sup> INTEGRATION CAPABILITY LEVEL 1) อ. ที่ปรึกษา : ผศ.คร. ญาใจ ลิ่มปิยะกรณ์, 253 หน้า.

การวัดและวิเคราะห์เป็นกลุ่มกระบวนการหนึ่งของแบบจำลองวุฒิภาวะความสามารถบูรณาการ หรือซีเอ็มเอ็มไอ ข้อมูลการวัดเป็นประโยชน์ช่วยการประมาณค่าพารามิเตอร์ต่างๆของโครงการ การติดตาม ความก้าวหน้าโครงการ วิเคราะห์สมรรถนะกระบวนการ อันจะนำไปสู่กระบวนการซอฟต์แวร์ที่มี เสถียรภาพ เห็นได้ว่าการวัดและวิเคราะห์เป็นกิจกรรมพื้นฐานสำคัญของการปรับปรุงกระบวนการอย่าง ต่อเนื่อง กล่าวโคยย่อ กิจกรรมเหล่านี้ครอบคลุมการวางแนวทางวัตถุประสงค์ด้านการวัดให้เป็นไปในทาง เคียวกันกับวัตถุประสงค์ทางธุรกิจ การวางแผนการวัดโครงการ การระบุตัววัดและวิธีการรวบรวมข้อมูลที่ เกี่ยวข้อง และการถ่ายทอดผลลัพธ์ให้ผู้เกี่ยวข้องรับทราบ กิจกรรมเหล่านี้เป็นพื้นฐานในการขยาย ความสามารถในการจัดการเชิงปริมาณต่อไป วัตถุประสงค์ของวิทยานิพนธ์นี้ เพื่อพัฒนาระบบเว็บแอป พลิเคชันในการอำนวยความสะดวกกิจกรรมการวัดและวิเคราะห์ให้เป็นไปตามวิธีปฏิบัติเฉพาะของกลุ่ม กระบวนการการวัดและวิเคราะห์ของแบบจำลองวุฒิภาวะความสามารถบูรณาการ โดยมีการอ้างอิง มาตรฐานที่เกี่ยวข้อง คือ ไอเอสโอ/ไออีซี 15939 และแนวทางการปฏิบัติที่ดี คือ การวัดซอฟต์แวร์และ ระบบในทางปฏิบัติ หรือ พีเอสเอ็ม เพื่อขยายความรายละเอียควิธีปฏิบัติให้ชัดเจนและปฏิบัติตามได้ง่าย

ภาควิชา..วิศวกรรมคอมพิวเตอร์.............. ลายมือชื่อนิสิต.............. สาขาวิชา...วิทยาศาสตร์คอมพิวเตอร์........ ลายมือชื่ออาจารย์ที่ปรึกษา.. ปีการศึกษา ....2550.......

### ##4770507121 : MAJOR COMPUTER SCIENCE

KEY WORD: MEASUREMENT AND ANALYSIS / CAPABILITY MATURITY MODEL INTEGRATION / ISO/IEC 15939 / PRACTICAL SOFTWARE AND SYSTEMS MEASUREMENT

SUTANEE BANCHAWIMONCHET: A SUPPORT SYSTEM FOR MEASUREMENT AND ANALYSIS PROCESS AREA BASED ON CAPABILITY MATURITY MODEL INTEGRATION CAPABILITY LEVEL 1. THESIS ADVISOR : ASST. PROF. YACHAI LIMPIYAKORN PH.D., 253 pp.

Measurement and Analysis is a process area residing Capability Maturity Model<sup>®</sup> Integration or CMMI<sup>®</sup>. Measurement data is useful for helping the estimation of project parameters, monitor of project progress, analysis of process performances that would lead to stable software processes. Measurement and Analysis is thus considered essential fundamental activities for continuous process improvement. In brevity, the activities include aligning measurement objectives with business objectives, planning for a project measurement, specifying measures and associated data collection methods, and communicating the results with stakeholders. These activities are the basis for further capability of quantitative management. The objective of this thesis is to develop a webbased application system to facilitate the measurement and analysis activities that adhere to Specific Practices of Measurement and Analysis process area of Capability Maturity Model® Integration. The implementation of this work refers to the related standard: ISO/IEC 15939 and best practices: Practical Software and Systems Measurement (PSM) in order to clarify and ease the CMMI practices in Measurement and Analysis.

Academic year ...2007...............

## **กิตติกรรมประกาศ**

วิทยานิพนธ์ฉบับนี้ ี้ สำเร็จลุล่วงไปได้ด้วยความช่วยเหลืออย่างดียิ่งของผู้ช่วย ศาสตราจารย์ คร.ญาใจ ลิ่มปิยะกรณ์ อาจารย์ที่ปรึกษาวิทยานิพนธ์ ผู้สละเวลาให้คำปรึกษาและ ข้อคิดเห็นต่างๆด้วยความเอาใจใส่เสมอมา และขอกราบขอบพระคุณรองศาสตราจารย์ ดร.สาธิต วงศ์ประทีป รองศาสตร์จารย์ คร.บุญเสริม กิจศิริกุล และรองศาสตราจารย์ คร.พรศิริ หมื่นใชยศรี กรรมการวิทยานิพนธ์ที่กรุณาสละเวลาให้คำแนะนำ และตรวจสอบวิทยานิพนธ์ฉบับนี้ ี้

ขอขอบคุณเพื่อนๆ พี่ๆ น้องๆ ที่คอยให้กำลังใจ และข้อเสนอแนะต่างๆในการ ื่ จัดทำวิทยานิพนธ์ และขอขอบพระคุณบิดา มารดา และท่านอื่นๆที่ให้ความช่วยเหลือ ให้การ ื่ ี สนับสนุน และเป็นแรงผลักดัน แต่ไม่ได้กล่าวนามมา ณ โอกาสนี้ด้วย

# สารบัญ

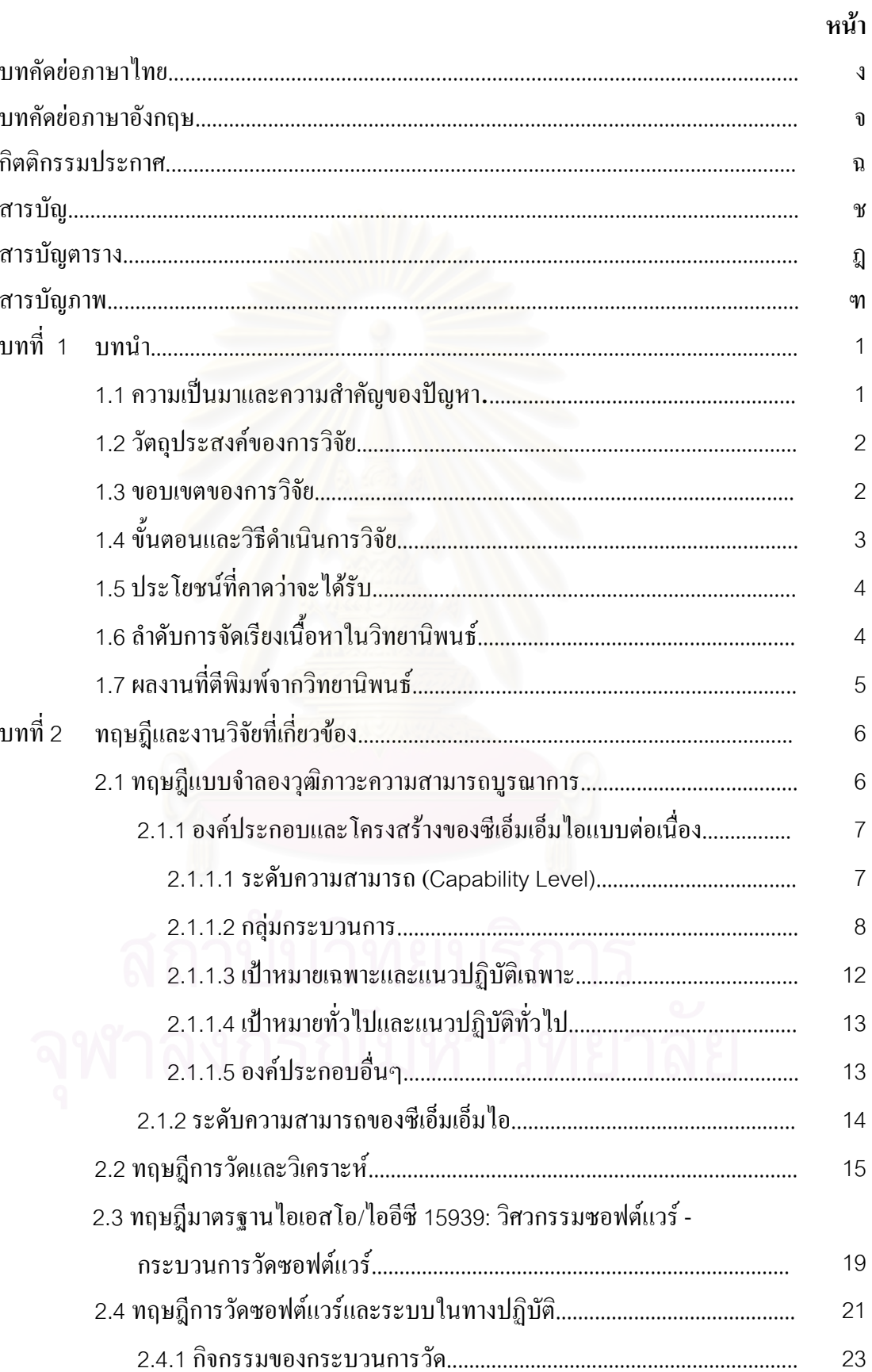

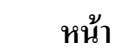

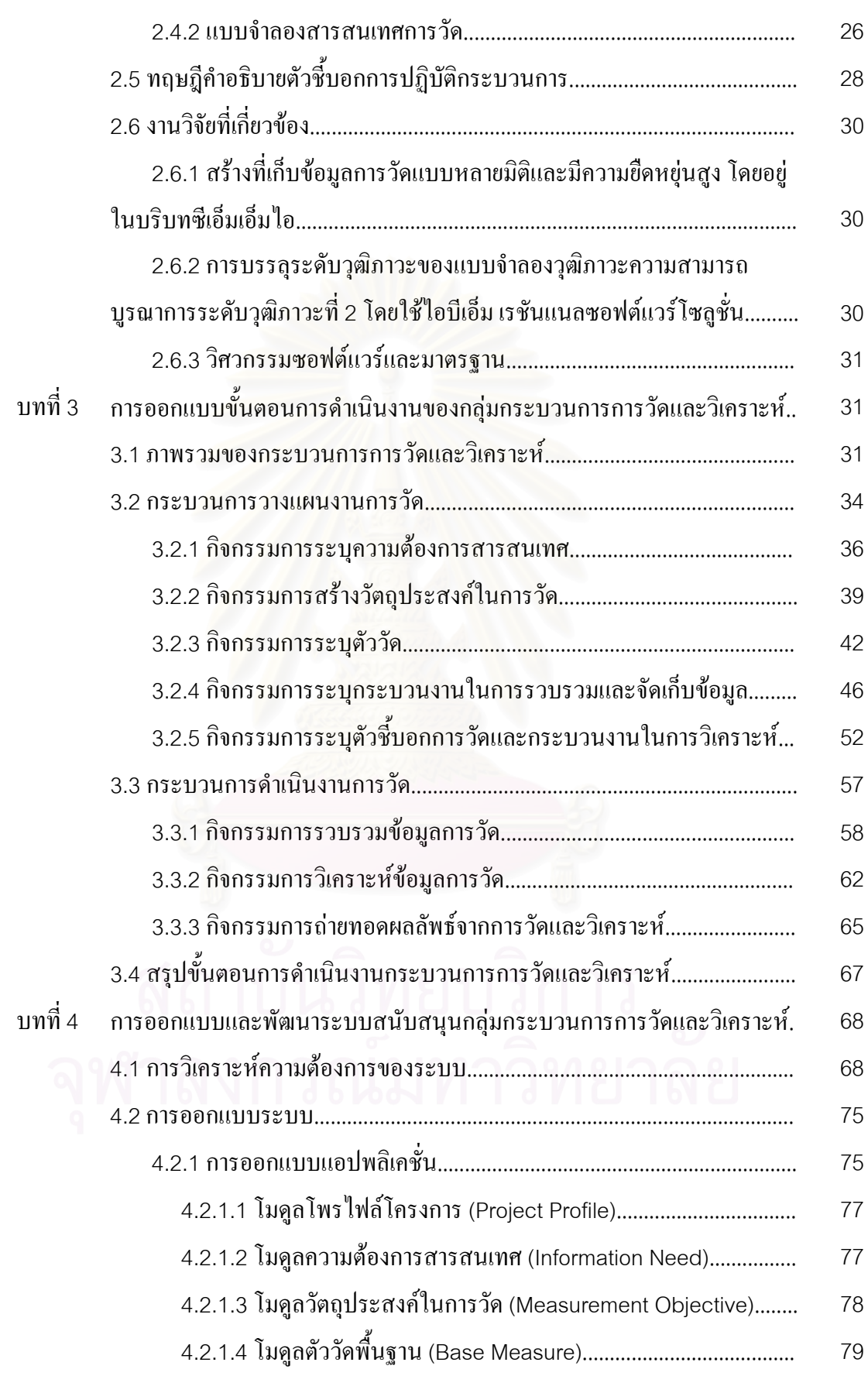

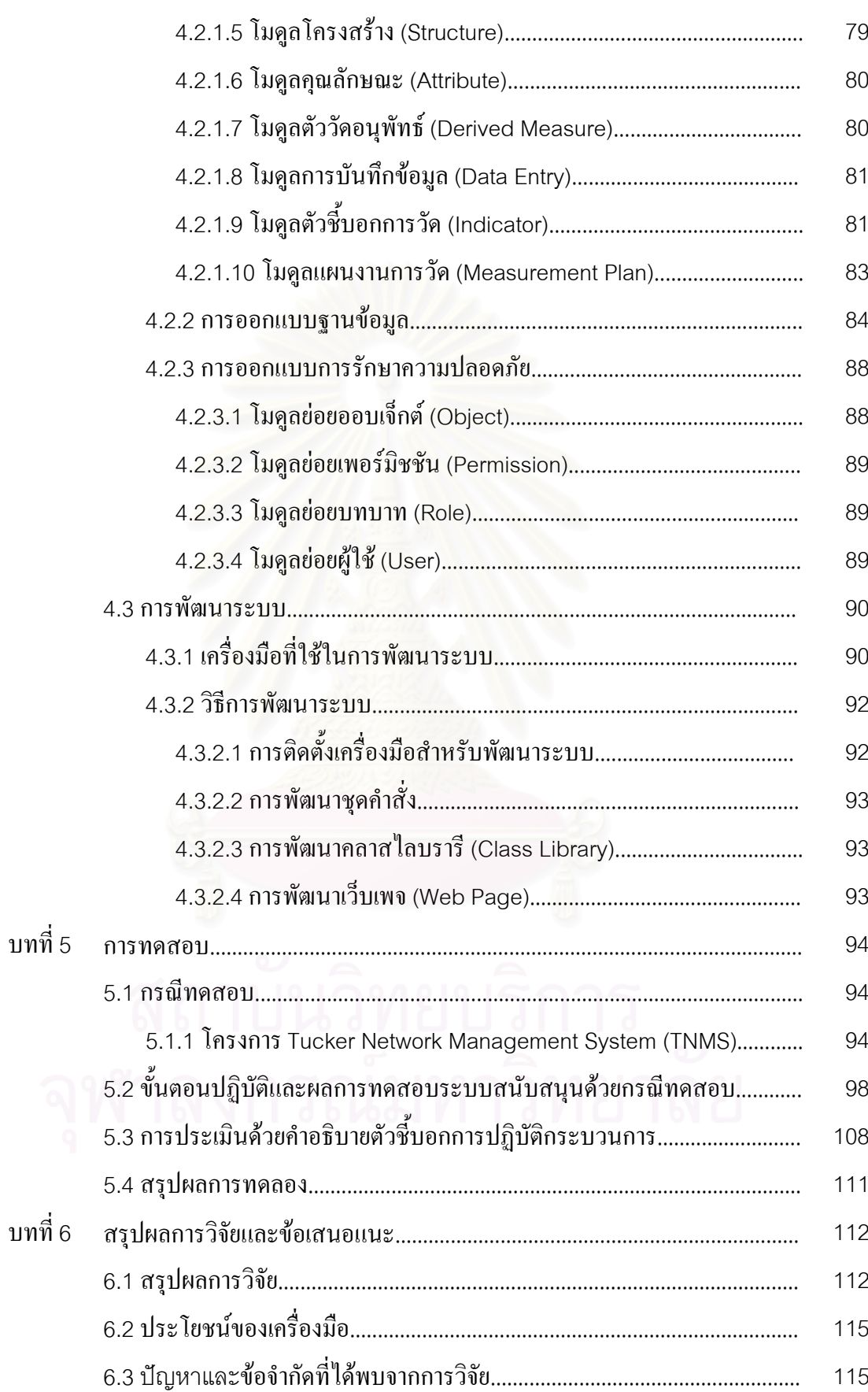

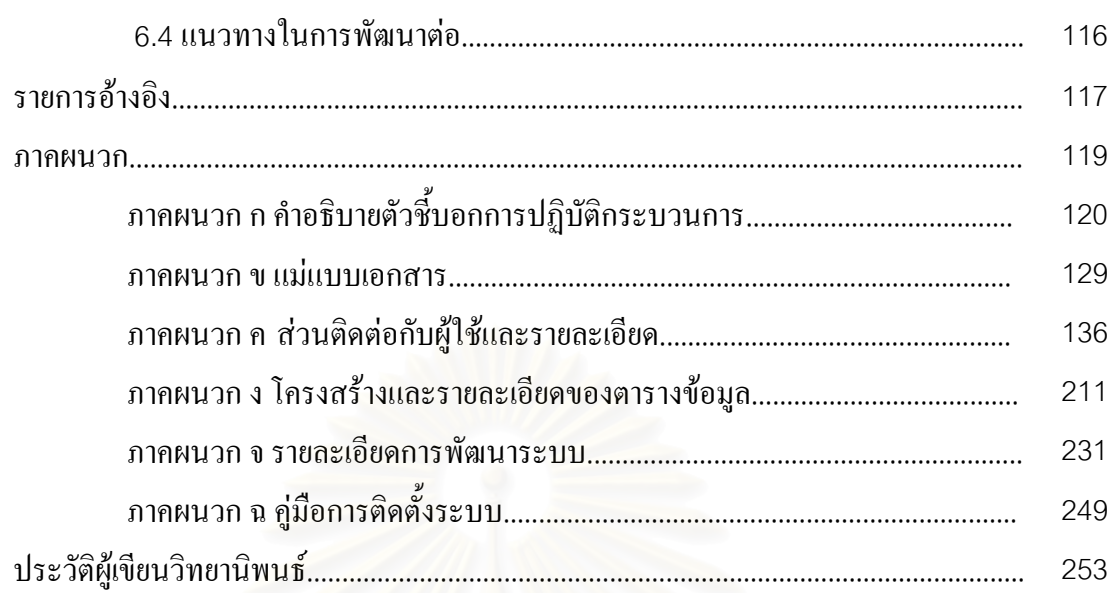

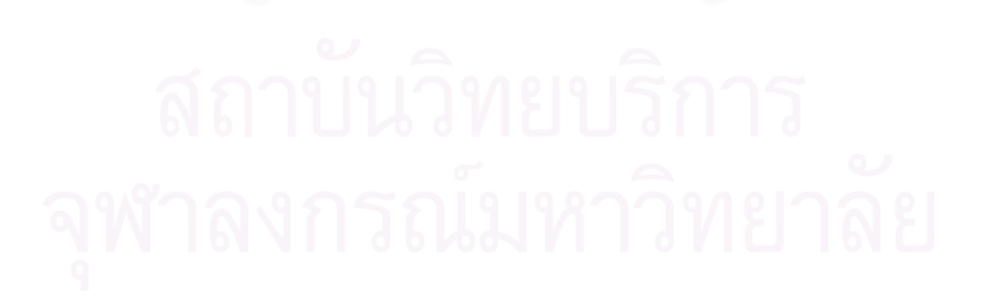

หน้า

# **สารบัญตาราง**

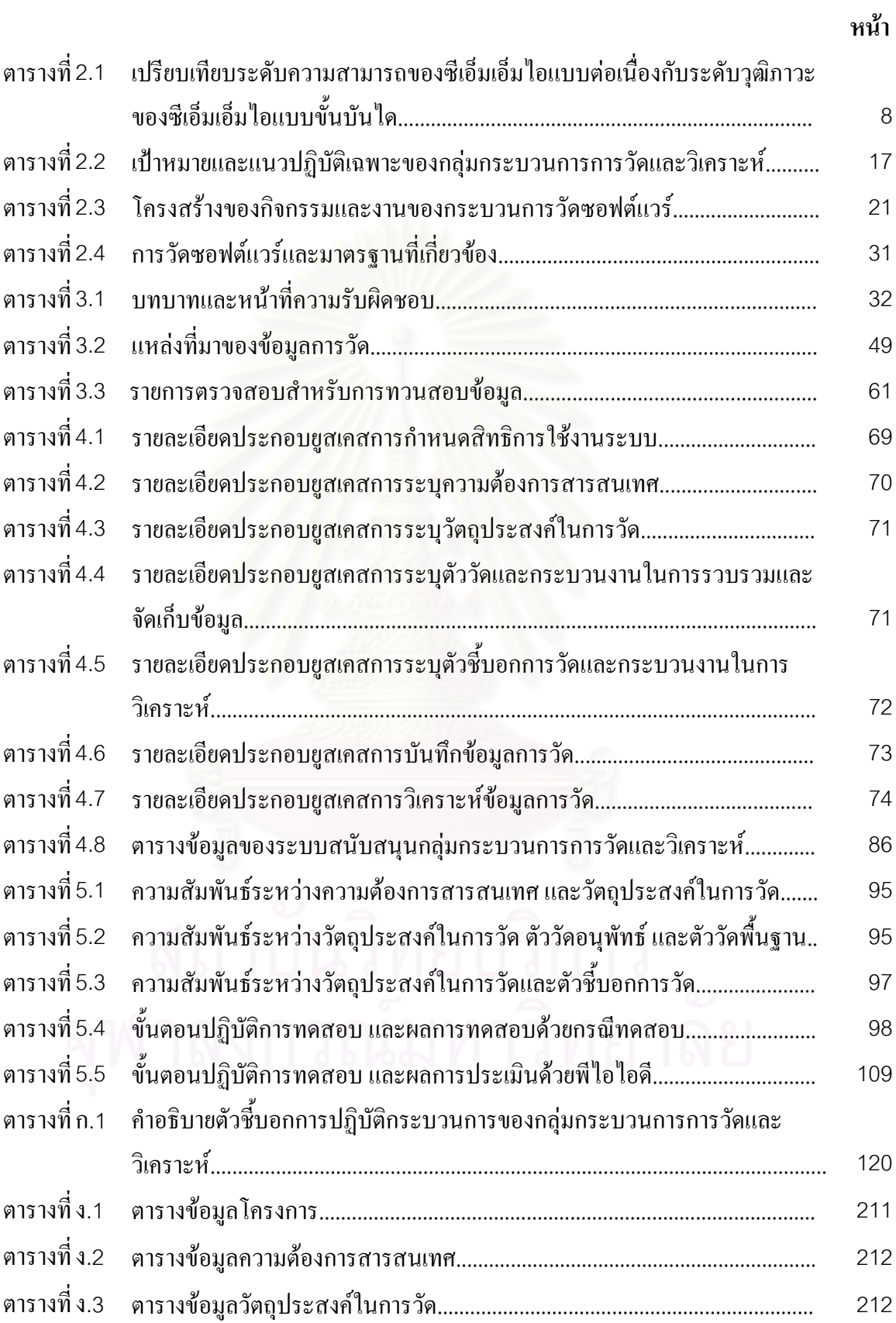

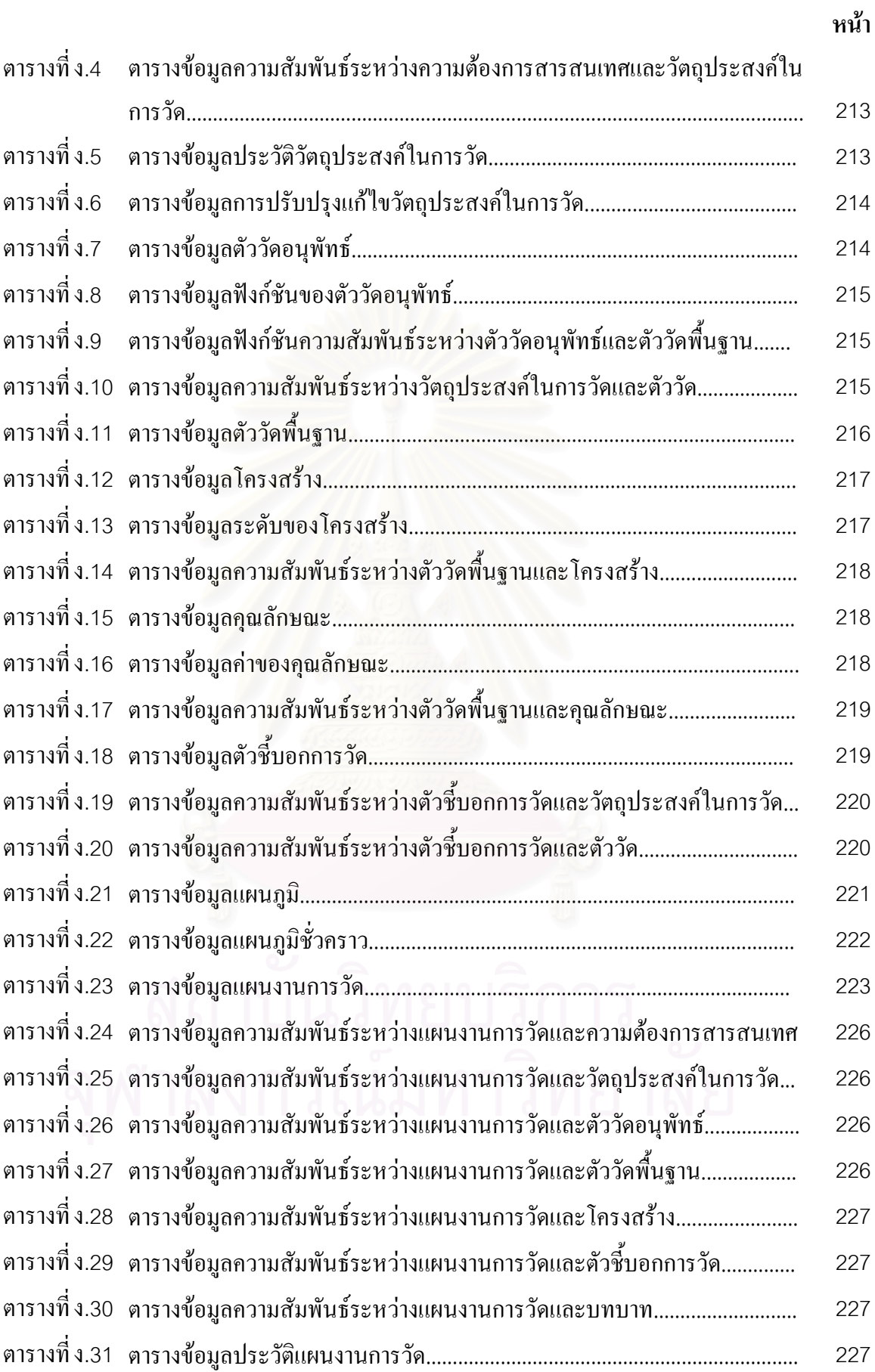

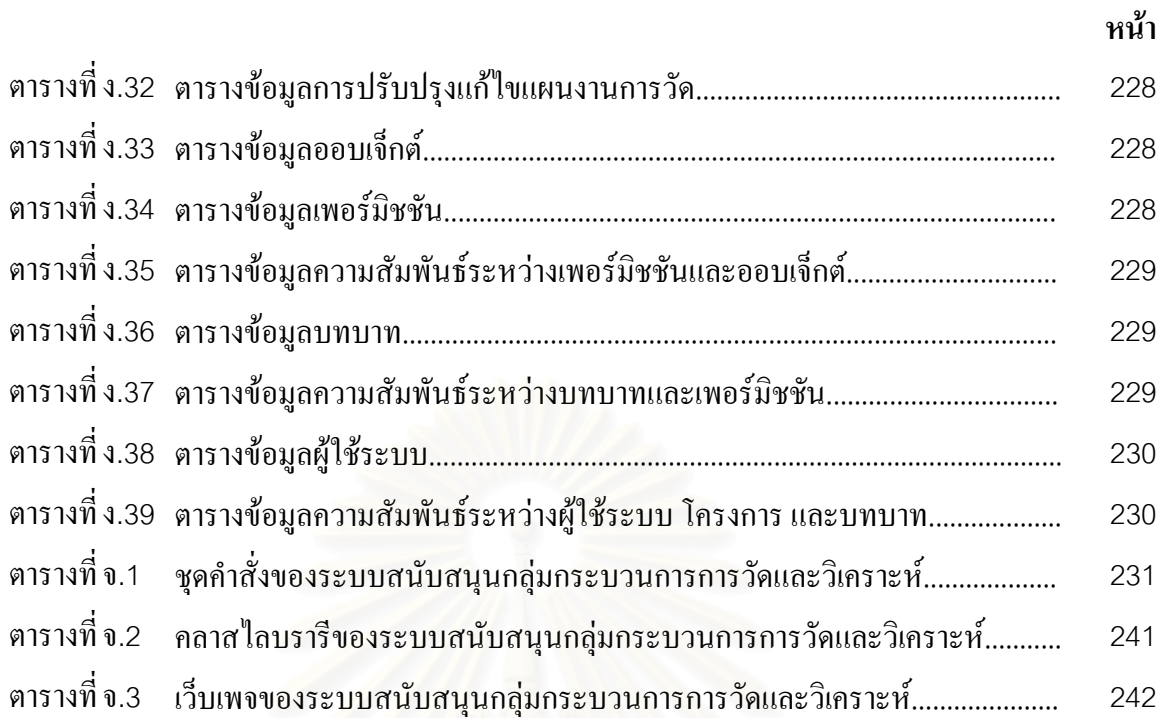

# **สารบัญภาพ**

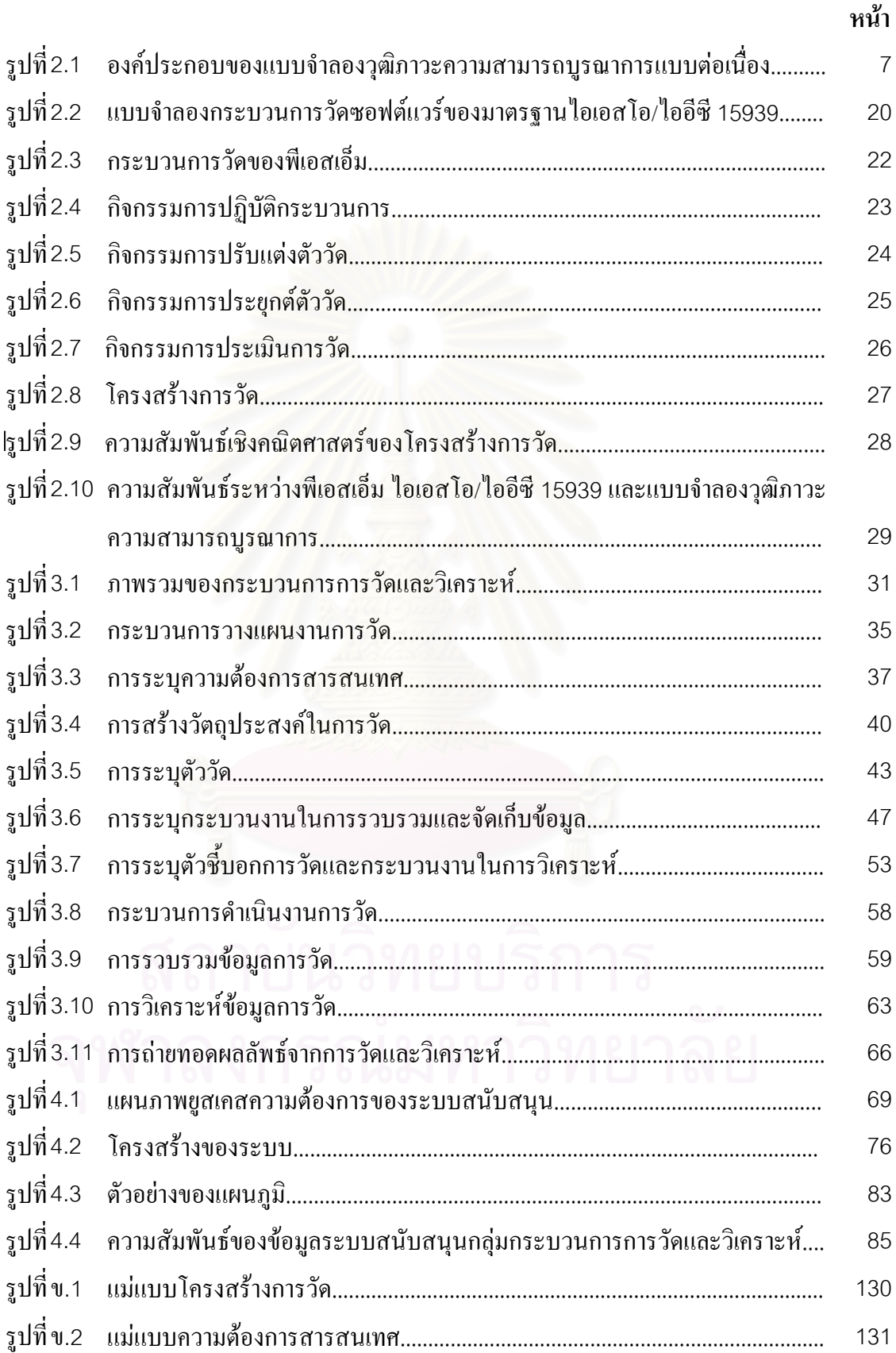

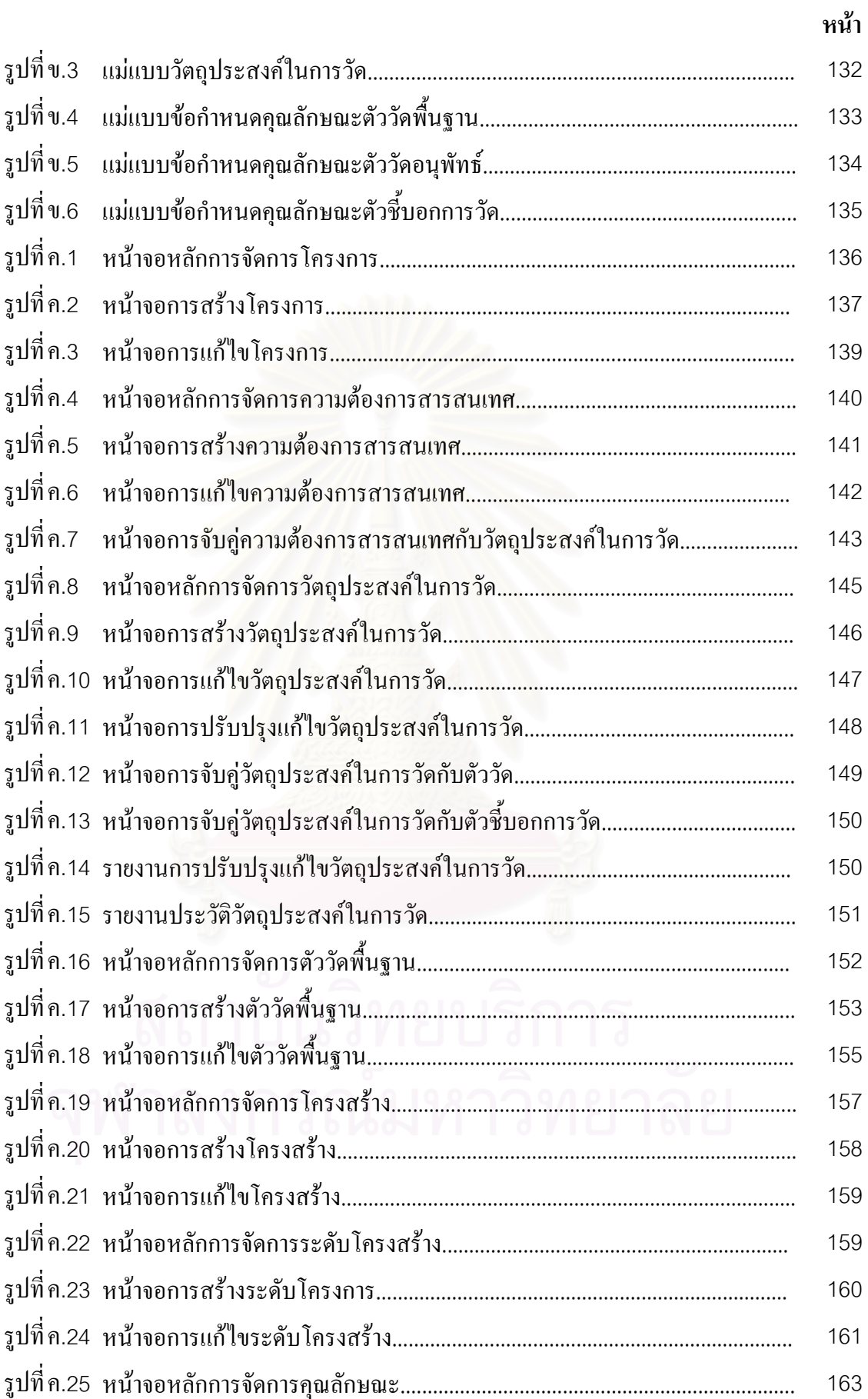

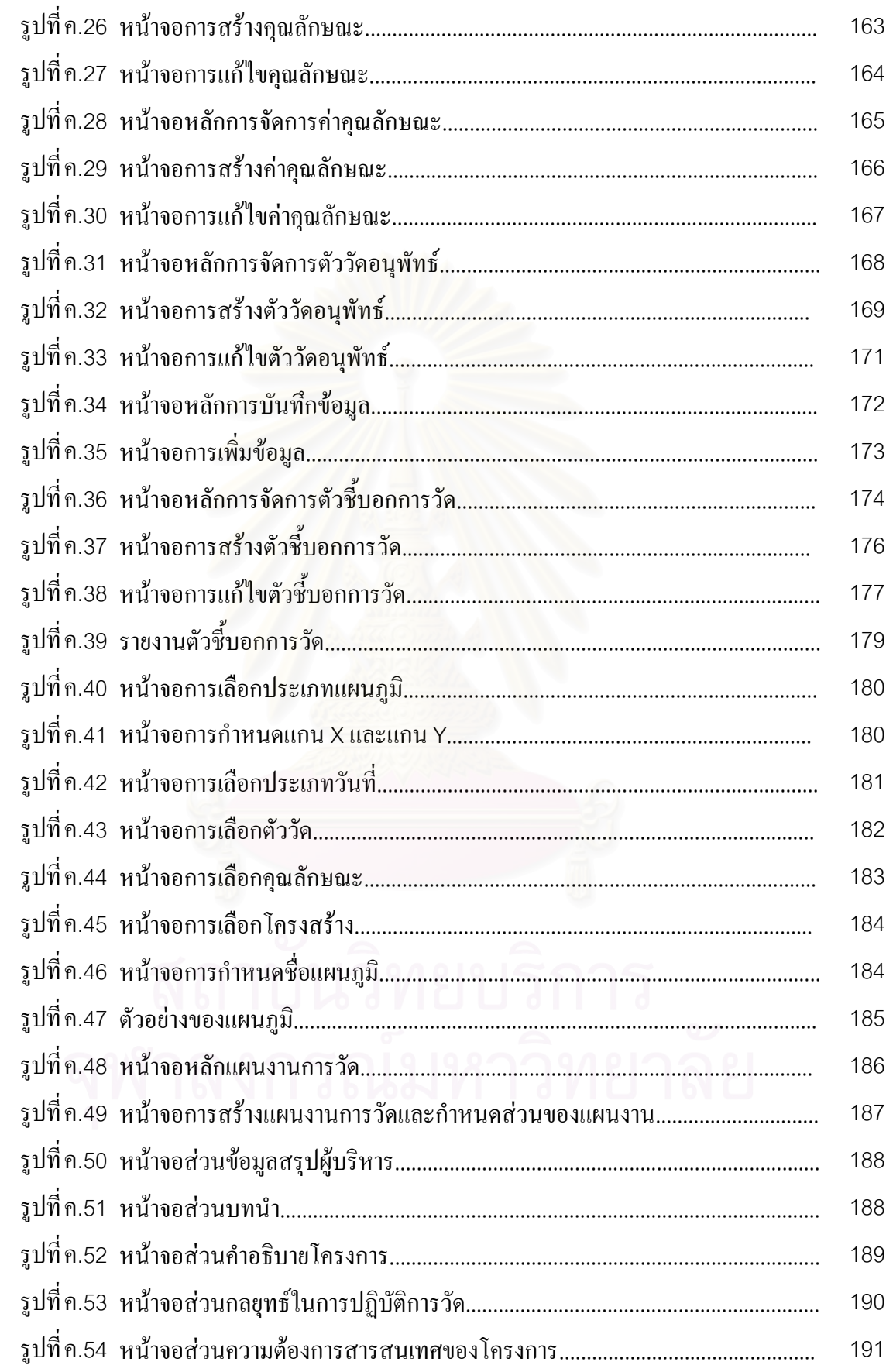

หน้า

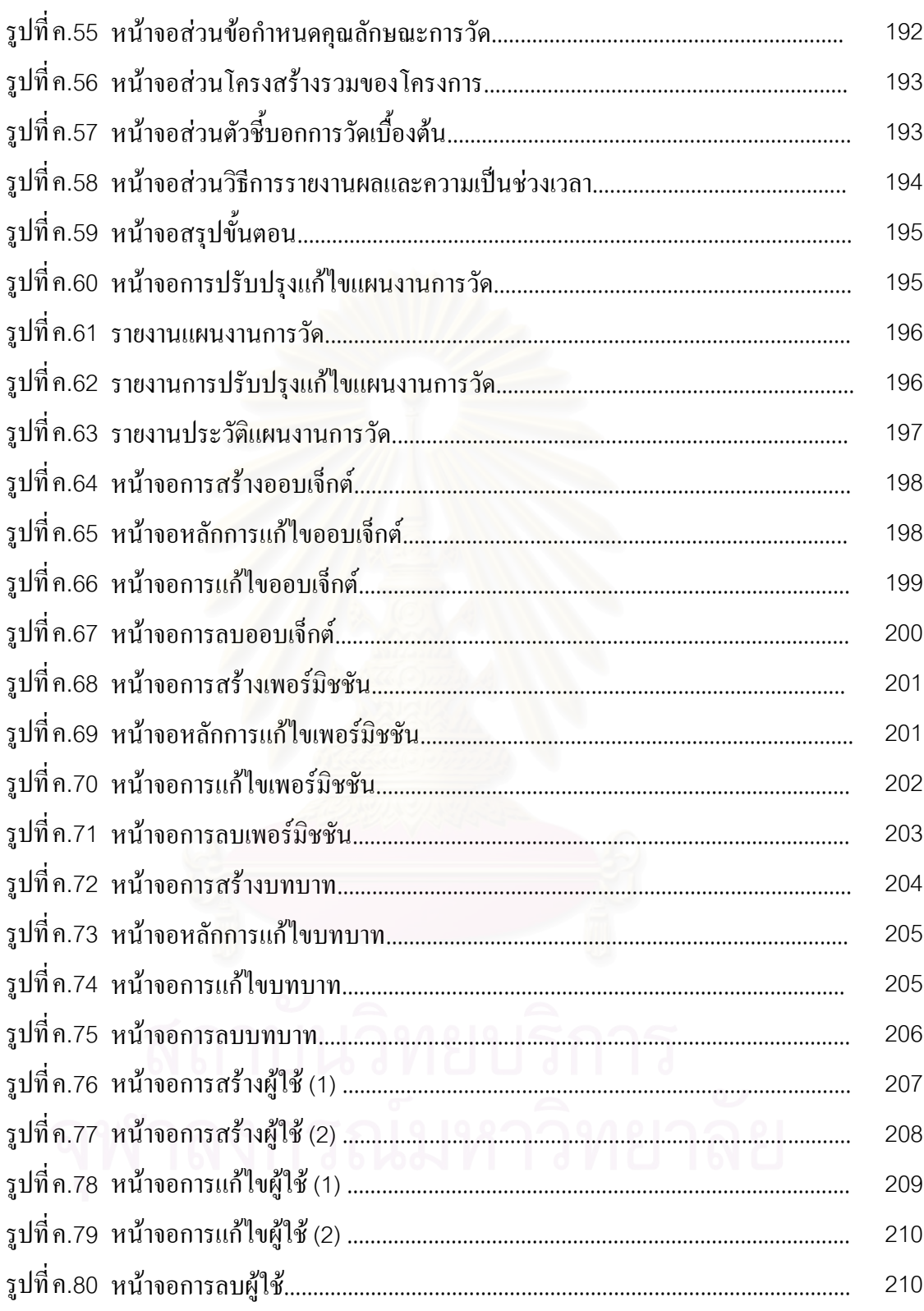

หน้า

**บทท ี่ 1 บทนํา**

### **1.1 ความเปนมาและความสําคญของป ั ญหา**

ผู้ประกอบการธุรกิจซอฟต์แวร์ในปัจจุบัน ให้ความสนใจกับการนำการปรับปรุง ึกระบวนการซอฟต์แวร์ หรือ เอสพีไอ (Software process improvement – SPI) มาใช้เพื่อ ื่ กระบวนการซอฟต์แวร์ หรือ เอสพีไอ (Software process improvement – SPI) มาใช้ เพื่อ<br>ปรับปรุงและแก้ไขกระบวนการในการพัฒนาซอฟต์แวร์ขององค์กรให้ดีขึ้น โดยการปรับปรุง ึ้ กระบวนการซอฟต์แวร์เกี่<mark>ยวข้องกับทั้งกระบวนการทำงาน</mark> (Process) บุคลากรขององค์กร ั้ (People) และเทคโนโลยี (Technology) รวมทั้งโครงสร้างพื้นฐานขององค์กร [1] วัตถุประสงค์ ื้ หลักของการปรับปรุงกระบวนการซอฟต์แวร์ คือ เพื่อทำให้การพัฒนาและบำรุงรักษาซอฟต์แวร์มี ื่ ประสิทธิภาพและประสิทธิผลมากขึ้น โดยการปรับปรุงเปลี่ยนแปลงกระบวนการทำงานให้ดีที่สุด ึ้ และเหมาะสมที่สุดกับองค์กร [2]

การปรับปรุงกระบวนการซอฟตแวรมีหลากหลายวิธีใหองคกรสามารถเลือกนํามา ปฏิบัติใด้ ซึ่งวิธีการหนึ่งที่เป็นที่รู้จักกันโดยทั่วไป คือ แบบจำลองวุฒิภาวะความสามารถบูรณาการ ึ่ ึ่ ี่ หรือ ซีเอ็มเอ็มไอ (Capability Maturity Model® Integration - CMMI®) ของสถาบันวิศวกรรม ซอฟตแวรหรือเอสอีไอ (Software Engineering Institute– SEI) แหงมหาวิทยาลัยคารนีกี เมลลอน (Carnegie Mellon) โดยวัตถุประสงค์หลักของซีเอ็มเอ็ม ไอ กื่อ เพื่อเป็นแนวทางสำหรับ การปรับปรุงกระบวนการทํางานขององคกรและความสามารถในการจัดการการพัฒนาการไดมา และการบํารุงรักษาผลิตภัณฑหรือบริการขององคกร [3]

เหตุที่แบบจำลองวุฒิภาวะความสามารถบูรณาการใค้รับความนิยมและเป็นที่ ี่ ยอมรับมากขึ้นนั้น เนื่องมาจากเป็นแนวทางที่เหมาะสมกับงานพัฒนาซอฟต์แวร์ และช่วยเพิ่ม ึ้ ั้ ความสามารถในการดําเนินงานขององคกร นําไปสูซอฟตแวรท มีคุณภาพสูง ทําใหไดรับความพึง ี่ พอใจจากลูกค้ามากขึ้น นอกจากนี้ ยังช่วยส่งเสริมภาพลักษณ์ขององค์กรให้เป็นที่น่าเชื่อถือ ี้

การวัดและวิเคราะห์เป็นเพียงคุณสมบัติพื้นฐาน (Common Feature) ของกลุ่ม **์**<br>เ กระบวนการหลัก(Key Process Area) ในแบบจําลองวุฒิภาวะความสามารถ หรือ ซีเอ็มเอ็ม (Capability Maturity Model $^{\circledR}$  – CMM $^{\circledR}$ ) แต่เมื่อมีการพัฒนาจากซีเอ็มเอ็มเป็นซีเอ็มเอ็ม ไอ การวัด และวิเคราะห์ใด้ถูกยกระดับความสำคัญขึ้นมาเป็นกลุ่มกระบวนการหนึ่ง เนื่องจากกระบวนการและ ื่ ความรู้ทางด้านการวัดและวิเคราะห์ได้รับความสนใจและมีการให้ความสำคัญมากขึ้นเรื่อยๆ ดังจะ ื่

เห็นใด้จากมาตรฐานใหม่ๆทางด้านการวัดซอฟต์แวร์ และบทความงานวิจัยต่างๆที่มีการตีพิมพ์ เผยแพร่เป็นจำนวนมากขึ้นอย่างเห็นใด้ชัด [4,5,6,7,8,9,10] ึ้

งานวิจัยน ี้จะเปนการศึกษากลุมกระบวนการการวัดและวิเคราะหของแบบจําลอง วุฒิภาวะความสามารถบูรณาการแบบต่อเนื่อง (Continuous Representation) เพื่อออกแบบ ื่ ขั้นตอนการดำเนินงานในการวัดและวิเคราะห์ และพัฒนาเครื่องมือเพื่อช่วยให้องค์กรสามารถบรรลุ ั้ ื่  $\overline{a}$ ระดับความสามารถที่ 1 ตามมาตรฐานแบบจำลองวุฒิภาวะความสามารถบูรณาการแบบต่อเนื่อง ื่ โดยอ้างอิงจากมาตรฐานที่เกี่ยวข้อง คือ ไอเอสโอ/ไออีซี 15939 (ISO/IEC 15939) และการวัด ี่ ซอฟตแวรและระบบในทางปฏิบัติหรือ พีเอสเอ็ม (Practical Software and Systems Measurement – PSM) มาช่วยในการออกแบบและพัฒนาระบบสนับสนุนกระบวนการการวัดและ วิเคราะหใหมีความชัดเจนและปฏิบัติไดงายขึ้น

## **1.2 วัตถุประสงคของการว ิจัย**

- 1. เพื่อนำเสนอขั้นตอนการคำเนินงานของกลุ่มกระบวนการการวัดและวิเคราะห์ตาม ั้ แบบจำลองวุฒิ<mark>ภาวะความสามารถบูรณาการ ระดับความสามารถที่ 1 ซึ่งมีความชัดเจน</mark> ึ่ และสามารถนำไ<mark>ปป</mark>ฏิบัติได้
- 2. เพื่อพัฒนาเครื่องมือสนับสนุนการทำงานของกลุ่มกระบวนการการวัดและวิเคราะห์ตาม ื่ ื่ แบบจำลองวุฒิภาวะความสามารถบูรณาการ ระดับความสามารถที่ 1

### **1.3 ขอบเขตของการวิจัย**

- 1. นำเสนอขั้นตอนการคำเนินงานของกลุ่มกระบวนการการวัดและวิเคราะห์ตาม ั้ แบบจำลองวุฒิภาวะความสามารถบูรณาการ เวอร์ชัน 1.1 ระดับความสามารถที่ 1
- 2. งานวิจัยนี้ใช้มาตรฐานไอเอสโอ/ไออีซี 15939 และพีเอสเอ็ม มาอ้างอิง สนับสนุนและ ประยุกต์ใช้ในการนำเสนอขั้นตอนการคำเนินงานของกลุ่มกระบวนการการวัดและ ั้ วิเคราะห์ตามแบบจำลองวุฒิภาวะความสามารถบูรณาการ ระดับความสามารถที่ 1
	- 3. พัฒนาเคร องมือสนับสนุนการทํางานของกลุมกระบวนการการวัดและวิเคราะหตาม แบบจําลองวุฒิภาวะความสามารถบูรณาการ ระดับความสามารถท ี่1 โดยมี ความสามารถต่อไปนี้เป็นอย่างน้อย
- (ก.) บันทึกและแสดงผลความต้องการสารสนเทศ
- (ข.) บันทึกและแสคงผลวัตถุประสงค์ในการวัดที่สอดคล้องกับความต้องการ สารสนเทศ
- (ค.) สร้างตัววัดพื้นฐานและตัววัดอนุพัทธ์ใค้จากข้อมูลที่ได้จากวัฏจักรการพัฒนา ื้ ซอฟตแวร
- (ง.) บันทึกและแสดงผลตัววัดที่สอดคล้องกับวัตถุประสงค์ในการวัด
- (จ.) จัดเก็บขอมูลการวัด
- (ฉ.) วิเคราะหขอมูลการวัดในรูปของตัวช บอกการวัด ี้
- (ช.) บันทึกและแสดงผลตัวชิ้บอกการวัด ี้
- 4. ระบบสนับสนุนที่พัฒนาขึ้น จะถูกประเมินด้วยพีไอไอดี เวอร์ชัน 1.5 ของเขต ึ้ อุตสาหกรรมซอฟตแวรแหงประเทศไทย โดยใชการตรวจสอบความครบถวนของ พยานหลักฐานทางตรงเทานั้น ไมรวมถึงวิธีการสัมภาษณ
- 5. เครื่องมือสนับสนุนที่พัฒนาขึ้น จะถูกทดสอบด้วยกรณีทดสอบอย่างน้อย 1 กรณี ี่ ึ้ นอกเหนือจากการประเมินด้วยพีไอไอดี เวอร์ชัน 1.5 ของเขตอุตสาหกรรมซอฟต์แวร์ แหงประเทศไทย

### 1.4 **ั้ นตอนและวิธีดําเนินการวจิัย**

- 1. ศึกษาและทําความเขาใจกลุมกระบวนการการวัดและวิเคราะหของแบบจําลองวุฒิภาวะ ความสามารถบูรณาการแบบต่อเนื่อง
- 2. ศึกษาและทำความเข้าใจมาตรฐานและงานวิจัยที่เกี่ยวข้องกับกระบวนการการวัดและ ี่ วิเคราะห
- 3. ศึกษาและทำความเข้าใจกระบวนการพัฒนาซอฟต์แวร์ และขั้นตอนการดำเนินงานด้าน ั้ อื่นๆที่เกี่ยวข้อง ื่ ี่ ี่
- 4. ออกแบบข นตอนการดําเนินงานของกลุมกระบวนการการวัดและวิเคราะหตาม ั้ แบบจําลองวุฒิภาวะความสามารถบูรณาการแบบตอเน อง รวมถึงกิจกรรมยอยและ เอกสารโครงแบบ (Document Template) ที่เกี่ยวข้อง
- 5. ออกแบบและพัฒนาเครื่องมือเพื่อสนับสนุนกลุ่มกระบวนการการวัดและวิเคราะห์ตาม ื่ แบบจำลองวุฒิภาวะความสามารถบูรณาการแบบต่อเนื่อง ื่
- 6. ประเมินผลขั้นตอนการดำเนินงานของกระบวนการที่นำเสนอ ั้
- 7. ทดสอบและทวนสอบเคร องมือสนับสนุนการทํางาน ื่
- 8. สรุปผลการวิจัยและขอเสนอแนะ
- 9. จัดทําวิทยานพนธ ิ

## **1.5 ประโยชนที่ คาดวาจะไดรับ**

- 1. ใด้ขั้นตอนการดำเนินงานที่ชัดเจนและสามารถนำไปปฏิบัติได้ เพื่อเป็นแนวทางในการ ั้ ี่ ปรับปรุงกระบวนการการวัดและวิเคราะหขององคกรตามแบบจําลองวุฒิภาวะ ความสามารถบูรณาการ ระดับความสามารถที่ 1
- 2. ใด้เครื่องมือสนับสนุนการทำงานที่พัฒนาขึ้นเพื่อใช้รวบรวม จัดเก็บ และวิเคราะห์ ึ้ ขอมูลการวัดขององคกร ใหบรรลุเปาหมายเฉพาะของกลุมกระบวนการการวัดและ วิเคราะห์ตามแบบจำลองวุฒิภาวะความสามารถบูรณาการ ระดับความสามารถที่ 1 ใด้ งายขึ้น

## **1.6 ลําดับการจัดเรียงเน ื้อหาในวิทยานิพนธ**

วิทยานิพนธ์นี้แบ่งเนื้อหาออกเป็น 6 บท ดังต่อไปนี้ บทที่ 1 เป็นบทนำซึ่งกล่าวถึง ี้ ึ่ ความเป็นมาและความสำคัญของปัญหา รวมถึงวัตถุประสงค์ของการวิจัย บทที่ 2 กล่าวถึงทฤษฎี พื้นฐานและงานวิจัยที่เกี่ยวข้องในงานวิจัยนี้ บทที่ 3 กล่าวถึงการออกแบบและพัฒนาขั้นตอน ื้ ี่  $\mathcal{L}^{\mathcal{L}}(\mathcal{L}^{\mathcal{L}})$  and  $\mathcal{L}^{\mathcal{L}}(\mathcal{L}^{\mathcal{L}})$  and  $\mathcal{L}^{\mathcal{L}}(\mathcal{L}^{\mathcal{L}})$ ี้ ั้ ดําเนินงานของกลุมกระบวนการการวัดและวิเคราะหตามแบบจําลองวุฒิภาวะความสามารถบูรณา การ บทท ี่4 กลาวถึงการออกแบบและพัฒนาระบบสนับสนุนกลุมกระบวนการการวัดและวิเคราะห เพื่อรองรับการทำงานตามขั้นตอนการคำเนินงานที่ออกแบบ บทที่ 5 กล่าวถึงการทดสอบระบบ ื่ ั้ สนับสนุนที่พัฒนาขึ้น และบทที่ 6 กล่าวถึงบทสรุปและข้อเสนอแนะที่ได้จากการจัดทำวิทยานิพนธ์

## **1.7 ผลงานที่ตีพิมพจากวิทยานพนธ ิ**

ส่วนหนึ่งของวิทยานิพนธ์นี้ใค้รับการตีพิมพ์เป็นบทความทางวิชาการในหัวข้อ เรื่อง ื่ อง "การพัฒนาระบบสนับสนุนกลุมกระบวนการการวัดและวิเคราะหตามแบบจําลองวุฒิภาวะ ความสามารถบูรณาการ ระดับความสามารถที่ 1" โดย สุทธณี บัญชาวิมลเชษฐ และญาใจ ลิ่มปิยะ กรณในงานประชุมวิชาการ "The 2nd National Conference on Computer and Information Technology (NCCIT'06)" ณ ห้องประชุมเบญจรัตน์ 2 อาคารนวมินทรราชินี สถาบันเทคโนโลยี พระจอมเกล้าพระนครเหนือ ระหว่างวันที่ 19-20 พฤษภาคม 2549

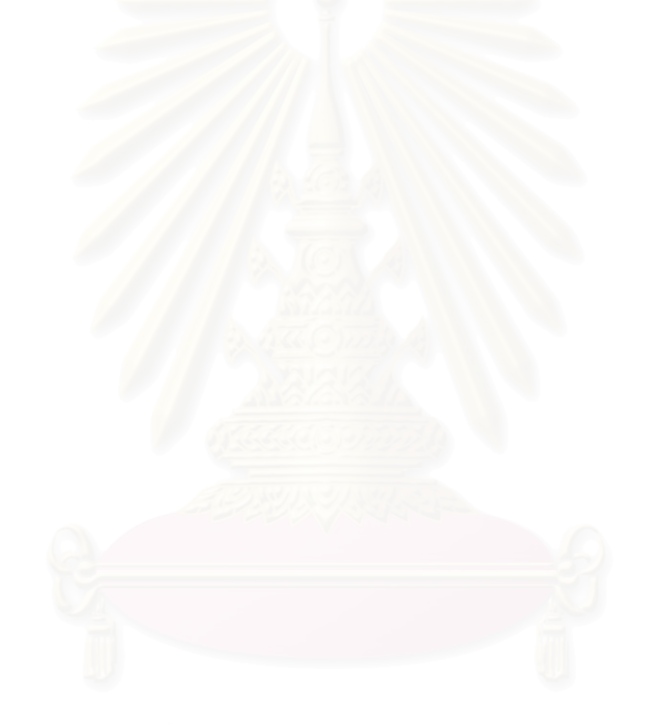

### **บทท ี่ 2 ทฤษฎีและงานวิจัยท เก ยวของ ี่ ี่**

บทน อธิบายทฤษฎีที่เกี่ยวข้องกับงานวิจัยนี้ คือ ทฤษฎีแบบจำลองวุฒิภาวะ ี่ ี่ ความสามารถบูรณาการ ทฤษฎีการวัดและวิเคราะห์ ทฤษฎีมาตรฐานใอเอสโอ/ไออีซี 15939 ทฤษฎีการวัดซอฟตแวรและระบบในทางปฏิบัติและทฤษฎีคําอธิบายตัวช ี้บอกการปฏิบัติ กระบวนการ รวมทั้งอธิบายงานวิจัยที่เกี่ยวข้องค้วย ซึ่งมีรายละเอียดดังต่อไปนี้ ั้ ี่ ี่ ึ่

**2.1. แบบจําลองวุฒิภาวะความสามารถบูรณาการ (Capability Maturity Model**® **Integration - CMMI**®**) [3,11]** 

แบบจำลองวุฒิภาวะความสามารถบูรณาการหรือซีเอ็มเอ็มใอ เป็นแบบจำลองที่ถูก ี่ สร้างขึ้นเพื่อเสนอแนวทางในการปรับปรุงกระบวนการทำงานขององค์กร และความสามารถในการ ึ้ ้จัดการด้านการพัฒนา การได้มา และการบำรุงรักษาผลิตภัณฑ์หรือบริการขององค์กร แบบจำลอง วุฒิภาวะความสามารถบูรณาการเสนอวิธีการที่ได้รับการพิสูจน์แล้วว่าได้ผลจริง เพื่อช่วยให้องค์กร ื่ สามารถประเมินวุฒิภาวะ (Maturity) ทางดานซอฟตแวรขององคกร หรือความสามารถ (Capability) ของกลุ่มกระบวนการ (Process Area) ช่วยทำให้เห็นลำดับความสำคัญของการ ปรับปรุงว่าควรปรับปรุงอะไรก่อนหลัง และช่วยให้การลงมือทำการปรับปรุงประสบความสำเร็จ

ตนกําเนิดของแบบจําลองวุฒิภาวะความสามารถบูรณาการ คือ แบบจําลองวุฒิ ภาวะความสามารถสําหรับซอฟตแวร (Capability Maturity Model for Software - SW-CMM) มาตรฐานระหวางกาลพันธมิตรอุตสาหกรรมอิเล็กทรอนิกส (Electronic Industries Alliance Interim Standard - EIA/IS) และแบบจําลองวุฒิภาวะความสามารถการพัฒนาผลิตภัณฑเบ็ดเสร็จ (Integrated Product Development Capability Maturity Model - IPD-CMM) จุดมุงหมายของ การรวม 3 แบบจำลองเข้าด้วยกันก็เพื่อให้กลายเป็นกรอบแนวทางในการปรับปรุงเพียงกรอบ แนวทางเดียวสำหรับนำไปใช้กับทั้งองค์กร (Enterprise-wide) แทนที่จะต้องเลือกใช้แบบจำลองใด ั้ ี่ แบบจําลองหน งของซีเอ็มเอ็มเดิม ึ่

แบบจําลองวุฒิภาวะความสามารถบูรณาการมีการนําเสนอ (Representation) ใน 2 รูปแบบ คือ แบบต่อเนื่อง (Continuous) และแบบขั้นบันได (Staged) โดยแบบต่อเนื่องจะ ื่ ั้ ื่ อนุญาตให้เลือกลำดับในการปรับปรุงกระบวนการที่เหมาะสมกับองค์กรนั้นๆที่นำไปใช้ เพื่อให้ ี่ ั้ ี่ สอดคล้องกับวัตถุประสงค์ขององค์กรและความเสี่ยงที่องค์กรอาจได้รับ ส่วนแบบขั้นบันไดจะ  $\mathcal{L}^{\mathcal{L}}(\mathcal{L}^{\mathcal{L}})$  and  $\mathcal{L}^{\mathcal{L}}(\mathcal{L}^{\mathcal{L}})$  and  $\mathcal{L}^{\mathcal{L}}(\mathcal{L}^{\mathcal{L}})$ ี่ ั้

กำหนดลำดับในการปรับปรุงไว้เรียบร้อยแล้ว ซึ่งได้รับการพิสูจน์แล้วว่าได้ผลจริงและเป็นไปได้ โดยเริ่มจากแนวทางปฏิบัติขั้นพื้นฐาน และก้าวหน้าขึ้นเรื่อยๆจนถึงระดับสูงสุด ซึ่งการปรับปรุงใน ั้ ื้ ึ้ ื่ ระดับล่างจะเป็นพื้นฐานของการปรับปรุงในระดับบนขึ้นใป ในงานวิจัยนี้ จะขอกล่าวถึงรูปแบบ การนําเสนอแบบตอเนื่องเทานั้น

### **2.1.1. องคประกอบและโครงสรางของซีเอ็มเอ็มไอแบบตอเน อง ื่**

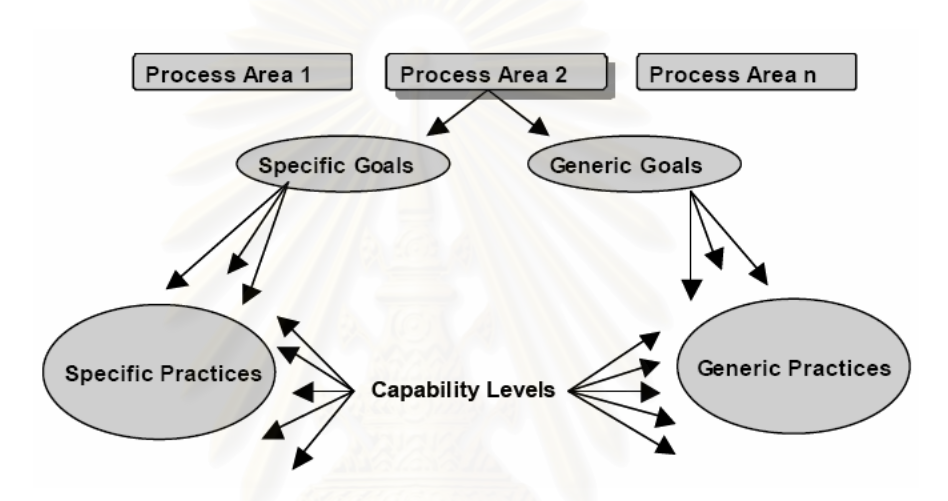

แบบจำลองวุฒิภาวะความสามารถบูรณาการแบบต่อเนื่องแสดงใด้ดังรูปที่ 2.1

รูปที่ 2.1 องค์ประกอบของแบบจำลองวุฒิภาวะความสามารถบูรณาการแบบต่อเนื่อง ื่

ดังแสดงในรูปที่ 2.1 ในแตละกลุมกระบวนการ ประกอบดวยเปาหมายเฉพาะ (Specific Goal - SG) และเปาหมายท ั่วไป (Generic Goal - GG) ซ ึ่งในแตละเปาหมาย มีการ กำหนดแนวปฏิบัติ (Practice) ที่องค์กรต้องปฏิบัติตามเพื่อให้บรรลุเป้าหมายนั้น โดยเป้าหมายและ ี่ ั้ แนวปฏิบัติเฉพาะจะประยุกต์ใช้กับกลุ่มกระบวนการหนึ่งๆ ส่วนเป้าหมายและแนวปฏิบัติทั่วไป ึ่ สามารถประยุกตใชกับกลุมกระบวนการไดหลายกลุม

องค์ประกอบของแบบจำลองวุฒิภาวะความสามารถบูรณาการแบบต่อเนื่องมี ดังตอไปนี้

2.1.1.1. ระดับความสามารถ(Capability Level)

ระดับความสามารถเปนการวัดระดับความสําเร็จของการปรับปรุงกระบวนการ ขององคกรในแตละกลุมกระบวนการ โดยระดับความสามารถถูกกําหนดดวยแนวปฏิบัติเฉพาะและ

แนวปฏิบัติทั่วไปที่เหมาะสมสำหรับแต่ละกลุ่มกระบวนการ ประกอบด้วย 6 ระดับ ตั้งแต่ระดับ 0 ั้ ถึง 5 ได้แก่

- 0 ระดับไมสมบรณู (Incomplete)
- 1 ระดับปฏิบัติ (Performed)
- 2 ระดับจัดการได้ (Managed)
- 3 ระดับกำหนดกระบวนการได้ (Defined)
- 4 ระดับจัดการไดในเชิงปริมาณ (Quantitatively Managed)
- 5 ระดับเหมาะที่สุด (Optimizing)

ขณะที่แบบจำลองวุฒิภาวะความสามารถบูรณาการแบบต่อเนื่อง ใช้ระดับ ี่ ความสามารถเปนตัววัดความกาวหนาในการปรับปรุงกระบวนการ แตสําหรับการนําเสนอแบบ ขั้นบันไดใช้ระดับวุฒิภาวะ (Maturity Level) การเปรียบเทียบระดับความสามารถของแบบต่อเนื่อง ั้ ื่ กับระดับวุฒิภาวะของแ<mark>บบขั้นบันไดแสดงให้เห็นในตารางที่</mark> 2.1 ั้

ตารางที่ 2.1 เปรียบเทียบระดับ<mark>ความสามารถของซีเอ็มเอ็มไอแบบต่อเนื่องกับระดับวุ</mark>ฒิภาวะของซี ื่ เอ็มเอ็มไอแบบขั้ นบันได

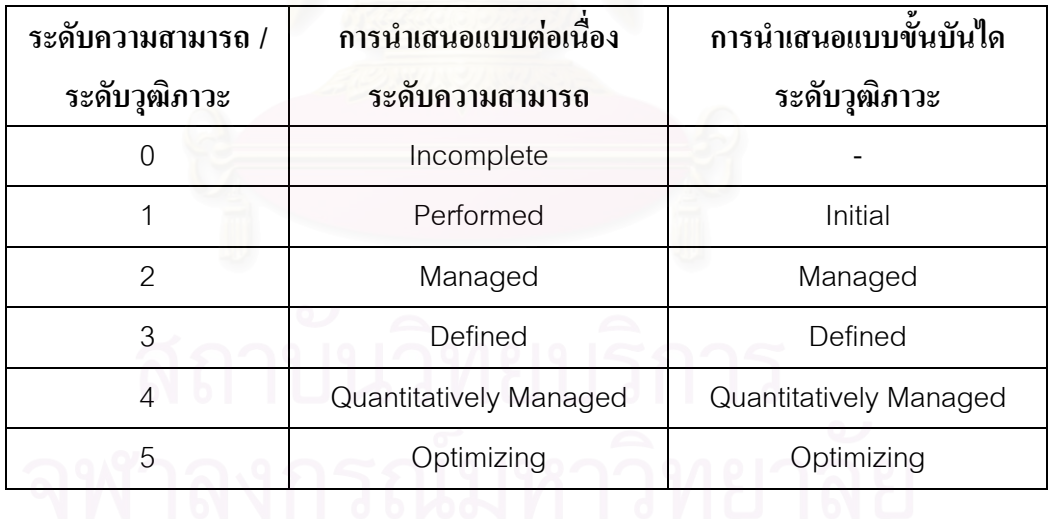

ความหมายและรายละเอียดของแตละระดับความสามารถ จะกลาวโดยละเอียด ตอไปในหัวขอ2.1.2. ระดับความสามารถของซีเอ็มเอ็มไอ

2.1.1.2. กลุมกระบวนการ

กลุ่มกระบวนการ คือ กลุ่มของแนวปฏิบัติที่เกี่ยวข้องกัน ซึ่งเมื่อได้รับการปฏิบัติ ี่ ี่ ึ่ อย่างต่อเนื่องจะช่วยให้บรรลุกลุ่มเป้าหมายที่มีความสำคัญต่อการปรับปรุงกระบวนการนั้น โดยซี ื่ ี่ ั้

เอ็มเอ็มไอเวอร์ชัน 1.1 ประกอบด้วย 25 กลุ่มกระบวนการ ซึ่งจัดแบ่งออกเป็น 4 ประเภท ึ่ ดังตอไปนี้

> (ก.) การจัดการกระบวนการ (Process Management) ประกอบดวย 5 กลุม กระบวนการไดแก

1. การสรางศูนยรวมของกระบวนการสําหรับองคกร (Organizational Process Focus – OPF) เป็นกลุ่มกระบวนการที่ช่วยองค์กรในการวางแผนและลงมือปฏิบัติการ ี่ ปรับปรงกระบวนการขององค์กร โดยดจากจดแข็งกับจุดด้อยของกระบวนการและสินทรัพย์ กระบวนการขององคกร

2. การนิยามกระบวนการขององคกร (Organizational Process Definition – OPD) เปนกลุมกระบวนการในการสรางและรักษาชุดกระบวนการมาตรฐานขององคกร (Organization's Set of Standard Processes) และสินทรัพย์อื่น โดยมีพื้นฐานจากความต้องการ ื่ ื้ ของกระบวนการและวัตถุประสงค์ขององค์กร

3. การฝึกอบรมสำหรับองค์กร (Organizational Training – OT) เป็นกลุ่ม ึกระบวนการสำหรับระบุความต้องการในการฝึกอบรมขององค์กร รวมถึงการฝึกอบรมด้านยุทธวิธีที่ ใช้กับหลายโครงการและหลายกลุ่มสนับสนุน โดยเฉพาะการฝึกอบรมทักษะในการปฏิบัติชุด กระบวนการมาตรฐานขององคกร

4. การปฏิบัติกระบวนการขององคกร (Organizational Process Performance – OPP) เป็นกลุ่มกระบวนการที่ดึงวัตถุประสงค์เชิงปริมาณสำหรับคุณภาพและการ ี่ ปฏิบัติกระบวนการมาจากวัตถุประสงค์ทางธุรกิจขององค์กร โดยองค์กรทำการวิเคราะห์ข้อมูลการ ปฏิบัติกระบวนการที่รวบรวมจากแต่ละกระบวนการขององค์กร เพื่อทำความเข้าใจเชิงปริมาณใน ี่ ื่ ด้านคุณภาพผลิตภัณฑ์ คุณภาพการบริการ และผลการปฏิบัติกระบวนการของชุดกระบวนการ มาตรฐานขององคกร

5. นวัตกรรมและการนําไปใชภายในองคกร (Organizational Innovation and Deployment – OID) เป็นกลุ่มกระบวนการที่นำเสนอแนวทางการปรับปรุงแบบใหม่ๆและนำไปใช้ ี่ ปรับปรุงความสามารถขององค์กร เพื่อให้บรรลุวัตถุประสงค์ด้านคุณภาพและการปฏิบัติกระบวนการ

(ข.) การบริหารโครงการ (Project Management) ประกอบดวย 8 กลุม กระบวนการไดแก

1. การวางแผนโครงการ (Project Planning – PP) เปนกลุมกระบวนการ สำหรับจัดทำและดูแลแผนซึ่งกำหนดกิจกรรมของโครงการ โดยทำการพัฒนาแผนโครงการ มี ึ่ ปฏิสัมพันธ์กับผู้มีส่วนเกี่ยวข้องอย่างเหมาะสม ได้รับความยอมรับในแผนงาน และคอยดูแลปรับปรุง ี่ แผนโครงการ

2. การเฝาสังเกตและควบคุมโครงการ (Project Monitoring and Control – PMC) เป็นกลุ่มกระบวนการที่คอยเฝ้าสังเกตกิจกรรมต่างๆ และทำการแก้ไขอย่างถูกต้องเหมาะสม เม ื่อสถานะของโครงการไมเปนตามแผนอยางมีนัยสําคัญ

3. การจัดการข้อตกลงกับซัพพลายเออร์ (Supplier Agreement Management – SAM) เป็นกลุ่มกระบ<mark>วนการที่ใช้จัดการการซื้อผลิตภัณฑ์จากซัพพลายเออร์ซึ่งมีข้อตกลงกันอย่าง</mark> ื้ ึ่ เปนทางการ

4. การจัดการโครงการแบบบูรณาการ (Integrated Project Management – IPM) เป็นกลุ่มกระบวนการสำหรับสร้างและดูแลกระบวนการของโครงการที่สร้างขึ้นโดยปรับแต่ง มาจากชุดกระบวนการมาตรฐานขององคกร ซ งการบริหารโครงการจะเปนไปตามกระบวนการที่ ึ่ กําหนดขึ้น

5. การจัดการความเสี่ยง (Risk Management – RSKM) เป็นกลุ่มกระบวนการ ี่ ที่ใช้วิธีมองไปข้างหน้าอย่างต่อเนื่องในการจัดการความเสี่ยง ซึ่งรวมถึงการระบุความเสี่ยง การเฝ้า ี่ ึ่ ี่ สังเกตความเสี่ยง การระบุพารามิเตอร์ของความเสี่ยง การประเมินความเสี่ยง และการบรรเทาความ ี่ ี่ ี่ เส ยง ี่

6. การสรางทีมแบบบูรณาการ (Integrated Teaming – IT) เปนกลุม กระบวนการที่สร้างทีมแบบบูรณาการสำหรับการพัฒนาผลิตภัณฑ์งาน ซึ่งทีมประกอบด้วยผู้มีส่วน ี่ ึ่ เกี่ยวข้องในการสร้างและตัดสินใจเกี่ยวกับผลิตภัณฑ์งานที่กำลังพัฒนา ี่

7. การจัดการซัพพลายเออรแบบบูรณาการ (Integrated Supplier Management – ISM) เป็นกลุ่มกระบวนการที่ทำการระบุที่มาของผลิตภัณฑ์ตามความต้องการของ ี่ ี่

โครงการลวงหนา และชวยในการตรวจสอบผลิตภัณฑงานและกระบวนการของซัพพลายเออร ขณะท พยายามรักษาความสัมพันธระหวางโครงการกับซัพพลายเออร ี่

8. การจัดการโครงการเชิงปริมาณ (Quantitative Project Management – QPM) เป็นกลุ่มกระบวนการที่ประยุกต์ใช้เทคนิคเชิงปริมาณและเชิงสถิติในการจัดการการปฏิบัติ กระบวนการและคุณภาพผลิตภัณฑ์

(ค.) วิศวกรรม (Engineering) ประกอบด้วย 6 กลุ่มกระบวนการ ได้แก่

1. การพัฒนาความต้องการ (Requirements Development – RD) เป็นกลุ่ม กระบวนการสำหรับระบุความต้องการของลูกค้า และแปลงความต้องการเหล่านั้นเป็นความต้องการ ผลิตภัณฑ์ และคอยจัดการความต้องการของผลิตภัณฑ์และส่วนประกอบผลิตภัณฑ์ของโครงการ

2. การจัดการความต้องการ (Requirements Management – REQM) เป็นกลุ่ม กระบวนการที่ใช้ในการดูแลความต้องการ มีทั้งกิจกรรมสำหรับการใด้มาและการควบคุมการ ั้ เปลี่ยนแปลงความด้องการ <mark>นอกจากนี้ยังสามารถทำการติดตามความด้องการจากลูกค้า</mark>ไปยัง ผลิตภัณฑ์ และจากผลิตภัณฑ์ไปยังส่วนประกอบผลิตภัณฑ์ได้

3. การแก้ปัญหาทางเทคนิค (Technical Solution – TS) เป็นกลุ่มกระบวนการที่ ทำการออกแบบ พัฒนาวิธีแก้ปัญหาของความต้องการระบบ และนำวิธีแก้นั้นไปปฏิบัติ ทั้งในส่วน ผลิตภัณฑ์ ส่วนประกอบผลิตภัณฑ์ และวงจรการพัฒนาผลิตภัณฑ์ซอฟต์แวร์

4. การบูรณาการผลิตภัณฑ(Product Integration – PI) เปนกลุมกระบวนการท เกี่ยวข้องกับการสว้างลำดับการรวมผลิตภัณฑ์ที่เป็นไปได้ที่ดีที่สุด การรวมส่วนประกอบผลิตภัณฑ์ ี่ ี่ ี่ เข้าด้วยกัน และส่งมอบผลิตภัณฑ์ให้กับลูกค้า

5. การทวนสอบ (Verification – VER) เปนกลุมกระบวนการสําหรับการยืนยัน ว่าผลิตภัณฑ์งานที่เลือกตรงกับความต้องการที่ระบุไว้ โดยถือเป็นกระบวนการแบบส่วนเพิ่ม เริ่มจาก ี่ ิ่ ิ่ การทวนสอบสวนประกอบผลิตภัณฑจนถึงการทวนสอบผลิตภัณฑที่ประกอบเสร็จแลว

6. การตรวจสอบความสมเหตุสมผล(Validation – VAL) เปนกลุมกระบวนการ ในการตรวจสอบผลิตภัณฑวาเปนไปตามความตองการของลูกคาขอบเขตของกลุมกระบวนการน รวมไปถึง การตรวจสอบผลิตภัณฑ์ ส่วนประกอบผลิตภัณฑ์ ผลิตภัณฑ์งาน และกระบวนการ

(ง.) สนับสนุน (Support) ประกอบด้วย 6 กลุ่มกระบวนการ ได้แก่

1. การจัดการโครงแบบ (Configuration Management – CM) เปนกลุม กระบวนการที่สนับสนุนทุกกลุ่มกระบวนการ โดยการสร้างและรักษาความถูกต้องเป็นอันหนึ่งอัน ี่ ึ่ เดียวกันของผลิตภัณฑ์งาน โดยใช้การระบโครงแบบ การควบคมโครงแบบ การทำบัญชีสถานะ โครงแบบ และการตรวจสอบบัญชีโครงแบบ

2. การประกันคุณภาพกระบวนการและผลิตภัณฑ(Process and Product Quality Assurance – PPQA) เป็นกลุ่มกระบวนการที่สนับสนุนการนำส่งผลิตภัณฑ์และบริการที่มี ี่ ี่ คุณภาพให้กับลูกค้า โดยให้ทัศนวิสัยที่เหมาะสมแก่ผู้บริหารและบุคลากรในโครงการเกี่ยวกับ ี่ กระบวนการและผลิตภัณฑ์งานที่เกี่ยวข้องตลอดระยะเวลาของโครงการ ี่

3. การวัดและวิเคราะห์ (Measurement and Analysis – MA) เป็นกลุ่ม กระบวนการที่ช่วยแนะ<mark>แ</mark>นวทางให้กับโครงการและองค์กร ในด้านการปรับความต้องการและ  $\mathcal{L}^{\mathcal{L}}(\mathcal{L}^{\mathcal{L}})$  and  $\mathcal{L}^{\mathcal{L}}(\mathcal{L}^{\mathcal{L}})$  and  $\mathcal{L}^{\mathcal{L}}(\mathcal{L}^{\mathcal{L}})$ วัตถุประสงค์ด้านการวัดให้เป็นไปในแนวทางเดียวกับวิธีการวัด ซึ่งจะให้ผลลัพธ์เชิงวัตถุวิสัย และนำ ผลลัพธ์นั้นมาช่วยในการตัดสินใจต่อไป

4. สภาพแวดล้อมขององค์กรสำหรับการบูรณาการ (Organizational Environment for Integration – OEI) เป็นกลุ่มกระบวนการที่สร้างวิธีการและสภาพแวดล้อม ี่ สําหรับการนําไอพีพีดี(IPPD) ไปปฏิบัติ

5. การวิเคราะหและการแกปญหาดวยการตัดสินใจ (Decision Analysis and Resolution – DAR) เป็นกลุ่มกระบวนการที่ตัดสินว่าประเด็นใดควรจะต้องผ่านกระบวนการ ี่ ประเมินอยางเปนทางการและทําการประเมินประเด็นเหลานั้น

6. การวิเคราะหและการแกปญหาดวยสาเหตุ(Causal Analysis and Resolution – CAR) เป็นกลุ่มกระบวนการที่สนับสนุนให้สมาชิกของโครงการระบุสาเหตุของ ี่ ข้อบกพร่องและปัญหาที่เกิดขึ้น และลงมือปฏิบัติเพื่อป้องกันไม่ให้ปัญหาเดิมเกิดซ์ำอีกในอนากต ี่ ֺ֪֪֪֪֦֖֧֦֪֪֦֖֧֦֖֧֦֦֪֪֦֖֧֦֖֧֦֖֧֦֪֦֧֪֪֦֖֪֪֦֪֪֪ׅ֦֖֝֟֟֟֟֟֟֟֟֟֟֟֟֟֟֟֟֟֟֟֟֟֟֟֟֓֟֓֟֓֟֓֟֡֟֟֩֕֓֟֓֕֬֟֓֟֟֩֕֝֟֟֝֬֟֟֝֬֝֬֝֝֝֬֝֝֝֬֝

> 2.1.1.3. เปาหมายเฉพาะ (Specific Goal – SG) และแนวปฏิบัติเฉพาะ(Specific Practice – SP)

เป้าหมายเฉพาะเป็นสิ่งที่บ่งบอกถึงคุณลักษณะเฉพาะของสิ่งที่ต้องปฏิบัติเพื่อให้ ิ่ ี่ ิ่ ี่ สอดคล้องกับกลุ่มกระบวนการ เป้าหมายเฉพาะจะถูกนำมาใช้ในการประเมินเพื่อตัดสินว่ากลุ่ม กระบวนการนั้นได้บรรลุผลแล้ว

แนวปฏิบัติเฉพาะคือกิจกรรมท ถือวามีความสําคัญตอการบรรลุเปาหมายเฉพาะ ี่ ของกลุ่มกระบวนการหนึ่งๆ โดยแนวปฏิบัติเฉพาะจะเกี่ยวข้องกับระดับความสามารถ สำหรับแนว ี่ ปฏิบัติเฉพาะทั้งหมดที่ระดับความสามารถที่ 1 จะเรียกว่า "แนวปฏิบัติพื้นฐาน" (Base Practice) ั้ ี่ ื้ ส่วนแนวปฏิบัติเฉพาะของระดับความสามารถที่ 2 เป็นต้นไป เรียกว่า "แนวปฏิบัติขั้นสูง" ั้ (Advanced Practice)

> 2.1.1.4. เปาหมายท ั่วไป (Generic Goal – GG) และแนวปฏิบัติท ั่วไป (Generic Practice – GP)

เป้าหมายทั่วไปอธิบายถึงคุณลักษณะที่องค์กรด้องบรรลุ เพื่อให้ได้รับระดับ ความสามารถตามระดับ<mark>ของเป้าหมายทั่วไป โดยในแต่ละระดับ</mark>ความสามารถตั้งแต่ 1 ถึง 5 จะมี ั้ เป้าหมายทั่วไปอยู่ระดับละ 1 เป้าหมาย โดยเป้าหมายทั่วไปจะถูกนำมาใช้เป็นตัวประเมินว่ากลุ่ม กระบวนการนั้นได้บรรลุผลแล้ว

แนวปฏิบัติทั่วไปช่วยในการกำหนดแนวทางปฏิบัติ เพื่อให้แน่ใจว่ากระบวนการที่ เกี่ยวข้องกับกลุ่มกระบวนการนั้นมีประสิทธิผล ทำซ์ำได้ และมีการปฏิบัติอยู่เสมอ แนวปฏิบัติ  $\mathcal{L}^{\mathcal{L}}(\mathcal{L}^{\mathcal{L}})$  and  $\mathcal{L}^{\mathcal{L}}(\mathcal{L}^{\mathcal{L}})$  and  $\mathcal{L}^{\mathcal{L}}(\mathcal{L}^{\mathcal{L}})$ ั้ ทั่วไปถูกจัดกลุ่มตามระดับความสามารถ โดยแต่ละแนวปฏิบัติจะตอบสนองต่อหนึ่งเป้าหมาย

การขยายความแนวปฏิบัติทั่วไป (Generic Practice Elaboration) เป็นอีก องค์ประกอบหนึ่ง ซึ่งจะปรากฏอยู่ในทุกกลุ่มกระบวนการ เพื่อเป็นแนวทางในการประยุกต์ใช้แนว ปฏิบัติทั่วไปกับกลุ่มกระบวนการนั้นๆ ั้

2.1.1.5. องคประกอบอื่ นๆ

ผลิตภัณฑ์งานโดยทั่วไป (Typical Work Product) เป็นผลลัพธ์ตัวอย่างที่ได้จาก การปฏิบัติตามแนวปฏิบัติเฉพาะหรือแนวปฏิบัติทั่วไป ที่เรียกว่าเป็นผลิตภัณฑ์งานโดยทั่วไป ี่ เนื่องจากผลิตภัณฑ์งานอื่นๆที่มีประสิทธิผลเท่าเทียมกันนั้นก็มี แต่ไม่ได้นำมากล่าวถึง ื่ ั้

แนวปฏิบัติย่อย (Subpractice) เป็นคำอธิบายอย่างละเอียดที่ให้แนวทางสำหรับ การตีความแนวปฏิบัติเฉพาะหรือแนวปฏิบัติท ั่วไป โดยใหแนวคิดท มีประโยชนสําหรับการ ี่ ปรับปรุงกระบวนการ

การขยายความสาขาวิชา (Discipline Amplification) เปนองคประกอบที่ใหขอมูล เกี่ยวกับสาขาวิชาหนึ่งสาขาใด และเกี่ยวข้องกับแนวปฏิบัติเฉพาะที่ทำการขยายความ ี่ ี่

เอกสารอางอิง (Reference) เปนองคประกอบที่บอกใหผูอานสามารถหาขอมูล เพิ่มเติมหรือหารายละเอียดมากขึ้น ได้จากกลุ่มกระบวนการที่เกี่ยวข้อง ิ่ ี่ ี่

## **2.1.2. ระดับความสามารถของซีเอ็มเอ็มไอ**

แบบจำลองวุฒิภาวะความสามารถบูรณาการแบบต่อเนื่อง ใช้ระดับความสามารถ ื่ เป็นตัวบ่งชี้ถึงระดับของการปรับปรุงกระบวนการขององค์กรในแต่ละกลุ่มกระบวนการ ระดับ ี้ ความสามารถจะมุงเนนท ความสามารถขององคกรในการปฏิบัติควบคุม และปรับปรุงผลการ ี่ ปฏิบัติงานของกลุ่มกระบวนการหนึ่งๆ ซึ่งช่วยให้องค์กรสามารถติดตามและประเมินความก้าวหน้า ึ่ ึ่ ึ ขององค์กรในการปรับปรุงกระบวนการในกลุ่มกระบวนการนั้นๆได้

> ระดับความสามารถแบ่งออกเป็น 6 ระดับ ตั้งแต่ระดับ 0 ถึง 5 ดังนี้ ั้

2.1.2.1. ระดับความสามารถท ี่0 ระดับไมสมบูรณ

กระบวนการที่ไม่สมบูรณ์ คือ กระบวนการที่ไม่มีการปฏิบัติหรือปฏิบัติแค่ บางสวน จึงไมบรรลุเปาหมายเฉพาะของกลุมกระบวนการและเปาหมายท ั่วไปก็ไมบรรลุเชนกัน

2.1.2.2. ระดับความสามารถท ี่ 1 ระดับปฏิบัติ

กระบวนการที่ได้รับการปฏิบัติ คือ กระบวนการที่ตอบสนองเป้าหมายเฉพาะของ กลุ่มกระบวนการ ซึ่งสนับสนุนการทำงานในการผลิตผลิตภัณฑ์งานส่งออกที่ระบุโดยใช้ผลิตภัณฑ์ ึ่ ี่ งานนำเข้าที่ระบุไว้ในกลุ่มกระบวนการ ี่

2.1.2.3. ระดับความสามารถท ี่2 ระดับจัดการได

กระบวนการที่จัดการ ได้ คือ กระบวนการที่ ได้รับการปฏิบัติในระดับ ความสามารถที่ 1 ที่มีการวางแผนและลงมือทำตามนโยบายที่กำหนด จ้างบุคลากรที่มีทักษะตรงกับ ี่

งาน และจัดหาทรัพยากรให้เพียงพอในการสร้างผลงานซึ่งต้องอยู่ภายใต้กระบวนการควบคุม ให้ผู้มี ึ่ ส่วนเกี่ยวข้องเข้ามามีส่วนร่วมในกระบวนการ และกระบวนการนั้นต้องถูกตรวจสอบ ควบคุม และ ี่ ั้ ทบทวน และตองมีการประเมินวาการปฏิบัติกระบวนการเปนไปตามคําอธิบายกระบวนการดวย

2.1.2.4. ระดับความสามารถที่ 3 ระดับกำหนดกระบวนการได้

ึกระบวนการที่กำหนดได้ หมายถึง กระบวนการที่จัดการได้ในระดับความสามารถ ที่ 2 ที่มีการปรับแต่งจากชุดกระบวน<mark>การมาตรฐานขององ</mark>ก์กรตามแนวทางการปรับแต่งขององก์กร (Organization's Tailoring Guideline) และให้ข้อมูลเกี่่ยวกับผลิตภัณฑ์งาน ตัววัด และข้อมูลการ ี่ ปรับปรุงกระบวนการอื่นๆ เพื่อก่อให้เกิดเป็นสินทรัพย์กระบวนการขององค์กร (Organizational ื่ ื่ Process Asset)

2.1.2.5. ระดับความสามารถที่ 4 ระดับจัดการได้ในเชิงปริมาณ

กระบวนการที่จัดการใด้ในเชิงปริมาณ หมายถึง กระบวนการที่กำหนดใด้ใน ี่ ระดับความสามารถที่ 3 ที่มีการควบคุมโดยใช้เทคนิคทางสถิติและเทคนิคเชิงปริมาณอื่นๆ มีการ ี่ ื่ ี สร้างวัตถุประสงค์เชิงปริมาณสำหรับผลการปฏิบัติงานค้านคุณภาพและกระบวนการ และใช้เป็น เกณฑในการจัดการกระบวนการ

2.1.2.6. ระดับความสามารถท ี่ 5 ระดับเหมาะที่สุด

กระบวนการที่เหมาะที่สุด หมายถึง กระบวนการที่จัดการใด้ในเชิงปริมาณใน ี่  $\mathcal{L}^{\mathcal{L}}(\mathcal{L}^{\mathcal{L}})$  and  $\mathcal{L}^{\mathcal{L}}(\mathcal{L}^{\mathcal{L}})$  and  $\mathcal{L}^{\mathcal{L}}(\mathcal{L}^{\mathcal{L}})$ ี่ ระดับความสามารถที่ 4 ที่สามารถเปลี่ยนแปลงและปรับให้เหมาะกับวัตถุประสงค์ทางธุรกิจใน ปัจจุบันและอนาคต โดยมุ่งเน้นที่การปรับปรุงผลการปฏิบัติกระบวนการอย่างต่อเนื่อง มีการระบุ ื่ ตนตอสาเหตุของความแปรปรวนของกระบวนการ และประเมินผลการปรับปรุงกระบวนการของ องค์การด้วยตัววัดต่างๆ การปรับปรุงนี้จะถูกเลือกโดยดูจากผลตอบแทนที่คาดว่าจะใด้รับ เปรียบเทียบกับตนทุนและผลกระทบที่มีตอองคกร

**2.2. การวัดและวิเคราะห(Measurement and Analysis) [3]** 

กลุมกระบวนการการวัดและวิเคราะหมีวัตถุประสงคเพ อพัฒนาและสนับสนุน ื่ ความสามารถทางการวัดที่ใช้เพื่อรองรับความต้องการสารสนเทศทางการจัดการ (Management ื่ information needs) การที่รวมการวัดและวิเคราะห์เข้ามาเป็นหนึ่งกลุ่มกระบวนการในแบบจำลอง ี่ ึ่ วุฒิภาวะความสามารถบรณาการ ช่วยให้ผ้บริหารขององค์กรมีวิสัยทัศน์และเห็นความสำคัญของ

กระบวนการวัดมากขึ้น และควรใช้เป็นแนวทางในการปรับปรุงกระบวนการทำงาน [5] ในกลุ่ม ึ้ กระบวนการการวัดและวิเคราะห์ ประกอบด้วยเรื่องต่อไปนี้ ื่

- (ก.) ระบุวัตถุประสงคของการวัดและวิเคราะหใหตรงกับความตองการ สารสนเทศที่มีอยู
- (ข.) ระบุตัววัด (Measure) วิธีการรวบรวมและจัดเก็บขอมูล เทคนิคในการ วิเคราะห์ และวิธีการรายงานผล
- (ค.) ทำการรวบรวม จัดเก็บ วิเคราะห์ และรายงานผลของข้อมูลตามที่ได้ระบุไว้
- (ง.) นําเสนอผลลัพธเชิงวัตถุวิสัย (Objective results) ท สามารถนําไปใชใน ี่ การตัดสินใจไดและทําการแกไขใหถูกตองอยางเหมาะสม

การรวมกิจกรรมของการวัดและวิเคราะห์เข้ากับกระบวนการอื่นๆของโครงการจะ ช่วยสนับสนุนในเรื่องต่อไปนี้

- (ก.) วางแผนและประมาณเชิงวัตถุวิสัย
- (ข.) ติดตามผลการปฏิบัติงานจริงเปรียบเทียบกับแผนและวัตถุประสงค์ที่สร้าง ี่ ขึ้น
- (ค.) ระบุและแก้ไขประเด็นปัญหาที่เกี่ยวข้องกับกระบวนการ ี่ ี่
- (ง.) จัดเตรียมพื้นฐานสำหรับการรวมการวัดเข้าใว้กับกระบวนการอื่นๆใน อนาคต

ในระยะเริ่มแรก กิจกรรมของการวัดอาจจะเริ่มที่ระดับโครงการหรือระดับเล็ก ิ่ ี่ ก่อน และเมื่อความสามารถทางการวัดขององค์กรเพิ่มสูงขึ้น สามารถนำการวัดมาใช้เพื่อตอบสนอง ื่ ิ่ ื่ ความตองการสารสนเทศในระดับองคกรได

องคกรท จะบรรลุระดับความสามารถท ี่1 ของกลุมกระบวนการการวัดและ วิเคราะหตามแบบจําลองวุฒิภาวะความสามารถบูรณาการ จะตองบรรลุเปาหมายเฉพาะ SG1 และ SG2 โดยมีการกระทําตามแนวปฏิบัติเฉพาะ SP1.1-1 ถึง SP2.4-1ดังแสดงในตารางที่2.2

2.2.1. เป้าหมายเฉพาะที่ 1 วางแนวทางกิจกรรมการวัดและวิเคราะห์ (Align Measurement and Analysis Activities)

| ้เป้าหมายเฉพาะ                         | แนวปฏิบัติเฉพาะ                     |
|----------------------------------------|-------------------------------------|
| SG1 วางแนวทางกิจกรรมการวัดและวิเคราะห์ | SP1.1-1 สร้างวัตถุประสงค์ในการวัด   |
|                                        | SP1.2-1 ระบุตัววัด                  |
|                                        | SP1.3-1 ระบุกระบวนงานในการรวบรวมและ |
|                                        | จัดเก็บข้อมูล                       |
|                                        | SP1.4-1 ระบุกระบวนงานในการวิเคราะห์ |
| SG2 นำเสนอผลลัพธ์จากการวัด             | SP2.1-1 รวบรวมข้อมูลการวัด          |
|                                        | SP2.2-1 วิเคราะห์ข้อมูลการวัด       |
|                                        | SP2.3-1 จัดเก็บข้อมูลและผลลัพธ์     |
|                                        | SP2.4-1 ถ่ายทอดผลลัพธ์              |

ตารางท ี่2.2 เปาหมายและแนวปฏิบัติเฉพาะของกลุมกระบวนการการวัดและวิเคราะห

เปาหมายท ี่1 กําหนดวา วัตถุประสงคและกิจกรรมดานการวัดตองมีการวาง แนวทางให้เป็นไปในแนวเดียวกับวัตถุประสงค์และความต้องการสารสนเทศที่ระบุไว้ในแผน โครงการ หรือแผนธุรกิจ

> 2.2.1.1. แนวปฏิบัติเฉพาะท ี่1 สรางวัตถุประสงคในการวัด (Establish Measurement Objectives)

สรางวัตถุประสงคในการวัดโดยนํามาจากวัตถุประสงคและความตองการ สารสนเทศที่ระบุ และปรับปรุงแก้ไขให้เป็นไปตามความคืบหน้าของโครงการ ซึ่งวัตถุประสงค์ใน ี่ ึ่ การวัดจะเป็นตัวบอกความมุ่งหมายถึงสิ่งที่การวัดและวิเคราะห์ควรจะทำ และระบุการกระทำที่ควร ิ่ ี่ ี่ ปฏิบัติต่อไป โดยใช้ผลลัพธ์ที่ได้จากการวิเคราะห์ข้อมล

2.2.1.2. แนวปฏิบัติเฉพาะท ี่2 ระบุตัววัด (Specify Measures)

ระบุตัววัดที่ตอบสนองวัตถุประสงค์ในการวัดที่ได้จากแนวปฏิบัติเฉพาะที่ 1 ตัว ี่ วัคมีอยู่ 2 แบบ คือ แบบพื้นฐานและแบบอนุพัทธ์ ข้อมูลที่ได้มาจากการวัดโดยตรง เรียกว่า "ตัววัด ื้ พื้นฐาน" ส่วนข้อมูลที่ได้มาจากทางอื่น เรียกว่า "ตัววัดอนุพัทธ์" ซึ่งโดยปกติ มักเกิดจากการนำตัว ื้ ื่ วัดพื้นฐานตั้งแต่ 2 ตัวขึ้น ไปมาประกอบกัน ื้ ั้

2.2.1.3. แนวปฏิบัติเฉพาะท ี่3 ระบุกระบวนงานในการรวบรวมและจัดเก็บขอมูล (Specify Data Collection and Storage Procedures)

เปนการระบุวาจะรวบรวมและจัดเก็บขอมูลการวัดอยางไร การระบุวิธีการ รวบรวมข้อมูลให้ชัดเจนช่วยให้ได้ข้อมูลที่ถูกต้องและการทำงานเป็นไปอย่างเหมาะสม และการ ี่ กำหนดวิธีการจัดเก็บและค้นคืนข้อมูลช่วยให้แน่ใจได้ว่า สามารถเข้าถึงข้อมูลได้เสมอเมื่อผู้ใช้ ื่ ้ต้องการ

> 2.2.1.4. แนวปฏิบัติเฉพาะที่ 4 ระบุกระบวนงานในการวิเคราะห์ (Specify Analysis Procedures)

เปนการระบุวาจะวิเคราะหและรายงานขอมูลการวัดอยางไร การระบุวิธีการ วิเคราะห์ล่วงหน้าช่วยให้แน่ใจว่า การวิเคราะห์เป็นไปอย่างเหมาะสมและตอบสนองวัตถุประสงค์ ในการวัด

2.2.2. เป้าหมา<mark>ยเฉพาะที่</mark> 2 นำเสนอผลลัพธ์จากการวัด (Provide Measurement Results)

เป้าหบายที่ 2 ี่ 2 กำหนดว่า ต้องมีการนำเสนอผลลัพธ์จากการวัดที่ตอบสนอง ี่ วัตถุประสงค์และความต้องการสารสนเทศที่ระบุ ี่

> 2.2.2.1. แนวปฏิบัติเฉพาะท ี่1 รวบรวมขอมูลการวัด (Collect Measurement Data)

การรวบรวมข้อมูลการวัคจะเป็นการรวบรวมตัววัคพื้นฐาน จากนั้นจึงนำตัววัค ื้ พื้นฐานที่ได้มาคำนวณหรือสร้างเป็นตัววัดอนุพัทธ์ จะต้องมีการตรวจสอบความครบถ้วนและความ ื้ สมบูรณของขอมูลการวัดท รวบรวมมาดวย ี่

> 2.2.2.2. แนวปฏิบัติเฉพาะท ี่2 วิเคราะหขอมูลการวัด (Analyze Measurement Data)

ทําการวิเคราะหและตีความขอมูลการวัดโดยวิเคราะหตามท ี่ไดวางแผนไวในแนว ปฏิบัติเฉพาะที่ 4 ของเป้าหมายเฉพาะที่ 1 สามารถวิเคราะห์เพิ่มเติมได้ตามความจำเป็น และมีการ ิ่ ทบทวนผลลัพธ์ที่ได้กับผู้ที่เกี่ยวข้อง ี่

2.2.2.3. แนวปฏิบัติเฉพาะท ี่3 จัดเก็บขอมูลและผลลัพธ (Store Data and Results)

จัดการและจัดเก็บข้อมูลการวัด ข้อกำหนดคุณลักษณะการวัด และผลลัพธ์การ วิเคราะห์ นอกจากนี้ยังควรจัดเก็บข้อมูลที่เกี่ยวข้องกับการวัดใว้ด้วย เพื่อใช้เป็นบริบทในการ ี้ ี่ ี่ ตีความขอมูลและผลลัพธจากการวิเคราะห

2.2.2.4. แนวปฏิบัติเฉพาะที่ 4 ถ่ายทอดผลลัพธ์ (Communicate Results)

รายงานผลลัพธ์จากกิจกรรมการวัดและวิเคราะห์ให้ผู้เกี่ยวข้องทุกฝ่ายทราบ เพื่อใช้ ี่ เป็นข้อมูลในการตัดสินใจ และวางแผนลงมือแก้ไขเมื่อมีข้อผิดพลาดเกิดขึ้น ผู้ที่เกี่ยวข้อง ได้แก่ ึ้ ี่ ผู้ใช้ ผู้สนับสนุน นักวิเคราะห์ข้อมูล และผู้ให้ข้อมูล

**2.3. มาตรฐานไอเอสโอ/ไออีซี15939: วิศวกรรมซอฟตแวร–กระบวนการวัดซอฟตแวร (ISO/IEC 15939: Software Engineering – Software Measurement Process) [9]** 

มาตรฐานใอเอสโอ/ใออีซี 15939 ใด้สร้างกระบวนการวัดซอฟต์แวร์ที่สามารถ ี่ ใช้ได้กับหลักการการจัดการและหลักการวิศวกรรมซอฟต์แวร์ทุกหลักการ กระบวนการที่นำเสนอนี้ ้มีความยืดหยุ่น สามารถนำมาปรับเปลี่ยนให้เหมาะสมกับความต้องการของผู้ใช้แต่ละบุคคลหรือ องคกรได

เป้าหมายของมาตรฐานนี้คือ เพื่อระบุกิจกรรม (Activity) และงาน (Task) ที่จำเป็น ี่ ในการวัดซอฟต์แวร์ภายในโครงการหรือที่จำเป็นสำหรับโครงสร้างการวัดขององค์กร เพื่อให้การ ี่ วัคซอฟต์แวร์ประสบความสำเร็จ ผู้เขียนมาตรฐานย้ำเน้นว่า มาตรฐานนี้ ไม่ใช่บัญชีรายชื่อของตัววัด ֺ֪֪֪֦֧֝֟֟֟֟֟֟֟֟֟֟֟֟֟֟֟֓֟֟֟֟֟<sup>֟</sup> ื่ ีซอฟต์แวร์ และไม่ได้แนะนำตัววัดสำหรับให้ใช้ในโครงการ แต่เป็นการระบุกระบวนการเพื่อ ื่ ซอฟต์แวร์ และ ไม่ได้แนะนำตัววัดสำหรับให้ใช้ในโครงการ แต่เป็นการระบุกระบวนการเพื่อ<br>สนับสนุนการกำหนดตัววัดที่เหมาะสมซึ่งสามารถตอบสนองความต้องการสารสนเทศได้

มีการนำเสนอแบบจำลองกระบวนการวัดซอฟต์แวร์ ดังแสดงในรูปที่ 2.2 กิจกรรมทั้ง 4 กิจกรรมถูกเรียงอยู่ในรูปของการวนซ้ำ เพื่อให้มีการปรับปรุงกระบวนการและ ั้ ป้อนกลับผลการปฏิบัติอย่างต่อเนื่อง แบบจำลองนี้เป็นการปรับมาจากวงจรวางแผน-ลงมือทำ-ื่ ตรวจสอบ-แก้ไข (Plan-Do-Check-Act Cycle) ที่ใช้ทั่วไปในการปรับปรุงคุณภาพ ภายในแต่ละ กิจกรรมประกอบไปด้วยงานหลายงานซึ่งงานเหล่านี้ก็อยู่ในรูปของการวนซ้ำเช่นกัน ึ่
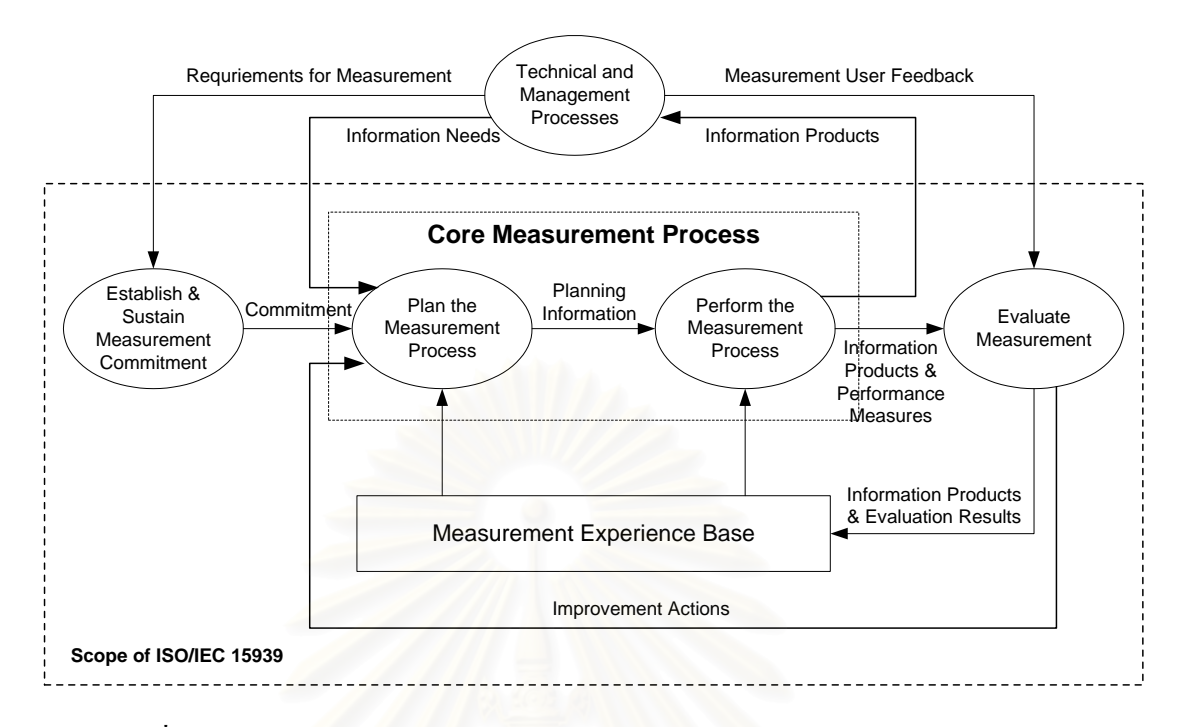

รูปที่ 2.2 แบบจำลองกระบวนการวัดซอฟต์แวร์ของมาตรฐาน ไอเอสโอ/ไออีซี 15939

"กระบวนการดานการจัดการและเทคนิค" (Technical and Management Processes) อยู่นอกเหนือขอบเขตของมาตรฐานนี้ แต่ถือว่าเป็นส่วนต่อประสานที่สำคัญของ กิจกรรมการวัดกระบวนการวัดประกอบดวย4 กิจกรรมสําคัญ คือ

- (ก.) การสรางและค าจุนพันธะสัญญาในการวัด (Establish and Sustain Measurement Commitment)
- (ข.) การวางแผนกระบวนการวัด(Plan the Measurement Process)
- (ค.) การปฏิบัติกระบวนการวดั (Perform the Measurement Process)
- (ง.) การประเมินการวัด (Evaluate Measurement)

กิจกรรมการวางแผนกระบวนการวัดและการปฏิบัติกระบวนการวัด จัดอยูใน กระบวนการวัดหลัก (Core Measurement ึ่ Process) ซึ่งมุ่งเน้นความสนใจของผู้ใช้ (Measurement User) เป็นหลัก ส่วนกิจกรรมการสร้างและค้ำจุนพันธะสัญญาในการวัดและการ ֺ֪֪֪֪֦֖֧֦֪֪֦֖֧֦֖֧֦֦֪֪֦֖֧֦֖֧֦֖֧֦֪֦֧֪֪֦֖֪֪֦֪֪֪ׅ֦֖֝֟֟֟֟֟֟֟֟֟֟֟֟֟֟֟֟֟֟֟֟֟֟֟֟֓֟֓֟֓֟֓֟֡֟֟֩֕֓֟֓֕֬֟֓֟֟֩֕֝֟֟֝֬֟֟֝֬֝֬֝֝֝֬֝֝֝֬֝ ประเมินการวัด ถือเป็นรากฐานของกระบวนการวัดหลัก โดยกิจกรรมเหล่านี้มุ่งเน้นที่ความสนใจ ี้ ของเจาของกระบวนการวัด (Measurement Process Owner)

โครงสร้างของกิจกรรมและงานของกระบวนการวัดซอฟต์แวร์ที่นำเสนอใน ี่ มาตรฐานไอเอสโอ/ไออีซี15939 แสดงอยูในตารางที่2.3

| กิจกรรม                          | งาน                                            |  |
|----------------------------------|------------------------------------------------|--|
| 1. สร้างและค้ำจุนพันธะสัญญาในการ | 1.1 ยอมรับความต้องการในการวัด                  |  |
| วัด                              | 1.2 มอบหมายทรัพยากร                            |  |
| 2. วางแผนกระบวนการวัด            | 2.1 อธิบายลักษณะของหน่วยงาน                    |  |
|                                  | 2.2 ระบุความต้องการสารสนเทศ                    |  |
|                                  | 2.3 เลือกตัววัด                                |  |
|                                  | 2.4 กำหนดกระบวนงานในการจัดเก็บ วิเคราะห์ และ   |  |
|                                  | รายงานข้อมูล                                   |  |
|                                  | 2.5 กำหนดเกณฑ์ในการประเมินผลิตภัณฑ์สารสนเทศ    |  |
|                                  | และกระบวนการวัด                                |  |
|                                  | 2.6 ทบทวน อนุมัติ และจัดหาทรัพยากรสำหรับภารกิจ |  |
|                                  | ในการวัด                                       |  |
|                                  | 2.7 จัดหาเทคโนโลยีเพื่อสนับสนุนและใช้อย่าง     |  |
|                                  | เหมาะสม                                        |  |
| 3. ปฏิบัติกระบวนการวัด           | 3.1 รวมกระบวนงานการวัดเข้ากับกระบวนการต่างๆ    |  |
|                                  | 3.2 รวบรวมข้อมูล                               |  |
|                                  | 3.3 วิเคราะห์ข้อมูลและพัฒนาผลิตภัณฑ์สารสนเทศ   |  |
|                                  | 3.4 ถ่ายทอดผลลัพธ์                             |  |
| 4. ประเมินการวัด                 | 4.1 ประเมินผลิตภัณฑ์สารสนเทศและกระบวนการวัด    |  |
|                                  | 4.2 ระบุการปรับปรุงกระบวนการที่เป็นไปได้       |  |

ตารางที่ 2.3 โครงสร้างของกิจกรรมและงานของกระบวนการวัดซอฟต์แวร์

กิจกรรมที่เสนอในตารางอยู่ในลำดับที่มักจะปฏิบัติกัน แต่โดยปกติมักเกิดการวน ี่ ซ้ำจากกิจกรรมหนึ่งไปยังกิจกรรมก่อนหน้าอยู่บ่อยๆ และการทำภารกิจไม่จำเป็นต้องเป็นไป ้ํ ตามลำดับที่ปรากฏในตาราง แต่ผู้ปฏิบัติสามารถเลือกปฏิบัติภารกิจใดก่อนหรือหลังก็ได้

# **2.4. การวัดซอฟตแวรและระบบในทางปฏิบัติ(Practical Software and Systems Measurement – PSM) [4,12,13]**

การวัดซอฟตแวรและระบบในทางปฏิบัติหรือ พีเอสเอ็ม (Practical Software and Systems Measurement – PSM)เป็นกระบวนการในการวัดและวิเคราะห์ที่มีประสิทธิผล ี่

สําหรับโครงการพัฒนาซอฟตแวรและระบบ เปาหมายของพีเอสเอ็ม คือ เพ อจัดเตรียมขอมูลเชิง ื่ ปริมาณให้กับผู้บริหารโครงการเพื่อนำไปช่วยในการตัดสินใจ ซึ่งส่งผลกระทบต่อด้นทุนของ โครงการ กำหนดการโครงการ และเป้าหมายในการปฏิบัติงาน นอกจากนี้ เป้าหมายอีกหนึ่งข้อ ซึ่ง ึ่ ึ่ เป็นเป้าหมายของโครงการพีเอสเอ็มมากกว่าที่จะเป็นเป้าหมายของกระบวนการ ก็คือ เพื่อส่งผ่าน ื่ ้วิธีการวัดแบบบูรณาการที่ทำให้เกิดการปรับปรุงผลการปฏิบัติงานให้กับสังคมโดยกว้าง

กระบวนการวัดของพีเอสเอ็มเป็นกระบวนการที่ได้รับการพิสูจน์แล้ว ว่าสามารถ ทำให้ผู้ปฏิบัติบรรลุเป้าหมายทางธุรกิจและทางการวัดได้ โดยมีพื้นฐานมาจากหลักการวัดที่ได้จาก ื้ ประสบการณ์จริงจากโครงการของรัฐบาลและอุตสาหกรรมซอฟต์แวร์ ซึ่งหลักการวัดเหล่านี้ถือว่า ึ่ ี้ เปนแนวปฏิบัติที่ดีที่สุด(Best Practices)

องค์ประกอบพื้นฐานของกระบวนการวัดของพีเอสเอ็ม ประกอบด้วย 4 กิจกรรม ้ ดังแสดงในรูปที่ 2.3 ใด้แก่ กิจกรรมการปรับแต่งตัววัด (Tailor Measures) กิจกรรมการประยุกต์ ตัววัด(Apply Measures) กิจกรรมการปฏิบัติกระบวนการ (Implement Process) และกิจกรรม การประเมินการวัด (Evaluate Measurement) ซึ่ง 2 กิจกรรมแรกถือเป็นกระบวนการหลักของ ึ่ กิจกรรมท งหมดที่ตองทํา ั้

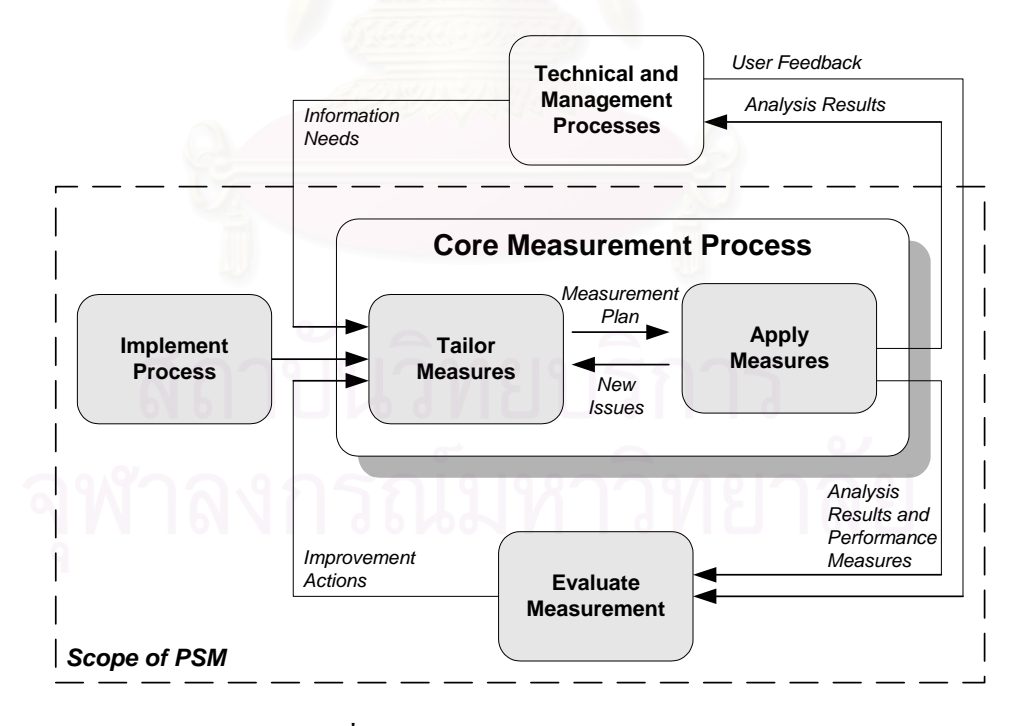

รูปที่2.3กระบวนการวัดของพีเอสเอ็ม

- 2.4.1. กิจกรรมของกระบวนการวัด
	- 2.4.1.1. กิจกรรมการปฏิบัติกระบวนการ (Implement Process)

การปฏิบัติกระบวนการวัดภายในองค์กรทำให้เกิดความเปลี่ยนแปลงที่สำคัญขึ้ ี การปฏิบัติกระบวนการวัดภายในองค์กรทำให้เกิดความเปลี่ยนแปลงที่สำคัญขึ้น<br>ต่อการปฏิบัติงานขององค์กร ซึ่งอาจก่อให้เกิดความต่อต้านขึ้น ได้ ดังนั้น องค์กรจึงควรให้ความ ึ่ ั้ สนับสนุนการปฏิบัติงานการวัดแผนภาพของกิจกรรมแสดงในรูปที่2.4

> 2.4.1.1.1. งานหาความสนับสนุนจากองค์กร เนื่องจากกิจกรรมนี้เป็นกิจกรรมที่ ื่ เกี่ยวข้องกับการเปลี่ยนแปลงวัฒนธรรมและองค์กรตามที่จำเป็นเพื่  $\mathcal{L}^{\mathcal{L}}(\mathcal{L}^{\mathcal{L}})$  and  $\mathcal{L}^{\mathcal{L}}(\mathcal{L}^{\mathcal{L}})$  and  $\mathcal{L}^{\mathcal{L}}(\mathcal{L}^{\mathcal{L}})$ ื่ เกี่ยวข้องกับการเปลี่ยนแปลงวัฒนธรรมและองค์กรตามที่จำเป็นเพื่อ<br>รองรับการปฏิบัติกระบวนการวัด ซึ่งจะสำเร็จได้ ต่อเมื่อได้รับความ ึ่ ร่วมมือจากทุกฝ่าย ทั้งผู้บริหารขององค์กร ผู้จัดการโครงการ และ ั้ ทีมงานทุกคน

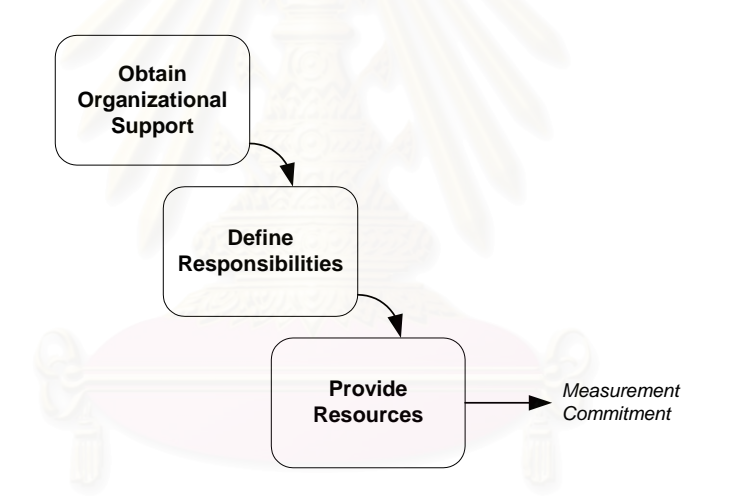

รูปที่2.4 กิจกรรมการปฏิบัติกระบวนการ

- 2.4.1.1.2. งานกำหนดหน้าที่ความรับผิดชอบ ตำแหน่งและหน้าที่ความรับผิดชอบ ี่ ี่ ที่เกี่ยวข้องกับกระบวนการวัด โดยปกติจะประกอบด้วย ี่ ี่
	- (ก.) ผูจัดการระดับองคกร
	- (ข.) ผู้จัดการระดับโครงการ/ผู้จัดการด้านเทคนิค
	- (ค.) นักวิเคราะห์การวัด
	- (ง.) ทีมงานโครงการ
- 2.4.1.1.3. งานจัดหาทรัพยากรที่จำเป็นในการปฏิบัติงาน ทั้งทางด้านเครื่องมือและ ี่ ั้ ื่ บุคลากรเพ ื่อปฏิบัติกระบวนการวัดภายในองคกร

#### 2.4.1.2. กิจกรรมการปรับแตงตัววัด (Tailor Measures)

เป็นการกำหนดกลุ่มของตัววัดขึ้นมาเพื่อให้ข้อมูลเกี่ยวกับประเด็นปัญหาต่างๆที่ ึ้ ี่ เกิดขึ้นในโครงการ โดยให้มีค่าใช้จ่ายที่น้อยที่สุด ซึ่งจะมุ่งเน้นประเด็นที่มีลำดับความสำคัญสูงสุด ี่ ี่ ึ่ ี่ ก่อน ผลลัพธ์ที่ได้จากกิจกรรมนี้ คือ แผนงานการวัด แผนภาพของกิจกรรมแสดงในรูปที่ 2.5  $\,$ 

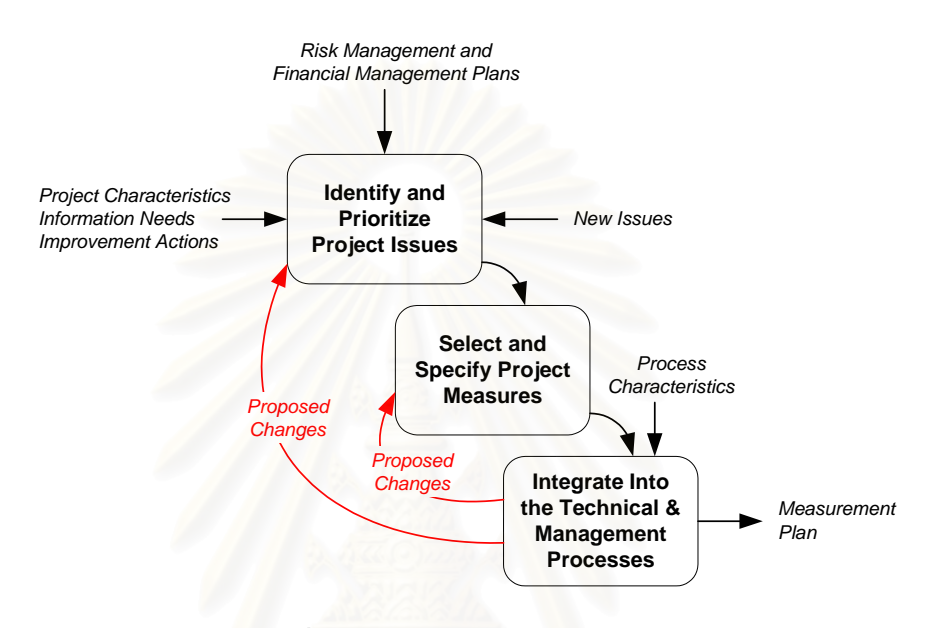

รูปที่2.5 กิจกรรมการปรับแตงตัววดั

- 2.4.1.2.1. งานระบุและจัดลำดับความสำคัญของประเด็นต่างๆ ซึ่งคาดว่าจะส่งผล ึ่ กระทบอยางมากตอการดําเนินงานของโครงการ
- 2.4.1.2.2. งานเลือกและระบุตัววัดที่เหมาะสมกับโครงการ
- 2.4.1.2.3. งานประสานตัววัดเขากับกระบวนการทางเทคนิคและการจัดการ เนื่องจากกระบวนการพัฒนาซอฟต์แวร์ เครื่องมือที่ใช้ วิธีการพัฒนา ื่ ื่ และกระบวนการทางการจัดการตางๆ มีผลกระทบตอการกําหนดตัววัด ท จะนํามาใชและประโยชนของตัววัดเหลานั้น ี่

2.4.1.3. กิจกรรมการประยุกต์ตัววัด (Apply Measures)

ในกิจกรรมนี้ มีการวิเคราะห์ตัววัด และนำผลลัพธ์ที่ได้มาช่วยในการตัดสินใจ อย่างมีประสิทธิผล โดยประกอบกับข้อมูลเกี่ยวกับความเสี่ยงและผลการปฏิบัติงานด้านการเงิน

ระหว่างกิจกรรมนี้ อาจจะมีประเด็นใหม่ๆเกิดขึ้นในโครงการ กระบวนการก็จะย้อนกลับไปยัง กิจกรรมการปรับแตงตัววัดอีกทีหนึ่งแผนภาพของกิจกรรมแสดงในรูปที่2.6

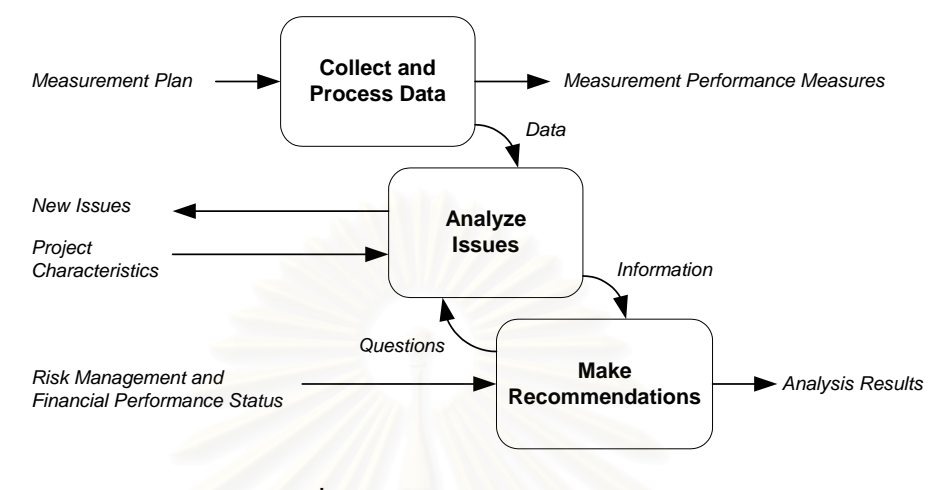

รูปที่2.6 กิจกรรมการประยกตุ ตัววัด

- 2.4.1.3.1. งานรวบรวมและประมวลผลขอมูลตามท ระบุไวในกิจกรรมการปรับตัว ี่ วัด โดยขั้นตอนสำคัญของงานนี้ คือ การเข้าถึงข้อมูล ทวนสอบข้อมูล และนอรมอลไลซขอมูล
- 2.4.1.3.2. งานวิเคราะหประเด็น มีการสรางตัวช วัดการวัด (Measurement Indicator) จากข้อมูลที่รวบรวมมา ตัวชี้วัคที่ได้ช่วยให้เข้าใจสถานะของ ี้ โครงการอยางถองแทโดยพิจารณารวมกับขอมูลเชิงคุณภาพของ โครงการเชน คุณลักษณะโครงการ
- 2.4.1.3.3. งานเสนอข้อแนะนำ โดยรายงานข้อมูลการวัดที่ได้ให้กับผู้ตัดสินใจ และ ระบุทางเลือกในการปรับปรุงหรือแกไข

2.4.1.4. กิจกรรมการประเมินการวัด (Evaluate Measurement)

เป็นการประเมินกระบวนการวัดของโครงการและองค์กร และระบุสิ่งที่ควร ี่ ปรับปรุงแกไขแผนภาพของกิจกรรมแสดงในรูปที่2.7

> 2.4.1.4.1. งานประเมินตัววัดและตัวชี้วัด และผลลัพธ์ที่ได้จากการวัด โดยใช้เกณฑ์ ความสําเร็จที่กําหนดข ึ้นในกิจกรรมการปรับแตงตัววัด

2.4.1.4.2. งานประเมินกระบวนการวัด โดยประเมิน 3 ต่ำนด้วยกัน ได้แก่ การ ประเมินผลการปฏิบัติงานเชิงปริมาณของกระบวนการ การประเมิน ความสอดคลองของกระบวนการวัดและแผนงาน และการประเมิน ความสามารถด้านการวัดเมื่อเทียบกับมาตรฐาน ื่

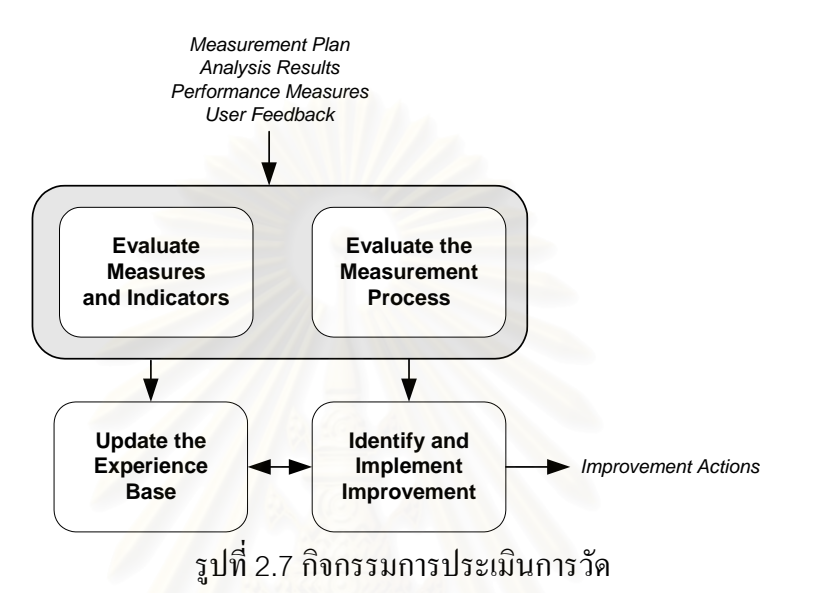

2.4.1.4.3. งานปรับฐานข้อมูลความรู้ของการวัดจากสิ่งที่เรียนรู้ ทั้งด้าน กระบวนการวัดและตัววัดกับตัวชี้วัด

2.4.1.4.4. งานระบุการปรับปรุงกระบวนการวัดและลงมือปฏิบัติโดยการปรับปรุง จะเกิดข นผานกิจกรรมการปรับแตงตัววัด ึ้

2.4.2. แบบจําลองสารสนเทศการวดั (Measurement Information Model)

แบบจําลองสารสนเทศการวดชั วยในการเชื่อมโยงความตองการสารสนเทศเขากับ กระบวนการและผลิตภัณฑ์ทางวิศวกรรมซอฟต์แวร์ ซึ่งสามารถวัดได้ แบบจำลองให้แนวทางใน ึ่ การวางแผนและปฏิบัติกิจกรรมในการรวบรวมและวิเคราะหขอมูล โดยสรางโครงสรางที่กําหนด ่ได้ขึ้นมาสำหรับแนวคิดการวัดต่างๆที่เกี่ยวข้องกัน ี่

โครงสรางการวัด(Measurement Construct) เปนโครงสรางแบบละเอียดท เชื่อมโยงสิ่งต่างๆที่สามารถวัดได้เข้ากับความต้องการสารสนเทศที่กำหนด โดยโครงสร้างการวัด ี่ ี่ อธิบายถึงการกำหนดปริมาณของคุณลักษณะซอฟต์แวร์ที่เกี่ยวข้อง และแปลงเป็นตัวซิ้บอกการวัด ี่ ี่ ֺ֖֧֪֪֪֪֦֖֧֖֖֚֝֝֝֟֟֟֟֟֟֟֟֟֟֟֟֟֟֟֟֟֝֬֝֟֝֟֝֬֝֟֩֕֓֝֬֝֬֝֬֝֬֝֬֝֬֝֬֝֬֝֬֝֬֝֬֝֬֝֬֝֬֝֬֝֬֝֬֝֬֝֬֝֬֝֬֝֝֬֝֬֝֬<br>֧֧֪֪֪֪֪֪֪֪֖֪֪֪֖֪֪֪֪ׅ֖֝֟֩֝֬֝֟֩֝֟֝֟֝֟֝֟֝֝֝֟֝֟֝֝֝֝<del>֟</del> ซึ่งนำมาช่วยในการตัดสินใจโครงสร้างการวัดแบบละเอียดแสดงดังรูปที่ 2.8 ึ่

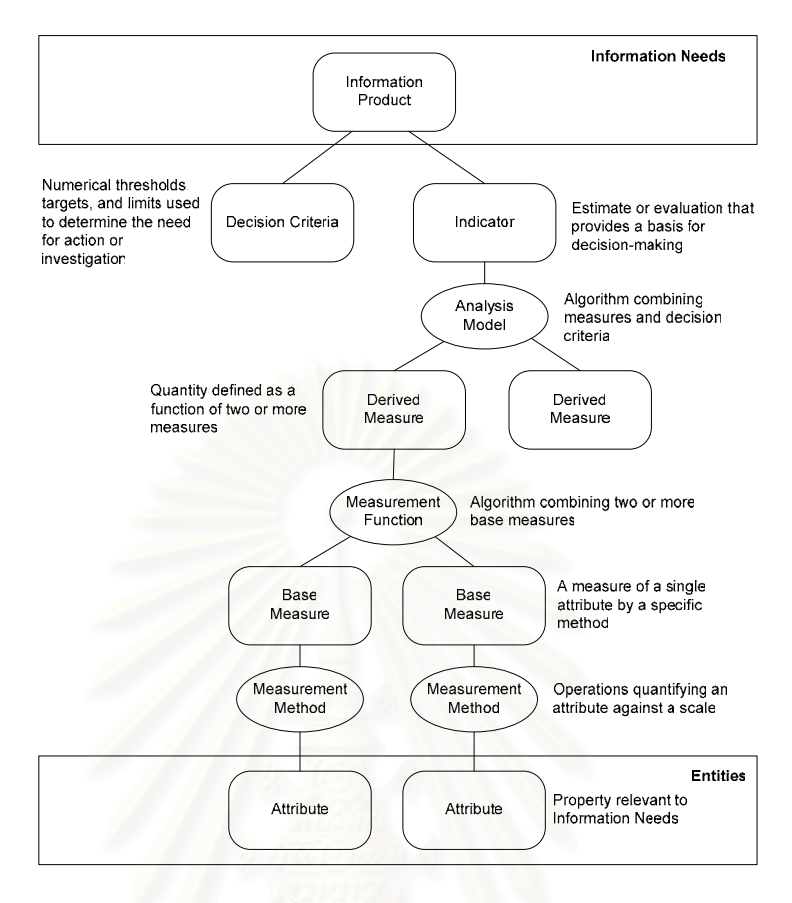

รูปที่2.8 โครงสรางการวัด

องค์ประกอบหลักของโครงสร้างการวัด อันได้แก่ วิธีการวัด ตัววัดพื้นฐาน ฟังก์ชันการวัด ตัววัดอนุพัทธ์ แบบจำลองการวิเคราะห์ และตัวชี้บอกการวัด สามารถนำมาแสดง ี้ ความสัมพันธระหวางกันในเชิงคณิตศาสตรไดดังรูปที่2.9

พีเอสเอ็มเปนเสมือนเอกสารตนแบบในการพัฒนาไอเอสโอ/ไออีซี15939 ในทาง กลับกัน ไอเอสโอ/ไออีซี15939 ก็มีสวนในการออกแบบและพัฒนากลุมกระบวนการการวัดและ วิเคราะห์ของแบบจำลองวุฒิภาวะความสามารถบูรณาการ และเนื่องจากแบบจำลองวุฒิภาวะ ื่ ความสามารถบรณาการและไอเอสโอ/ไออีซี 15939 เป็นมาตรฐาน บอกเพียงว่าต้องทำอะไรบ้าง เท่านั้น แต่ไม่ได้บอกชัดเจนว่าต้องทำอย่างไร เช่น ไม่มีการระบุเฉพาะเจาะจงลงไปถึงตัววัดหรือ ั้ แบบจำลองตัววัดที่ควรใช้ เพียงแต่บอกเกณฑ์ในการเลือกตัววัดที่ควรนำมาใช้ เป็นต้น แต่พีเอสเอ็ม ี่ เป็นแนวทางปฏิบัติ นั่นคือ นอกจากพีเอสเอ็มจะบอกว่าควรทำอะไรแล้ว ยังเสนอแนวทางในการ ั่ ปฏิบัติด้วยว่าควรทำอย่างไร เช่น มีการจัดหมวดหมู่ประเด็นปัญหาและตัววัดที่ตอบคำถามของ ี่ ประเด็นนั้นๆ โดยนำมาจากประสบการณ์ของรัฐบาลและอุตสาหกรรม เป็นต้น ความสัมพันธ์ ั้

ระหวางพีเอสเอ็ม ไอเอสโอ/ไออีซี15939 และกลุมกระบวนการการวัดและวิเคราะหของ แบบจําลองวุฒิภาวะความสามารถบูรณาการเปนดังรูปที่2.10

นอกจากน มีการปรับปรุงมาตรฐานไอเอสโอ/ไออีซีหลายมาตรฐาน ซ ึ่งเปนผล จากมาตรฐานไอเอสโอ/ไออีซี15939 ไดแกการรวมการวัดเขาเปนกระบวนการสนับสนุนของ มาตรฐานไอเอสโอ/ไออีซี 12207 การเพิ่มแนวคิดการวัดในมาตรฐานไอเอสโอ/ไออีซี 15288 การ ิ่ ประสานศัพท์เฉพาะด้านการวัดกับมาตรฐานไอเอสโอ/ไออีซี 9126 และ 14598 และการรวม วัตถุประสงค์และผลลัพธ์ของกระบวนการวัดในมาตรฐานไอเอสโอ 9000-3

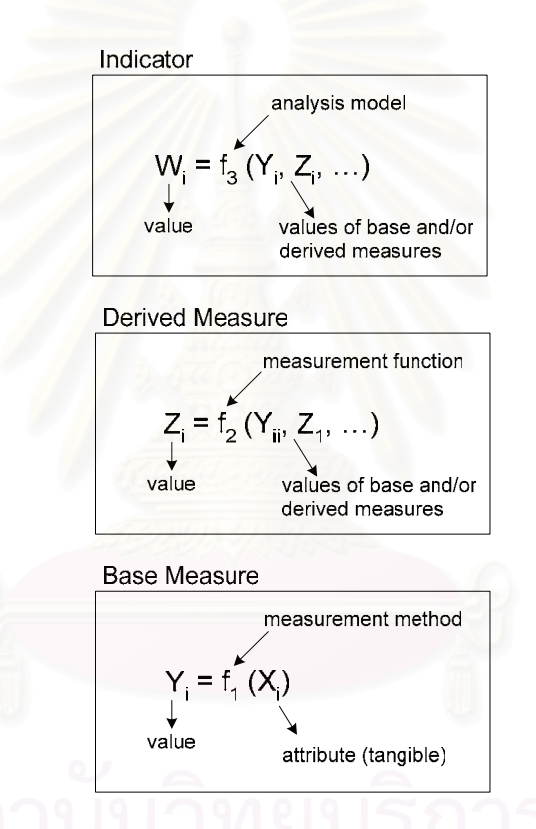

รูปที่ 2.9 ความสัมพันธ์เชิงคณิตศาสตร์ของโครงสร้างการวัด

## **2.5. คําอธิบายตัวชบอกการปฏ ี้ ิบตัิกระบวนการ(Process Implementation Indicator Descriptions – PIID) [15]**

วิธีประเมินมาตรฐานของซีเอ็มเอ็มไอสําหรับการปรับปรุงกระบวนการ หรือ ิสแคมพี (Standard CMMI $^{\circledR}$  Appraisal Method for Process Improvement – SCAMPI) เป็น ส่วนหนึ่งของชุดผลิตภัณฑ์ซีเอ็มเอ็มไอ (CMMI<sup>®</sup> Product Suite) ซึ่งใช้เป็นเครื่องมือในการ ึ่ ื่ ประเมินระดับความสามารถและระดับวุฒิภาวะขององค์กรซึ่งมีการปรับปรุงกระบวนการค้วยแบบ ึ่

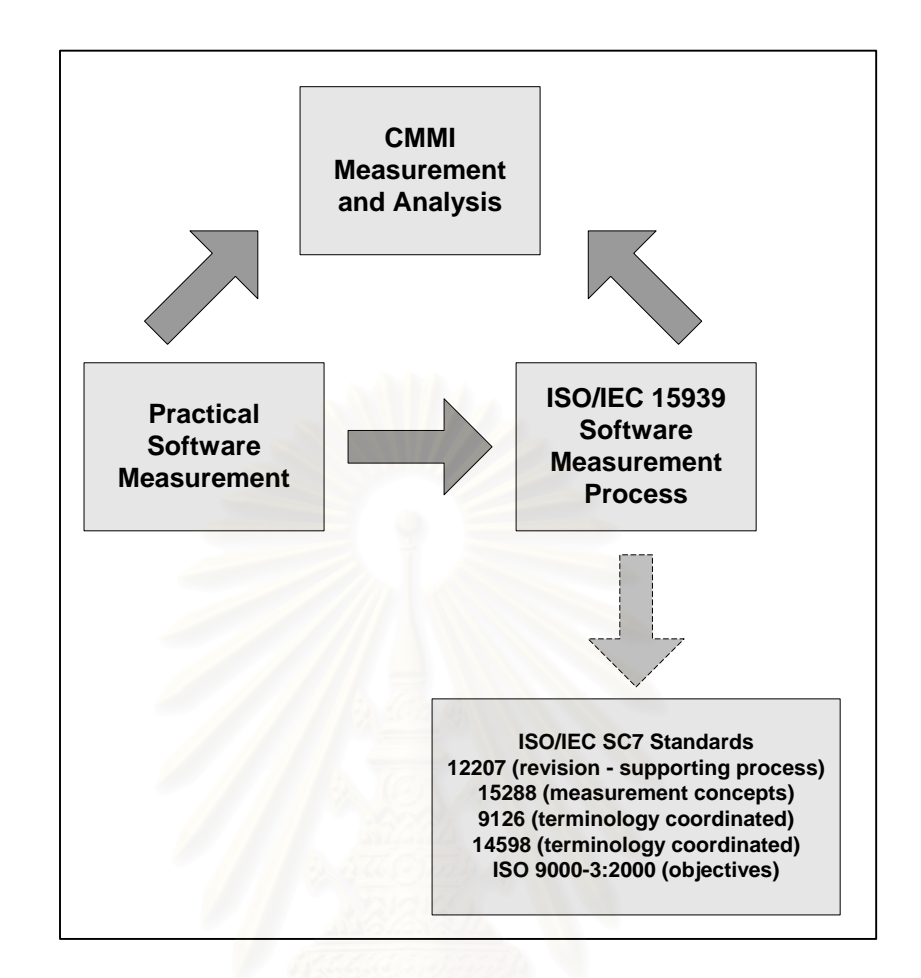

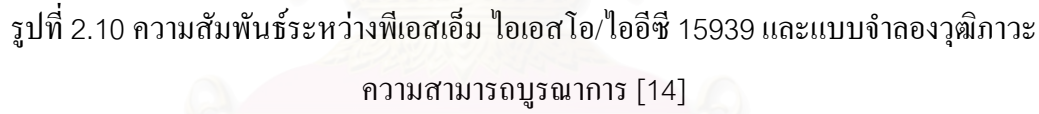

จำลองวุฒิภาวะความสามารถบูรณาการ นอกเหนือจากวัตถุประสงค์หลักในการเป็นเครื่องมือ ื่ ี สำหรับการประเมินกระบวนการแล้ว สแคมพียังสามารถนำมาใช้ในแง่ของการระบุจุดแข็งและ จุดอ่อนของกระบวนการภายในองค์กร แสดงถึงความเสี่ยงต่างๆที่สำคัญ และช่วยในการจัดลำดับ ี่ ี่ ความสําคัญของการปรับปรุงกระบวนการไดอีกดวย

วิธีการประเมินแบบสแคมพีมีพื้นฐานอยู่บนการทวนสอบ (Verification) ข้อมูล ื้ ดังนั้น องค์กรที่ถูกประเมินจึงต้องจัดเตรียมข้อมูลและเอกสารเป็นจำนวนมากเพื่อให้ทีมประเมินทำ การทวนสอบ และสิ่งที่เป็นตัวชี้บอกว่าองค์กรควรจะต้องจัดเตรียมข้อมูลใดบ้าง เพื่อนำมาใช้ในการ ิ่ ี้ ์<br>|<br>| ประเมินระดับความสามารถหรือระดับวุฒิภาวะของซีเอ็มเอ็มไอคือคําอธิบายตัวช ี้บอกการปฏิบัติ กระบวนการ หรือ พีไอไอดี(Process Implementation Indicator Descriptions – PIID)

แนวความคิดพื้นฐานของพีไอไอดี คือ เป็นเครื่องมือที่ช่วยให้องค์กรรับทราบว่า ื้ ื่ ี่ การปฏิบัติกระบวนการใด้ดำเนินการใปอย่างไรในโครงการหนึ่งๆ หรือ ภายในองค์กรทั้งหมด ั้

โดยรวม โดยพีไอไอดีประกอบด้วยรายการของหลักฐานที่สามารถใช้แสดงใด้ว่ามีการปฏิบัติตาม ้ แนวปฏิบัติที่กำหนดไว้จริง ในพีไอไอดี มีการระบุเป้าหมายและแนวปฏิบัติไว้ทีละข้อ โดยในแต่ละ ขอ มีการระบุพยานหลักฐานทางตรง (Direct Artifact) พยานหลักฐานทางออม (Indirect Artifact) และการยืนยัน (Affirmation) รายละเอียดพีไอไอดีเวอรชัน 1.5 ของเขตอุตสาหกรรมซอฟตแวร แหงประเทศไทยแสดงในภาคผนวกก

#### **2.6. งานวิจัยท เก ยวของ ี่ ี่**

#### **2.6.1. สรางท เก็บขอมูลการวัดแบบหลายมิติและมีความยืดหยุนสูง โดยอยูในบริบทซีเอ็ม ี่ เอ็มไอ[10]**

งานวิจัยนี้เป็นการนำเสนอเครื่องมือสนับสนุนการวัดที่มีชื่อว่า "Multidimensional ื่ Measurement Repository" หรือเรียกย่อๆว่า "MMR" ซึ่งพัฒนามาจากความต้องการที่แบบจำลอง ึ่ ี่ วุฒิภาวะความสามารถบูรณาการระบุไว้ โดยอ้างอิงกลุ่มกระบวนการการวัดและวิเคราะห์ในระดับ วุฒิภาวะที่ 2 และกลุ่มกระบวนการนิยามกระบวนการขององค์กร และกลุ่มกระบวนการจัดการ โครงการแบบบูรณาการสำหรับไอพีพีดีในระดับวุฒิภาวะที่ 3

เครื่องมือเอ็มเอ็มอาร์สามารถทำการระบุและติดตามตัววัดใด้ ทั้งตัววัดพื้นฐาน ื่ ั้ ื้ (Base Measure) และตัววัดอนุพัทธ์ (Derived Measure) ซึ่งแนวความคิดนี้ได้รับแรงบันดาลใจ ึ่ มาจากพีเอสเอ็มและมาตรฐานไอเอสโอ 15939 วิธีการในการเก็บรวมรวมและจัดเก็บขอมูลใช ระบบฐานข้อมูล (Database System) ส่วนการวิเคราะห์ข้อมูลและการรายงานผลลัพธ์ใช้ภาษาเอส คิวแอล(Structured Query Language – SQL) และโอแลป (Online Analytical Process – OLAP) โดยในฐานข้อมูลจะเก็บเฉพาะตัววัดพื้นฐานเท่านั้น ส่วนตัววัดอนุพัทธ์จะถูกคำนวณเมื่อมี ื้ ั้ ื่ การเรียกดูโดยโอแลป

# **2.6.2. การบรรลุระดับวุฒิภาวะของแบบจําลองวฒุ ิภาวะความสามารถบูรณาการระดับ วุฒิภาวะท ี่2 โดยใชไอบ ีเอ็ม เรชันแนลซอฟตแวรโซลูชน ั่ [16]**

เรชันแนลยูนิฟายดโพรเซส หรืออารยูพี(Rational Unified Process – RUP) เป็นกระบวนการทางวิศวกรรมซอฟต์แวร์ที่ผ่านการพิสูจน์แล้วว่ามีประสิทธิภาพ และง่ายต่อการ ี่ นำไปปฏิบัติ ซึ่งสามารถใช้เป็นรากฐานในการบรรลุระดับวุฒิภาวะของซีเอ็มเอ็มไอ ไอบีเอ็ม เร ชันแนลซอฟต์แวร์โซลูชั่นใค้นำเสนอชุดเครื่องมือซึ่งช่วยสนับสนุนกระบวนการพัฒนาซอฟต์แวร์ ื่ ึ่

ด้านต่างๆ ซึ่งชุดเครื่องมือของเรชันแนลที่ช่วยสนับสนุนการทำงานของกลุ่มกระบวนการการวัด ึ่ ื่ ี่ และวิเคราะหไดแก

- $($ ก.) เรชันแนล เคลียร์เคส (Rational ClearCase $^{\circledR}$ )
- (ข.) เรชันแนล เคลียร์เควส (Rational ClearQuest )
- (ค.) เรชันแนลรีควิซิทโปร (Rational RequisitePro®)
- (ง.) เรชันแนลโปรเจคตคอนโซล(Rational ProjectConsole®)

## **2.6.3. วิศวกรรมซอฟตแวรและมาตรฐาน [17]**

งานเขียนชิ้นนี้เป็นการกล่าวถึงหัวข้อต่างๆในวิศวกรรมซอฟต์แวร์และบทบาท ิ้ ของมาตรฐานที่มีต่อหัวข้อเหล่านั้น เช่น การบริหาร โครงการ (Project Management) การ ี่ ั้ วางแผนซอฟต์แวร์ (Software Plan) การจัดทำเอกสารซอฟต์แวร์ (Software Documentation) เป็นต้น โดยมีการสรุปหัวข้อการวัดซอฟต์แวร์และมาตรฐานที่เกี่ยวข้อง ดังแสดงในตารางที่ 2.4 ี่

ตารางที่ 2.4 การวัดซอฟต์แวร์และมาตรฐานที่เกี่ยวข้อง ี่ ี่

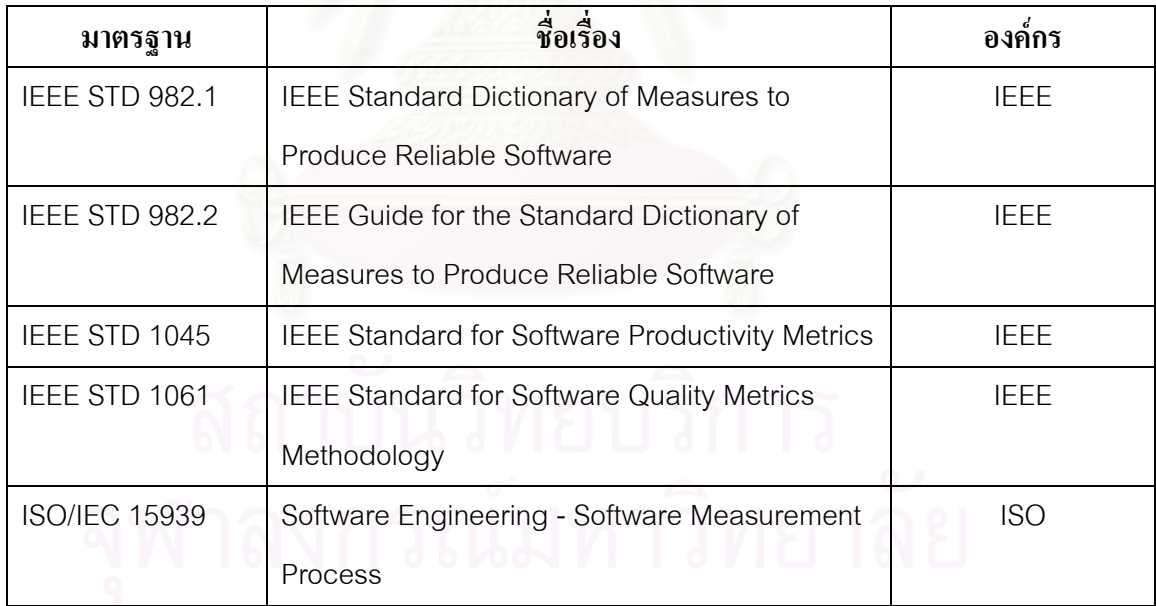

จากงานเขียนนี้ ทำให้ทราบถึงมาตรฐานต่างๆที่เกี่ยวข้องกับการวัด โดยผู้วิจัยเลือก ี่ ี่ มาตรฐานไอเอสโอ/ไออีซี15939 มาศึกษาและใชเปนแนวทางในการออกแบบขั้ นตอนการ ดำเนินงานของกระบวนการการวัดและวิเคราะห์ เนื่องจากเป็นมาตรฐานที่เกี่ยวข้องกับกระบวนการ ี่ ี่ วัดซอฟตแวรโดยตรง

#### **บทท ี่ 3 การออกแบบข นตอนการดําเนินงานของกลุมกระบวนการการวัดและวิเคราะห ั้**

กระบวนการ<sup>1</sup>การวัดและวิเคราะห์ตามแบบจำลองวุฒิภาวะความสามารถบูรณา การเป็นการพัฒนาและสนับสนุนความสามารถทางการวัดขององค์กร เพื่อรองรับความต้องการ ื่ สารสนเทศทางการจัดการของผู้บริหารโครงการ บุคคลกลุ่มหนึ่งจะเข้ามามีบทบาทในการทำ ึ่ กิจกรรมและบริหารงานเกี่ยวกับการวัดและวิเคราะห์ ซึ่งบุคคลกลุ่มนี้จะต้องทำงานใกล้ชิดกับทีม ี่ ึ่ พัฒนาซอฟต์แวร์ ทั้งนี้เพื่อสร้างแผนงานการวัดซอฟต์แวร์ (Software Measurement Plan) เพื่อใช้ ั้ ֺ<u>֚</u>֖֚֚֓ ในการบริการและติดตามงานการวัดและวิเคราะหโครงการซอฟตแวร

กระบวนการการวัดและวิเคราะหแบงออกเปนสองสวนหลัก คือ กระบวนการ วางแผนงานการวัดและกระบวนการดําเนินงานการวัด

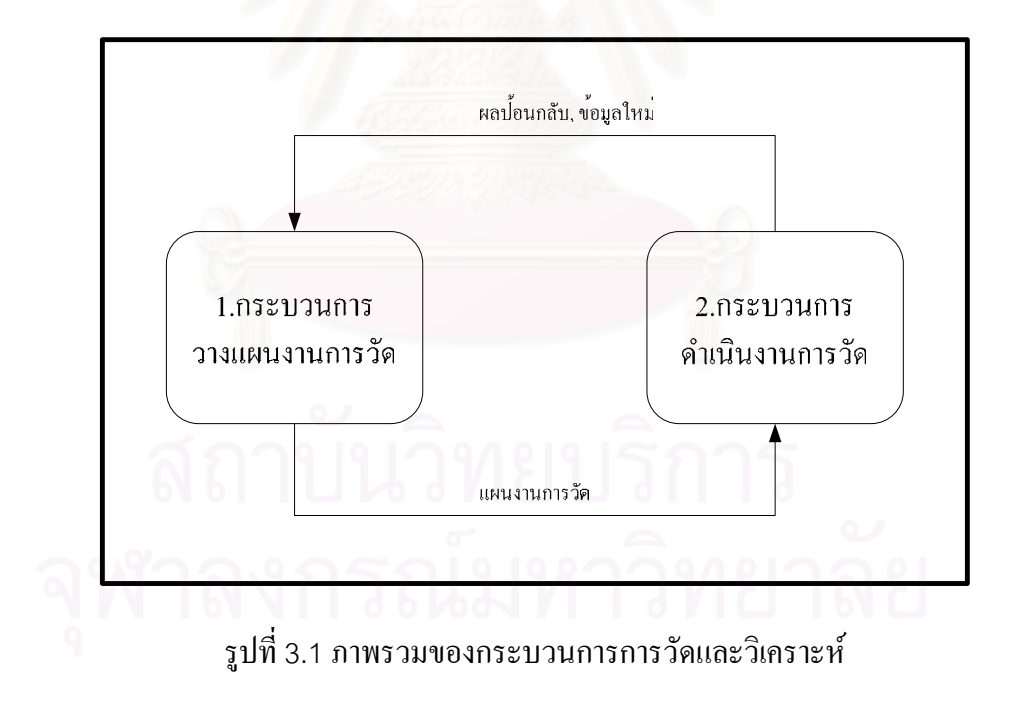

#### **3.1. ภาพรวมของกระบวนการการวัดและวิเคราะห**

<sup>&</sup>lt;u>1</u> <sup>1</sup> กระบวนการ (Process)ในชุดผลิตภัณฑ์ซีเอ็มเอ็มไอ หมายถึง กิจกรรมที่สามารถจัดเป็นการปฏิบัติตามแนวปฏิบัติในแบบจำองซี เอ็มเอ็มไอ กิจกรรมเหล่านี้สามารถจับคู่กับแนวปฏิบัติได้มากกว่าหนึ่งข้อในกลุ่มกระบวนการซีเอ็มเอ็มไอ เพื่อช่วยให้แบบจำลองมีประโยชน์ต่อการปรับปรุง กระบวนการและการประเมินกระบวนการ [3]

กระบวนการการวัดและวิเคราะหดังอธิบายในรูปที่3.1 แบงออกไดเปน 2 กระบวนการหลัก ไดแก1. กระบวนการวางแผนงานการวัดและ 2. กระบวนการดําเนินงานการ วัด โดยผลลัพธ์หลักที่ได้จากกระบวนการวางแผนงานการวัด นั่นคือ แผนงานการวัด จะเป็นสิ่ง ั่ ิ่ ป้อนเข้าหลักสำหรับกระบวนการคำเนินงานการวัดต่อไป โดยผลลัพธ์ที่ได้จากการดำเนินงานการ วัดจะเป็นผลป้อนกลับไปยังกระบวนการวางแผนงานการวัด รวมทั้งข้อมูลใหม่ที่เกิดขึ้นจากการ ั้ ี่ ดำเนินงานการวัด เพื่อทำการปรับปรุงแผนงานการวัดให้มีประสิทธิภาพและเหมาะสมกับโครงการ ื่ มากย งขึ้น ิ่

บุคลากรท เก ยวของกับกระบวนการการวัดและวิเคราะหรวมถึงบทบาทและ ี่ ี่ หน้าที่ความรับผิดชอบขอ<mark>งแต่</mark>ละฝ่าย แสดงในตารางที่ 3.1 ี่

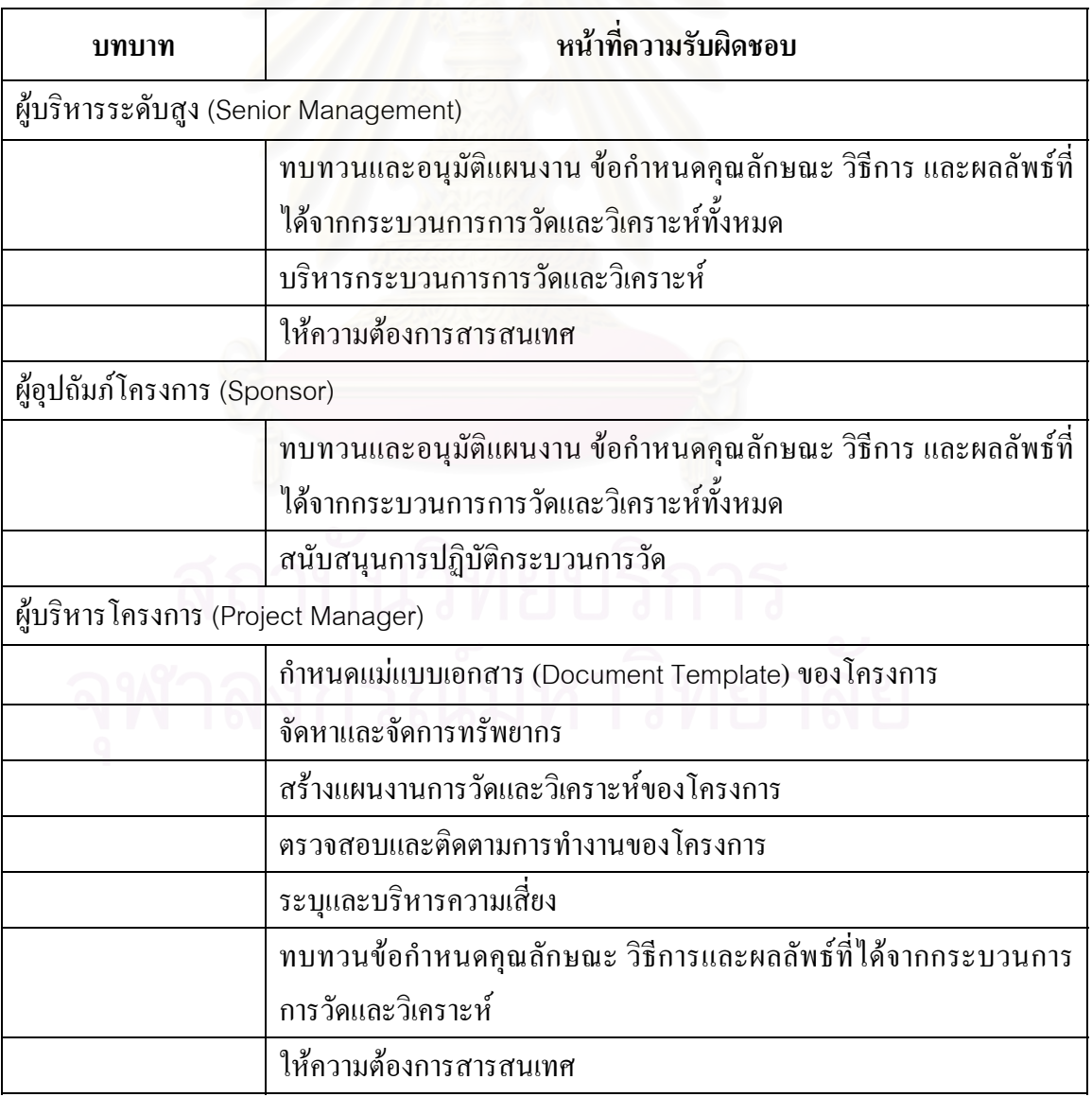

ตารางที่ 3.1 บทบาทและหน้าที่ความรับผิดช<sub>ื่</sub>อบ ี่

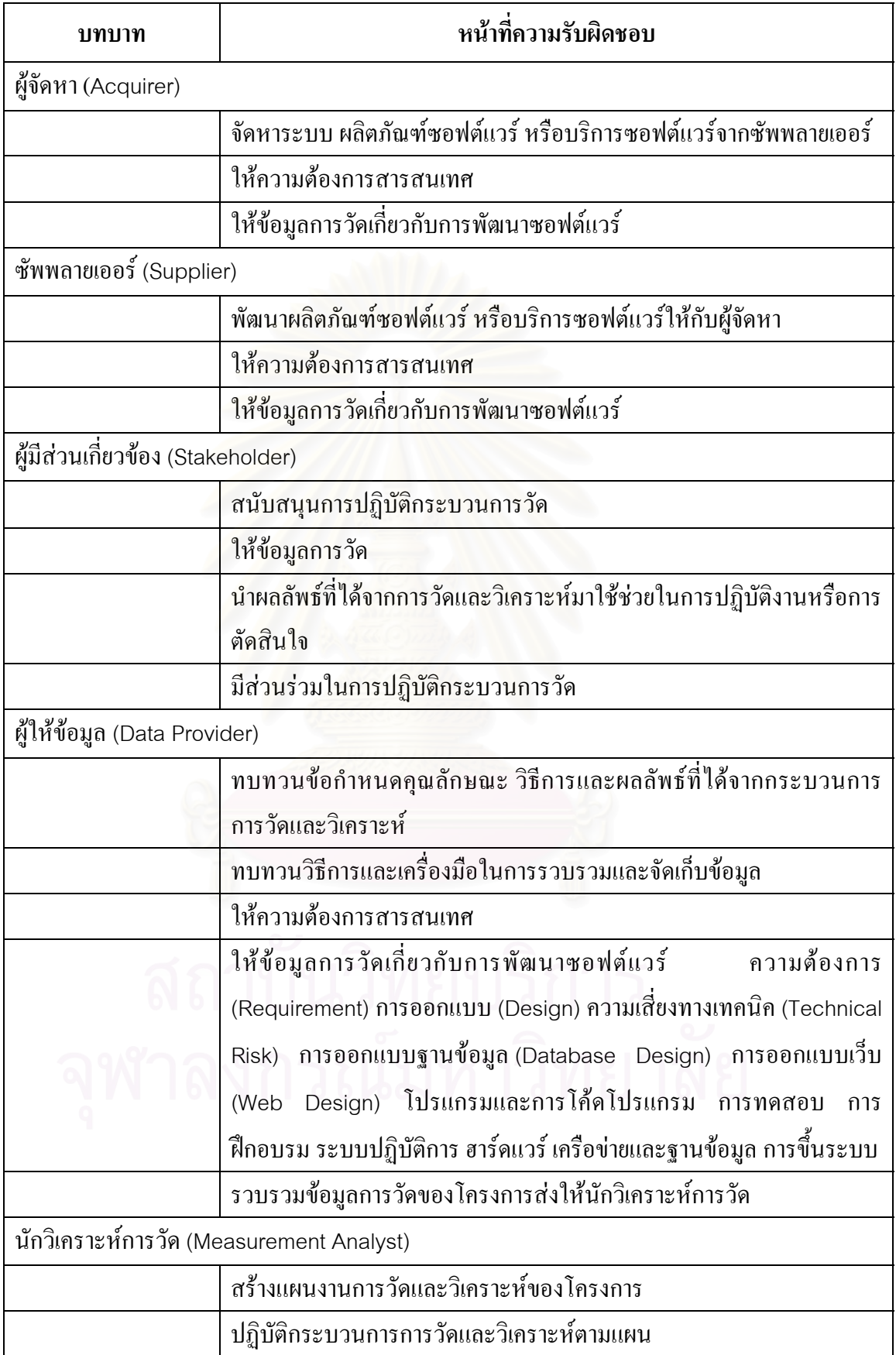

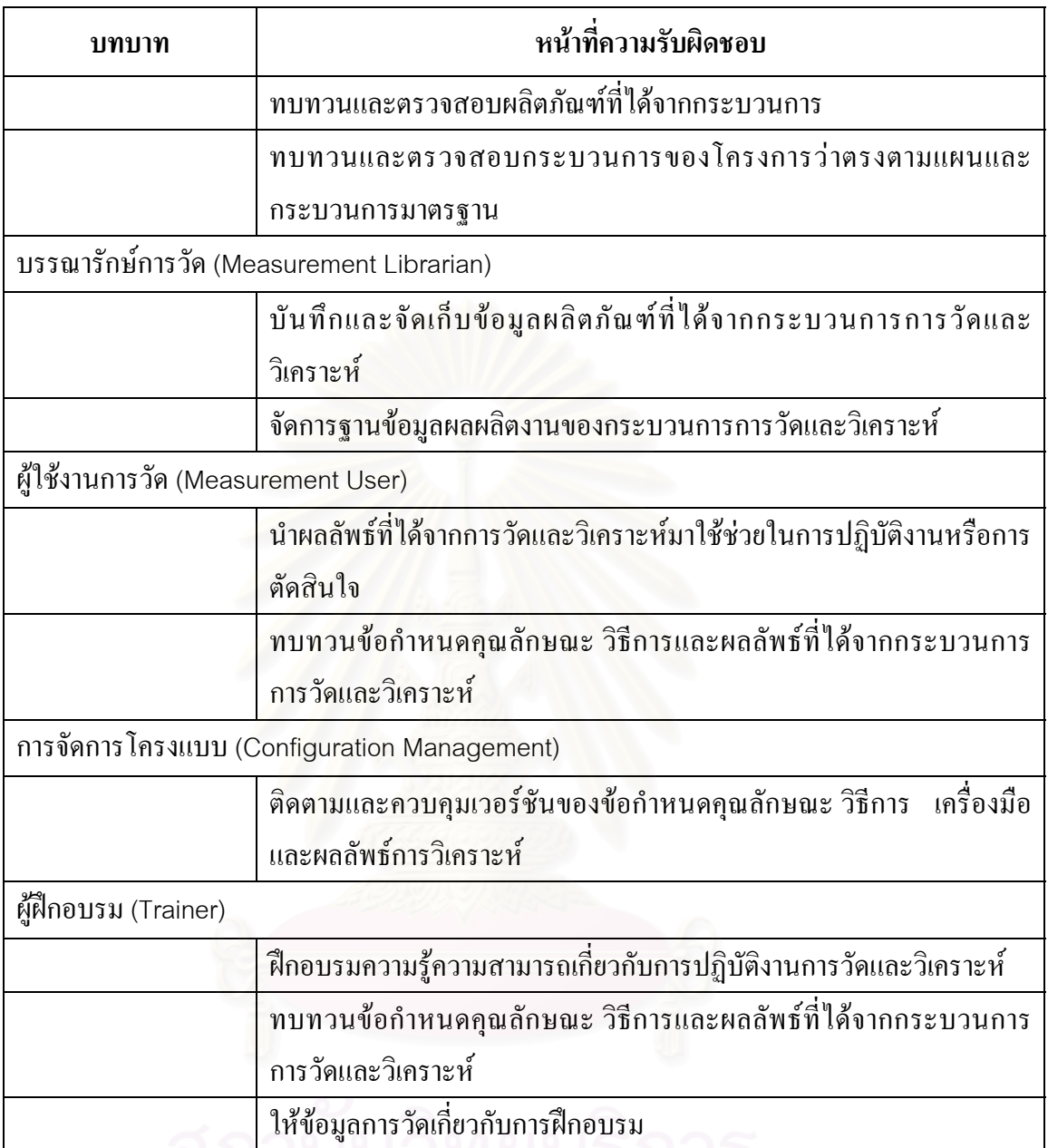

#### **3.2. กระบวนการวางแผนงานการวัด**

กระบวนการวางแผนงานการวัด เป็นกระบวนการในการระบุความต้องการ สารสนเทศ วัตถุประสงค์ในการวัด และตัววัดที่เกี่ยวข้อง รวมใปถึงตัวชี้บอกการวัด<sup>2</sup> เพื่อ  $\mathcal{L}^{\mathcal{L}}$  $\mathcal{L}^{\mathcal{L}}$ ี้ ตอบสนองความต้องการสารสนเทศที่ระบุไว้ ขั้นตอนการดำเนินงานสำหรับกระบวนการวางแผน ี่ ั้ งานการวัดและผลลัพธ์ที่ได้ สามารถแสดงด้วยแผนภาพกิจกรรมดังรูปที่ 3.2

<sup>2&</sup>lt;br>2<br>2  $^{\circ}$ ตัวชี้บอกการวัด (Indicator) ตัววัดหรือการรวมกลุ่มของตัววัดที่ช่วยให้เข้าใจประเด็นหรือแนวกิดของซอฟต์แวร์อย่างลึกซึ้ง โดยทั่วไป ตัวชี้บอกกการวัดจะนำเสนอในรูปของกราฟหรือตาราง [13]

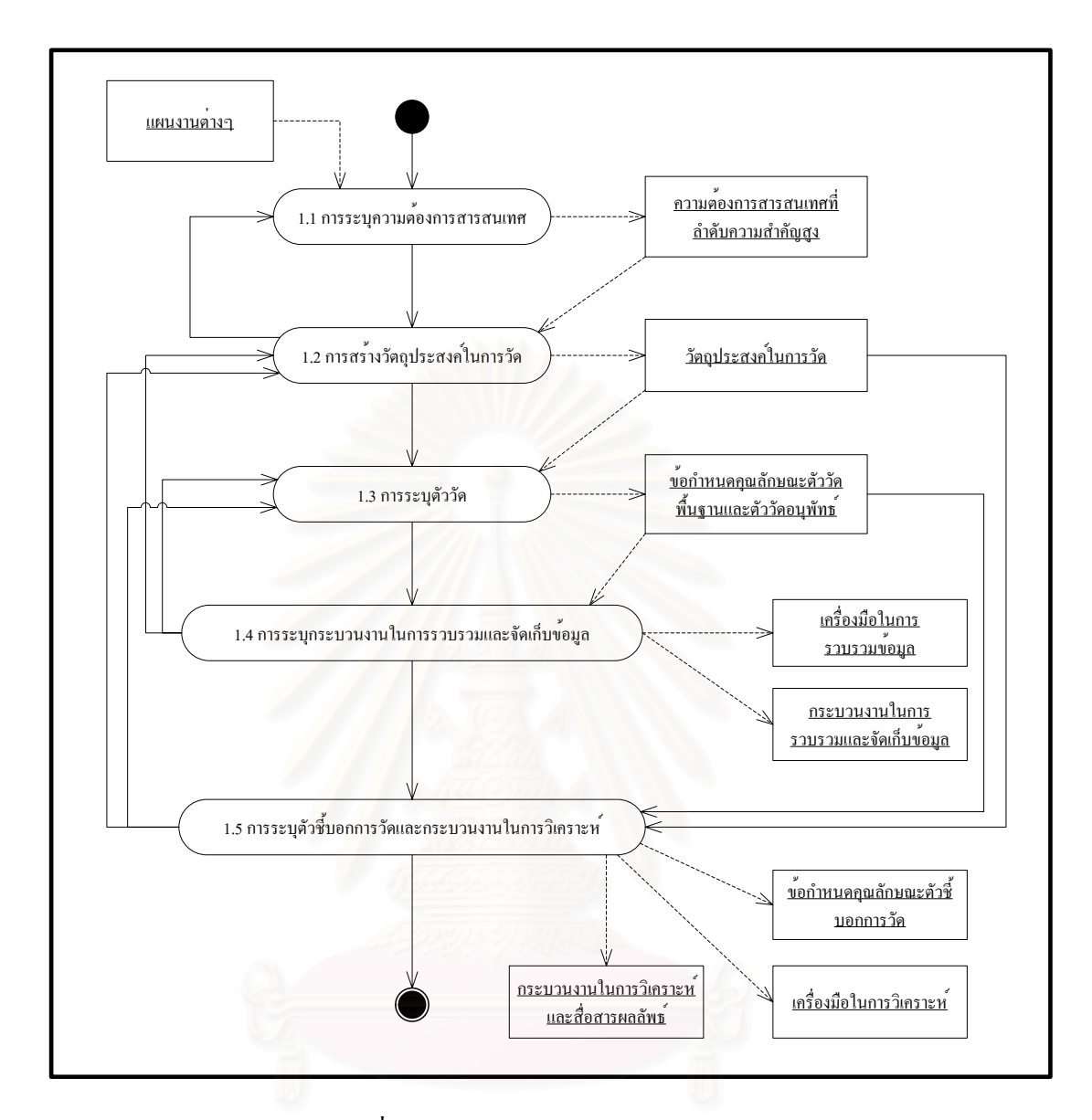

รูปที่3.2 กระบวนการวางแผนงานการวดั

คำอธิบายกระบวนการทั้ง 5 ที่เกี่ยวข้องกับกระบวนการวางแผนงานการวัด ได้แก่ ี่ ี่

- 1.1 การระบุความต้องการสารสนเทศ
- 1.2 การสรางวัตถุประสงคในการวัด
- 1.3 การระบุตัววัด
- 1.4 การระบุกระบวนงาน<sup>3</sup>ในการรวบรวมและจัดเกี๋บข้อมูล
- 1.5 การระบุตัวช บอกการวัดและกระบวนงานในการวิเคราะห ֺ֖֧֚֚֝֝֟֟֟֟֟֟֟֟֟֟֟֟֟֟֟֟֟֟֬֟֩֕֓֟֩֕֓֟֓֟֩֕֓֟֩֕֓֝֟

 <sup>3</sup>  $^3$ กระบวนงาน (Procedure) ข้อกำหนดคุณลักษณะของชุดของขั้นตอน การกระทำ หรือการคำเนินการ ซึ่งต้องได้รับการปฏิบัติ ในทางเดียวกัน เพื่อที่จะไดผลลัพธเหมือนกันทุกครั้ง ภายใตกรณีสถานการณเดียวกัน [3]

ผลลัพธ์ที่ได้จากแต่ละขั้นตอนจะเป็นสิ่งป้อนเข้าของขั้นตอนถัดไป และผลลัพธ์ ั้ ทั้งหมดที่เกิดขึ้นจากกระบวนการวางแผนงานการวัดจะถูกรวบรวมเข้าด้วยกันเป็นแผนงานการวัด ั้ ี่ ึ้ ซ ึ่งจะเปนส ิ่งปอนเขาใหกับกระบวนการดําเนินงานการวัดตอไป

## **3.2.1 การระบุความตองการสารสนเทศ**

ตามแบบจําลองวุฒิภาวะความสามารถบูรณาการ การระบุความตองการ สารสนเทศอยู่ในแนวปฏิบัติเฉพาะที่ 1.1 สร้างวัตถุประสงค์ในการวัด โดยแบบจำลองใด้กำหนดว่า จะต้องมีการระบุความต้องการสารสนเทศขึ้นมา และจัดลำดับความสำคัญว่าความต้องการใดควร ึ้ ใด้รับการตอบสนองก่อนหลัง เนื่องด้วยทรัพยากรที่มีอยู่อย่างจำกัด ื่

เมื่อนำแนวปฏิบัติย่อยของกลุ่มกระบวนการการวัดและวิเคราะห์ มาตรฐาน ไอเอสโอ/ไออีซี 15939 และพีเอสเอ็มมาสนับสนุนการระบุความต้องการสารสนเทศ แหล่งที่มา ֦֧<u>֝</u> บุคคลที่มีส่วนเกี่ยวข้องและมีบทบาทสำคัญในการช่วยระบุความต้องการสารสนเทศ และวิธีการ ี่ ี่ จัดลำดับความสำคัญ เพื่อให้ได้ผลลัพธ์เป็นความต้องการส<mark>ารสนเทศที่</mark>มีความสำคัญต่อโครงการ ี่ พัฒนาซอฟต์แวร์ สามารถนำมาเขียนเป็นแผนภาพกิจกรรมได้ดังรูปที่ 3.3

คำอธิบายของแผนภาพกิจกรรมมีการใช้สัญลักษณ์ เพื่อแสคงว่าขั้นตอนการ ดําเนินงานน มาจากซีเอ็มเอ็มไอ มาตรฐานไอเอสโอ/ไออีซี15939 หรือพีเอสเอ็ม โดยสัญลักษณ ี้ เหล่านี้จะนำมาใช้ตั้งแต่ข้อ 3.2.1 จนถึงข้อ 3.3.3 สัญลักษณ์ที่ใช้ ได้แก่

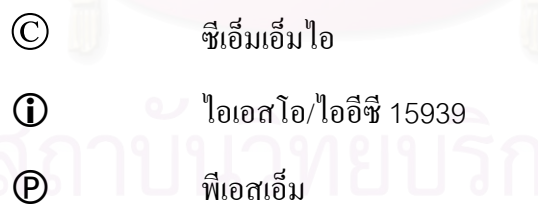

คำอธิบายกระบวนการในการระบุความต้องการสารสนเทศ ประกอบด้วย งาน (Task) ข้อมูลเข้า/ข้อมูลออก (Input/Output) เงื่อนไขก่อน (Precondition) และผู้คำเนินงาน ดังนี้

**คําอธิบาย**การระบุความตองการสารสนเทศ

# **บทบาทและความรับผิดชอบ**

1. ผูบริหารระดับสูง / ผูบริหารโครงการ

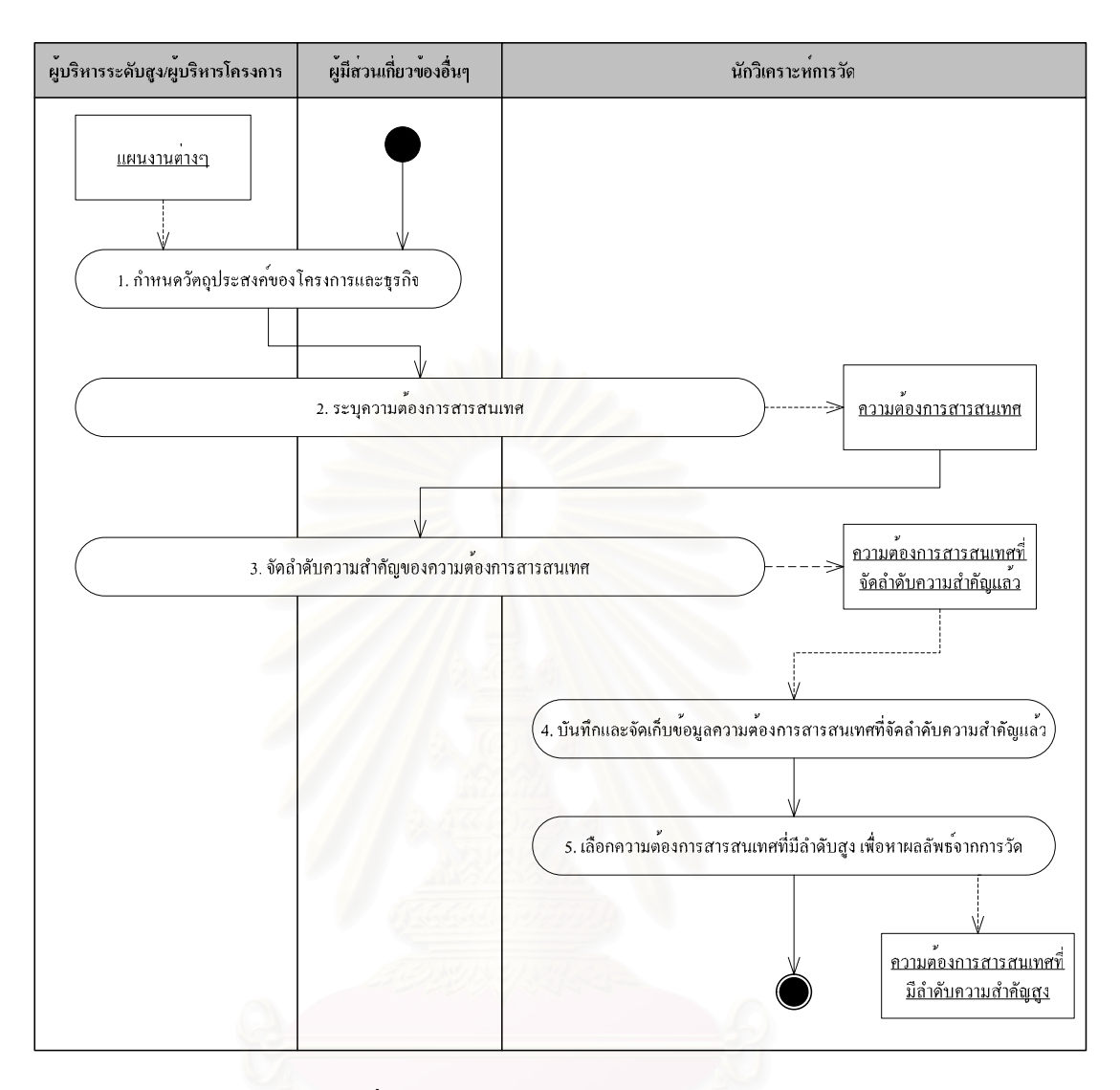

รูปที่ 3.3 การระบุความต้องการสารสนเทศ

- กําหนดวัตถุประสงคทางธุรกิจและวัตถุประสงคของโครงการ
- ระบุความตองการสารสนเทศ
- จัดลําดับความสําคัญความตองการสารสนเทศ

# 2. นักวิเคราะหการวัด

- ทำงานร่วมกับผู้ที่เกี่ยวข้องในการรวบรวมความต้องการสารสนเทศ ี่
- บันทึกและจัดลําดับความสําคัญของความตองการสารสนเทศ
- 3. ผู้มีส่วนเกี่ยวข้องอื่นๆ (Relevant Stakeholder) ี่ ื่
	- หมายรวมถึงผูบริหารระดับสูงผูบริหารโครงการผูอุปถัมภโครงการ ผูจัดหา ซัพ พลายเออร์ และผู้ใช้การวัด
- ระบุความต้องการสารสนเทศ
- จัดลําดับความสําคัญความตองการสารสนเทศ

## **เง ื่อนไขกอน**

ไมมี

## **ขอมูลเขา**

- 1. แผนงานโครงการ
- 2. แผนงานธุรกิจ
- 3. แผนงานกลยุทธ
- 4. แผนงานการปรับปรุงกระบวนการพัฒนาซอฟตแวร

**งาน**

- $\copyright$  1. ผู้บริหารระดับสูง หรือ ผู้บริหารโครงการ ร่วมกับผู้ใช้ระบบทำการกำหนดวัตถุประสงค์ ของโครงการและธุรกิจ เชน งบประมาณที่ จัดสรร กําหนดการและไมลสโตน ระดับ คุณภาพที่ต้องการ เป้าหมายของผลการปฏิบัติงาน ความสามารถของระบบโดยรวม เป็น ี่ ด้บ
- $\mathbb{C}\mathsf{P}$  2.  $\,$  จากแหล่งที่มาต่างๆ เช่น เป้าหมาย แผนงาน ข้อจำกัดต่างๆ ความเสี่ยง และปัญหาที่เกิดขึ้ ֧<u>֘</u> ี่ ี่ ึ้ จากแหล่งที่มาต่างๆ เช่น เป้าหมาย แผนงาน ข้อจำกัดต่างๆ ความเสี่ยง และปัญหาที่เกิดขึ้น<br>เป็นต้น และอาศัยความร่วมมือจากผู้มีส่วนเกี่ยวข้องอื่นๆ เช่น ผู้ใช้ ผู้จัดหา ซัพพลายเออร์ ี่ ื่ ช่วยในการระบุความต้องการสารสนเทศ เพื่อตอบคำถามหรือนำมาใช้ช่วยในการตัดสินใจ ื่
- $\mathbb{C}\mathbf{0}\mathbf{\Theta}$ 3. จัดลำคับความสำคัญ [4] ของความต้องการสารสนเทศที่ระบุได้จากข้อ 2 โดยต้องให้ ผู้มี ี่ สวนเก ยวของเขามามีสวนในการชวยประเมินความสําคัญของความตองการสารสนเทศ ี่
	- 3.1. ประมาณผลกระทบที่คาดว่าจะเกิดขึ้นกับโครงการ หากทราบหรือไม่ทราบข้อมูลที่ ึ้ ตอบสนองความต้องการสารสนเทศ โดยให้คะแนนผลกระทบตั้งแต่ 1 – 10 ( 1 คือมี ั้ ผลกระทบน้อย 10 คือมีผลกระทบมาก) ตัวอย่างสิ่งที่ควรพิจารณา เช่น ความวิกฤติ ิ่ ี่ หรือความเร่งด่วนของความต้องการสารสนเทศ  $\circled{P}$
	- 3.2. ประมาณความน่าจะเป็นที่เป็นไปได้ในการตอบสนองความต้องการสารสนเทศ โดย ค่าความน่าจะเป็นอยู่ระหว่าง 0 – 1 ตัวอย่างสิ่งที่ควรพิจารณา เช่น ข้อจำกัดด้าน ิ่ ี่ ทรัพยากร  $\circled{P}$
- $^{\circ}$
- 3.3. คำนวณหาค่าเอ็กซ์โพเชอร์ (Exposure)<sup>4</sup> ซึ่งแสดงถึงระดับความสำคัญของความ ึ่ ต้องการสารสนเทศ โดยนำค่าผลกระทบ (จากข้อ 3.1) และค่าความน่าจะเป็น (จากข้อ 3.2) มาคูณกัน ดังสมการ

Exposure = Relative Impact \* Probability of Occurrence

- 3.4. จัดลำดับ (rank) ความสำคัญของความต้องการสารสนเทศตามค่าเอ็กซ์โพเชอร์ของ ความตองการสารสนเทศ  $(P)$
- $\copyright$  4. นักวิเคราะห์การวัดหรือผู้ที่รับผิดชอบบันทึกและจัดเก็บข้อมูลความต้องการสารสนเทศที่ ี่ ระบุและความสำคัญของความต้องการสารสนเทศเหล่านั้น เพื่อใช้ติดตามได้ในภายหลัง โดยบันทึกในรูปของกระดาษหรืออิเล็กทรอนิกสก็ได
	- $\mathbf{\Theta}$ 5. เลือกความต้องการสารสนเทศที่มีค่าเอ็กซ์โพเชอร์ (Exposure) สูง เพื่อนำมาหาผลลัพธ์จาก ื่ การวัด โดยความต้องการสารสนเทศเหล่านี้จะเป็นสิ่งป้อนเข้าสู่ขั้นตอนถัดไป คือ การ ั้ สรางวัตถุประสงคในการวัด

## **ขอมูลออก**

- 1. ความต้องการสารสนเทศที่มีลำดับความสำคัญสูง
	- **3.2.2 การสรางวัตถประสงค ุ ในการวัด**

ตามแบบจําลองวุฒิภาวะความสามารถบูรณาการแนวปฏิบัติเฉพาะท ี่1.1 คือการ สร้างวัตถุประสงค์ในการวัดที่ได้มาจากความต้องการสารสนเทศที่ระบุ ซึ่งวัตถุประสงค์ในการวัด ี่ ึ่ จะเป็นตัวบอกความมุ่งหมายถึงสิ่งที่การวัดและวิเคราะห์ควรจะทำ และระบุการกระทำที่ควรปฏิบัติ ิ่ ี่ ต่อไป โดยใช้ผลลัพธ์ที่ได้จากการวิเคราะห์ข้อมูล วัตถุประสงค์ในการวัดมักถูกจำกัดด้วย กระบวนการทำงาน ทรัพยากรที่มีจำกัด และปัจจัยอื่นๆ ื่

มีการนำแนวปฏิบัติย่อยของกล่มกระบวนการการวัดและวิเคราะห์ มาตรฐาน ไอเอสโอ/ไออีซี15939 และพีเอสเอ็มมาสนับสนุนการสรางวัตถุประสงคในการวัดระบุบุคคลท มี ี่ สวนเก ยวของและมีบทบาทสําคัญในการชวยสรางและทบทวนวัตถุประสงคในการวัด เพ ื่อให

 $\begin{array}{c|c} \hline \end{array}$  $^4$ เอ็กซ์โพเชอร์(Exposure) ผลิตผลของความน่าจะเป็นและผลกระทบ โดยทั่วไปใช้อ้างถึงเอ็กโพเชอร์ของความเสี่ยง (risk exposure) ขนาดของเอ็กซโพเชอรเปนพื้นฐานในการจัดลําดับความสําคัญของความเสี่ยง [4]

สอดคล้องกับความต้องการสารสนเทศที่ระบุ และสามารถติดตามย้อนกลับได้ โดยสามารถนำมา ี่ เขียนเปนแผนภาพกิจกรรมไดดังรูปที่3.4

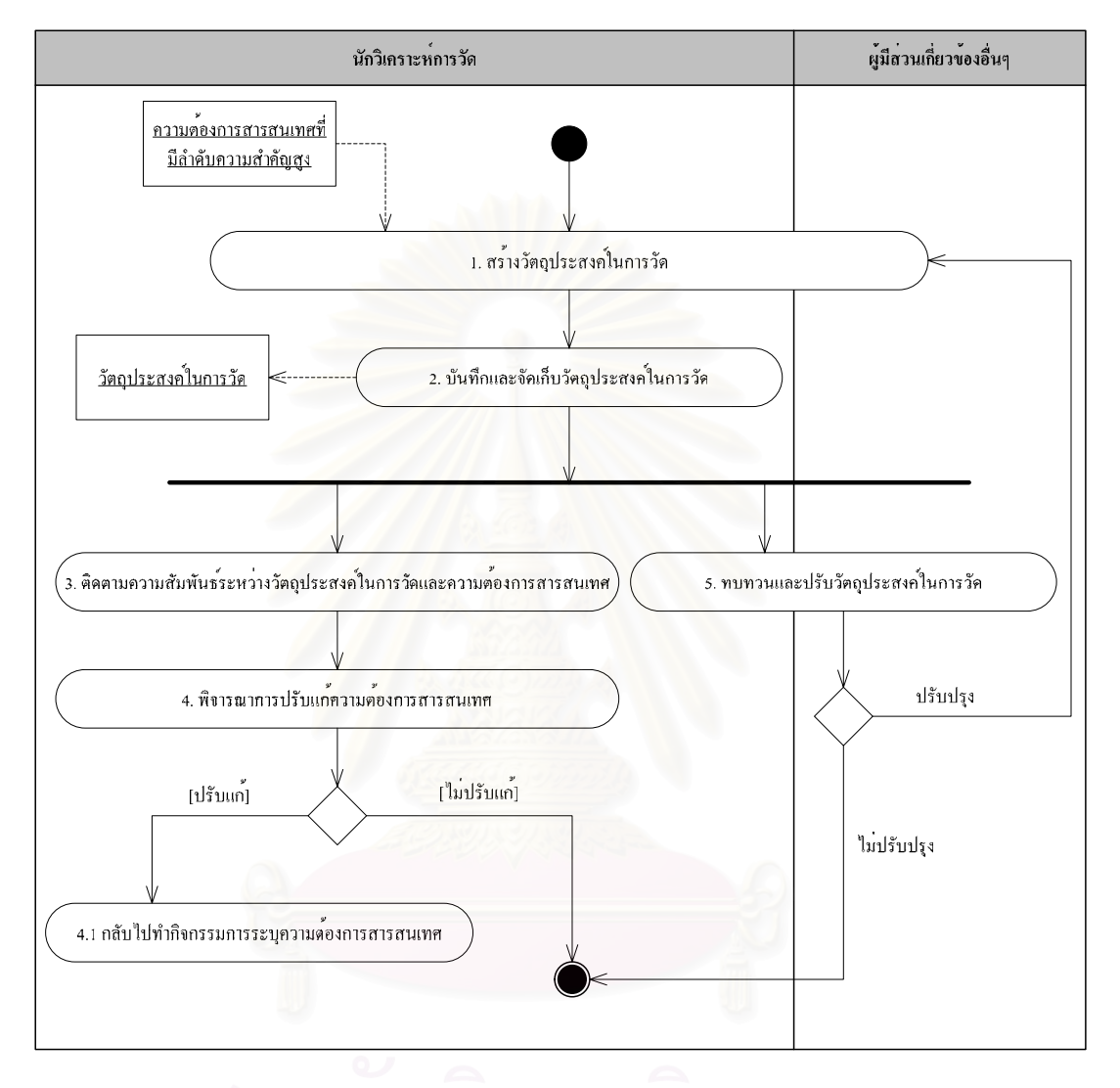

# รูปที่3.4 การสรางวัตถุประสงคในการวัด

คําอธิบายกระบวนการในการสรางวัตถุประสงคในการวัด ประกอบดวย งาน ข้อมูลเข้า/ข้อมูลออก เงื่อน ไขก่อน และผู้คำเนินงาน ดังนี้

**คําอธิบาย** การสรางวัตถุประสงคในการวัด

## **บทบาทและความรับผิดชอบ**

- 1. นักวิเคราะห์การวัด
	- ทำงานร่วมกับผู้มีส่วนเกี่ยวข้องในการสร้างวัตถุประสงค์ในการวัด
- บันทึกและจัดเก็บวัตถุประสงค์ในการวัด
- ติดตามความสัมพันธ์ระหว่างวัตถุประสงค์ในการวัดและความต้องการสารสนเทศ
- 2. ผู้มีส่วนเกี่ยวข้องอื่นๆ ี่
	- หมายรวมถึง ผูบริหารระดับสูง ผูบริหารโครงการ ผูอุปถัมภโครงการ ผูจัดหา ซัพ พลายเออร์ ผู้ให้ข้อมูล และ ผู้ใช้การวัด
	- ทบทวนและปรับปรุงวัตถุประสงคในการวัด

# **เง ื่อนไขกอน**

1. เมื่อมีความต้องการสารสนเทศเกิดขึ้น ไม่ว่าจากบุคคลหรือหน่วยงานใดในองค์กร

# **ขอมูลเขา**

1. ความต้องการสารสนเทศที่มีลำดับความสำคัญสูง

## **งาน**

- $\mathbb{C}\mathsf{D}$ 1. จากความต้องการสารสนเทศที่เลือกไว้ นักวิเคราะห์การวัดนำมาสร้างเป็นวัตถุประสงค์ใน ี่ การวัดเพื่อตอบสนองความต้องการสารสนเทศเหล่านั้น โดยผู้มีส่วนเกี่ยวข้องทั้งหลาย เช่น ื่ ี่ ั้ ผู้บริหารระดับสูง ผู้บริหารโครงการ ผู้ให้ข้อมูล ผู้ใช้การวัด และผู้มีส่วนเกี่ยวข้องอื่นๆ เป็น ี่ ื่ ตน ควรเขามามีสวนรวมในการสรางวัตถุประสงคในการวัด
- $\mathbb{C} \mathbb{O}$  2. นักวิเคราะห์การวัดบันทึกและจัดเก็บวัตถุประสงค์ในการวัด เพื่อใช้ติดตามในภายหลัง โดย บันทึกในรูปของกระดาษหรืออิเล็กทรอนิกสก็ได
- $\mathbb{C}\mathsf{P}$ 3. นักวิเคราะห์การวัดติดตามความสัมพันธ์ระหว่างวัตถุประสงค์ในการวัดและความต้องการ สารสนเทศที่ระบุไว้ โดยวัตถุประสงค์ในการวัดหนึ่งข้ออาจจะตอบสนองความต้องการ ึ่ สารสนเทศได้มากกว่าหนึ่งข้อก็ได้ ึ่
	- $\bigodot$ 4. พิจารณาว่าต้องมีการปรับแก้ความต้องการสารสนเทศหรือไม่ ในด้านการขัดเกลาให้ ละเอียดมากขึ้นหรือทำให้ชัดเจนขึ้น ถ้าควรปรับแก้ ให้กลับไปทำคำอธิบายกระบวนการ ึ้ ึ้ ึการระบุความต้องการสารสนเทศ ถ้าไม่ต้องปรับแก้ จะทำงานในข้อถัดไป

 $\mathbb C$ 5. ผู้บริหารและผู้มีส่วนเกี่ยวข้องควรทบทวนและปรับวัตถุประสงค์ในการวัดให้เป็นปัจจุบัน ี่ อยู่เสมอ ถ้าควรมีการปรับปรุง ให้กลับไปทำงานข้อ 1 ใหม่ ถ้าไม่จำเป็นต้องปรับปรุง จะ ทำขั้นตอนถัดไป คือ การระบุตัววัด โดยมีวัตถุประสงค์ในการวัดเป็นสิ่งป้อนเข้า ั้

#### **ขอมูลออก**

- 1. วัตถุประสงคในการวัด
	- **3.2.3 การระบุตัววัด**

การระบุตัววัดเป็นแนวปฏิบัติเฉพาะที่ 1.2 ระบุตัววัด ตามแบบจำลองวุฒิภาวะ ความสามารถบูรณาการ วัตถุประสงคในการวัดท ี่ไดจากกิจกรรมการสรางวัตถุประสงคในการวัด ถูกนํามากลั่นกรองเพื่อใหไดตัววัดที่เหมาะสมที่จะมาใชวัดผลการปฏิบัติงานภายในโครงการ ตัววัด มีอยู่ 2 แบบ คือ แบบพื้นฐานและแบบอนุพัทธ์ ข้อมูลที่ได้มาจากการวัดโดยตรง เรียกว่า "ตัววัด ื้ พื้นฐาน" ส่วนข้อมูลที่ได้มาจากทางอื่น เรียกว่า "ตัววัดอนุพัทธ์" ซึ่งโดยปกติ มักเกิดจากการนำตัว ื้ ื่ วัดพื้นฐานตั้งแต่ 2 ตัวขึ้นไปมาประกอบกัน ื้ ั้

เมื่อนำแนวปฏิบัติย่อยของกลุ่มกระบวนการการวัดและวิเคราะห์ มาตรฐาน ไอเอสโอ/ไออีซี15939 และพีเอสเอ็มมาสนับสนุนการระบุตัววัดคุณลักษณะของตัววัดวิธีการ เลือกตัววัด และวิธีการจัดลำดับความสำคัญ เพื่อให้ได้ตัววัดที่สามารถตอบคำถามของวัตถุประสงค์ ี่ ในการวัดและความต้องการสารสนเทศของโครงการ สามารถนำมาเขียนเป็นแผนภาพกิจกรรมได้ ดังรูปที่3.5

คําอธิบายกระบวนการในการระบุตัววัด ประกอบดวย งาน ขอมูลเขา/ขอมูลออก เงื่อนไขก่อน และผู้คำเนินงาน ดังนี้

## **คําอธิบาย**การระบุตัววัด

## **บทบาทและความรับผิดชอบ**

- 1 นักวิเคราะห์การวัด
	- สร้างและบันทึกข้อกำหนดคุณลักษณะตัววัด
- 2. ผูใชการวัด
	- จัดลําดับความสําคัญและทบทวนขอกําหนดคุณลักษณะตัววดั

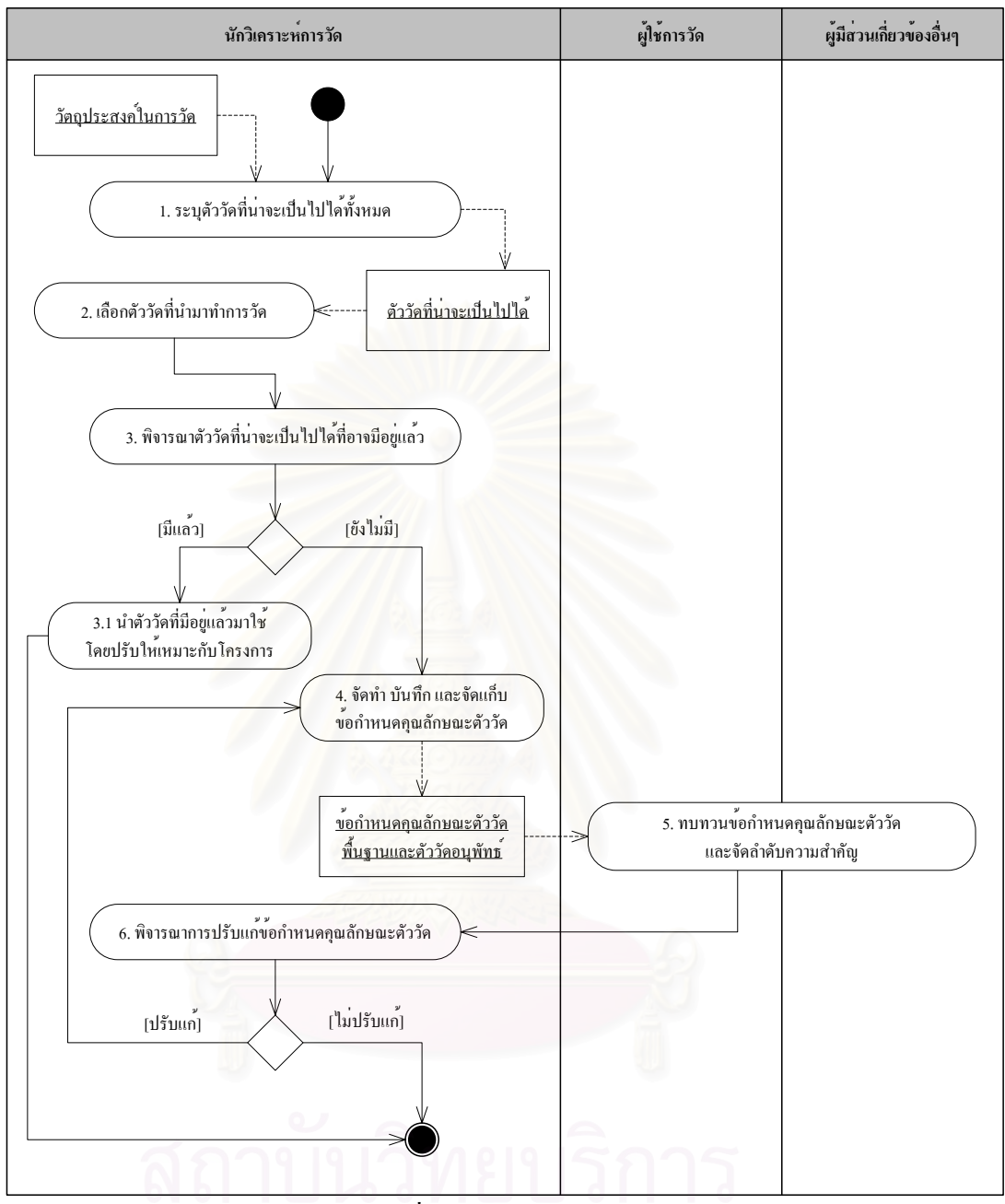

รูปที่3.5 การระบุตัววัด

3. ผู้มีส่วนเกี่ยวข้องอื่นๆ ี่

- หมายรวมถึง ผูบริหารระดับสูง ผูบริการโครงการ ผูอุปถัมภโครงการ ผูจัดหา ซัพ พลายเออร์ และ ผู้ให้ข้อมูล
- ทำงานร่วมกับผู้ใช้การวัดในการทบทวนและจัดลำดับความสำคัญข้อกำหนด คุณลักษณะตัววัด

# **เง ื่อนไขกอน**

1. เม อสรางวัตถุประสงคในการวัดแลว ื่

## **ขอมูลเขา**

1. วัตถุประสงคในการวดั

**งาน**

- $\mathbb{C}\mathsf{P}$ 1. จากวัตถุประสงค์ในการวัดที่ได้จากคำอธิบายกระบวนการการสร้างวัตถุประสงค์ในการวัด นักวิเคราะห์การวัดระบุตัววัดที่น่าจะเป็นไปได้ (Candidate Measure) ทั้งหมด โดยตัววัด ั้ เหล่านี้แบ่งออกเป็น 2 ประเภท คือ ตัววัดพื้นฐาน (Base Measure) และตัววัดอนุพัทธ์ ี้ ื้ (Derived Measure)
- $\bigodot\mathbf{0}$ 2. เลือกตัววัดที่จะนำมาทำการวัด โดยพิจารณาจากเกณฑ์ต่อไปนี้ [9] ี่
	- ประสิทธิผลของการวัด (Measurement effectiveness)
	- ลักษณะเฉพาะของโดเมน (Domain characteristics)
	- ความเกี่ยวข้องกับความต้องการสารสนเทศที่จัดลำดับความสำคัญแล้ว ี่
	- ความเปนไปไดของการรวบรวมขอมูลภายในหนวยงานขององคกร
	- ความพรอมในการทํางานของทรัพยากรบุคคลในการรวบรวมและจัดการขอมูล
	- ความงายในการรวบรวมขอมูล
	- ขอบเขตของการแทรกซอน (Intrusion) และการรบกวน (Disruption) กิจกรรมของ บุคลากร
	- สภาพพร้อมใช้งานของเครื่องมือที่เหมาะสม **:**<br>: ี่
	- การปองกันความเปนสวนตัว(Protection of privacy)
	- การตอตานจากผูใหขอมูล
	- จำนวนของตัวชิ้บอกการวัดที่เป็นไปได้ที่สนับสนุนโดยตัววัดพื้นฐานเหล่านี้ ี้ ื้
	- ขนาดหรือแหล่งกำเนิดของคอมโพเนนต์ของระบบ
	- การเพิ่มขึ้นหรือลดลงของแหล่งจัดเก็บข้อมูลที่ต้องใช้ ิ่ ึ้
	- ความงายในการตีความโดยผูใชการวัดและนักวิเคราะหการวัด
	- จำนวนของผู้ใช้ผลิตภัณฑ์สารสนเทศที่ได้
- ความพึงใจสวนตัว (Personal preference)
- $\bullet$  ความเหมาะสมกับวงจรการพัฒนาซอฟต์แวร์ (Life cycle stage applicability)
- หลักฐานที่บ่งบอกว่าตัววัดนั้นเหมาะสมกับวัตถุประสงค์ในการวัดหรือความต้องการ ี่ ั้ สารสนเทศ
- ความต้องการภายนอก
- สภาพไวตอบริบท (Sensitivity to context)
- ตนทุนในการรวบรวม จัดการและวิเคราะหขอมูล
- $\mathbb{C} \mathbf{0} \mathbf{\Theta}$ 3. พิจารณาว่าตัววัดที่น่าจะเป็นไปได้มีอยู่แล้วหรือไม่ อาจจะได้มาจากโครงการอื่น หรือเคย ี่ สร้างไว้แล้วก่อนหน้านี้ ถ้ามีอยู่แล้ว ให้นำตัววัดที่มีอยู่แล้วมาใช้ โดยอาจมีการปรับเปลี่ยน ֧֝֟֟֓֝֟֓֝֬֟֓֝֬֝֓֝֬֝֓**֟** ให้เหมาะสมกับโครงการ แต่ก้ายังไม่มีตัววัดนั้น ให้ทำงานข้อกัดไป
	- $\mathbb{C} \mathbb{O}$ 4. นักวิเคราะห์การวัดจัดทำ บันทึกและจัดเก็บข้อกำหนดคุณลักษณะตัววัด โดยควรระบุสิ่ง ิ่ ตอไปนี้เปนอยางนอย[9]
		- ช อตัววัด (Name) ื่
		- หนวยวัด (Unit of measurement)
		- คํานิยามอยางเปนทางการ (Formal definition)
		- วิธีการรวบรวมขอมูล (Method of data collection)
		- สวนเช ื่อมโยงกับวัตถุประสงคในการวัด (Links to measurement objectives)
	- $\mathbb{C}\mathsf{D}$ 5. ผู้ใช้การวัดและผู้มีส่วนเกี่ยวข้องอื่นๆทบทวนข้อกำหนดคุณลักษณะตัววัด และจัดลำดับ ี่ ื่ ความสําคัญ [4] ของตัววัดดวยวิธีการทํานองเดียวกันกับการจัดลําดับความสําคัญความ ตองการสารสนเทศ
		- 5.1. ประมาณผลกระทบที่คาดว่าจะเกิดขึ้นกับโครงการหากทราบหรือไม่ทราบข้อมูลตัว ึ้ วัด โดยให้คะแนนผลกระทบตั้งแต่ 1 – 10 ( 1 คือมีผลกระทบน้อย 10 คือมี ั้ ผลกระทบมาก) โดยพิจารณาจากเกณฑในขอ2  $(P)$
		- 5.2. ประมาณความน่าจะเป็นที่เป็นไปใด้ในการหาค่าตัววัด โดยค่าความน่าจะเป็นอยู่ ระหว่าง 0 – 1 โดยพิจารณาจากเกณฑ์ในข้อ 2  $\circled{P}$
		- 5.3. คำนวณหาค่าเอ็กซ์โพเชอร์ (Exposure) ซึ่งแสดงถึงระดับความสำคัญของตัววัดโดย ึ่ นำค่าผลกระทบ (จากข้อ 5.1) และค่าความน่าจะเป็น (จากข้อ 5.2) มาคูณกัน ดัง สมการ  $(P)$

#### Exposure = Relative Impact \* Probability of Occurrence

- 5.4. จัดลําดับความสําคัญของตัววัดตามคาเอ็กซโพเชอร(Exposure) ของตัววัด  $\circled{P}$
- $\mathbb C$ 6. พิจารณาว่าต้องมีการปรับแก้ข้อกำหนดคุณลักษณะตัววัดที่กำหนดไว้หรือไม่ ถ้าควร ปรับแก้ ให้กลับไปทำงานข้อ 4 ถ้าไม่ต้องปรับแก้ จะทำขั้นตอนถัดไป คือ การระบุ ั้ กระบวนงานในการรวบรวมและจัดเก็บขอมูล

#### **ขอมูลออก**

1. ข้อกำหนดคุณลักษณะตัววัดพื้นฐานและตัววัดอนุพัทธ์ ื้

#### **3.2.4 การระบุกระบวนงานในการรวบรวมและจัดเก็บขอมูล**

ตามแบบจำลองวุฒิภาวะความสามารถบูรณาการ แนวปฏิบัติเฉพาะที่ 1.3 คือ การ ระบุกระบวนงานในการรวบรว<mark>มแล</mark>ะจัดเก็บข้อมูลให้ชัดเจน เพื่อจะได้รวบรวมข้อมูลที่ถูกต้องอย่าง เหมาะสม และการจัดเก็บข้อมูลที่ดียังช่วยในการค้นหาเมื่อมีความต้องการใช้ข้อมูลเกิดขึ้น ื่

เมื่อนำแนวปฏิบัติย่อยของกลุ่มกระบวนการการวัดและวิเคราะห์ มาตรฐาน ไอเอสโอ/ไออีซี15939 และพีเอสเอ็มมาสนับสนุนการระบุกระบวนงานในการรวบรวมและจัดเก็บ ข้อมูลการวัด แหล่งที่มาของข้อมูล ผู้รับผิดชอบในการรวบรวมและจัดเก็บข้อมูล เครื่องมือที่ใช้ ี่ ้ และวิธีการจัดลำดับความสำคัญ สามารถนำมาเขียนเป็นแผนภาพกิจกรรมได้ดังรูปที่ 3.6

คําอธิบายกระบวนการในการระบุกระบวนงานในการรวบรวมและจัดเก็บขอมูล ประกอบด้วย งาน ข้อมูลเข้า/ข้อมูลออก เงื่อนไขก่อน และผู้ดำเนินงาน ดังนี้

## **คําอธิบาย**การระบุกระบวนงานในการรวบรวมและจัดเก็บขอมูล

## **บทบาทและความรับผิดชอบ**

- 1. นักวิเคราะหการวัด
	- ระบุแหล่งข้อมูลที่อาจเป็นที่มาของข้อมูลการวัด ี่
	- ระบุกระบวนงานและเครื่องมือในการรวบรวมและจัดเก็บข้อมูล ื่
	- จัดการฝึกอบรมกระบวนงานและเครื่องมือในการรวบรวมและจัดเก็บข้อมูลให้กับ ื่ ผูใหขอมูลและบรรณารักษการวัด

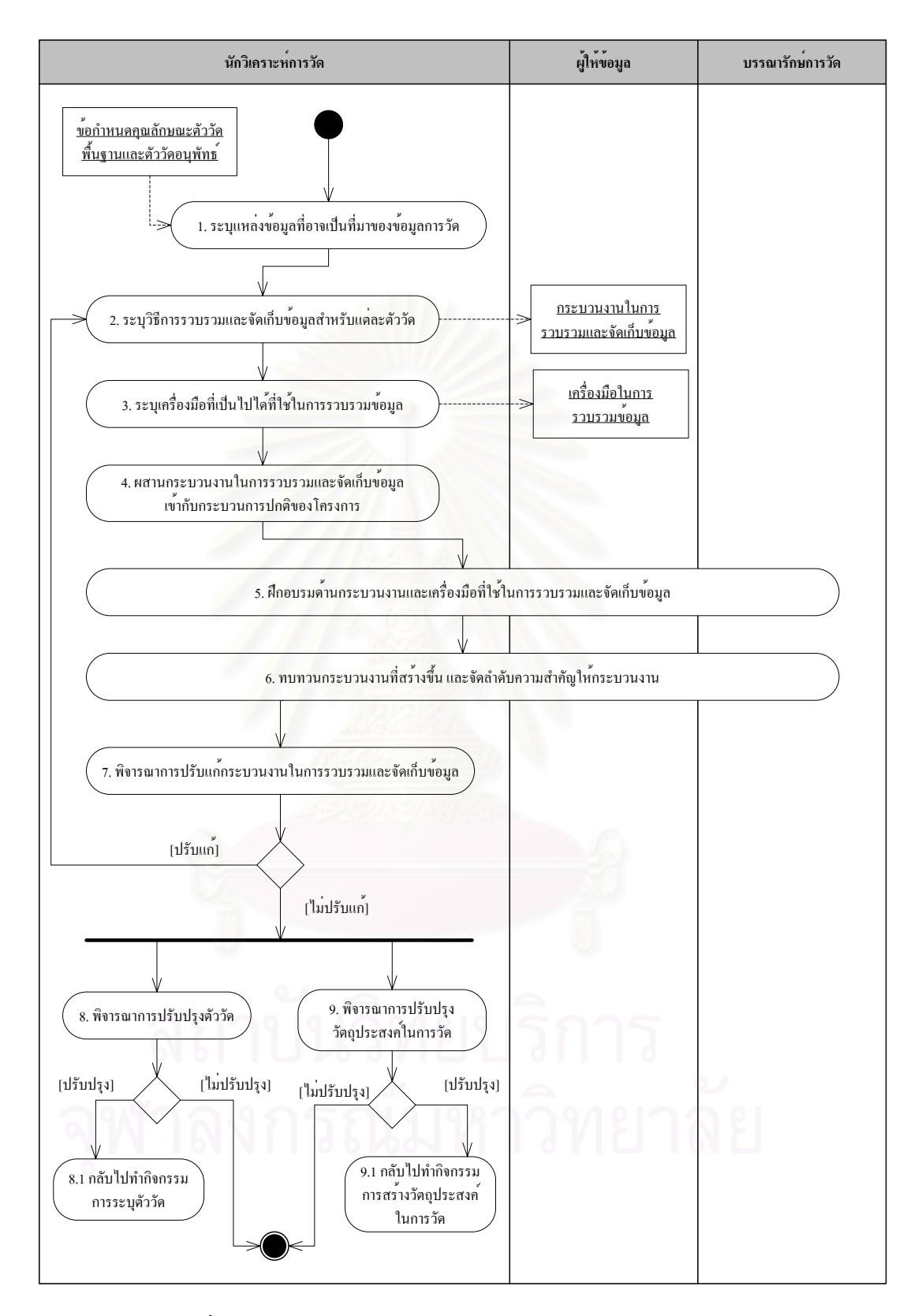

รูปที่ 3.6 การระบุกระบวนงานในการรวบรวมและจัดเก็บข้อมูล

- ทำงานร่วมกับผู้ที่เกี่ยวข้องในการทบทวนกระบวนงานและเครื่องมือในการ  $\mathcal{L}^{\mathcal{L}}(\mathcal{L}^{\mathcal{L}})$  and  $\mathcal{L}^{\mathcal{L}}(\mathcal{L}^{\mathcal{L}})$  and  $\mathcal{L}^{\mathcal{L}}(\mathcal{L}^{\mathcal{L}})$ รวบรวมและจัดเก็บขอมูล
- 2. ผูใหขอมูล
	- เข้ารับการอบรมเรื่องกระบวนงานและเครื่องมือในการรวบรวมและจัดเก็บข้อมูล ื่ ื่
	- ทํางานรวมกับนักวิเคราะหการวัดและบรรณารักษการวัดในการทบทวน กระบวนงานและเครื่องมือในการรวบรวมและจัดเก็บข้อมูล ื่
- 3. บรรณารักษการวัด
	- เข้ารับการอบรมเรื่องกระบวนงานและเครื่องมือในการรวบรวมและจัดเก็บข้อมูล ื่ ื่
	- ทํางานรวมกับนักวิเคราะหการวัดและผูใหขอมูลในการทบทวนกระบวนงานและ เคร องมือในการรวบรวมและจัดเก็บขอมูล ื่

## **เง ื่อนไขกอน**

1. เม อมีการสรางวัตถุประสงคในการวัดและระบุตัววัดแลว ื่

## **ขอมูลเขา**

1. ข้อกำหนดคุณลักษณะตัววัดพื้นฐานและตัววัดอนุพัทธ์ ื้

#### **งาน**

- $\mathbb{C} \mathbf{0} \mathbf{\Theta}$ 1. นักวิเคราะห์การวัดระบุแหล่งของข้อมูลที่มีอยู่ซึ่งอาจเกิดจากผลผลิตงาน กระบวนการหรือ รายการเปลี่ยนแปลง (Transaction) ในปัจจุบัน ซึ่งสามารถทำได้โดยการศึกษาสิ่งแวดล้อม ึ่ ิ่ ภายในโครงการหรือองค์กร [9] เช่น
	- แบบจำลองวงจรการพัฒนาซอฟต์แวร์ หรือ โครงสร้างกิจกรรมที่ใช้
	- โครงสร้างของผลิตภัณฑ์ซอฟต์แวร์หรือระบบ
	- กิจกรรมค้านการวัคที่ใช้อยู่ในปัจจุบัน
	- เทคโนโลยีค้านซอฟต์แวร์และระบบ รวมถึงเทคนิคการออกแบบ ภาษาโปรแกรมมิ่งที่ ใช้ในการพัฒนาซอฟต์แวร์ และเครื่องมือที่ใช้ ื่
	- แหล่งที่มาขององค์ประกอบซอฟต์แวร์และฮาร์คแวร์ที่วางแผนไว้ เช่น ใช้คอตส์ (COTS) พัฒนาใหม่ หรือ นำกลับมาใช้ใหม่ (Reuse)
- แนวทางการบริหารโครงการการใหความรวมมือและประสานงาน การทบทวน การ ทดสอบ และการตรวจสอบ
- มาตรฐานทางวิศวกรรมและการจัดการที่นํามาใช
- วุฒิภาวะขององคกร
- โครงสรางองคกรของโครงการและโครงสรางทีมงาน

โดยรูปแบบของข้อมูลมีอยู่ 3 รูปแบบด้วยกัน [13] ได้แก่

- ขอมูลในอดีต (Historical data)
- ช้อมูลที่วางแผนไว้ (Planning data)
- $\bullet$  ช้อมูลที่เกิดจากการปฏิบัติงานจริง (Actual performance data) ี่

ตัวอย่างของแหล่งข้อมูล ดังแสดงในตารางที่ 3.2

ตารางที่ 3.2 แหล่งที่มาของข้อมูลการวัด [4] ี่

| หมวดข้อมูลการวัด         | Electronic source        | Hard-copy source      |
|--------------------------|--------------------------|-----------------------|
| ผลการปฏิบัติงานด้านไมล์ส | ระบบการบริหารโครงการ     | กำหนดการ              |
| โตน (Milestone           | (Project management      |                       |
| performance)             | system)                  |                       |
|                          | เครื่องมือการจัดกำหนดการ |                       |
|                          | โครงการ (Project         |                       |
|                          | scheduling tools)        |                       |
| ความก้าวหน้าของหน่วยงาน  | เครื่องมือการจัดกำหนดการ | รายงานสถานะ (Status   |
| (Work unit progress)     | โครงการ                  | report)               |
|                          | ระบบการจัดการโครงแบบ     |                       |
|                          | (Configuration           |                       |
|                          | management system)       |                       |
| บุคลากร (Personnel)      | ระบบบัญชีต้นทุน (Cost    | สมุดจดเวลาทำงาน (Time |
|                          | accounting system)       | sheet)                |
|                          | ระบบรายงานเวลา (Time     |                       |
|                          | reporting system)        |                       |

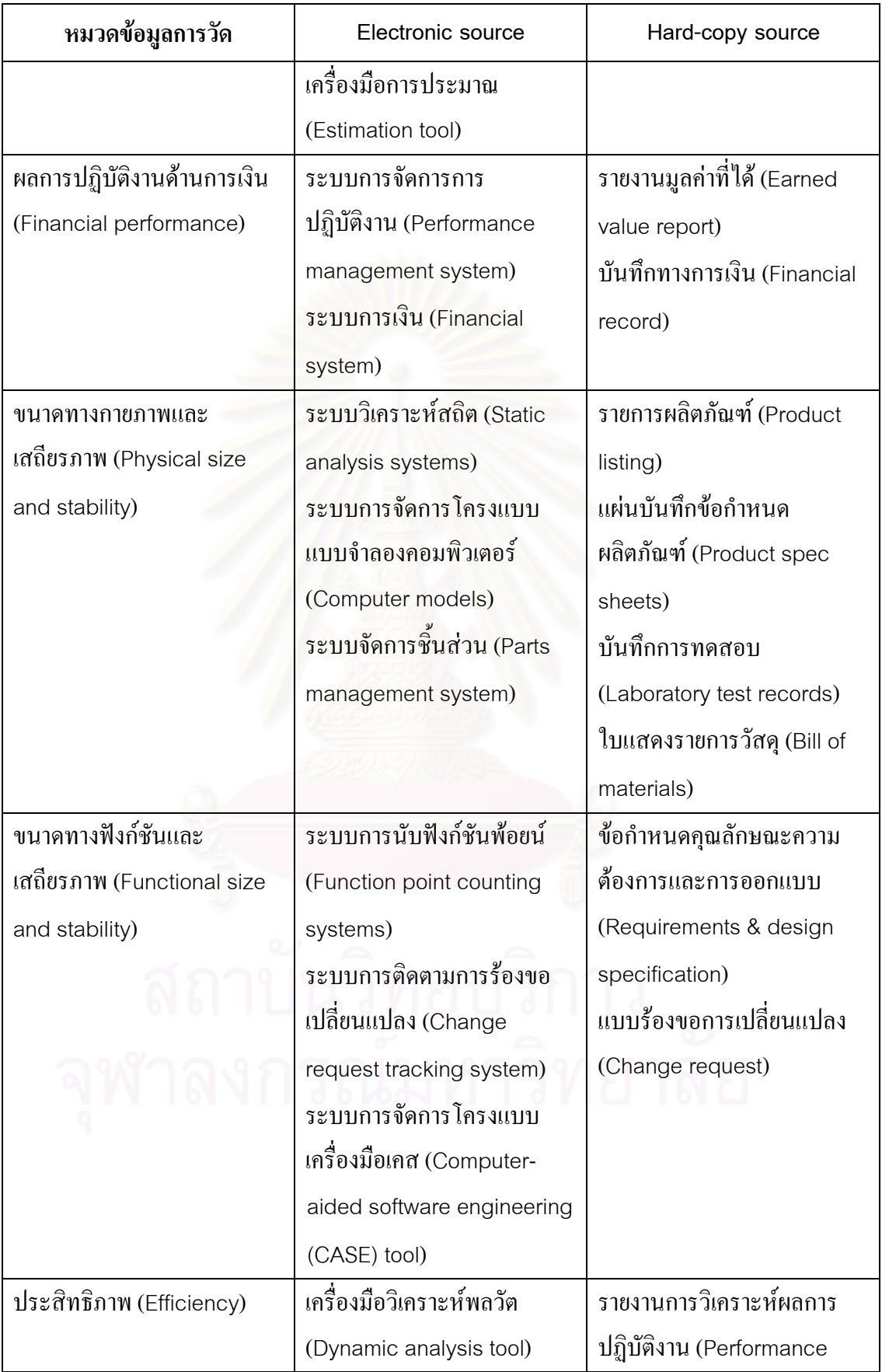

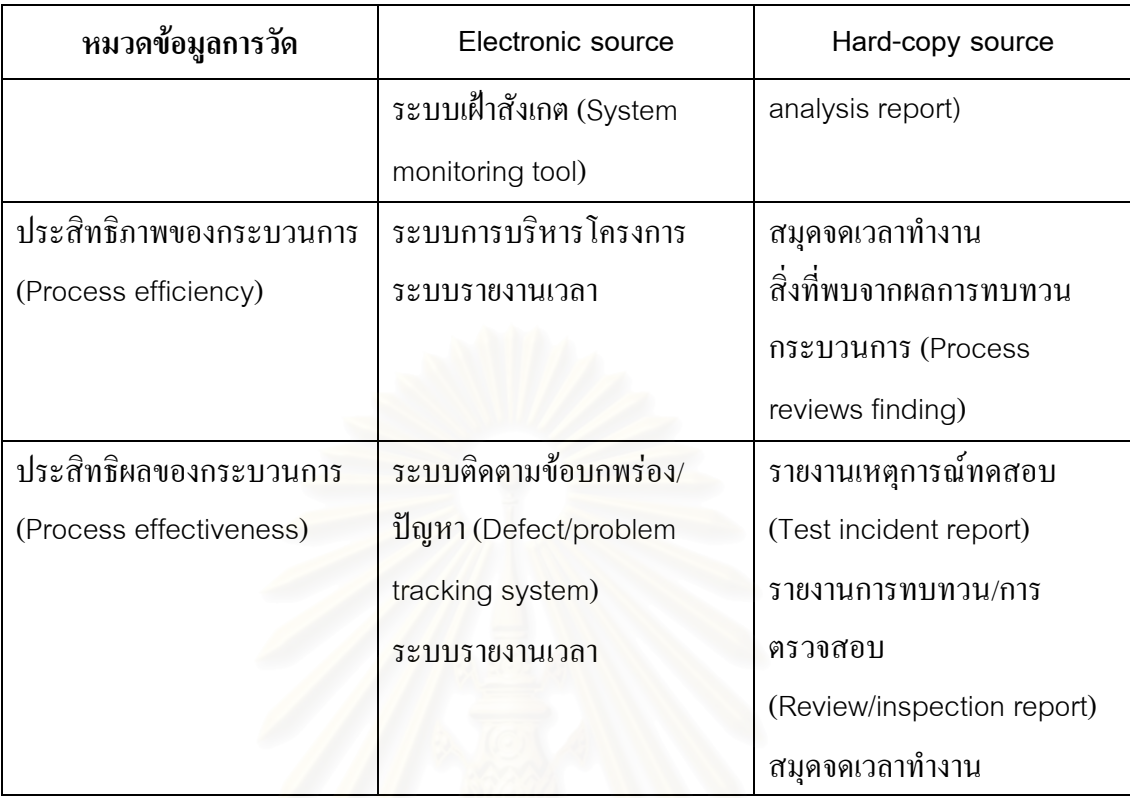

- $\bigodot$ 2. ระบุวิธีการรวบร<mark>วม</mark>และจัดเก็บข้อมูลสำหรับแต่ละตัววัด โดยการตอบคำถาม 5 อย่างคือ อะไร (What) อย่างไร (How) ที่ไหน (Where) เมื่อไร (When) และใกร (Who) โดยเขียน ออกมาเปนกระบวนงานที่ชัดเจน
- $\mathbb{C}\mathbb{O}$ 3. ระบุเครื่องมือที่เป็นไปได้ที่สามารถนำมาใช้ในการรวบรวมข้อมูลซึ่งอาจจะเป็นอัตโนมัติ ื่ ี่ โดยสมบูรณหรือก งอัตโนมัติ ึ่
- $\mathbb{C} \mathbb{O} \mathbb{D}$ 4. ผสานกระบวนงานในการรวบรวมและจัดเก็บข้อมูลเข้ากับกระบวนการปกติของโครงการ โดยสร้างแนวทางในการรวบรวมและจัดเก็บข้อมูลที่ชัดเจนและถูกต้อง เพื่อเป็นแนวทาง ี่ ปฏิบัติผู้ที่มีหน้าที่รับผิดชอบ นั่นคือ ผู้ให้ข้อมูลและบรรณารักษ์การวัด ั่
	- $\mathbb C$ 5. จัดการฝึกอบรมทั้งเรื่องกระบวนงานและเครื่องมือที่ใช้ให้กับผู้ให้ข้อมูลและบรรณารักษ์ ั้ ื่ การวัด เพื่อให้การทำงานเป็น ไปอย่างถูกต้องและเกิดปัญหาตามมาน้อยที่สุด
	- $\mathbb{C}\mathbb{O}$ 6. ทบทวนกระบวนงานที่สร้างขึ้นโดยผู้ที่รับผิดชอบ ได้แก่ ผู้ให้ข้อมูล บรรณารักษ์การวัด ี่ และนักวิเคราะห์การวัด เพื่อทบทวนความเหมาะสมและความเป็นไปได้ของกระบวนงาน และจัดลําดับความสําคัญกอนหลังใหกับกระบวนงาน
- $\mathbb C$ 7. พิจารณาว่าต้องมีการปรับแก้กระบวนงานในการรวบรวมและจัดเก็บข้อมูลหรือไม่ ถ้าควร ี ปรับแก้ ให้กลับไปทำงานข้อ 2 ถ้าไม่ต้องปรับแก้ จะทำงานข้อถัดไป
- $\mathbb C$ 8. พิจารณาว่าต้องมีการปรับปรุงตัววัดหรือไม่ ถ้าควรปรับปรุง ให้กลับไปทำขั้นตอนการระบุ ั้ ตัววัด ถ้าไม่ต้องปรับปรุง จะทำขั้นตอนถัดไป คือ การระบุตัวชิ้บอกการวัดและ ั้ ี้ กระบวนงานในการวิเคราะห
- $\bigodot$ 9. พิจารณาว่าต้องมีการปรับปรุงวัตถุประสงค์ในการวัดหรือไม่ ถ้าควรปรับปรุง ให้กลับไป ทำขั้นตอนการสร้างวัตถุประสงค์ในการวัด ถ้าไม่ต้องปรับปรุง จะทำขั้นตอนถัดไป คือ ั้ ั้ การระบุตัวช บอกการวัดและกระบวนงานในการวิเคราะห ֺ֖֧֪֪֦֪֪֦֪֪֦֖֪֦֖֧֚֝֝֟֟֟֟֟֟֟֟֟֟֟֟֟֟֟֟֟֬֝֬֝֟֝֟֟֝֟֟֩֕֓֝֟֝֟֝֬֝֟֩֕֝֬֝֬֝֬

#### **ขอมูลออก**

- 1. กระบวนงานในการรวบรวมและจัดเก็บขอมูล
- 2. เคร องมือในการรวบรวมขอมูล ื่

#### **3.2.5 การระบุตัวช บอกการวัดและกระบวนงานในการวิเคราะห ี้**

ตามแบบจําลองวุฒิภาวะความสามารถบูรณาการแนวปฏิบัติเฉพาะท ี่1.4คือ การ ระบุกระบวนงานในการวิเคราะห์ เป็นการบอกว่าจะวิเคราะห์และรายงานข้อมูลการวัดอย่างไร เพื่อให้การคำเนินการวิเคราะห์เป็นไปอย่างเหมาะสม และผลลัพธ์ที่ได้สามารถตอบสนองต่อ วัตถุประสงค์ในการวัด โดยมาตรฐานไอเอสโอ/ไออีซี 15939 และพีเอสเอ็มได้เสนอรูปแบบของ ผลลัพธจากการวิเคราะหในรูปของตัวช บอกการวัด ี้

เมื่อนำแนวปฏิบัติย่อยของกลุ่มกระบวนการการวัดและวิเคราะห์ มาตรฐาน ไอเอสโอ/ไออีซี15939 และพีเอสเอ็มมาสนับสนุนการระบุตัวช บอกการวัดกระบวนงานในการ ี้ วิเคราะห์ข้อมูลการวัด เครื่องมือที่ใช้ในการวิเคราะห์ กระบวนงานในการนำเสนอผลลัพธ์ที่ได้ให้ผู้ ื่ ที่เกี่ยวข้องรับทราบ เกณฑ์ในการประเมินผลการวิเคราะห์ และเกณฑ์ในการประเมินกระบวนการ ี่ ี่ การวัดและวิเคราะห์ เพื่อนำไปปรับปรุงกระบวนการการวัดและวิเคราะห์ให้มีประสิทธิผลมาก ยิ่งขึ้น สามารถนำมาเขียนเป็นแผนภาพกิจกรรมใด้ดังรูปที่ 3.7 ิ่

คําอธิบายกระบวนการในการระบุตัวช บอกการวัดและกระบวนงานในการ ี้ วิเคราะห์ ประกอบด้วย งาน ข้อมูลเข้า/ข้อมูลออก เงื่อนไขก่อน และผู้ดำเนินงาน ดังนี้

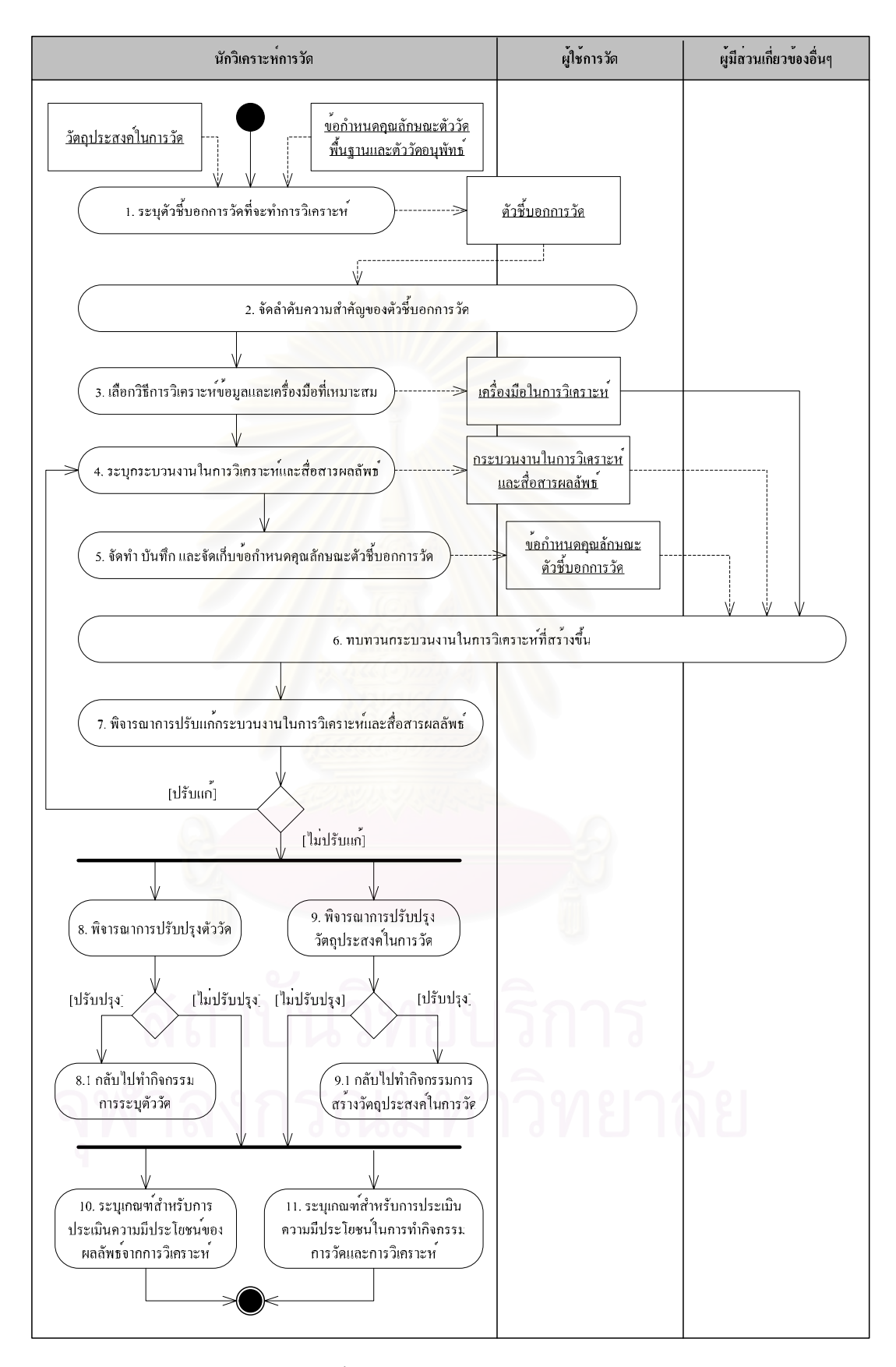

รูปที่ 3.7 การระบุตัวชี้บอกการวัดและกระบวนงานในการวิเคราะห์ ี้ **คำอธิบาย** การระบุตัวชิ้บอกการวัดและกระบวนงานในการวิเคราะห์ ֺ֖֧֪֪֦֪֪֦֪֪֦֖֪֦֖֧֚֝֝֟֟֟֟֟֟֟֟֟֟֟֟֟֟֟֟֟֬֝֬֝֟֝֟֟֝֟֟֩֕֓֝֟֝֟֝֬֝֟֩֕֝֬֝֬֝֬

## **บทบาทและความรับผิดชอบ**

- 1. นักวิเคราะหการวัด
	- สร้างและบันทึกข้อกำหนดคุณลักษณะตัวชี้บอกการวัด ֺ֖֧֚֚֝֝֟֟֟֟֟֟֟֟֟֟֟֟֟֟֟֟֟֟֟֟֩֕֓֟֩֕֓֟֓֟֓֟֩֕֓֟֩֕֓
	- จัดลําดับความสําคัญตัวช บอกการวัด ֺ֪֪֦֖֧֝֟֟֟֓֟֟֟֟֟֟֟֟֟֟<sup>֟</sup>
	- ระบุกระบวนงานและเครื่องมือในการวิเคราะห์และสื่อสารผลลัพธ์ ื่ ื่
	- ทำงานร่วมกับผู้ที่เกี่ยวข้องในการทบทวนกระบวนงานในการวิเคราะห์ ี่
	- กําหนดเกณฑในการประเมินผลการดําเนินงานการวัด

## 2. ผูใหขอมูล

- ทำงานร่วมกับผู้ที่เกี่ยวข้องในการทบทวนกระบวนงานในการวิเคราะห์ ี่
- 3. ผูใชการวัด
	- จัดลำดับความสำคัญตัวชิ้บอกการวัด ֺ֪֪֪֦֖֪֪֪֦֖֧֝֟֟֟֟֟֟֟֟֟֟֟֟֟֟֟֟֟<sup>֟</sup>
	- ทำงานร่วมกับผู้ที่เกี่ยวข้องในการทบทวนกระบวนงานในการวิเคราะห์ ี่

#### 4. ผูมีสวนเก ยวของอ นๆ ี่ ื่

- หมายรวมถึง ผู้บริหารระดับสูง ผู้บริหาร โครงการ ผู้จัดหา และซัพพลายเออร์
- ทำงานร่วมกับผู้ที่เกี่ยวข้องในการทบทวนกระบวนงานในการวิเคราะห์ ี่

# **เง ื่อนไขกอน**

1. เม อมีการสรางวัตถุประสงคในการวัดและระบุตัววัดแลว ื่

# **ขอมูลเขา**

- 1. วัตถุประสงคในการวัด
- 2. ข้อกำหนดคุณลักษณะตัววัดพื้นฐานและตัววัดอนุพัทธ์ ื้

## **งาน**

 $\mathbb{C}\mathsf{P}$ 1.  $\,$ การวิเคราะห์และการรายงานผลการวิเคราะห์อยู่ในรูปของตัวชี้บอกการวัด ทำการระบุตัว ี้ ชี้บอกการวัดที่จะทำการวิเคราะห์ โดยต้องคำนึงถึง 2 เรื่องด้วยกัน คือ ֺ֖֧֚֚֝֝֟֟֟֟֟֟֟֟֟֟֟֟֟֟֟֟֟֟֟֟֩֕֓֟֩֕֓֟֓֟֓֟֩֕֓֟֩֕֓ ี่ ื่
- ตัวช บอกการวัดสามารถตอบวัตถุประสงคในการวัดได ֺ֖֧֪֪֦֧֚֝֝֟֟֟֟֟֟֟֟֟֟֟֟֟֟֟֟֟֟֟<sup>֟</sup>
- ผลลัพธที่นําเสนอควรอยูในรูปที่ผูใชสามารถเขาใจไดอยางชัดเจน
- $\mathbb{C}\mathbb{D}$ 2. จัดลำดับความสำคัญ [4] ของตัวชี้บอกการวัดด้วยวิธีการทำนองเดียวกันกับการจัดลำดับ ี้ ความสําคัญความตองการสารสนเทศและตัววัด
	- 2.1. ประมาณผลกระทบที่คาดว่าจะเกิดขึ้นกับโครงการหากทราบหรือไม่ทราบข้อมูลตัว ึ้ ชิ้บอกการวัด โดยให้คะแนนผลกระทบตั้งแต่ 1 – 10 ( 1 กือมีผลกระทบน้อย 10 กือมี ֺ֖֧֪֚֝֝֟֟֟֟֟֟֟֟֟֟֟֟֟֟֟֟֟֬֝֟֟֓֝֬֝֟֩֕֓֝֟֩֕֓֝֬֝֟֩֕ ผลกระทบมาก) โดยพิจารณาตามเกณฑ์ในข้อ 1  $(P)$
	- 2.2. ประมาณความน่าจะเป็นที่เป็นไปได้ในการหาค่าตัวชี้บอกการวัด โดยค่าความน่าจะ ֺ֖֧֪֪֪֪֪֦֪֪ׅ֖֖֧֖ׅ֖֚֝֝֝֟֟֟֟֟֟֟֟֟֟֟֟֟֟֟֟֟֝֬֝֟֝֬֝֟֝֬֝֟֟֩֕֓֝֬֝֬֝֬֝֬֝֬֝֬֝֬֓֝֬֝֬֝֬֝֬֝֬֝֬֝֬֝֬֝֬֝֝֬֝֬֝֬֝֟ เป็นอยู่ระหว่าง 0 – 1 โดยพิจารณาตามเกณฑ์ในข้อ 1  $(P)$
	- 2.3. คำนวณหาค่าเอ็กซ์โพเชอร์ (Exposure) ซึ่งแสดงถึงระดับความสำคัญของตัวชิ้บอก ึ่ ֺ֖֧֪֪֦֧֚֝֝֟֟֟֟֟֟֟֟֟֟֟֟֟֟֟֟֟֟֟<sup>֟</sup> การวัด โดยนําคาผลกระทบ (จากขอ2.1) และคาความนาจะเปน (จากขอ2.2) มาคูณ กัน ดังสมการ  $(P)$

Exposure = Relative Impact \* Probability of Occurrence

- 2.4. จัดลำดับความสำคัญของตัวชี้บอกการวัดตามค่าเอ็กซ์โพเชอร์ (Exposure) ของตัว ี้ ช บอกการวดั ֺ֖֧֪֪֦֧֚֝֝֟֟֟֟֟֟֟֟֟֟֟֟֟֟֟֟֟֟֟<sup>֟</sup>  $(P)$
- $\mathbb{C}\mathbb{O}$ 3. เลือกวิธีการวิเคราะห์ข้อมูลและเครื่องมือที่เหมาะสม โดยคำนึงถึงประเด็นต่อไปนี้ [9] ื่ ี่
	- เทคนิคในการนําเสนอและการแสดงผลดวยภาพ (Visual display) เชน กราฟแทงฮิส โตแกรม กราฟเสน แผนภาพการกระจาย เปนตน
	- $\bullet$  สถิติพรรณนา (Descriptive statistics) ที่เหมาะสม เช่น มัชฌิมเลขคณิต (Arithmetic ี่ mean) มัธยฐาน (Median) ฐานนิยม (Mode) เป็นต้น
	- เกณฑการสุมตัวอยางทางสถิติในกรณีที่ไมสามารถใชขอมูลทุกสวนได
	- วิธีการวิเคราะห์ข้อมูลในกรณีข้อมูลไม่ครบทุกส่วน
	- เคร องมือในการวิเคราะหที่ เหมาะสม ื่

วิธีการทางสถิติที่นิยมใชในการวิเคราะหขอมูล [9] เชน

 $\bullet$  ตรวจสอบการกระจายของตัววัด เช่น แนวโน้มสู่ศูนย์กลาง (Central tendency) ขอบเขตการแปรผัน (Extent of variation) เป็นต้น

- ตรวจสอบความสัมพันธระหวางกัน (Interrelationship) ระหวางตัววัด เชน เปรียบเทียบข้อบกพร่อง (Defect) ในแต่ละเฟสของวงจรการพัฒนาซอฟต์แวร์ หรือ ข้อบกพร่องในแต่ละคอมโพเนนต์
- แสดงแนวโนมการเปลี่ยนแปลงตามระยะเวลา
- $\copyright$  4. ระบุกระบวนงานในการวิเคราะห์และสื่อสารผลลัพธ์ โดยควรระบุผู้ที่รับผิดชอบในการ ื่ ี่ วิเคราะห์ข้อมูล ช่วงเวลาในการทำการวิเคราะห์ วิธีการวิเคราะห์ เครื่องมือที่ใช้ในการ ื่ วิเคราะห์ รูปแบบของผลลัพธ์ และวิธีการสื่อสารผลลัพธ์ ื่
	- $\mathbb C$ 5. นักวิเคราะห์การวัดจัดทำ บันทึกและจัดเก็บข้อกำหนดคุณลักษณะตัวชี้บอกการวัด เพื่อใช้ ֺ֪֪֦֖֧֦֖֧֖֧֪֦֖֧֝֟֟֟֟֟֟֟֟֟֟֟֟֟֟֟֓֟֟֟֟֟֟֟֟֩֕֟֩֕֓֟֩֕֓֟֩֕֓֝֟֩֕֝֟֩֕֝֝֟֝֬ ติดตามในภายหลัง
	- $\mathbb C$ 6. ทบทวนกระบวนงานในการวิเคราะห์ที่สร้างขึ้น โดยผู้ที่มีส่วนเกี่ยวข้องทั้งหมด ได้แก่ ผู้ใช้ ี่ ี่ ั้ การวัดผูอุปถัมภโครงการ นักวิเคราะหการวัดและผูใหขอมูล
	- $\mathbb C$ 7. พิจารณาว่าต้องมีการปรับแก้กระบวนงานในการวิเคราะห์และสื่อสารผลลัพธ์หรือไม่ ถ้า ื่ ควรปรับแกใหกลับไปทํางานขอ 4 ถาไมตองปรับแกจะทํางานขอถัดไป
	- $\bigodot$ 8. พิจารณาว่าต้องมีการปรับปรุงตัววัดหรือไม่ ถ้าควรปรับปรุง ให้กลับไปทำขั้นตอนการระบุ ั้ ตัววัดถาไมตองปรับปรุงจะทํางานขอ 10
	- $\mathbb C$ 9. พิจารณาว่าต้องมีการปรับปรุงวัตถุประสงค์ในการวัดหรือไม่ ถ้าควรปรับปรุง ให้กลับไป ทำขั้นตอนการสร้างวัตถุประสงค์ในการวัด ถ้าไม่ต้องปรับปรุง จะทำงานข้อ 10 ั้
- $\copyright$  10. ระบุเกณฑ์สำหรับการประเมินความมีประโยชน์ของผลลัพธ์จากการวิเคราะห์ [3,9] โดย ควรคํานึงถึงเร องตอไปนี้ ื่
	- สามารถนําผลลัพธมาใชไดทันกาลหรือไม
	- ผลลัพธ์เป็นที่สามารถเข้าใจได้หรือไม่ ี่
	- สามารถนําผลลัพธมาชวยในการตัดสินใจไดหรือไม
	- ประโยชนที่ไดจากผลลัพธคุมคากับการลงทุนที่ตองเสียไปหรือไม
- $\mathbb{C} \mathbb{0}$ 11. ระบุเกณฑ์สำหรับการประเมินความมีประโยชน์ในการทำกิจกรรมการวัดและวิเคราะห์ [3,9] โดยควรคำนึงถึงเรื่องต่อไปนี้ ื่
	- จํานวนของขอมูลท ี่หายไป มากหรือนอยกวาขีดแบง (Threshold)
- จํานวนของความไมตองกัน มากหรือนอยกวาขีดแบง
- มือคติในการสุ่มตัวอย่างหรือไม่ เช่น กลุ่มผู้ใช้ที่พึงพอใจเท่านั้นที่ได้รับการสำรวจเพื่ ี่ ั้ ื่ อประเมินความพึงพอใจของผูใช (End-user satisfaction) หรือโครงการที่ไมประสบ ความสำเร็จเท่านั้นที่ได้รับการประเมินเพื่อตัดสินผลิตภาพโดยรวม (Overall ั้ productivity) เป็นต้น
- ข้อมูลการวัดที่ได้มาสามารถทำซ้ำได้หรือไม่
- การวัดเปนไปตามสมมติฐานทางสถิติที่ตั้งไวหรือไม

# **ขอมูลออก**

- 1. ข้อกำหนดคุณลักษณะตัวชิ้บอกการวัด ֺ<u>֚</u>
- 2. กระบวนงานในการวิเคราะห์และสื่อสารผลลัพธ์ ื่
- 3. เครื่องมือในการวิเคราะห์ ื่

# **3.3. กระบวนการดําเนินงานการวดั**

กระบวนการดําเนินงานการวัด เปนกระบวนการในการรวบรวมขอมูลการวัด เพื่อให้ได้ตัววัดพื้นฐานและตัววัดอนุพัทธ์ตามที่วางแผนไว้ในกระบวนการวางแผนงานการวัด วิเคราะห์ข้อมูลการวัดที่ได้มาในรูปของตัวชี้บอกการวัด ดังกำหนดในกิจกรรมการระบุตัวชี้บอก ี้ ี้ การวัด และจัดทำรายงานการวิเคราะห์ขึ้น และนำรายงานนี้ ไปกระจายและถ่ายทอดให้ผู้มีส่วน ึ้ เกี่ยวข้องทั้งหมดรับทราบ ขั้นตอนการคำเนินงานสำหรับกระบวนการคำเนินงานการวัดและ ั้ ั้ ผลลัพธ์ที่ได้ สามารถแสดงด้วยแผนภาพกิจกรรมดังรูปที่ 3.8

> คำอธิบายกระบวนการทั้ง 3 ที่เกี่ยวข้องกับกระบวนการคำเนินงานการวัด ได้แก่ ี่ ี่ 2.1 การรวบรวมขอมูลการวัด

- 2.2 การวิเคราะหขอมูลการวัด
- 2.3 การถ่ายทอดผลลัพธ์จากการวัดและวิเคราะห์

ผลลัพธ์ที่ได้จากแต่ละขั้นตอนจะเป็นสิ่งป้อนเข้าของขั้นตอนถัดไป โดยท้ายที่สุด ั้ ี่ แล้ว ผลลัพธ์ที่ได้จะต้องตอบสนองต่อความต้องการสารสนเทศ ผู้ที่มีส่วนเกี่ยวข้องทุกคนรับทราบ ี่ ี่ ถึงความเป็นไปของโครงการ สถานะโครงการ ประสิทธิภาพในด้านต่างๆ และนำมาปรับปรุงการ ทํางานและกระบวนการในการพัฒนาซอฟตแวร

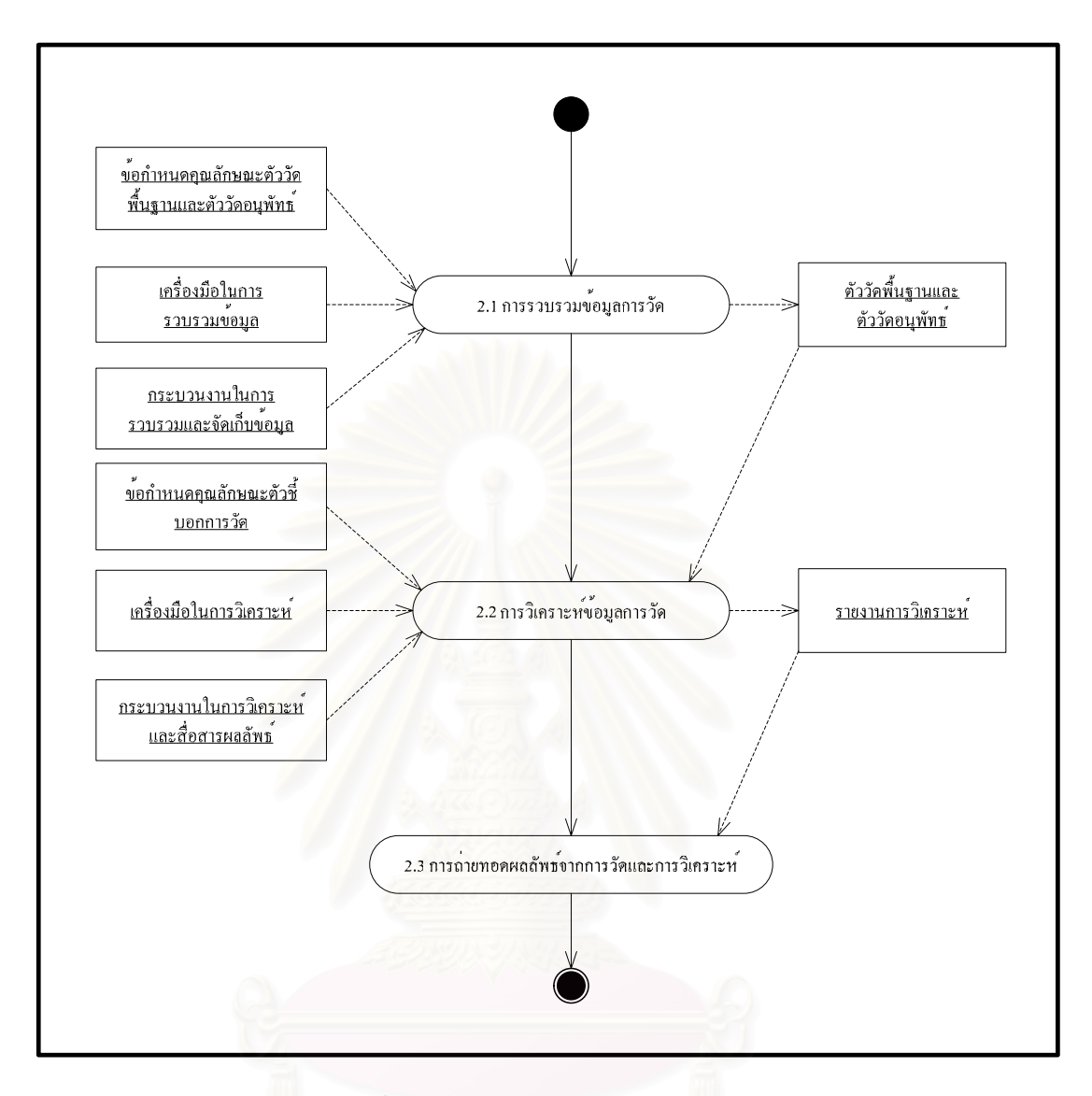

รูปที่ 3.8 กระบวนการคำเนินงานการวัด

#### **3.3.1 การรวบรวมขอมูลการวัด**

ตามแบบจําลองวุฒิภาวะความสามารถบูรณาการแนวปฏิบัติเฉพาะท ี่2.1 คือการ รวบรวมข้อมูลการวัดตามที่ระบุไว้ในแผนงานการวัด ข้อมูลการวัดที่รวบรวมได้เรียกว่า ตัววัด ี่ พื้นฐานจากนั้นจึงนำตัววัดพื้นฐานที่ได้มาคำนวณหรือสร้างเป็นตัววัดอนุพัทธ์ จะต้องมีการ ั้ ื้ ตรวจสอบความครบถ้วนและความสมบูรณ์ของข้อมูลการวัดที่รวบรวมมาด้วย ข้อมูลที่รวบรวม ได้ ี่ ควรถูกจัดเก็บอย่างเหมาะสม ตามที่กำหนดในแนวปฏิบัติเฉพาะที่ 2.3 จัดเก็บข้อมูลและผลลัพธ์ เพื่อให้ง่ายต่อการเรียกดูข้อมูล และใช้เป็นบริบทในการตีความข้อมูลในภายหลัง

เมื่อนำแนวปฏิบัติย่อยของกลุ่มกระบวนการการวัดและวิเคราะห์ มาตรฐาน ไอเอสโอ/ไออีซี 15939 และพีเอสเอ็มมาสนับสนุนการรวบรวมข้อมูลการวัดสำหรับตัววัดพื้นฐาน ื้ สร้างตัววัดอนุพัทธ์จากตัววัดพื้นฐาน และตรวจสอบความสมบูรณ์และความเป็นอันหนึ่งอัน ้<br>ื้ ึ่ ้เดียวกันของข้อมูล สามารถนำมาเขียนเป็นแผนภาพกิจกรรมได้ดังรูปที่ 3.9

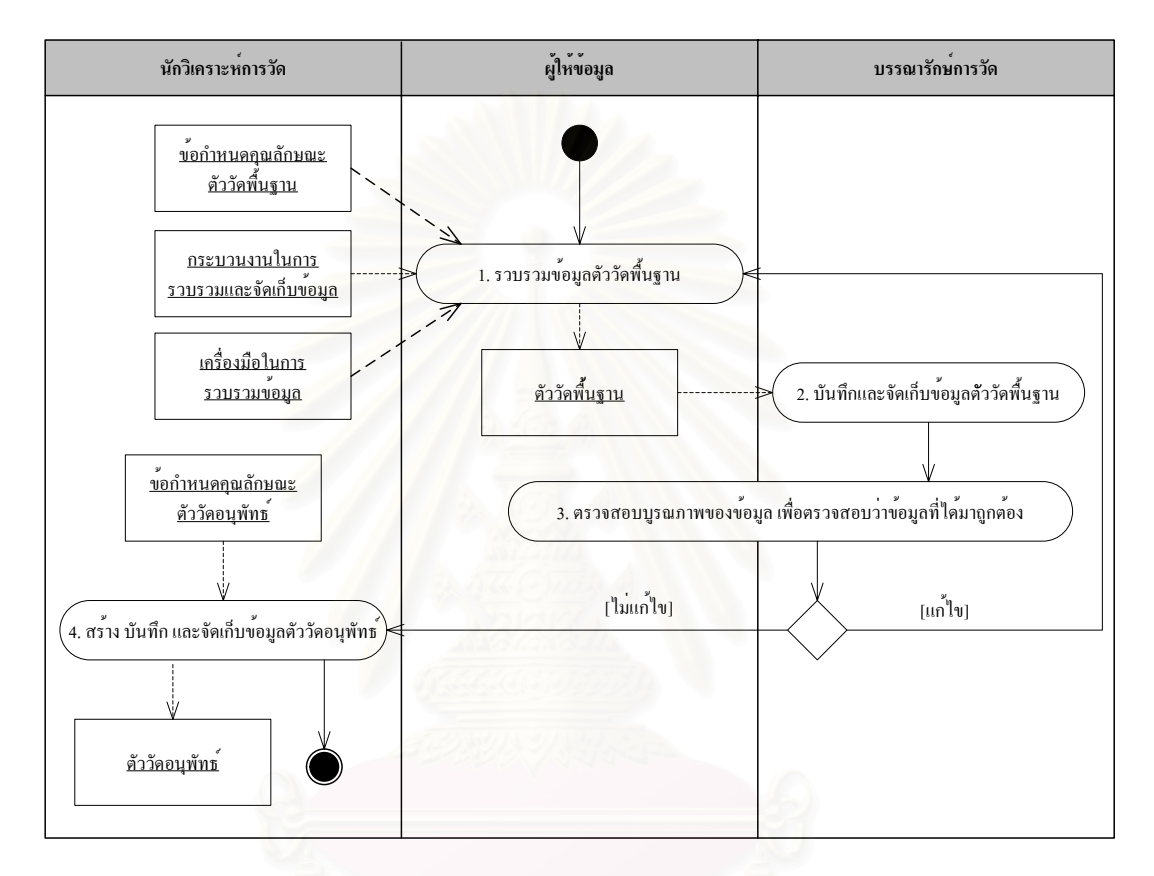

# รูปที่ 3.9 การรวบรวมข้อมูลการวัด

คำอธิบายกระบวนการในการรวบรวมข้อมูลการวัด ประกอบด้วย งาน ข้อมูลเข้า/ ข้อมูลออก เงื่อน ไขก่อน และผู้คำเนินงาน ดังนี้

**คําอธิบาย**การรวบรวมขอมูลการวัด

#### **บทบาทและความรับผิดชอบ**

- 1. นักวิเคราะห์การวัด
	- กำกับ ดูแลการทำงานของผู้ให้ข้อมูลและบรรณารักษ์การวัดในการรวบรวมข้อมูล และการตรวจสอบบูรณภาพของขอมูล (Data Integrity)
	- คํานวณตัววัดอนุพัทธ
- 2. ผูใหขอมูล
	- เป็นผู้ให้ข้อมูลการวัดจากงานที่บุคคลนั้นทำอยู่ ั้
	- ทำงานร่วมกับบรรณารักษ์การวัดในการตรวจสอบบูรณภาพของข้อมูล
- 3. บรรณารักษการวัด
	- บันทึกและจัดเก็บข้อมูลการวัดที่รวบรวมได้
	- ทํางานรวมกับผูใหขอมูลในการตรวจสอบบูรณภาพของขอมูล

# **เง ื่อนไขกอน**

1. เม อมีการวางแผนงานการวดเร ั ียบรอยแลว ไดแก ระบตุ ัววดั วิธการและเคร ี ื่ องมือในการ ื่ รวบรวมและจัดเก็บข้อมูล และระบุตัวชี้บอกการวัด วิธีการและเครื่องมือในการวิเคราะห์ ี้

# **ขอมูลเขา**

- 1. ข้อกำหนดคุณลักษณะตัววัดพื้นฐานและตัววัดอนุพัทธ์ ื้
- 2. กระบวนงานในการรวบรวมและจัดเก็บข้อมูล
- 3. เครื่องมือในการรวบ<mark>ร</mark>วมข้อมูล ื่

#### **งาน**

- $\copyright \mathbb{O} \mathbb{O}$ 1. จากข้อกำหนดคุณลักษณะตัววัคพื้นฐาน กระบวนงานในการรวบรวมและจัดเก็บข้อมูล ื้ และเครื่องมือในการรวบรวมข้อมูลที่ได้จากกระบวนการวางแผนงานการวัด ผู้ให้ข้อมูล ื่ รวบรวมข้อมูลสำหรับตัววัดพื้นฐานส่งให้นักวิเคราะห์การวัดและบรรณารักษ์การวัด ื้
- $\mathbb{C} \mathbb{O} \mathbb{D}$ 2. บันทึกและจัดเก็บข้อมูลตัววัดพื้นฐานที่รวบรวมได้ เพื่อนำมาใช้ในการวิเคราะห์และสร้าง ื้ ื่ ตัววัดอนุพัทธ์ต่อไป โดยควรจัดเก็บข้อมูลแวดล้อมที่จำเป็นต้องใช้ในการทวนสอบ ทำ ี่ ความเข้าใจและประเมินตัววัคพื้นฐานด้วย ื้
- $\mathbb{C} \mathbb{O} \mathbb{D}$ 3. บรรณารักษ์การวัดตรวจสอบบูรณภาพของข้อมูลที่รวบรวมมากับแหล่งข้อมูล นั่นคือ ผู้ให้ ี่ ั่ ข้อมูล เพื่อตรวจสอบว่าข้อมูลที่ได้มาถูกต้อง สิ่งที่ควรตรวจสอบมีดังนี้ [9] ื่ ิ่ ี่
	- มีข้อมูลขาดหายหรือไม่ (Missing data)
	- มีคาของขอมูลท อยูนอกขอบเขต (Out of Bound) หรือไม ี่
	- มีรูปแบบ (Pattern) ที่ผิดปกติหรือไม
- คาสหสัมพันธระหวางตัววัดผิดปกติหรือไม
- ความสมเหตุสมผลของเกณฑในการวัด

ตัวอยางของรายการตรวจสอบสําหรับการทวนสอบขอมูล (Data Verification) แสดงดัง ตารางท ี่3.3

ตารางท ี่3.3 รายการตรวจสอบสําหรับการทวนสอบขอมูล [4]

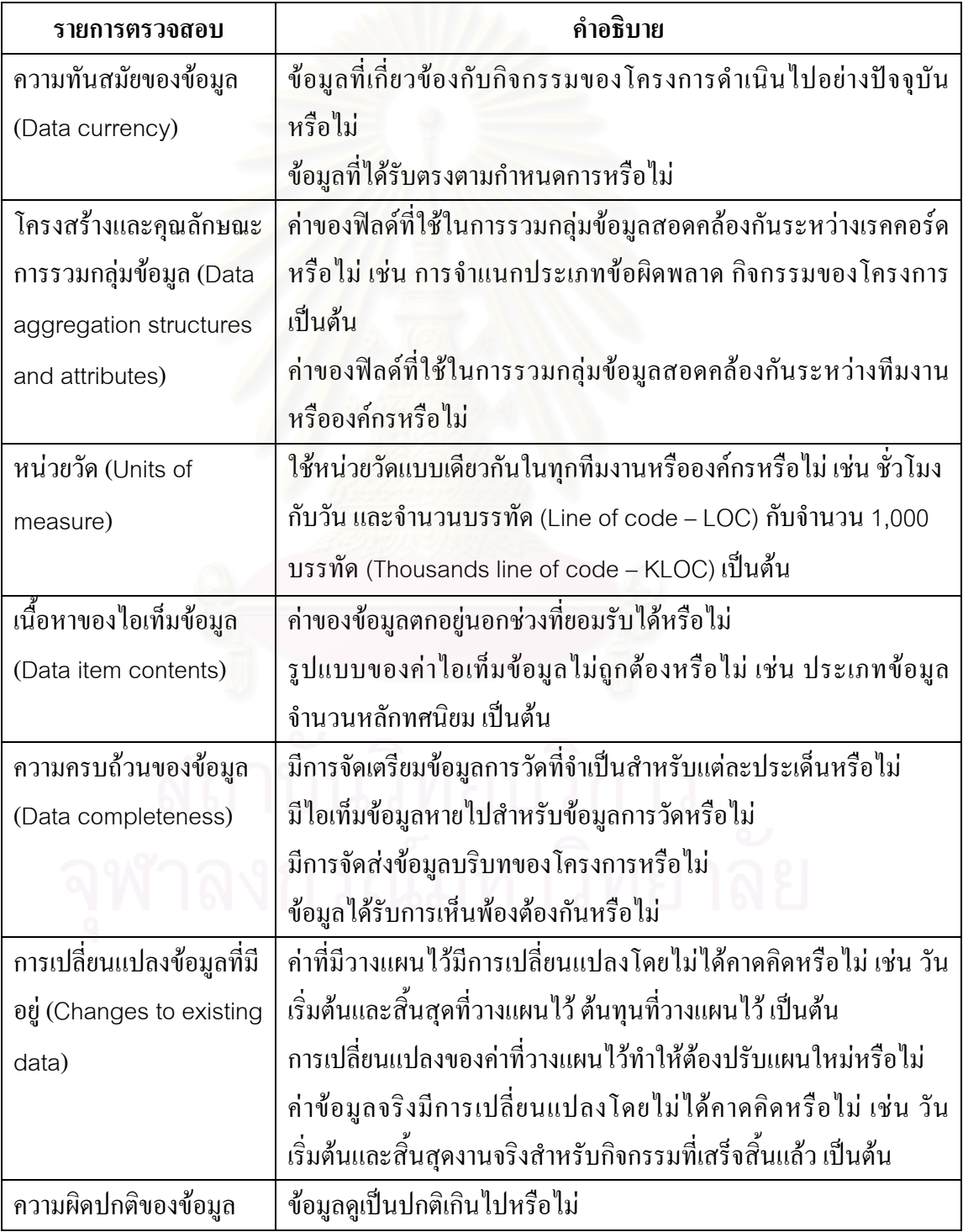

ถ้าข้อมูลที่รวบรวมมาถูกต้อง ไม่ต้องมีการแก้ไข ให้ทำงานข้อถัดไป แต่ถ้าข้อมูลมี ข้อผิดพลาด จำเป็นต้องใด้รับการแก้ไข ให้กลับไปทำงานข้อ 1

4. สร้างข้อมูลตัววัดอนุพัทธ์ จากข้อกำหนดคุณลักษณะตัววัดอนุพัทธ์ที่ได้จากกระบวนการ วางแผนงานการวัด และทำการบันทึกและจัดเก็บข้อมูลตัววัดอนุพัทธ์เพื่อใช้ในการ วิเคราะห์ต่อไป ในกิจกรรมการวิเคราะห์ข้อมลการวัด

#### **ขอมูลออก**

- 1. ตัววัดพ นฐาน ื้
- 2. ตัววัดอนุพัทธ

#### **3.3.2 การวิเคราะหขอมูลการวัด**

ตามแบบจําลองวุฒิภาวะความสามารถบูรณาการแนวปฏิบัติเฉพาะท ี่2.2คือการ วิเคราะห์ข้อมูลการวัดตามที่ระบุไว้ในแผนงานการวัด และสามารถทำการวิเคราะห์ข้อมูลเพิ่มเติม ี่ ิ่ ได้ตามเห็นสมควร ผลการวิเคราะห์ที่ได้อยู่ในรูปของตัวชี้บอกการวัด และจัดทำเป็นรายงานเพื่อให้ ֺ<u>֚</u> ผู้ที่มีส่วนเกี่ยวข้องรับทราบ ผลการวิเคราะห์และรายงานควรถูกจัดเก็บอย่างเหมาะสม ตามที่ ี่ ี่ กำหนดในแนวปฏิบัติเฉพาะที่ 2.3 จัดเก็บข้อมูลและผลลัพธ์ เพื่ออำนวยความสะดวกในการเรียกดู ื่ และตีความผลลัพธ

เมื่อนำแนวปฏิบัติย่อยของของกลุ่มกระบวนการการวัดและวิเคราะห์ มาตรฐาน ื่ ไอเอสโอ/ไออีซี 15939 และพีเอสเอ็มมาสนับสนุนการวิเคราะห์ข้อมูลการวัด ตีความผลลัพธ์ที่ได้ และวิธีการทบทวนผลการวิเคราะห์เบื้องต้น เพื่อให้ได้ผลลัพธ์สุดท้ายออกมาในรูปแบบรายงานการ ื้ วิเคราะห์ฉบับสมบูรณ์ สามารถนำมาเขียนเป็นแผนภาพกิจกรรมได้ดังรูปที่ 3.10

คำอธิบายกระบวนการในการวิเคราะห์ข้อมูลการวัด ประกอบด้วย งาน ข้อมูลเข้า/ ข้อมูลออก เงื่อนไขก่อน และผู้คำเนินงาน ดังนี้

#### **คําอธิบาย**การวิเคราะหขอมูลการวัด

#### **บทบาทและความรับผิดชอบ**

- 1. บักวิเคราะห์การวัด
	- วิเคราะห์ตัววัด ตีความผลลัพธ์และจัดทำรายงานการวิเคราะห์เบื้องต้น ์<br>.<br>.<br>.

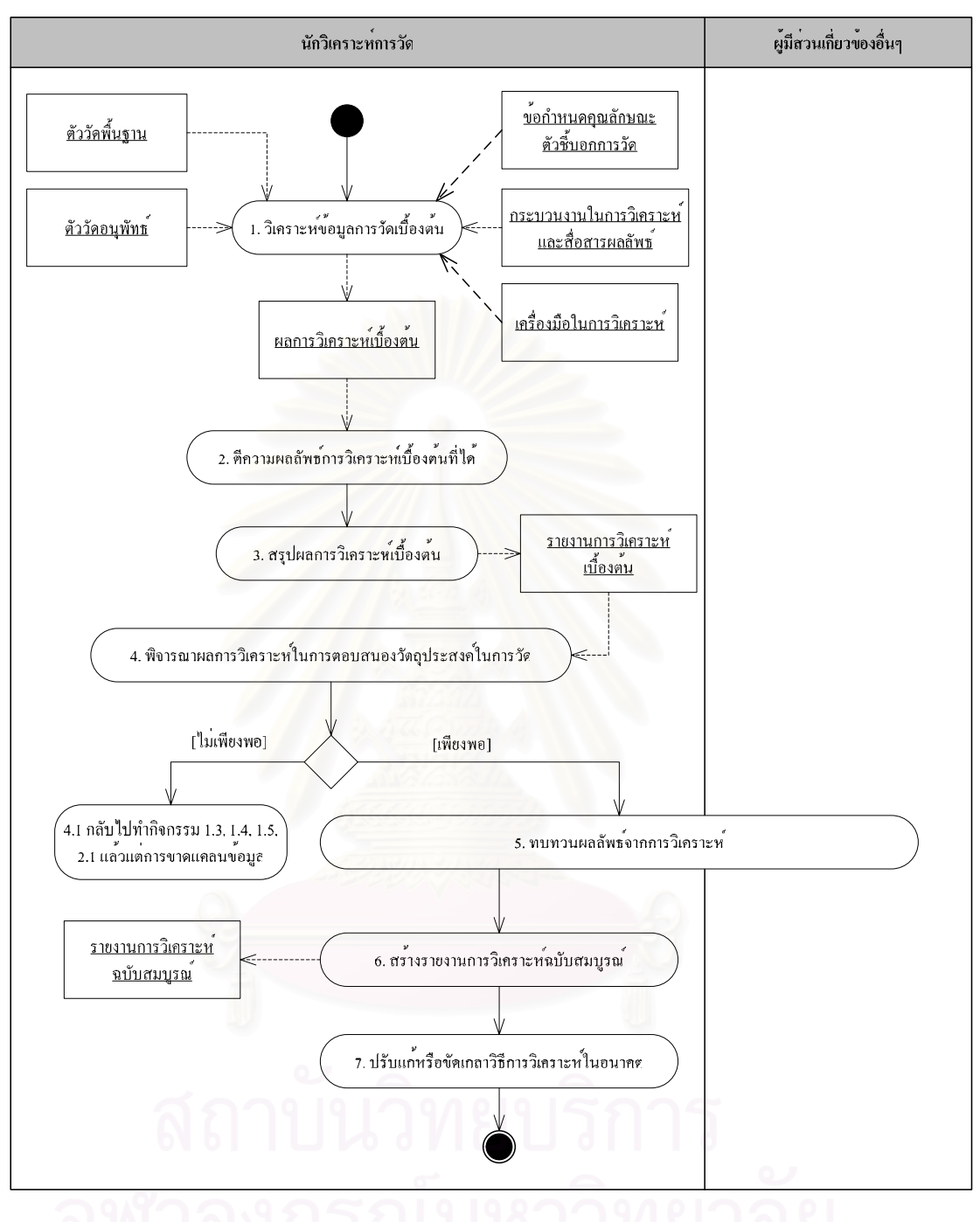

รูปที่3.10 การวิเคราะหขอมูลการวัด

- ทำงานร่วมกับผู้ที่เกี่ยวข้องในการทบทวนผลลัพธ์จากการวิเคราะห์ ี่
- จัดทํารายงานการวิเคราะหฉบับสมบูรณ
- 2. ผู้มีส่วนเกี่ยวข้องอื่นๆ ี่
	- หมายรวมถึงผูบริหารระดับสูงผูบริหารโครงการผูอุปถัมภโครงการผูจัดหา ซัพ ี พลายเออร์ ผู้ให้ข้อมูล และผู้ใช้ข้อมูลการวัด

● ทำงานร่วมกับผู้มีส่วนเกี่ยวข้องในการทบทวนผลลัพธ์จากการวิเคราะห์ ี่

# **เง ื่อนไขกอน**

1. เมื่อได้ข้อมูลตัววัดพื้นฐานและตัววัดอนุพัทธ์แล้ว

# **ขอมูลเขา**

- 1. ตัววัดพื้นฐานและตัววัดอนุพัทธ์
- 2. ข้อกำหนดคุณลักษณะตัวชิ้บอกการวัด ֺ֪֪֦֖֧֝֟֟֟֟֟֟֟֟֟֟֟֟֟֟<sup>֟</sup>
- 3. กระบวนงานในการวิเคราะห์และสื่อสารผลลัพธ์ ื่
- 4. เครื่องมือในการวิเ<mark>คราะ</mark>ห์ ื่

# **งาน**

- $\copyright$   $\copyright$  1.  $\,$  จากข้อกำหนดคุณลักษณะตัวชื่บอกการวัด กระบวนงานในการวิเคราะห์และสื่อสาร ี้ ผลลัพธ์ และเครื่องมือในการวิเคราะห์ที่ใด้จากกระบวนการวางแผนงานการวัด นักวิเคราะห์การวัดทำการวิเคราะห์ข้อมูลตัววัดที่หาได้เบื้องต้น ์<br>;<br>;
	- $\mathbb{C}\mathbb{O}$  2. นักวิเคราะห์การวัดตีความผลลัพธ์การวิเคราะห์เบื้องต้นที่ได้ โดยต้องใช้ข้อมูลแวดล้อม ื้ รวมดวยในการตีความ และระบุเกณฑที่ใชในการตีความไวอยางชัดเจน
		- $\bigodot$ 3. นักวิเคราะห์การวัดสรุปผลการวิเคราะห์เบื้องต้น ื้
		- $\bigodot$ 4. ผลการวิเคราะห์ที่ได้เพียงพอที่จะตอบสนองวัตถุประสงค์ในการวัดหรือไม่ ถ้ายังไม่ เพียงพอ ให้กลับไปทำขั้นตอน 1.3, 1.4, 1.5 และ 2.1 ใหม่ ขึ้นอยู่กับว่าขาดแคลนข้อมูล ณ ั้ ึ้ จุดไหน แต่ถ้าผลการวิเคราะห์ที่ได้เพียงพอแล้ว ให้ทำงานในข้อถัดไป
	- $\bigodot\mathbf{O}$  5. ผู้ให้ข้อมูล ผู้ใช้ข้อมูลการวัด นักวิเคราะห์การวัด และผู้อุปถัมภ์โครงการ ทบทวนผลลัพธ์ การวิเคราะห์ร่วมกับผู้มีส่วนเกี่ยวข้องอื่นๆ ก่อนที่จะกระจายและสื่อสารผลการวิเคราะห์ ี่ ื่ ี่ ื่ ตอไป โดยเกณฑที่ใชในการทบทวน [9]อาจเปนดังน
		- ช้อจำกัดของผลลัพธ์ที่ได้และคุณสมบัติอื่นๆ เช่น ข้อจำกัดด้านความสมเหตุสมผลของ ข้อสรุป เป็นต้น
		- วันท หรือชวงเวลาที่ขอมูลถูกรวบรวม ี่
		- ชื่อและเวอร์ชันของเครื่องมือที่ใช้ในการวิเคราะห์ทางสถิติ ื่ ื่
- จํานวนของขอสังเกตท ี่ใชในการสรุปผล
- กระบวนงานสุมตัวอยางที่นํามาใช
- สมมติฐานของเทคนิคการวิเคราะห์ที่นำมาใช้ และผลลัพธ์ที่ได้จากการวิเคราะห์สภาพ ี่ ไวเพ อตรวจสอบสภาพทนทานตอการละเมิดสมมติฐาน ื่
- หน่วยของการสังเกตที่ใช้สรุปผล เช่น ไอเท็มโครงแบบ เป็นต้น
- มีการรับมือขอมูลท ี่หายไป และคาผิดปกติอยางไร
- มีการรับมือข้อมูลผิดปกติระหว่างการวิเคราะห์อย่างไร
- มีการรวมขอมูลระหวางแตละชุดขอมูลอยางไร
- มีการคำนวณค่าความเชื่อมั่นอย่างไร ื่ ั่
- ©6. ผลลัพธ์การวิเ<mark>คราะห์ที่ผ่านการทบทวนแล้ว จะนำมาสร้างเป็นรายงานการวิเคราะห์ฉบับ</mark> ี่ สมบูรณ์ ซึ่งค<mark>วรประกอบด้วยผลลัพธ์การ</mark>วิเคราะห์ ตัวชิ้บอกการวัด การตีความและเกณฑ์ ֺ֖֧֪֪֪ׅ֦֧ׅ֪֪֦֖֧֖֧֖ׅ֖֖֚֝֝֟֟֟֟֟֟֟֟֟֟֟֟֟֟֟֟֟֟֟֟֟֟֟֟֟֟֩֝֟֟֝֟֟֩֕֝֬֝֟֩֕֝֬֝֬֓֝֬֝֬֝֬֝֬֝֬֝֬֝֬֝֬֝֬֝֬֝֬֝֬֝֬֝֬֝֬֝֝֬֝֝֝<br>֧֪֪֪֪֪֪֖֪֪֖֪֖֖֖֖֖֪֪֪֖֪֖֝֝֝֝֝֝֝֝֝֝֟֝֝֝<del>֟</del><br>֧֪֖֝֝ ในการตีความ และข้อมูลสนับสนุนอื่นๆ เช่น ข้อมูลแวดล้อมที่ช่วยในการตีความและทำ ื่ ี่ ความเข้าใจผลลัพธ์การวิเคราะห์ เป็นต้น และทำการบันทึกและจัดเก็บไว้เพื่อส่งมอบและ ื่ สื่อสารให้ผู้ใช้ทรา<mark>บ</mark>ต่อไป
- $\mathbb{C}$ D $\mathbb{P}$ 7. จากประสบการณ์ที่ได้จากการทำกิจกรรมการวิเคราะห์และเตรียมผลลัพธ์ นำมาปรับแก้ หรือขัดเกลาวิธีการวิเคราะหในอนาคตใหดีขึ้น

#### **ขอมูลออก**

1. รายงานการวิเคราะหฉบับสมบูรณ

# **3.3.3 การถายทอดผลลัพธจากการวัดและวิเคราะห**

ิตามแบบจำลองวุฒิภาวะความสามารถบูรณาการ การถ่ายทอดผลลัพธ์จากการวัด และวิเคราะห์อยู่ในแนวปฏิบัติเฉพาะที่ 2.4 ถ่ายทอดผลลัพธ์ โดยแบบจำลองกำหนดว่าให้กระจาย ผลจากกระบวนการการวัดและวิเคราะห์ให้ผู้ที่เกี่ยวข้องทั้งหมดรับทราบ และให้ความช่วยเหลือใน ี่ ี่ ั้ การทําความเขาใจกับผลท ี่ได

เมื่อนำแนวปฏิบัติย่อยของกลุ่มกระบวนการการวัดและวิเคราะห์ มาตรฐาน ไอเอสโอ/ไออีซี15939 และพีเอสเอ็มมาสนับสนุนการถายทอดผลลัพธจากการวัดและวิเคราะห ้ และการให้ความช่วยเหลือในด้านต่างๆ สามารถนำมาเขียนเป็นแผนภาพกิจกรรมได้ดังรูปที่ 3.11

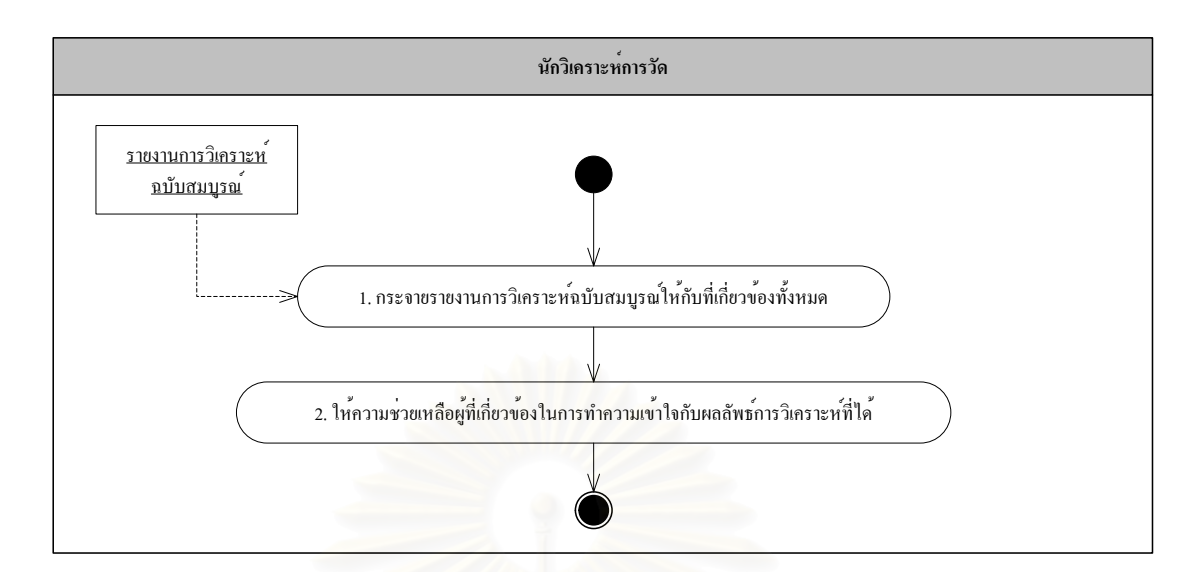

รูปที่3.11 การถายทอดผลลัพธจากการวัดและวิเคราะห

คําอธิบายกระบวนการในการถายทอดผลลัพธจากการวัดและวิเคราะห ประกอบด้วย งาน ข้อมูลเข้า/ข้อมูลออก เงื่อนไขก่อน และผู้ดำเนินงาน ดังนี้

**คําอธิบาย**การถายทอดผลลัพธจากการวัดและวิเคราะห

#### **บทบาทและความรับผิดชอบ**

#### 1. นักวิเคราะห์การวัด

- แผยแพร่รายงานการวิเคราะห์ฉบับสมบูรณ์ให้ผู้ที่เกี่ยวข้องทั้งหมด ี่
- ให้ความช่วยเหลือผู้ที่เกี่ยวข้องในการทำความเข้าใจกับผลลัพธ์การวิเคราะห์ ี่

# **เง ื่อนไขกอน**

1. เม อสรางรายงานการวิเคราะหฉบับสมบูรณแลว ื่

#### **ขอมูลเขา**

1. รายงานการวิเคราะห์ฉบับสมบูรณ์

#### **งาน**

 $\mathbb{C}\mathbb{O}$ 1. กระจายรายงานการวิเคราะห์ฉบับสมบูรณ์ให้กับผู้ที่เกี่ยวข้องทั้งหมดที่ต้องใช้ข้อมูลการ ี่ ี่ ั้ ี่ วิเคราะห์ เช่น ผู้ให้ข้อมูล ผู้ใช้งานการวัด ผู้อุปถัมภ์โครงการ เป็นต้น

- $\bigodot$ 2. ให้ความช่วยเหลือผู้ที่เกี่ยวข้องในการทำความเข้าใจกับผลลัพธ์การวิเคราะห์ที่ได้ โดยอาจ ี่ ี่ ใหความชวยเหลือในดานตอไปนี้
	- อภิปรายผลลัพธ์กับผู้ที่เกี่ยวข้อง ี่
	- จัดทำบันทึกที่ให้ภูมิหลังของตัววัดและผลลัพธ์กับคำอธิบาย
	- สรุปสั้นๆให้ผู้ใช้งานฟังเกี่ยวกับผลลัพธ์ ี่
	- จัดการฝึกอบรมเกี่ยวกับการใช้งานและการทำความเข้าใจผลลัพธ์การวัดที่ได้ ี่

#### **ขอมูลออก**

ไมมี

# **3.4. สรุปขั้ นตอนการดําเนินงานกระบวนการการวัดและวิเคราะห**

จากขั้นตอนการคำเนินงานที่เสนอมาทั้งหมดในข้างต้น สามารถสรุปใค้ว่า กระบวนการการวัดและวิเคราะหแบงออกเปน 2 กระบวนการใหญๆ ไดแกกระบวนการวางแผน งานการวัด และกระบวนการดำเนินงานการวัด โดยกระบวนการวางแผนงานการวัดประกอบด้วย 5 กระบวนการย่อย นั่นคือ การระบุความต้องการสารสนเทศ การสร้างวัตถุประสงค์ในการวัด การ ั่ ระบุตัววัดการระบุกระบวนงานในการรวบรวมและจัดเก็บขอมูลและการระบุตัวช บอกการวัดและ ֺ֖֧֪֪֪֪֪֪ׅ֦֖֧֧֪֚֝֝֟֟֟֟֟֟֟֟֟֟֟֟֟֟֟֟֟֟֟֟֟֟֟֟֟֝֟֝֟֟֩֕֓֟֓֝֬֟֟֩֕֝֬֝֟֝֬֝֬ กระบวนงานในการวิเคราะห์ และสำหรับกระบวนการดำเนินงานการวัดนั้น ประกอบด้วย 3 ั้ ึกระบวนการย่อย คือ การรวบรวมข้อมูลการวัด การวิเคราะห์ข้อมูลการวัด และการถ่ายทอดผลลัพธ์ จากการวัดและวิเคราะห

# **บทท ี่ 4**

### **การออกแบบและพัฒนาระบบสนับสนุนกลุมกระบวนการการวัดและวิเคราะห**

จากขั้นตอนการคำเนินงานของกลุ่มกระบวนการการวัดและวิเคราะห์ ตาม แบบจำลองวุฒิภาวะความสามารถบูรณาการที่ออกแบบไว้ในบทที่ 3 ผู้วิจัยนำสิ่งที่ได้มาวิเคราะห์ ิ่ ความต้องการเพื่อออกแบบและพัฒนาระบบสนับสนุนการทำงานของกลุ่มกระบวนการ โดยในบท ื่ นี้ จะกล่าวถึงการวิเคราะห์ความต้องการ การออกแบบระบบสนับสนุนในด้านแอปพลิเคชัน (Application) ฐานขอมูล(Database) และการรักษาความปลอดภัย(Security) ของระบบ และการ พัฒนาระบบ ทั้งในส่วนเครื่องมือที่ใช้ และวิธีการพัฒนา ื่

# **4.1. การวิเคราะหความตองการของระบบ**

การวิเคราะหความตองการของระบบสามารถอธิบายไดดวยแผนภาพยูสเคส (Use-Case Diagram) ในมุมมองของผู้บริหาร ทีมงานโครงการพัฒนาซอฟต์แวร์ และนักวิเคราะห์ การวัดดังรูปที่4.1

จากรูป 4.1 แสดงแผนภาพยูสเคสในมุมมองของผูบริหาร ซ งสามารถระบุความ ึ่ ต้องการสารสนเทศได้ และทีมงานโครงการพัฒนาซอฟต์แวร์และนักวิเคราะห์การวัด สามารถใช้ งานระบบในการระบุความตองการสารสนเทศ ระบุวัตถุประสงคในการวัด ระบุตัววัดและ กระบวนงานในการรวบรวมและจัดเก็บข้อมูล ระบุตัวชี้บอกการวัดและกระบวนงานในการ ֺ֪֪֪֪ׅ֖֖֪֦֖֪֦֖֪֦֖֧֖֪֦֪֪֦֖֧֦֪֪֦֖֪֪֦֧֪֪֪֦֖֪֪֪֦֖֪֦֝֟֟֟֟֟֟֟֟֟֟֟֟֟֟֟֟֟֟֟֟֟֟֡֟֟֟֟֟֟֩֞֟֩֕֞֟֞֟֞֟֟֩֞֞֟֞֟֟֩֞֬֝֞֟֝֞֟֝֬֝֟֝֟ วิเคราะห์ บันทึกข้อมูลการวัดและวิเคราะห์ข้อมูลการวัดได้ โดยยูสเคสถัดมาจะต้องการผลลัพธ์ที่ เกิดจากยูสเคสกอนหนามาเปนขอมูลปอนเขา รายละเอียดประกอบยูสเคสแสดงในตารางที่4.1 ถึง 4.6

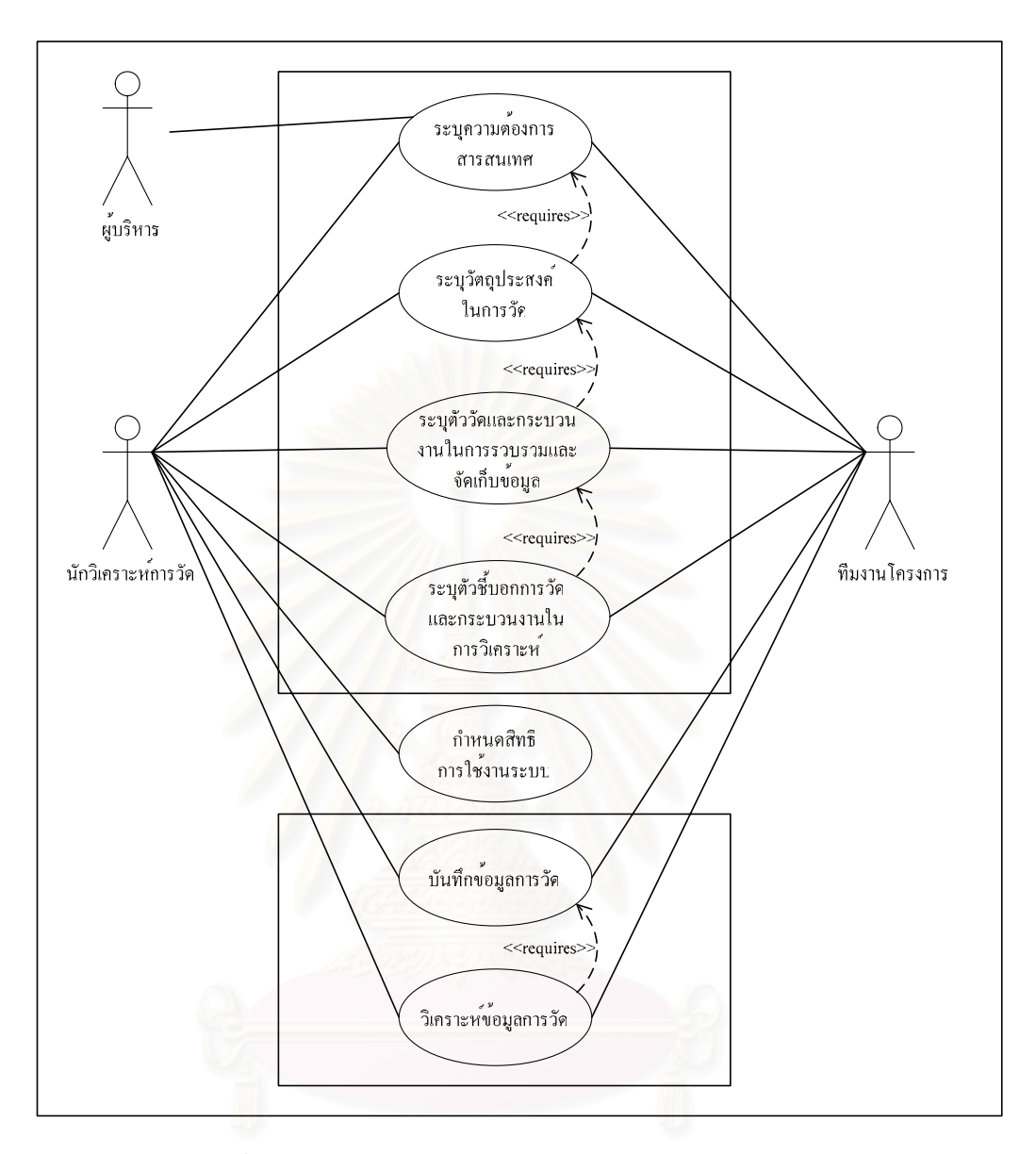

รูปที่ 4.1 แผนภาพยูสเคสความตองการของระบบสนับสนุน

ตารางที่ 4.1 รายละเอียดประกอบยูสเคสการกำหนดสิทธิการใช้งานระบบ

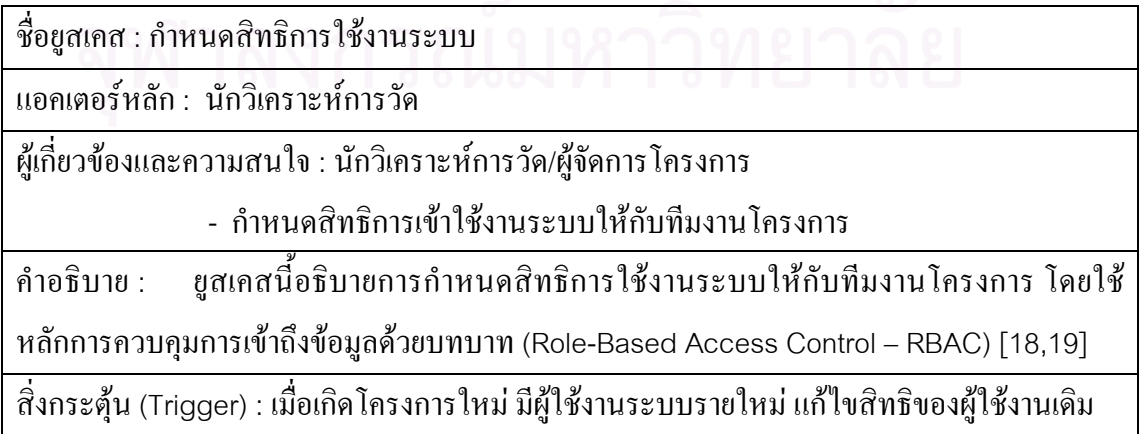

ขั้นตอนงานโดยทั่วไป :

- 1. นักวิเคราะห์การวัดหรือผู้มีสิทธิเข้าสู่ระบบ และเพิ่มข้อมูลโครงการใหม่หรือข้อมูล ิ่ ผูใชใหมในระบบ หรือแกไขขอมูลผูใชงานเดิม
- ่ 2. กำหนดบทบาท (Role) ให้ผู้ใช้สำหรับแต่ละโครงการที่ผู้ใช้มีส่วนร่วม

ข นตอนงานกรณีพิเศษ : ั้

กรณี1 – ไมมีบทบาทที่ตองการกําหนดอยในระบบ ู

1. เพิ่ม/แก้ไขข้อมูลบทบาทในระบบ โดยกำหนดเพอร์มิชชัน (Permission) สำหรับ บทบาท

กรณี 2 – ไม่มีเพอร์มิชชันที่ต้องการกำหนดอยู่ในระบบ

1. เพิ่ม/แก้ไขข้อมูลเพอร์มิชชันในระบบ โดยกำหนดออบเจ็กต์ (Object) ที่เพอร์มิชชัน ี่ สามารถใช้งานได้

ตารางท ี่4.2 รายละเอียดประกอบยูสเคสการระบุความตองการสารสนเทศ

ชื่อยูสเคส : ระบุความต้องการสารสนเทศ ื่

แอคเตอรหลัก: นักวิเคราะหการวัดผูบริหาร ทีมงานโครงการ

ผูเก ยวของและความสนใจ: นักวิเคราะหการวัดผูบริหาร ทีมงานโครงการ ี่

- ต้องการระบุความต้องการสารสนเทศ

คำอธิบาย : ยูสเคสนี้อธิบายการเพิ่ม/แก้ไข/ลบความต้องการสารสนเทศในระบบ ี้

สิ่งกระตุ้น (Trigger) : เมื่อต้องการระบุความต้องการสารสนเทศ โดยเลือกจากเมนูหลัก ิ่ ื่

ขั้นตอนงานโดยทั่วไป :

- 1. นักวิเคราะห์การวัด ทีมงานโครงการและผู้บริหารร่วมกันระบุความต้องการ สารสนเทศ โดยการเพิ่ม/แก้ไข/ลบความต้องการสารสนเทศในระบบ
- 2. เมื่อต้องการเพิ่มความต้องการสารสนเทศ สามารถทำได้โดยการกดปุ่มสร้าง (Create) ื่
- 3. เมื่อต้องการแก้ไขความต้องการสารสนเทศ สามารถทำได้โดยการกดปุ่มแก้ไข (Edit) ื่
- 4. เม อตองการลบความตองการสารสนเทศ สามารถทําไดโดยการกดปุมลบ (Delete) ื่

ข นตอนงานกรณีพิเศษ : ั้

> กรณี 1 – เมื่อต้องการลบความต้องการสารสนเทศที่ถูกนำไปใช้แล้ว ื่

1. ใม่สามารถลบข้อมูลได้ ให้ขึ้นข้อความเตือน (Warning Message)

ตารางท ี่4.3 รายละเอียดประกอบยูสเคสการระบุวัตถุประสงคในการวัด

ช อยูสเคส : ระบุวัตถุประสงคในการวัด ื่

แอคเตอรหลัก: นักวิเคราะหการวัด ทีมงานโครงการ

ผูเก ยวของและความสนใจ: นักวิเคราะหการวัด ทีมงานโครงการ ี่

- ตองการระบุวัตถุประสงคในการวัด

คำอธิบาย : ยูสเคสนี้อธิบายการเพิ่ม/แก้ไข/ลบวัตถุประสงค์ในการวัดในระบบ และจับคู่กับความ ี้ ิ่ ตองการสารสนเทศและติดตามประวัติการปรับปรุงแกไขวัตถุประสงคในการวัดในรูป ของรีวิชั่น (Revision)

สิ่งกระตุ้น (Trigger) : เมื่อต้องการระบุวัตถุประสงค์ในการวัด โดยเลือกจากเมนูหลัก ิ่ ื่

ขั้นตกนงานโดยทั่วไป :

- 1. นักวิเคราะห์การวัดและทีมงานโครงการร่วมกันระบุวัตถุประสงค์ในการวัดที่ ตอบสนองความต้องการสารสนเทศ โดยการเพิ่ม/แก้ไข/ลบวัตถุประสงค์ในการวัดใน ระบบ
- 2. เมื่อต้องการเพิ่มวัตถุประสงค์ในการวัด สามารถทำได้โดยการกดปุ่มสร้าง (Create) ื่
- 3. เมื่อต้องการแก้ไขวัตถุประสงค์ในการวัด สามารถทำได้โดยการกดปุ่มแก้ไข (Edit) ื่
- 4. เม อตองการลบวัตถุประสงคในการวดั สามารถทําไดโดยการกดปุมลบ (Delete) ื่
- 5. เมื่อต้องการติดตามประวัติการปรับปรุงแก้ไขวัตถุประสงค์ในการวัด สามารถทำได้ ื่ โดยการกดปุมประวัติ(History)
- 6. เมื่อต้องการจับคู่วัตถุประสงค์ในการวัดกับความต้องการสารสนเทศ สามารถทำได้ ื่ โดยการกดปุมจับคู(Map)

ข นตอนงานกรณีพิเศษ : ั้

> กรณี 1 – เมื่อต้องการลบวัตถุประสงค์ในการวัดที่ถูกนำไปใช้แล้ว ื่

1. ใม่สามารถลบข้อมูล ได้ ให้ขึ้นข้อความเตือน (Warning Message)

ตารางท ี่4.4 รายละเอียดประกอบยูสเคสการระบุตัววัดและกระบวนงานในการรวบรวมและจัดเก็บ

ขอมูล

ช อยูสเคส : ระบุตัววัดและกระบวนงานในการรวบรวมและจัดเก็บขอมูล ื่

แอคเตอรหลัก: นักวิเคราะหการวัด ทีมงานโครงการ

ผูเก ยวของและความสนใจ: นักวิเคราะหการวัด ทีมงานโครงการ ี่

- ต้องการระบุตัววัดพื้นฐานและกระบวนงานในการรวบรวมและจัดเก็บข้อมูล

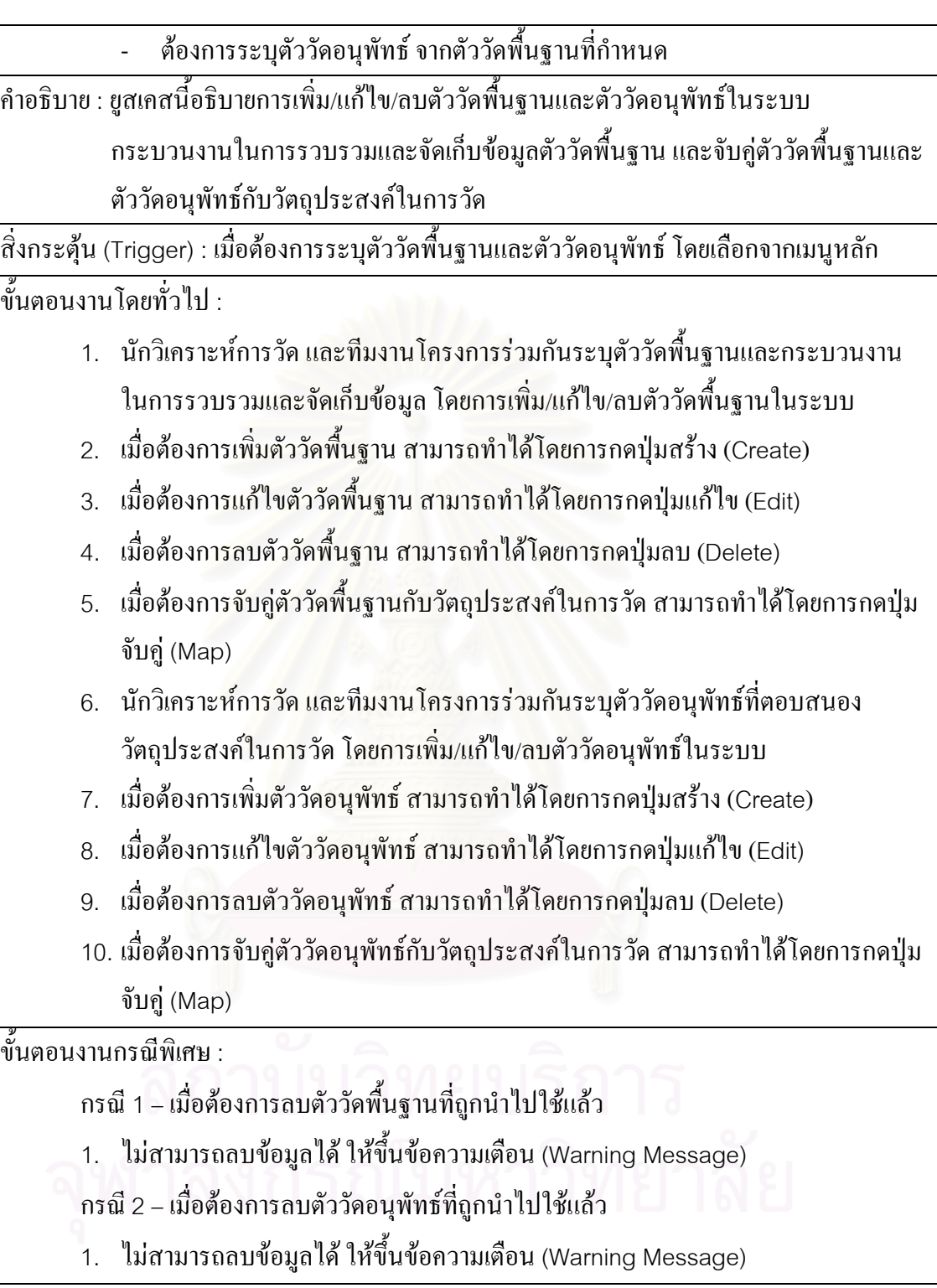

ตารางที่ 4.5 รายละเอียดประกอบยูสเคสการระบุตัวชี้บอกการวัดและกระบวนงานในการวิเคราะห์ ֺ֖֧֪֪֦֧֚֝֝֟֟֟֟֟֟֟֟֟֟֟֟֟֟֟֟֟֟֟<sup>֟</sup>

ชื่อยูสเคส : ระบุตัวชิ้บอกการวัดและกระบวนงานในการวิเคราะห์ ื่ ֺ֖֪֪֪֪֪֪֦֖֪֪֪ׅ֚֚֝֟֟֟֟֟֟֟֟֟֟֟֟֟֟֟֟֟֟֟֟֝֬֟֟֩֕֓֝֟֝֟֝֬֝֟֝֟֝֬֝֟֝֬֝֟֝֬֝֬

แอคเตอรหลัก: นักวิเคราะหการวัด ทีมงานโครงการ

ผูเก ยวของและความสนใจ: นักวิเคราะหการวัด ทีมงานโครงการี่

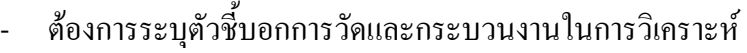

คำอธิบาย : ยูสเคสนี้อธิบายการเพิ่ม/แก้ไข/ลบตัวซี้บอกการวัดและกระบวนงานในการวิเคราะห์ใน ี้ ระบบ และจับคู่ตัวซี้บอกการวัดกับวัตถุประสงค์ในการวัด ี้

สิ่งกระตุ้น (Trigger) : เมื่อต้องการระบุตัวชี้บอกการวัด โดยเลือกจากเมนูหลัก ื่ ี้

ขั้นตอนงานโดยทั่วไป :

ิ่

- 1. นักวิเคราะห์การวัด และทีมงานโครงการร่วมกันระบุตัวชี้บอกการวัดและกระบวนงาน ֺ֖֧֧֚֚֝֝֟֟֟֟֟֟֟֟֟֟֟֟֟֟֟֟֟֟֟֟֟֟֟֟֩֕֬֟֩֕֓֝֟֩֕֓֝֟ ในการวิเคราะห์ โดยการเพิ่ม/แก้ไข/ลบตัวชี้บอกการวัดในระบบ ซึ่งเป็นการวิเคราะห์ จากตัววัดพื้นฐานและตัววัดอนุพัทธ์ ื้
- 2. เมื่อต้องการเพิ่มตัวชิ้บอกการวัด สามารถทำได้โดยการกดปุ่มสร้าง (Create) ื่ ֺ֖֪֪֦֚֚֝֝֟֟֟֟֟֟֟֟֟֟֟֓֝֟֟֟֟֝֬֟֟֩*֟*
- 3. เมื่อต้องการแก้ไขตัวชิ้บอกการวัด สามารถทำได้โดยการกดปุ่มแก้ไข (Edit) ื่ ֺ֖֖֖֚֚֚֚֚֝֝֟֟֟֟֟֓֝֬֝֟֟֟֟֬֝֬֟֩*֟*
- 4. เมื่อต้องการลบตัวชิ้บอกการวัด สามารถทำได้โดยการกดปุ่มลบ (Delete) ื่ ֺ<u>֚</u>֚֔
- 5. เมื่อต้องการจับคู่ตัวซึ่บอกการวัดกับวัตถุประสงค์ในการวัด สามารถทำได้โดยการกด ื่ ี้ ปุมจับคู(Map)

ข นตอนงานกรณีพิเศษ : ั้

> กรณี 1 – เมื่อต้องการลบตัวชิ้บอกการวัดที่ถูกนำไปใช้แล้ว ื่ ֺ֖֧֚֝<sup>֟</sup>

1. ใม่สามารถลบข้อมูล ได้ ให้ขึ้นข้อความเตือน (Warning Message)

ตารางท ี่4.6 รายละเอียดประกอบยูสเคสการบันทึกขอมูลการวัด

ช อยูสเคส : บันทึกขอมูลการวัด ื่

แอคเตอรหลัก: นักวิเคราะหการวัด ทีมงานโครงการ

ผูเก ยวของและความสนใจ: นักวิเคราะหการวัด ทีมงานโครงการ ี่

> - ต้องการบันทึกข้อมูลการวัดของตัววัดพื้นฐานที่รวบรวมมาได้ ื้

คำอธิบาย : ยูสเคสนี้อธิบายการเพิ่มข้อมูลตัววัดพื้นฐานที่รวบรวมมาในระบบ ิ่

สิ่งกระตุ้น (Trigger) : เมื่อต้องการบันทึกข้อมูลการวัด โดยเลือกจากเมนูหลักหรือจากหน้าจอตัววัด ิ่ ื่ พ ื้ นฐาน

ขั้นตอนงานโดยทั่วไป :

- 1. นักวิเคราะห์การวัด และทีมงานโครงการร่วมกันบันทึกข้อมูลตัววัดพื้นฐาน โดยการ ื้ เพ มขอมูลการวัดในระบบ ิ่
- 2. เมื่อต้องการเพิ่มข้อมูลตัววัดพื้นฐาน สามารถทำได้โดยการกดปุ่มเพิ่มข้อมูล (Insert ื่ ื้ ิ่ Record) เพื่อเพิ่มข้อมูลผ่านหน้าจอ หรือนำเข้าข้อมูลจากใฟล์เอ็กเซล (excel) โดยกด ื่ ิ่

ปุมนําเขา (Import)

3. เมื่อต้องการส่งออกข้อมูลตัววัดพื้นฐาน สามารถทำได้โดยการกดปุ่มส่งออก (Export) ื่

ข นตอนงานกรณีพิเศษ : ั้

 $\sim$ 

ตารางท ี่4.7 รายละเอียดประกอบยูสเคสการวิเคราะหขอมูลการวัด

ช อยูสเคส : วิเคราะหขอมูลการวัด ื่

แอคเตอรหลัก: นักวิเคราะหการวัด ทีมงานโครงการ

ผู้เกี่ยวข้องและความสนใจ : นักวิเคราะห์การวัด ทีมงานโครงการ ี่

- ตองการวิเคราะหขอมูลการวัด

คำอธิบาย : ยูสเคสนี้อธิบายการวิเคราะห์ข้อมูลตัววัดพื้นฐานและตัววัดอนุพัทธ์ด้วยแผนภูมิ และ ื้ พิมพ์ตัวชี้บอกการวัดและแผนภูมิในรูปของรายงาน ֺ֖֪֪֦֪֪֪֪֦֧֪֪֦֖֚֚֝֝֝֟֟֟֟֟֟֟֟֬֝֬֝֟֟֟֟֝֬֝֟֝֟֟֝֬֝֟֩֕֓֟֓֟֬֝֬֝֬֝֬֝֓֝֬֝֬֝֬֝֬֝֬֝֬֝֟֝֬֝֬֝֬֝֬֝֬֝֬֝֬֝֬

สิ่งกระตุ้น (Trigger) : เมื่อต้องการวิเคราะห์ข้อมูลการวัด โดยเลือกจากเมนูหลักหรือหน้าจอของตัว ิ่ ์<br>เ ช บอกการวัด ֺ<u>֡</u>

ขั้นตอนงานโดยทั่วไป :

- 1. นักวิเคราะห์การวัด และทีมงานโครงการร่วมกันวิเคราะห์ข้อมูลตัววัดพื้นฐานและตัว วัดอนุพัทธ์ โดยการเลือกพารามิเตอร์ต่างๆเพื่อสร้างแผนภูมิ ผ่านทางการเพิ่ม/แก้ไขตัว ื่ ชิ้บอกการวัด ֺ֖֧֪֪֦֪֪֦֚֝֝֝֟֟֟֟֟֟֟֟֟֟֟֟֟֟֟֟֟֬֝֟֟֩֕֝֬֝֟֝֟֟֝֬֟֩֕֓֝֬֝֬֝֬֝֬֝֬֝֬֝֬֝֬֝֬֝֬֝֬֝֟֝֬֝֬֝֬֝֬֝֬֝֟֝֬֝֬֝֬֝֟֝֬֝֬֝֟֝֬֝֝֬<br>֧֧֪֝֟֩֝֟֝֟֝֟֝֟֝֟
- 2. เมื่อต้องการสร้างแผนภูมิแท่งตามแนวตั้ง สามารถทำได้โดยการเลือกแผนภูมิแท่ง ื่ (แนวตั้ง) (Bar Chart (Vertical))
- 3. เมื่อต้องการสร้างแผนภูมิแท่งตามแนวนอน สามารถทำได้โดยการเลือกแผนภูมิแท่ง ื่ (แนวนอน) (Bar Chart (Horizontal))
- 4. เม อตองการสรางแผนภาพการกระจาย สามารถทําไดโดยการเลือกแผนภาพการ ื่ กระจาย (Scatter Diagram)
- 5. เมื่อต้องการสร้างแผนภูมิเส้น สามารถทำได้โดยการเลือกแผนภูมิเส้น (Line Chart) ื่
- 6. เม อตองการพมพิ รายงาน สามารถทําไดโดยการกดปุมพมพิ รายงาน (Print Report) ื่

ข นตอนงานกรณีพิเศษ : ั้

-

ิจากการวิเคราะห์ความต้องการของระบบด้วยแผนภาพยูสเคส สามารถสรุปใด้ว่า ระบบสนับสนุนการทํางานของกลุมกระบวนการการวัดและวิเคราะหตามแบบจําลองวุฒิภาวะ ความสามารถบูรณาการควรมีความสามารถดังตอไปนี้

- (ก.) กำหนดสิทธิการใช้งานระบบตามบทบาทหน้าที่ความรับผิดชอบของผู้ใช้ ี่ ในแตละโครงการ
- (ข.) บันทึกและแสดงผลความตองการสารสนเทศ
- (ค.) บันทึกและแสดงผลวัตถุประสงค์ในการวัดที่สอดกล้องกับความต้องการ ี่ สารสนเทศ
- (ง.) บันทึกและแสคงผลตัววัดพื้นฐานและตัววัดอนุพัทธ์ รวมทั้งกระบวนงาน ั้ ในการรวบรวมและจัดเก็บข้อมูล
- (จ.) บันทึกและแสดงผลตัวชี้บอกการวัด รวมทั้งกระบวนงานในการวิเคราะห์ ֺ֖֖֖֖֪֪ׅ֚֚֚֚֚֚֚֚֚֝֝֝֝֝֝֟֟**֓**
- (ฉ.) จัดเก็บข้อมูลการวัดตามที่ระบุไว้ในข้อกำหนดคุณลักษณะตัววัดพื้นฐาน
- (ช.) วิเคราะห์ข้อมูลการวัดในรูปของตัวชิ้บอกการวัด และแสดงผลด้วยแผนภูมิ ֺ<u>֚</u> และพิมพรายงานได

#### **4.2. การออกแบบระบบ**

เมื่อทำการวิเคราะห์ความด้องการของระบบแล้ว จึงทำการออกแบบระบบ โดย แบงออกเปน 3 สวน คือการออกแบบแอปพลิเคชัน (Application Design) การออกแบบ ฐานขอมูล (Database Design) และการออกแบบการรักษาความปลอดภัย (Security Design) ของระบบ

#### **4.2.1. การออกแบบแอปพลิเคชัน**

ระบบที่ออกแบบเป็นระบบที่สนับสนุนการทำงานของกลุ่มกระบวนการการวัด ี่ และวิเคราะห์ ดังนั้นผู้วิจัยจึงออกแบบให้มีความเหมาะสมกับขั้นตอนการดำเนินงานและตรงกับ ั้ ั้ ความต้องการระบบที่วิเคราะห์ไว้ในข้อ 4.1 ี่ โดยโครงสร้างของระบบสนับสนุนแสดงได้ดัง แผนภาพองคประกอบ (Component Diagram) ดังรูปที่4.2

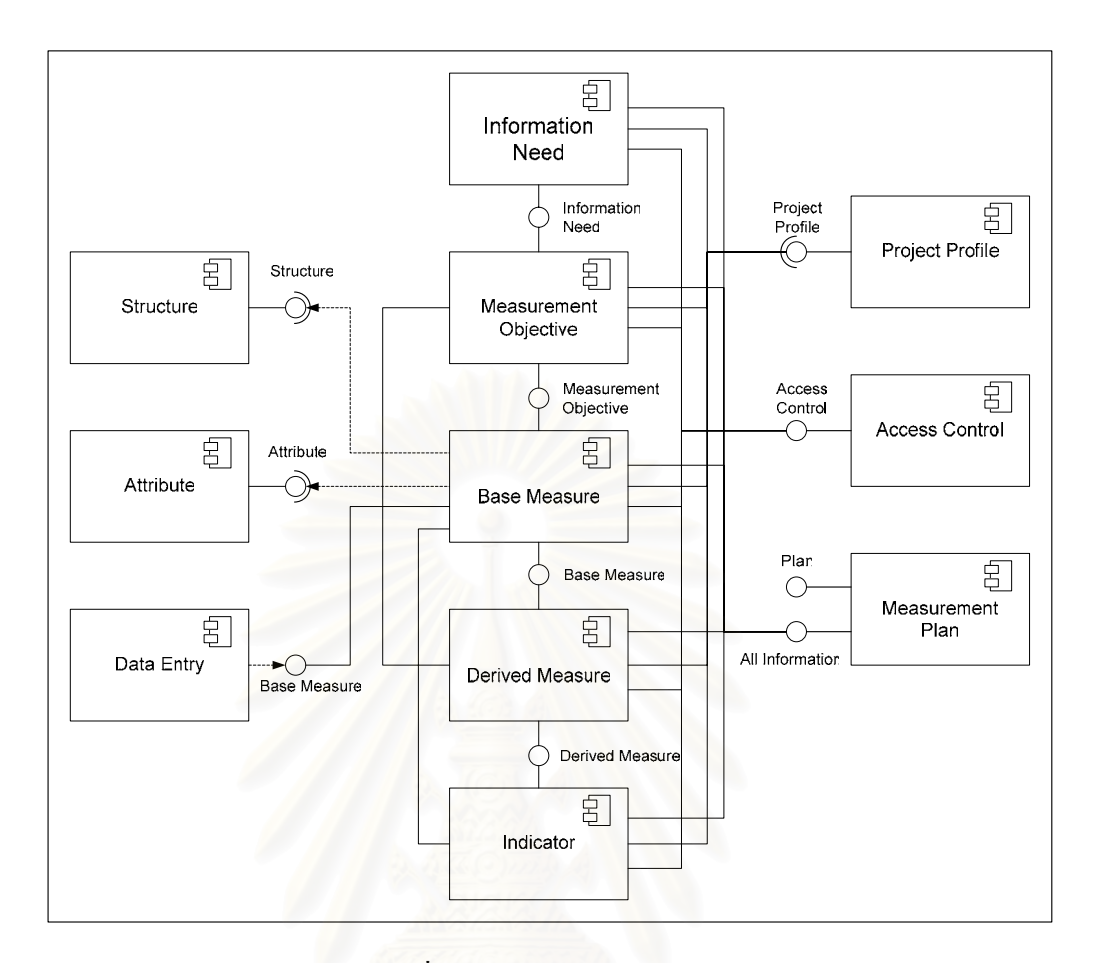

รูปที่4.2 โครงสรางของระบบ

การทํางานของผูใชในระบบสนับสนุนกลุมกระบวนการการวัดและวิเคราะหถูก ควบคุมดวยการกําหนดสิทธิตามหลักการของการควบคุมการเขาถึงขอมูลดวยบทบาท (Role-Based Access Control) ซึ่งบทบาทของผู้ใช้แต่ละคนในแต่ละโครงการไม่จำเป็นต้องเหมือนกัน ึ่ ดังนั้นสิทธิในการใช้งานระบบของผู้ใช้ จึงขึ้นอยู่กับหน้าที่ความรับผิดชอบของผู้ใช้ในโครงการ ั้ ึ้ ี่ นั้นๆ ั้

เมื่อเริ่มโครงการใหม่ ด้องทำการบันทึกข้อมูลทั่วไปของโครงการ (Project Profile) เขาไปในระบบกอน โดยผูจัดการโครงการเปนผูสรางขอมูลโครงการในระบบและทําการ มอบหมายสิทธิการใช้งานระบบให้กับทีมงานของโครงการตามหน้าที่ความรับผิดชอบของแต่ละ ี่ คน จากนั้นจึงบันทึกข้อมูลเกี่ยวกับการวัดและวิเคราะห์ต่างๆเข้าสู่ระบบได้ โดยเริ่มจากการบันทึก ั้ ี่ ความตองการสารสนเทศ (Information Need)และวัตถุประสงคในการวัด (Measurement Objective) ี่ เกี่ยวข้องกับความต้องการสารสนเทศ โดยมีการจับคู่ระหว่างกัน มีการบันทึก ข้อกำหนดคุณลักษณะตัววัดพื้นฐาน (Base Measure) โดยก่อนที่จะสร้างตัววัดพื้นฐานใด้ จะต้อง ื้ ี่

มีโครงสร้าง (Structure) ขององค์กร หรือซอฟต์แวร์ หรืออื่นๆ ที่จะทำการวัด และคุณลักษณะ ื่ ี่ (Attribute) ด้านต่างๆของตัววัด จากนั้นสามารถทำการบันทึกข้อกำหนดคุณลักษณะตัววัดอนุพัทธ์ ั้ (Derived Measure) จากข้อมูลของตัววัดพื้นฐานที่มีอยู่ในฐานข้อมูล และจับคู่กับวัตถุประสงค์ใน ื้ ี่ การวัดที่เกี่ยวข้อง ี่ ี่

เมื่อมีการเก็บรวบรวมข้อมูลตัววัดพื้นฐาน จะนำข้อมูลเหล่านั้นมาบันทึกในส่วน ื่ ื้ ั้ การบันทึกข้อมูล (Data Entry) และเมื่อจะทำการวิเคราะห์ข้อมูล ผู้ใช้สามารถสร้างตัวชี้บอกการวัด ֺ֖֧֪֪֦֪֪֦֚֝֝֝֟֟֟֟֟֟֟֟֟֟֟֟֟֟֟֟֟֬֝֟֟֩֕֝֬֝֟֝֟֟֝֬֟֩֕֓֝֬֝֬֝֬֝֬֝֬֝֬֝֬֝֬֝֬֝֬֝֬֝֟֝֬֝֬֝֬֝֬֝֬֝֟֝֬֝֬֝֬֝֟֝֬֝֬֝֟֝֬֝֝֬<br>֧֧֪֝֟֩֝֟֝֟֝֟֝֟֝֟ (Indicator) ด้วยการนำเสนอในรูปของแผนภูมิ และทำการจับคู่กับวัตถุประสงค์ในการวัดที่ เกี่ยวข้อง ี่

จากข้อมูลที่บันทึกเข้าในระบบ ได้แก่ ความต้องการสารสนเทศ วัตถุประสงค์ใน ี่ การวัด ตัววัดพื้นฐาน ตัววัดอนุพัทธ์ โครงสร้าง คุณลักษณะ และตัวชิ้บอกการวัด สามารถนำมา ื้ ֺ֪֪֦֖֪֪֪֦֖֧֧֧֧֖ׅ֧֧֖֖֖֝֟֟֟֟֟֟֟֟֟֟֟֟֟֟֟֟֟֟֟֟֟֟֟֟֟֝֟֟֩֕֓֟֓֟֩֕֓֝֬֝֟֓֝֬֝֬֓֝֬֝֬֝֓֝֬֝֬֝֬֝֬֝֬֝֬֝֬֝֬֝֬֝֝֬֝֬֝֝֝֝֝֝֝<br>֧֪֪֪֪֪֖֪֪֪֖֪֪֪֪֪֪֪֪ׅ֖֖֖֖֖֖֝֝֝֝֝֝֟֝֟֝֟֝֟֝֟֝֝֝֟֝֝֝֝֝֝֝֝֝֝֝֝<br>֧֪֖֧֪֖֖֖֖֖֖֖֚֝֝֝֝֝֝֝֝֝ จัดทําเปนแผนงานการวัด(Measurement Plan) ไดโดยสามารถระบุรายละเอียดอ นๆเพ มเติม ื่ ิ่ เพื่อให้เป็นแผนงานการวัคฉบับสมบูรณ์

#### **4.2.1.1. โมดูลโพรไฟลโครงการ (Project Profile)**

โมดูลโพร ไฟล์โครงการ เป็นการจัดเก็บข้อมูลทั่วไปของโครงการในระบบ โดย ก่อนที่จะใช้งานระบบในการจัดเก็บข้อมูลการวัดและวิเคราะห์ได้ จะต้องสร้างโครงการขึ้นมาก่อน ซึ่งโมดูลนี้ สามารถทำงานดังต่อไปนี้

- ้ผู้ใช้สามารถเรียกดูข้อมูลผ่านหน้าจอหลักของโมดูลโพรไฟล์โครงการได้
- ผูใชสามารถสรางโครงการใหมได
- ผูใชสามารถแกไขขอมูลโครงการที่มีอยูได
- ผู้ใช้สามารถลบข้อมูลโครงการได้
- ผูใชสามารถเปลี่ยนสถานะของโครงการไดโดยมี3 สถานะ ไดแก เปด โครงการ(Open) คงคาง (Pending) และปดโครงการ(Close)

สวนติดตอกับผูใชของโมดูลโพรไฟลโครงการและรายละเอียด แสดงใน ภาคผนวกค

#### **4.2.1.2. โมดูลความตองการสารสนเทศ (Information Need)**

โมดูลความตองการสารสนเทศใชสําหรับการจัดเก็บขอมูลความตองการ สารสนเทศที่ทางผู้บริหาร นักวิเคราะห์การวัด และทีมงานโครงการใด้ระบุขึ้น ซึ่งโมดูลนี้ สามารถ ี่ ึ้ ทํางานดังตอไปนี้

- ผูใชสามารถเรียกดูขอมูลผานหนาจอหลักของโมดูลความตองการสารสนเทศ ได
- ผู้ใช้สามารถสร้างความต้องการสารสนเทศใหม่ได้
- ผูใชสามารถแกไขขอมูลความตองการสารสนเทศที่มีอยูได
- ฝ้ใช้สามารถลบข้อมูลความต้องการสารสนเทศได้
- ผู้ใช้สามารถจับคู่ความต้องการสารสนเทศกับวัตถุประสงค์ในการวัดที่ สอดคล้องกับได้

สวนติดตอกับผูใชของโมดูลความตองการสารสนเทศและรายละเอียดแสดงใน ภาคผนวกค

# **4.2.1.3. โมดูลวัตถุประสงคในการวัด (Measurement Objective)**

โมดูลวัตถุประสงคในการวัดใชสําหรับการจัดเก็บขอมูลวัตถุประสงคในการวัดท ทางนักวิเคราะห์การวัด และทีมงานโครงการได้ระบุขึ้นจากความต้องการสารสนเทศของโครงการ ึ้ ซึ่งโมดูลนี้ สามารถทำงานดังต่อไปนี้

- ผูใชสามารถเรียกดูขอมูลผานหนาจอหลักของโมดูลวัตถุประสงคในการวัดได
- ผูใชสามารถสรางวัตถุประสงคในการวัดใหมได
- ผูใชสามารถแกไขขอมูลวัตถุประสงคในการวัดที่มีอยูได
- ผ้ใช้สามารถลบข้อมูลวัตถุประสงค์ในการวัดได้
- ผูใชสามารถเรียกดูประวัติการปรับปรุงแกไขวัตถุประสงคในการวัดได
- ผู้ใช้สามารถจับคู่วัตถุประสงค์ในการวัดกับความต้องการสารสนเทศที่ สอดคลองกันได
- ผู้ใช้สามารถจับคู่วัตถุประสงค์ในการวัดกับตัววัดอนุพัทธ์ที่สอดคล้องกันได้
- ผู้ใช้สามารถจับคู่วัตถุประสงค์ในการวัคกับตัวชี้บอกการวัคที่สอดคล้องกันได้ ֺ֖֪֪֪ׅ֪֪֪ׅ֦֖֪֦֖֧֖ׅ֖֖֖ׅ֖֖֚֝֟֟֟֟֟֟֟֟֟֟֟֟֟֟֟֟֟֟֟֝֬֟֩֓֝֟֓֟֝֬֟֩֓֝֬֝֟֝֟֝֟֩֕֝֬֝֬֓֝֬֝֬֝֬֝֬֝֬֝֬֝֬֓֝֬֝֬֝֬֝֬֝֬֝֝֬֝֝֬֝֝֝<br>֧֪֪֪֪֪֪֪֪֪֪֖֪֪֪֪֪֪֖֖֖֖֖֪ׅ֖֪ׅ֖֝֝֟֝֟֝֟֝֝֝֝֝֝<del>֟</del> ี่

สวนติดตอกับผูใชของโมดูลวัตถุประสงคในการวัดและรายละเอียด แสดงใน

# **4.2.1.4. โมดูลตัววัดพนฐาน ื้ (Base Measure)**

โมดูลตัววัดพื้นฐานใช้สำหรับการจัดเก็บข้อกำหนดคุณลักษณะตัววัดพื้นฐานที่ ทางนักวิเคราะห์การวัด และทีมงานโครงการใด้ระบุขึ้นจากวัตถุประสงค์ในการวัดของโครงการ ึ้ เพื่อนำไปกำนวณเป็นตัววัดอนุพัทธ์และใช้ในการวิเคราะห์ต่อไป ซึ่งโมดูลนี้ สามารถทำงาน ดังตอไปนี้

- ผู้ใช้สามารถเรียกดูข้อมูลผ่านหน้าจอหลักของโมดูลตัววัดพื้นฐานใด้
- ผูใชสามารถสรางตัววัดพ ื้นฐานใหมได
- ผู้ใช้สามารถแก้ไขข้อมูลตัววัดพื้นฐานที่มีอยู่ได้ ื้
- ผูใชสามารถลบขอมูลตัววัดพ ื้นฐานได
- ผู้ใช้สามารถกำหนดโครงสร้างและคุณลักษณะของตัววัดพื้นฐานใด้
- ผู้ใช้สามารถจับคู่ตัววัดพื้นฐานกับวัตถุประสงค์ในการวัดที่สอดกล้องกันได้ ื้ ี่
- ผูใชสามารถเช ื่อมโยงไปยังโมดูลการบันทึกขอมูลได

ส่วนติดต่อกับผู้ใช้ของโมดูลตัววัดพื้นฐานและรายละเอียด แสดงในภาคผนวก ค ื้

# **4.2.1.5. โมดูลโครงสราง (Structure)**

โมดูลโครงสรางใชสําหรับการจัดเก็บโครงสรางขององคกร/โครงการ หรือ องคประกอบซอฟตแวร(Software Component) หรือ ฟงกชันการทํางาน หรือกิจกรรมภายใน โครงการ เพื่อรวบรวมข้อมูลตัววัดพื้นฐาน ซึ่งโครงสร้างแสดงถึงความสัมพันธ์ระหว่างส่วนต่างๆ ื่ ื้ ภายในโครงการ และสามารถนำมาใช้ในการวิเคราะห์ตัววัดตามระดับชั้นของโครงสร้าง (Structure Level) ใค้ ซึ่งโมดูลนี้ สามารถทำงานดังต่อไปนี้

- ผูใชสามารถเรียกดูขอมูลโครงสรางผานหนาจอหลักของโมดูลโครงสรางได
	- ผูใชสามารถสรางโครงสรางใหมได
	- ผูใชสามารถแกไขขอมูลโครงสรางที่มีอยูได
	- ฝ้ใช้สามารถลบข้อมูลโครงสร้างได้
	- ผูใชสามารถเรียกดูขอมูลระดับโครงสรางผานหนาจอหลักของการจัดการ ระดับโครงสรางได
	- ผูใชสามารถสรางระดับโครงสรางใหมได
	- ผูใชสามารถแกไขขอมูลระดับโครงสรางที่มีอยูได

• ผูใชสามารถลบขอมูลระดับโครงสรางได

สวนติดตอกับผูใชของโมดูลโครงสรางและรายละเอียดแสดงในภาคผนวกค

# **4.2.1.6. โมดูลคุณลักษณะ(Attribute)**

โมดูลคุณลักษณะใช้สำหรับการจัดเก็บคุณลักษณะค้านต่างๆของตัววัด เพื่อ รวบรวมข้อมูลตัววัดพื้นฐาน และสามารถนำมาใช้ในการวิเคราะห์ตัววัดตามค่าของคุณลักษณะ ื้ (Attribute Value) ได้ ซึ่งโมดูลนี้ สามารถทำงานดังต่อไปนี้

- ผูใชสามารถเรียกดูขอมูลคุณลักษณะผานหนาจอหลักของโมดูลคุณลักษณะ ได
- ผูใชสามารถสรางคุณลักษณะใหมได
- ผูใชสามารถแกไขขอมูลคุณลักษณะที่มีอยูได
- ผูใชสามารถลบขอมูลคุณลักษณะได
- ผูใชสามารถเรียกดูขอมูลคาคุณลักษณะผานหนาจอหลักของการจัดการคา คุณลักษณะได
- ผูใชสามารถสรางคาคุณลักษณะใหมได
- ผูใชสามารถแกไขขอมูลคาคุณลักษณะที่มีอยูได
- ้ผ้ใช้สามารถลบข้อมลค่าคณลักษณะได้

สวนติดตอกับผูใชของโมดูลคุณลักษณะและรายละเอียดแสดงในภาคผนวกค

**4.2.1.7. โมดูลตัววัดอนุพัทธ(Derived Measure)** 

โมดูลตัววัดอนุพัทธ์ใช้สำหรับการจัดเก็บข้อกำหนดคุณลักษณะตัววัดอนุพัทธ์ที่ ทางนักวิเคราะห์การวัด และทีมงานโครงการได้ระบุขึ้นจากตัววัดพื้นฐานที่รวบรวมมา เพื่อนำไปใช้ ื้ ี่ ื่ ในการวิเคราะห์ต่อไป ซึ่งโมดูลนี้ สามารถทำงานดังต่อไปนี้

- ผูใชสามารถเรียกดูขอมูลผานหนาจอหลักของโมดูลตัววัดอนุพัทธได
- ผูใชสามารถสรางตัววัดอนุพัทธใหมได
- ผูใชสามารถแกไขขอมูลตัววัดอนุพัทธที่มีอยูได
- ผูใชสามารถลบขอมูลตัววัดอนุพัทธได
- ผู้ใช้สามารถจับคู่ตัววัดอนุพัทธ์กับวัตถุประสงค์ในการวัดที่สอดกล้องกันได้ ี่

้ส่วนติดต่อกับฝ้ใช้ของโมดลตัววัดอนพัทธ์และรายละเอียด แสดงในภาคผนวก ค

# **4.2.1.8. โมดูลการบันทึกขอมูล(Data Entry)**

โมดูลการบันทึกข้อมูลใช้สำหรับจัดเก็บข้อมูลตัววัดพื้นฐานที่ ได้รับจากผู้ให้ข้อมูล ื้ ซ งนักวิเคราะหการวัดและทีมงานโครงการรวบรวมมาตามกระบวนงานการรวบรวมและจัดเก็บ ึ่ ข้อมูลที่วางแผนไว้ โดยการบันทึกข้อมูลการวัดสามารถทำได้ 2 วิธี ได้แก่ บันทึกทีละเรคคอร์ดผ่าน หน้าจอของแอปพลิเคชัน และทำการนำเข้าข้อมูลจากใฟล์เอกสารประเภทเอ็กเซล ซึ่งโมดูลนี้ สามารถทํางานดังตอไปนี้

- ผูใชสามารถเรียกดูขอมูลการวัดผานหนาจอหลักของโมดูลการบันทึกขอมูล ได
- ผู้ใช้สามารถเพิ่มข้อมูลการวัดใด้ทีละหนึ่งเรคคอร์ดผ่านหน้าจอการบันทึก ิ่ ขอมูล
- ผู้ใช้สามารถเพิ่มข้อมูลการวัดใด้โดยนำเข้าข้อมูลจากไฟล์เอกสารประเภทเอีก ิ่ เซล
- ผูใชสามารถสงขอมูลการวัดออกมาเปนไฟลเอกสารประเภทเอ็กเซล

้ส่วนติดต่อกับผู้ใช้ของโมดูลการบันทึกข้อมูลและรายละเอียด แสดงในภาคผนวก ค

# **4.2.1.9. โมดูลตัวชบอกการว ี้ ัด (Indicator)**

โมดูลตัวชี้บอกการวัดใช้สำหรับการจัดเก็บข้อกำหนดคุณลักษณะตัวชี้บอกการวัด ֺ֖֪֪֪֪֪֦֖֚֚֚֝֝֝֟֟֟֟֝֬֝֝֬֝֬֝֟֟֟֟֟֟֟֟֟֟֝֬֝֟֝֬֝֬֝֬֝֬֝֟֝֬֝֬<sup>֟</sup>֪֝ ֺ֖֧֚֚֝֝֟֟֟֟֟֟֟֟֟֟֟֟֟֟֟֟֟֟֟֟֩֕֓֟֩֕֓֟֓֟֓֟֩֕֓֟֩֕֓ และกระบวนงานในการวิเคราะห์ที่ทางนักวิเคราะห์การวัด และทีมงานโครงการได้ระบุขึ้น และ ี่ ึ้ สามารถวิเคราะหตัวช บอกการวัดออกมาในรูปของแผนภูมิ(Chart) และจัดพิมพเปนรายงาน โดย ี้ ผู้วิจัยใด้เลือกประเภทของแผนภูมิมา 4 ประเภทเพื่อใช้ในการนำเสนอตัวซึ่บอกการวัด ใด้แก่ ี้ แผนภูมิแท่ง (แนวตั้ง) แผนภูมิแท่ง (แนวนอน) แผนภาพการกระจาย และแผนภูมิเส้น ซึ่งโมดูลนี้ ั้ สามารถทํางานดังตอไปนี้

- ผู้ใช้สามารถเรียกดูข้อมูลผ่านหน้าจอหลักของโมดูลตัวซึ่บอกการวัดได้ ֺ֖֧֪֪֪֪֪֪ׅ֦֖֧֧֪֚֝֝֟֟֟֟֟֟֟֟֟֟֟֟֟֟֟֟֟֟֟֟֟֟֟֟֟֝֟֝֟֟֩֕֓֟֓֝֬֟֟֩֕֝֬֝֟֝֬֝֬
- ผู้ใช้สามารถสร้างตัวชี้บอกการวัดใหม่ได้ ֺ֖֪֪֪֪֪֦֖֚֚֚֝֝֝֟֟֟֟֝֬֝֝֬֝֬֝֟֟֟֟֟֟֟֟֟֟֝֬֝֟֝֬֝֬֝֬֝֬֝֟֝֬֝֬<sup>֟</sup>֪֝
- ผู้ใช้สามารถแก้ไขข้อมูลตัวชี้บอกการวัดที่มีอยู่ได้ ֺ֖֧֧֚֚֝֝֟֟֟֟֟֟֟֟֟֟֟֟֟֟֟֟֟֟֟֟֟֟֟֟֩֕֬֟֩֕֓֝֟֩֕֓֝֟
- ผู้ใช้สามารถลบข้อมูลตัวชิ้บอกการวัดใด้
- ผู้ใช้สามารถสร้างแผนภูมิเพื่อนำเสนอตัวชี้บอกการวัดได้ ื่ ֺ֖֪֪֪֪֪֦֖֚֚֚֝֝֝֟֟֟֟֝֬֝֝֬֝֬֝֟֟֟֟֟֟֟֟֟֟֝֬֝֟֝֬֝֬֝֬֝֬֝֟֝֬֝֬<sup>֟</sup>֪֝
- ผู้ใช้สามารถเรียกดูแผนภูมิที่สร้างขึ้นได้
- ผู้ใช้สามารถเรียกดูรายงานตัวชี้บอกการวัดได้ ֺ֖֪֪֪֪֪֦֖֚֚֚֝֝֝֟֟֟֟֝֬֝֝֬֝֬֝֟֟֟֟֟֟֟֟֟֟֝֬֝֟֝֬֝֬֝֬֝֬֝֟֝֬֝֬<sup>֟</sup>֪֝
- ผู้ใช้สามารถจับคู่ตัวชี้บอกการวัดกับวัตถุประสงค์ในการวัดที่สอดคล้องกันได้ ี้ ี่

ส่วนติดต่อกับผู้ใช้ของโมดูลตัวชิ้บอกการวัดและรายละเอียด แสดงในภาคผนวก ค ֺ֖֪֪֪֪֪֦֖֚֚֚֝֝֝֟֟֟֟֝֬֝֝֬֝֬֝֟֟֟֟֟֟֟֟֟֟֝֬֝֟֝֬֝֬֝֬֝֬֝֟֝֬֝֬<sup>֟</sup>֪֝

ในส่วนของการสร้างแผนภูมิสำหรับนำเสนอตัวชี้บอกการวัด มีส่วนติดต่อกับผู้ใช้ ֺ֖֧֪֪֪֪֪ׅ֪ׅ֖֖֚֝֝֟֟֟֟֟֟֟֟֟֟֟֟֟֟֟֟֟֟֟֟֟֟֟֟֝֬֝֟֝֝֬֝֟֝֬֝֟֩֕֝֬֝֟֝֬֝֬֝֬֝֬֝֬֝֬֝֟֝֬֝֬֝֬֝֝֬֝֝֬֝֝֬֝֬֝֬֝֝֬֝֝֬֝֝֝֝<br>֧֪֪֪֪֪֪֪֪֪֪֪֖֝֝֝֝֝֝֝֝֝֝<del>֟</del> โดยหลักคือ หน้าจอการเลือกประเภทแผนภูมิ ซึ่งมีผลกับพารามิเตอร์ที่ต้องใส่ เพื่อสร้างแผนภูมิ ี่ ลำดับถัดมาคือ หน้าจอการกำหนดแกน X และแกน Y ซึ่งเงื่อนใขที่เลือกจะส่งผลต่อพารามิเตอร์ที่ ึ่ ต้องใส่ถัดไป และลำดับสุดท้ายคือ หน้าจอการกำหนดชื่อแผนภูมิ ส่วนติดต่อกับผู้ใช้ในส่วนการ ื่ สรางแผนภูมิสามารถสรุปไดดังน

1. แผนภูมิประเภทแผนภูมแทิ ง (แนวตั้ง)

1.1. การกําหนดแกน X และแกน Y

1.1.1. แกน Y สำหรับตัววัด

1.1.2. แกน X มีพารามิเตอรใหเลือกดังน

- 1.1.2.1. วันท ี่(Date)
- 1.1.2.2. ตัววดั (Measure)
- 1.1.2.3. คุณลักษณะ (Attribute) (ไม่สามารถใช้กับตัววัดอนุพัทธ์ได้)
- 1.1.2.4. โครงสร้าง (Structure) (ไม่สามารถใช้กับตัววัดอนุพัทธ์ได้)

1.2. การกําหนดช อแผนภูมิแกน X และแกน Y ื่

- 2. แผนภูมิประเภทแผนภูมแทิ ง (แนวนอน)
	- 2.1. การกําหนดแกน X และแกน Y
		- $2.1.1.$  แกน X สำหรับตัววัด
		- 2.1.2. แกน Y มีพารามิเตอรใหเลือกดังน
			- 2.1.2.1. วันท
			- 2.1.2.2. ตัววดั
			- 2.1.2.3. คุณลักษณะ (ไม่สามารถใช้กับตัววัดอนุพัทธ์ได้)
			- 2.1.2.4. โครงสร้าง (ไม่สามารถใช้กับตัววัดอนุพัทธ์ได้)
	- 2.2. การกำหนดชื่อแผนภูมิ แกน X และ แกน Y ื่
- 3. แผนภูมิประเภทแผนภาพการกระจาย
	- 3.1. การกําหนดแกน X และแกน Y
		- 3.1.1. แกน Y สำหรับตัววัด
		- 3.1.2. แกน X มีพารามิเตอร์ให้เลือก ดังนี้
			- 3.121 วับที่
			- 3.1.2.2. ตัววัด
			- 3.1.2.3. คุณลักษณะ (ไม่สามารถใช้กับตัววัดอนุพัทธ์ได้)
			- 3.1.2.4. โครงสร้าง (ไม่สามารถใช้กับตัววัดอนุพัทธ์ได้)
	- 3.2. การกำหนดชื่อแผนภูมิ แกน X และ แกน Y ื่
- 4. แผนภูมิประเภทแผนภูมิเสน
	- 4.1. การกําหนดแกน X และแกน Y
		- 4.1.1. แกน Y สําหรับตัววดั
		- 4.1.2. แกน X สําหรับวันท
	- 4.2. การกำหนดชื่อแผนภูมิ แกน X และ แกน Y ื่

ตัวอย่างหน้าจอของการสร้างแผนภูมิสำหรับตัวชิ้บอกการวัดและรายละเอียด ี้ สามารถดูได้ที่ภาคผนวก ค ซึ่งตัวอย่างของแผนภูมิที่ได้ แสดงดังรูปที่ 4.3

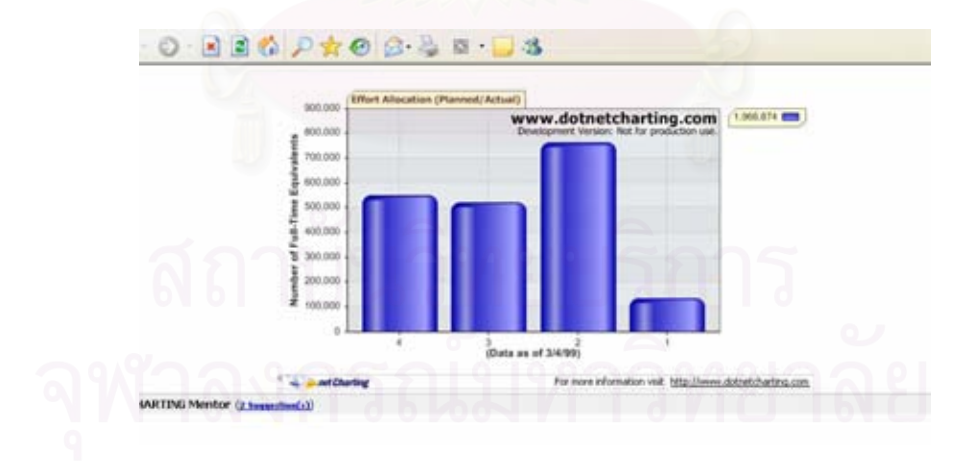

รูปที่ 4.3 ตัวอย่างของแผนภูมิ

#### **4.2.1.10. โมดูลแผนงานการวัด (Measurement Plan)**

โมดูลแผนงานการวัดใชสําหรับการจัดเก็บแผนงานการวัดท เกิดจากกระบวนการ ี่ วางแผนงานการวัดดังที่นำเสนอในบทที่ 3 หัวข้อ 3.2 โดยผลลัพธ์ที่ได้จากกระบวนการนี้คือ ี่ ี้

# แผนงานการวัด ที่จะนำไปใช้ปฏิบัติในกระบวนการคำเนินงานการวัดต่อไป ซึ่งส่วนต่างๆใน แผนงานการวัดที่ได้ออกแบบไว้ทั้ง 9 ส่วนมีข้อมูลมาจาก [4], [9] และ [20] ได้แก่

- 1. สวนขอมูลสรุปผูบริหาร(Executive Summary)
- 2. สวนบทนํา (Introduction)
- 3. สวนคําอธิบายโครงการ(Project Description)
- 4. สวนกลยุทธในการปฏิบัติการวัด(Measurement Implementation Strategy)
- 5. สวนความตองการสารสนเทศของโครงการ (Information Need)
- 6. ส่วนข้อกำหนดคุณลักษณะการวัด (Measurement Specification)
- 7. สวนโครงสรางรวมของโครงการ (Project Aggregation Structure)
- 8. ส่วนตัวชี้บอกการวัดเบื้องต้น (Initial Indicators) ֺ֖֖֖֚֚֚֚֚֚֚֝֝֟֟֩֝֝֟֓֟֓֟֟֓֟֓֟֓֟֓֟֓֡֟֓֟֩֬֝֟֩ ์<br>;<br>;
- 9. สวนวิธีการรายงานผลและความเปนชวงเวลา (Reporting Mechanism and Periodicity)

ซ ึ่งโมดูลแผนงานการวัด สามารถทํางานดังตอไปนี้

- ผูใชสามารถเรียกดูขอมูลผานหนาจอหลักของโมดูลแผนงานการวัดได
- ผูใชสามารถสรางแผนงานการวัดใหมได
- ผูใชสามารถแกไขขอมูลแผนงานการวัดที่มีอยูได
- ผูใชสามารถลบขอมูลแผนงานการวัดได
- ผใชู สามารถทําสําเนาขอมูลแผนงานการวัดได
- ผูใชสามารถเรียกดูรายงานแผนงานการวัดได
- ผูใชสามารถเรียกดูประวัติการปรับปรุงแกไขแผนงานการวัดได

ส่วนติดต่อกับผู้ใช้ของโมดูลแผนงานการวัดและรายละเอียด รวมทั้งตัวอย่างรายงาน ั้ แสดงในภาคผนวกค

#### **4.2.2. การออกแบบฐานขอมูล**

การออกแบบฐานขอมูลของระบบสนับสนุนกลุมกระบวนการการวัดและ วิเคราะห์ ทำขึ้นเพื่อให้รองรับการจัดเก็บข้อมูลของระบบ ซึ่งฐานข้อมูลของระบบมีลักษณะดังรูป ึ้ ึ่ ที่ 4.4 และระบบฐานข้อมูลระบบสนับสนุนกลุ่มกระบวนการการวัดและวิเคราะห์ประกอบด้วย

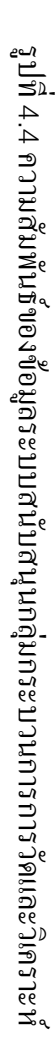

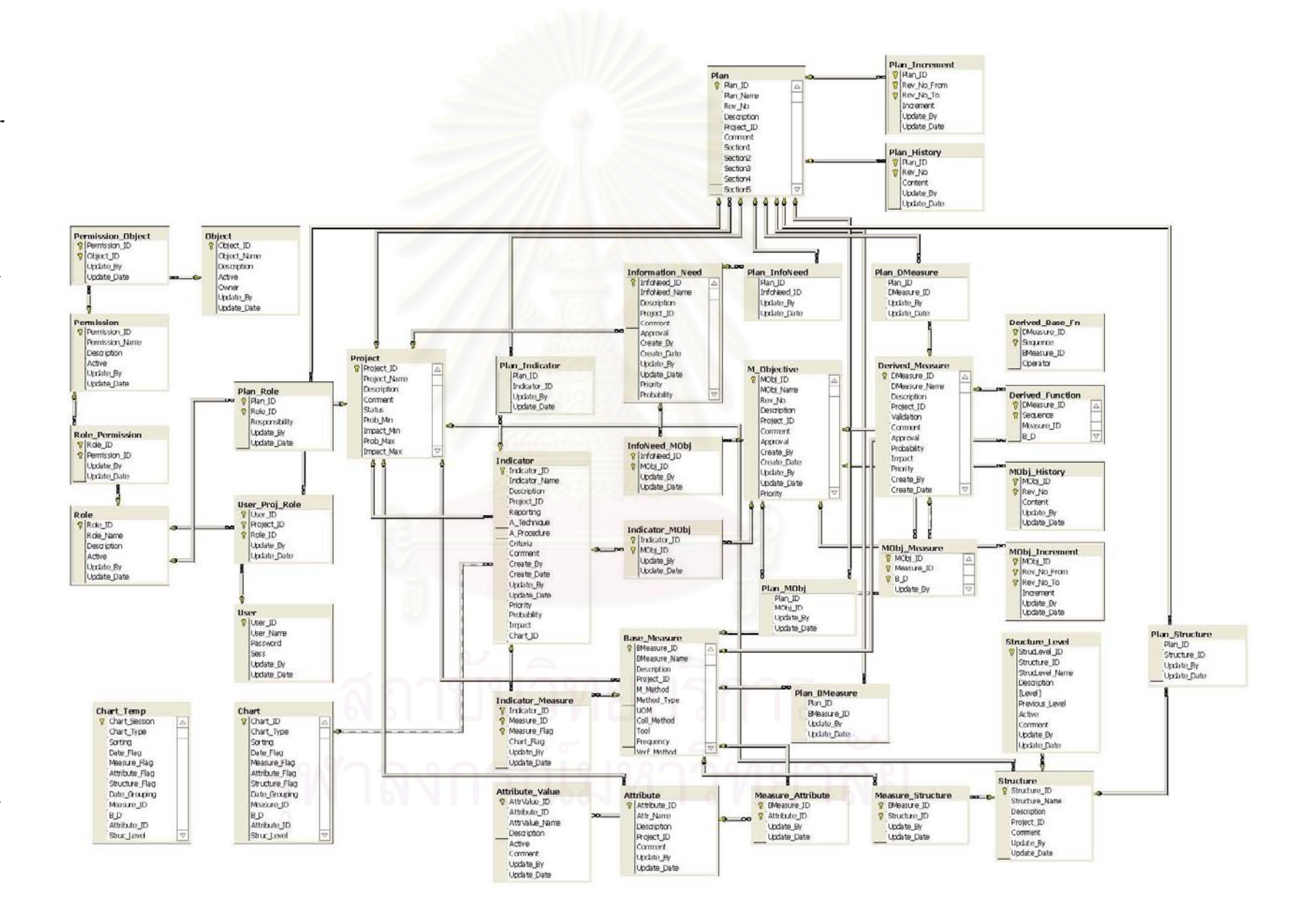

ตารางข้อมูลดังตารางที่ 4.8 สำหรับในส่วนโครงสร้างและรายละเอียดของตารางข้อมูลอธิบายใว้ใน ภาคผนวกง

| ลำดับ | ชื่อตารางข้อมูล   | คำอธิบาย                                                      |
|-------|-------------------|---------------------------------------------------------------|
| 1.    | <b>PROJECT</b>    | ตารางข้อมูลโครงการ                                            |
| 2.    | INFORMATION_NEED  | ิตารางข้อมูลความต้องการสารสนเทศ                               |
| 3.    | M_OBJECTIVE       | ตารางข้อมูลวัตถุประสงค์ในการวัด                               |
| 4.    | INFONEED_MOBJ     | ตารางข้อมูลความสัมพันธ์ระหว่างความต้องการ                     |
|       |                   | สารสนเทศและวัตถุประสงค์ในการวัด                               |
| 5.    | MOBJ_HISTORY      | ตารางข้อมูลประวัติวัตถุประสงค์ในการวัด                        |
| 6.    | MOBJ_INCREMENT    | ตารางข้อมูลการปรับปรุงแก้ไขวัตถุประสงค์ในการ                  |
|       |                   | วัด                                                           |
| 7.    | DERIVED_MEASURE   | ตารางข้อมูลตัววัดอนุพัทธ์                                     |
| 8.    | DERIVED_FUNCTION  | ตารางข้อมูลฟังก์ชันของตัววัดอนุพัทธ์                          |
| 9.    | DERIVED_BASE_FN   | ตารางข้อมู <mark>ลฟังก์ชันความสัมพันธ์ระหว่างตัววัดอนุ</mark> |
|       |                   | พัทธ์และตัววัดพื้นฐาน                                         |
| 10.   | MOBJ_MEASURE      | ตารางข้อมูลความสัมพันธ์ระหว่างวัตถุประสงค์ใน                  |
|       |                   | การวัดและตัววัด                                               |
| 11.   | BASE_MEASURE      | ตารางข้อมูลตัววัดพื้นฐาน                                      |
| 12.   | <b>STRUCTURE</b>  | ตารางข้อมูลโครงสร้าง                                          |
| 13.   | STRUCTURE_LEVEL   | ตารางข้อมูลระดับของโครงสร้าง                                  |
| 14.   | MEASURE_STRUCTURE | ตารางข้อมูลความสัมพันธ์ระหว่างตัววัดพื้นฐานและ                |
|       |                   | โครงสร้าง                                                     |
| 15.   | <b>ATTRIBUTE</b>  | ตารางข้อมูลคุณลักษณะ                                          |
| 16.   | ATTRIBUTE_VALUE   | ตารางข้อมูลค่าของคุณลักษณะ                                    |
| 17.   | MEASURE_ATTRIBUTE | ตารางข้อมูลความสัมพันธ์ระหว่างตัววัดพื้นฐานและ                |
|       |                   | คุณลักษณะ                                                     |
| 18.   | <b>INDICATOR</b>  | ตารางข้อมูลตัวชี้บอกการวัด                                    |
| 19.   | INDICATOR_MOBJ    | ตารางข้อมูลความสัมพันธ์ระหว่างตัวซึ้บอกการวัด                 |

ตารางท ี่4.8 ตารางขอมูลของระบบสนับสนุนกลุมกระบวนการการวัดและวิเคราะห

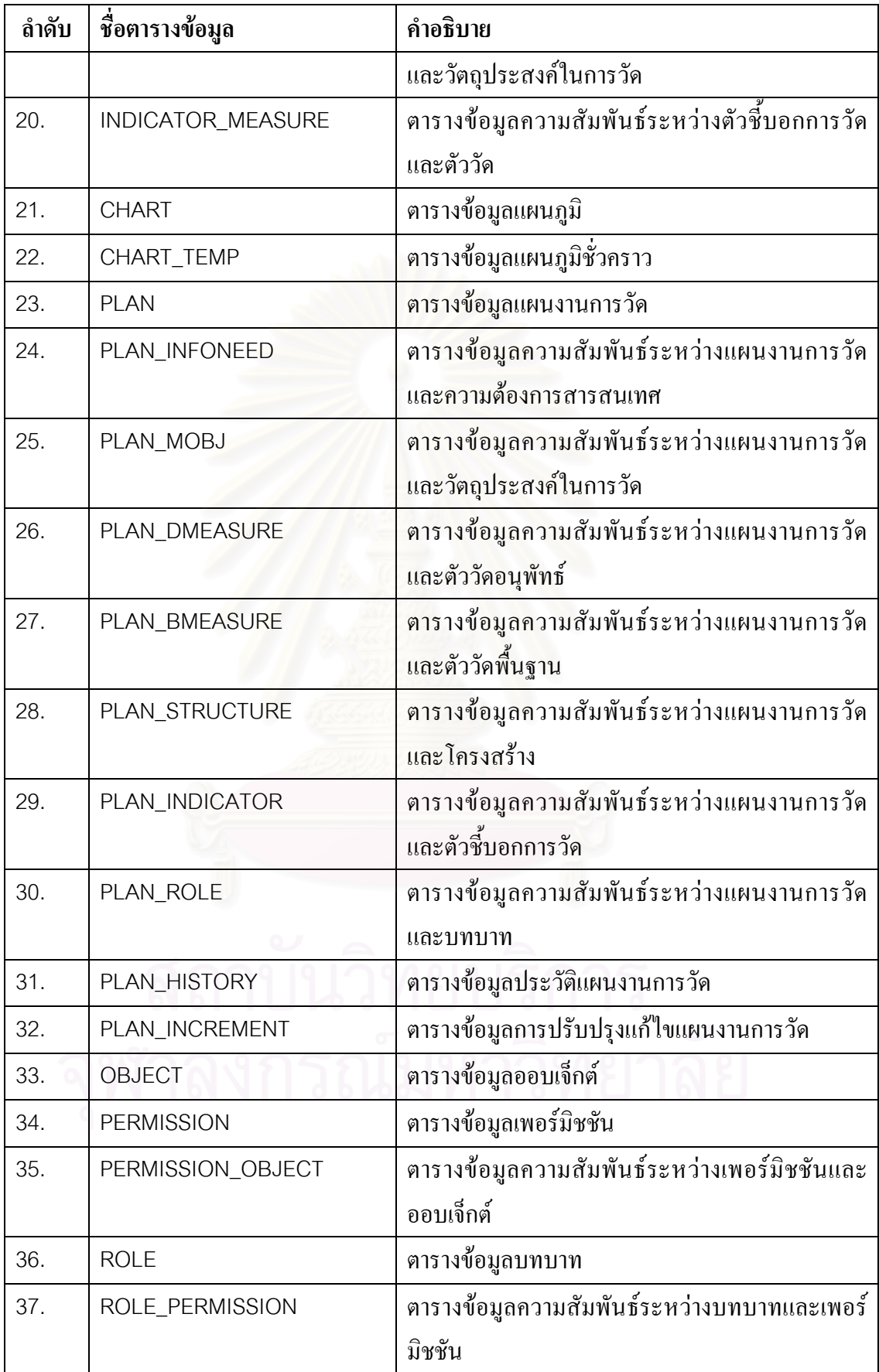

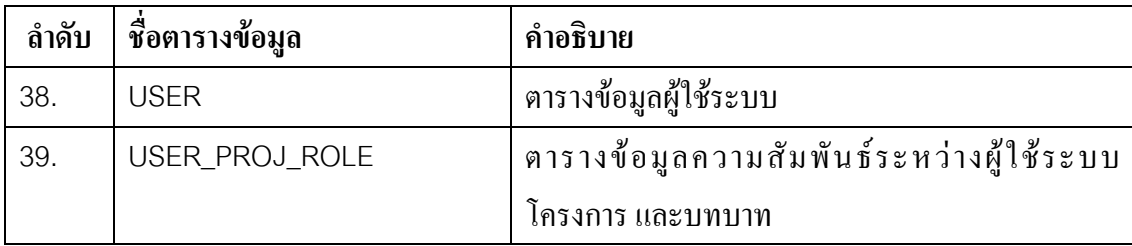

#### **4.2.3. การออกแบบการรักษาความปลอดภยั**

การออกแบบการรักษาความปลอดภัยของระบบสนับสนุน อาศัยหลักการควบคุม การเข้าถึงข้อมูลด้วยบทบาท โดยทำในรูปของการออกแบบสิทธิการใช้งานของผู้ใช้ โดยพิจารณา ้จากความรับผิดชอบของผู้ใช้งานแต่ละคนในแต่ละโครงการที่ผู้ใช้งานมีส่วนร่วมอยู่

การสรางความปลอดภัยของระบบ แบงออกเปน 2 วิธีคือการกําหนดรหัสผาน และการกำหนดสิทธิการใช้งานในส่วนติดต่อกับผู้ใช้ ในการกำหนดรหัสผ่าน ผู้ใช้ทุกคนในระบบ จะด้องมีรหัสผู้ใช้เพียงรหัสเดียว และมีรหัสผ่านเพื่อเข้าสู่ระบบตามที่ได้รับสิทธิ ซึ่งขึ้นอยู่กับ ึ่ ึ้ บทบาทของผูใช สวนการกําหนดสิทธิการใชงานในสวนติดตอกับผูใชตามบทบาท ระบบถูก ออกแบบให้จำกัดสิทธิการเข้าหน้าจอและใช้คำสั่งตามหน้าที่ความรับผิดชอบของผู้ใช้ ถ้าผู้ใช้ใม่มี ั่ ี่ สิทธิจะไมสามารถทํารายการไดสิทธิการใชงานแบงออกเปน 2 ระดับ ไดแกระดับระบบ และ ระดับโครงการ โดยผู้ใช้คนหนึ่ง อาจจะมีบทบาทต่างกันในแต่ละโครงการได้ ดังนั้นสิทธิในการใช้ ึ่ ั้ งานระบบสําหรับแตละโครงการจึงไมเหมือนกัน

โมดูลการควบคุมการเขาถึงขอมูล (Access Control) ดังรูป 4.2 ประกอบดวย โมดูลยอย4 โมดูลไดแกออบเจ็กต(Object) เพอรมิชชัน (Permission) บทบาท (Role) และผูใช (User) ซ ึ่งในแตละโมดูลยอย มีรายละเอียดดังน

**4.2.3.1. โมดูลยอยออบเจ็กต(Object)** 

โมดูลย่อยออบเจ็กต์ใช้สำหรับจัดเก็บออบเจ็กต์ต่างๆในระบบ เช่น หน้าจอ ฟังก์ชัน เป็นต้น เพื่อใช้ในการกำหนดการเข้าใช้งานออบเจ็กต์ ซึ่งโมดูลนี้ สามารถทำงานดังต่อไปนี้

- ผูใชสามารถสรางออบเจ็กตใหมได
- ผูใชสามารถแกไขขอมูลออบเจ็กตที่มอยี ูได
- ผูใชสามารถลบขอมูลออบเจ็กตได

้ส่วนติดต่อกับผู้ใช้ของโมดูลย่อยออบเจ็กต์และรายละเอียด แสดงในภาคผนวก ค

### **4.2.3.2. โมดูลยอยเพอรมิชชัน (Permission)**

โมดูลย่อยเพอร์มิชชันใช้สำหรับจัดเก็บเรื่องการอนุญาตให้ใช้ออบเจ็กต์ของระบบ ื่ เช่น ผู้จัดการระบบ (Systems Administrator) สามารถใช้งานได้ทุกออบเจ็กต์ ดังนั้นเพอร์มิชชัน ั้ สำหรับผู้จัดการระบบจึงเป็นการอนุญาตให้ใช้ออบเจ็กต์ทั้งหมดของระบบ เป็นต้น ซึ่งโมดูลนี้ ั้ สามารถทํางานดังตอไปนี้

- ผูใชสามารถสรางเพอรมิชชันใหมได
- ผูใชสามารถแกไขขอมูลเพอรมิชชันที่มีอยูได
- ผูใชสามารถลบขอมูลเพอรมิชชันได

สวนติดตอกับผูใชของโมดูลยอยเพอรมิชชันและรายละเอียดแสดงในภาคผนวกค

# **4.2.3.3. โมดูลยอยบทบาท (Role)**

โมดูลยอยบทบาทใชสําหรับจัดเก็บบทบาทของผูใชงานในระบบ เชน ผูจัดการ ระบบ ผู้บริหารโครงการ นักวิเคราะห์การวัด ผู้ให้ข้อมูล ผู้ใช้งานการวัด เป็นต้น ซึ่งเพอร์มิชชันที่ ึ่ แต่ละบทบาทใด้รับอนุญาตให้งานออบเจ็กต์นั้นจะแตกต่างกันไป ขึ้นอยู่กับหน้าที่ความรับผิดชอบ ั้ ึ้ ี่ ของผู้ใช้ ซึ่งโมดูลนี้ สามารถทำงานดังต่อไปนี้

- ผูใชสามารถสรางบทบาทใหมได
- ผูใชสามารถแกไขขอมูลบทบาทที่มีอยูได
- ผูใชสามารถลบขอมูลบทบาทได

ส่วนติดต่อกับผู้ใช้ของโมดูลย่อยบทบาทและรายละเอียด แสดงในภาคผนวก ค

# **4.2.3.4. โมดูลยอยผูใช(User)**

โมดูลย่อยผู้ใช้ ใช้สำหรับจัดเก็บรายชื่อผู้ใช้งานในระบบ โดยต้องมีการกำหนด ื่ รหัสผ่านเพื่อใช้ในการเข้าสู่ระบบ และกำหนดโครงการที่ผู้ใช้มีสิทธิในการบันทึกข้อมูลต่างๆ ได้ โดยที่บทบาทของผู้ใช้ในแต่ละโครงการขึ้นอยู่กับหน้าที่ความรับผิดชอบของผู้ใช้ในโครงการนั้นๆ ี่ ซึ่งโมดูลนี้ สามารถทำงานดังต่อไปนี้

- ผูใชสามารถสรางผูใชใหมได
- ผูใชสามารถแกไขขอมูลผูใชที่มีอยูได

• ผู้ใช้สามารถลบข้อมูลฝ้ใช้ได้

สวนติดตอกับผูใชของโมดูลยอยผูใชและรายละเอียดแสดงในภาคผนวกค

#### **4.3. การพัฒนาระบบ**

เมื่อออกแบบระบบเรียบร้อยแล้ว ผู้วิจัยทำการพัฒนาซอฟต์แวร์ของระบบตามที่ได้ ื่ ออกแบบไว้ ซึ่งการพัฒนาระบบนี้ ได้แบ่งออกเป็น 2 ส่วน คือ เครื่องมือที่ใช้ในการพัฒนาระบบ ึ่ ื่ และวิธีการพัฒนาระบบ

#### **4.3.1. เคร องมือท ี่ใชในการพ ัฒนาระบบ ื่**

เนื่องจากระบบสนับสนุนกลุ่มกระบวนการการวัดและวิเคราะห์มีลักษณะที่ด้อง ื่ ี่ รองรับการทำงานของผู้ใช้หลายฝ่าย ทั้งทีมงานโครงการพัฒนาซอฟต์แวร์ และทีมงานโครงการการ ั้ วัดและวิเคราะห์ รวมทั้งต้องมีการจัดเก็บข้อมูลที่เกิดขึ้นในระบบ ดังนั้นสถาปัตยกรรมที่ผู้วิจัยเลือก ั้ ี่ ี่ มาใชในการพัฒนาระบบ คือ สถาปตยกรรมแบบเว็บแอปพลิเคชัน เพ ื่อใหรองรับการทํางานใน ลักษณะอินทราเน็ตหรืออินเตอรเน็ตได

เทคโนโลยีที่ใชในการพัฒนาระบบ คือ

1. ระบบปฏิบัติการ

ระบบปฏิบัติการที่ใช้ในเครื่องที่ทำการพัฒนา คือ ระบบปฏิบัติการวินโดวส์ เอ็กซ์ ี่ พี โพรเฟสชั่นนอล เซอร์วิสแพ็ค 2 (Windows XP Professional SP2) สำหรับเครื่องเซิร์ฟเวอร์ ื่ (Server) กําหนดวาจะตองใชระบบปฏิบัติการบนวินโดวแพลตฟอรม (Windows Platform) แต สำหรับเครื่องไคลเอนต์ (Client) สามารถใช้งานบนระบบปฏิบัติการใดก็ได้ โดยเครื่องที่ใช้งาน จะต้องมีการติดตั้งโปรแกรมบราวเซอร์ เพื่อเรียกใช้เว็บเพจ ื่

สำหรับเว็บเซิร์ฟเวอร์ (Web Server) ที่ใช้ คือ อินเตอร์เน็ต อินฟอร์เมชั่น เซอร์วิส ั่ หรือ ไอไอเอส (Internet Information Services – IIS) ของระบบปฏิบัติการวินโควส์ เอ็กซ์พี

2. ฐานข้อมูล

ฐานข้อมูลที่ใช้ในการพัฒนา คือ ไมโครซอฟต์ เอสคิวแอล เซิร์ฟเวอร์ 2000 (Microsoft SQL Server 2000) เนื่องจากเป็นระบบฐานข้อมูลขนาดกลางถึงใหญ่ ทำให้มีความ
เหมาะสมที่จะรองรับขนาดของข้อมูลที่ค่อยๆใหญ่ขึ้นในอนาคต และมีความเข้ากันใค้กับเครื่องมือ ี่ ี่ ื่ ที่ใช้ในการพัฒนาเว็บแอปพลิเคชันสูงกว่าระบบฐานข้อมูลอื่น

> 3. เคร องมือในการพัฒนาเว็บแอปพลิเคชัน ื่

เทคโนโลยีท ี่ใชในการพัฒนาเว็บแอปพลิเคชัน คือ เทคโนโลยีดอตเน็ต (.NET Technology) ื่ องมือที่ใช้ในการพัฒนา คือ ไมโครซอฟต์ วิชวล สตูดิโอ ดอตเน็ต 2003 (Microsoft Visual Studio .NET 2003) ซึ่งใช้ไมโครซอฟต์ ดอตเน็ต เฟรมเวิร์ค 1.1 (Microsoft .NET Framework 1.1) เทคโนโลยีที่ใชในการสรางไดนามิคเว็บ คือเอเอสพีดอตเน็ต (ASP .NET) และภาษาที่ใช้ในการพัฒนา คือ ไมโครซอฟต์ วิชวล ซีชาร์ป ดอตเน็ต (Microsoft Visual C# .NET) สำหรับเครื่องมือที่ใช้ในการพัฒนาแผนภูมิ คือ ดอตเน็ตชาร์ตติ้ง (.netCHARTING) เนื่องจากเป็น ื่ ิ้ ี ฟรีแวร์ และง่ายต่อการนำไปใช้ร่วมกับไมโครซอฟต์ วิชวล สตูดิโอ ดอตเน็ต

ผู้วิจัยใด้เลือกสภาพแวดล้อมที่ใช้ในการพัฒนาเครื่องมือ แบ่งออกเป็น 2 ส่วน คือ ื่ ส่วนเซิร์ฟเวอร์ และส่วนใคลเอนต์ เนื่องจากใด้เลือกใช้เทคโนโลยีเว็บแอปพลิเคชันในการพัฒนา ระบบ ซึ่งสามารถใช้ ได้ทั้งในลักษณะโปรแกรมแบบเซิร์ฟเวอร์ และ ไคลเอนต์ ดังนั้น ั้ สภาพแวดล้อมที่ใช้ในการพัฒนาระบบจึงสามารถใช้สภาพแวดล้อมเดียวกันใด้ และเพื่อความ สะดวก รวดเร็วในการพัฒนาเครื่องมือ และงบประมาณที่มีจำกัด ผู้วิจัยจึงติดตั้งเครื่องพัฒนาให้มี ื่ ั้ สภาพแวดล้อมเป็นทั้งเครื่องเซิร์ฟเวอร์ และไคลเอนต์ในเครื่องเดียวกัน ซึ่งสภาพแวดล้อมที่ใช้ใน ั้ ื่ ึ่ การพัฒนาระบบ มีรายละเอียดดังน

(ก.) ฮารดแวร

- $\bullet$  คอมพิวเตอร์โน้ตบุ๊ก อินเทล เซเลรอน 1.5 กิกกะเฮิร์ซ (Intel Celeron 1.5 GHz)
- หนวยความจํา512 เมกะไบต
- สาร์ดดิสก์ 100 กิกกะไบต์

(ข.) ซอฟตแวร

- ระบบปฏิบัติการใมโครซอฟต์วินโคว์ เอ็กซ์พี โพรเฟสชั่นนอล
- โปรแกรมเว็บเซิรฟเวอรไอไอเอส เวอรชัน 5.1
- โปรแกรมไมโครซอฟตวิชวล สตูดิโอดอตเน็ต 2003
- โปรแกรมไมโครซอฟต์ ดอตเน็ต เฟรมเวิร์ค 1.1
- โปรแกรมดอตเน็ตชารตติ้ง เอ็นเตอรไพรซ อิดิชั่น เวอรชัน 3.4
- $\bullet$  โปรแกรมระบบฐานข้อมูลไมโครซอฟต์ เอสคิวแอล เซิร์ฟเวอร์ 2000 เพอร์ ซันนอลอิดิชั่น
- $\bullet$  ) โปรแกรมอินเตอร์เน็ต เอ็กซ์โพลเรอร์ เวอร์ชัน 6.0

## **4.3.2. วิธีการพัฒนาระบบ**

การพัฒนาระบบเริ่มจากการติดตั้งเครื่องมือสำหรับพัฒนาระบบ และพัฒนาระบบ ิ่ ั้ ื่ ซึ่งมีขั้นตอนดังรายละเอียดต่อไปนี้ ึ่

#### **4.3.2.1. การติดต งเครองม ื่ ือสําหรับพัฒนาระบบ ั้**

ลำดับการติดตั้งเครื่องมือพัฒนาระบบ เป็นดังนี้

- 1. ติดต ั้งระบบปฏิบัติการไมโครซอฟตวินโดวเอ็กซพีโพรเฟสชั่ นนอล
- 2. ดิดตั้งโปรแกรมเว็บเซิร์ฟเวอร์ไอไอเอส เวอร์ชัน 5.1
- 3. ติดต ั้งโปรแกรมไมโครซอฟตวิชวล สตูดิโอดอตเน็ต 2003
- 4. ติดตั้งโปรแกรมระบบฐานข้อมูลไมโครซอฟต์ เอสคิวแอล เซิร์ฟเวอร์ 2000 เพอรซันนอลอิดิชั่น
- 5. ติดต ั้งโปรแกรมดอตเน็ตชารตติ้ง เอ็นเตอรไพรซ อิดิชั่น เวอรชัน 3.4
- 6. สรางฐานขอมูลของระบบ โดยกําหนดชื่อฐานขอมูลคือ MA และ
- 7. สรางโปรเจ็กตเว็บแอปพลิเคชันในโปรแกรมไมโครซอฟตวิชวล สตูดิโอ ดอตเน็ต 2003 ช อ MAWebApplication เก็บไวท ี่ไดเรคทอรี http://localhost/MAWebApplication
	- 8. สรางการเชื่อมโยงระหวางแอปพลิเคชันกับฐานขอมูล

## **4.3.2.2. การพัฒนาชุดคําสั่ง**

ชุดกำสั่งที่เรียกว่า สตอร์โพรซีเยอร์ (Stored Procedure) เพื่อจัดเก็บไว้ที่ส่วน ั่ ี่ ื่ ี่ โปรแกรมของฐานข้อมูล ซึ่งเป็นชุดคำสั่งกลางที่เว็บแอปพลิเคชันสามารถเรียกใช้ใค้ โคย ั่ รายละเอียดของชุดคําส ั่งแสดงในภาคผนวกจ

## **4.3.2.3. การพัฒนาคลาสไลบรารี(Class Library)**

ผู้วิจัยใด้พัฒนาคลาสใลบรารีขึ้นมาด้วยภาษาซีชาร์ป ซึ่งเป็นใฟล์นามสกุล .cs เพื่ ื่ ผู้วิจัยได้พัฒนาคลาสไลบรารีขึ้นมาด้วยภาษาซีชาร์ป ซึ่งเป็นไฟล์นามสกุล .cs เพื่อ<br>จัดเก็บคำสั่งส่วนกลางต่างๆที่เว็บเพจสามารถเรียกใช้ร่วมกันได้ ซึ่งไฟล์คลาสไลบรารีทั้งหมดถูก ั่ ี่ ั้ จัดเก็บอยู่ที่ไดเรคทอรีรากของวิชวล สตูดิโอ โปรเจ็กต์ (Visual Studio Projects) ซึ่งในเครื่องที่ พัฒนาจัดเก็บท ี่C:\Documents and Settings\...\My Documents\Visual Studio Projects\ MAWebApplication\ รายละเอียดของแต่ละคลาสไลบรารี แสดงในภาคผนวก จ

## **4.3.2.4. การพัฒนาเว็บเพจ (Web Page)**

เว็บเพจแต่ละหน้า จะประกอบด้วยไฟล์สำคัญ 2 ไฟล์ คือ ไฟล์นามสกุล .aspx ซึ่ง ึ่ เป็นไฟล์เว็บเพจ และไฟล์นา<mark>มสกุล .aspx.cs ซึ่งเป็นไฟล์คำสั่งเบื้องหลัง ซึ่งใช้เขียนคำสั่งต่างๆด้วย</mark> ั่ ์<br>;<br>; ั่ ภาษาซีชาร์ป ไฟล์เว็บเพจทั้งหมดจะถูกจัดเก็บอยู่ที่ไดเรคทอรีรากของเว็บแอปพลิเคชัน ซึ่งอยู่ที่ ั้ ึ่ C:\Inetpub\wwwroot\MAWebApplication\ รายละเอียดของแตละเว็บเพจแสดงในภาคผนวกจ

# **บทท ี่ 5**

### **การทดสอบ**

บทน แสดงตัวอยางการทดสอบระบบสนับสนุนกลุมกระบวนการการวัดและ ี้ วิเคราะห์ ด้วยกรณีทดสอบ 1 กรณี พร้อมทำการประเมินด้วยคำอธิบายตัวชี้บอกการปฏิบัติ กระบวนการ หรือ พีไอไอดีเวอรชัน 1.5 ของเขตอุตสาหกรรมซอฟตแวรแหงประเทศไทย โดย ตรวจสอบความครบถวนของพยานหลักฐานทางตรง

### **5.1. กรณีทดสอบ**

กรณีทดสอบที่นำมาใช้ทดสอบระบบสนับสนุนนี้ เป็นกรณีทดสอบจากโครงการ ี่ ตัวอย่างที่ได้มาจากเครื่องมือพีเอสเอ็มอินไซท์ (PSM Insight) [21] ซึ่งเป็นโครงการการพัฒนา ื่ ระบบการจัดการเครือข่าย ซึ่งนำซอฟต์แวร์สำเร็จรูปหลายตัวมาใช้ร่วมกัน โดยมีจุดมุ่งหมายเพื่อ<br>ปรับปรุงประสิทธิภาพของแอปพลิเคชันในการจัดการเครือข่าย และเพิ่มความสามารถของระบบ **l** ิ่ ู ปรับปรงประสิทธิภาพของแอปพลิเคชันในการจัดการเครือข่าย และเพิ่มความสามารถของระบบ

เนื่องจากกรณีทดสอบมาจากโครงการตัวอย่างของต่างชาติ ข้อมูลที่ใช้ทดสอบ ทั้งหมดจึงเป็นภาษาอังกฤษ ั้

## **5.1.1 โครงการ Tucker Network Management System (TNMS)**

โครงการนี้ เปนโครงการพัฒนาระบบการจัดการเครือขาย ซ งมีการอัพเกรด เวอร์ชันของระบบการจัดการฐานข้อมูล และซอฟต์แวร์สำเร็จรูปที่ใช้ภายในโครงการ เพื่อปรับปรุง ผลการปฏิบัติงานและเพิ่มความสามารถของระบบ รายละเอียดการวัดและวิเคราะห์ที่เกิดขึ้นภายใน ิ่ โครงการ มีดังน

- 1. ความตองการสารสนเทศภายในโครงการ
	- $\bullet$  ความพร้อมใช้งานของพนักงาน (Staff Availability)
	- ความพึงพอใจของผูใชกับ TNMS (User Satisfaction with TNMS)
	- ผลิตภัณฑ์ที่ส่งมอบเกินกว่าความคาดหมาย (Delivered Product Exceeds Estimates)
	- $\bullet$  กำหนดการและความก้าวหน้า (Schedule and Progress)

2. วัตถุประสงค์ในการวัด ซึ่งตอบสนองความต้องการสารสนเทศที่ระบุ ได้ดัง ึ่ ตารางท ี่5.1

ตารางที่ 5.1 ความสัมพันธ์ระหว่างความต้องการสารสนเทศ และวัตถุประสงค์ในการวัด

| ถำดับที่       | ความต้องการสารสนเทศ                        | วัตถุประสงค์ในการวัด                          |  |
|----------------|--------------------------------------------|-----------------------------------------------|--|
| 1 <sub>1</sub> | ความพร้อมใช้งานของพนักงาน                  | บุคลากร (Personnel)                           |  |
|                |                                            | ผลการปฏิบัติงานด้านการเงิน (Financial         |  |
|                |                                            | Performance)                                  |  |
| 2.             | ความพึงพอใจของผู้ใช้กับ TNMS               | คุณภาพผลิตภัณฑ์ ในด้านข้อผิดพลาด (Product     |  |
|                |                                            | Quality - Defect)                             |  |
| 3.             | ์<br>ผลิตภัณฑ์ที่ส่งมอบเกินกว่าความคาดหมาย | ขนาดด้านฟังก์ชันและเสถียรภาพ (Functional Size |  |
|                |                                            | and Stability)                                |  |
|                |                                            | ขนาดผลิตภัณฑ์และเสถียรภาพ (Product Size and   |  |
|                |                                            | Stability)                                    |  |
| 4.             | กำหนดการและความก้าวหน้า                    | ผลการปฏิบัติงานด้านไมล์สโตน (Milestone        |  |
|                |                                            | Performance)                                  |  |
|                |                                            | ความก้าวหน้าของหน่วยงาน (Work Unit Progress)  |  |

3. ตัววัดพื้นฐานและตัววัดอนุพัทธ์ ซึ่งตอบสนองต่อวัตถุประสงค์ในการวัดที่ ึ่ ระบุได้ โดยความสัมพันธ์ระหว่างวัตถุประสงค์ในการวัด ตัววัดอนุพัทธ์ และ ตัววัดพื้นฐาน แสดงดังตารางที่ 5.2

ตารางที่ 5.2 ความสัมพันธ์ระหว่างวัตถุประสงค์ในการวัด ตัววัดอนุพัทธ์ และตัววัดพื้นฐาน ื้

| ลำดับที | วัตถุประสงค์ในการวัด       | ตัววัดอนุพัทธ์         | ตัววัดพื้นฐาน              |
|---------|----------------------------|------------------------|----------------------------|
| 1.      | บุคลากร                    | ความพยายาม (Effort)    | จำนวนชั่วโมงแรงงาน         |
|         |                            |                        | (Number of Labor Hours)    |
| 2.      | ผลการปฏิบัติงานด้านการเงิน |                        | ต้นทุน (Cost)              |
| 3.      | คุณภาพผลิตภัณฑ์ ในด้าน     | รายงานปัญหาที่เปิดอยู่ | รายงานปัญหาซอฟต์แวร์ที่พบ  |
|         | ข้อผิดพลาด                 | (Problem Reports Open) | (SW Problem Report         |
|         |                            |                        | Discovered)                |
|         |                            |                        | รายงานปัญหาซอฟต์แวร์ที่ปิด |
|         |                            |                        | แล้ว (SW Problem Report    |
|         |                            |                        | Closed)                    |

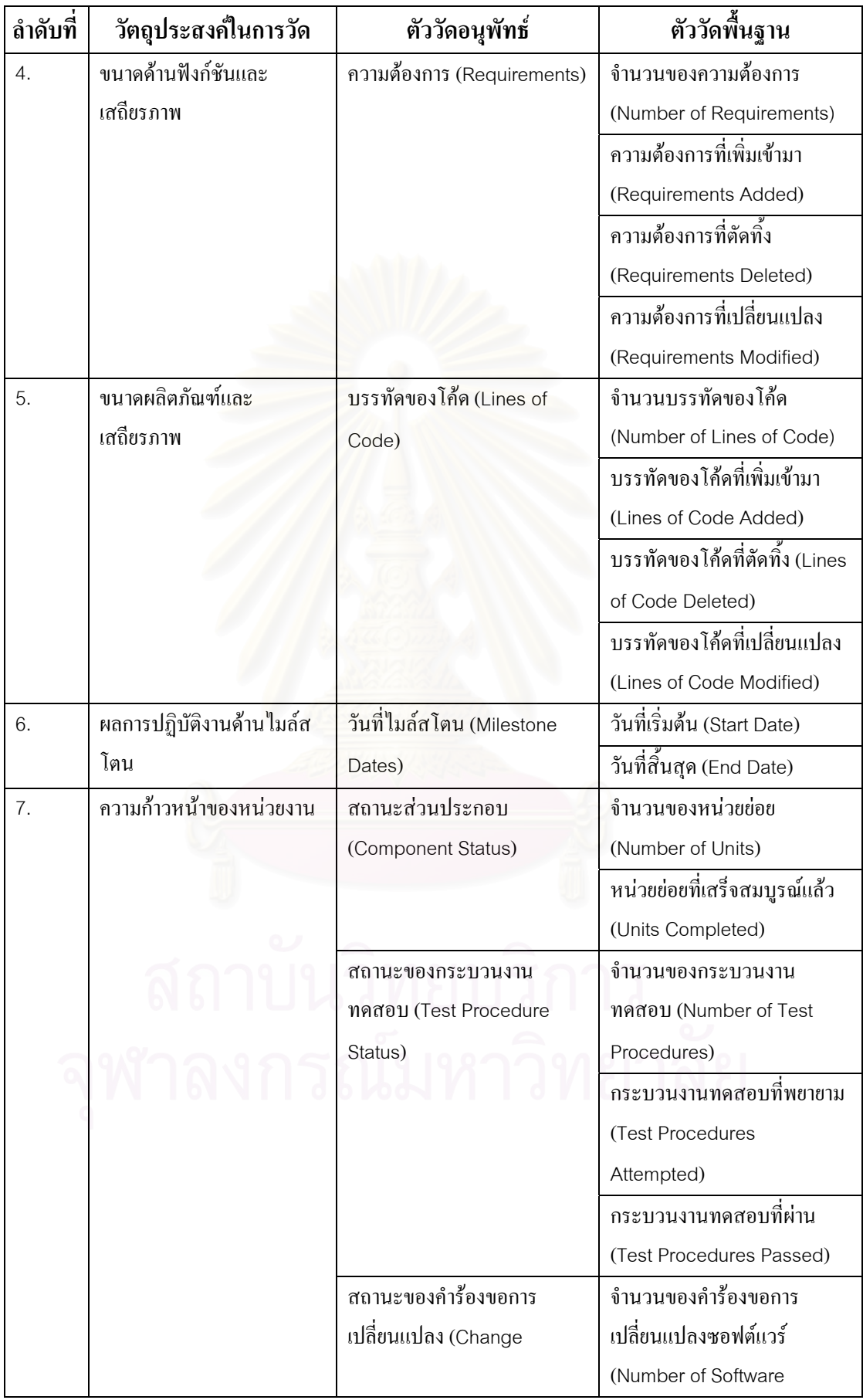

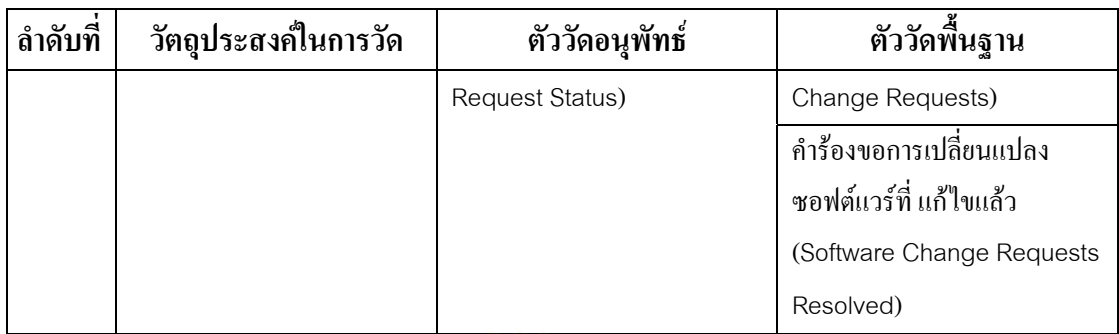

4. ตัวชิ้บอกการวัด ซึ่งสามารถตอบสนองวัตถุประสงค์ในการวัดที่กำหนด โดย ี้ สามารถแสดงความสัมพันธระหวางวัตถุประสงคในการวัดและตัวช บอกการ ี้ วัด ได้ดังตารางที่ 5.3

## ตารางที่ 5.3 ความสัมพันธ์ระหว่างวัตถุประสงค์ในการวัดและตัวชี้บอกการวัด

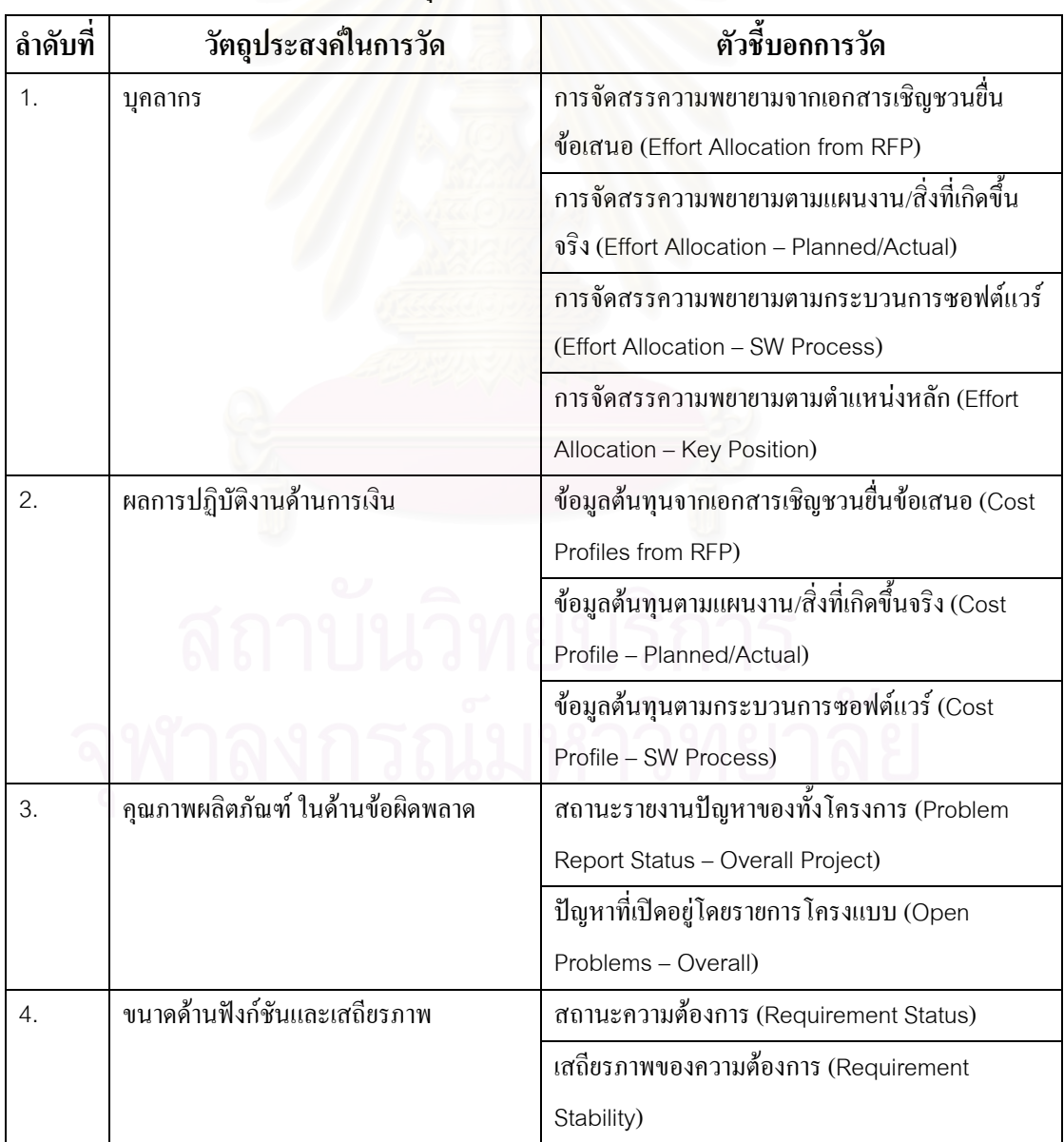

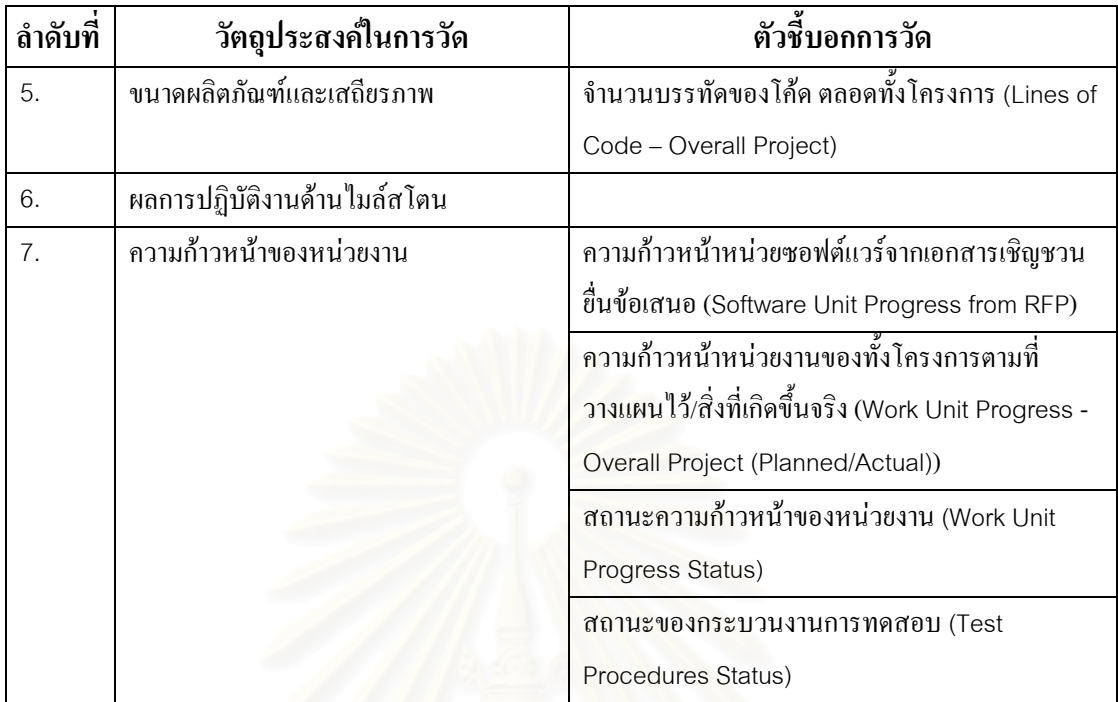

## **5.2. ข ั้นตอนปฏิบตัิและผลการทดสอบระบบสนับสนุนดวยกรณีทดสอบ**

ผูวิจัยไดทําการทดสอบระบบสนับสนุนกลุมกระบวนการการวัดและวิเคราะห โดยใช้กรณีทดสอบที่กล่าวถึงในข้างต้น การทดสอบระบบตามข้อมูลในกรณีทดสอบ มีขั้นตอน ั้ ปฏิบัติและผลการทดสอบดังตารางท ี่5.4

| ลำดับที่ | การทดสอบ           | คำอธิบาย                    | ผลการทดสอบ           | ผลการ     |
|----------|--------------------|-----------------------------|----------------------|-----------|
|          |                    |                             | ที่คาดหวัง           | ทดสอบจริง |
| 1.       | สร้างเพอร์มิชชัน   | สร้างเพอร์มิชชันสำหรับ      | ปรากฏเพอร์มิชชันใน   | ถูกต้อง   |
|          |                    | กำหนดสิทธิการใช้งานระบบ     | ระบบ                 |           |
|          |                    | ให้กับผู้ทคสอบ              |                      |           |
| 2.       | สร้างบทบาท         | สร้างบทบาทสำหรับกำหนด       | ปรากฏบทบาทในระบบ     | ถูกต้อง   |
|          |                    | สิทธิการใช้งานระบบให้กับผู้ |                      |           |
|          |                    | ทคสอบ                       |                      |           |
| 3.       | สร้างรายชื่อผู้ใช้ | สร้างรายชื่อผู้ใช้ให้กับผู้ | ปรากฏรายชื่อผู้ใช้ใน | ถูกต้อง   |
|          |                    | ทดสอบและทำการกำหนด          | ระบบ                 |           |
|          |                    | สิทธิ                       |                      |           |
| 4.       | สร้างโครงการ       | สร้างโครงการ Tucker         | ปรากฏโครงการ Tucker  | ถูกต้อง   |
|          |                    | Network Management          | Network Management   |           |

ตารางท ี่5.4 ข ั้นตอนปฏิบัติการทดสอบ และผลการทดสอบดวยกรณีทดสอบ

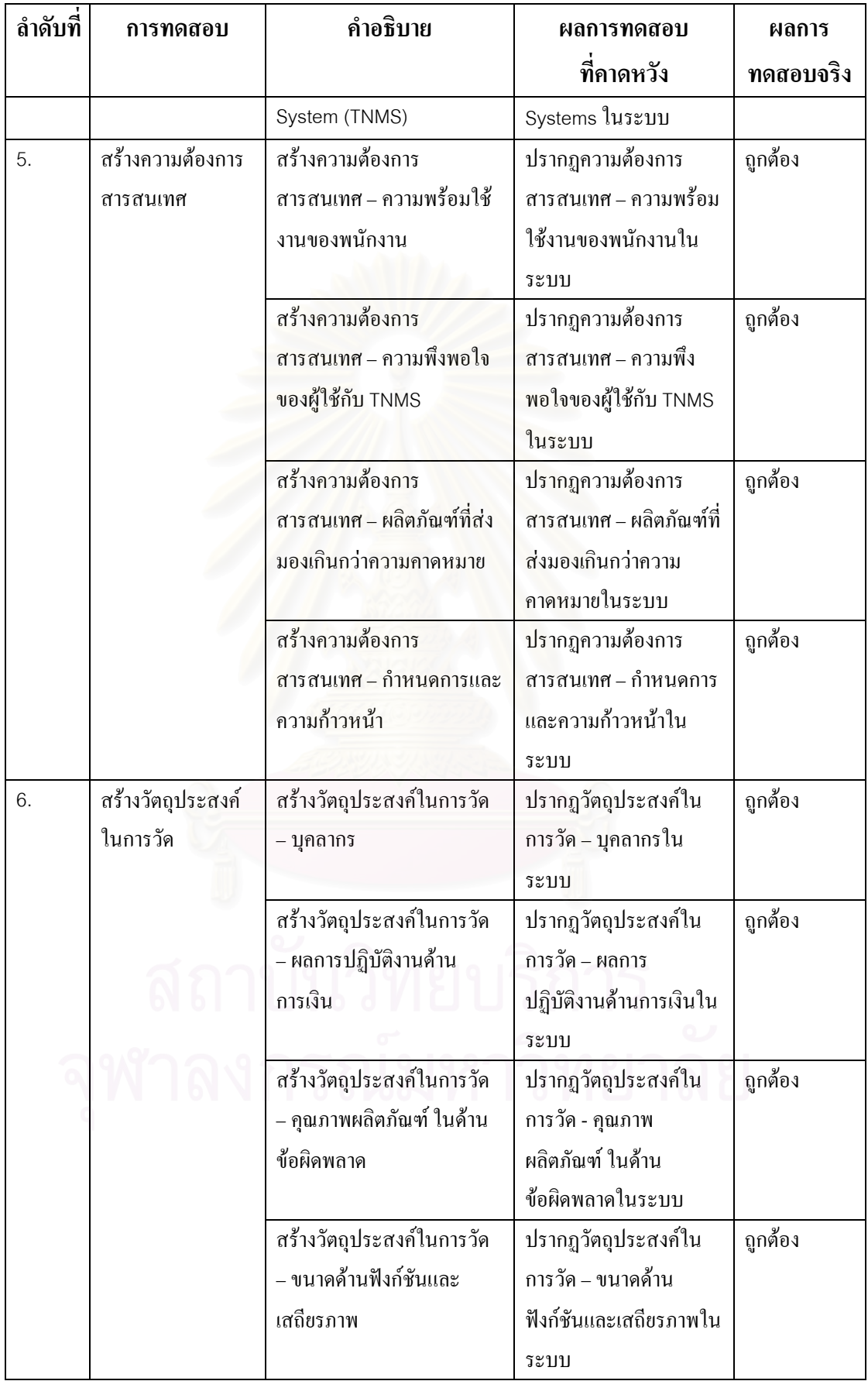

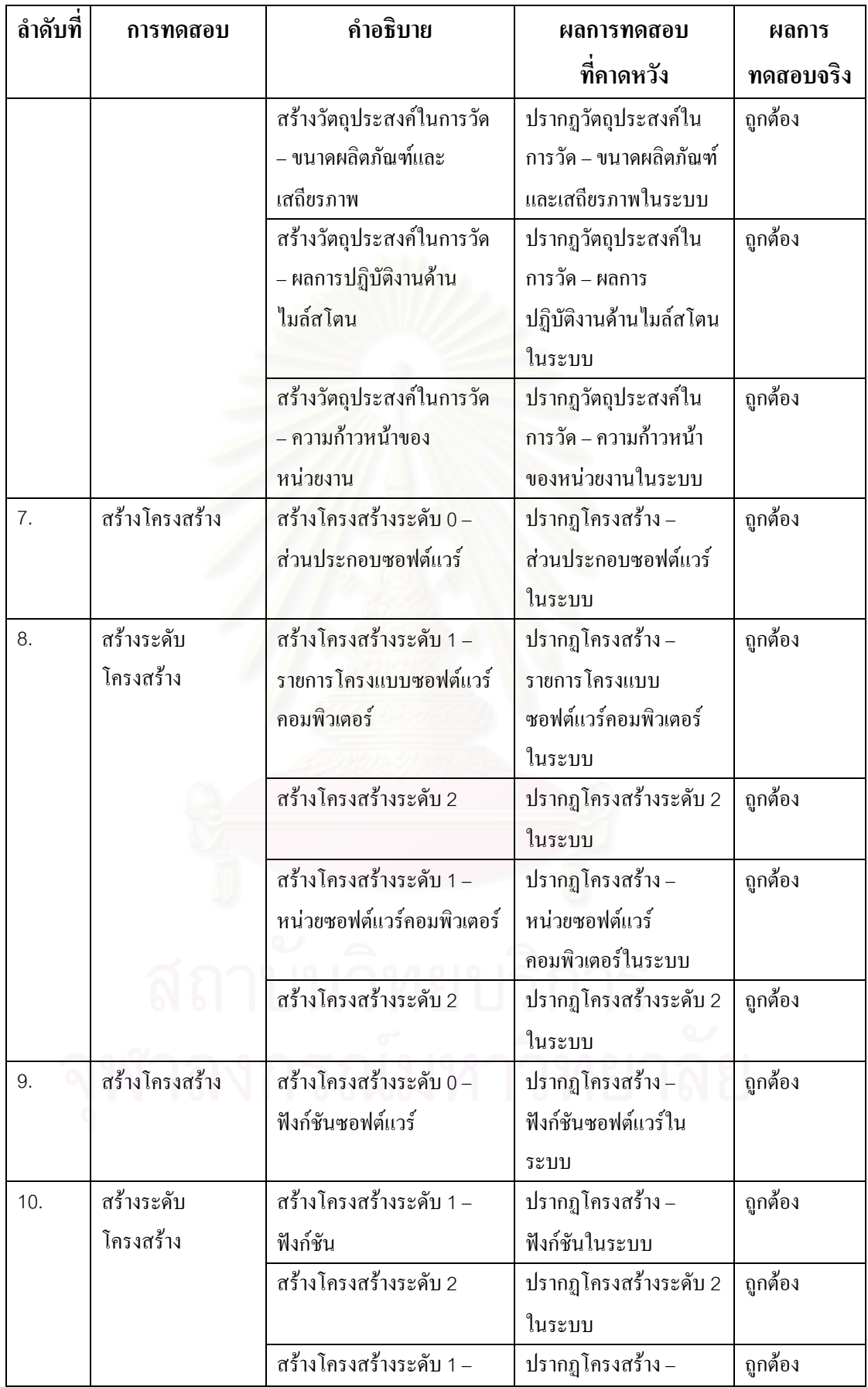

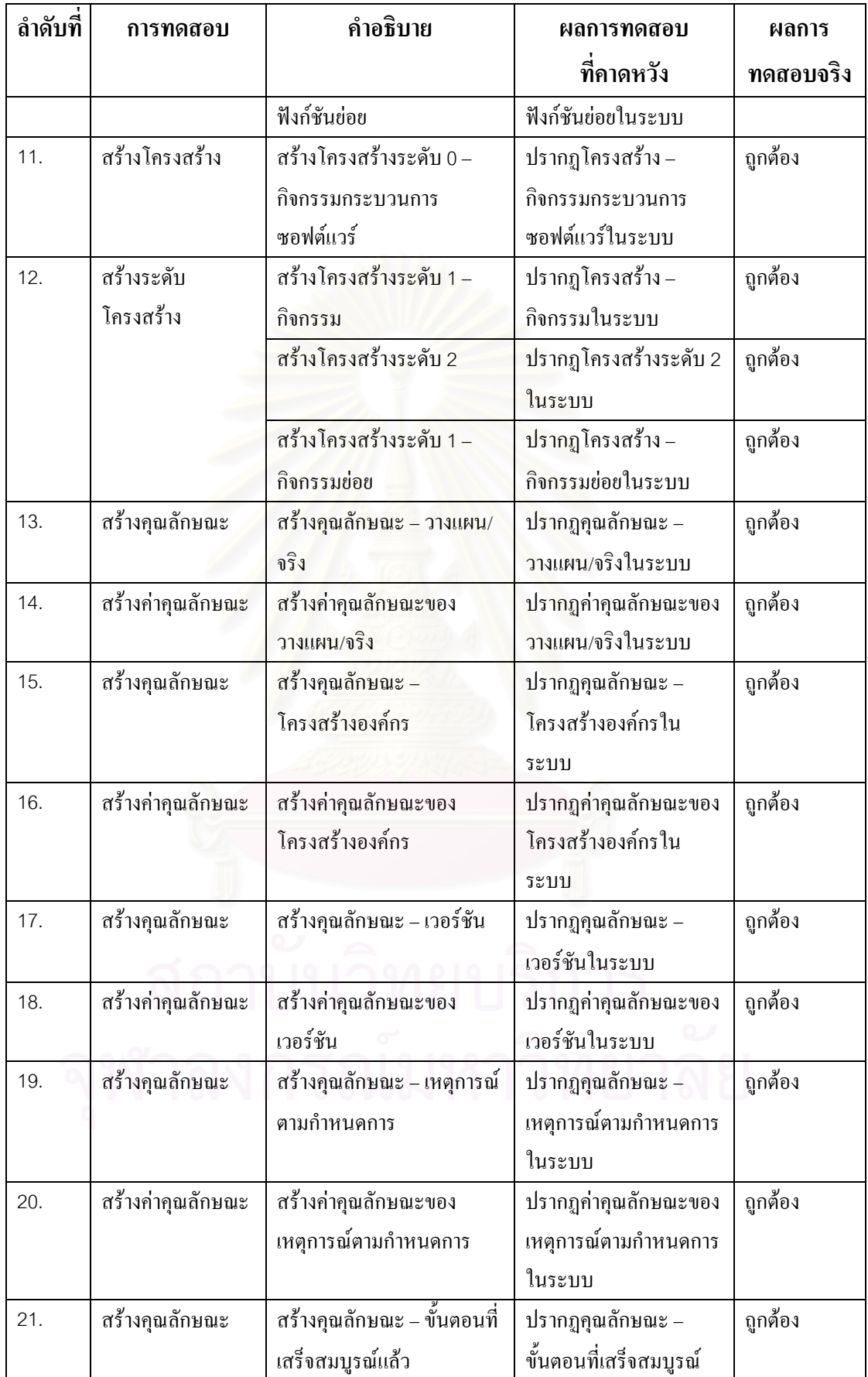

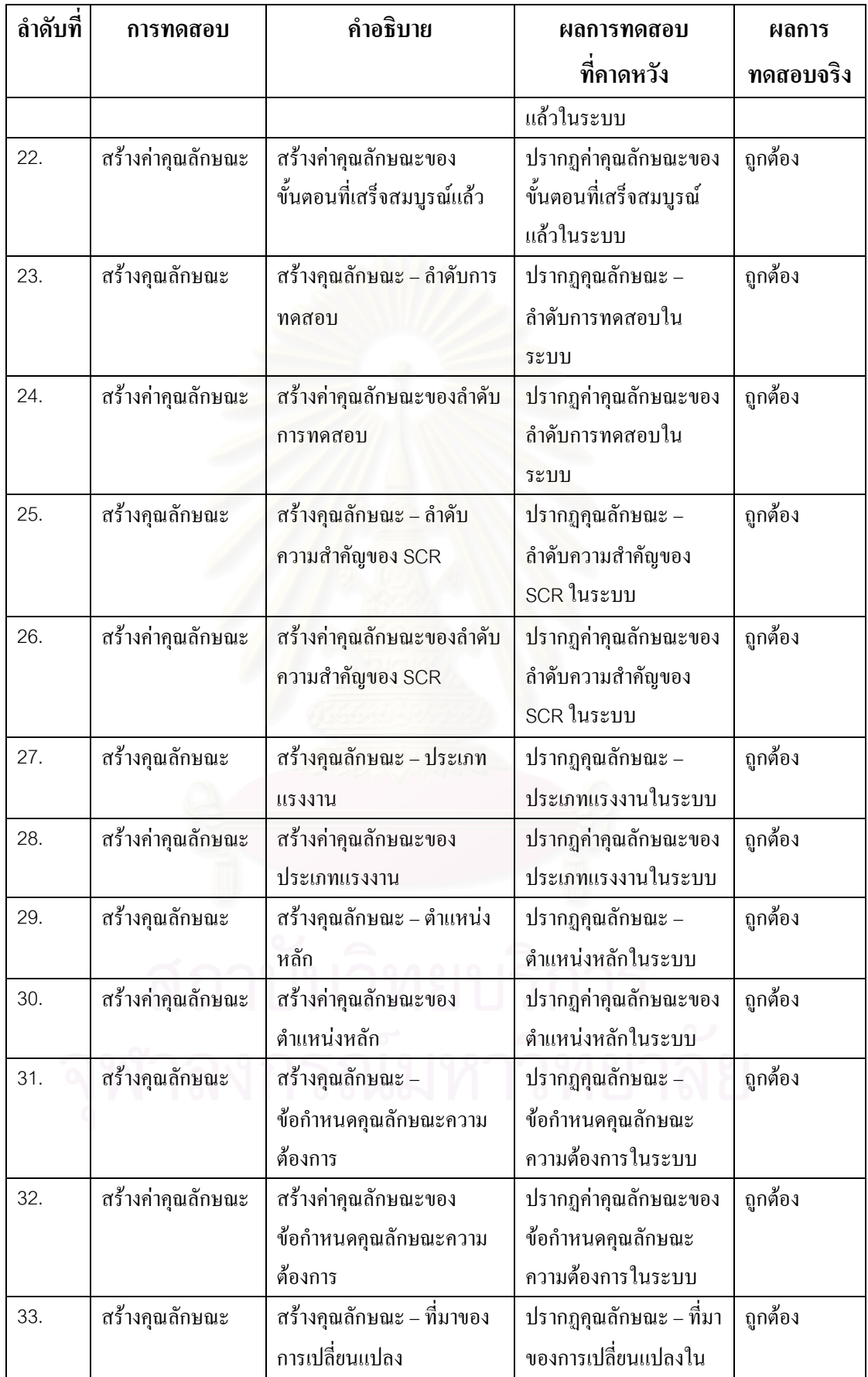

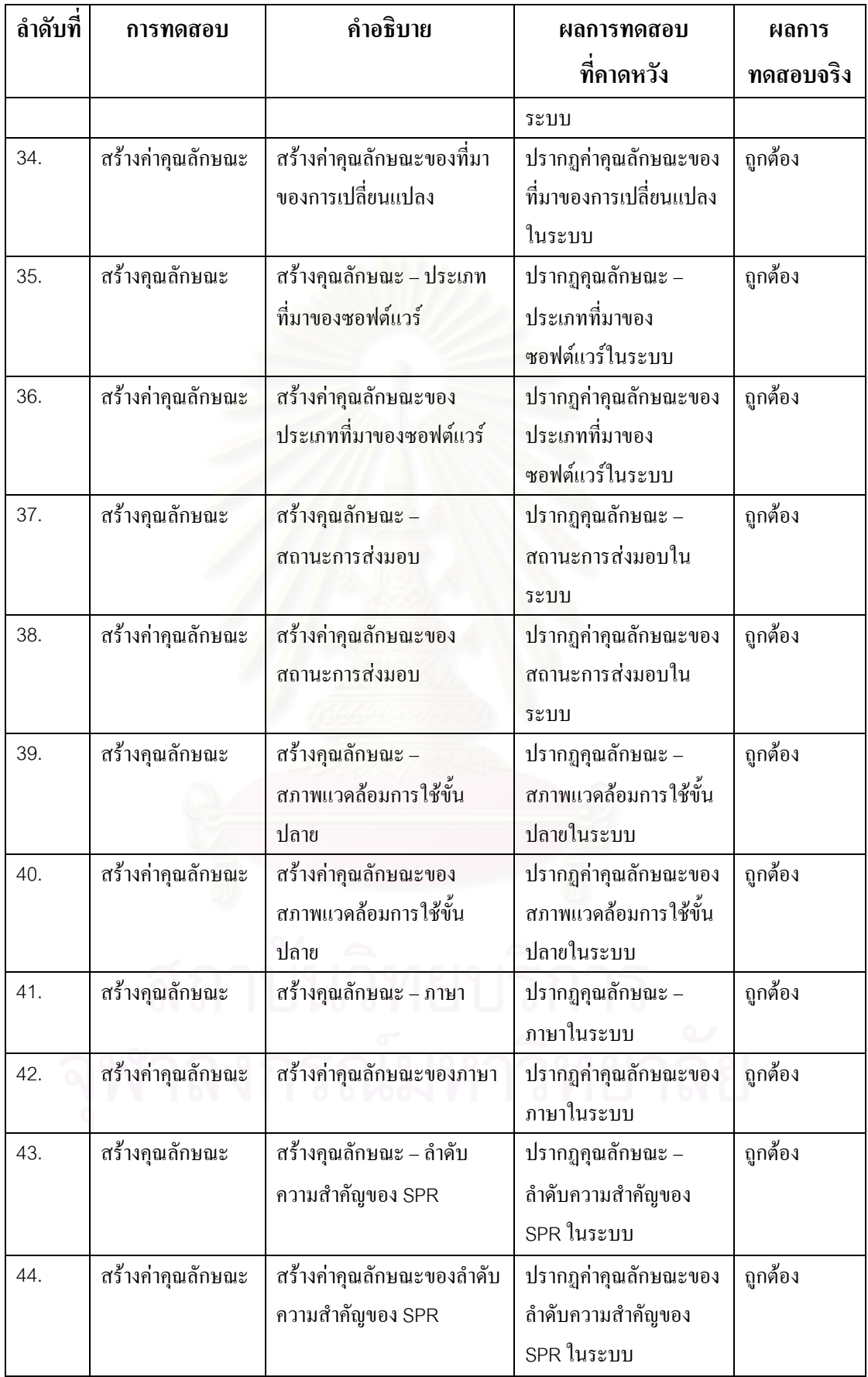

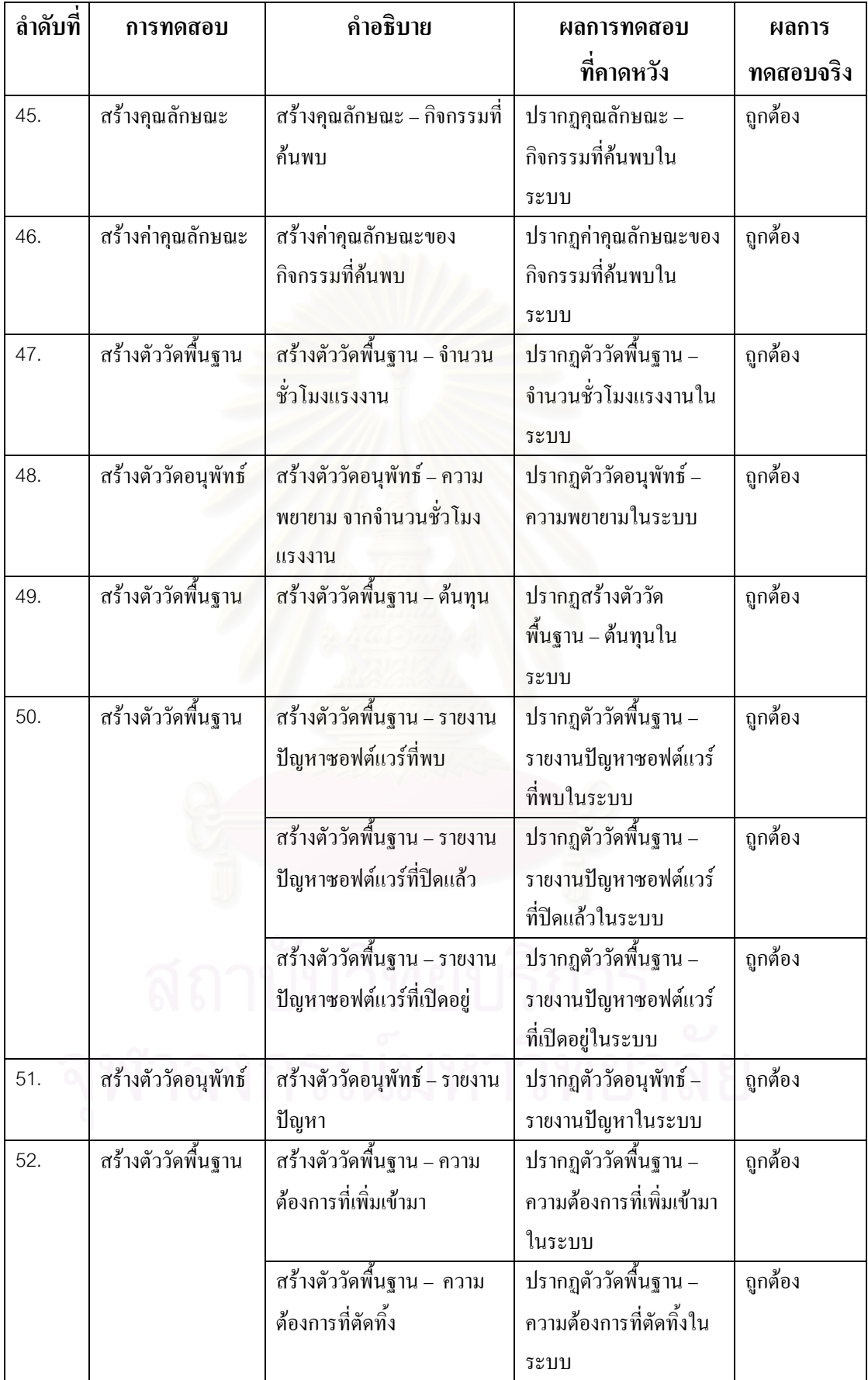

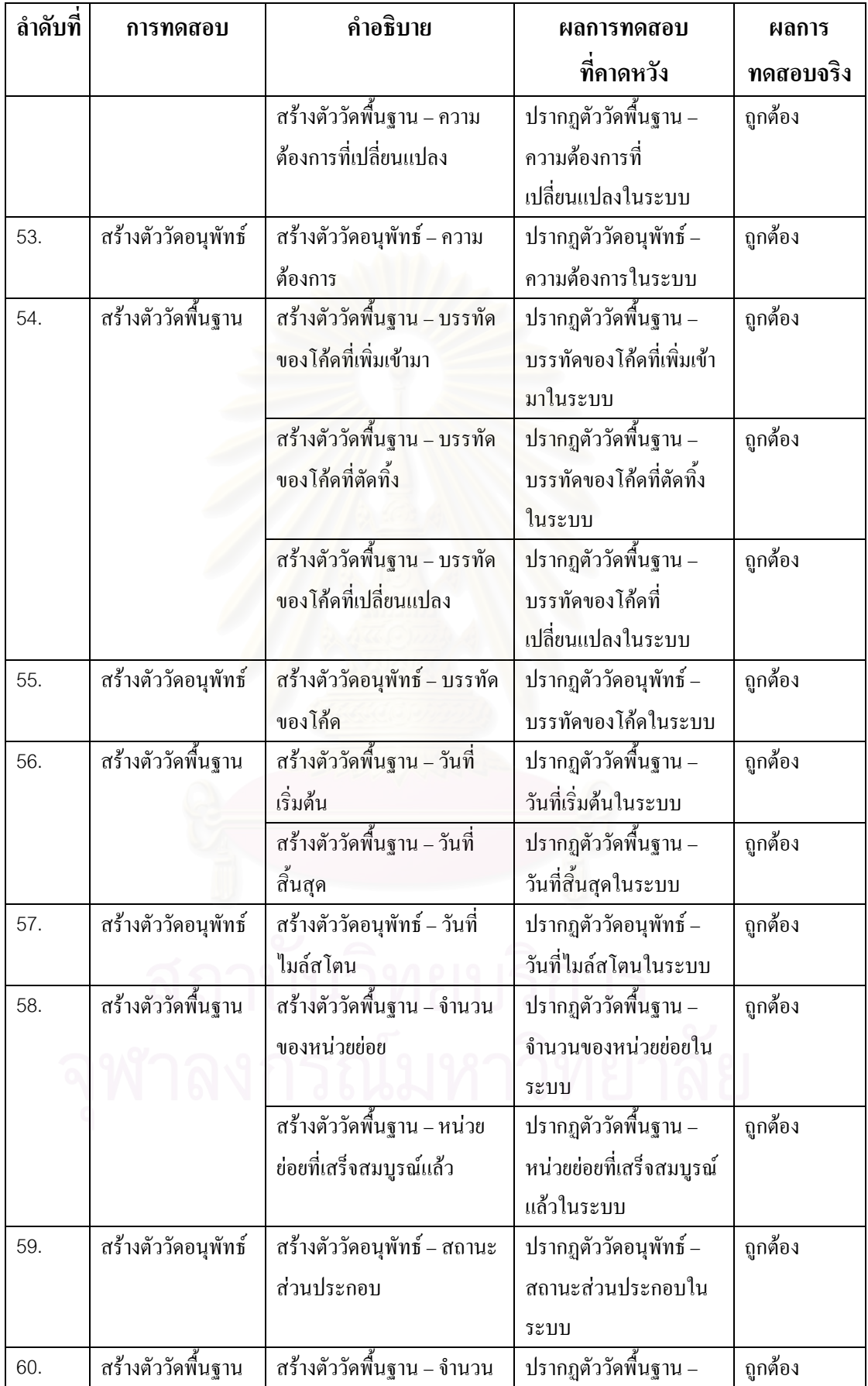

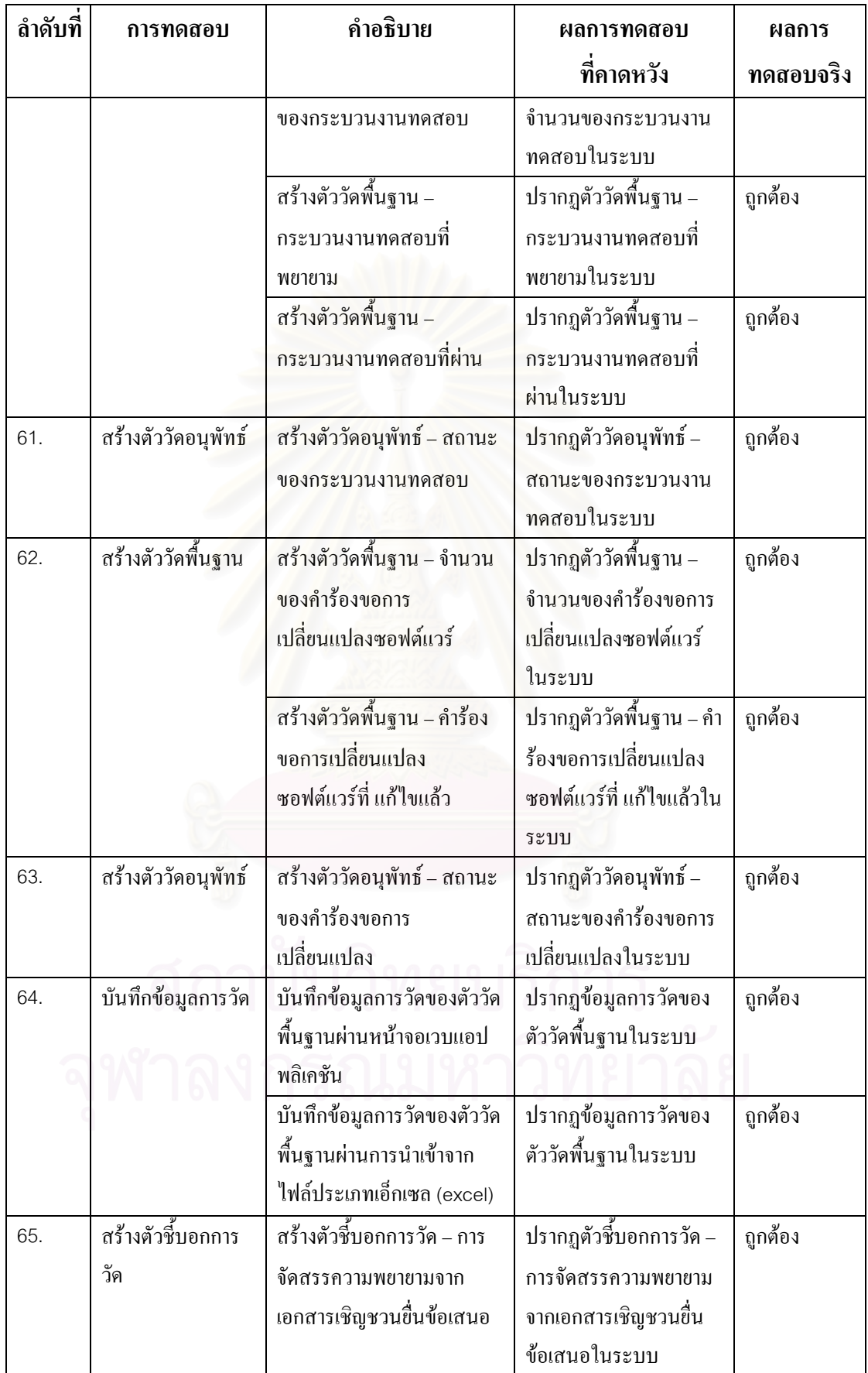

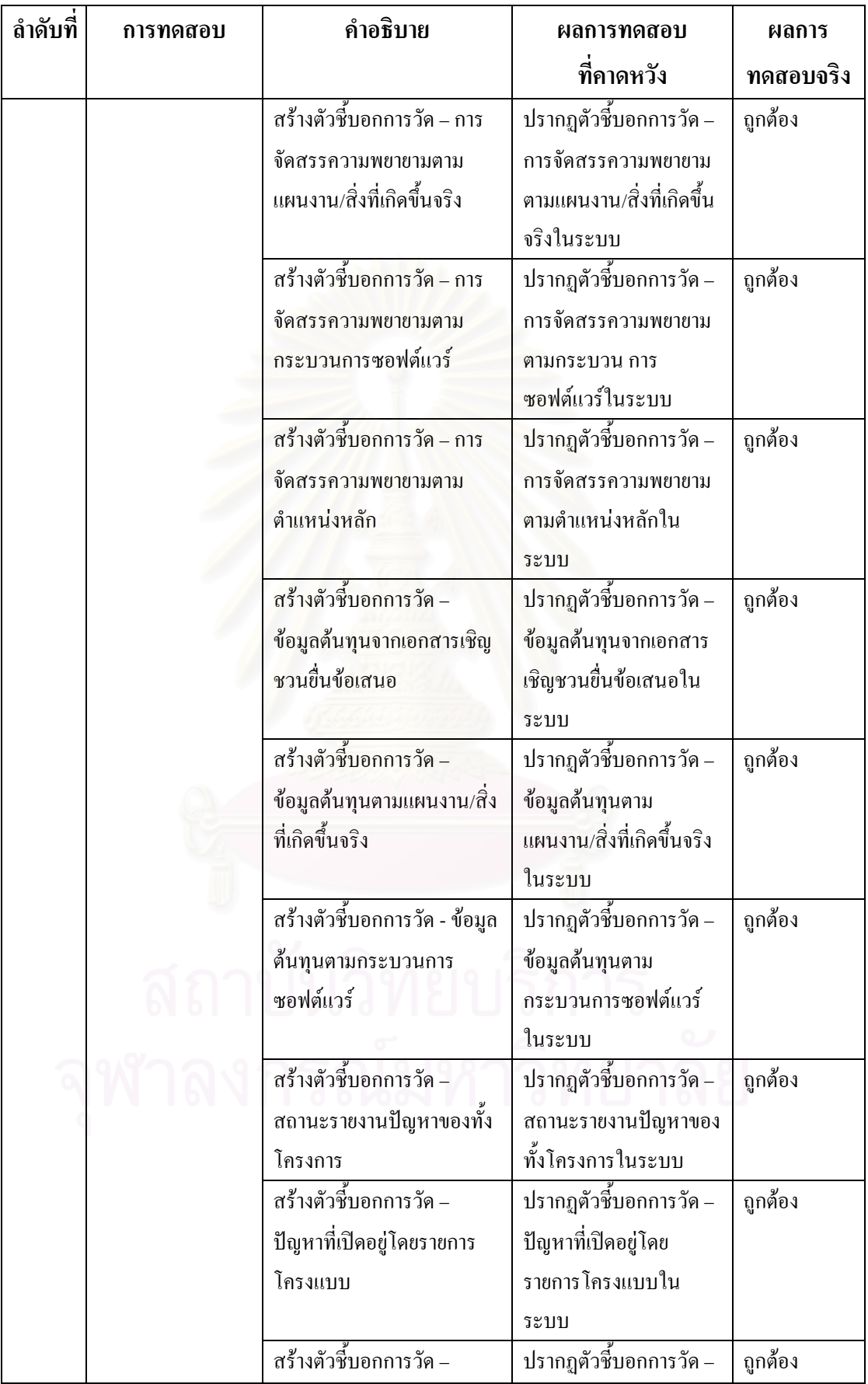

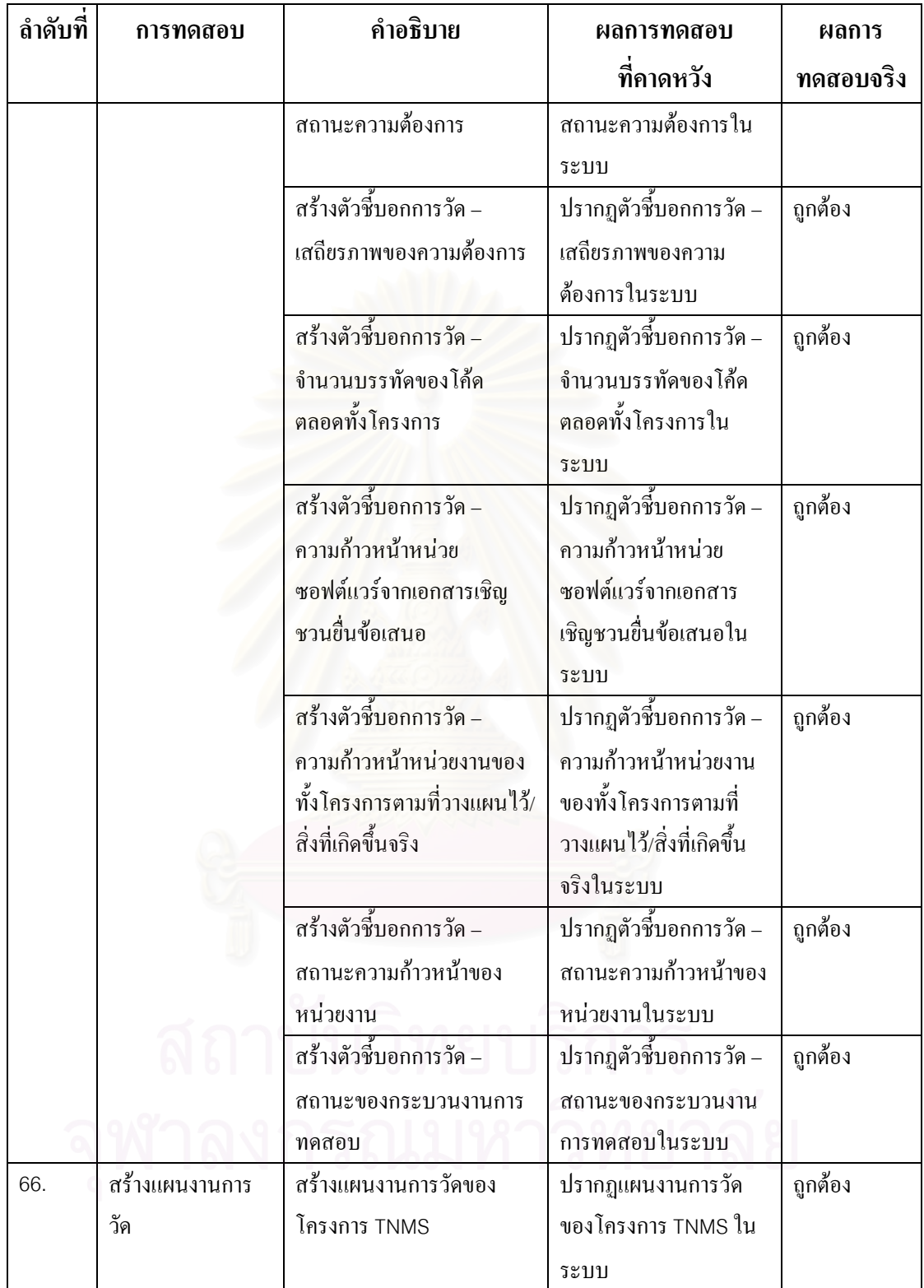

# **5.3. การประเมินดวยค ําอธิบายตวชั ี้บอกการปฏิบัติกระบวนการ**

ผู้วิจัยใด้ทำการประเมินขั้นตอนการคำเนินงานที่ออกแบบไว้และระบบสนับสนุน ั้ กลุ่มกระบวนการการวัดและวิเคราะห์ที่พัฒนาขึ้น ด้วยคำอธิบายตัวชี้บอกการปฏิบัติกระบวนการ ี่ หรือพีไอไอดีเวอรชัน 1.5 ของเขตอุตสาหกรรมซอฟตแวรแหงประเทศไทย โดยใชการตรวจสอบ ความครบถวนของพยานหลักฐานทางตรง ผลการประเมินแสดงในตารางที่5.5 ซ งอธิบายถึง ึ่ พยานหลักฐานทางตรงสําหรับแตละแนวปฏิบัติเฉพาะ และมีการระบุกิจกรรมของข นตอนการ ั้ ดำเนินงาน และ โมดูลของระบบสนับสนุนที่ตรงกับพยานหลักฐานทางตรงในแต่ละข้อ ี่

| ลำดับที่                                | พยานหลักฐานทางตรง                                 | <u>ขึ้นตอนการ</u> ดำเนินงาน | ระบบสนับสนุน           | ผลการ   |  |  |
|-----------------------------------------|---------------------------------------------------|-----------------------------|------------------------|---------|--|--|
|                                         | ตามพี่ไอไอลี                                      |                             |                        | ประเมิน |  |  |
| SG 1 วางแนวทางกิจกรรมการวัดและวิเคราะห์ |                                                   |                             |                        |         |  |  |
|                                         | SP 1.1-1 สร้างวัตถุประสงค์ในการวัด                |                             |                        |         |  |  |
| 1.                                      | วัตถุประสงค์ในการวัด                              | กิจกรรม 1.2 การสร้าง        | โมดูลวัตถุประสงค์ใน    | ู้มี    |  |  |
|                                         | การปรับปรุงแก้ไข                                  | วัตถุประสงค์ในการวัด        | การวัด                 |         |  |  |
|                                         | วัตถุประสงค์ในการวัด                              |                             |                        |         |  |  |
|                                         | SP 1.2-1 ระบุตัววัด                               |                             |                        |         |  |  |
|                                         | ข้อกำหนดคุณลักษณะของตัว                           | กิจกรรม 1.3 การระบุตัว      | โมดูลตัววัดพื้นฐาน และ | มี      |  |  |
|                                         | วัดพื้นฐานและตัววัดอนุพัทธ์                       | วัด                         | โมดูลตัววัดอนุพัทธ์    |         |  |  |
|                                         | คำนิยามทางด้านการ                                 |                             |                        |         |  |  |
|                                         | ปฏิบัติสำหรับตัววัด                               |                             |                        |         |  |  |
|                                         | พื้นฐานและตัววัดอนุ                               |                             |                        |         |  |  |
|                                         | พัทธ์                                             |                             |                        |         |  |  |
|                                         | SP 1.3-1 ระบุกระบวนงานในการรวบรวมและจัดเก็บข้อมูล |                             |                        |         |  |  |
|                                         | กระบวนงานในการรวบรวม                              | กิจกรรม 1.4 การระบุ         | โมดูลตัววัดพื้นฐาน     | บี      |  |  |
|                                         | และจัดเก็บข้อมูล                                  | กระบวนงานในการ              |                        |         |  |  |
|                                         | คำอธิบายการรวบรวม                                 | รวบรวมและจัดเก็บข้อมูล      |                        |         |  |  |
|                                         | ข้อมูล ซึ่งรวมถึงใคร                              |                             |                        |         |  |  |
|                                         | (ความรับผิดชอบ) อย่างไร                           |                             |                        |         |  |  |
|                                         | (กระบวนงานและ                                     |                             |                        |         |  |  |
|                                         | เครื่องมือ) เมื่อไหร่                             |                             |                        |         |  |  |
|                                         | (ความถี่) และที่ไหน (ที่                          |                             |                        |         |  |  |
|                                         | จัดเก็บข้อมูล)                                    |                             |                        |         |  |  |
| SP 1.4-1 ระบุกระบวนงานในการวิเคราะห์    |                                                   |                             |                        |         |  |  |
|                                         | ข้อกำหนดคุณลักษณะและ                              | กิจกรรม 1.5 การระบุตัว      | โมดูลตัวชี้บอกการวัด   | ู้ปี    |  |  |
|                                         | กระบวนงานในการวิเคราะห์                           | ชื้บอกการวัดและ             |                        |         |  |  |
|                                         | คำอธิบายการวิเคราะห์ ซึ่ง                         | กระบวนงานในการ              |                        |         |  |  |

ตารางท ี่5.5 ข ั้นตอนปฏิบัติการทดสอบ และผลการประเมินดวยพีไอไอดี

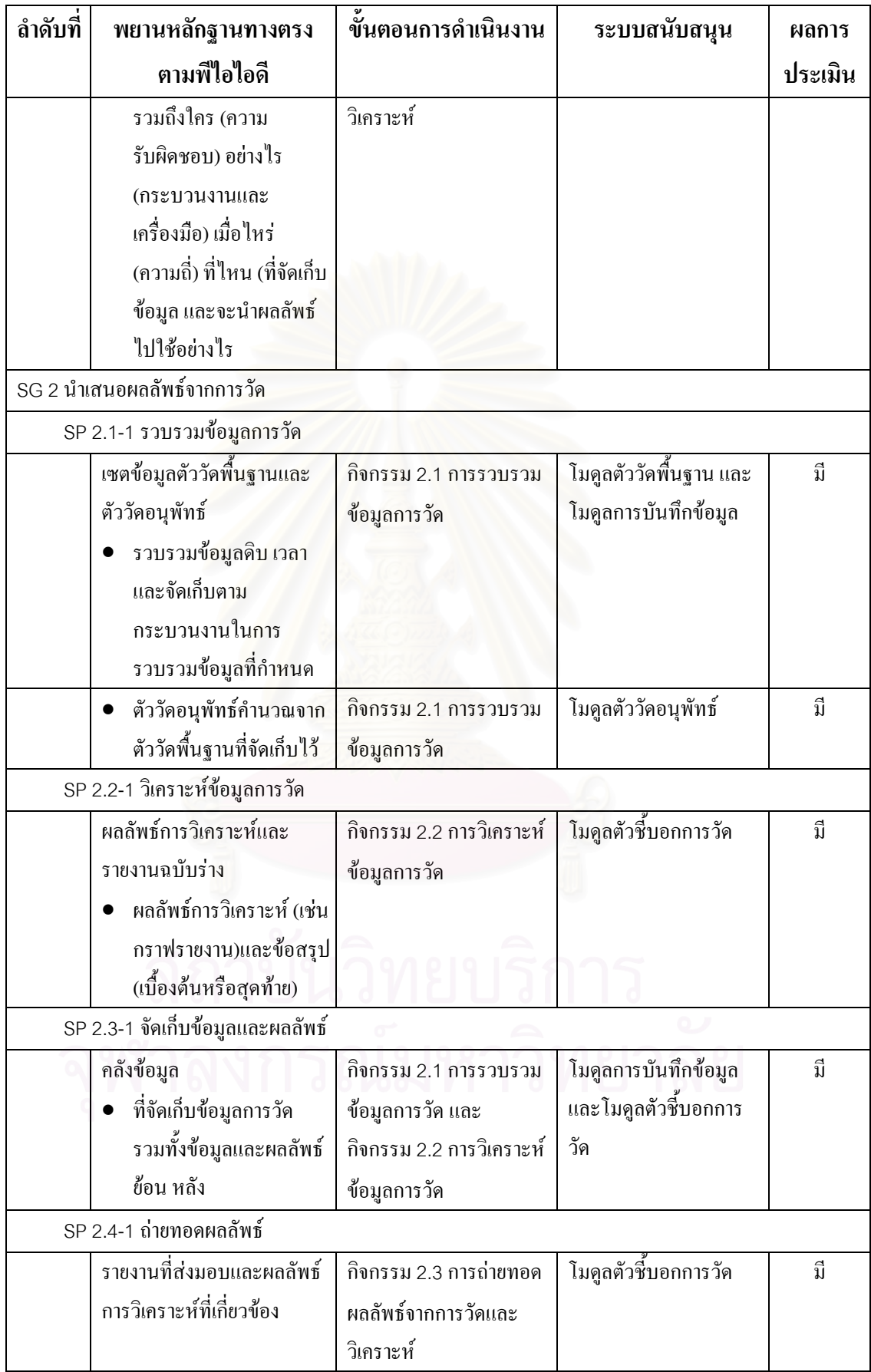

## **5.4. สรุปผลการทดลอง**

จากผลการทดลองข้างต้น ขั้นตอนการดำเนินงานกระบวนการการวัดและวิเคราะห์ ์<br>๎ ให้ผลลัพธ์เป็นพยานหลักฐานทางตรงได้ครบถ้วนตามที่พีไอไอดีกำหนด และระบบสนับสนุนกลุ่ม กระบวนการการวัดและวิเคราะห์สามารถบันทึก เปลี่ยนแปลง และจัดเก็บข้อมูลต่างๆ รวมทั้งนำมา ั้ แสดงผลและสร้างรายงานได้อย่างถูกต้อง นอกจากนี้ การทำงานในส่วนการรักษาความปลอดภัย ี้ ของระบบสามารถควบคุมสิทธิการใช้งานของผู้ใช้ได้อย่างถูกต้องเช่นกัน

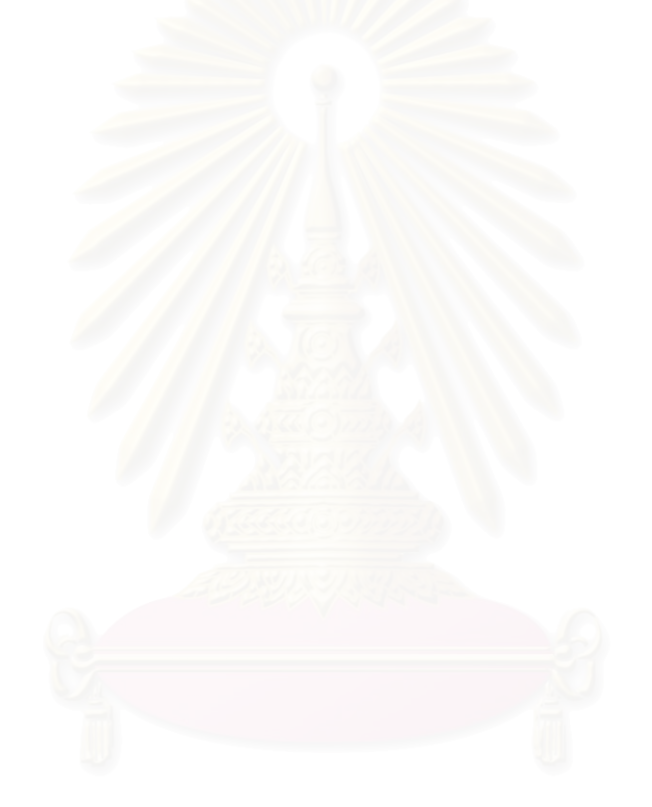

## **บทท ี่ 6 สรุปผลการวิจัยและขอเสนอแนะ**

จากการศึกษาวิจัย ออกแบบ และพัฒนาข นตอนการดําเนินงานและระบบ ั้ สนับสนุนกลุ่มกระบวนการการวัดและวิเคราะห์ ตามแบบจำลองวุฒิภาวะความสามารถบูรณาการ สามารถสรุปผลการวิจัย ประโยชน์ ปัญหา และข้อจำกัดที่พบได้ดังนี้ ี้

## **6.1. สรุปผลการวิจยั**

งานวิจัยน ี้เปนการศึกษากลุมกระบวนการการวัดและวิเคราะหของแบบจําลองวุฒิ ภาวะความสามารถบูรณาการแบบต่อเนื่อง เพื่อออกแบบขั้นตอนการดำเนินงานในการวัดและ ั้ วิเคราะห์ และพัฒนาเครื่องมือเพื่อช่วยให้องค์กรสามารถบรรลุระดับความสามารถที่ 1 โดยอ้างอิง จากมาตรฐานที่เกี่ยวข้อง คือ ไอเอสโอ/ไออีซี 15939 และการวัดซอฟต์แวร์และระบบในทางปฏิบัติ ี่ ี่ หรือ พีเอสเอ็ม

จากการวิจัย ใด้ออกแบบขั้นตอนการคำเนินงานกระบวนการการวัดและวิเคราะห์ ั้ ้เป็น 2 กระบวนการหลัก คือ กระบวนการวางแผนงานการวัด และกระบวนการดำเนินงานการวัด โดยแตละกระบวนการจะประกอบดวยกิจกรรมยอย

กระบวนการวางแผนงานการวัดประกอบดวย 5 กิจกรรม ไดแกการระบุความ ตองการสารสนเทศ การสรางวัตถุประสงคในการวัดการระบุตัววัดการระบุกระบวนงานในการ รวบรวมและจัดเก็บข้อมูล และการระบุตัวชี้บอกการวัดและกระบวนงานในการวิเคราะห์ ֺ֖֖֖֪֪֪֦֖֪֪֦֖֪֪֦֖֪֦֖֧֦֪֪֦֖֧֦֪֪֦֖֧֦֪֪֦֖֚֚֚֝֟֟֟֟֟֟֟֟֟֟֟֟֟֟֟֟֟֟֟֟֟֟֟֟֟֞֟֟֝֟֟֝֟֟֟֟֝֬֞֟֟֝֬֝֞֞֟֝֬֝֬֝֬֝֬

ึกระบวนการดำเนินงานการวัดประกอบด้วย 3 กิจกรรม ได้แก่ การรวบรวมข้อมูล การวัดการวิเคราะหขอมูลการวัดและการถายทอดผลลัพธจากการวัดและวิเคราะห

จากขั้นตอนการคำเนินงานที่ออกแบบไว้ ผู้วิจัยนำสิ่งที่ได้มาวิเคราะห์ความ ั้ **่** ตองการเพื่อออกแบบและพัฒนาระบบสนับสนุนการทํางานของกลุมกระบวนการ ระบบสนับสนุน กลุ่มกระบวนการการวัดและวิเคราะห์แบ่งออกเป็น 11 โมดูลหลัก ซึ่งแต่ละโมดูลมีหน้าที่การ ึ่ ทํางานแตกตางกันไป

โมดูลโพรไฟลโครงการทําการจัดเก็บขอมูลท ั่วไปของโครงการในระบบ โดย ก่อนที่จะใช้งานระบบในการจัดเก็บข้อมูลการวัดและวิเคราะห์ใด้ จะต้องสร้างโครงการขึ้นมาก่อน ซึ่งผู้จัดการโครงการจะเป็นผู้บันทึกข้อมูลโครงการในระบบ และทำการมอบหมายสิทธิการใช้งาน ึ่ ระบบให้กับทีมงานของโครงการตามหน้าที่ความรับผิดชอบของแต่ละคน ี่

โมดูลความต้องการสารสนเทศทำการจัดเก็บข้อมูลความต้องการสารสนเทศที่ทาง ี่ ผูบริหาร นักวิเคราะหการวัดและทีมงานโครงการไดระบุขึ้น

โมดูลวัตถุประสงค์ในการวัคทำการจัดเก็บข้อมูลวัตถุประสงค์ในการวัดที่ทาง นักวิเคราะห์การวัด และทีมงานโครงการใด้ระบุขึ้นจากความต้องการสารสนเทศของโครงการ โดย สามารถจับคู่กับความต้องการสารสนเทศที่สอดคล้องกันใด้ และมีการจัดเก็บประวัติการปรับปรุง แกไขวัตถุประสงคในการวัดดวย

โมดูลตัววัดพื้นฐานทำการจัดเก็บข้อกำหนดคุณลักษณะตัววัดพื้นฐานที่ทาง ์<br>∫ นักวิเคราะห์การวัด และทีมงานโครงการได้ระบุขึ้นจากวัตถุประสงค์ในการวัดของโครงการ เพื่ ื่ นำไปคำนวณเป็นตัววัดอนุพัทธ์และใช้ในการวิเคราะห์ต่อไป โดยสามารถจับคู่กับวัตถุประสงค์ใน การวัดที่สอดคล้องกันได้ และสามารถเชื่องโยงไปยังโมดูลการบันทึกข้อมูลได้ ี่

โมดูลโครงสร้างทำการจัดเก็บโครงสร้างขององค์กร/โครงการ หรือ องค์ประกอบ ซอฟต์แวร์ หรือ ฟังก์ชันการทำงาน หรือ กิจกรรมภายในโครงการ เพื่อรวบรวมข้อมูลตัววัดพื้นฐาน **ี** ซึ่งโครงสร้างแสดงถึงความสัมพันธ์ระหว่างส่วนต่างๆภายในโครงการ และสามารถนำมาใช้ในการ วิเคราะหตัววัดตามระดับช ั้นของโครงสรางได

โมดูลคุณลักษณะทำการจัดเก็บคุณลักษณะด้านต่างๆของตัววัด เพื่อรวบรวมข้อมูล ตัววัดพื้นฐาน และสามารถนำมาใช้ในการวิเคราะห์ตัววัดตามค่าของคุณลักษณะได้ ื้

โมดูลตัววัดอนุพัทธ์ทำการจัดเก็บข้อกำหนดคุณลักษณะตัววัดอนุพัทธ์ที่ทาง นักวิเคราะห์การวัด และทีมงานโครงการได้ระบุขึ้นจากตัววัดพื้นฐานที่รวบรวมมา เพื่อนำไปใช้ใน ื้ ี่ การวิเคราะหตอไป โดยสามารถจับคูกับวัตถุประสงคในการวัดท สอดคลองกันได

โมดูลการบันทึกข้อมูลทำจัดเก็บข้อมูลตัววัดพื้นฐานที่ได้รับจากผู้ให้ข้อมูล ซึ่ง **ี** ึ่ นักวิเคราะหการวัดและทีมงานโครงการรวบรวมมาตามกระบวนงานการรวบรวมและจัดเก็บขอมูล ที่วางแผนไว้ โดยการบันทึกข้อมูลการวัดสามารถทำได้ 2 วิธี ได้แก่ บันทึกทีละเรคคอร์ดผ่าน หนาจอของแอปพลิเคชั่น และทําการนําเขาขอมูลจากไฟลเอกสารประเภทเอ็กเซล

โมดูลตัวชิ้บอกการวัดทำการจัดเก็บข้อกำหนดคุณลักษณะตัวชิ้บอกการวัดและ ֺ<u>֚</u>֖֚֟ ֺ<u>֚</u> กระบวนงานในการวิเคราะห์ที่ทางนักวิเคราะห์การวัด และทีมงานโครงการได้ระบุขึ้น และสามารถ วิเคราะห์ตัวชิ้บอกการวัดออกมาในรูปของแผนภูมิและจัดพิมพ์เป็นรายงาน ซึ่งนำเสนอแผนภูมิได้ ี้ ึ่ 4 ประเภท ไดแกแผนภูมิแทง (แนวตั้ง) แผนภูมิแทง (แนวนอน) แผนภาพการกระจายและแผนภูมิ เส้น นอกจากนี้ยังสามารถจับคู่กับวัตถุประสงค์ในการวัดที่สอดคล้องกันได้ ี่

โมดูลแผนงานการวัดทําการจัดเก็บแผนงานการวัดท เกิดจากกระบวนการวางแผน ี่ งานการวัด ซึ่งผลลัพธ์ที่ได้คือ แผนงานการวัด ที่จะนำไปใช้ปฏิบัติในกระบวนการดำเนินงานการ ี่ วัดต่อไป โดยแบ่งแผนงานการวัดออกเป็น 9 ส่วน ได้แก่ ส่วนข้อมูลสรุปผู้บริหาร ส่วนบทนำ ส่วน คำอธิบายโครงการ ส่วนกลยทธ์ในการปฏิบัติการวัด ส่วนความต้องการสารสนเทศของโครงการ ส่วนข้อกำหนดคุณลักษณะการวัด ส่วนโครงสร้างรวมของโครงการ ส่วนตัวชี้บอกการวัดเบื้องต้น ֺ<u>֚</u> **ี** และสวนวิธีการรายงานผลและความเปนชวงเวลา

โมดูลการควบคุมการเขาถึงขอมูลทําการจัดเก็บขอมูลผูใชและสิทธิการใชงานของ ผู้ใช้แต่ละคน โดยพิจารณาจากความรับผิดชอบของผู้ใช้งานแต่ละคนในแต่ละโครงการที่ผู้ใช้งานมี ส่วนร่วมอยู่ ซึ่งโมดูลนี้ปร<mark>ะกอบ</mark>ค้วยโมดูลย่อย 4 โมดูล ได้แก่ ออบเจ็กต์ เพอร์มิชชัน บทบาท และ ผูใช

สถาปัตยกรรมที่ผู้วิจัยใช้ในการพัฒนาระบบ คือ สถาปัตยกรรมแบบเว็บ แอปพลิเคชั่น เพื่อให้รองรับการทำงานในลักษณะอินทราเน็ตหรืออินเตอร์เน็ตได้ และเทคโนโลยีที่ ใชในการพัฒนาระบบสนับสนุนกลุมกระบวนการการวัดและวิเคราะหคือ ระบบปฏิบัติการ วินโควส์ เอ็กซ์พี โพรเฟสชั่นนอล เซอร์วิสแพ็ค 2 สำหรับเว็บเซิร์ฟเวอร์ที่ใช้ คือ อินเตอร์เน็ต อิน ฟอร์เมชั่น เซอร์วิสหรือ ไอไอเอส ฐานข้อมูลที่ใช้ คือ ไมโครซอฟต์ เอสคิวแอล เซิร์ฟเวอร์ 2000 ั่ และใชเทคโนโลยีดอตเน็ตในการพัฒนาเว็บแอปพลิเคชั่น

จากผลการทดลองด้วยกรณีทดสอบ และประเมินด้วยคำอธิบายตัวซึ่บอกการ ֺ֖֪֪ׅ֚֚֟֓֟֓֟֓֟֓֟֓֟֓֟֓֟֓֟֓֟֓֟֓֟֓֟֓֟֓֟֓֟֓֟֓֡֟֓֟֓֡֟֓֟֓֡֟֓֟֓֡֟֓֟ ปฏิบัติกระบวนการ หรือ พี่ใอใอดี ผู้วิจัยสามารถสรุปผลการวิจัยใด้ว่า ขั้นตอนการดำเนินงาน ั้ กระบวนการการวัดและวิเคราะห์ให้ผลลัพธ์เป็นพยานหลักฐานทางตรงได้ครบถ้วนตามที่พีไอไอดี  $\mathcal{L}^{\mathcal{L}}(\mathcal{L}^{\mathcal{L}})$  and  $\mathcal{L}^{\mathcal{L}}(\mathcal{L}^{\mathcal{L}})$  and  $\mathcal{L}^{\mathcal{L}}(\mathcal{L}^{\mathcal{L}})$ กําหนด และระบบสนับสนุนกลุมกระบวนการการวัดและวิเคราะหสามารถทํางานไดตาม กระบวนการท ี่ออกแบบไว และมีคุณสมบัติครอบคลุมตามวิธีปฏิบัติเฉพาะของกลุมกระบวนการ การวัดและวิเคราะห์ ตามแบบจำลองวุฒิภาวะความสามารถบูรณาการ ระดับความสามารถที่ 1

#### **6.2. ประโยชนของเคร องมือ ื่**

ี ประโยชน์ที่ได้รับจากการนำระบบสนับสนุนกลุ่มกระบวนการการวัดและ วิเคราะห์ไปใช้ คือ

- 1. ผู้ใช้สามารถทำงานตามกระบวนการการวัดและวิเคราะห์ใด้อย่างเป็นขั้นตอน ั้ เนื่องจากระบบใค้รับการออกแบบให้รองรับขั้นตอนการคำเนินงานของกลุ่ม ั้ กระบวนการการวัดและวิเคราะห
- 2. ผู้ใช้สามารถสร้างแผนงานการวัดจากข้อมูลต่างๆที่บันทึกอยู่ในระบบได้ และ  $\mathcal{L}^{\text{max}}_{\text{max}}$ สามารถเพิ่มเติมคำอธิบายอื่นๆตามต้องการ ิ่
- 3. ข้อมูลการวัดและวิเคราะห์จากส่วนงานต่างๆของโครงการมีการจัดเก็บไว้ที่ ฐานขอมูลเดียวกัน
- 4. ผู้ใช้จากพื้นที่ต่างๆสามารถใช้งานเครื่องมือนี้ได้ทั้งทางอินทราเน็ต และ ั้ อินเตอรเน็ต
- 5. รองรับกับมาตรฐานไอเอสโอ/ไออีซี15939 และพีเอสเอ็ม เน ื่องจากเปนสวน สําคัญสวนหน ึ่งในการออกแบบและพัฒนาระบบ
- 6. เป็นแนวทางในการปรับปรุงกระบวนการพัฒนาซอฟต์แวร์ สำหรับองค์กรที่ จะตองการพัฒนาความสามารถในการวัดใหอยูในระดับความสามารถท  $\overline{1}$ ตามซีเอ็มเอ็มไอ

## **6.3. ปญหาและขอจํากัดท ี่ไดพบจากการวิจัย**

้จากการคำเนินการวิจัย ปัญหาและข้อจำกัดที่ผู้วิจัยพบ มีดังต่อไปนี้

- 1. ผู้ใช้สามารถใช้งานระบบทางอินทราเน็ต และหรืออินเตอร์เน็ตเท่านั้น ซึ่ง ั้ ึ่ บางครั้งการแสดงหน้าจอหรือการทำงานอาจล่าช้า ตามความสามารถของ ั้ เน็ตเวิร์คและเครื่องคอมพิวเตอร์ที่ใช้
- 2. ข้อมูลการวัดที่มีการนำเข้าข้อมูลจากใฟล์เอกสารประเภทเอ็กเซล จะต้อง เปนไปตามรูปแบบโครงสรางและคุณลักษณะของตัววัดพ นฐานที่กําหนดไว **ี**
- 3. เน ื่องจากโดยปกติขอมูลการวัดมักเปนขอมูลที่มีปริมาณสูงการบันทึกขอมูลที ละเรคคอร์ดผ่านหน้าจอของแอปพลิเคชั่นจึงอาจก่อให้เกิดความล่าช้า และไม่ ั่ สะดวกตอการปฏิบัติงาน
- 4. การคำนวณตัววัดอนุพัทธ์จากตัววัดพื้นฐานสามารถทำได้ในลักษณะของการ ื้ บวกลบ คูณ และหาร เทาน น ไมสามารถทําการคํานวณสูตรคณิตศาสตรหรือ ั้ การคํานวณทางสถิติที่ซับซอนได
- 5. การนำเสนอผลการวิเคราะห์ด้วยแผนภูมิทำได้เพียง 4 ประเภทเท่านั้น คือ ั้ แผนภูมิแทง (แนวต ง) แผนภูมิแทง (แนวนอน) แผนภาพการกระจาย และ ั้ ู แผนภมิเส้น ไม่สามารถแสดงผลด้วยแผนภมิประเภทอื่นได้
- 6. ผู้ใช้ที่เริ่มใช้งานระบบอาจไม่คุ้นเคยกับการใช้งานภายในระบบ ทำให้อาจ ี่ กอใหเกิดปญหาในการใชงานเล็กนอยแตหากใชงานไประยะหนึ่งจะสามารถ คุ้นเคยกับการใช้งานได้ และไม่มีปัญหาในการใช้งานอีกต่อไป

## **6.4. แนวทางในการพัฒนาตอ**

ระบบสนับสนุนนี้ ได้ออกแบบโดยอ้างอิงจากซีเอ็มเอ็มไอแบบต่อเนื่อง ระดับ ื่ ความสามารถที่ 1 ซึ่งสามารถนำไปพัฒนาต่อโดยอ้างอิงกับระดับความสามารถที่สูงขึ้น หรือ ึ่ ึ้ สามารถนำไปทำงานร่วมกับระบบสนับสนุนกลุ่มกระบวนการอื่นๆ เพื่อให้บรรลุซีเอ็มเอ็มไอแบบ ื่ ขั้นบันได ระดับวุฒิภาวะที่ 2 หรือสูงกว่าได้ เช่น ระบบสนับสนุนกลุ่มกระบวนการการจัดการ ั้ โครงการ ระบบสนับสนุนกลุมกระบวนการการจัดการโครงแบบ ระบบสนับสนุนกลุม กระบวนการการประกันคุณภาพผลิตภัณฑและกระบวนการ เปนตน

นอกจากนี้ ยังสามารถพัฒนาเครื่องมือที่ช่วยในการบันทึกข้อมูลการวัดผ่าน หน้าจอเว็บแอปพลิเคชั่นที่มีความสามารถสูงขึ้น และใช้งานใด้ง่ายขึ้น เช่น ในรูปแบบการทำงาน ั่ ี่ ึ้ แบบแผ่นงาน (Worksheet) เป็นต้น และยังสามารถพัฒนาเครื่องมือที่ขยายขีดความสามารถในการ ี่ วิเคราะห์ข้อมูลการวัดให้รองรับการคำนวณทางคณิตศาสตร์ที่ซับซ้อน หรือแบบจำลองทางสถิติได้

### **รายการอางอิง**

- [1] Rico, D. F. ROI Analysis of Software Process Improvement, Online Education, and Telecommuting. Available from: http://davidfrico.com/rico03c.pdf. 2003.
- [2] Solingen, R. V. Measuring the ROI of Software Process Improvement. IEEE Software 21, 3 (2004) : 32-38.
- [3] Chrissis, M. B., Konrad, M. and Shrum, S. CMMI<sup>®</sup> Guidelines for Process Integration and Product Improvement. Boston : Addison-Wesley, 2003.
- [4] Bailey, E., Jones, C., Card, D., Layman, B., Dean, J., McGarry, J. and Hall, F. Practical Software and Systems Measurement: A Foundation for Objective Project Management, Version 4.0c. 2003.
- [5] Brown, M. and Goldenson, D. Measurement and Analysis: What Can and Does Go Wrong?. Software Metrics Proceedings 10th International Symposium 2004 : 131-138.
- [6] Buglione, L., and Abran, A. The Software Measurement Body of Knowledge. Software Measurement European Forum (SMEF) 2004.
- [7] International ISO/IEC Standard 9126. Software Engineering Product Quality Parts 1-4. 2001-2003.
- [8] International ISO/IEC Standard TR 15504. Information Technology Software Process Assessment – Parts 1-9. 1998-2004.
- [9] International ISO/IEC Standard 15939. Information Technology Software Engineering – Software Measurement Process. 2001.
- [10] Palza, E., Fuhrman, C. and Abran, A. Establishing a Generic and Multidimensional Measurement Repository in CMMI context. Software Engineering Workshop Proceedings 28th Annual NASA Goddard 2003 : 12-20.
- [11] CMMI Product Team. Capability Maturity Model Integration (CMMI<sup>SM</sup>) Version 1.1 Continuous Representation. Pittsburgh : Software Engineering Institute, Carnegie Mellon University, 2002.
- [12] Practical Software and Systems Measurement (PSM) Method of Operation Draft Version 2.6. 2005.
- [13] McGarry, J., Card, D., Jones, C., Layman, B., Clark, E., Dean, J. and Hall, F. Practical Software Measurement: Objective Information for Decision Makers. Edition 1<sup>st</sup>. Addison Wesley Professional, 2001.
- [14] PSM Product Team. PSM and ISO/IEC 15939. Available from: http://www.psmsc.com/ISO.asp.
- [15] Ahern, D. M., Armstrong, J., Clouse, A., Ferguson, J. R., Hayes, W. and Nidiffer, K. E. CMMI SCAMPI<sup>SM</sup> Distilled Appraisals for Process Improvement. Indiana : Addison-Wesley, 2005.
- [16] Reitzig, R. W., Miller, J. B., West, D. and Kile, R. L. Achieving Capability Maturity Model® Integration (CMMI®) Maturity Level 2 Using IBM Rational® Software's Solutions. Rational Software Whitepaper 2004.
- [17] Kamthan, P. Software Engineering and Standards. Available from: http://indy.cs.concordia.ca/kb/se\_standards.pdf.
- [18] Sandhu, R. S., Coyne, E. J., Feinstein, H. L. and Youman, C. E. Role-Based Access Control Models. Feature 1996 : 38-47.
- [19] Hitchens, M. and Varadharajan, V. Tower: A Language for Role Based Access Control. Policies for Distributed Systems and Networks: Internaltional Workshop 2001 : 88-106.
- [20] Richins, K. Available from: www.stsc.hill.af.mil/resources/tech\_docs/ Measurement Planning Template v1.0.doc.
- [21] PSM Insight Version 4.2.2. Available from: www.psmsc.com, 2005.
- [22] บัญชา ปะสีละเตสัง. การเขียนโปรแกรม ASP.Net ดวย VB.NET และ C#. ซีเอ็ดยูเคชั่น, จำงาลงกรณ์มหาวิทยาลัย

**ภาคผนวก**

## **ภาคผนวกก คําอธิบายตัวช ี้บอกการปฏิบัติกระบวนการ**

คําอธิบายตัวช ี้บอกการปฏิบัติกระบวนการ ห รือ พีไอไอดี(Process Implementation Indicator Descriptions – PIID) เป็นเครื่องมือที่นำมาใช้ในการประเมินระดับ ี่ ความสามารถและระดับวุฒิภาวะขององคกรซ งมีการปรับปรุงกระบวนการดวยแบบจําลองวุฒิภาวะ ึ่ ความสามารถบูรณาการ โดยพีไอไอดีประกอบด้วยรายการของหลักฐานที่สามารถใช้แสดงได้ว่ามี การปฏิบัติตามแนวปฏิบัติที่กำหนดไว้จริง ในพีไอไอดี มีการระบุเป้าหมายและแนวปฏิบัติไว้ทีละ ี่ ข้อ โดยในแต่ละข้อ มีการระบุพยานหลักฐานทางตรง (Direct Artifact) พยานหลักฐานทางอ้อม (Indirect Artifact) และการยืนยัน (Affirmation)

พีไอไอดีเวอรชัน 1.5 ของเขตอุตสาหกรรมซอฟตแวรแหงประเทศไทยของกลุม กระบวนการการวัดและวิเ<mark>คราะห์ แสดงในตารางที่ ก.1</mark>

ตารางที่ ก.1 คำอธิบายตัวชี้บอกการปฏิบัติกระบวนการของกลุ่มกระบวนการการวัดและวิเคราะห์

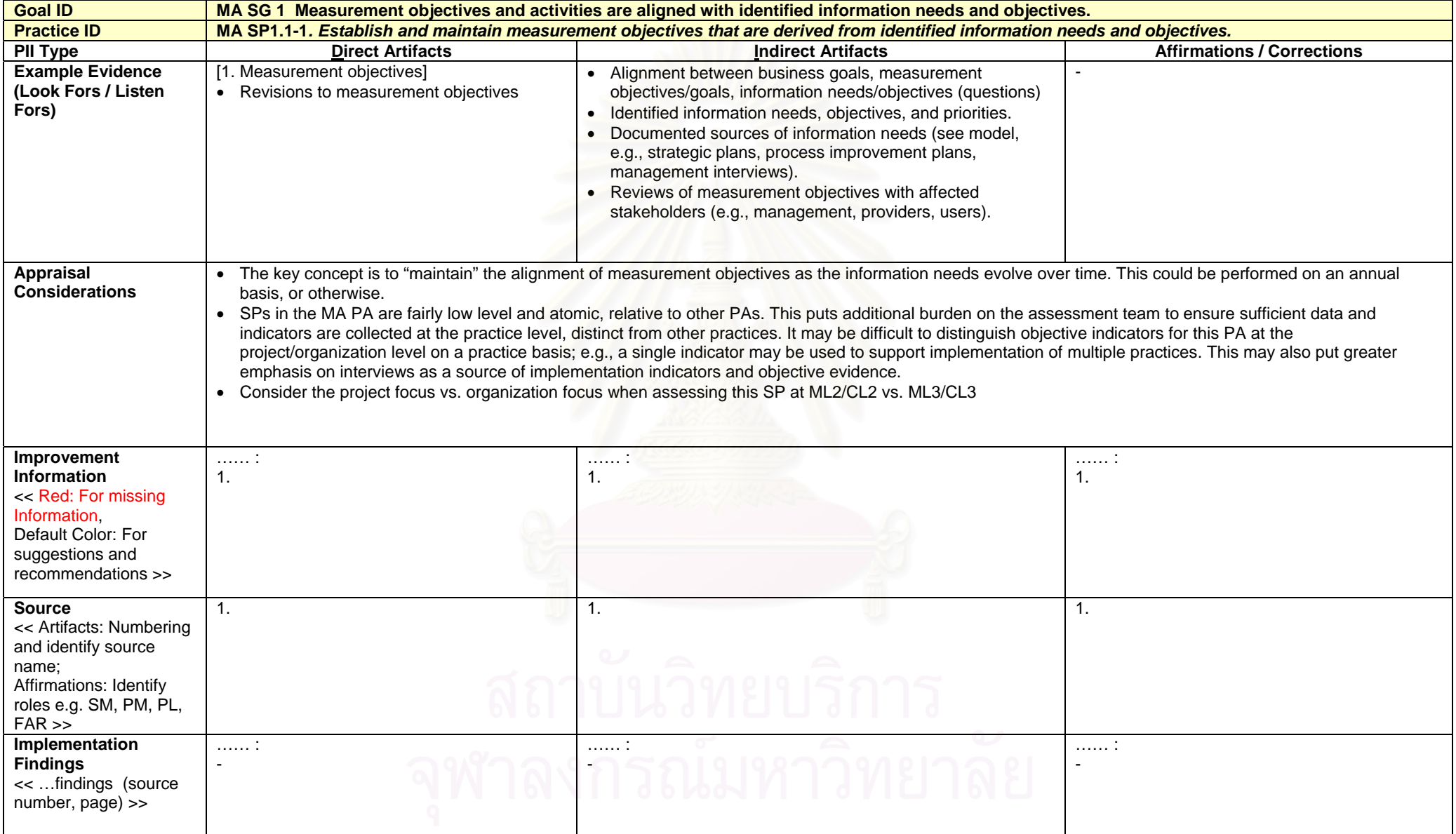

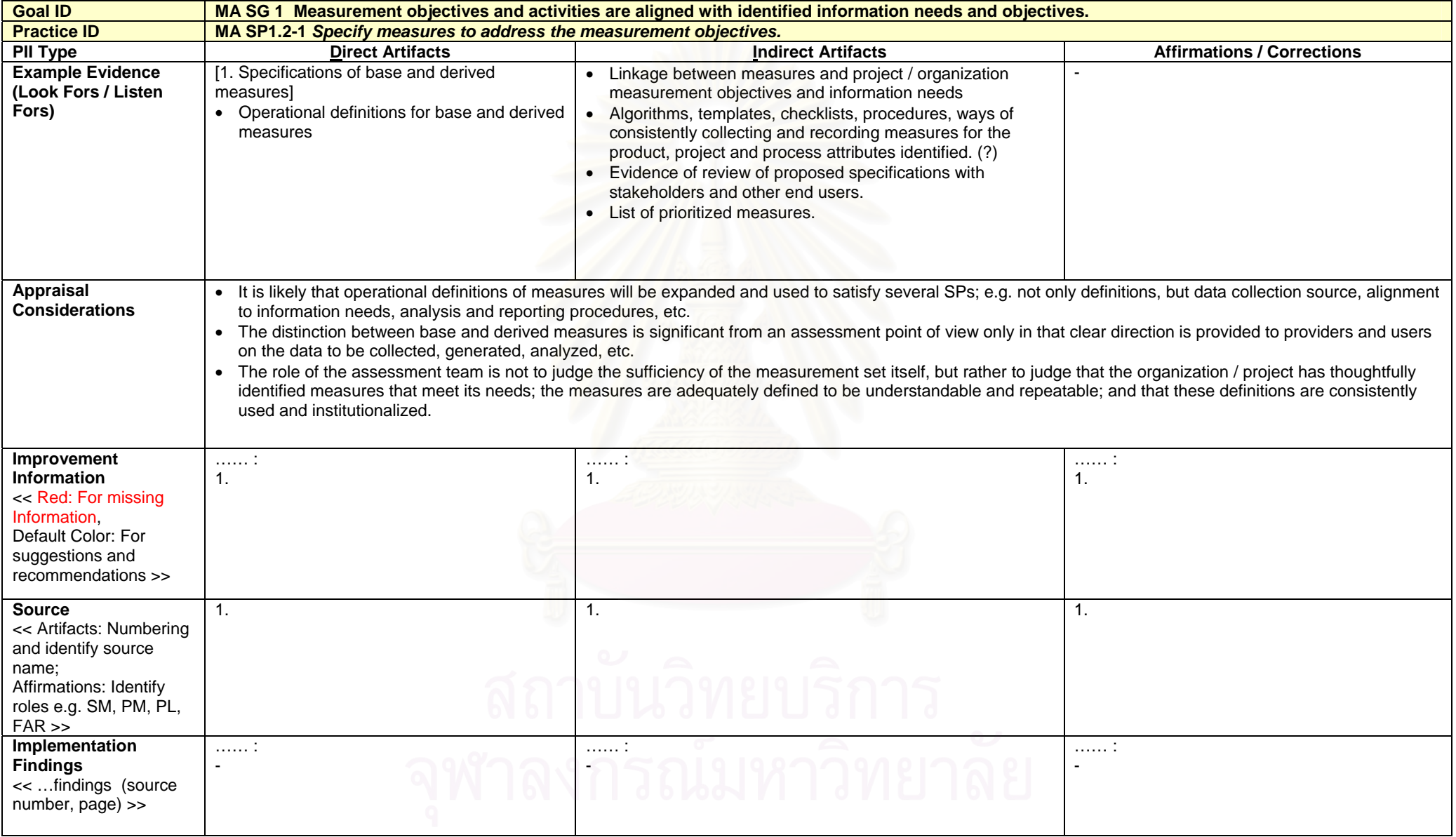

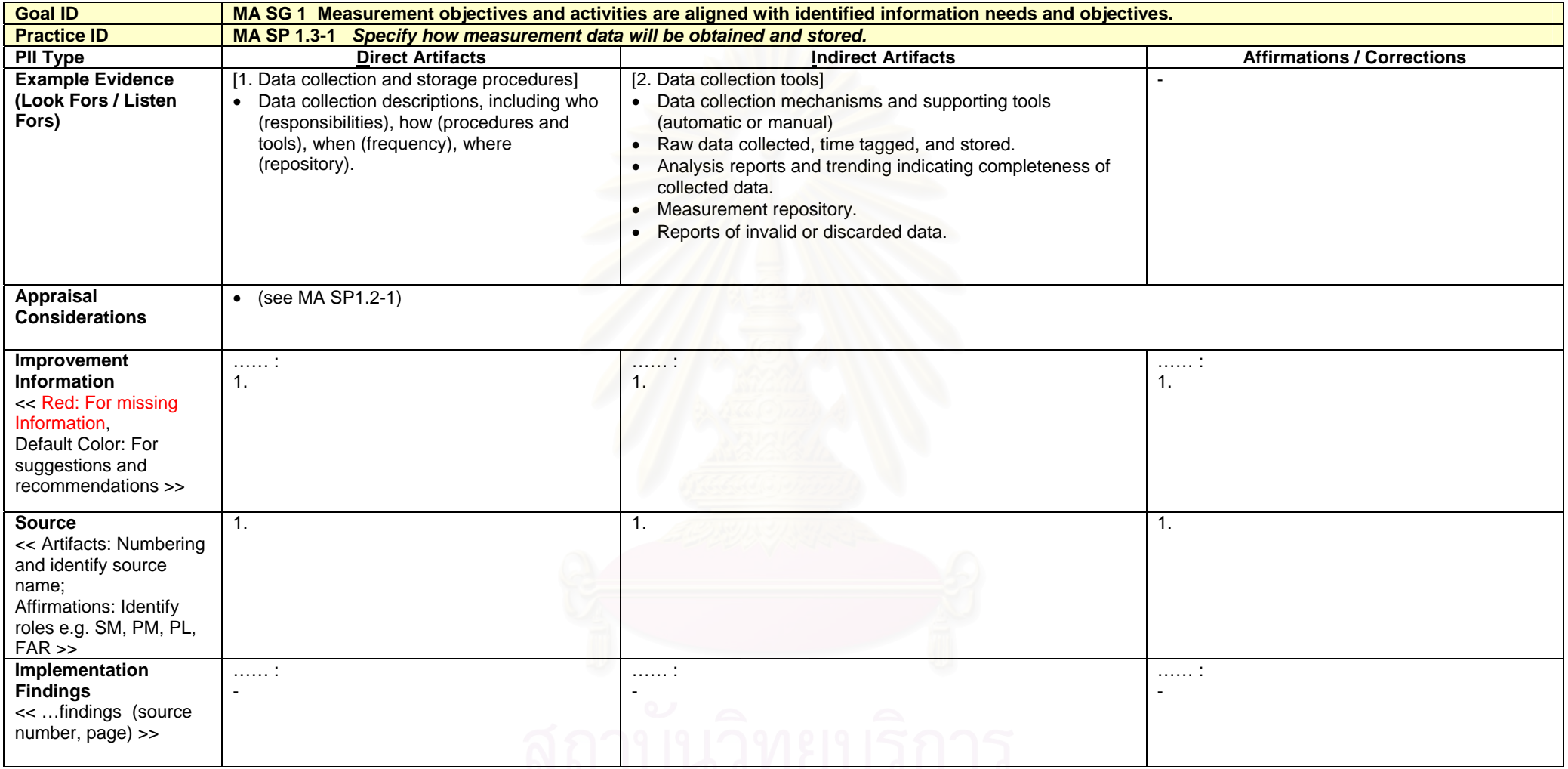

จุฬาลงกรณ์มหาวิทยาลัย

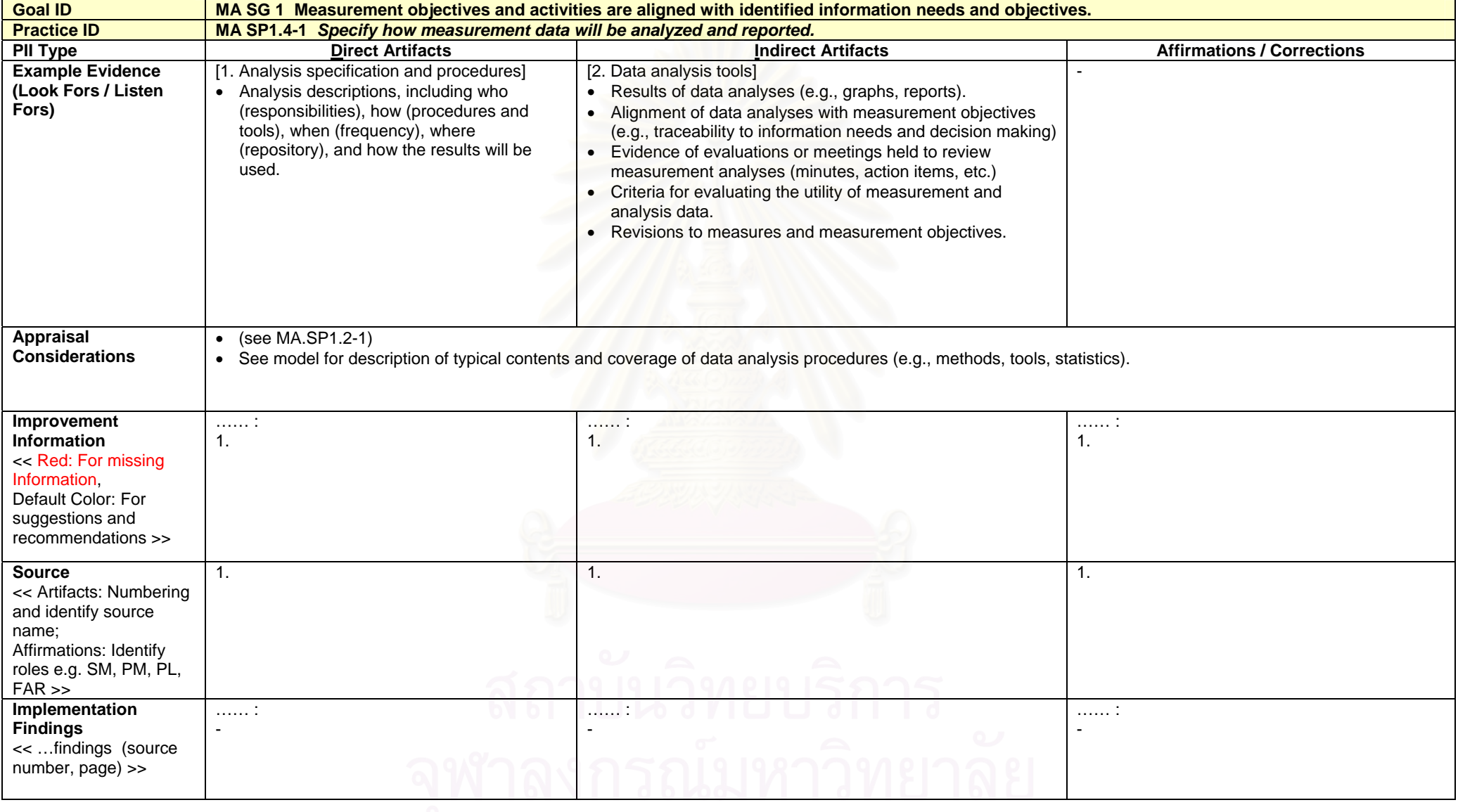

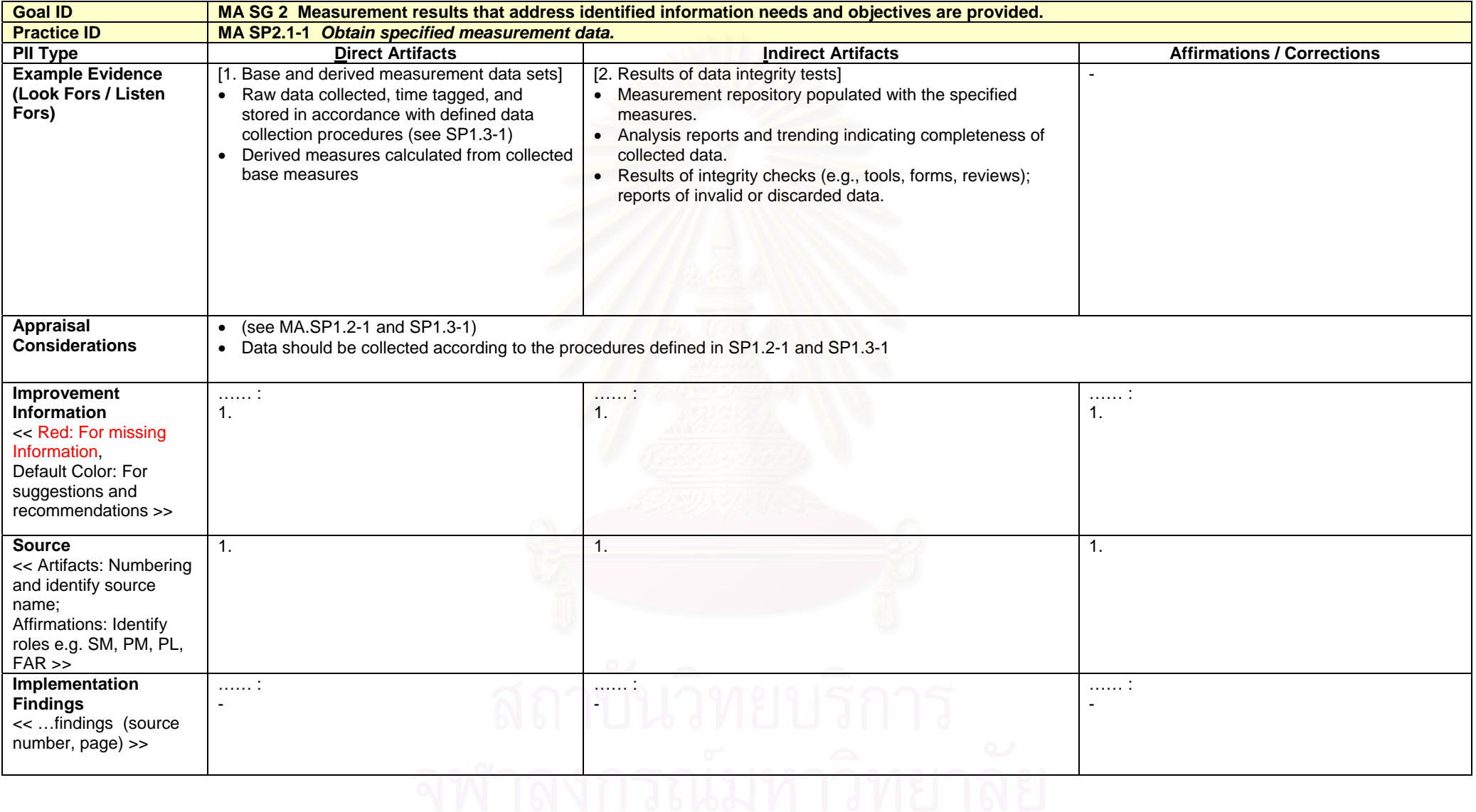

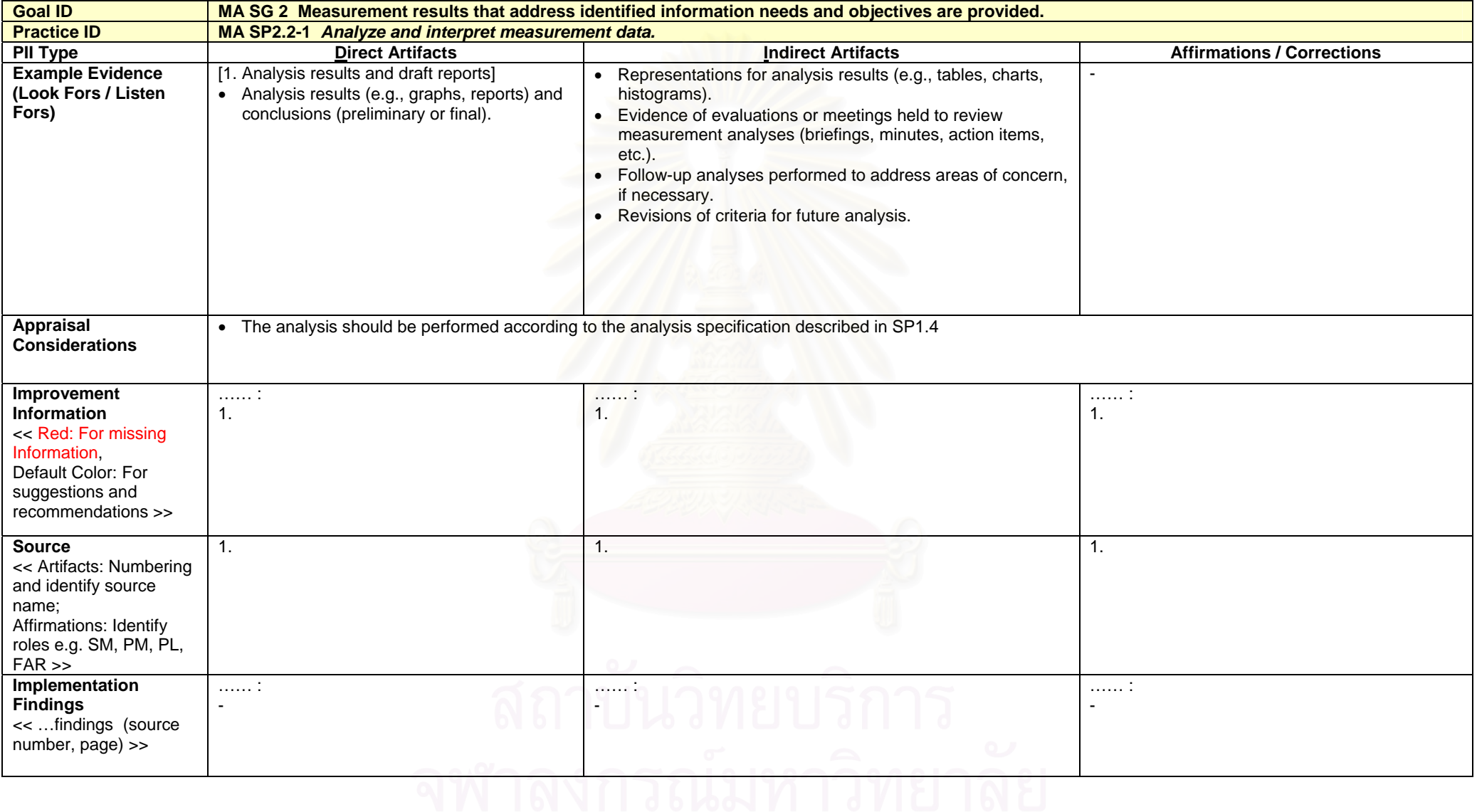
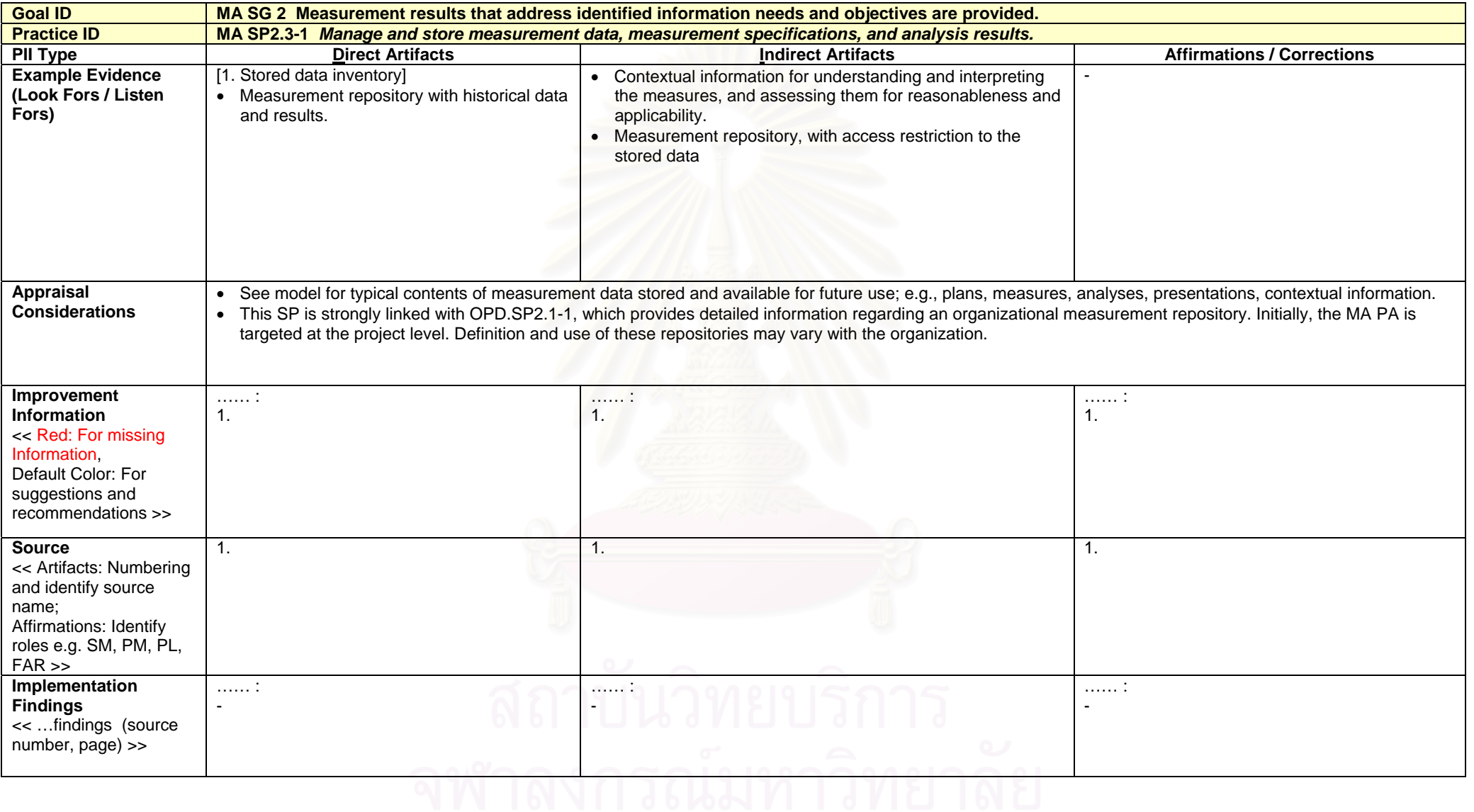

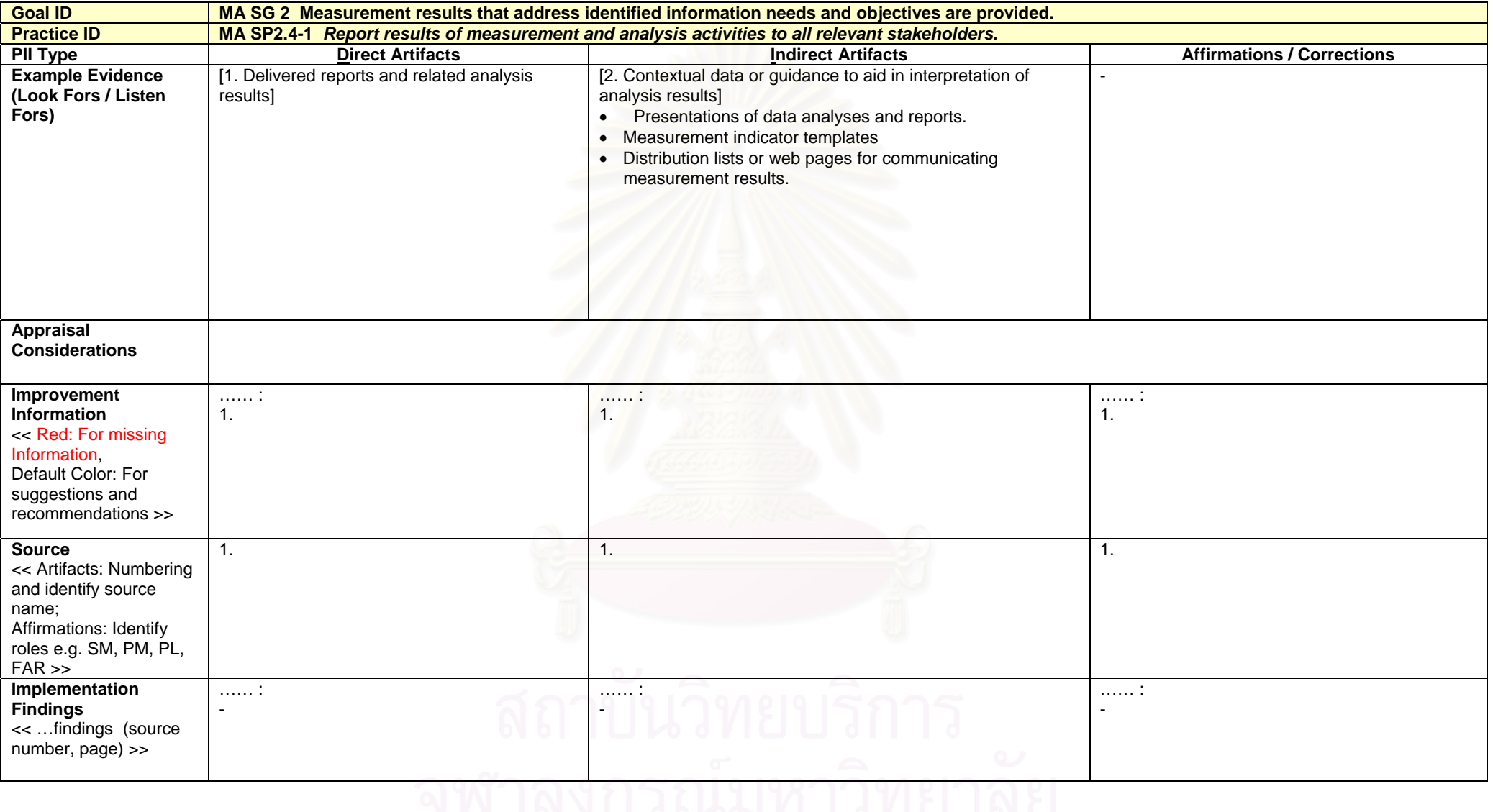

#### **ภาคผนวก ข**

#### **แมแบบเอกสาร**

ขั้นตอนการดำเนินงานของกลุ่มกระบวนการการวัดและวิเคราะห์ที่ออกแบบไว้มี ั้ การแบงออกเปน 2 กระบวนการหลัก คือ กระบวนการวางแผนงานการวัด และกระบวนการ ดําเนินงานการวัดโดยแตละกระบวนการจะประกอบดวยกิจกรรมยอย น นคือกระบวนการวางแผน ั่ งานการวัดประกอบด้วย 5 กิจกรรม ได้แก่ การระบุความต้องการสารสนเทศ การสร้างวัตถุประสงค์ ในการวัดการระบุตัววัดการระบุกระบวนงานในการรวบรวมและจัดเก็บขอมูลและการระบุตัว ชิ้บอกการวัดและกระบวนงานในการวิเคราะห์ และกระบวนการดำเนินงานการวัดประกอบด้วย 3 ี้ กิจกรรม ได้แก่ การรวบรวมข้อมูลการวัด การวิเคราะห์ข้อมูลการวัด และการถ่ายทอดผลลัพธ์จาก การวัดและวิเคราะห

ในแต่ละกิจกรรม จะมีการผลิตผลลัพธ์ หรือสิ่งนำออก ซึ่งจะเป็นสิ่งนำเข้าสู่ **:** กิจกรรมถัดไป ผลลัพธ์ที่ได้บางส่วนสามารถนำแม่แบบเอกสารที่ออกแบบไว้ในภาคผนวกนี้มาช่วย ในการปฏิบัติงานตามขั้นตอนการคำเนินงาน<sup>ๆ</sup>ค้ ั้

- 1. แมแบบโครงสรางการวัด(Measurement Construct Template) ใชในกระบวนการ วางแผนงานการวัดแสดงดังรูปที่ ข.1
- 2. แมแบบความตองการสารสนเทศ(Information Need Template) ใชในกิจกรรมการ ระบุความต้องการสารสนเทศ ของกระบวนการวางแผนงานการวัด แสดงดังรูปที่ ข.2
- 3. แมแบบวัตถุประสงคในการวัด(Measurement Objective Template) ใชในกิจกรรม การสร้างวัตถุประสงค์ในการวัด ของกระบวนการวางแผนงานการวัด แสดงดังรูปที่ ข.3
- 4. แม่แบบข้อกำหนดคุณลักษณะตัววัดพื้นฐาน(Base Measure Specification **์**<br>เ Template) ใชในกิจกรรมการระบุตัววัดและกิจกรรมการระบุกระบวนงานในการ รวบรวมและจัดเก็บข้อมูล ของกระบวนการวางแผนงานการวัด แสดงดังรูปที่ ข.4
- 5. แม่แบบข้อกำหนดคุณลักษณะตัววัดอนุพัทธ์ (Derived Measure Specification Template) ใชในกิจกรรมการระบุตัววัดของกระบวนการวางแผนงานการวัดแสดงดัง รูปที่ ข.5
- 6. แม่แบบข้อกำหนดคุณลักษณะตัวชิ้บอกการวัด (Indicator Specification Template) ี้ ใช้ในกิจกรรมการระบุตัวชิ้บอกการวัดและกระบวนงานในการวิเคราะห์ ของ ี้ กระบวนการวางแผนงานการวัดแสดงดังรูปที่ ข.6

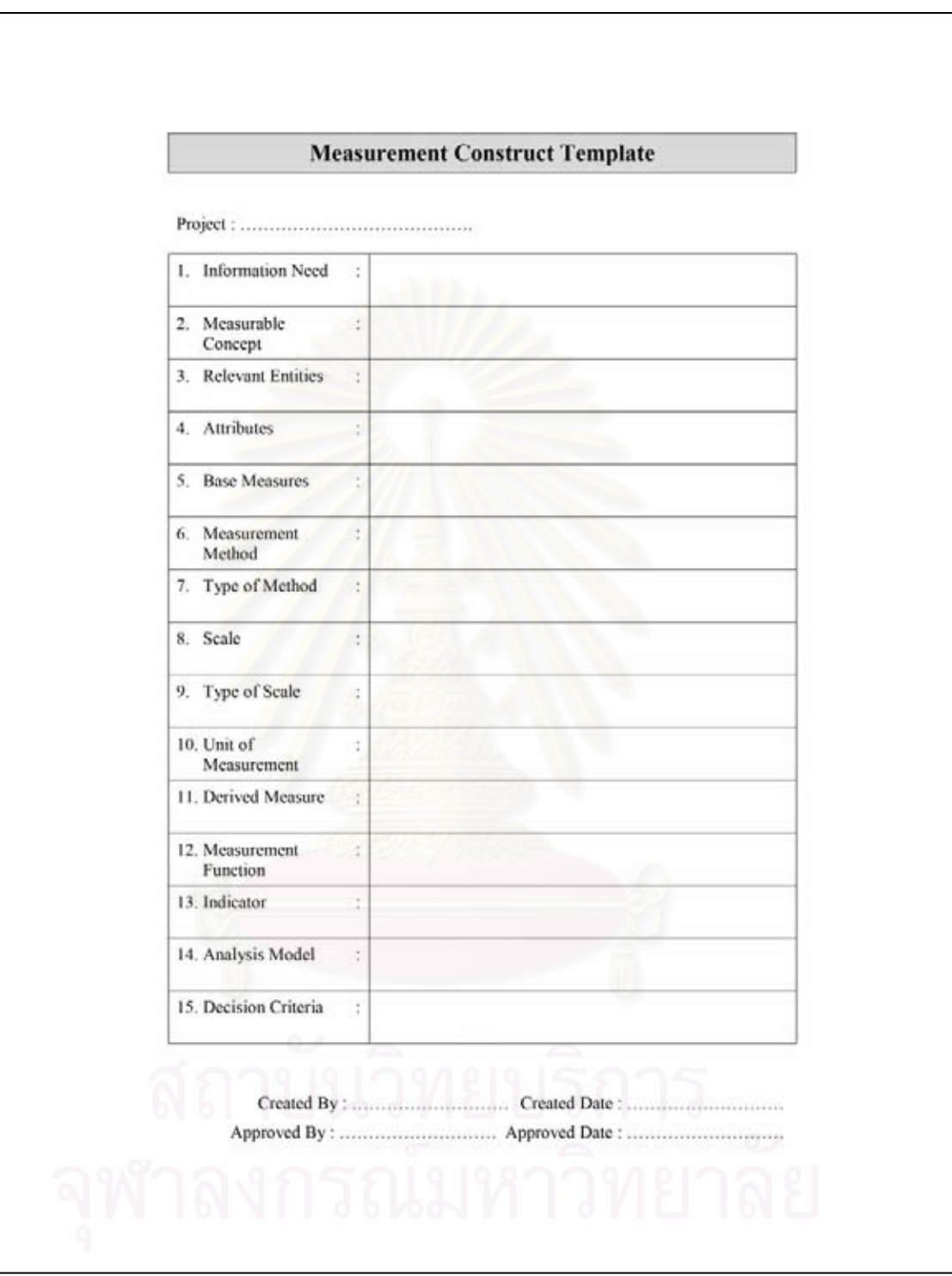

รูปที่ ข.1 แมแบบโครงสรางการวัด

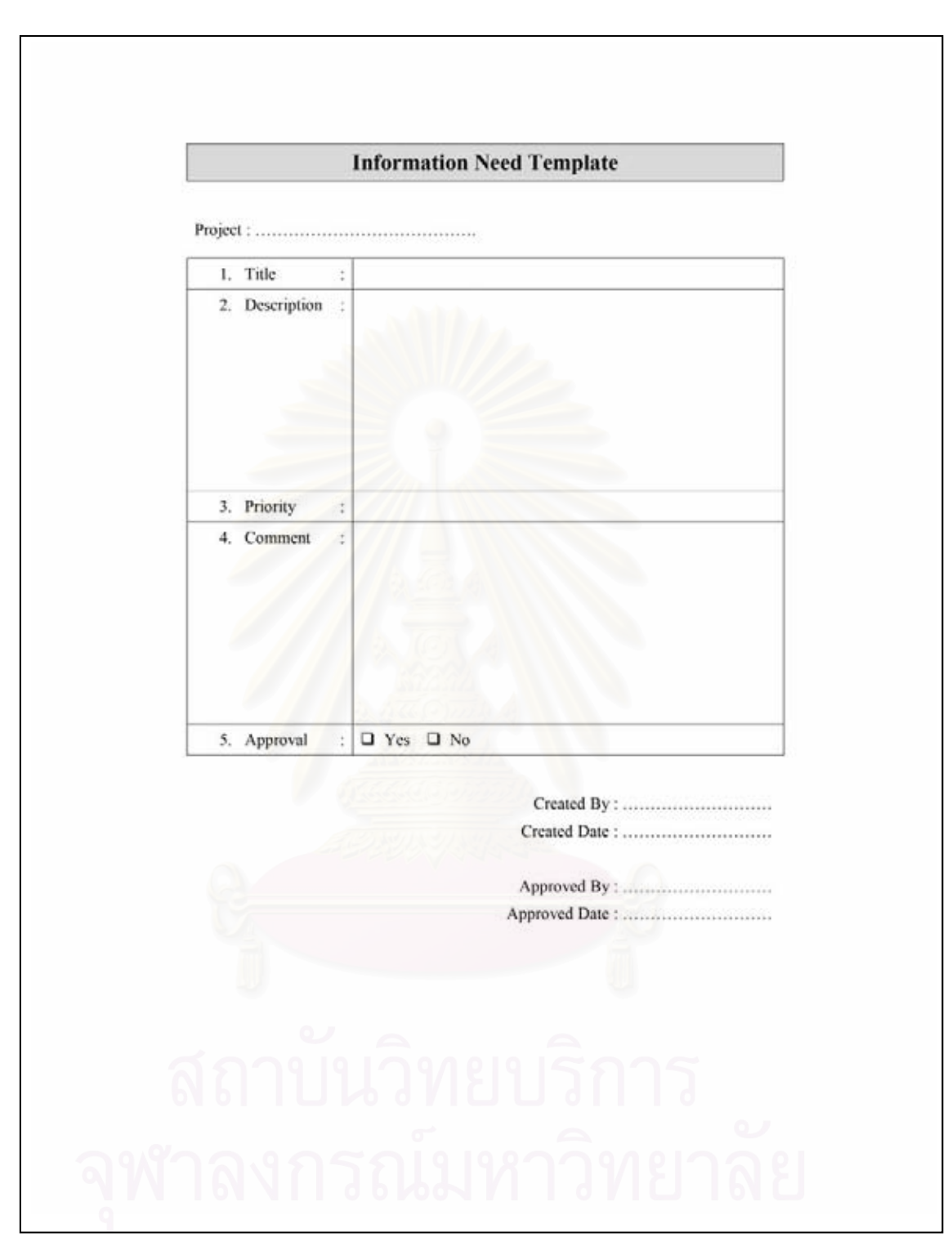

รูปที่ ข.2 แม่แบบความต้องการสารสนเทศ

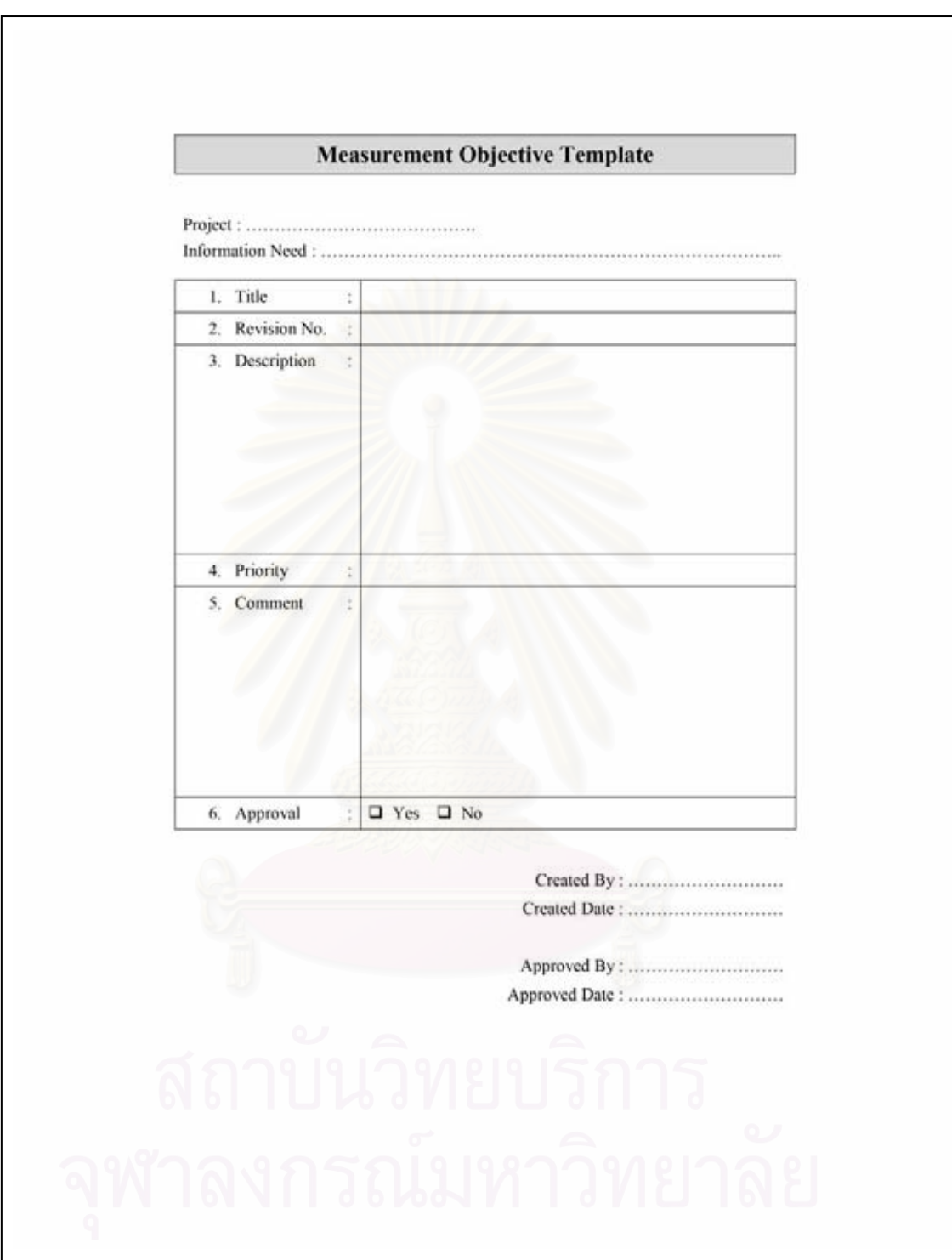

รูปที่ ข.3 แม่แบบวัตถุประสงค์ในการวัด

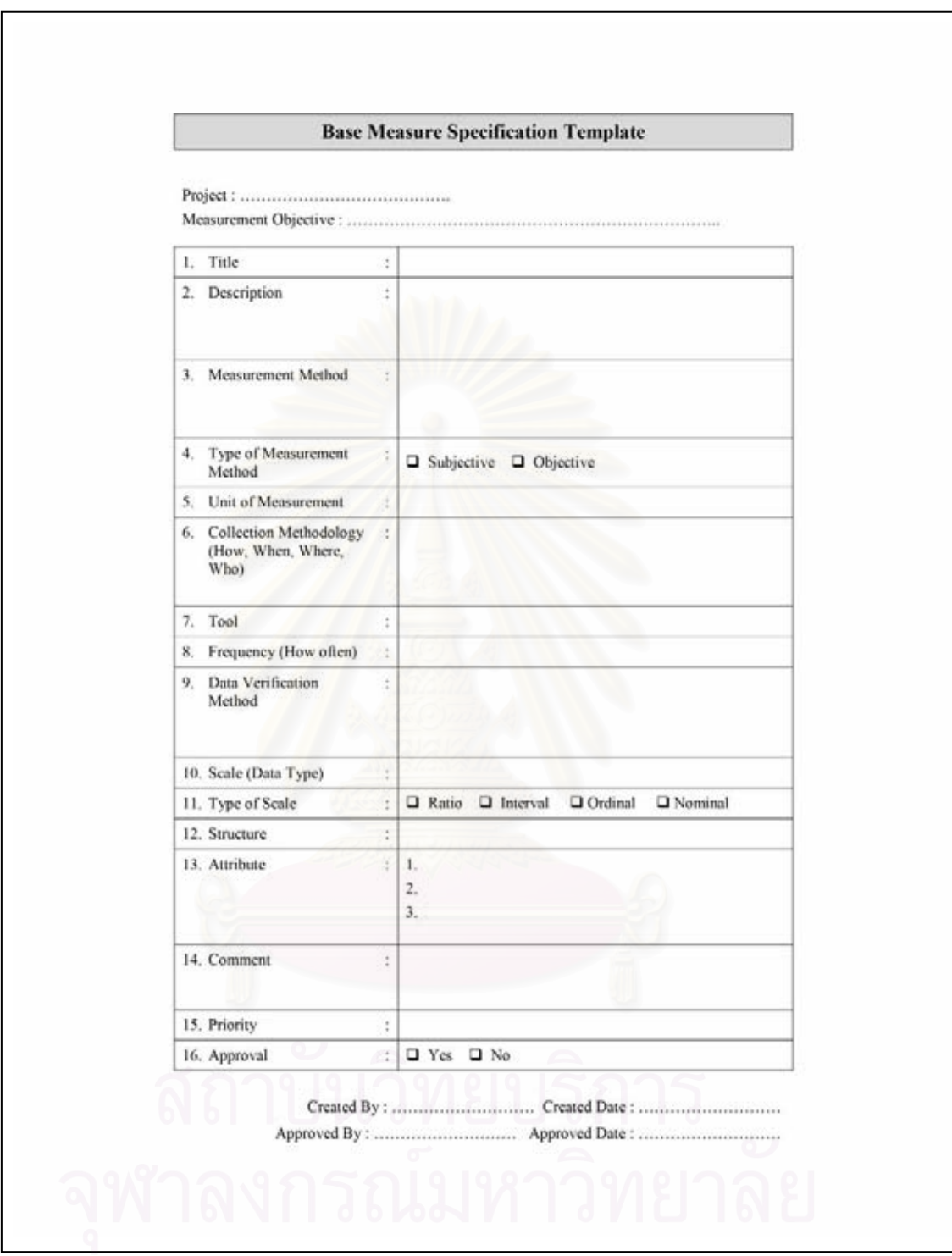

รูปที่ ข.4 แม่แบบข้อกำหนดคุณลักษณะตัววัดพื้นฐาน ื้

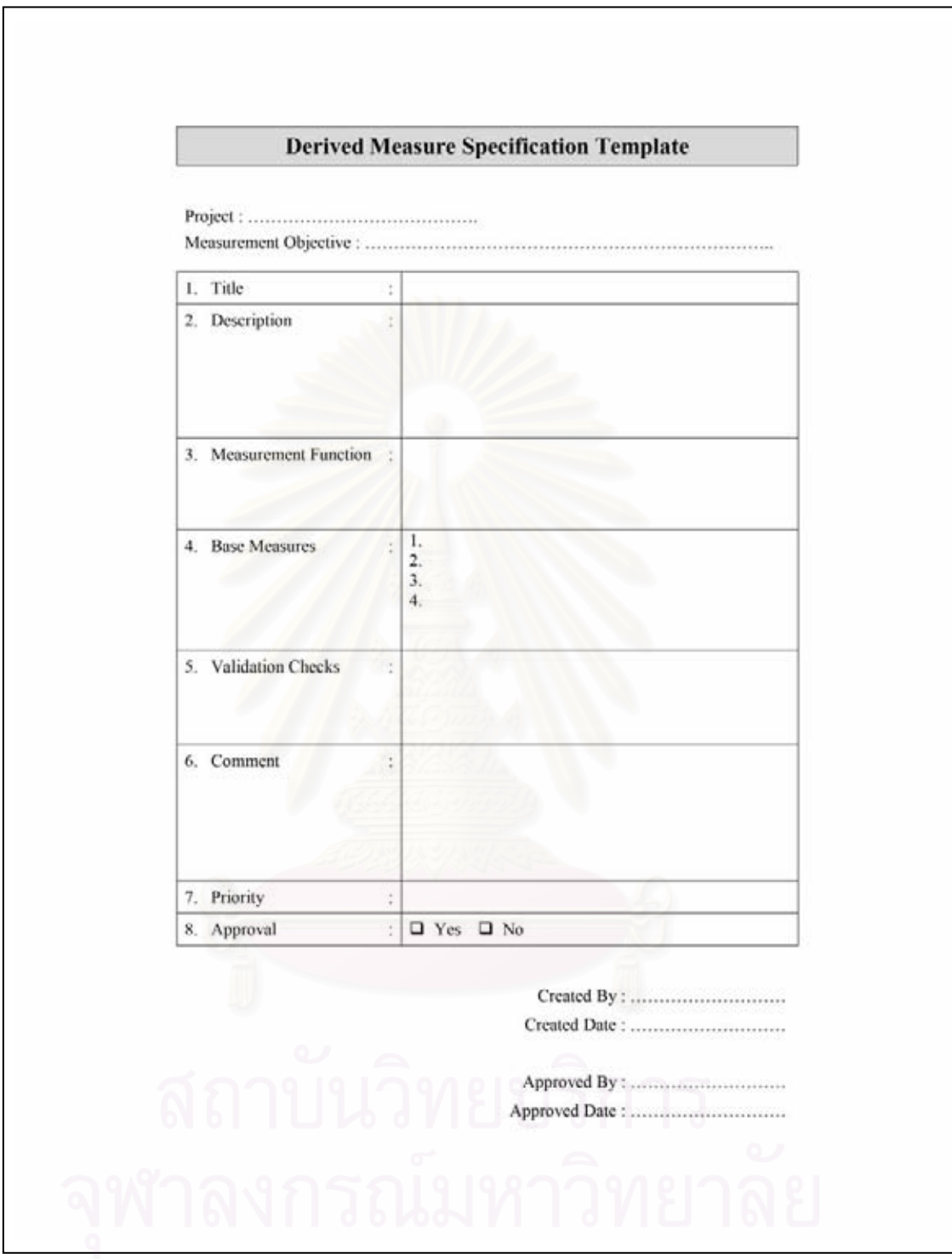

รูปที่ ข.5 แม่แบบข้อกำหนดคุณลักษณะตัววัดอนุพัทธ์

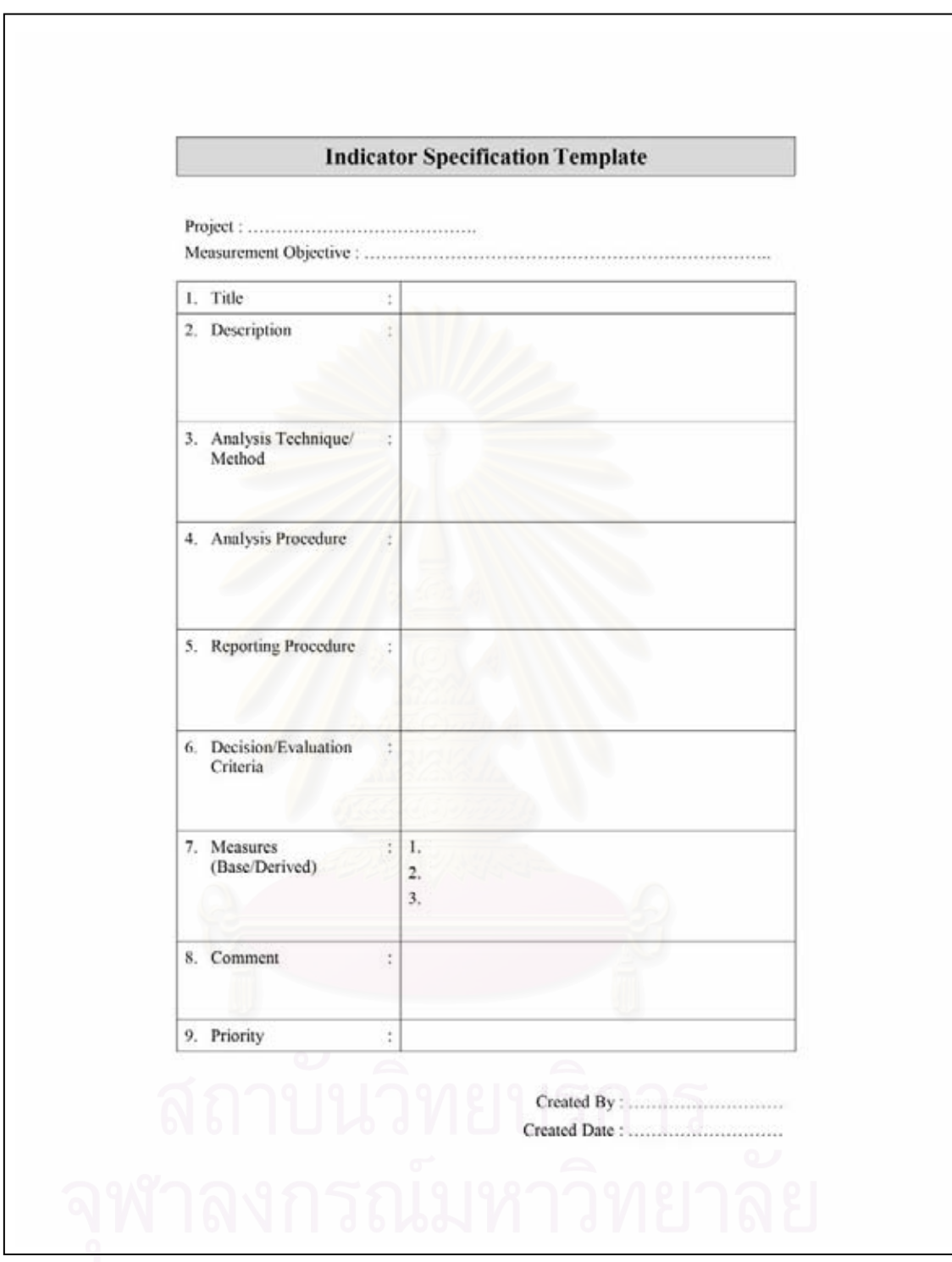

รูปที่ ข.6 แม่แบบข้อกำหนดคุณลักษณะตัวซิ่บอกการวัด

# **ภาคผนวก ค สวนติดตอกับผูใชและรายละเอียด**

ระบบสนับสนุนการทํางานของกลุมกระบวนการการวัดและวิเคราะห ประกอบด้วย 2 ส่วน ได้แก่ ส่วนแอปพลิเคชัน 10 โมดูล และส่วนการรักษาความปลอดภัย 1 โมดูล ซ งมีรายละเอียดดังตอไปนี้ ึ่

## **ค.1 โมดูลโพรไฟลโครงการ (Project Profile)**

์ โมดูลโพร ไฟล์โครงการ เป็นการจัดเก็บข้อมูลทั่วไปของโครงการในระบบ โดย ส่วนติดต่อกับผู้ใช้ของโมดูล มีอยู่ 3 หน้าจอ ได้แก่ หน้าจอหลักการจัดการโครงการ หน้าจอการ สร้างโครงการ และหน้าจอการแก้ไขโครงการ ดังรูปที่ ค.1 ค.2 และ ค.3 ตามลำดับ อธิบายได้ดังนี้ ี้

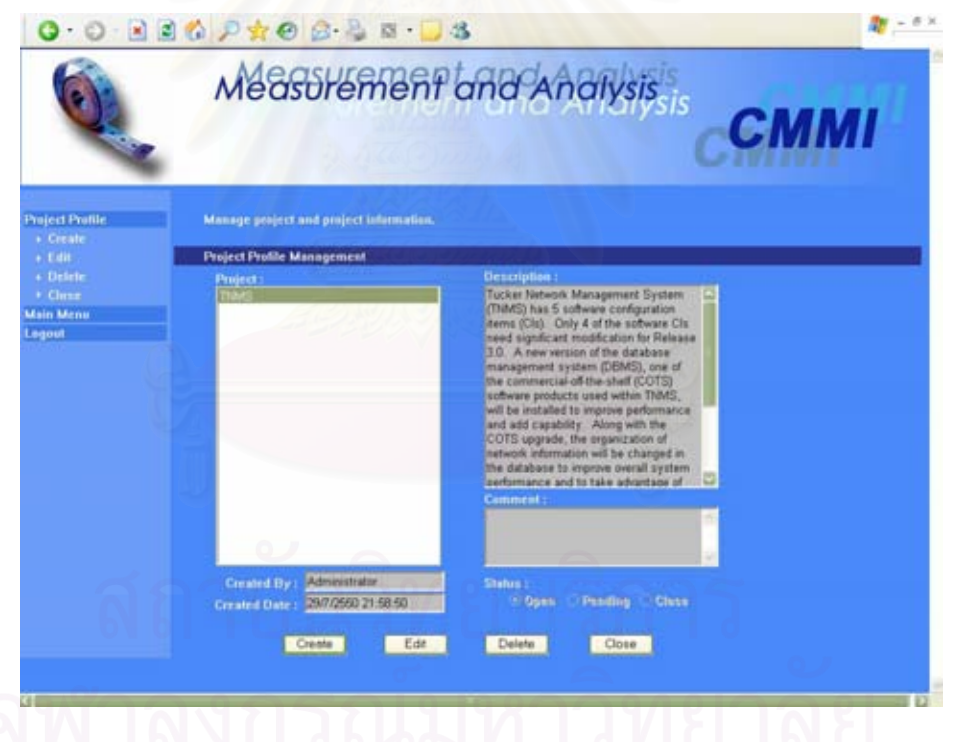

รูปที่ ค.1 หน้าจอหลักการจัดการโครงการ

หนาจอหลักการจัดการโครงการ

- (ก.) ส่วนนำเข้าข้อมูลประเภทรายการ"Project" สำหรับรายชื่อของโครงการที่ผู้ใช้มี สิทธิในการเขาถึงขอมูล
- (ข.) สวนแสดงผลขอมูลประเภทขอความ "Description" สําหรับคําอธิบายโครงการ
- (ค.) สวนแสดงผลขอมูลประเภทขอความ "Comment" สําหรับหมายเหตุโครงการ
- (ง.) สวนแสดงผลขอมูลประเภทขอความ "Created By" สําหรับช อผูใชท ี่เปนคนสราง ขอมูลโครงการ
- (จ.) สวนแสดงผลขอมูลประเภทขอความ "Created Date" สําหรับวันท สรางขอมูล โครงการ
- (ฉ.) ส่วนแสดงผลข้อมูลประเภทตัวเลือก "Status" สำหรับสถานะของโครงการ ซึ่ง ึ่ ประกอบดวย
	- "Open" หมายถึง โครงการเปด สามารถบันทึก/แกไขขอมูลตางๆใน โครงการได
	- "Pending" หมายถึง โครงการคงคาง ไมสามารถบันทึก/แกไขขอมูลตางๆ ในโครงการได้ แต่สามารถเปิดโครงการใหม่ได้
	- "Close" หมายถึง โครงการปดไมสามารถบันทึก/แกไขขอมูลตางๆใน โครงการไดและไมสามารถเปดโครงการใหมได
- (ช.) ปุ่ม "Create" สำหรับใช้เรียกหน้าจอการสร้างโครงการ
- (ซ.) ปุม "Edit" สําหรับใชเรียกหนาจอการแกไขโครงการ
- (ฌ.) ปุ่ม "Delete" สำหรับลบข้อมูลโครงการ
- (ญ.) ปุม "Close" สําหรับเปลี่ยนสถานะโครงการเปนโครงการปด

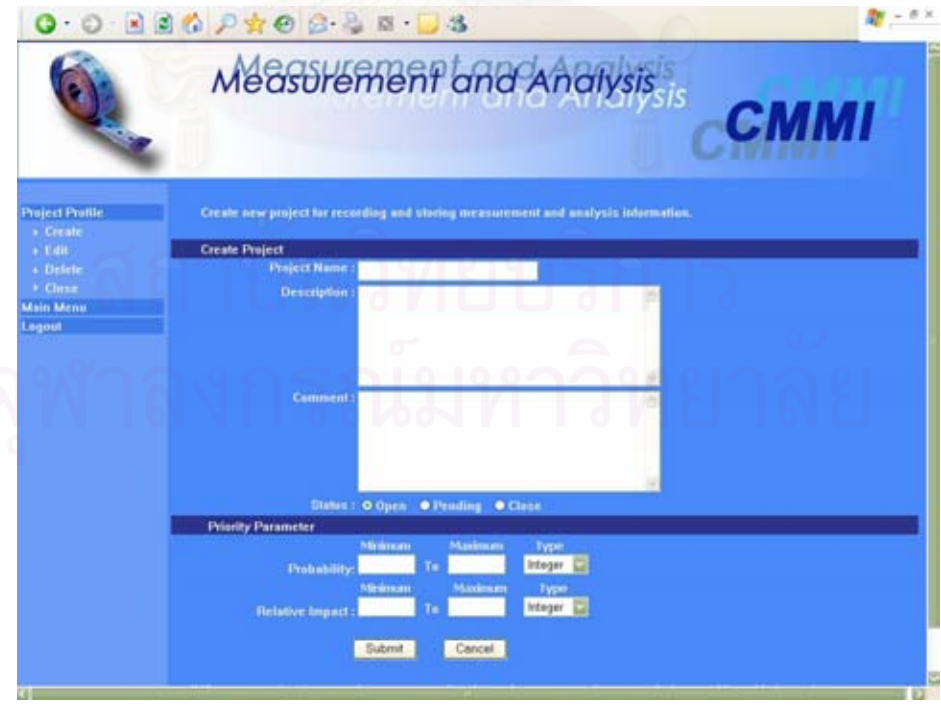

รูปที่ ค.2 หน้าจอการสร้างโครงการ

หนาจอการสรางโครงการ

- (ก.) ส่วนนำเข้าข้อมูลประเภทข้อความ "Project Name" สำหรับกรอกชื่อโครงการ
- (ข.) สวนนําเขาขอมูลประเภทขอความ "Description" สําหรับกรอกคําอธิบาย โครงการ
- (ค.) สวนนําเขาขอมูลประเภทขอความ "Comment" สําหรับกรอกหมายเหตุโครงการ
- (ง.) สวนนําเขาขอมูลประเภทตัวเลือก"Status" สําหรับกรอกสถานะของโครงการ
- (จ.) สวนนําเขาขอมูลประเภทขอความ "Probability Mininum Maximum" สําหรับ กรอกช่วงต่ำสุดและสูงสุดของความน่าจะเป็นที่จะใช้ภายในโครงการ สำหรับการ จัดลําดับความสําคัญ
- (ฉ.) สวนนําเขาขอมูลประเภทรายการ "Probability Type" สําหรับกรอกประเภท ข้อมูลของช่วงความน่าจะเป็น
	- "Integer" หมายถึงขอมูลประเภทจํานวนเต็ม
	- "Float" หมายถึงขอมูลประเภทจํานวนทศนิยม
- (ช.) สวนนําเขาขอมูลประเภทขอความ "Relative Impact Mininum Maximum" สำหรับกรอกช่วงต่ำสุดและสูงสุดของผลกระทบที่เกี่ยวข้องที่จะใช้ภายใน โครงการ สําหรับการจัดลําดับความสําคัญ
- (ซ.) สวนนําเขาขอมูลประเภทรายการ "Relative Impact Type" สําหรับกรอกประเภท ข้อมูลของช่วงผลกระทบที่เกี่ยวข้อง ี่
	- "Integer" หมายถึงขอมูลประเภทจํานวนเต็ม
	- "Float" หมายถึงขอมูลประเภทจํานวนทศนยมิ
- (ฌ.) ปุม "Submit" สําหรับบันทึกขอมูลโครงการลงฐานขอมูล
- (ญ.) ปุ่ม "Cancel" สำหรับล้างข้อมูลโครงการที่กรอกไว้

หนาจอการแกไขโครงการ

- (ก.) ส่วนนำเข้าข้อมูลประเภทข้อความ "Project Name" สำหรับกรอกชื่อโครงการ
- (ข.) สวนนําเขาขอมูลประเภทขอความ "Description" สําหรับกรอกคําอธิบาย โครงการ
- (ค.) สวนนําเขาขอมูลประเภทขอความ "Comment" สําหรับกรอกหมายเหตุโครงการ
- (ง.) สวนนําเขาขอมูลประเภทตัวเลือก"Status" สําหรับกรอกสถานะของโครงการ

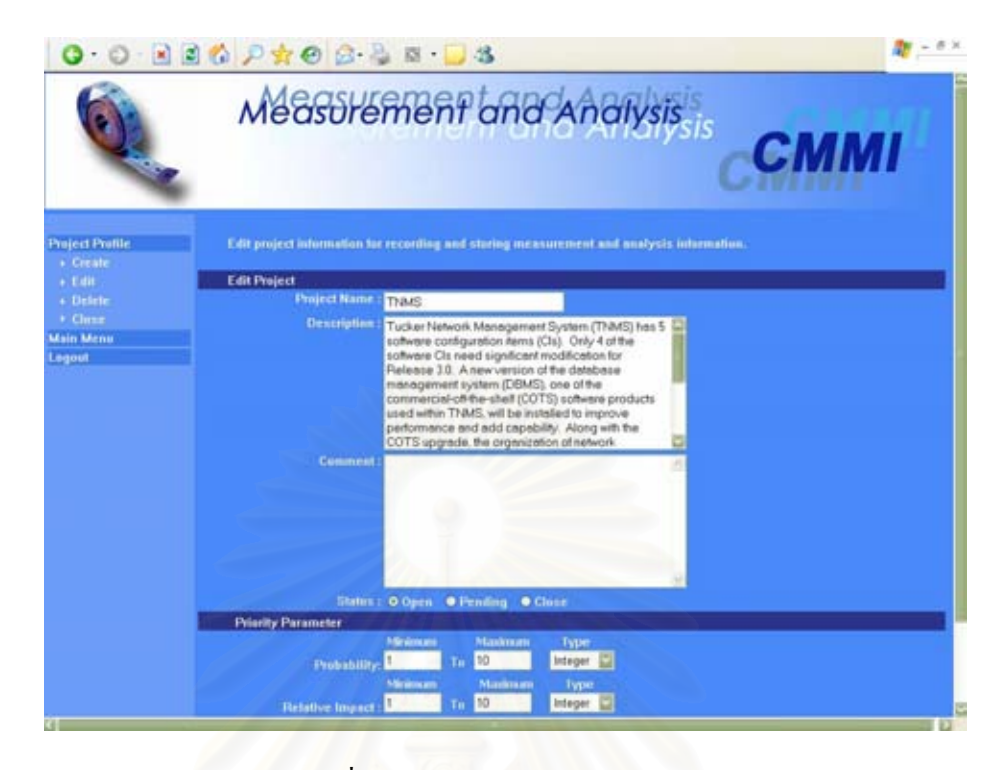

รูปที่ ค.3 หน้าจอการแก้ไขโครงการ

- (จ.) สวนนําเขาขอมูลประเภทรายการ "Probability Type" สําหรับกรอกประเภท ข้อมูลของช่วงความน่าจะเป็น ซึ่งประกอบด้วย
	- "Integer" หมายถึงขอมูลประเภทจํานวนเต็ม
	- "Float" หมายถึงขอมูลประเภทจํานวนทศนิยม
- (ฉ.) สวนนําเขาขอมูลประเภทขอความ "Relative Impact Mininum Maximum" สำหรับกรอกช่วงต่ำสุดและสูงสุดของผลกระทบที่เกี่ยวข้องที่จะใช้ภายใน โครงการ สําหรับการจัดลําดับความสําคัญ
- (ช.) สวนนําเขาขอมูลประเภทรายการ "Relative Impact Type" สําหรับกรอกประเภท ข้อมูลของช่วงผลกระทบที่เกี่ยวข้อง
	- "Integer" หมายถึงขอมูลประเภทจํานวนเต็ม
	- "Float" หมายถึงขอมูลประเภทจํานวนทศนิยม
- (ซ.) ปุ่ม "Back" สำหรับย้อนกลับไปหน้าจอก่อนหน้า
- (ฌ.) ปุ่ม "Submit" สำหรับบันทึกข้อมูลโครงการลงฐานข้อมูล
- (ญ.) ปุม "Cancel" สําหรับลางขอมูลโครงการที่กรอกไว

### **ค.2 โมดูลความตองการสารสนเทศ (Information Need)**

โมดูลความตองการสารสนเทศใชสําหรับการจัดเก็บขอมูลความตองการ สารสนเทศท ทางผูบริหาร นักวิเคราะหการวัดและทีมงานโครงการไดระบุข น โดยสวนติดตอกับ ี่ ึ้ ผู้ใช้ของโมดูล มีอยู่ 4 หน้าจอ 'ได้แก่ หน้าจอหลักการจัดการความต้องการสารสนเทศ หน้าจอการ ี สร้างความต้องการสารสนเทศ หน้าจอการแก้ไขความต้องการสารสนเทศ และหน้าจอการจับ คู่ความต้องการสารสนเทศกับวัตถุประสงค์ในการวัด ดังรูปที่ ค.4 ค.5 ค.6 และ ค.7 ตามลำดับ อธิบายไดดังน

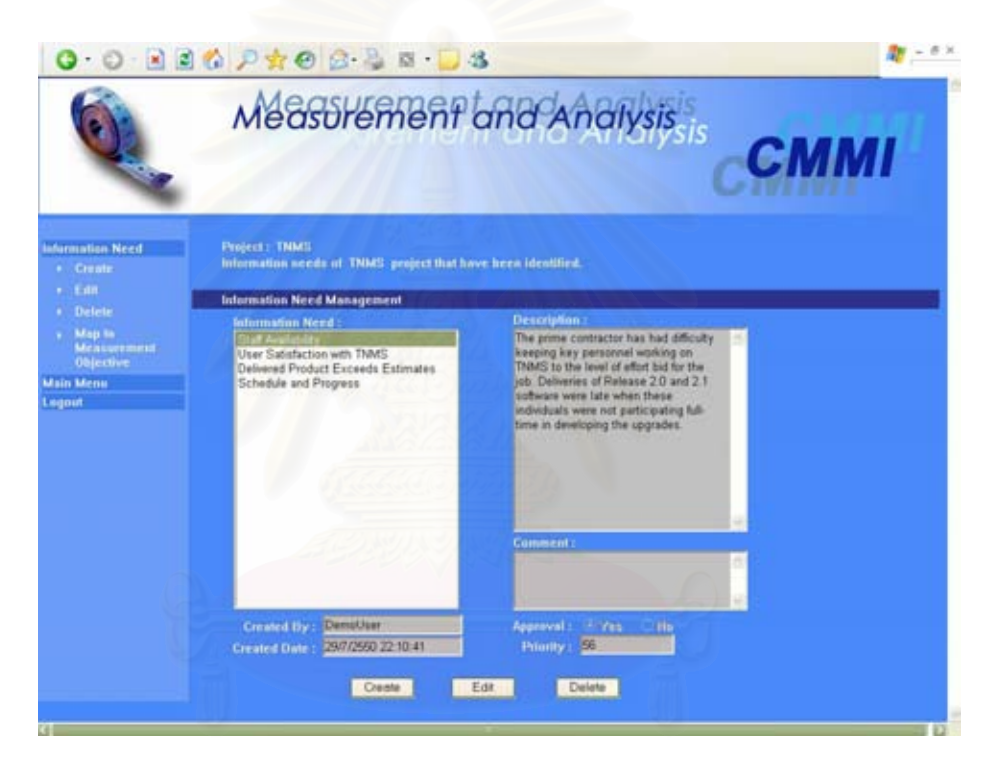

รูปที่ ค.4 หน้าจอหลักการจัดการความต้องการสารสนเทศ

หนาจอหลักการจัดการความตองการสารสนเทศ

- (ก.) สวนนําเขาขอมูลประเภทรายการ "Information Need" สําหรับรายช อของความ **:** ตองการสารสนเทศในโครงการ
- (ข.) สวนแสดงผลขอมูลประเภทขอความ "Description" สําหรับคําอธิบายความ ตองการสารสนเทศ
- (ค.) สวนแสดงผลขอมูลประเภทขอความ "Comment" สําหรับหมายเหตุความตองการ สารสนเทศ
- (ง.) สวนแสดงผลขอมูลประเภทขอความ "Created By" สําหรับช อผูใชท ี่เปนคนสราง ข้อมูลความต้องการสารสนเทศ
- (จ.) สวนแสดงผลขอมูลประเภทขอความ "Created Date" สําหรับวันท สรางขอมูล ความตองการสารสนเทศ
- (ฉ.) สวนแสดงผลขอมูลประเภทตัวเลือก"Approval" สําหรับสถานะการอนุมัติของ ความต้องการสารสนเทศ ซึ่งประกอบด้วย
	- "Yes" หมายถึง อนุมัติ และสามารถนำความต้องการสารสนเทศไปใช้ต่อได้
	- "No" หมายถึง ไมอนุมัติและไมสามารถนําความตองการสารสนเทศไปใช ตอได
- (ช.) สวนแสดงผลขอมูลประเภทขอความ "Priority" สําหรับลําดับความสําคัญของ ความตองการสารสนเทศ
- (ซ.) ปุม "Create" สําหรับใชเรียกหนาจอการสรางความตองการสารสนเทศ
- (ฌ.) ปุ่ม "Edit" สำหรับใช้เรียกหน้าจอการแก้ไขความต้องการสารสนเทศ
- (ญ.) ปุม "Delete" สําหรับลบขอมูลความตองการสารสนเทศ

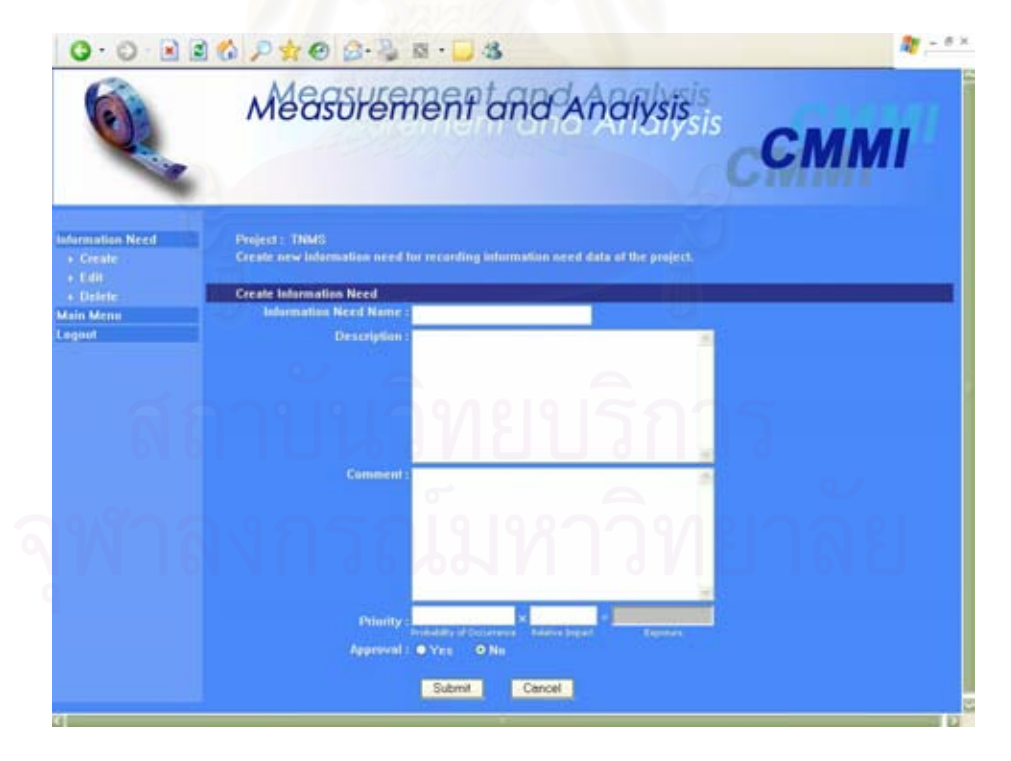

รูปที่ ค.5 หน้าจอการสร้างความต้องการสารสนเทศ

หน้าจอการสร้างความต้องการสารสนเทศ

- (ก.) ส่วนนำเข้าข้อมูลประเภทข้อความ "Information Need Name" สำหรับกรอกชื่อ<br>ความต้องการสารสนเทศ
- (ข.) สวนนําเขาขอมูลประเภทขอความ "Description" สําหรับกรอกคําอธิบายความ ตองการสารสนเทศ
- (ค.) สวนนําเขาขอมูลประเภทขอความ "Comment" สําหรับกรอกหมายเหตุความ ตองการสารสนเทศ
- (ง.) ส่วนนำเข้าข้อมูลประเภทข้อความ "Priority" สำหรับกรอกความน่าจะเป็นในการ เกิดความด้องการสารสนเทศและผลกระทบ เพื่อคำนวณออกมาเป็นลำดับ ความสําคัญของความตองการสารสนเทศ
- (จ.) สวนนําเขาขอมูลประเภทตัวเลือก"Approval" สําหรับกรอกสถานะการอนุมัติของ ความตองการสารสนเทศ
- (ฉ.) ปุ่ม "Submit" สำหรับบันทึกข้อมูลความต้องการสารสนเทศลงฐานข้อมูล
- (ช.) ปุ่ม "Cancel" สำหรับล้างข้อมูลความต้องการสารสนเทศที่กรอกไว้

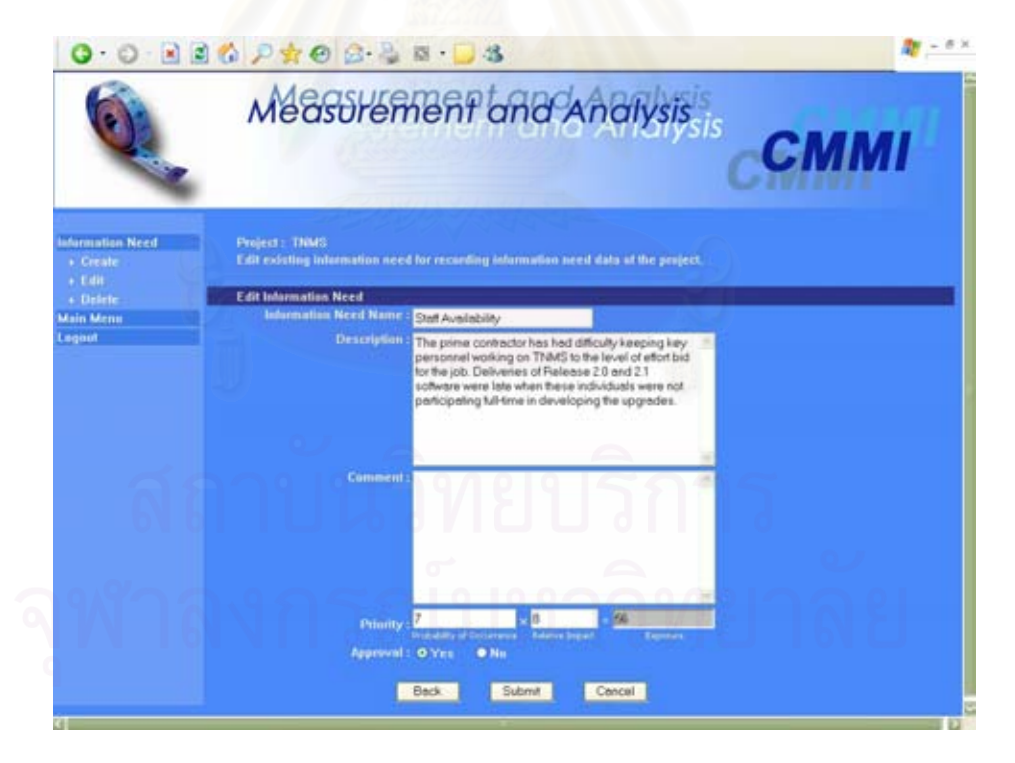

รูปที่ ค.6 หน้าจอการแก้ไขความต้องการสารสนเทศ

หน้าจอการแก้ไขความต้องการสารสนเทศ

(ก.) ส่วนนำเข้าข้อมูลประเภทข้อความ "Information Need Name" สำหรับกรอกชื่อ<br>ความต้องการสารสนเทศ

- (ข.) สวนนําเขาขอมูลประเภทขอความ "Description" สําหรับกรอกคําอธิบายความ ตองการสารสนเทศ
- (ค.) สวนนําเขาขอมูลประเภทขอความ "Comment" สําหรับกรอกหมายเหตุความ ตองการสารสนเทศ
- (ง.) สวนนําเขาขอมูลประเภทขอความ "Priority" สําหรับกรอกความนาจะเปนในการ เกิดความต้องการสารสนเทศและผลกระทบ เพื่อคำนวณออกมาเป็นลำดับ ความสําคัญของความตองการสารสนเทศ
- (จ.) สวนนําเขาขอมูลประเภทตัวเลือก"Approval" สําหรับกรอกสถานะการอนุมัติของ ความตองการสารสนเทศ
- (ฉ.) ปุ่ม "Back" สำหรับย้อนกลับไปหน้าจอก่อนหน้า
- (ช.) ปุ่ม "Submit" สำหรับบันทึกข้อมูลความต้องการสารสนเทศลงฐานข้อมูล
- (ซ.) ปุ่ม "Cancel" สำหรับล้างข้อมูลความต้องการสารสนเทศที่กรอกไว้

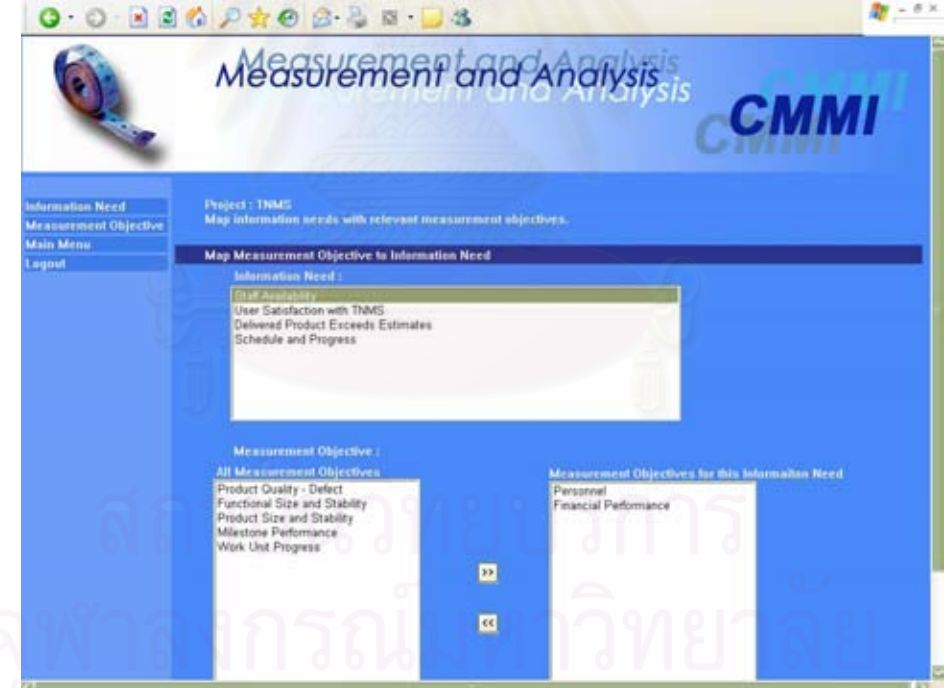

รูปที่ ค.7 หน้าจอการจับคู่ความต้องการสารสนเทศกับวัตถุประสงค์ในการวัด

หน้าจอการจับคู่ความต้องการสารสนเทศกับวัตถุประสงค์ในการวัด

(ก.) ส่วนนำเข้าข้อมูลประเภทรายการ "Information Need" สำหรับรายชื่อของความ **:** ตองการสารสนเทศในโครงการที่ผานการอนุมัติแลว

- (ข.) ส่วนนำเข้าข้อมูลประเภทรายการ "All Measurement Objectives" สำหรับรายชื่อ<br>ของวัตถุประสงค์ในการวัดในโครงการที่ผ่านการอนุมัติแล้วทั้งหมด
- $(n)$  ส่วนนำเข้าข้อมูลประเภทรายการ "Measurement Objectives for this Information Need" สำหรับรายชื่อของวัตถุประสงค์ในการวัดที่สอดคล้องกับ ความตองการสารสนเทศ
- (ง.) ปุม "Submit" สําหรับบันทึกขอมูลการจับคูลงฐานขอมูล
- (จ.) ปุ่ม "Cancel" สำหรับล้างข้อมูลการจับคู่ที่กรอกไว้

### **ค.3 โมดูลวัตถุประสงคในการวัด (Measurement Objective)**

โมดูลวัตถุประสงคในการวัดใชสําหรับการจัดเก็บขอมูลวัตถุประสงคในการวัดท ทางนักวิเคราะห์การวัด และทีมงานโครงการได้ระบุขึ้นจากความต้องการสารสนเทศของโครงการ ึ้ โดยส่วนติดต่อกับผู้ใช้ของโมดูล มีอยู่ 7 หน้าจอ ได้แก่ หน้าจอหลักการจัดการวัตถุประสงค์ในการ วัด หน้าจอการสร้างวัตถุประสงค์ในการวัด หน้าจอการแก้ไขวัตถุประสงค์ในการวัด หน้าจอการ ปรับปรุงแกไขวัตถุประสงคในการวัด หนาจอการจับคูความตองการสารสนเทศกับวัตถุประสงคใน การวัด งได้นำเสนอแล้วในรูปที่ ค.7) หน้าจอการจับคู่วัตถุประสงค์ในการวัดกับตัววัด และ หน้าจอการจับคู่วัตถุประสงค์ในการวัดกับตัวชิ้บอกการวัด ดังรูปที่ ค.8 ถึง ค.13 ตามลำดับ และมี ֺ<u>֚</u>֟֘ รายงานประวัติการปรับปรุงแกไขวัตถุประสงคในการวัด2 รายงาน ดังรูปที่ ค.14 และค.15 อธิบายไดดังน

หน้าจอหลักการจัดการวัตถุประสงค์ในการวัด

- (ก.) ส่วนนำเข้าข้อมูลประเภทรายการ "Measurement Objective" สำหรับรายชื่อของ ื่ วัตถุประสงคในการวัดในโครงการ
- (ข.) สวนแสดงผลขอมูลประเภทขอความ "Description" สําหรับคําอธิบาย วัตถุประสงคในการวัด
- (ค.) สวนแสดงผลขอมูลประเภทขอความ "Comment" สําหรับหมายเหตุวัตถุประสงค ในการวัด
- (ง.) สวนแสดงผลขอมูลประเภทขอความ "Created By" สําหรับช อผูใชท ี่เปนคนสราง ขอมูลวัตถุประสงคในการวัด
- (จ.) สวนแสดงผลขอมูลประเภทขอความ "Created Date" สําหรับวันท สรางขอมูล วัตถุประสงคในการวัด

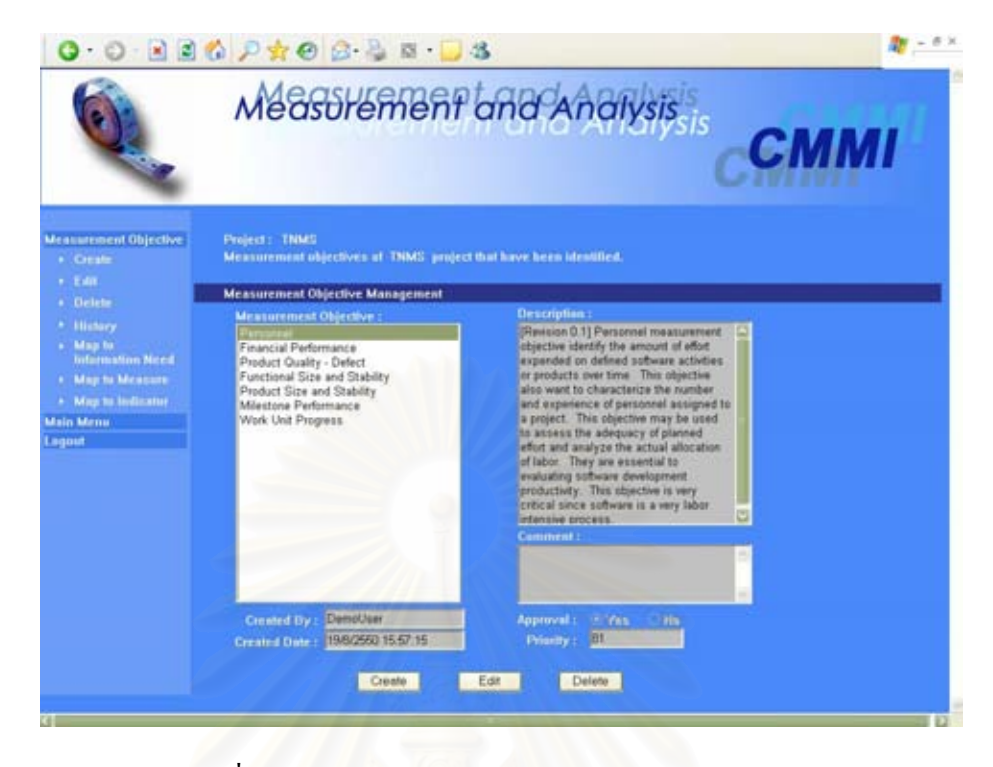

รูปที่ ค.8 หน้าจอหลักการจัดการวัตถุประสงค์ในการวัด

- (ฉ.) สวนแสดงผลขอมูลประเภทตัวเลือก"Approval" สําหรับสถานะการอนุมัติของ วัตถุประสงค์ในการวัด ซึ่งประกอบด้วย
	- "Yes" หมายถึงอนุมัติและสามารถนําวัตถุประสงคในการวัดไปใชตอได
	- "No" หมายถึงไมอนุมัติและไมสามารถนําวัตถุประสงคในการวัดไปใชตอ ได
- (ช.) สวนแสดงผลขอมูลประเภทขอความ "Priority" สําหรับลําดับความสําคัญของ วัตถุประสงคในการวัด
- (ซ.) ปุม "Create" สําหรับใชเรียกหนาจอการสรางวัตถุประสงคในการวัด
- (ฌ.) ปุ่ม "Edit" สำหรับใช้เรียกหน้าจอการแก้ไขวัตถุประสงค์ในการวัด
- (ญ.) ปุม "Delete" สําหรับลบขอมูลวัตถุประสงคในการวัด

หน้าจอการสร้างวัตถุประสงค์ในการวัด

- (ก.) สวนนําเขาขอมูลประเภทขอความ "Measurement Objective Name" สําหรับ กรอกช อวัตถุประสงคในการวัด ื่
- (ข.) สวนนําเขาขอมูลประเภทขอความ "Revision No." สําหรับกรอกหมายเลขการ ปรับปรุงแกไข

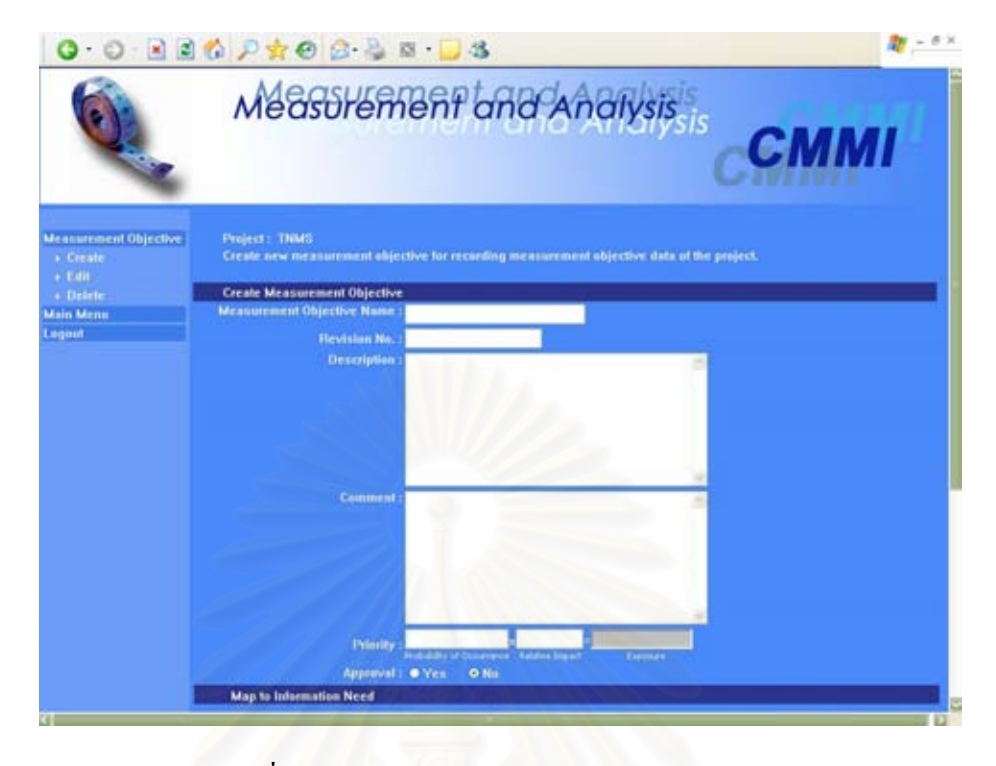

รูปที่ ค.9 หน้าจอการสร้างวัตถุประสงค์ในการวัด

- (ค.) สวนนําเขาขอมูลประเภทขอความ "Description" สําหรับกรอกคําอธิบาย วัตถุประสงคในการวัด
- (ง.) สวนนําเขาขอมูลประเภทขอความ "Comment" สําหรับกรอกหมายเหตุ วัตถุประสงคในการวัด
- (จ.) สวนนําเขาขอมูลประเภทขอความ "Priority" สําหรับกรอกความนาจะเปนในการ เกิดวัตถุประสงค์ในการวัดและผลกระทบ เพื่อคำนวณออกมาเป็นลำดับ ความสําคัญของวัตถุประสงคในการวัด
- (ฉ.) สวนนําเขาขอมูลประเภทตัวเลือก"Approval" สําหรับกรอกสถานะการอนุมัติของ วัตถุประสงคในการวัด
- (ช.) ส่วนนำเข้าข้อมูลประเภทรายการ "All Information Needs" สำหรับรายชื่อของ **!**<br>' ความตองการสารสนเทศในโครงการที่ผานการอนุมัติแลวทั้งหมด
- (ซ.) ส่วนนำเข้าข้อมูลประเภทรายการ "Selected Information Needs" สำหรับรายชื่อ<br>ของความต้องการสารสนเทศที่สอดกล้องกับวัตถุประสงค์ในการวัดนี้ ึงองความต้องการสารสนเทศที่สอดคล้องกับวัตถุประสงค์ในการวัดนี้ ี้
- (ฌ.) ปุ่ม "Submit" สำหรับบันทึกข้อมูลวัตถุประสงค์ในการวัดลงฐานข้อมูล
- (ญ.) ปุ่ม "Cancel" สำหรับล้างข้อมูลวัตถุประสงค์ในการวัดที่กรอกไว้

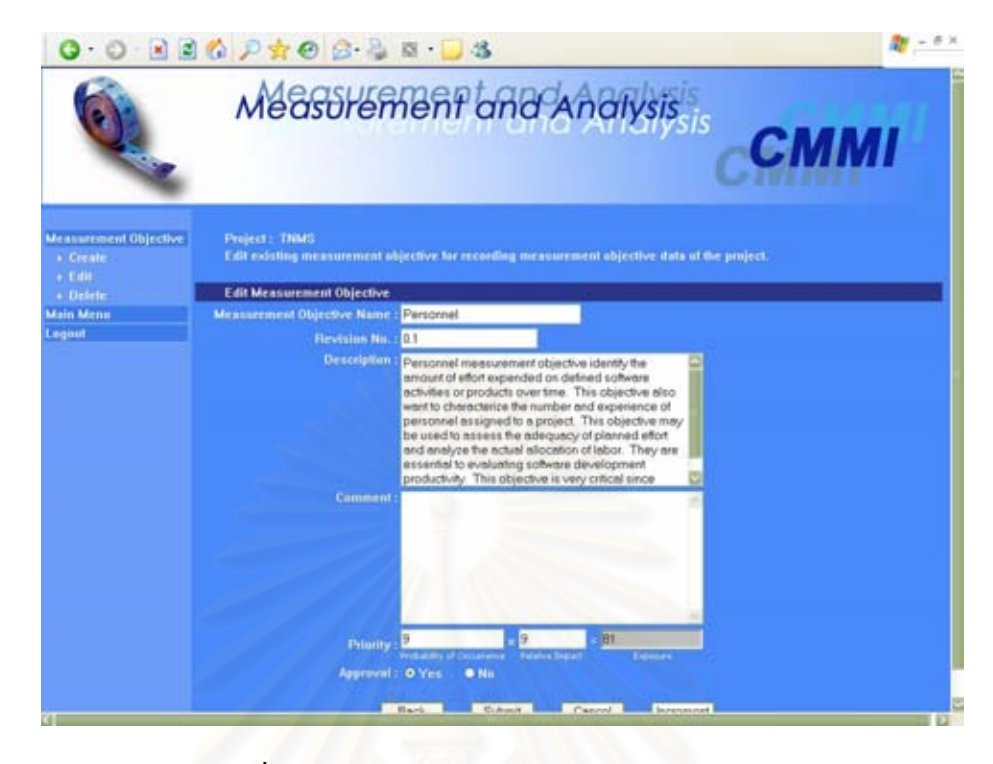

รูปที่ ค.10 หน้าจอการแก้ไขวัตถุประสงค์ในการวัด

หน้าจอการแก้ไขวัตถุประสงค์ในการวัด

- (ก.) สวนนําเขาขอมูลประเภทขอความ "Measurement Objective Name" สําหรับ กรอกช อวัตถุประสงคในการวัด ื่
- (ข.) สวนนําเขาขอมูลประเภทขอความ "Revision No." สําหรับกรอกหมายเลขการ ปรับปรุงแกไข
- (ค.) สวนนําเขาขอมูลประเภทขอความ "Description" สําหรับกรอกคําอธิบาย วัตถุประสงคในการวัด
- (ง.) สวนนําเขาขอมูลประเภทขอความ "Comment" สําหรับกรอกหมายเหตุ วัตถุประสงคในการวัด
- (จ.) สวนนําเขาขอมูลประเภทขอความ "Priority" สําหรับกรอกความนาจะเปนในการ เกิดวัตถุประสงค์ในการวัดและผลกระทบ เพื่อคำนวณออกมาเป็นลำดับ ความสําคัญของวัตถุประสงคในการวัด
- (ฉ.) สวนนําเขาขอมูลประเภทตัวเลือก"Approval" สําหรับกรอกสถานะการอนุมัติของ วัตถุประสงคในการวัด
- (ช.) ปุ่ม "Back" สำหรับย้อนกลับไปหน้าจอก่อนหน้า
- (ซ.) ปุ่ม "Submit" สำหรับบันทึกข้อมูลวัตถุประสงค์ในการวัดลงฐานข้อมูล
- (ฌ.) ปุ่ม "Cancel" สำหรับล้างข้อมูลวัตถุประสงค์ในการวัดที่กรอกไว้
- (ญ.) ปุม "Increment" สําหรับใชเรียกหนาจอการปรับปรุงแกไขวัตถุประสงคในการวัด

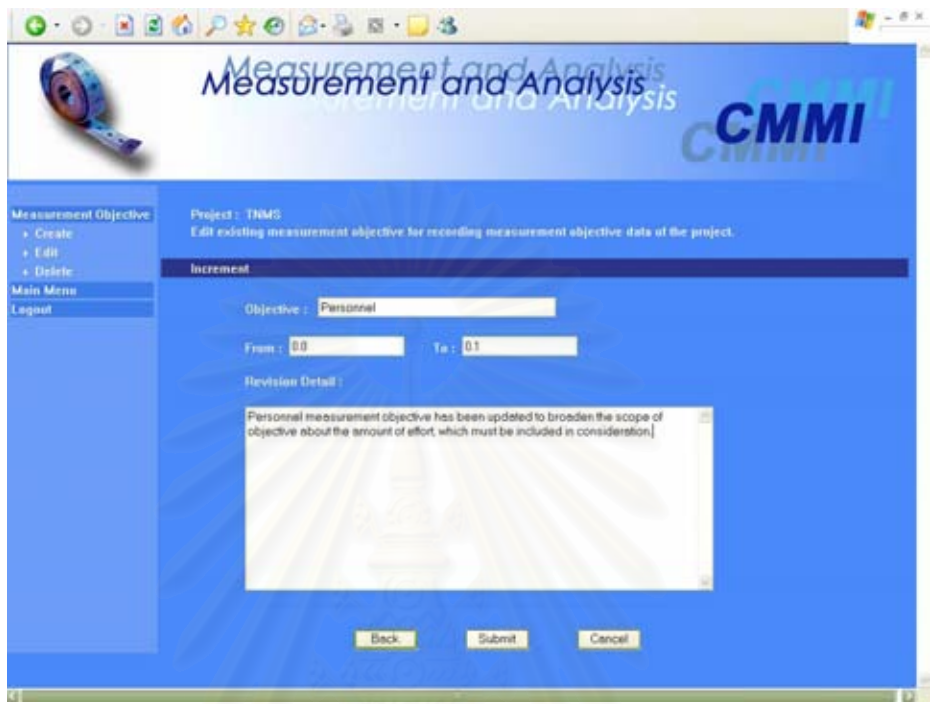

รูปที่ ค.11 หน้าจอการปรับปรุงแก้ไขวัตถุประสงค์ในการวัด

หน้าจอการปรับปรุงแก้ไขวัตถุประสงค์ในการวัด

- (ก.) ส่วนนำเข้าข้อมูลประเภทข้อความ "Objective" สำหรับกรอกชื่อวัตถุประสงค์ใน การวัด
- (ข.) สวนนําเขาขอมูลประเภทขอความ "From" และ"To" สําหรับกรอกหมายเลขการ ปรับปรุงแกไขกอนและหลังการปรับปรุง
- (ค.) สวนนําเขาขอมูลประเภทขอความ "Revision Detail" สําหรับกรอกรายละเอียด การปรับปรุงแกไขวัตถุประสงคในการวัด

หน้าจอการจับคู่วัตถุประสงค์ในการวัดกับตัววัด

- (ก.) ส่วนนำเข้าข้อมูลประเภทรายการ "Measurement Objective" สำหรับรายชื่อของ ื่ วัตถุประสงคในการวัดในโครงการที่ผานการอนุมัติแลว
- (ข.) ส่วนนำเข้าข้อมูลประเภทรายการ "All Derived Measures" สำหรับรายชื่อของตัว วัดอนุพัทธในโครงการที่ผานการอนุมัติแลวทั้งหมด

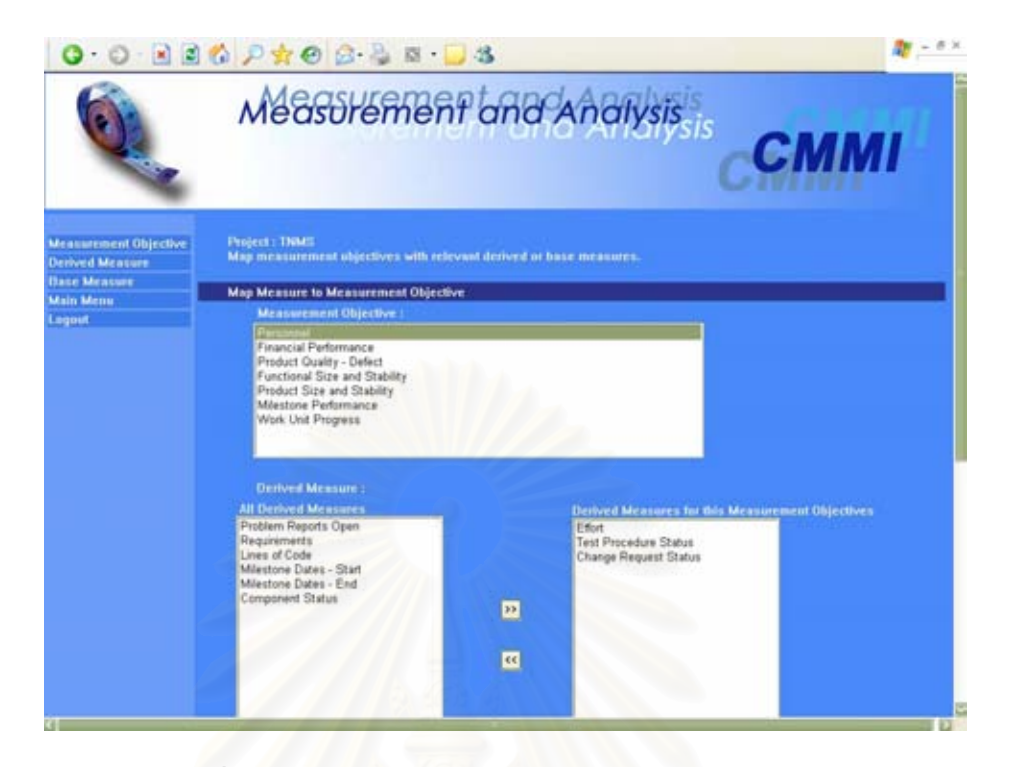

รูปที่ ค.12 หน้าจอการจับคู่วัตถุประสงค์ในการวัดกับตัววัด

- (ค.) สวนนําเขาขอมูลประเภทรายการ "Derived Measures for this Measurement Objectives" สำหรับรายชื่อของตัววัดอนุพัทธ์ที่สอดคล้องกับวัตถุประสงค์ในการ ื่ ี่ วัด
- (ง.) สวนนําเขาขอมูลประเภทรายการ "All Base Measures" สําหรับรายช อของตัววัด **:** พ ื้นฐานในโครงการท่ผีานการอนุมัติแลวทั้งหมด
- (จ.) สวนนําเขาขอมูลประเภทรายการ "Base Measures for this Measurement Objectives" สำหรับรายชื่อของตัววัดพื้นฐานที่สอดคล้องกับวัตถุประสงค์ในการ ื่ ์<br>.<br>. ี่ วัด
- (ฉ.) ปุม "Submit" สําหรับบันทึกขอมูลการจับคูลงฐานขอมูล
- (ช.) ปุ่ม "Cancel" สำหรับล้างข้อมูลการจับคู่ที่กรอกไว้

หน้าจอการจับคู่วัตถุประสงค์ในการวัดกับตัวซึ่บอกการวัด ֺ<u>֚</u>

- (ก.) ส่วนนำเข้าข้อมูลประเภทรายการ "Measurement Objective" สำหรับรายชื่อของ ื่ วัตถุประสงคในการวัดในโครงการที่ผานการอนุมัติแลว
- (ข.) ส่วนนำเข้าข้อมูลประเภทรายการ"All Indicators" สำหรับรายชื่อของตัวซิ๋บอก ี้ การวัดในโครงการทั้งหมด

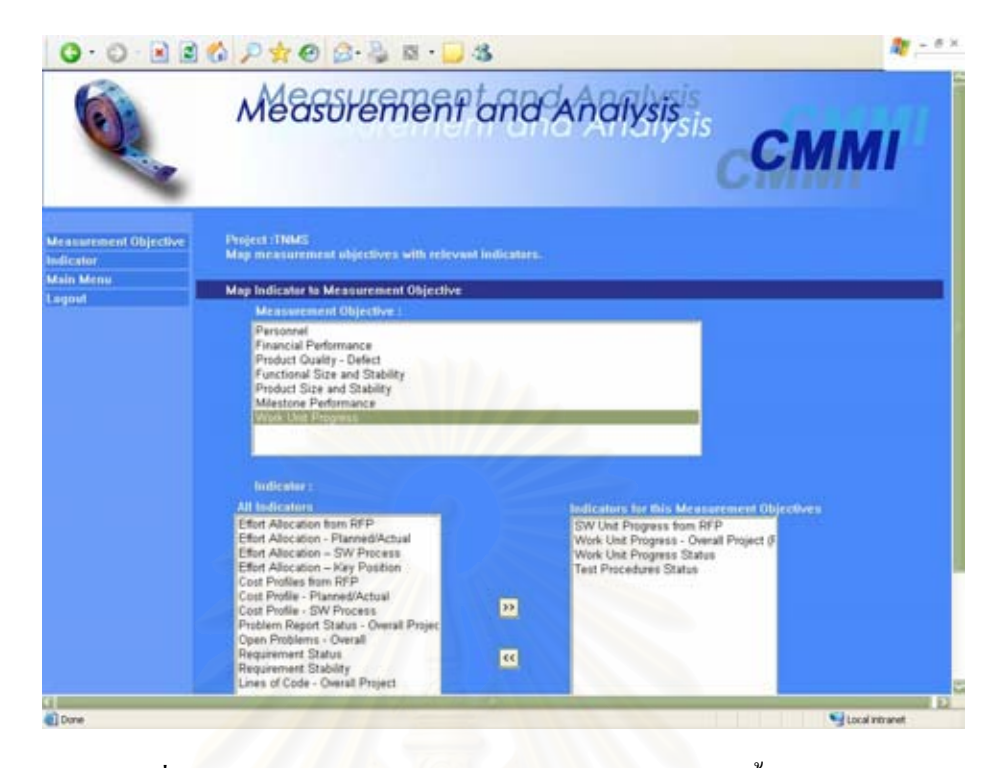

รูปที่ ค.13 หน้าจอการจับคู่วัตถุประสงค์ในการวัดกับตัวซิ่บอกการวัด

- $(n.)$  ส่วนนำเข้าข้อมูลประเภทรายการ "Indicators for this Measurement Objectives" สำหรับรายชื่อของตัวชิ้บอกการวัดที่สอดคล้องกับวัตถุประสงค์ใน ี้ การวัด
- (ง.) ปุม "Submit" สําหรับบันทึกขอมูลการจับคูลงฐานขอมูล
- (จ.) ปุ่ม "Cancel" สำหรับล้างข้อมูลการจับคู่ที่กรอกไว้

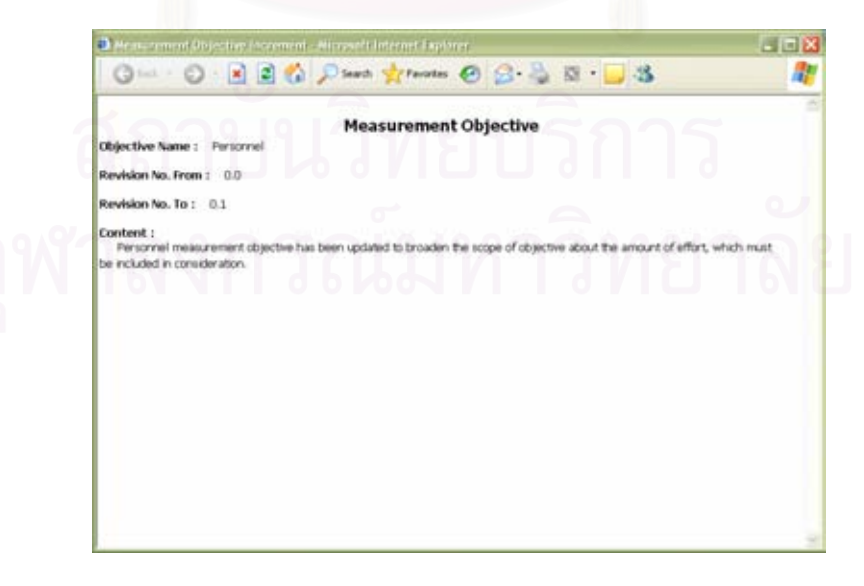

รูปที่ ค.14 รายงานการปรับปรุงแก้ไขวัตถุประสงค์ในการวัด

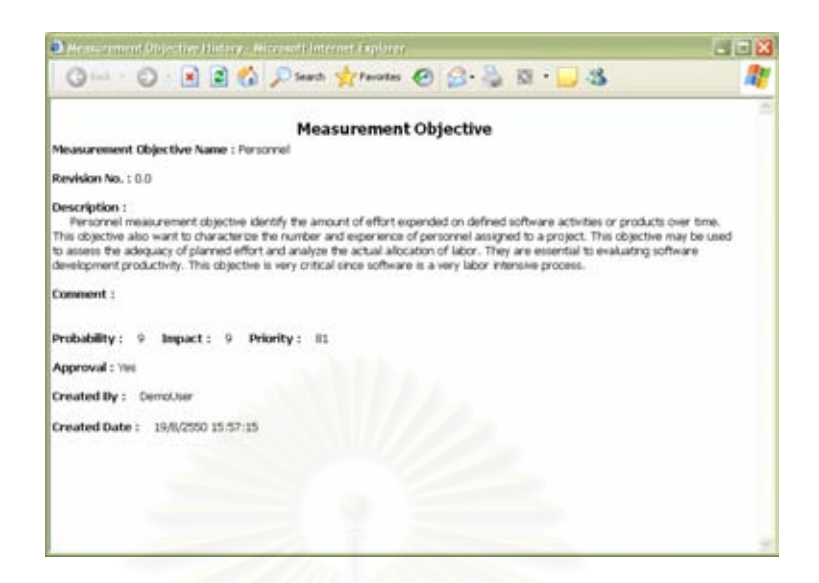

รูปที่ ค.15 รายงานประวัติวัตถุประสงค์ในการวัด

## **ค.4 โมดูลตัววัดพนฐาน ื้ (Base Measure)**

โมดูลตัววัดพื้นฐานใช้สำหรับการจัดเก็บข้อกำหนดคุณลักษณะตัววัดพื้นฐานที่ ื้ ทางนักวิเคราะห์การวัด และทีมงานโครงการได้ระบุขึ้นจา<mark>กวั</mark>ตถุประสงค์ในการวัดของโครงการ เพื่อนำไปคำนวณเป็นตัววัคอนุพัทธ์และใช้ในการวิเคราะห์ต่อไป โดยส่วนติดต่อกับผู้ใช้ของโมดูล ื่ มีอยู่ 4 หน้าจอ ได้แก่ หน้าจอหลักการจัดการตัววัดพื้นฐาน หน้าจอการสร้างตัววัดพื้นฐาน หน้าจอ ื้ ื้ การแก้ไขตัววัดพื้นฐาน และหน้าจอการจับคู่วัตถุประสงค์ในการวัดกับตัววัด (ซึ่งได้นำเสนอแล้วใน ื้ รูปที่ ค.13) ดังรูปที่ ค.16 ค.17 และ ค.18 ตามลำดับ อธิบายได้ดังนี้ ี้

หน้าจอหลักการจัดการตัววัดพื้นฐาน

- (ก.) ส่วนนำเข้าข้อมูลประเภทรายการ "Base Measure" สำหรับรายชื่อของตัววัด พื้นฐานในโครงการ
- (ข.) สวนแสดงผลขอมูลประเภทขอความ "Description" สําหรับคําอธิบายตัววัด พ นฐาน ื้
- (ค.) สวนแสดงผลขอมูลประเภทขอความ "Comment" สําหรับหมายเหตุตัววัดพ นฐาน ื้
- (ง.) สวนแสดงผลขอมูลประเภทขอความ "Created By" สําหรับช อผูใชท ี่เปนคนสราง ขอมูลตัววัดพ นฐาน ื้
- (จ.) สวนแสดงผลขอมูลประเภทขอความ "Created Date" สําหรับวันท สรางขอมูลตัว วัดพ นฐานื้

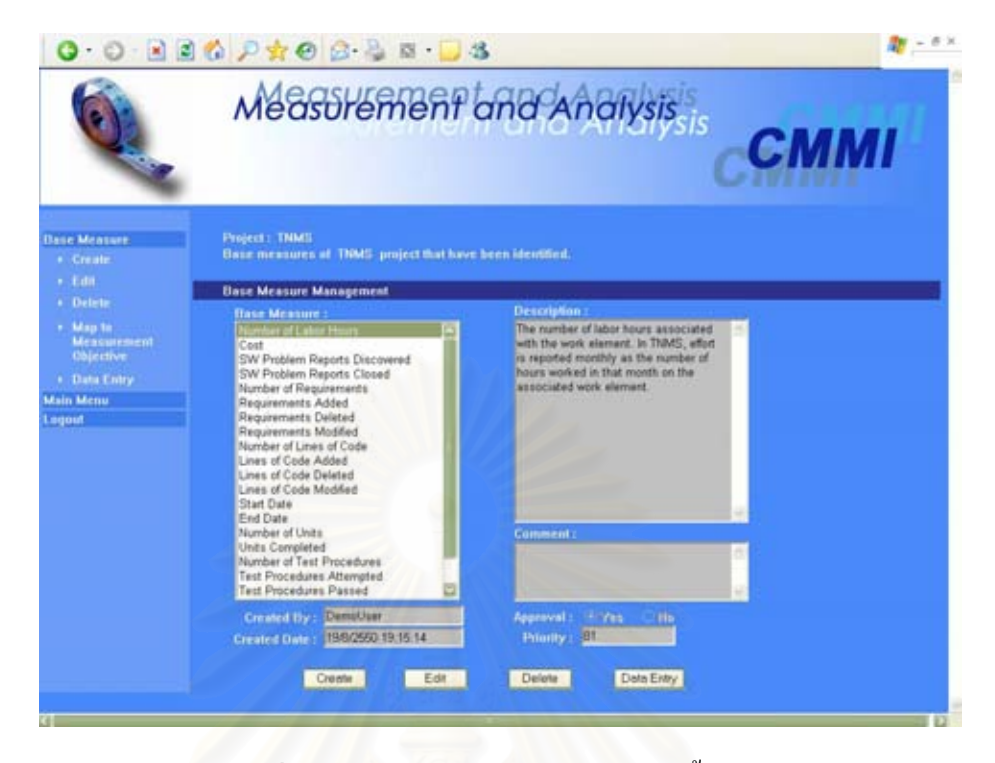

รูปที่ ค.16 หน้าจอหลักการจัดการตัววัดพื้นฐาน ื้

- (ฉ.) สวนแสดงผลขอมูลประเภทตัวเลือก"Approval" สําหรับสถานะการอนุมัติของตัว วัดพื้นฐาน ซึ่งประกอบด้วย ื้
	- "Yes" หมายถึง อนุมัติ และสามารถนำตัววัดพื้นฐานไปใช้ต่อได้
	- "No" หมายถึง ไม่อนุมัติ และไม่สามารถนำตัววัดพื้นฐานไปใช้ต่อได้
- (ช.) ส่วนแสดงผลข้อมูลประเภทข้อความ "Priority" สำหรับลำดับความสำคัญของตัว วัดพ นฐาน ื้
- (ซ.) ปุ่ม "Create" สำหรับใช้เรียกหน้าจอการสร้างตัววัดพื้นฐาน ื้
- (ฌ.) ปุ่ม "Edit" สำหรับใช้เรียกหน้าจอการแก้ไขตัววัดพื้นฐาน ื้
- (ญ.) ปุม "Delete" สําหรับลบขอมูลตัววัดพ นฐาน ื้
- (ฎ.) ปุม "Data Entry" สําหรับใชเรียกหนาจอการบันทึกขอมูลในโมดูลการบันทึก ขอมูล

หน้าจอการสร้างตัววัดพื้นฐาน

(ก.) ส่วนนำเข้าข้อมูลประเภทข้อความ "Base Measure Name" สำหรับกรอกชื่อตัว **!** วัดพ นฐานื้

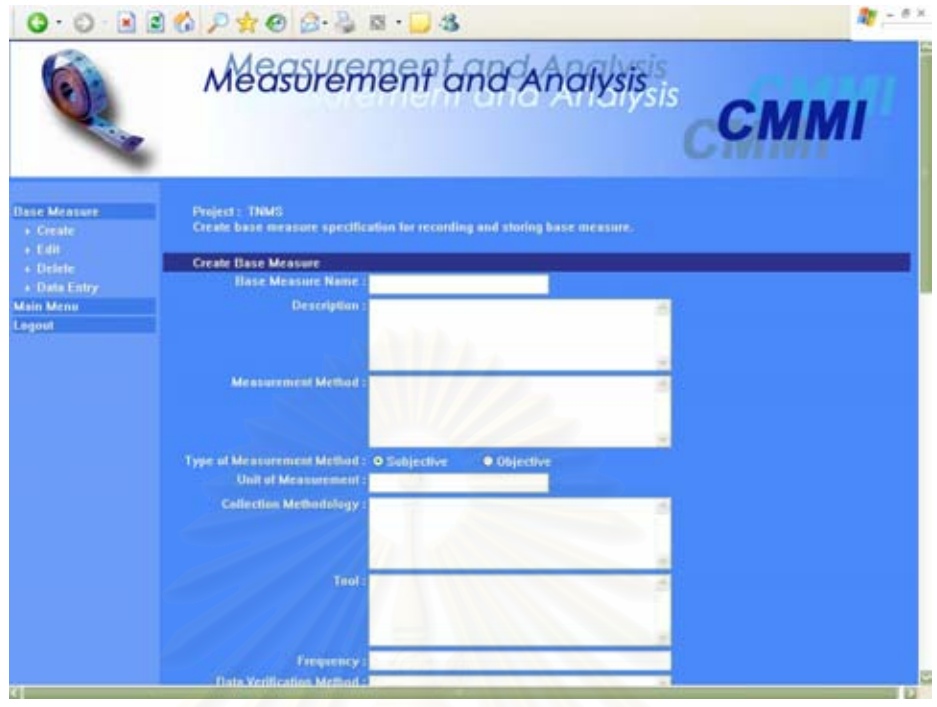

รูปที่ ค.17 หน้าจอการสร้างตัววัดพื้นฐาน

- (ข.) สวนนําเขาขอมูลประเภทขอความ "Description" สําหรับกรอกคําอธิบายตัววัด พ นฐาน ื้
- (ค.) สวนนําเขาขอมูลประเภทขอความ "Measurement Method" สําหรับกรอกวิธีการ ท ี่ใชในการวัด
- (ง.) สวนนําเขาขอมูลประเภทตัวเลือก"Type of Measurement Method" สําหรับ กรอกประเภทของวิธีการที่ใช้ในการวัด ซึ่งประกอบด้วย [13]
	- "Subjective" หมายถึง การแสดงเชิงปริมาณที่เกี่ยวข้องกับการพิจารณาโดย  $\mathcal{L}^{\mathcal{L}}$ มนุษย
	- "Objective" หมายถึงการแสดงเชิงปริมาณท มีพ นฐานจากกฎกติกาทาง **ี** ตัวเลข
- (จ.) สวนนําเขาขอมูลประเภทขอความ "Unit of Measurement" สําหรับกรอกหนวย วัด
- (ฉ.) สวนนําเขาขอมูลประเภทขอความ "Collection Methodology" สําหรับกรอก วิธีการในการรวบรวมขอมูล
- (ช.) ส่วนนำเข้าข้อมูลประเภทข้อความ "Tool" สำหรับกรอกเครื่องมือที่ใช้ในการวัด
- (ซ.) ส่วนนำเข้าข้อมูลประเภทข้อความ"Frequency" สำหรับกรอกความถี่ในการวัด ข้อมล
- (ณ.) ส่วนนำเข้าข้อมูลประเภทข้อความ "Data Verification Method" สำหรับกรอก วิธีการทวนสอบข้อมูล เพื่อตรวจสอบว่าข้อมูลที่รวบรวมมาตรงกับความเป็นจริง ื่
- (ญ.) สวนนําเขาขอมูลประเภทรายการ "Data Type" สําหรับกรอกประเภทขอมูลของ ตัววัดพื้นฐาน ได้แก่ ตัวอักษร (Character) จำนวนเต็ม (Integer) จำนวนเลข ื้ (Float) วันเวลา (DateTime) และ บูลีน (Boolean)
- (ฎ.) สวนนําเขาขอมูลประเภทขอความ "Lower Limit" สําหรับกรอกคาต าสุดของตัววัด โดยใชกับสเกลประเภทจํานวนเต็มและจํานวนเลขเทานั้น
- (ฏ.) ส่วนนำเข้าข้อมูลประเภทข้อความ "Upper Limit" สำหรับกรอกค่าสูงสุดของตัว วัดโดยใชกับสเกลประเภทจํานวนเต็มและจํานวนเลขเทานั้น
- (ฐ.) ส่วนนำเข้าข้อมูลประเภทข้อความ "Priority" สำหรับกรอกความน่าจะเป็นในการ เกิดตัววัคพื้นฐานและผลกระทบ เพื่อคำนวณออกมาเป็นลำดับความสำคัญของตัว ื้ ื่ วัดพื้นฐาน ื้
- (ฑ.) สวนนําเขาขอมูลประเภทขอความ "Comment" สําหรับกรอกหมายเหตุตัววัด พ นฐาน ื้
- (ฒ.) สวนนําเขาขอมูลประเภทตัวเลือก"Approval" สําหรับกรอกสถานะการอนุมัติของ ตัววัดพ นฐาน ื้
- (ณ.) สวนนําเขาขอมูลประเภทรายการ "Structure" สําหรับกรอกโครงสรางของตัววัด พ นฐาน ื้
- (ค.) ส่วนนำเข้าข้อมูลประเภทรายการ "All Attributes" สำหรับรายชื่อของคุณลักษณะ ื่ ในโครงการทั้งหมด
- (ต.) ส่วนนำเข้าข้อมูลประเภทรายการ "Attributes for this Measure" สำหรับรายชื่อ<br>ของคุณลักษณะที่กำหนดให้กับตัววัดพื้นฐาน ื้ ของคณลักษณะที่กำหนดให้กับตัววัดพื้นฐาน
- (ถ.) ส่วนนำเข้าข้อมูลประเภทรายการ "All Measurement Objectives" สำหรับรายชื่อ<br>ของวัตถุประสงค์ในการวัดในโครงการที่ผ่านการอนุมัติแล้วทั้งหมด
- (ท.) สวนนําเขาขอมูลประเภทรายการ "Selected Measurement Objectives" สำหรับรายชื่อของวัตถุประสงค์ในการวัดที่สอดคล้องกับตัววัดพื้นฐานนี้  $\mathcal{L}^{\mathcal{L}}(\mathcal{L}^{\mathcal{L}})$  and  $\mathcal{L}^{\mathcal{L}}(\mathcal{L}^{\mathcal{L}})$  and  $\mathcal{L}^{\mathcal{L}}(\mathcal{L}^{\mathcal{L}})$ **ี** ี้
- (ธ.) ปุม "Submit" สําหรับบันทึกขอมูลตัววัดพ นฐานลงฐานขอมูล ื้
- (น.) ปุ่ม "Cancel" สำหรับล้างข้อมูลตัววัดพื้นฐานที่กรอกไว้ ื้

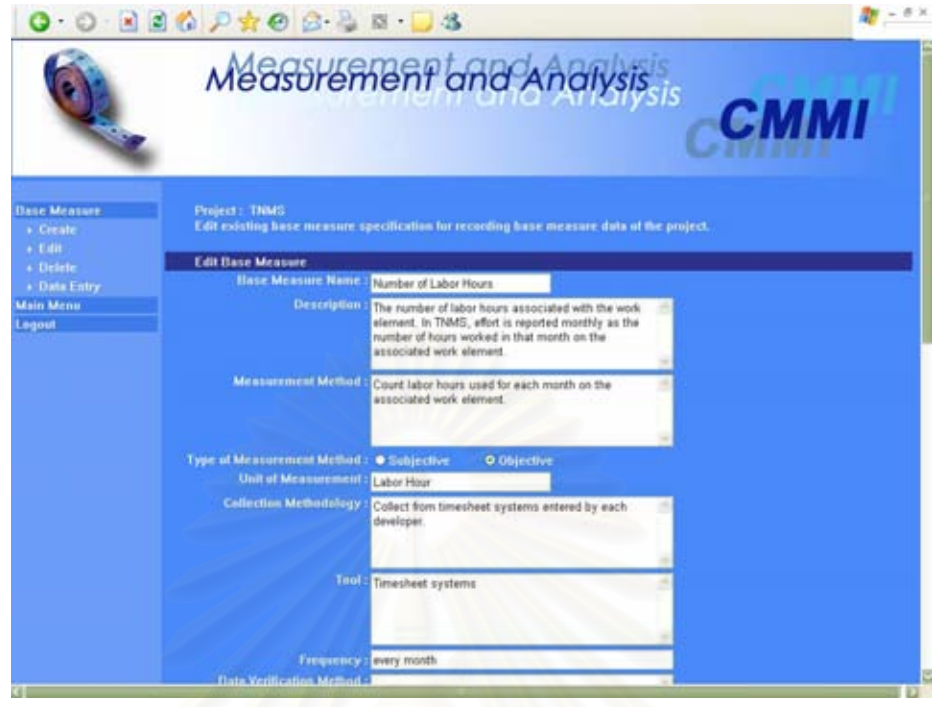

รูปที่ ค.18 หน้าจอการแก้ไขตัววัดพื้นฐาน

หน้าจอก<mark>ารแก้ไขตัววัดพื้นฐาน</mark>

- (ก.) ส่วนนำเข้าข้อมูลประเภทข้อความ "Base Measure Name" สำหรับกรอกชื่อตัว **!** วัดพ นฐาน ื้
- (ข.) สวนนําเขาขอมูลประเภทขอความ "Description" สําหรับกรอกคําอธิบายตัววัด พ นฐาน ื้
- (ค.) ส่วนนำเข้าข้อมูลประเภทข้อความ "Measurement Method" สำหรับกรอกวิธีการ ท ี่ใชในการวัด
- (ง.) สวนนําเขาขอมูลประเภทตัวเลือก"Type of Measurement Method" สําหรับ กรอกประเภทของวิธีการที่ใช้ในการวัด ซึ่งประกอบด้วย
	- $\bullet$  "Subjective" หมายถึง การแสดงเชิงปริมาณที่เกี่ยวข้องกับการพิจารณาโดย  $\mathcal{L}^{\text{max}}_{\text{max}}$ มนุษย
		- "Objective" หมายถึงการแสดงเชิงปริมาณท มีพ นฐานจากกฎกติกาทาง  $\mathcal{L}^{\text{max}}_{\text{max}}$ **ี** ตัวเลข
- (จ.) สวนนําเขาขอมูลประเภทขอความ "Unit of Measurement" สําหรับกรอกหนวย วัด
- (ฉ.) สวนนําเขาขอมูลประเภทขอความ "Collection Methodology" สําหรับกรอก วิธีการในการรวบรวมขอมูล
- (ช.) ส่วนนำเข้าข้อมูลประเภทข้อความ "Tool" สำหรับกรอกเครื่องมือที่ใช้ในการวัด ื่
- (ซ.) ส่วนนำเข้าข้อมูลประเภทข้อความ"Frequency" สำหรับกรอกความถี่ในการวัด ข้อมล
- (ฌ.) สวนนําเขาขอมูลประเภทขอความ "Data Verification Method" สําหรับกรอก วิธีการทวนสอบข้อมูล เพื่อตรวจสอบว่าข้อมูลที่รวบรวมมาตรงกับความเป็นจริง ื่
- (ญ.) สวนนําเขาขอมูลประเภทรายการ "Data Type" สําหรับกรอกประเภทขอมูลของ ตัววัดพื้นฐาน ได้แก่ ตัวอักษร (Character) จำนวนเต็ม (Integer) จำนวนเลข ื้ (Float) วันเวลา (DateTime) และ บูลีน (Boolean)
- (ฎ.) ส่วนนำเข้าข้อมูลประเภทข้อความ "Lower Limit" สำหรับกรอกค่าต่ำสุดของตัววัด โดยใชกับสเกลประเภทจํานวนเต็มและจํานวนเลขเทานั้น
- (ฏ.) สวนนําเขาขอมูลประเภทขอความ "Upper Limit" สําหรับกรอกคาสูงสุดของตัว วัดโดยใชกับสเกลประเภทจํานวนเต็มและจํานวนเลขเทานั้น
- (ฐ.) สวนนําเขาขอมูลประเภทขอความ "Priority" สําหรับกรอกความนาจะเปนในการ เกิดตัววัดพื้นฐานและผลกระทบ เพื่อคำนวณออกมาเป็นลำดับความสำคัญของตัว ื้ วัดพ นฐาน ื้
- (ฑ.) สวนนําเขาขอมูลประเภทขอความ "Comment" สําหรับกรอกหมายเหตุตัววัด พ นฐาน ื้
- (ฒ.) สวนนําเขาขอมูลประเภทตัวเลือก"Approval" สําหรับกรอกสถานะการอนุมัติของ วัตถุประสงคในการวัด
- (ณ.) ส่วนนำเข้าข้อมูลประเภทรายการ "Structure" สำหรับกรอกโครงสร้างของตัววัด พ นฐาน ื้
- (ค.) ส่วนนำเข้าข้อมูลประเภทรายการ "All Attributes" สำหรับรายชื่อของคุณลักษณะ ื่ ในโครงการทั้งหมด
- (ต.) ส่วนนำเข้าข้อมูลประเภทรายการ "Attributes for this Measure" สำหรับรายชื่อ<br>ของคุณลักษณะที่กำหนดให้กับตัววัดพื้นฐาน **!** ื้ ึงองคุณลักษณะที่กำหนดให้กับตัววัดพื้นฐาน
- (ถ.) ปุ่ม "Back" สำหรับย้อนกลับไปหน้าจอก่อนหน้า
- (ท.) ปุ่ม "Submit" สำหรับบันทึกข้อมูลตัววัดพื้นฐานลงฐานข้อมูล ื้
- (ธ.) ปุ่ม "Cancel" สำหรับล้างข้อมูลตัววัดพื้นฐานที่กรอกไว้ ื้

#### **ค.5 โมดูลโครงสราง (Structure)**

โมดูลโครงสรางใชสําหรับการจัดเก็บโครงสรางขององคกร/โครงการ หรือ องคประกอบซอฟตแวร(Software Component) หรือ ฟงกชันการทํางาน หรือกิจกรรมภายใน โครงการ โดยส่วนติดต่อกับผู้ใช้ของโมดูล มีอยู่ 6 หน้าจอ ใด้แก่ หน้าจอหลักการจัดการโครงสร้าง หนาจอการสรางโครงสราง หนาจอการแกไขโครงสราง หนาจอหลักการจัดการระดับโครงสราง หน้าจอการสร้างระดับโครงสร้าง และหน้าจอการแก้ไขระดับโครงสร้าง ดังรูปที่ ค.19 ถึง ค.24 ตามลําดับ อธิบายไดดังน ี้

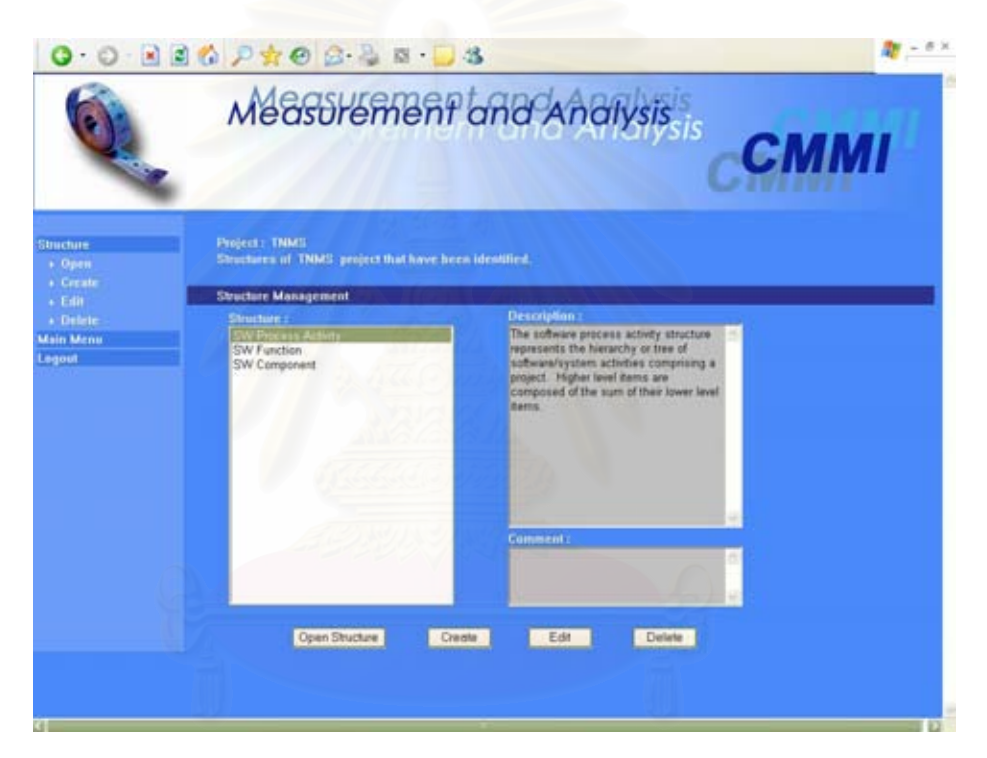

รูปที่ ค.19 หน้าจอหลักการจัดการโครงสร้าง

หนาจอหลักการจัดการโครงสราง

- (ก.) ส่วนนำเข้าข้อมูลประเภทรายการ "Structure" สำหรับรายชื่อของโครงสร้าง
- (ข.) สวนแสดงผลขอมูลประเภทขอความ "Description" สําหรับคําอธิบายโครงสราง
- (ค.) สวนแสดงผลขอมูลประเภทขอความ "Comment" สําหรับหมายเหตุโครงสราง
- (ง.) ปุม "Open Structure" สําหรับใชเรียกหนาจอการจัดการระดับโครงสราง
- (จ.) ปุม "Create" สําหรับใชเรียกหนาจอการสรางโครงสราง
- (ฉ.) ปุม "Edit" สําหรับใชเรียกหนาจอการแกไขโครงสราง
- (ช.) ปุ่ม "Delete" สำหรับลบข้อมูลโครงสร้าง

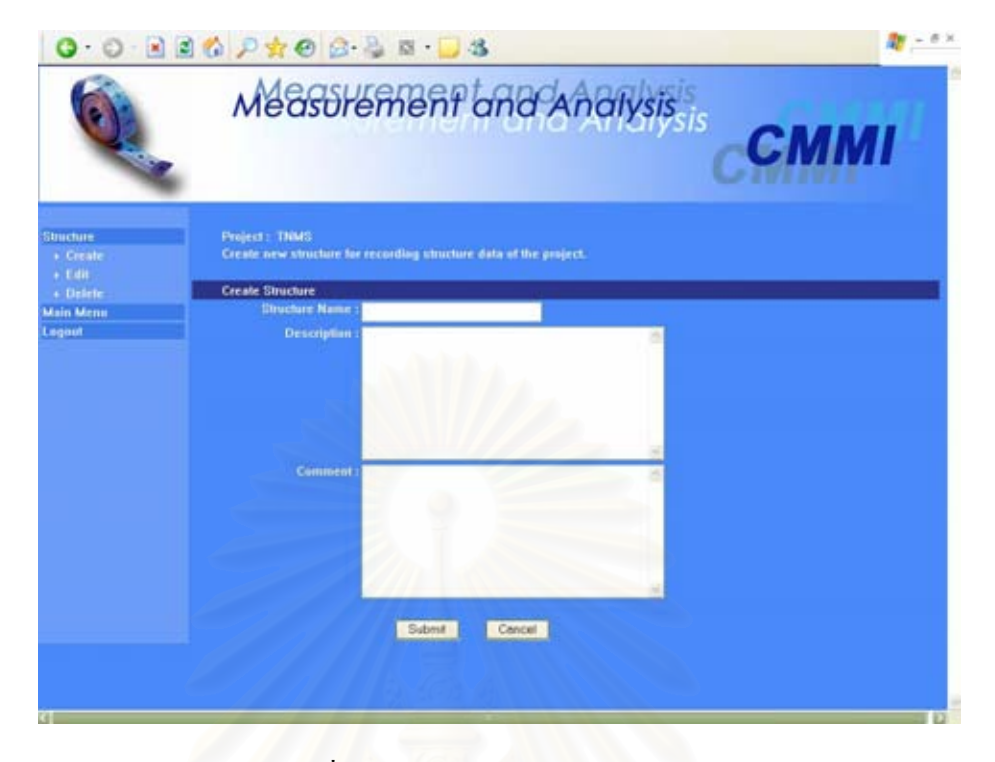

รูปที่ ค.20 หน้าจอการสร้างโครงสร้าง

หนาจอการสรางโครงสราง

- (ก.) ส่วนนำเข้าข้อมูลประเภทข้อความ "Structure Name" สำหรับกรอกชื่อโครงสร้าง
- (ข.) สวนนําเขาขอมูลประเภทขอความ "Description" สําหรับกรอกคําอธิบาย โครงสราง
- (ค.) สวนนําเขาขอมูลประเภทขอความ "Comment" สําหรับกรอกหมายเหตุโครงสราง
- (ง.) ปุ่ม "Submit" สำหรับบันทึกข้อมูลโครงสร้างลงฐานข้อมูล
- (จ.) ปุ่ม "Cancel" สำหรับล้างข้อมูลโครงสร้างที่กรอกไว้

หน้าจอการแก้ไขโครงสร้าง

- (ก.) ส่วนนำเข้าข้อมูลประเภทข้อความ "Structure Name" สำหรับกรอกชื่อโครงสร้าง
- (ข.) สวนนําเขาขอมูลประเภทขอความ "Description" สําหรับกรอกคําอธิบาย โครงสราง
- (ค.) สวนนําเขาขอมูลประเภทขอความ "Comment" สําหรับกรอกหมายเหตุโครงสราง
- (ง.) ปุ่ม "Back" สำหรับย้อนกลับไปหน้าจอก่อนหน้า
- (จ.) ปุม "Submit" สําหรับบันทึกขอมูลโครงสรางลงฐานขอมูล
- (ฉ.) ปุ่ม "Cancel" สำหรับล้างข้อมูลโครงสร้างที่กรอกไว้

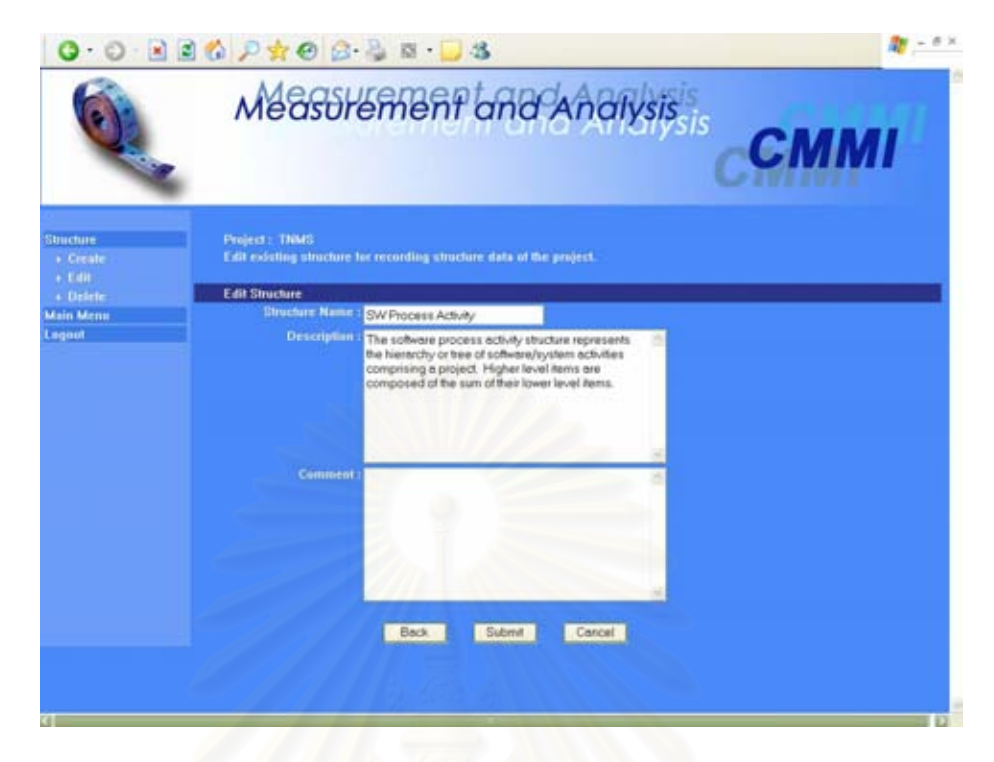

## รูปที่ ค.21 หน้าจอการแก้ไขโครงสร้าง

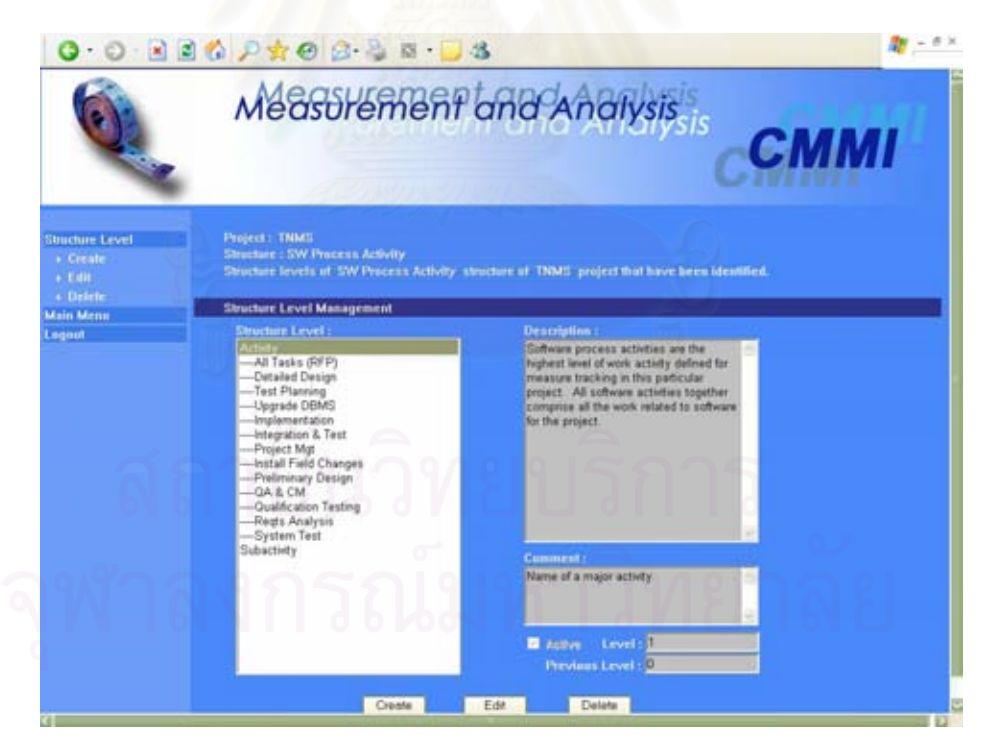

## รูปที่ ค.22 หน้าจอหลักการจัดการระดับโครงสร้าง

หน้าจอหลักการจัดการระดับโครงสร้าง

(ก.) ส่วนนำเข้าข้อมูลประเภทรายการ "Structure Level" สำหรับรายชื่อของระดับ โครงสราง

- (ข.) สวนแสดงผลขอมูลประเภทขอความ "Description" สําหรับคําอธิบายระดับ โครงสราง
- (ค.) สวนแสดงผลขอมูลประเภทขอความ "Comment" สําหรับหมายเหตุระดับ โครงสราง
- (ง.) สวนแสดงผลขอมูลประเภทกลองเลือก"Active" สําหรับบอกวาระดับโครงสราง น ี้ใชงานไดหรือไม
- (จ.) สวนแสดงผลขอมูลประเภทขอความ "Level" สําหรับระดับของโครงสราง
- (ฉ.) สวนแสดงผลขอมูลประเภทขอความ "Previous Level" สําหรับระดับกอนหนาใน โครงสราง
- (ช.) ปุ่ม "Create" สำหรับใช้เรียกหน้าจอการสร้างระดับโครงสร้าง
- (ซ.) ปุ่ม "Edit" สำหรับใช้เรียกหน้าจอการแก้ไขระดับโครงสร้าง
- (ณ.) ปุ่ม "Delete" สำหรับลบข้อมูลระดับโครงสร้าง

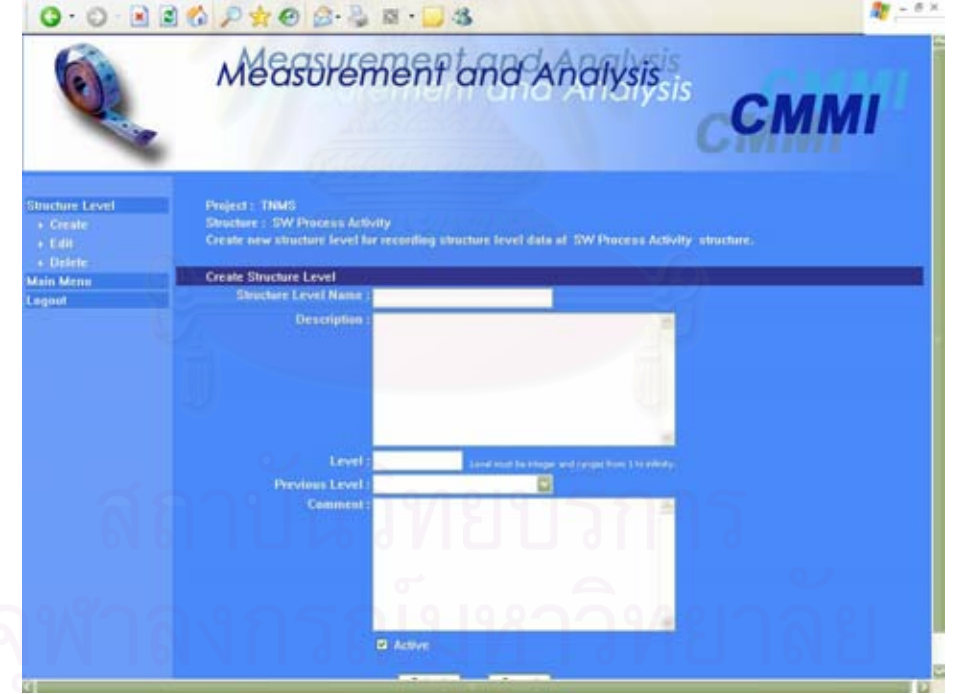

รูปที่ ค.23 หน้าจอการสร้างระดับโครงการ

หนาจอการสรางระดับโครงการ

(ก.) ส่วนนำเข้าข้อมูลประเภทข้อความ"Structure Level Name" สำหรับกรอกชื่อ<br>ระดับโครงสร้าง

- (ข.) สวนนําเขาขอมูลประเภทขอความ "Description" สําหรับกรอกคําอธิบายระดับ โครงสราง
- (ค.) สวนนําเขาขอมูลประเภทขอความ "Level" สําหรับกรอกระดับของโครงสรางโดย ค่าต้องเป็นจำนวนเต็มเท่านั้น และมีค่าได้ตั้งแต่ 1 จนถึงอนันต์
- (ง.) สวนนําเขาขอมูลประเภทรายการ "Previous Level" สําหรับกรอกระดับกอนหนา ในโครงสร้าง โดยรายการที่มีให้เลือกจะขึ้นอยู่กับค่าระดับโครงสร้างที่ระบุใน ข้างต้น
- (จ.) สวนนําเขาขอมูลประเภทขอความ "Comment" สําหรับกรอกหมายเหตุระดับ โครงสราง
- (ฉ.) ส่วนนำเข้าข้อมูลประเภทตัวเลือก "Active" สำหรับกรอกว่าระดับโครงสร้างนี้ใช้ งานได้หรือไม่
- (ช.) ปุ่ม "Submit" สำหรับบันทึกข้อมูลระดับโครงสร้างลงฐานข้อมูล

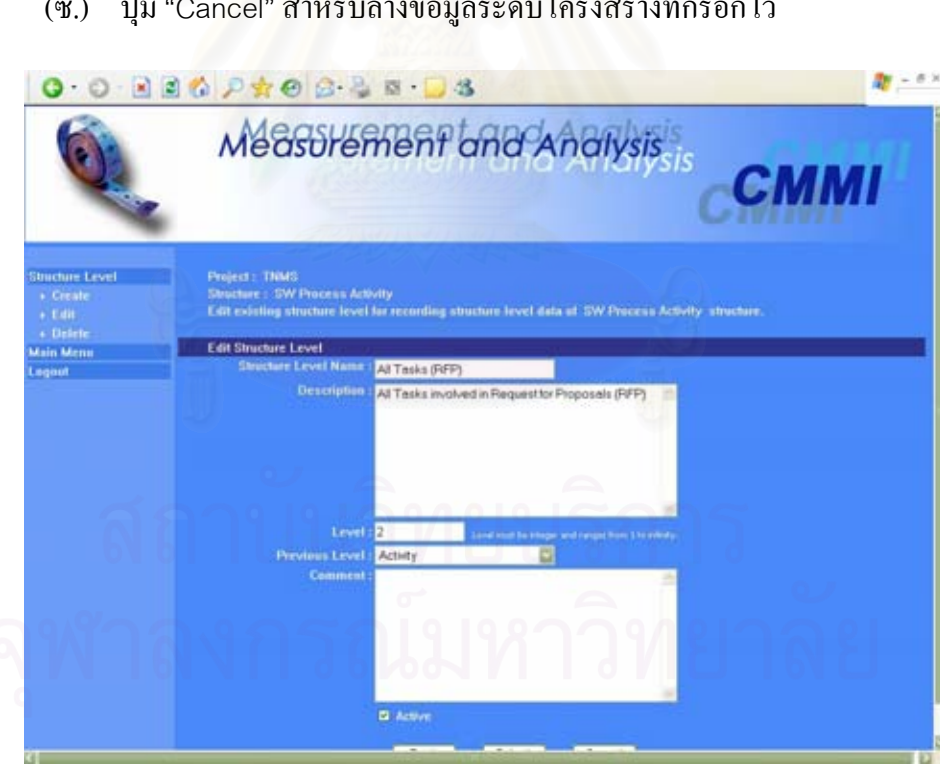

(ซ.) ปุ่ม "Cancel" สำหรับล้างข้อมูลระดับโครงสร้างที่กรอกไว้

รูปที่ ค.24 หน้าจอการแก้ไขระดับโครงสร้าง

หน้าจอการแก้ไขระดับโครงสร้าง

(ก.) ส่วนนำเข้าข้อมูลประเภทข้อความ"Structure Level Name" สำหรับกรอกชื่อ<br>-<br>ระดับโครงสร้าง

- (ข.) สวนนําเขาขอมูลประเภทขอความ "Description" สําหรับกรอกคําอธิบายระดับ โครงสราง
- (ค.) ส่วนนำเข้าข้อมูลประเภทข้อความ "Level" สำหรับกรอกระดับของโครงสร้าง โดย ค่าต้องเป็นจำนวนเต็มเท่านั้น และมีค่าได้ตั้งแต่ 1 จนถึงอนันต์
- (ง.) สวนนําเขาขอมูลประเภทรายการ "Previous Level" สําหรับกรอกระดับกอนหนา ในโครงสร้าง โดยรายการที่มีให้เลือกจะขึ้นอยู่กับค่าระดับโครงสร้างที่ระบุใน ข้างต้บ
- (จ.) สวนนําเขาขอมูลประเภทขอความ "Comment" สําหรับกรอกหมายเหตุระดับ โครงสราง
- (ฉ.) ส่วนนำเข้าข้อมูลประเภทตัวเลือก "Active" สำหรับกรอกว่าระดับโครงสร้างนี้ใช้ งานได้หรือไม่
- (ช.) ปุ่ม "Back" สำหรับย้อนกลับไปหน้าจอก่อนหน้า
- (ซ.) ปุม "Submit" สําหรับบันทึกขอมูลระดับโครงสรางลงฐานขอมูล
- (ฌ.) ปุ่ม "Cancel" สำหรับล้างข้อมูลระดับโครงสร้างที่กรอกไว้

## **ค.6 โมดูลคุณลักษณะ(Attribute)**

โมดูลคุณลักษณะใช้สำหรับการจัดเก็บคุณลักษณะด้านต่างๆของตัววัด เพื่อ ื่ รวบรวมข้อมูลตัววัดพื้นฐาน โดยส่วนติดต่อกับผู้ใช้ของโมดูล มีอยู่ 6 หน้าจอ ได้แก่ หน้าจอ ื้ หลักการจัดการคุณลักษณะ หน้าจอการสร้างคุณลักษณะ หน้าจอการแก้ไขคุณลักษณะ หน้าจอ หลักการจัดการค่าคุณลักษณะ หน้าจอการสร้างค่าคุณลักษณะ และหน้าจอการแก้ไขค่าคุณลักษณะ ดังรูปที่ ค.25 ถึง ค.30 ตามลำดับ อธิบายใด้ดังนี้

หน้าจอหลักการจัดการคุณลักษณะ

- (ก.) ส่วนนำเข้าข้อมูลประเภทรายการ "Attribute" สำหรับรายชื่อของคุณลักษณะ
- (ข.) สวนแสดงผลขอมูลประเภทขอความ "Description" สําหรับคําอธิบายคุณลักษณะ
- (ค.) สวนแสดงผลขอมูลประเภทขอความ "Comment" สําหรับหมายเหตุคุณลักษณะ
- (ง.) ปุ่ม "Open Attribute" สำหรับใช้เรียกหน้าจอการจัดการค่าคุณลักษณะ
- (จ.) ปุ่ม "Create" สำหรับใช้เรียกหน้าจอการสร้างคุณลักษณะ
- (ฉ.) ปุม "Edit" สําหรับใชเรียกหนาจอการแกไขคุณลักษณะ
- (ช.) ปุม "Delete" สําหรับลบขอมูลคุณลักษณะ
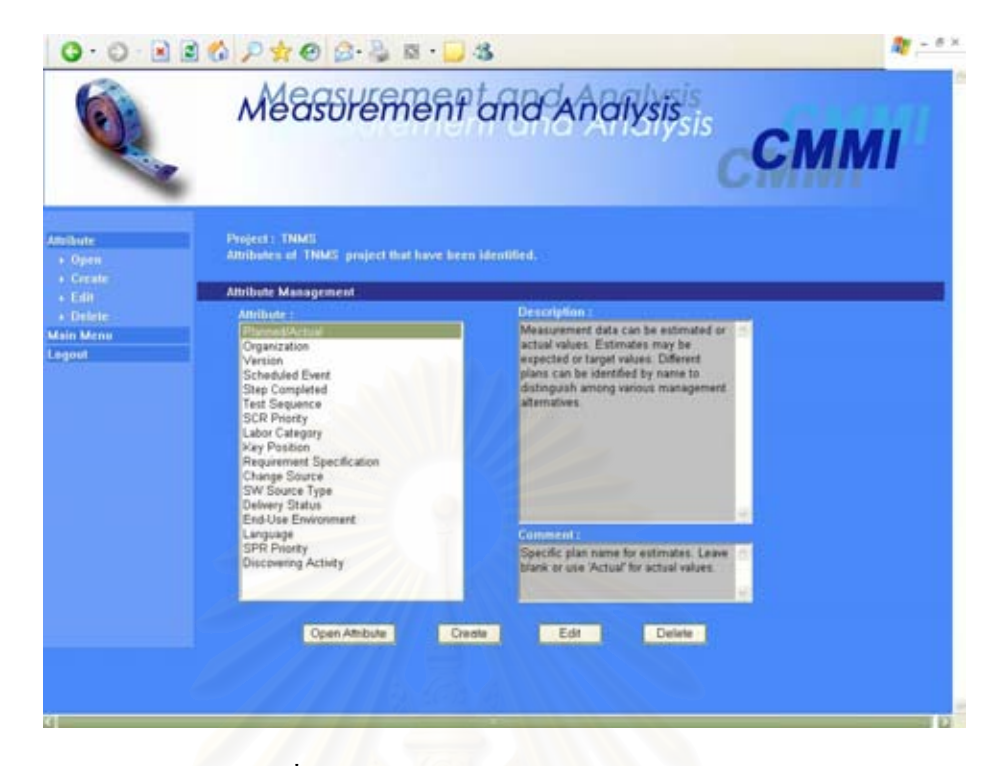

## รูปที่ ค.25 หน้าจอหลักการจัดการคุณลักษณะ

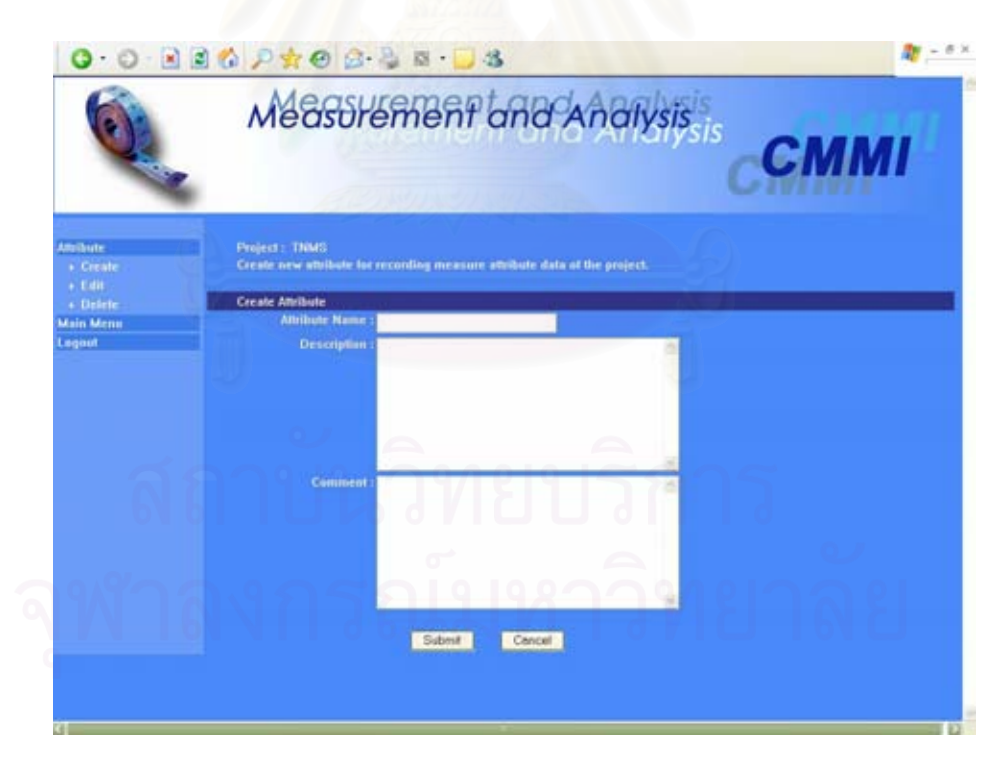

รูปที่ ค.26 หน้าจอการสร้างคุณลักษณะ

หน้าจอการสร้างคุณลักษณะ

(ก.) ส่วนนำเข้าข้อมูลประเภทข้อความ "Attribute Name" สำหรับกรอกชื่อคุณลักษณะ **่** 

- (ข.) สวนนําเขาขอมูลประเภทขอความ "Description" สําหรับกรอกคําอธิบาย คุณลักษณะ
- (ค.) สวนนําเขาขอมูลประเภทขอความ "Comment" สําหรับกรอกหมายเหตุ คุณลักษณะ
- (ง.) ปุม "Submit" สําหรับบันทึกขอมูลคุณลักษณะลงฐานขอมูล
- (จ.) ปุ่ม "Cancel" สำหรับล้างข้อมูลคุณลักษณะที่กรอกไว้

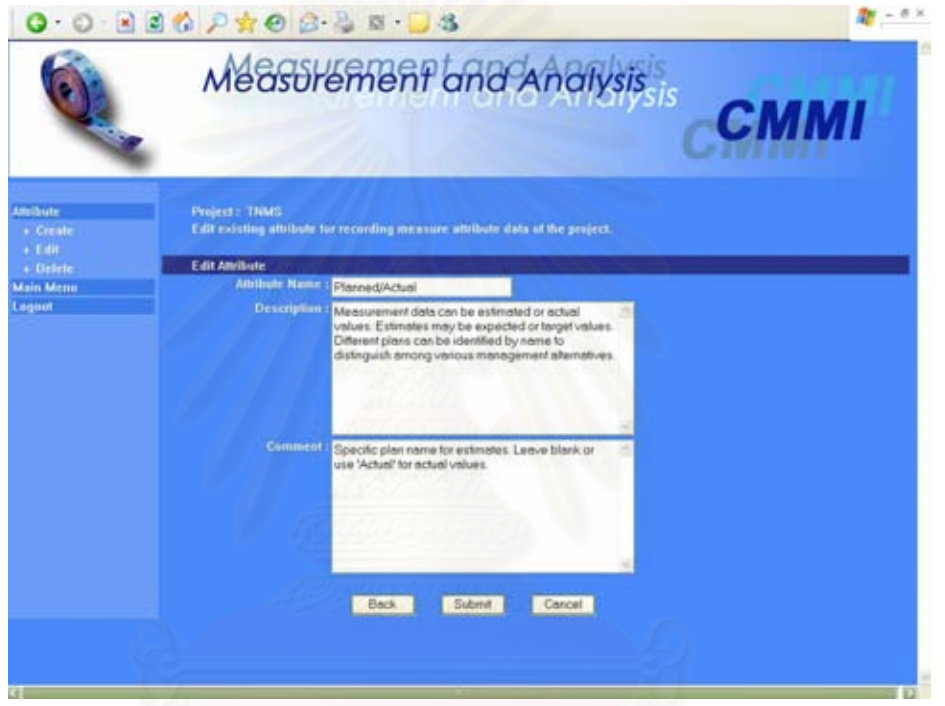

รูปที่ ค.27 หน้าจอการแก้ไขคุณลักษณะ

หน้าจอการแก้ไขคุณลักษณะ

- (ก.) ส่วนนำเข้าข้อมูลประเภทข้อความ "Attribute Name" สำหรับกรอกชื่อคุณลักษณะ
- (ข.) สวนนําเขาขอมูลประเภทขอความ "Description" สําหรับกรอกคําอธิบาย คุณลักษณะ
- (ค.) สวนนําเขาขอมูลประเภทขอความ "Comment" สําหรับกรอกหมายเหตุ คุณลักษณะ
- (ง.) ปุ่ม "Back" สำหรับย้อนกลับไปหน้าจอก่อนหน้า
- (จ.) ปุม "Submit" สําหรับบันทึกขอมูลคุณลักษณะลงฐานขอมูล
- (ฉ.) ปุ่ม "Cancel" สำหรับล้างข้อมูลคุณลักษณะที่กรอกไว้

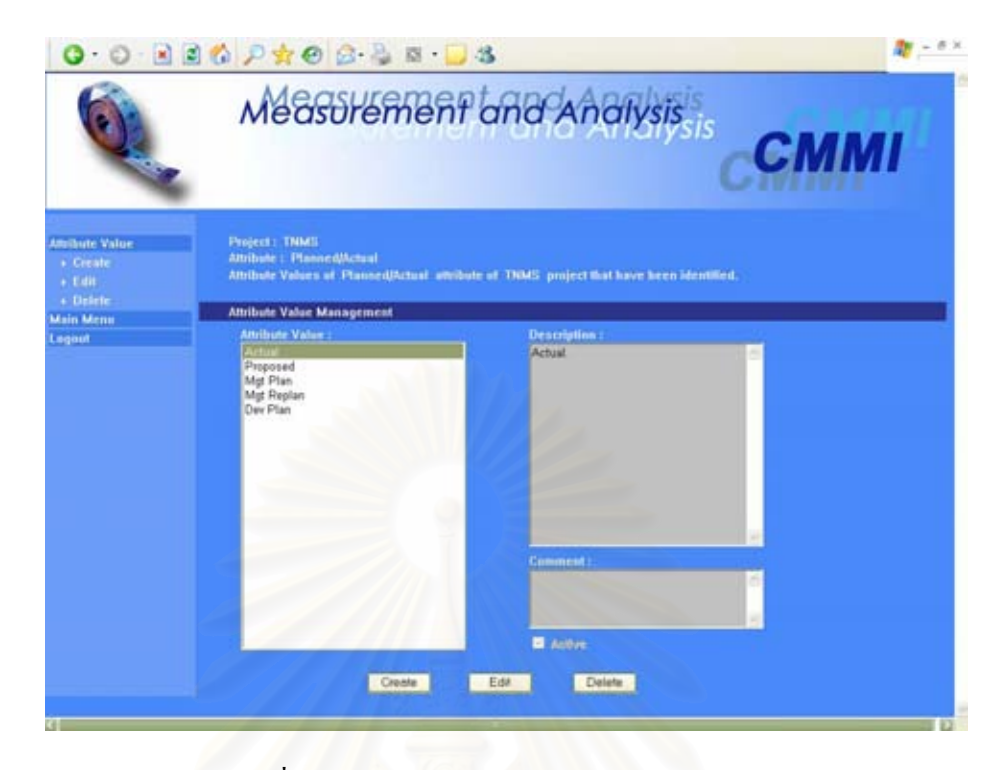

รูปที่ ค.28 หน้าจอหลักการจัดการค่าคุณลักษณะ

หนาจอหลักการจัดการคาคุณลักษณะ

- (ก.) ส่วนนำเข้าข้อมูลประเภทรายการ "Attribute Value" ื่ สำหรับรายชื่อของค่า คุณลักษณะ
- (ข.) สวนแสดงผลขอมูลประเภทขอความ "Description" สําหรับคําอธิบายคา คุณลักษณะ
- (ค.) ส่วนแสดงผลข้อมูลประเภทข้อความ"Comment" สำหรับหมายเหตุค่า คุณลักษณะ
- (ง.) สวนแสดงผลขอมูลประเภทกลองเลือก"Active" สําหรับบอกวาคาคุณลักษณะน ี้ ใส้หรือไม่
- (จ.) ปุม "Create" สําหรับใชเรียกหนาจอการสรางคาคุณลักษณะ
- (ฉ.) ปุม "Edit" สําหรับใชเรียกหนาจอการแกไขคาคุณลักษณะ
- (ช.) ปุม "Delete" สําหรับลบขอมูลคาคุณลักษณะ

หนาจอการสรางคาคุณลักษณะ

(ก.) ส่วนนำเข้าข้อมูลประเภทข้อความ "Attribute Value Name" สำหรับกรอกชื่อค่า ื่ คุณลักษณะ

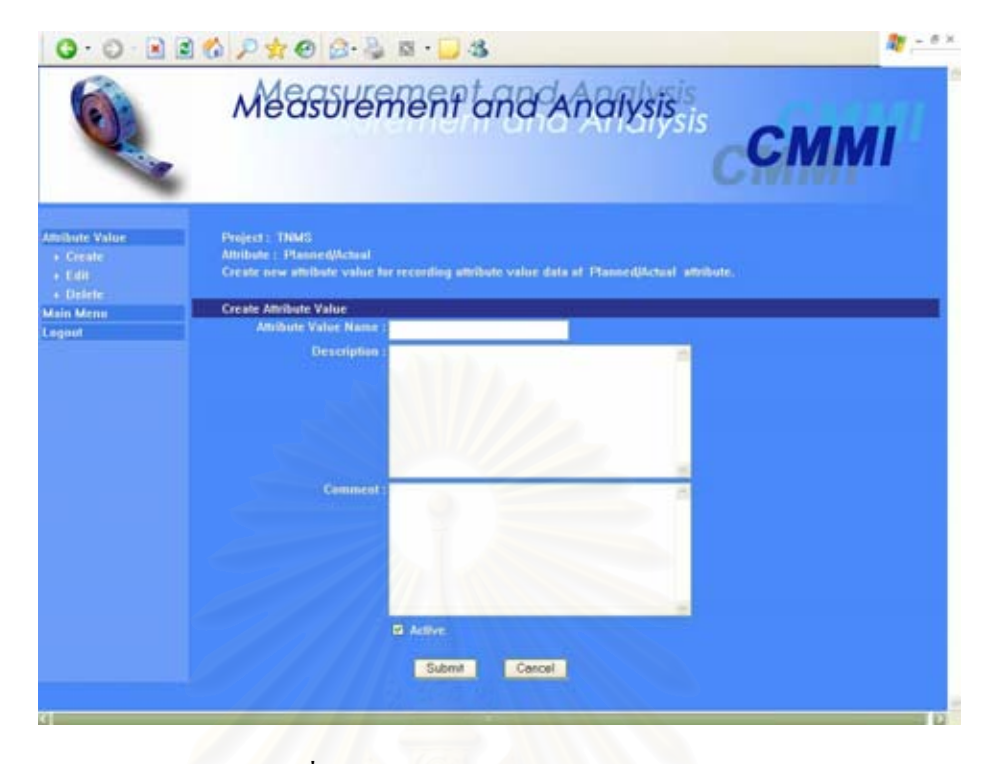

รูปที่ ค.29 หน้าจอการสร้างค่าคุณลักษณะ

- (ข.) ส่วนนำเข้าข้อมูลประเภทข้อความ "Description" สำหรับกรอกคำอธิบายค่า คุณลักษณะ
- (ค.) ส่วนนำเข้าข้อมูลประเภทข้อความ"Comment" สำหรับกรอกหมายเหตุค่า คุณลักษณะ
- (ง.) ส่วนนำเข้าข้อมูลประเภทกล่องเลือก "Active" สำหรับกรอกว่าค่าคุณลักษณะนี้ใช้ งานไดหรือไม
- (จ.) ปุม "Submit" สําหรับบันทึกขอมูลคาคุณลักษณะลงฐานขอมูล
- (ฉ.) ปุ่ม "Cancel" สำหรับล้างข้อมูลค่าคุณลักษณะที่กรอกไว้

# หน้าจอการแก้ไขค่าคุณลักษณะ

- (ก.) ส่วนนำเข้าข้อมูลประเภทข้อความ "Attribute Value Name" สำหรับกรอกชื่อค่า **!**<br>: คุณลักษณะ
- (ข.) ส่วนนำเข้าข้อมูลประเภทข้อความ "Description" สำหรับกรอกคำอธิบายค่า คุณลักษณะ
- (ค.) ส่วนนำเข้าข้อมูลประเภทข้อความ"Comment" สำหรับกรอกหมายเหตุค่า คุณลักษณะ

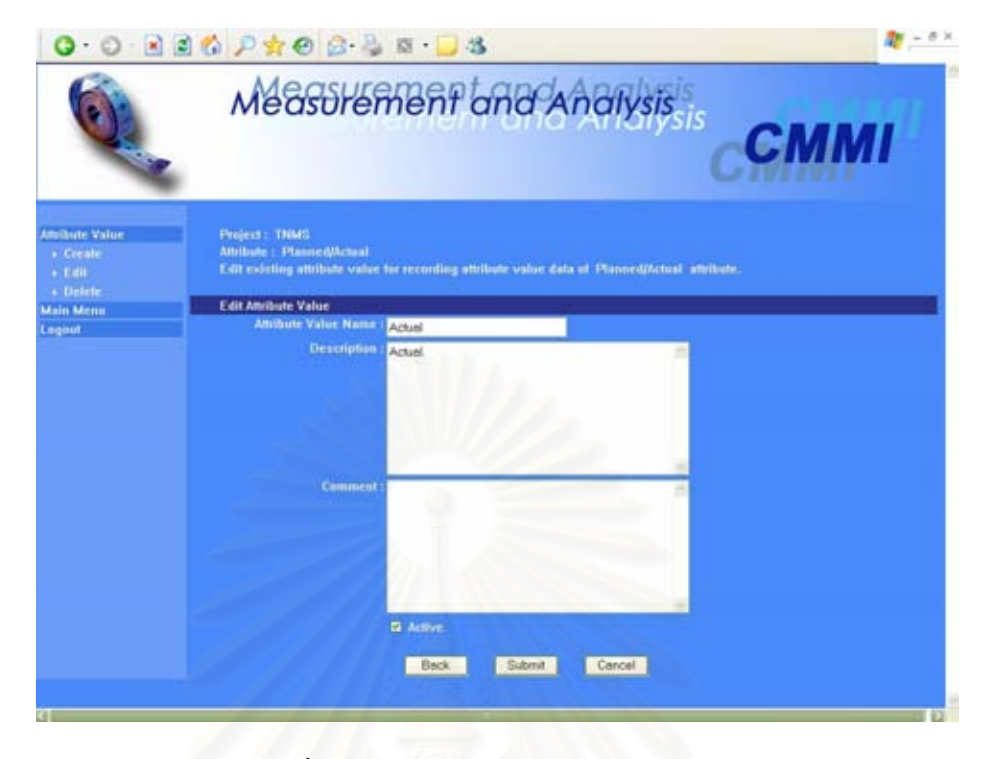

รูปที่ ค.30 หน้าจอการแก้ไขค่าคุณลักษณะ

- (ง.) ส่วนนำเข้าข้อมูลประเภทกล่องเลือก "Active" สำหรับกรอกว่าค่าคุณลักษณะนี้ใช้ งานได้หรือไม่
- (จ.) ปุ่ม "Back" สำหรับย้อนกลับไปหน้าจอก่อนหน้า
- (ฉ.) ปุม "Submit" สําหรับบันทึกขอมูลคาคุณลักษณะลงฐานขอมูล
- (ช.) ปุ่ม "Cancel" สำหรับล้างข้อมูลค่าคุณลักษณะที่กรอกไว้

# **ค.7 โมดูลตัววัดอนุพัทธ(Derived Measure)**

โมดูลตัววัดอนุพัทธ์ใช้สำหรับการจัดเก็บข้อกำหนดคุณลักษณะตัววัดอนุพัทธ์ที่ ทางนักวิเคราะห์การวัด และทีมงานโครงการใด้ระบุขึ้นจากตัววัดพื้นฐานที่รวบรวมมา โดยส่วน ์<br>้ **์**<br>เ ติดต่อกับผู้ใช้ของโมดูล มีอยู่ 4 หน้าจอ ได้แก่ หน้าจอหลักการจัดการตัววัดอนุพัทธ์ หน้าจอการ สร้างตัววัดอนุพัทธ์ หน้าจอการแก้ไขตัววัดอนุพัทธ์ และหน้าจอการจับคู่วัตถุประสงค์ในการวัดกับ ตัววัด (ซึ่งได้นำเสนอแล้วในรูปที่ ค.12) ดังรูปที่ ค.31 ค.32 และ ค.33 ตามลำดับ อธิบายได้ดังนี้ ี้

หน้าจอหลักการจัดการตัววัดอนุพัทธ์

(ก.) สวนนําเขาขอมูลประเภทรายการ "Derived Measure" สําหรับรายช อของตัววัด **:** อนุพัทธในโครงการ

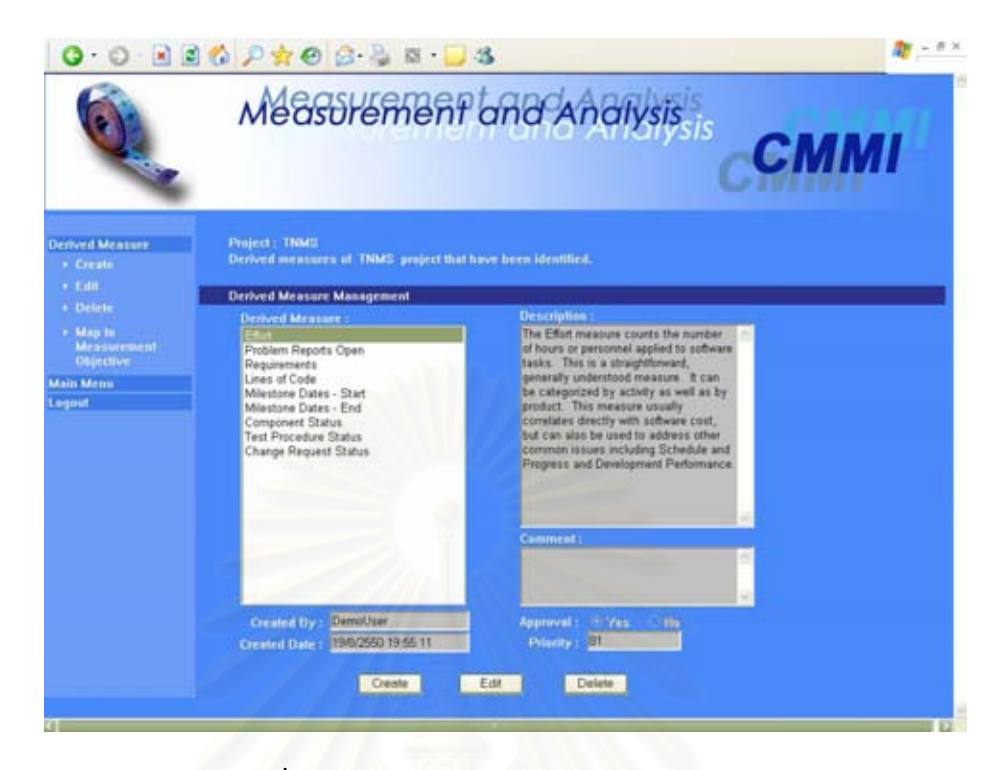

รูปที่ ค.31 หน้าจอหลักการจัดการตัววัดอนุพัทธ์

- (ข.) สวนแสดงผลขอมูลประเภทขอความ "Description" สําหรับคําอธิบายตัววัดอนุ พัทธ
- (ค.) สวนแสดงผลขอมูลประเภทขอความ "Comment" สําหรับหมายเหตุตัววัดอนุพัทธ
- (ง.) สวนแสดงผลขอมูลประเภทขอความ "Created By" สําหรับช อผูใชท ี่เปนคนสราง ข้อมูลตัววัดอนุพัทธ์
- (จ.) ส่วนแสดงผลข้อมูลประเภทข้อความ "Created Date" สำหรับวันที่สร้างข้อมูลตัว วัดอนุพัทธ
- (ฉ.) สวนแสดงผลขอมูลประเภทตัวเลือก"Approval" สําหรับสถานะการอนุมัติของตัว วัดอนุพัทธ์ ซึ่งประกอบด้วย
	- "Yes" หมายถึง อนุมัติ และสามารถนำตัววัดอนุพัทธ์ไปใช้ต่อได้
	- "No" หมายถึง ไม่อนุมัติ และไม่สามารถนำตัววัดอนุพัทธ์ไปใช้ต่อได้
- (ช.) สวนแสดงผลขอมูลประเภทขอความ "Priority" สําหรับลําดับความสําคัญของตัว วัดอนุพัทธ
- (ซ.) ปุ่ม "Create" สำหรับใช้เรียกหน้าจอการสร้างตัววัดอนุพัทธ์
- (ฌ.) ปุม "Edit" สําหรับใชเรียกหนาจอการแกไขตัววัดอนุพัทธ
- (ญ.) ปุ่ม "Delete" สำหรับลบข้อมูลตัววัดอนุพัทธ์

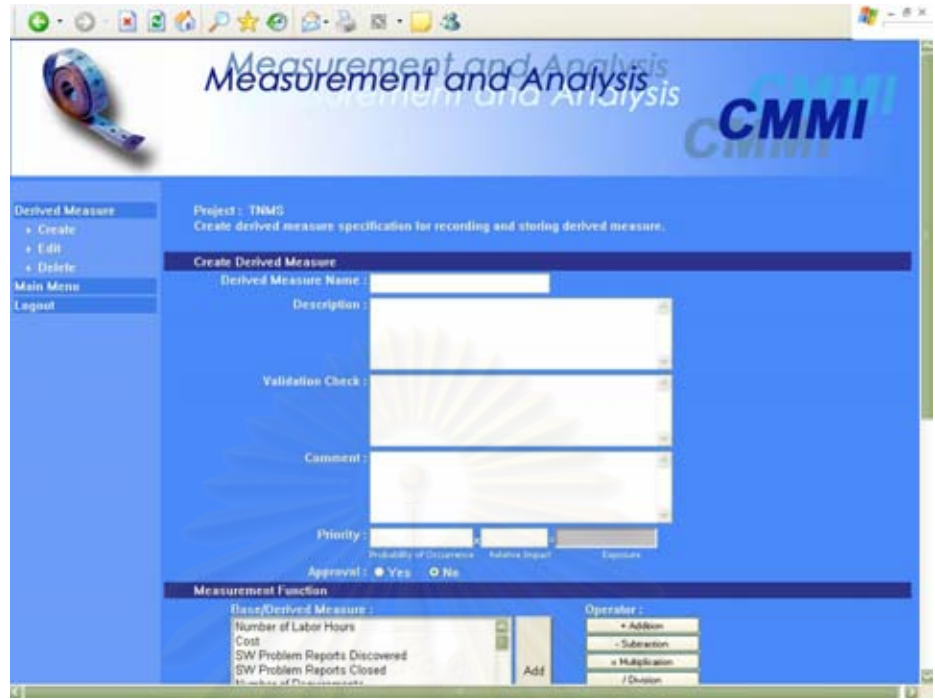

รูปที่ ค.32 หน้าจอการสร้างตัววัดอนุพัทธ์

หน้าจอการสร้างตัววัดอนุพัทธ์

- (ก.) ส่วนนำเข้าข้อมูลประเภทข้อความ "Derived Measure Name" สำหรับกรอกชื่อ<br>ตัววัดอนุพัทธ์
- (ข.) ส่วนนำเข้าข้อมูลประเภทข้อความ "Description" สำหรับกรอกคำอธิบายตัววัดอนุ พัทธ
- (ค.) สวนนําเขาขอมูลประเภทขอความ "Validation Check" สําหรับกรอกวิธีการ ตรวจสอบความสมเหตุสมผล
- (ง.) สวนนําเขาขอมูลประเภทขอความ "Comment" สําหรับกรอกหมายเหตุตัววัดอนุ พัทธ
- (จ.) สวนนําเขาขอมูลประเภทขอความ "Priority" สําหรับกรอกความนาจะเปนในการ เกิดตัววัดอนุพัทธ์และผลกระทบ เพื่อคำนวณออกมาเป็นลำดับความสำคัญของตัว ื่ วัดอนุพัทธ
- (ฉ.) สวนนําเขาขอมูลประเภทตัวเลือก"Approval" สําหรับกรอกสถานะการอนุมัติของ ตัววัดอนุพัทธ
- (ช.) ส่วนนำเข้าข้อมูลประเภทรายการ "Base Measure" สำหรับเลือกตัววัดพื้นฐานที่ ื้ จะนํามาใชคํานวณตัววัดอนุพัทธ
- (ซ.) ปุ่ม "Add" สำหรับใส่ตัววัดพื้นฐานในฟิลด์ "Formula"
- (ฌ.) ปุ่ม "+ Addition" สำหรับใส่เครื่องหมายบวก (+) ในฟิลด์ "Formula"
- (ญ.) ปุ่ม "- Subtraction" สำหรับใส่เครื่องหมายลบ (-) ในฟิลด์ "Formula"
- (ฎ.) ปุ่ม "x Multiplication" สำหรับใส่เครื่องหมายคูณ (x) ในฟิลด์ "Formula" ื่
- (ฎ.) ปุ่ม "/ Division" สำหรับใส่เครื่องหมายหาร (/) ในฟิลด์ "Formula" ื่
- (ฐ.) ปุ่ม"( Left Parenthesis" สำหรับใส่เครื่องหมายวงเล็บเปิด( ( ) ในฟิลด์ "Formula"
- (ฑ.) ปุ่ม") Right Parenthesis" สำหรับใส่เครื่องหมายวงเล็บปิด() ) ในฟิลด์ ื่ "Formula"
- (ฒ.) สวนนําเขาขอมูลประเภทขอความ "Formula" สําหรับกรอกสูตรการคํานวณตัววัด อนุพัทธ
- (ณ.) ปุ่ม "Verify" สำหรับตรวจสอบความถูกต้องของสูตรคำนวณในฟิลด์ "Formula"
- (ด.) ส่วนนำเข้าข้อมูลประเภทรายการ "All Measurement Objectives" สำหรับรายชื่อ<br>ของวัตถุประสงค์ในการวัดในโครงการที่ผ่านการอนุมัติแล้วทั้งหมด
- (ต.) สวนนําเขาขอมูลประเภทรายการ "Selected Measurement Objectives" สำหรับรายชื่อของวัตถุประสงค์ในการวัดที่สอดกล้องกับตัววัดอนุพัทธ์นี้ ี่
- (ถ.) ปุ่ม "Submit" สำหรับบันทึกข้อมูลตัววัดอนุพัทธ์ลงฐานข้อมูล
- (ท.) ปุ่ม "Cancel" สำหรับล้างข้อมูลตัววัดอนุพัทธ์ที่กรอกไว้

หน้าจอการแก้ไขตัววัดอนุพัทธ์

- (ก.) ส่วนนำเข้าข้อมูลประเภทข้อความ "Derived Measure Name" สำหรับกรอกชื่อ<br> ตัววัดอนุพัทธ์
- (ข.) สวนนําเขาขอมูลประเภทขอความ "Description" สําหรับกรอกคําอธิบายตัววัด อนุพัทธ
- (ค.) สวนนําเขาขอมูลประเภทขอความ "Validation Check" สําหรับกรอกวิธีการ ตรวจสอบความสมเหตุสมผล
- (ง.) สวนนําเขาขอมูลประเภทขอความ "Comment" สําหรับกรอกหมายเหตุตัววัด อนุพัทธ

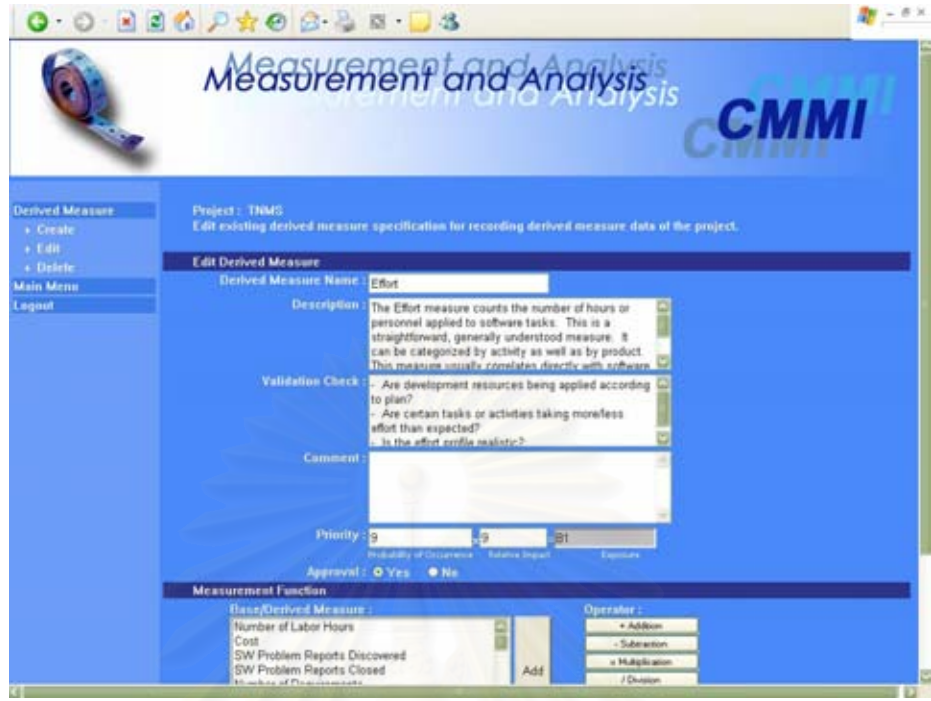

รูปที่ ค.33 หน้าจอการแก้ไขตัววัดอนุพัทธ์

- (จ.) สวนนําเขาขอมูลประเภทขอความ "Priority" สําหรับกรอกความนาจะเปนในการ เกิดตัววัดอนุพัทธ์และผลกระทบ เพื่อคำนวณออกมาเป็นลำดับความสำคัญของตัว ื่ วัดอนุพัทธ
- (ฉ.) สวนนําเขาขอมูลประเภทตัวเลือก"Approval" สําหรับกรอกสถานะการอนุมัตของ ิ ตัววัดอนุพัทธ
- (ช.) ส่วนนำเข้าข้อมูลประเภทรายการ "Base Measure" สำหรับเลือกตัววัดพื้นฐานที่ ื้ จะนํามาใชคํานวณตัววัดอนุพัทธ
- (ซ.) ปุ่ม "Add" สำหรับใส่ตัววัดพื้นฐานในฟิลด์ "Formula"
- (ฌ.) ปุ่ม "+ Addition" สำหรับใส่เครื่องหมายบวก (+) ในฟิลด์ "Formula" ื่
- (ญ.) ปุ่ม "- Subtraction" สำหรับใส่เครื่องหมายลบ (-) ในฟิลด์ "Formula"
- (ฎ.) ปุ่ม "x Multiplication" สำหรับใส่เครื่องหมายคูณ (x) ในฟิลด์ "Formula"
- (ฎ.) ปุ่ม "/ Division" สำหรับใส่เครื่องหมายหาร (/) ในฟิลด์ "Formula" ื่
- (ฐ.) ปุ่ม"( Left Parenthesis" สำหรับใส่เครื่องหมายวงเล็บเปิด( ( ) ในฟิลด์ "Formula"
- (ฑ.) ปุ่ม") Right Parenthesis" สำหรับใส่เครื่องหมายวงเล็บปิด() ) ในฟิลด์ "Formula"
- (ฒ.) สวนนําเขาขอมูลประเภทขอความ "Formula" สําหรับกรอกสูตรการคํานวณตัววัด อนุพัทธ
- (ณ.) ปุ่ม "Verify" สำหรับตรวจสอบความถูกต้องของสูตรคำนวณในฟิลด์ "Formula"
- (ค.) ปุ่ม "Back" สำหรับย้อนกลับไปหน้าจอก่อนหน้า
- (ต.) ปุม "Submit" สําหรับบันทึกขอมูลตัววัดอนุพัทธลงฐานขอมูล
- (ถ.) ปุ่ม "Cancel" สำหรับล้างข้อมูลตัววัดอนุพัทธ์ที่กรอกไว้
- **ค.8 โมดูลการบันทึกขอมูล(Data Entry)**

โมดูลการบันทึกข้อมูลใช้สำหรับจัดเก็บข้อมูลตัววัดพื้นฐาน โดยการบันทึกข้อมูล ื้ การวัดสามารถทำใด้ 2 วิธี ได้แก่ บันทึกทีละเรคคอร์ดผ่านหน้าจอของแอปพลิเคชัน และทำการ นำเข้าข้อมูลจากไฟล์เอกสารประเภทเอ็กเซล ส่วนติดต่อกับผู้ใช้ของโมดูล มีอยู่ 2 หน้าจอ ได้แก่ หน้าจอหลักการบันทึกข้อมูล และหน้าจอการเพิ่มข้อมูล ดังรูปที่ ค.34 และ ค.35 ตามลำดับ อธิบาย ิ่ ไดดังน

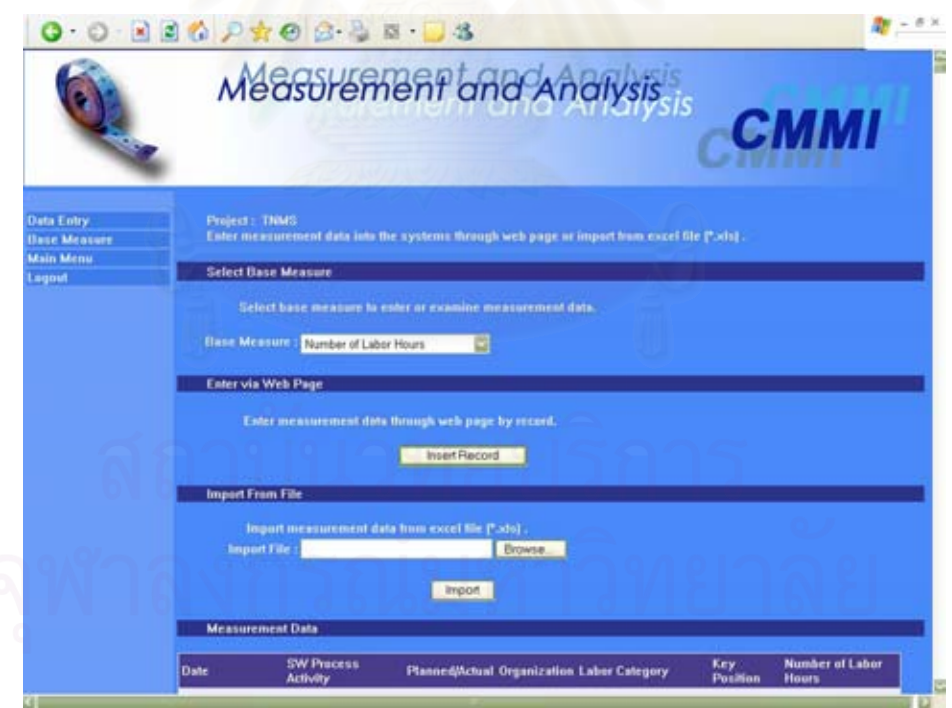

รูปที่ ค.34 หน้าจอหลักการบันทึกข้อมูล

หนาจอหลักการบันทึกขอมูล

- (ก.) ส่วนนำเข้าข้อมูลประเภทรายการ"Base Measure" **!**<br>' ิ<br>สำหรับกรอกชื่อตัววัด พ นฐานท จะบันทึกขอมูล ื้ ี่
- (ข.) ปุ่ม "Insert Record" สำหรับใช้เรียกหน้าจอการเพิ่มข้อมูล ิ่
- (ค.) สวนนําเขาขอมูลประเภทขอความ "Import File" สําหรับกรอกช ื่อไฟลเอกสาร ประเภทเอ็กเซล เพื่อนำเข้าข้อมูลการวัด ื่
- (ง.) ปุม "Browse" สําหรับคนดูไฟลเอกสาร
- (จ.) ปุม "Import" สําหรับนําเขาขอมูลจากไฟลเอกสารประเภทเอ็กเซล
- (ฉ.) สวนแสดงผลขอมูลประเภทตาราง "Measurement Data" สําหรับขอมูลตัววัด พื้นฐานตามโครงสร้างและคุณลักษณะที่กำหนดในข้อกำหนดคุณลักษณะตัววัด พ นฐาน ื้
- (ช.) ปุม "Export" สําหรับสงออกขอมูลการวัดออกมาเปนไฟลเอกสารประเภทเอ็กเซล

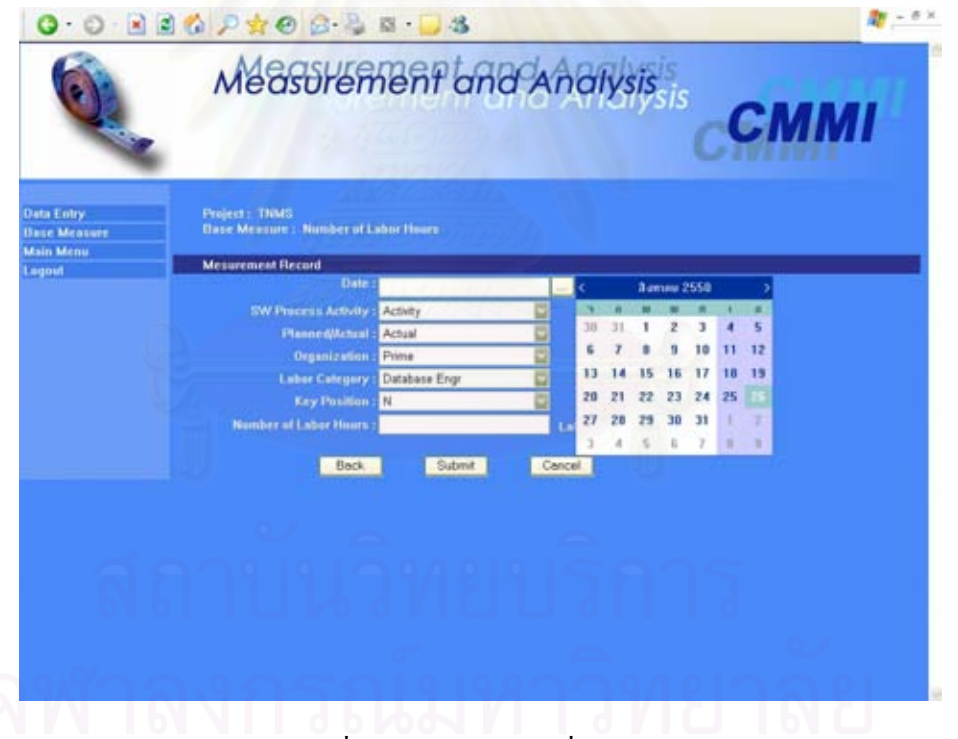

รูปที่ ค.35 หน้าจอการเพิ่มข้อมูล ิ่

หน้าจอการเพิ่มข้อมูล

(ก.) ส่วนนำเข้าข้อมูลประเภทข้อความ "Date" สำหรับกรอกวันที่ของข้อมูล โดย สามารถเลือกวันที่จากปฏิทินเมื่อกดปุ่มด้านหลังได้

- (ข.) ส่วนนำเข้าข้อมูลประเภทรายการ สำหรับโครงสร้างและคุณลักษณะ โดยฟิลด์ ต่างๆและรายการค่าในฟิลด์จะเปลี่ยน ไป ขึ้นอยู่กับข้อกำหนดคุณลักษณะตัววัด ึ้ พื้นฐานที่กำหนดไว้ในโมดูลตัววัดพื้นฐาน ื้ ื้
- (ค.) ส่วนนำเข้าข้อมูลประเภทข้อความ สำหรับตัววัดพื้นฐาน ขึ้นอยู่กับตัววัดพื้นฐานที่ ื้ ึ้ **์**<br>เ เลือกในหน้าจอหลักการบันทึกข้อมูล
- (ง.) ปุ่ม "Back" สำหรับย้อนกลับไปหน้าจอก่อนหน้า
- (จ.) ปุ่ม "Submit" สำหรับบันทึกข้อมูลการวัดลงฐานข้อมูล
- (ฉ.) ปุ่ม "Cancel" สำหรับล้างข้อมูลการวัดที่กรอกไว้

# **ค.9 โมดูลตัวชบอกการว ี้ ัด (Indicator)**

โมดูลตัวซึ่บอกการวัดใช้สำหรับการจัดเก็บข้อกำหนดคุณลักษณะตัวซึ่บอกการวัด ี้ ֺ<u>֚</u> และกระบวนงานในการวิเคราะห์ที่ทางนักวิเคราะห์การวัด และทีมงานโครงการได้ระบุขึ้น และ ึ้ สามารถวิเคราะห์ตัวชี้บอกการวัดออกมาในรูปของแผนภูมิ (Chart) และจัดพิมพ์เป็นรายงาน โดย ֺ<u>֚</u>֚֚֟ ส่วนติดต่อกับผู้ใช้ของโมดูล มีอยู่ 4 หน้าจอ ได้แก่ หน้าจอหลักการจัดการตัวชิ้บอกการวัด หน้าจอ ֺ<u>֚</u> การสร้างตัวชิ้บอกการวัด หน้าจอการแก้ไขตัวชิ้บอกการวัด และหน้าจอการจับคู่วัตถุประสงค์ใน ี้ ี้ การวัดกับตัวซิ้บอกการวัด (ซึ่งได้นำเสนอแล้วในรูปที่ ค.13) ดังรูปที่ ค.36 ค.37 และ ค.38 ี้ ตามลำดับ และมีรายงานตัวชิ้บอกการวัด 1 รายงาน ดังรูปที่ ค.39 อธิบายได้ดังนี้ ี้ ี้

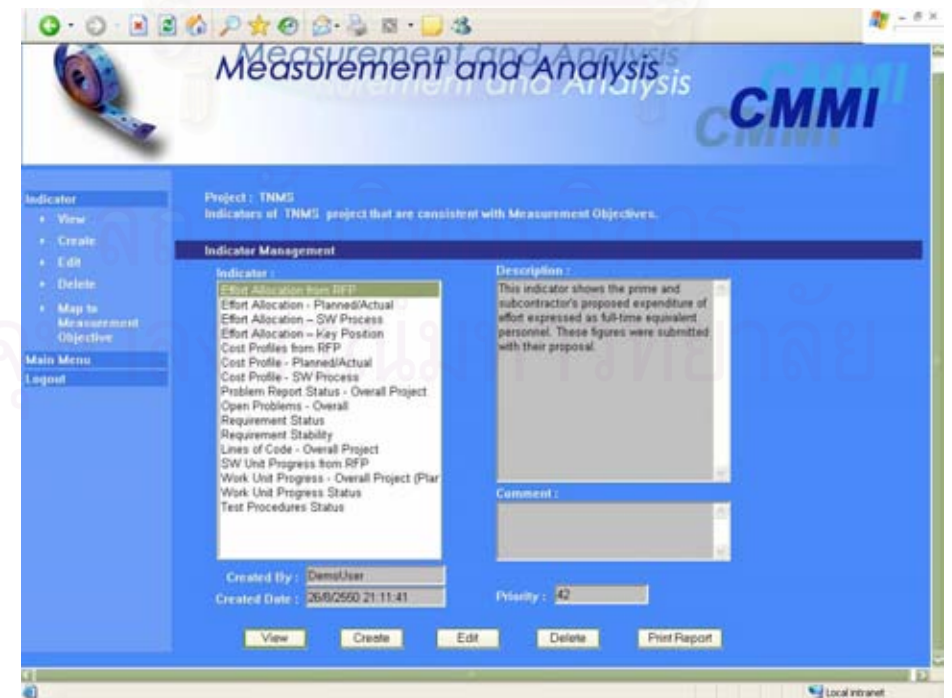

รูปที่ ค.36 หน้าจอหลักการจัดการตัวชิ้บอกการวัด ี้

หน้าจอหลักการจัดการตัวซิ๋บอกการวัด ี้

- (ก.) ส่วนนำเข้าข้อมูลประเภทรายการ "Indicator" สำหรับรายชื่อของตัวชี้บอกการวัด ֺ<u>֚</u> ในโครงการ
- (ข.) ส่วนแสดงผลข้อมูลประเภทข้อความ"Description" สำหรับคำอธิบายตัวชี้บอก ֺ<u>֚</u> การวัด
- (ค.) สวนแสดงผลขอมูลประเภทขอความ "Comment" สําหรับหมายเหตุตัวช บอกการ ֺ֖֪֪ׅ֚֚֟֓֟֓֟֓֟֓֟֓֟֓֟֓֟֓֟֓֟֓֟֓֟֓֟֓֟֓֟֓֟֓֟֓֡֟֓֟֓֡֟֓֟֓֡֟֓֟֓֡֟֓֟ วดั
- (ง.) สวนแสดงผลขอมูลประเภทขอความ "Created By" สําหรับช อผูใชท ี่เปนคนสราง ข้อมูลตัวชิ้บอกการวัด ֺ<u>֚</u>
- (จ.) สวนแสดงผลขอมูลประเภทขอความ "Created Date" สําหรับวันท สรางขอมูลตัว ี่ชี้บอก<mark>การ</mark>วัด ี้
- (ฉ.) สวนแสดงผลขอมูลประเภทขอความ "Priority" สําหรับลําดับความสําคัญของตัว ช บอกการวัด ี้
- (ช.) ปุ่ม "View" สำหรับใช้เรียกดูแผนภูมิที่สร้างขึ้นสำหรับตัวชิ้บอกการวัด ึ้ ֺ<u>֚</u>
- (ซ.) ปุ่ม "Create" สำหรับใช้เรียกหน้าจอการสร้างตัวชิ้บอกการวัด ֺ<u>֚</u>֚֟
- (ฌ.) ปุ่ม "Edit" สำหรับใช้เรียกหน้าจอการแก้ไขตัวซิ่บอกการวัด ี้
- (ญ.) ปุม "Delete" สําหรับลบขอมูลตัวช บอกการวัด ี้
- (ฎ.) ปุ่ม "Print Report" สำหรับใช้เรียกดูรายงานตัวชิ้บอกการวัด ֺ<u>֚</u>

หน้าจอการสร้างตัวชิ้บอกการวัด ֺ<u>֚</u>֚֟

- (ก.) ส่วนนำเข้าข้อมูลประเภทข้อความ "Indicator Name" สำหรับกรอกชื่อตัวชิ้บอก **!**<br>' ֺ֖֪֪֧֧֧֧֧֧֧֧֧ׅ֖֧֧֧֧֧֧֧֧֧֧֧֚֝֟֟֟֟֟֟֟֟֟֟֟֟֟֟֟֟֟֟֟֟֟֓֟֟֟֟֩֕֟֓֟֟֩֕֓֟֩֕֓֟֓֝֬֟֩֕֝֬֝֬֝֬֜֟֩֬֝֬֝֬֝֬֝֬֝֬֝֬֝֬֝֬֝֬֝֬֝֬֝֬֝֬֝֬֝֬֝֬ การวัด
- (ข.) สวนนําเขาขอมูลประเภทขอความ "Description" สําหรับกรอกคําอธิบายตัว ช บอกการวัด ֺ֪֪֦֧֝֟֟֟֟֟֟֟֟֟֟֟֟֟֟֟֓֡֟֟֟֟<sup>֟</sup>
- (ค.) สวนนําเขาขอมูลประเภทขอความ "Analysis Technique/Method" สําหรับกรอก เทคนิคหรือวธิีการในการวิเคราะห
- (ง.) สวนนําเขาขอมูลประเภทขอความ "Analysis Procedure" สําหรับกรอก กระบวนงานในการวิเคราะห
- (จ.) สวนนําเขาขอมูลประเภทขอความ "Reporting Procedure" สําหรับกรอก กระบวนงานในการรายงานผลการวิเคราะห

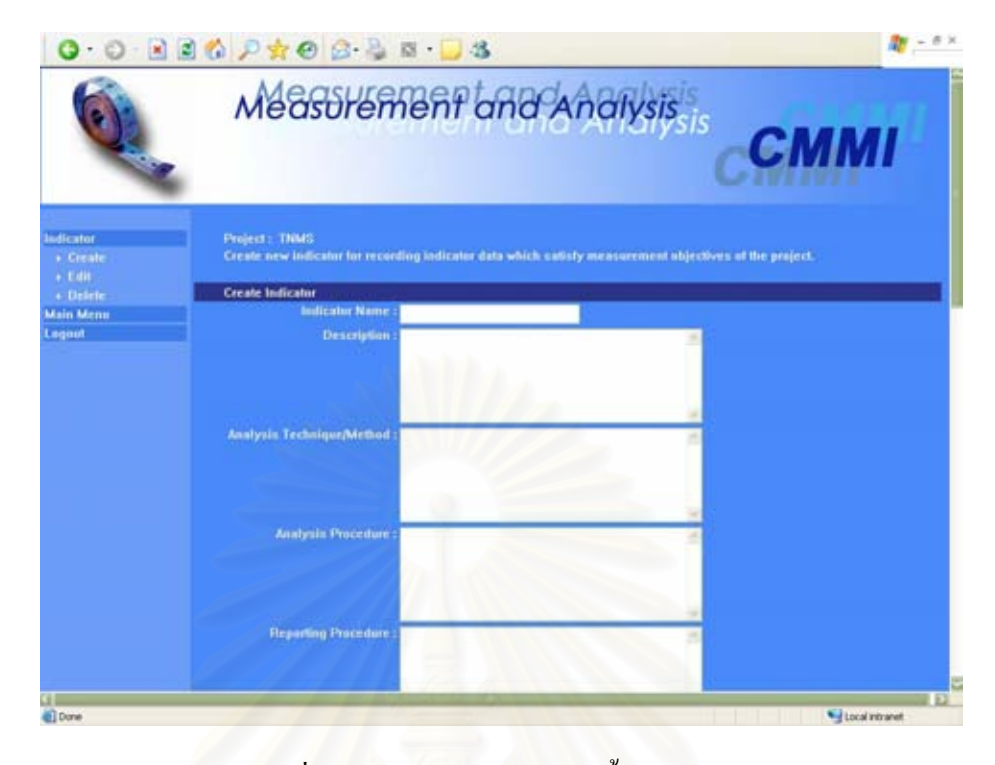

รูปที่ ค.37 หน้าจอการสร้างตัวชิ้บอกการวัด ֺ<u>֚</u>֚֟

- (ฉ.) สวนนําเขาขอมูลประเภทขอความ "Decision/Evaluation Criteria" สําหรับกรอก เกณฑในการตัดสินใจหรือเกณฑในการประเมินผลท ี่ไดจากการวิเคราะห
- (ช.) ส่วนนำเข้าข้อมูลประเภทข้อความ "Comment" สำหรับกรอกหมายเหตุตัวชี้บอก ี้ การวัด
- (ซ.) สวนนําเขาขอมูลประเภทขอความ "Priority" สําหรับกรอกความนาจะเปนในการ เกิดตัวชิ้บอกการวัดและผลกระทบ เพื่อคำนวณออกมาเป็นลำดับความสำคัญของ ี้ ตัวช บอกการวัด ี้
- (ฌ.) ส่วนนำเข้าข้อมูลประเภทรายการ "All Measurement Objectives" สำหรับรายชื่อ<br>ของวัตถุประสงค์ในการวัดในโครงการที่ผ่านการอนุมัติแล้วทั้งหมด
- (ญ.) สวนนําเขาขอมูลประเภทรายการ "Selected Measurement Objectives" สำหรับรายชื่อของวัตถุประสงค์ในการวัดที่สอดคล้องกับตัวซึ่บอกการวัดนี้  $\mathcal{L}^{\mathcal{L}}(\mathcal{L}^{\mathcal{L}})$  and  $\mathcal{L}^{\mathcal{L}}(\mathcal{L}^{\mathcal{L}})$  and  $\mathcal{L}^{\mathcal{L}}(\mathcal{L}^{\mathcal{L}})$ ี้
- (ฎ.) สวนนําเขาขอมูลประเภทรายการ "Base/Derived Measure" สําหรับเลือกตัววัด พื้นฐานหรือตัววัดอนุพัทธ์ที่จะนำมาใช้ในการสร้างตัวชิ้บอกการวัดเพื่อวิเคราะห์ ื้ ֺ<u>֚</u> ขอมูลการวัด
- (ฏ.) สวนแสดงผลขอมูลประเภทขอความ "Base/Derived Measure" สําหรับ คำอธิบายของตัววัดพื้นฐานหรือตัววัดอนุพัทธ์ ื้
- $($ จิ $.)$  ปุ่ม "Add" ิ่ มตัววัดพ นฐานหรือตัววัดอนุพัทธในฟลด"Selected Measure(s)"
- (ฑ.) ปุ่ม "Remove" สำหรับลบตัววัดพื้นฐานหรือตัววัดอนุพัทธ์ออกจากฟิลด์ **ี**<br>เ "Selected Measure(s)"
- (ฒ.) สวนนําเขาขอมูลประเภทรายการ "Selected Measure(s)" สําหรับกรอกตัววัด พื้นฐานหรือตัววัดอนุพัทธ์ที่จะนำมาใช้ในการสร้างตัวชิ้บอกการวัด ื้ ี้
- (ณ.) ปุ่ม "Submit" สำหรับบันทึกข้อมูลตัวชี้บอกการวัดลงฐานข้อมูล ֺ<u>֚</u>
- (ค.) ปุ่ม "Chart" สำหรับใช้เรียกหน้าจอการเลือกประเภทแผนภูมิ เพื่อสร้างแผนภูมิ ื่ สำหรับตัวชิ้บอกการวัด ี้
- (ต.) ปุ่ม "Cancel" สำหรับถ้างข้อมูลตัวซิ๋บอกการวัดที่กรอกไว้ ี้

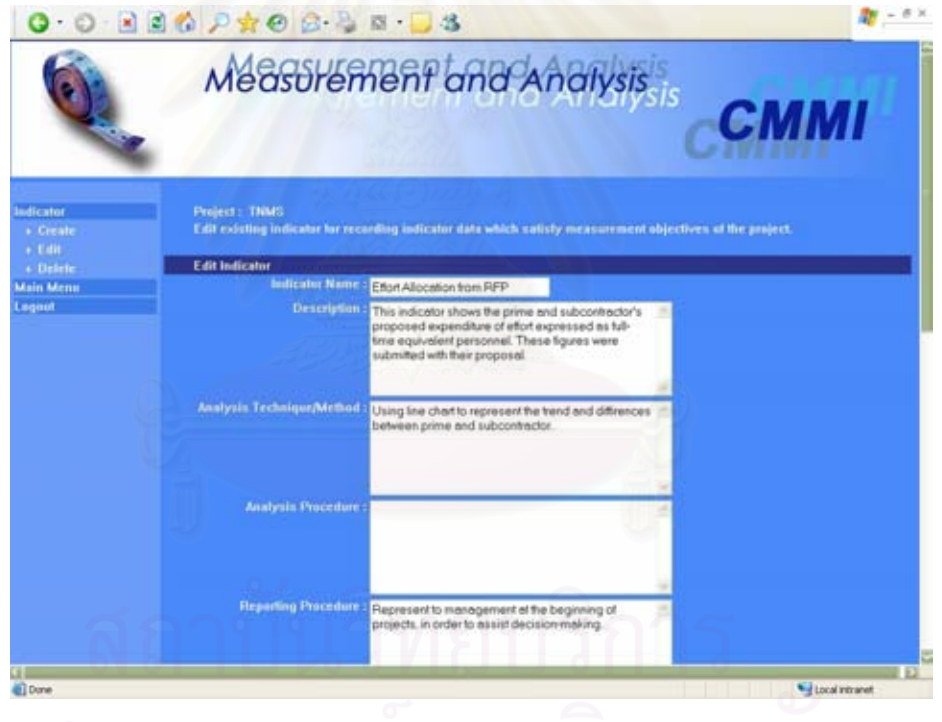

รูปที่ ค.38 หน้าจอการแก้ไขตัวชิ้บอกการวัด ֺ<u>֚</u>

หน้าจอการแก้ไขตัวชี้บอกการวัด ี้

- (ก.) ส่วนนำเข้าข้อมูลประเภทข้อความ "Indicator Name" สำหรับกรอกชื่อตัวซิ๋บอก **!**<br>' ี้ การวัด
- (ข.) สวนนําเขาขอมูลประเภทขอความ "Description" สําหรับกรอกคําอธิบายตัว ช บอกการวัดֺ֖֪֪֪֪ׅ֪֪֦֖֪ׅ֦֖֪ׅ֖֖ׅ֪֖֖֚֚֚֝֝֟֟֟֟֟֟֟֟֟֟֟֟֟֟֟֟֟֡֟֟֟֟֟֝֬֟֓֟֝֬֓֞֟֝֟֝֟֝֬֝֬֝֬֓֞֟֝֬֝֬֝֬֝֬֝֓֞֝֬֝֬֝֬֝֬֝֬֝֬֝֬֝֬֝֝֬֝֝֝֝֬֝֝֝֝֝֝֝֝֝֝<br>֧֪֪֖֪֝֝֝֝֝֝֝֝֝֝֝֝֝֝֝֝֝֝֝֝֝֝֝֝֝֝֝<br>֧֖֖֖֖֖֖֖֖֖֝֝֝֝֝֝֝֝֝֝֝֝֝֝֝֝֝֝֝֝֝֝
- (ค.) สวนนําเขาขอมูลประเภทขอความ "Analysis Technique/Method" สําหรับกรอก เทคนิคหรือวิธีการในการวิเคราะห
- (ง.) สวนนําเขาขอมูลประเภทขอความ "Analysis Procedure" สําหรับกรอก กระบวนงานในการวิเคราะห
- (จ.) สวนนําเขาขอมูลประเภทขอความ "Reporting Procedure" สําหรับกรอก กระบวนงานในการรายงานผลการวิเคราะห
- (ฉ.) สวนนําเขาขอมูลประเภทขอความ "Decision/Evaluation Criteria" สําหรับกรอก เกณฑในการตัดสินใจหรือเกณฑในการประเมินผลท ี่ไดจากการวิเคราะห
- (ช.) ส่วนนำเข้าข้อมูลประเภทข้อความ "Comment" สำหรับกรอกหมายเหตุตัวชี้บอก ֺ<u>֚</u> การวัด
- (ซ.) สวนนําเขาขอมูลประเภทขอความ "Priority" สําหรับกรอกความนาจะเปนในการ เกิดตัวชิ้บอกการวัดและผลกระทบ เพื่อคำนวณออกมาเป็นลำดับความสำคัญของ ี้ ื่ ตัวชิ้บอก<mark>การวั</mark>ด ี้
- (ฌ.) สวนนําเขาขอมูลประเภทรายการ "Base/Derived Measure" สําหรับเลือกตัววัด พื้นฐานหรือตัววัดอนุพัทธ์ที่จะนำมาใช้ในการสร้างตัวชี้บอกการวัดเพื่อวิเคราะห์ ื้ ֺ<u>֚</u> ขอมูลการวัด
- (ญ.) สวนแสดงผลขอมูลประเภทขอความ "Base/Derived Measure" สําหรับ ึ คำอธิบายของตัววัดพื้นฐานหรือตัววัดอนพัทธ์
- $($ ฏ $.)$  ปุ่ม "Add" ิ่ มตัววัดพ นฐานหรือตัววัดอนุพัทธในฟลด"Selected Measure(s)"
- (ฏ.) ปุ่ม "Remove" ื้ ี<br>สำหรับลบตัววัดพื้นฐานหรือตัววัดอนุพัทธ์ออกจากฟิลด์ "Selected Measure(s)"
- (ฐ.) สวนนําเขาขอมูลประเภทรายการ "Selected Measure(s)" สําหรับกรอกตัววัด พื้นฐานหรือตัววัดอนุพัทธ์ที่จะนำมาใช้ในการสร้างตัวชิ้บอกการวัด ื้ ֺ<u>֚</u>
- (ฑ.) ปุ่ม "Submit" สำหรับบันทึกข้อมูลตัวชิ้บอกการวัดลงฐานข้อมูล ี้
- (ฒ.) ปุ่ม "Chart" สำหรับใช้เรียกหน้าจอการเลือกประเภทแผนภูมิ เพื่อสร้างแผนภูมิ ื่ สำหรับตัวซิ๋บอกการวัดที่ทำการแก้ไข ֺ֖֧֧ׅ֧֧ׅ֖֧֪ׅ֖֧֦֧ׅ֧֪֪ׅ֧֧֧֧֪֪֪֚֝֝֟֟֟֟֟֟֟֟֟֟֟֟֟֟֟֟֟֟֟֡֟֟֟֟֟֡֟֟֟֡֟֓֟֜֝֟֓֝֬֟֜֟֟֟֟֝֬֜֝֬֝֟֓֝֬֝֬֝֬֝֬֝֬֝֬֝֬֝֬֝֬֝֬֝֝֬֝֝֝֝֝֝֝<br>֧֪֪֧֪֪֖֪֖֪֪֪֪֪֪ׅ֖֖֖֖֖֖֪֪֪֪֪֪֪֖֝֝֝֝֟֝֟֝֟֝֝֬֝֝֟֝֝֝֝֝֝֝֝֝֟֝֝֝֝֝֝֝֝֝֝<br>֧֪֖֪֪֖֖֝֝֝֝֝֝֝֝֝֝
- (ณ.) ปุ่ม "Cancel" สำหรับล้างข้อมูลตัวซิ๋บอกการวัดที่กรอกไว้ ี้

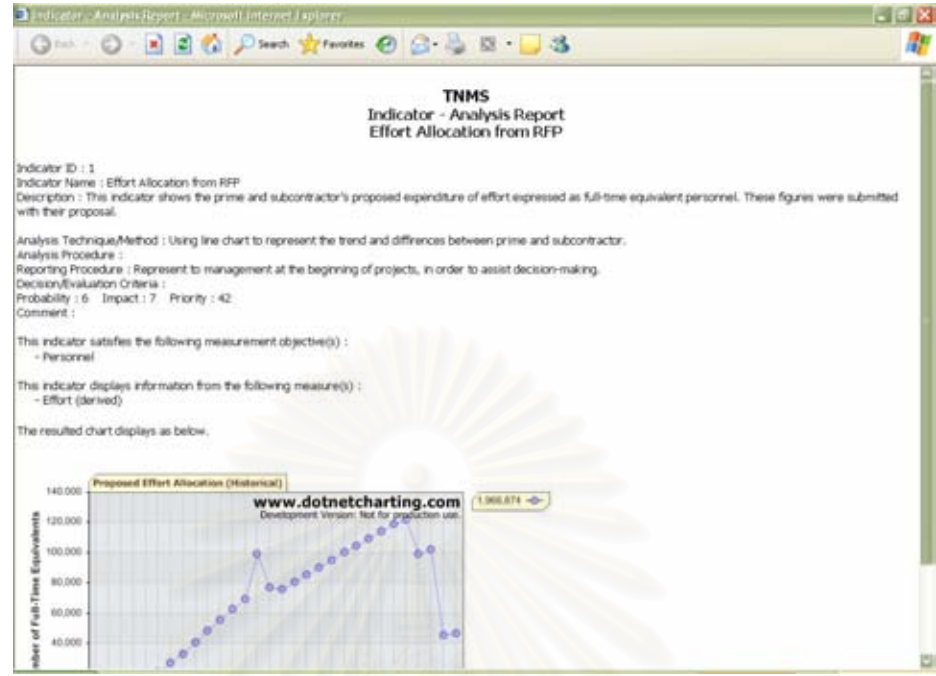

รูปที่ ค.39 รายงานตัวชิ้บอกการวัด

ตัวอย่างหน้าจอของการสร้างแผนภูมิสำหรับตัวชี้บอกการวัด ได้แก่ หน้าจอการ ี้ เลือกประเภทแผนภูมิ หน้าจอ<mark>ก</mark>ารกำหนดแกน X และแกน Y หน้าจอการเลือกประเภทวันที่ หน้าจอ การเลือกตัววดั หนาจอการเลือกคุณลักษณะ หนาจอการเลือกโครงสราง และหนาจอการกําหนดชื่อ แผนภูมิ รวมทั้งตัวอย่างของแผนภูมิ แสดงได้ดังรูป ค.40 ถึง ค.47 ตามลำดับ อธิบายได้ดังนี้ ี้

หนาจอการเลือกประเภทแผนภูมิ

- (ก.) สวนนําเขาขอมูลประเภทตัวเลือก"Chart Type" สําหรับกรอกประเภทของ แผนภูมิที่ จะสราง ซ ึ่งประกอบดวย
	- "Bar Chart (Vertical)" หมายถึงแผนภูมิแทงแนวตั้ง
	- $\bullet$  "Bar Chart (Horizontal)" หมายถึง แผนภูมิแท่ง แนวนอน
	- "Scatter Diagram" หมายถึงแผนภาพการกระจาย
	- "Line Chart" หมายถึง แผนภูมิเส้น
- (ข.) ปุ่ม "Back" สำหรับย้อนกลับไปหน้าจอก่อนหน้า
- (ค.) ปุ่ม "Next" สำหรับใช้เรียกหน้าจอถัดไป
- (ง.) ปุม "Cancel" สําหรับลางขอมูลประเภทของแผนภูมิที่กรอกไว

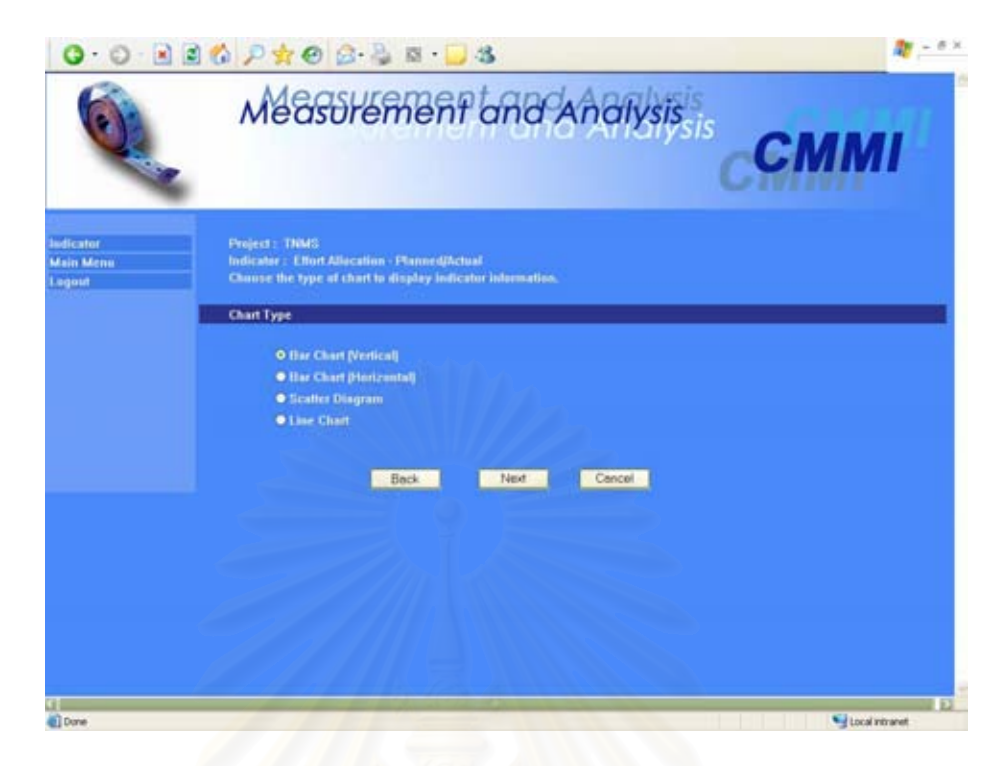

## รูปที่ ค.40 หน้าจอการเลือกประเภทแผนภูมิ

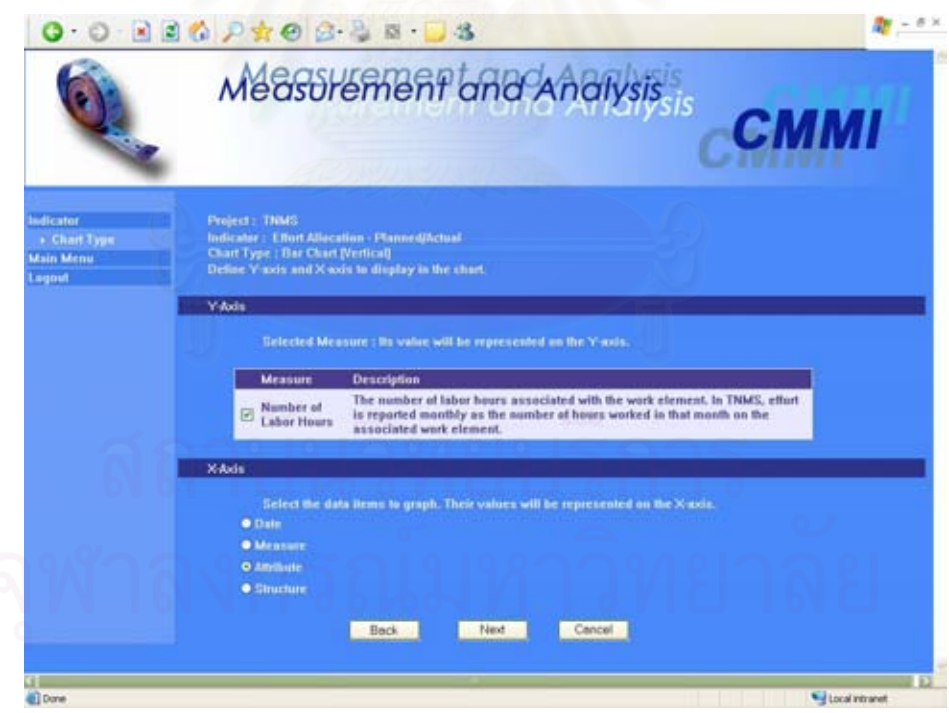

รูปที่ ค.41 หน้าจอการกำหนดแกน X และแกน Y

หนาจอการกําหนดแกน X และแกน Y

(ก.) ส่วนนำเข้าข้อมูลประเภทกล่องเลือก"Y-Axis" สำหรับกรอกข้อมูลตัววัดพื้นฐาน ื้ หรือตัววัดอนุพัทธ์ที่จะใช้เป็นแกน Y ของแผนภูมิ

- (ข.) ส่วนนำเข้าข้อมูลประเภทตัวเลือก "X-Axis" สำหรับกรอกเงื่อนไขที่จะใช้เป็นแกน X ของแผนภูมิ ซึ่งประกอบด้วย
	- "Date" หมายถึงวันท ของรายการวัด ี่
	- "Measure" หมายถึง ตัววัดพ นฐานหรือตัววัดอนุพัทธ ื้
	- "Attribute" หมายถึงคุณลักษณะของตัววัด
	- "Structure" หมายถึงโครงสรางของตัววัด
- (ค.) ปุ่ม "Back" สำหรับย้อนกลับไปหน้าจอก่อนหน้า
- (ง.) ปุม "Next" สําหรับใชเรียกหนาจอถัดไป
- (จ.) ปุ่ม "Cancel" สำหรับล้างข้อมูลแกน X และแกน Y ที่กรอกไว้

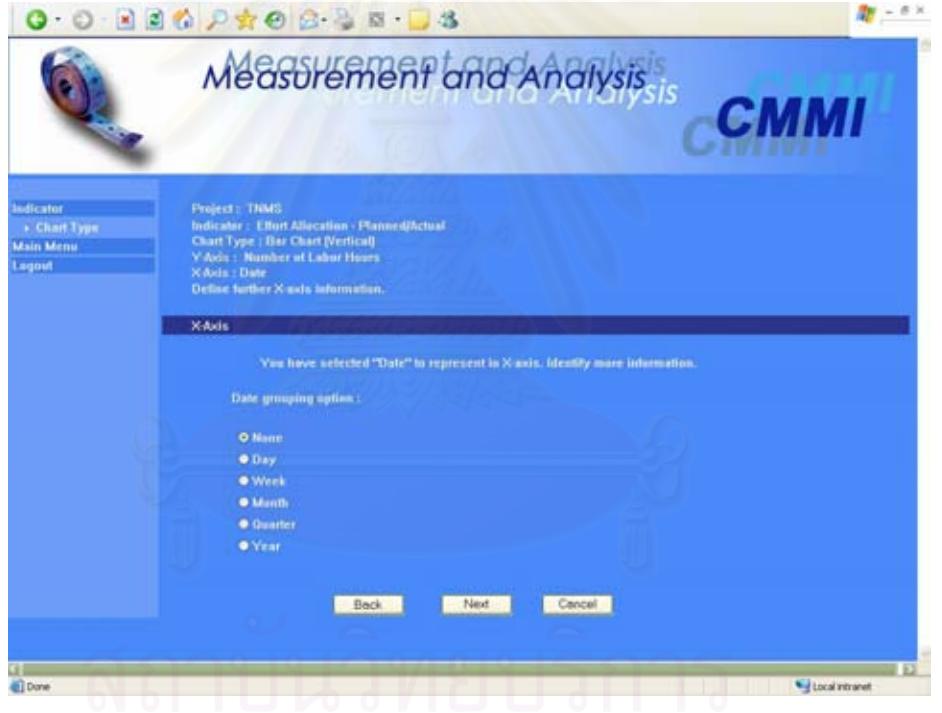

รูปที่ ค.42 หน้าจอการเลือกประเภทวันที่

หน้าจอการเลือกประเภทวันที่ กรณีเลือกเงื่อนไขของแกน X เป็นวันที่

- (ก.) สวนนําเขาขอมูลประเภทตัวเลือก"Date grouping option" สําหรับกรอกตัวเลือก ในการจัดกลุ่มวันที่รายการวัด ซึ่งประกอบด้วย ี่
	- "None" หมายถึงไมมีการจัดกลุม
	- "Day" หมายถึงการจัดกลุมวันที่ดวยวัน
	- "Week" หมายถึงการจัดกลุมวันที่ดวยสัปดาห
- "Month" หมายถึงการจัดกลุมวันที่ดวยเดือน
- "Quarter" หมายถึงการจัดกลุมวันที่ดวยไตรมาส
- "Year" หมายถึงการจัดกลุมวันที่ดวยป
- (ข.) ปุ่ม "Back" สำหรับย้อนกลับไปหน้าจอก่อนหน้า
- (ค.) ปุม "Next" สําหรับใชเรียกหนาจอถัดไป
- (ง.) ปุม "Cancel" สําหรับลางขอมูลตัวเลือกในการจัดกลุมวันที่ที่กรอกไว

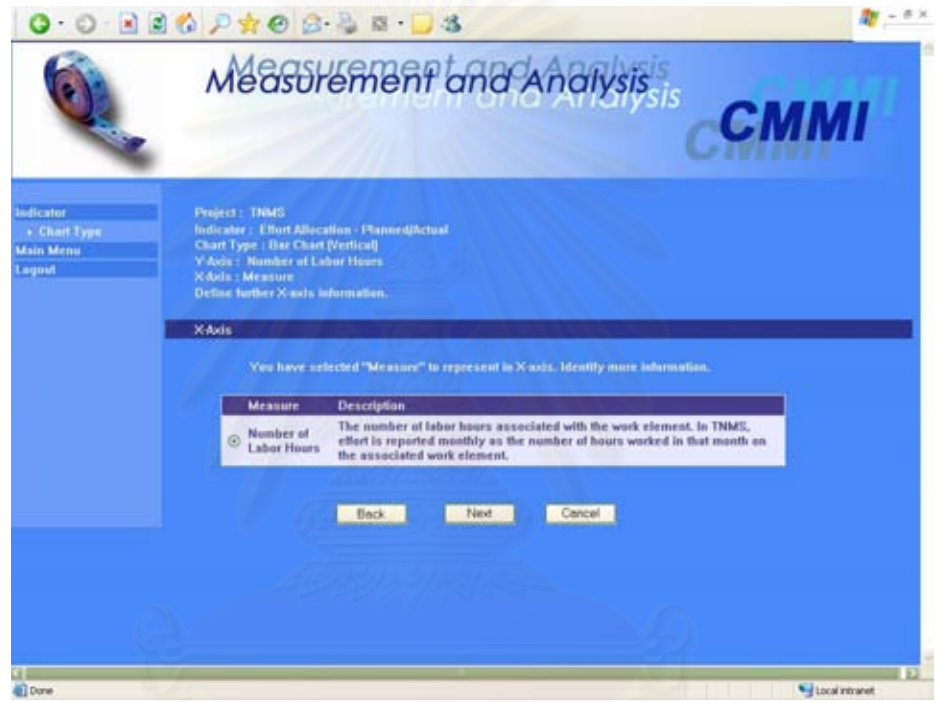

รูปที่ ค.43 หน้าจอการเลือกตัววัด

หน้าจอการเลือกตัววัด กรณีเลือกเงื่อน ไขของแกน X เป็นตัววัด

- (ก.) สวนนําเขาขอมูลประเภทตัวเลือก"Measure" สําหรับกรอกตัววัดพ นฐานหรือตัว ื้ วัดอนุพัทธ์ที่จะนำมาแสดงในแกน X
- (ข.) ปุ่ม "Back" สำหรับย้อนกลับไปหน้าจอก่อนหน้า
- (ค.) ปุม "Next" สําหรับใชเรียกหนาจอถัดไป
- (ง.) ปุ่ม "Cancel" สำหรับล้างข้อมูลตัววัดที่กรอกไว้

ี หน้าจอการเลือกคุณลักษณะ กรณีเลือกเงื่อนไขของแกน X เป็นคุณลักษณะ

(ก.) สวนนําเขาขอมูลประเภทตัวเลือก"Attribute" สําหรับกรอกคุณลักษณะของตัววัด ท ี่จะแสดงในแกน X

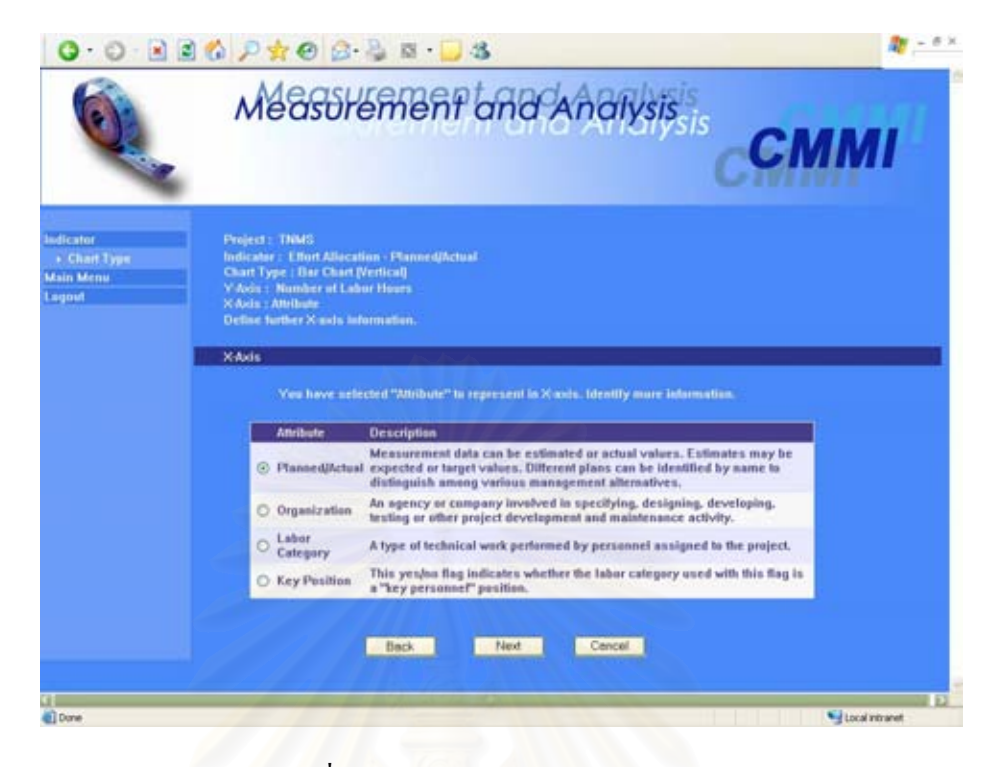

รูปที่ ค.44 หน้าจอการเลือกคุณลักษณะ

- (ข.) ปุ่ม "Back" สำหรับย้อนกลับไปหน้าจอก่อนหน้า
- (ค.) ปุ่ม "Next" สำหรับใช้เรียกหน้าจอถัดไป
- (ง.) ปุ่ม "Cancel" สำหรับล้างข้อมูลคุณลักษณะที่กรอกไว้

หน้าจอการเลือกโครงสร้าง กรณีเลือกเงื่อนไขของแกน X เป็นโครงสร้าง

- (ก.) สวนนําเขาขอมูลประเภทตัวเลือก"Structure" สําหรับกรอกระดับของโครงสราง ที่จะนำมาแสดง ซึ่งประกอบด้วยระดับชั้นที่ 1 ถึง 5 ี่ ั้
- (ข.) ปุ่ม "Back" สำหรับย้อนกลับไปหน้าจอก่อนหน้า
- (ค.) ปุ่ม "Next" สำหรับใช้เรียกหน้าจอถัดไป
- (ง.) ปุ่ม "Cancel" สำหรับล้างข้อมูลคุณลักษณะที่กรอกไว้

## หน้าจอการกำหนดชื่อแผนภูมิ

- (ก.) ส่วนนำเข้าข้อมูลประเภทข้อความ "Chart Title" สำหรับกรอกชื่อของแผนภูมิ
- (ข.) ส่วนนำเข้าข้อมูลประเภทข้อความ "X-Axis Title" สำหรับกรอกชื่อของแกน X **!**
- (ค.) ส่วนนำเข้าข้อมูลประเภทข้อความ "Y-Axis Title" สำหรับกรอกชื่อของแกน Y **!**
- (ง.) ปุ่ม "Back" สำหรับย้อนกลับไปหน้าจอก่อนหน้า

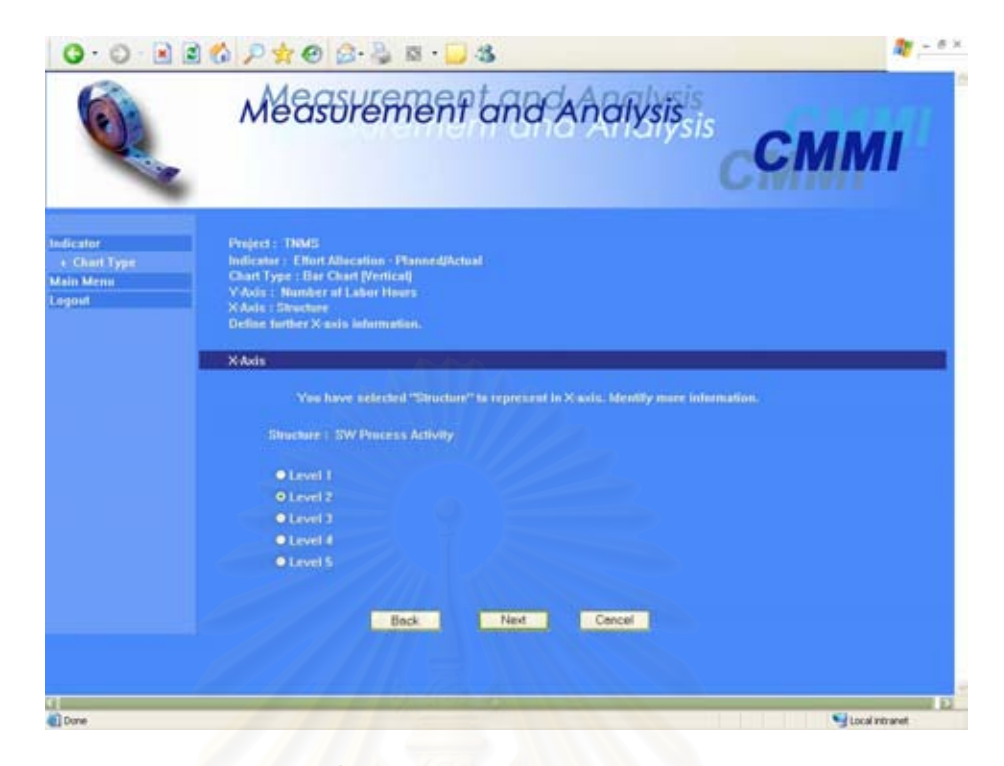

#### รูปที่ ค.45 หน้าจอการเลือกโครงสร้าง

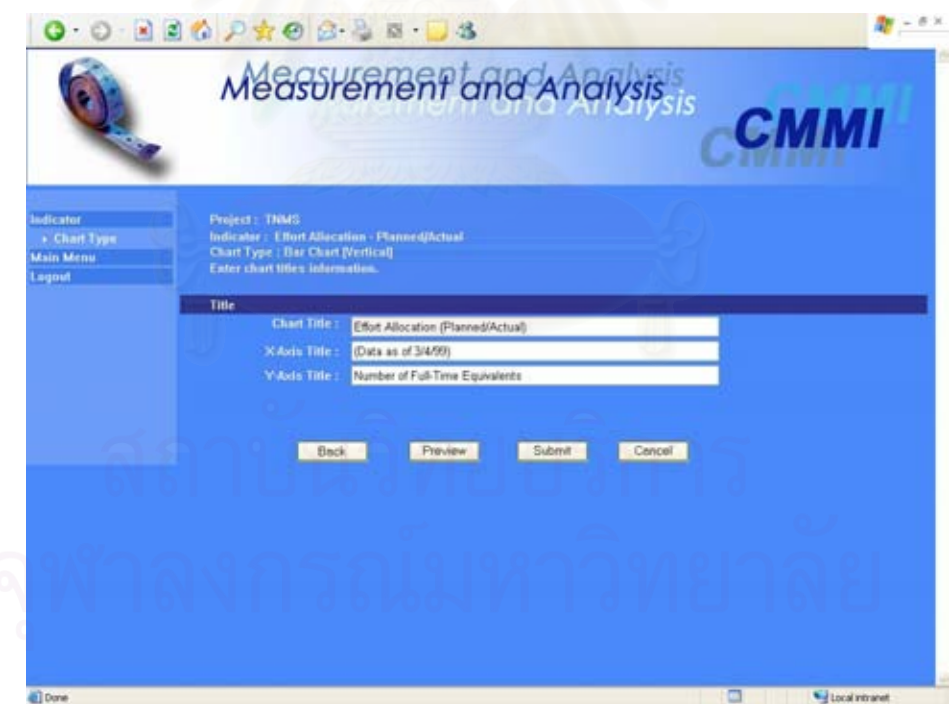

รูปที่ ค.46 หน้าจอการกำหนดชื่อแผนภูมิ

- (จ.) ปุ่ม "Preview" สำหรับใช้เรียกดูภาพของแผนภูมิ ก่อนมีการบันทึกลงฐานข้อมูล
- (ฉ.) ปุม "Submit" สําหรับบันทึกขอมูลแผนภูมิลงฐานขอมูล

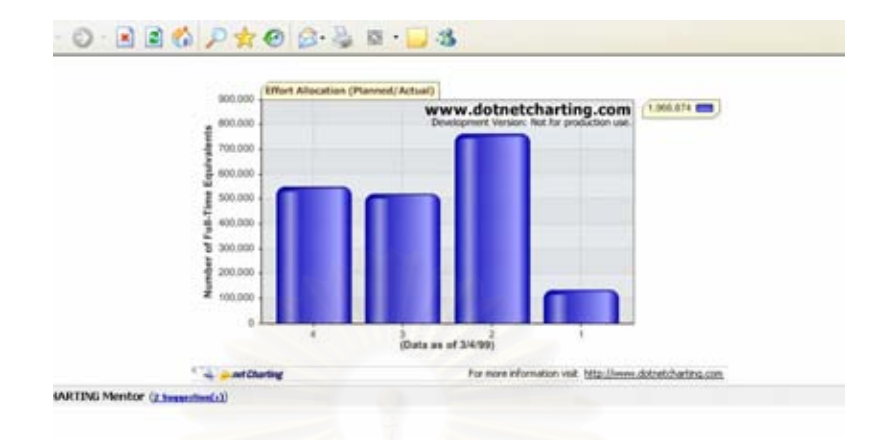

#### (ช.) ปุ่ม "Cancel" สำหรับล้างข้อมูลชื่อแผนภูมิที่กรอกไว้ ֧֧ׅ֧֟֟֟֟֟֟֟֟֟֟֟֟֟֟֟֟֟֟֟֟֟֟֡֬֜֓<u>֟</u>

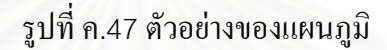

#### **ค.10 โมดูลแผนงานการวัด (Measurement Plan)**

โมดูลแผนงานการวัดใชสําหรับการจัดเก็บแผนงานการวัดท เกิดจากกระบวนการ วางแผนงานการวัด โดยส่วนติดต่อกับผู้ใช้ของโมดูล มีอยู่ 13 หน้าจอ ได้แก่ หน้าจอหลักแผนงาน การวัด หนาจอการสรางแผนงานการวัดและกําหนดสวน (Section) ของแผนงาน หนาจอ ส่วนข้อมูลสรุปผู้บริหาร หน้าจอส่วนบทนำ หน้าจอส่วนคำอธิบายโครงการ หน้าจอส่วนกลยุทธ์ใน ึการปฏิบัติการวัด หน้าจอส่วนความต้องการสารสนเทศของโครงการ หน้าจอส่วนข้อกำหนด คุณลักษณะการวัด หน้าจอส่วนโครงสร้างรวมของโครงการ หน้าจอส่วนตัวชี้บอกการวัดเบื้องต้น ֺ<u>֚</u> **أ**ّ หน้าจอส่วนวิธีการรายงานผลและความเป็นช่วงเวลา หน้าจอสรุปขั้นตอน หน้าจอการปรับปรุง แกไขแผนงานการวัดและมีรายงานแผนงานการวัด1 รายงานและรายงานประวัติการปรับปรุง แก้ไขแผนงานการวัด 2 รายงาน ดังรูปที่ ค.48 ถึง ค.63 ตามลำดับ อธิบายได้ดังนี้ ี้

หน้าจอหลักแผนงานการวัด

- (ก.) ส่วนนำเข้าข้อมูลประเภทรายการ"Measurement Plan" สำหรับรายชื่อของ ื่ แผนงานการวัด
- (ข.) สวนแสดงผลขอมูลประเภทขอความ "Description" สําหรับคําอธิบายแผนงาน การวัด
- (ค.) ปุม "Create" สําหรับใชเรียกหนาจอการสรางแผนงานการวัดและกําหนดสวน ของแผนงาน

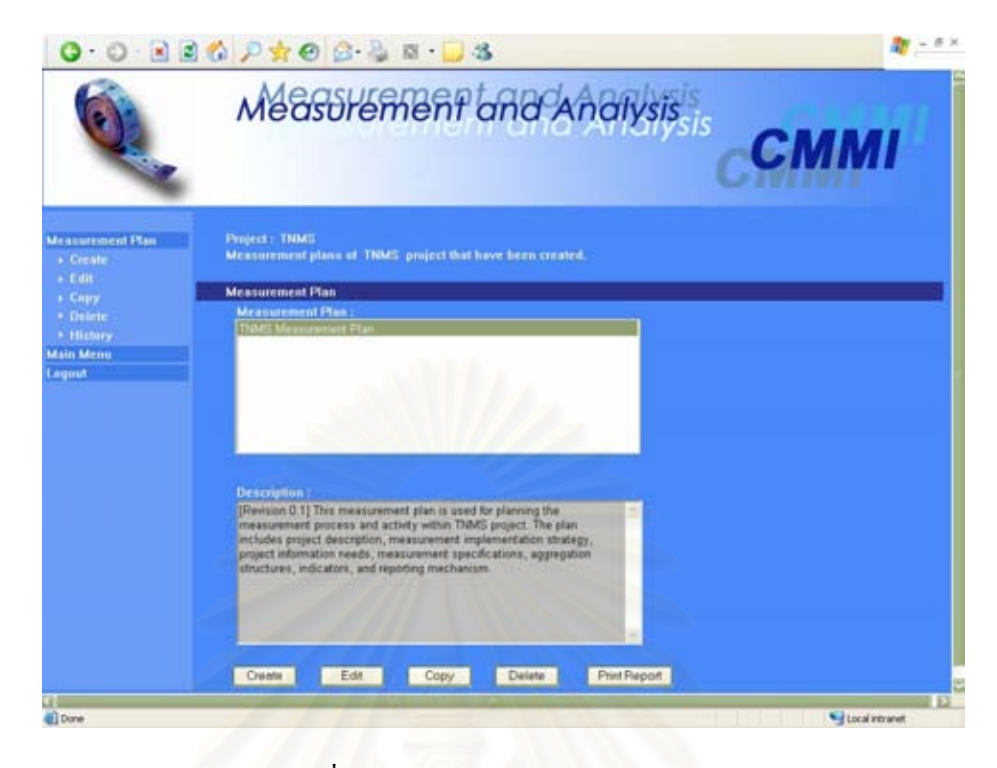

รูปที่ ค.48 หน้าจอหลักแผนงานการวัด

- (ง.) ปุม "Edit" สําหรับใชเรียกหนาจอการแกไขแผนงานการวัดและกําหนดสวนของ แผนงาน
- (จ.) ปุม "Copy" สําหรับทําสําเนาแผนงานการวัดที่มีอยู
- (ฉ.) ปุม "Delete" สําหรับลบขอมูลแผนงานการวัด
- (ช.) ปุม "Print Report" สําหรับใชเรียกดูรายงานแผนงานการวัด

หนาจอการสรางแผนงานการวัดและกําหนดสวนของแผนงาน

- (ก.) ส่วนนำเข้าข้อมูลประเภทข้อความ "Plan Name" สำหรับกรอกชื่อแผนงานการวัด ื่
- (ข.) สวนนําเขาขอมูลประเภทขอความ "Revision No." สําหรับกรอกหมายเลขการ ปรับปรุงแกไข
- (ค.) สวนนําเขาขอมูลประเภทขอความ "Description" สําหรับกรอกคําอธิบายแผนงาน การวัด
- (ง.) สวนนําเขาขอมูลประเภทขอความ "Comment" สําหรับกรอกหมายเหตุแผนงาน การวัด
- (จ.) สวนนําเขาขอมูลประเภทกลองเลือก "Section" สําหรับกรอกสวนตางๆของ แผนงาน

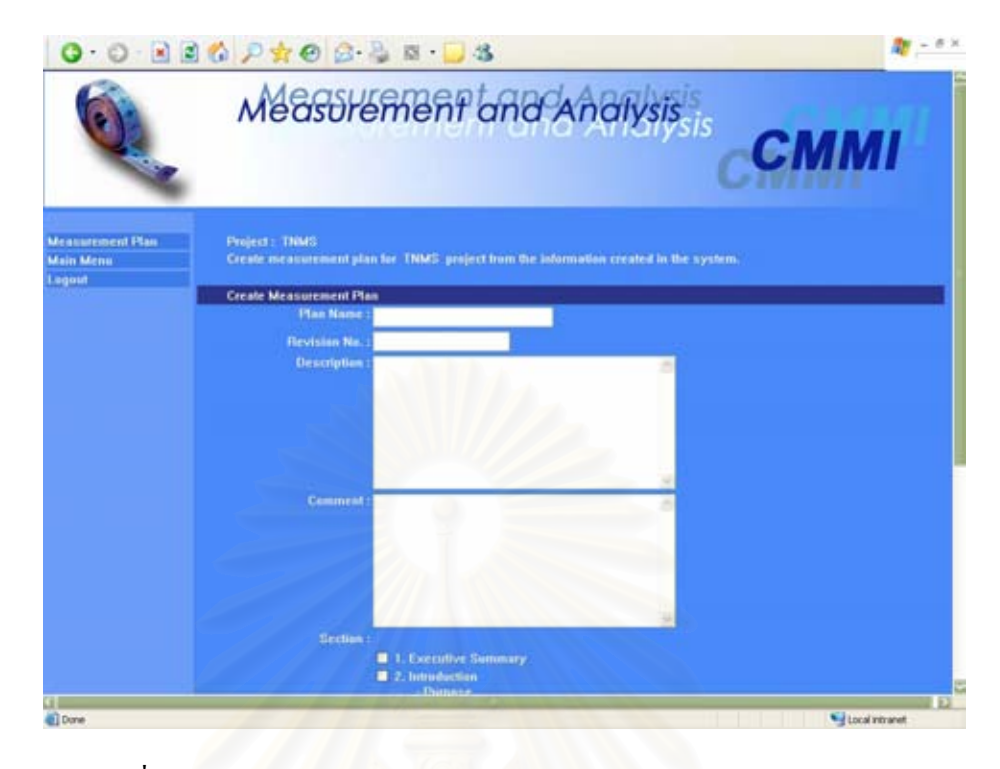

รูปที่ ค.49 หน้าจอการสร้างแผนงานการวัดและกำหนดส่วนของแผนงาน

- (ฉ.) ปุ่ม "Next" สำหรับใช้เรียกหน้าจอถัดไป โดยขึ้นอยู่กับส่วนของแผนงานที่เลือก
- (ช.) ปุ่ม "Cancel" สำหรับล้างข้อมูลแผนงานการวัดที่กรอกไว้

หน้าจอส่วนข้อมูลสรุปผู้บริหาร

- (ก.) สวนนําเขาขอมูลประเภทขอความ "Executive Summary Section's Content" สําหรับกรอกขอมูลสรุปผูบริหาร
- (ข.) สวนนําเขาขอมูลประเภทกลองเลือก"Include in report" สําหรับกรอกวารวม สวนน ี้ในแผนงานการวัดดวยหรือไม
- (ค.) ปุ่ม "Back" สำหรับย้อนกลับไปหน้าจอก่อนหน้า
- (ง.) ปุ่ม "Next" สำหรับใช้เรียกหน้าจอถัดไป โดยขึ้นอยู่กับส่วนของแผนงานที่เลือก
- (จ.) ปุ่ม "Cancel" สำหรับล้างข้อมูลแผนงานการวัดที่กรอกไว้

หน้าจอส่วนบทนำ

- (ก.) สวนนําเขาขอมูลประเภทขอความ "Purpose Section's Content" สําหรับกรอก วัตถุประสงคของโครงการการวัดและวิเคราะห
- (ข.) สวนนําเขาขอมูลประเภทขอความ "Background Section's Content" สําหรับ กรอกภูมิหลังของโครงการการวัดและวิเคราะห

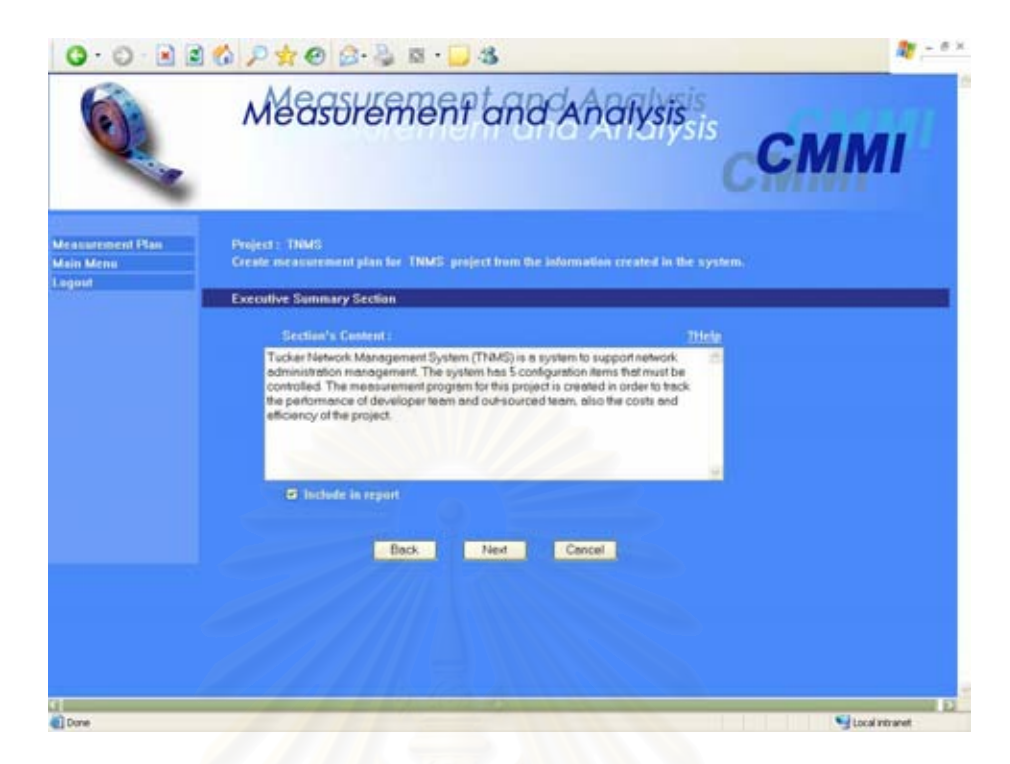

รูปที่ ค.50 หน้าจอส่วนข้อมูลสรุปผู้บริหาร

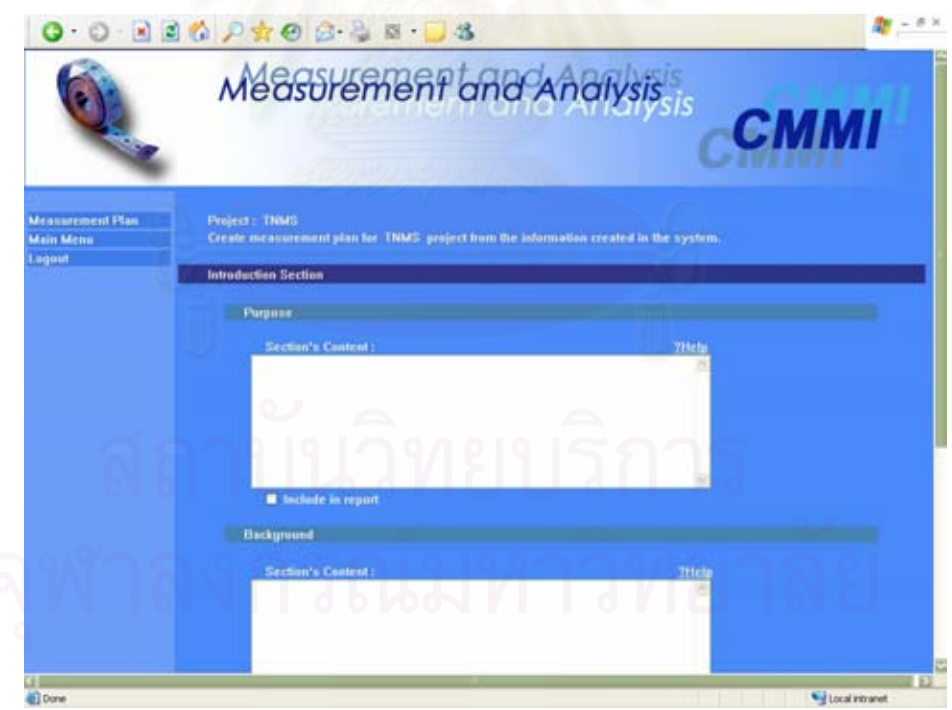

รูปที่ ค.51 หน้าจอส่วนบทนำ

(ค.) สวนนําเขาขอมูลประเภทขอความ "Scope Section's Content" สําหรับกรอก ขอบเขตของโครงการการวัดและวิเคราะห

- (ง.) สวนนําเขาขอมูลประเภทกลองเลือก"Include in report" สําหรับกรอกวารวม สวนน ี้ในแผนงานการวัดดวยหรือไม
- (จ.) ปุม "Back" สําหรับยอนกลับไปหนาจอกอนหนา
- (ฉ.) ปุ่ม "Next" สำหรับใช้เรียกหน้าจอถัดไป โดยขึ้นอยู่กับส่วนของแผนงานที่เลือก  $\mathcal{L}^{\mathcal{L}}(\mathcal{L}^{\mathcal{L}})$  and  $\mathcal{L}^{\mathcal{L}}(\mathcal{L}^{\mathcal{L}})$  and  $\mathcal{L}^{\mathcal{L}}(\mathcal{L}^{\mathcal{L}})$
- (ช.) ปุ่ม "Cancel" สำหรับล้างข้อมูลแผนงานการวัดที่กรอกไว้

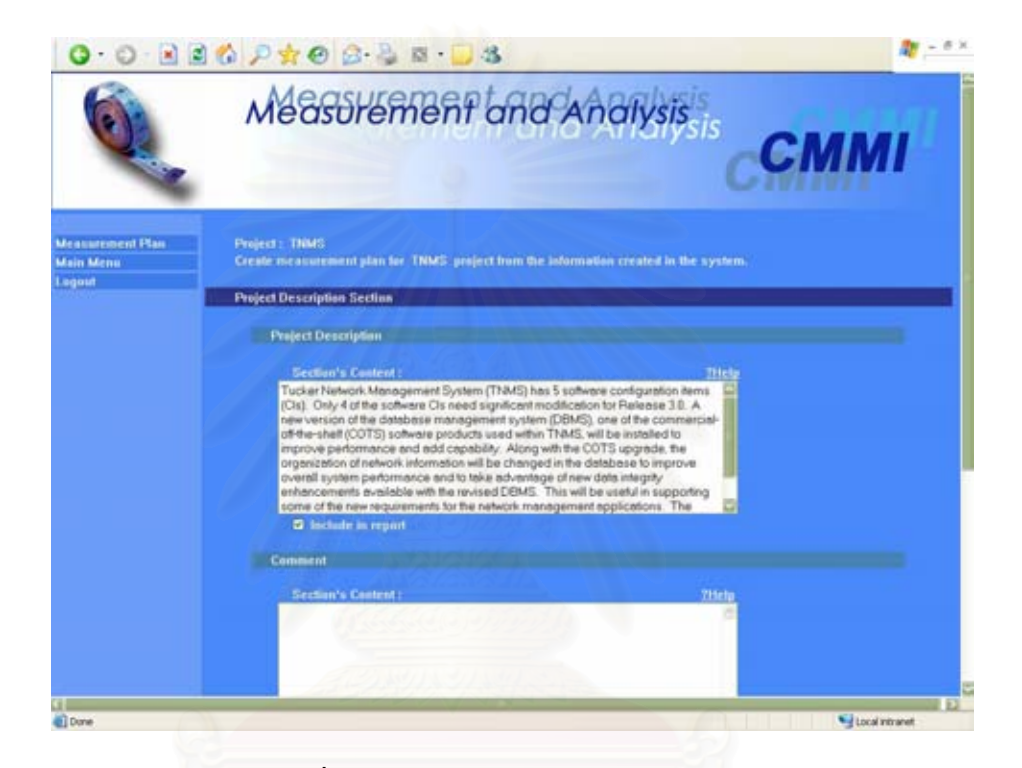

รูปที่ ค.52 หน้าจอส่วนคำอธิบายโครงการ

หนาจอสวนคาอธ ํ ิบายโครงการ

- (ก.) สวนนําเขาขอมูลประเภทขอความ "Project Description Section's Content" สําหรับกรอกคําอธิบายโครงการ
- (ข.) สวนนําเขาขอมูลประเภทขอความ "Comment Section's Content" สําหรับกรอก หมายเหตุของโครงการ
- (ค.) สวนนําเขาขอมูลประเภทขอความ "Additional Description Section's Content" สําหรับกรอกคําอธิบายเพ มเติมของโครงการ ิ่
- (ง.) สวนนําเขาขอมูลประเภทกลองเลือก"Include in report" สําหรับกรอกวารวม สวนน ี้ในแผนงานการวัดดวยหรือไม
- (จ.) ปุ่ม "Back" สำหรับย้อนกลับไปหน้าจอก่อนหน้า
- (ฉ.) ปุ่ม "Next" สำหรับใช้เรียกหน้าจอถัดไป โดยขึ้นอยู่กับส่วนของแผนงานที่เลือก ี่
- (ช.) ปุ่ม "Cancel" สำหรับล้างข้อมูลแผนงานการวัดที่กรอกไว้

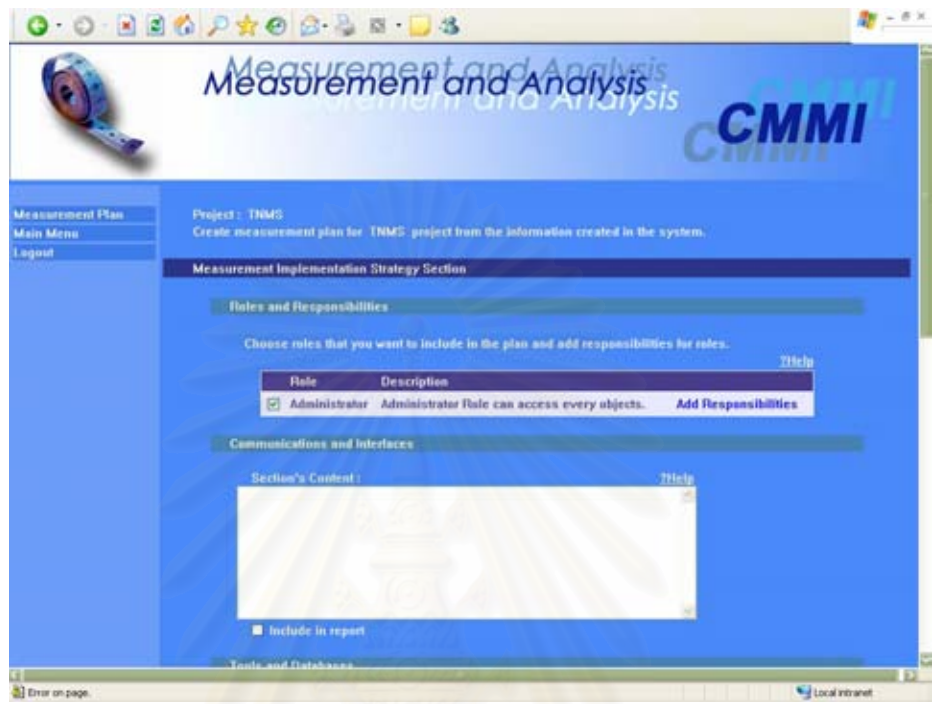

รูปที่ ค.53 หน้าจอส่วนกลยุทธ์ในการปฏิบัติการวัด

หนาจอสวนกลยุทธในการปฏิบัติการวัด

- (ก.) สวนนําเขาขอมูลประเภทกลองเลือก "Roles and Responsibilities" สําหรับ กรอกบทบาทและหนาท ของบุคลากรในโครงการ ี่
- (ข.) สวนนําเขาขอมูลประเภทขอความ "Communications and Interfaces Section's Content" สําหรับกรอกวิธีการส ื่อสารและประสานงานระหวางกัน
- (ค.) สวนนําเขาขอมูลประเภทขอความ "Tools and Databases Section's Content" สำหรับกรอกเครื่องมือและฐานข้อมูลที่ใช้ในการวัด
- (ง.) สวนนําเขาขอมูลประเภทขอความ "Phased Implementation Section's Content" สําหรับกรอกเฟสในการปฏิบัติโครงการการวัดและวิเคราะห
- (จ.) สวนนําเขาขอมูลประเภทขอความ "Evaluation Criteria Section's Content" สําหรับกรอกเกณฑที่ใชในการประเมินตัววัดผลลัพธและโครงการ
- (ฉ.) สวนนําเขาขอมูลประเภทกลองเลือก"Include in report" สําหรับกรอกวารวม ้ส่วนนี้ในแผนงานการวัดด้วยหรือไม่
- (ช.) ปุ่ม "Back" สำหรับย้อนกลับไปหน้าจอก่อนหน้า
- (ซ.) ปุ่ม "Next" สำหรับใช้เรียกหน้าจอถัดไป โดยขึ้นอยู่กับส่วนของแผนงานที่เลือก  $\mathcal{L}^{\mathcal{L}}(\mathcal{L}^{\mathcal{L}})$  and  $\mathcal{L}^{\mathcal{L}}(\mathcal{L}^{\mathcal{L}})$  and  $\mathcal{L}^{\mathcal{L}}(\mathcal{L}^{\mathcal{L}})$
- (ฌ.) ปุ่ม "Cancel" สำหรับล้างข้อมูลแผนงานการวัดที่กรอกไว้

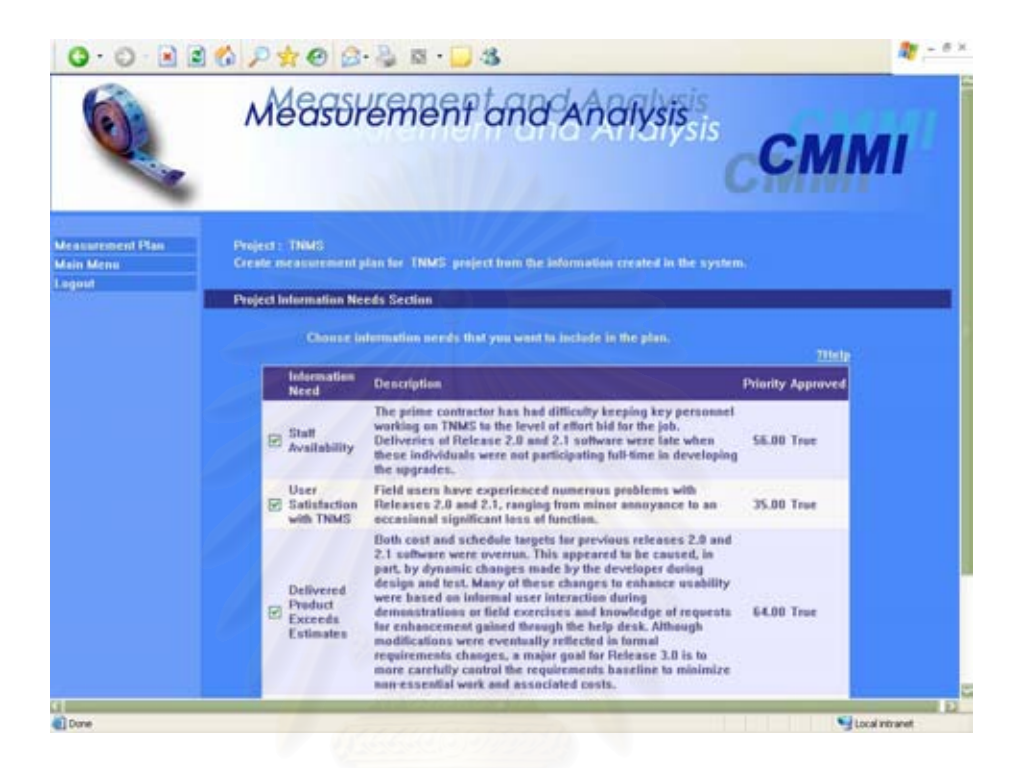

รูปที่ ค.54 หน้าจอส่วนความต้องการสารสนเทศของโครงการ

หน้าจอส่วนความต้องการสารสนเทศของโครงการ

- (ก.) สวนนําเขาขอมูลประเภทกลองเลือก "Project Information Needs" สําหรับกรอก ความตองการสารสนเทศที่ตองการแสดงในแผนงานการวัด
- (ข.) ปุ่ม "Back" สำหรับย้อนกลับไปหน้าจอก่อนหน้า
- (ค.) ปุ่ม "Next" สำหรับใช้เรียกหน้าจอถัดไป โดยขึ้นอยู่กับส่วนของแผนงานที่เลือก ี่
- (ง.) ปุ่ม "Cancel" สำหรับล้างข้อมูลแผนงานการวัดที่กรอกไว้

หน้าจอส่วนข้อกำหนดคุณลักษณะการวัด

- (ก.) สวนนําเขาขอมูลประเภทกลองเลือก "Measurement Objectives" สําหรับกรอก วัตถุประสงคในการวัดที่ตองการแสดงในแผนงานการวัด
- (ข.) สวนนําเขาขอมูลประเภทกลองเลือก "Derived Measures" สําหรับกรอกตัววัด อนุพัทธที่ตองการแสดงในแผนงานการวัด

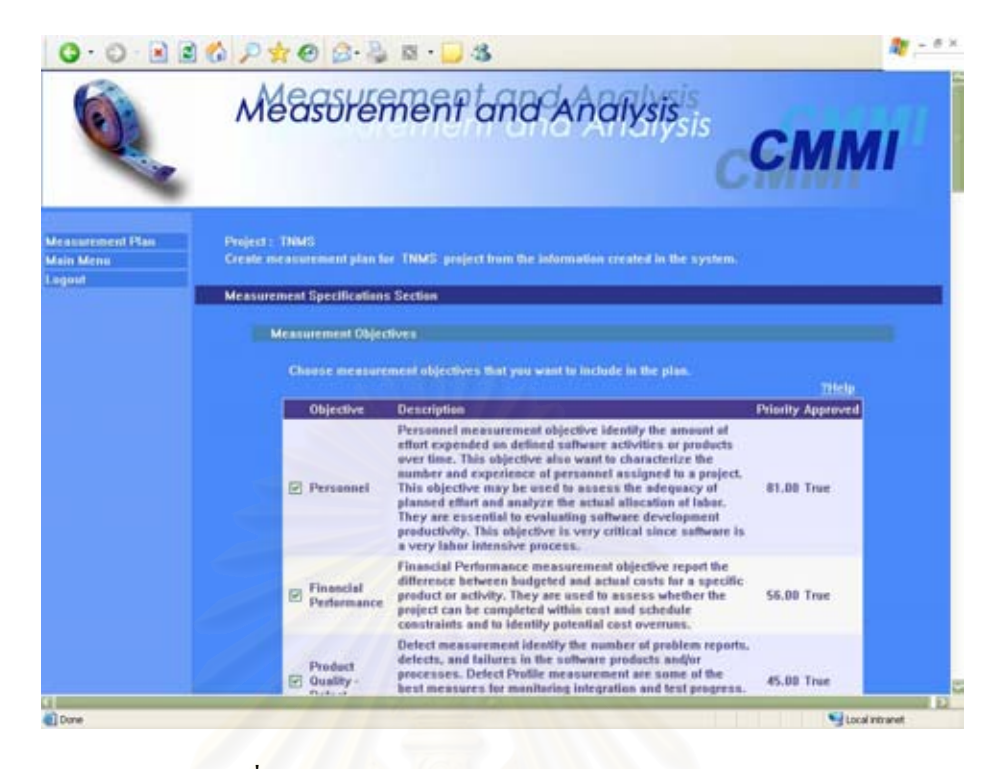

รูปที่ ค.55 หน้าจอส่วนข้อกำหนดคุณลักษณะการวัด

- (ค.) สวนนําเขาขอมูลประเภทกลองเลือก "Base Measures" สําหรับกรอกตัววัด พ นฐานที่ตองการแสดงในแผนงานการวัด ื้
- (ง.) ปุ่ม "Back" สำหรับย้อนกลับไปหน้าจอก่อนหน้า
- (จ.) ปุ่ม "Next" สำหรับใช้เรียกหน้าจอถัดไป โดยขึ้นอยู่กับส่วนของแผนงานที่เลือก  $\mathcal{L}^{\mathcal{L}}(\mathcal{L}^{\mathcal{L}})$  and  $\mathcal{L}^{\mathcal{L}}(\mathcal{L}^{\mathcal{L}})$  and  $\mathcal{L}^{\mathcal{L}}(\mathcal{L}^{\mathcal{L}})$
- (ฉ.) ปุ่ม "Cancel" สำหรับล้างข้อมูลแผนงานการวัดที่กรอกไว้

หนาจอสวนโครงสรางรวมของโครงการ

- (ก.) สวนนําเขาขอมูลประเภทกลองเลือก "Project Aggregation Structures" สําหรับ กรอกโครงสรางที่ตองการแสดงในแผนงานการวัด
- (ข.) ปุ่ม "Back" สำหรับย้อนกลับไปหน้าจอก่อนหน้า
- (ค.) ปุ่ม "Next" สำหรับใช้เรียกหน้าจอถัดไป โดยขึ้นอยู่กับส่วนของแผนงานที่เลือก  $\mathcal{L}^{\mathcal{L}}(\mathcal{L}^{\mathcal{L}})$  and  $\mathcal{L}^{\mathcal{L}}(\mathcal{L}^{\mathcal{L}})$  and  $\mathcal{L}^{\mathcal{L}}(\mathcal{L}^{\mathcal{L}})$
- (ง.) ปุ่ม "Cancel" สำหรับล้างข้อมูลแผนงานการวัดที่กรอกไว้

หน้าจอส่วนตัวซึ่บอกการวัดเบื้องต้น ื้

- (ก.) ส่วนนำเข้าข้อมูลประเภทกล่องเลือก "Initial Indicator" สำหรับกรอกตัวชิ้บอก ี้ การวัดที่ตองการแสดงในแผนงานการวัด
- (ข.) ปุ่ม "Back" สำหรับย้อนกลับไปหน้าจอก่อนหน้า

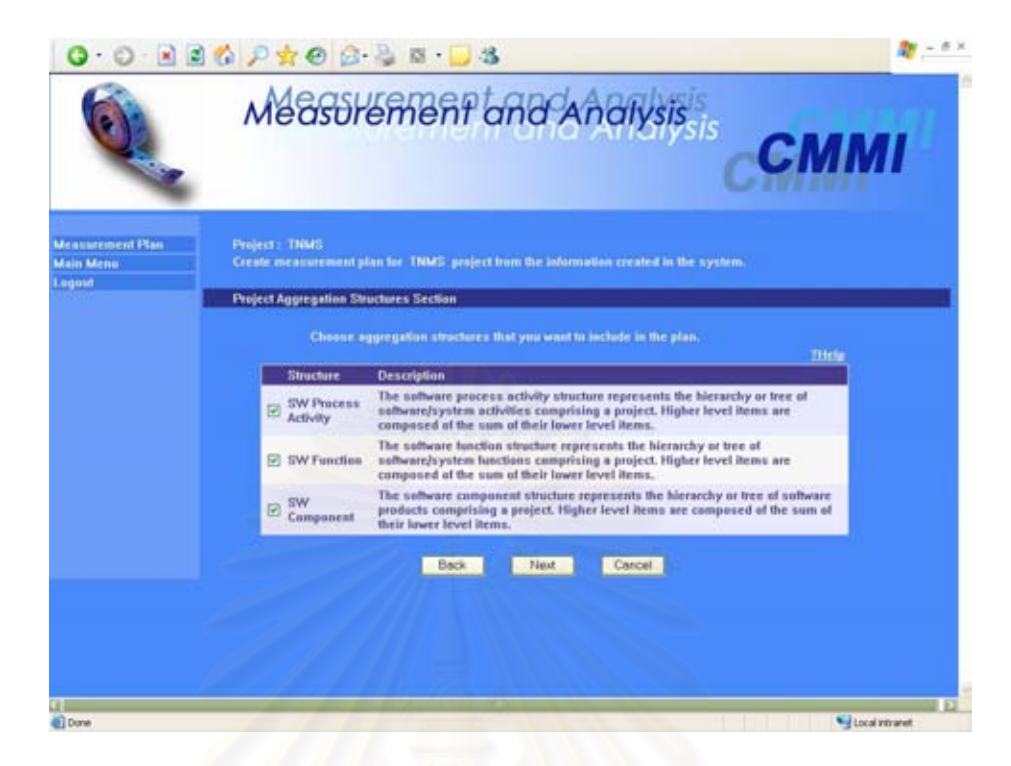

## รูปที่ ค.56 หน้าจอส่วนโครงสร้างรวมของโครงการ

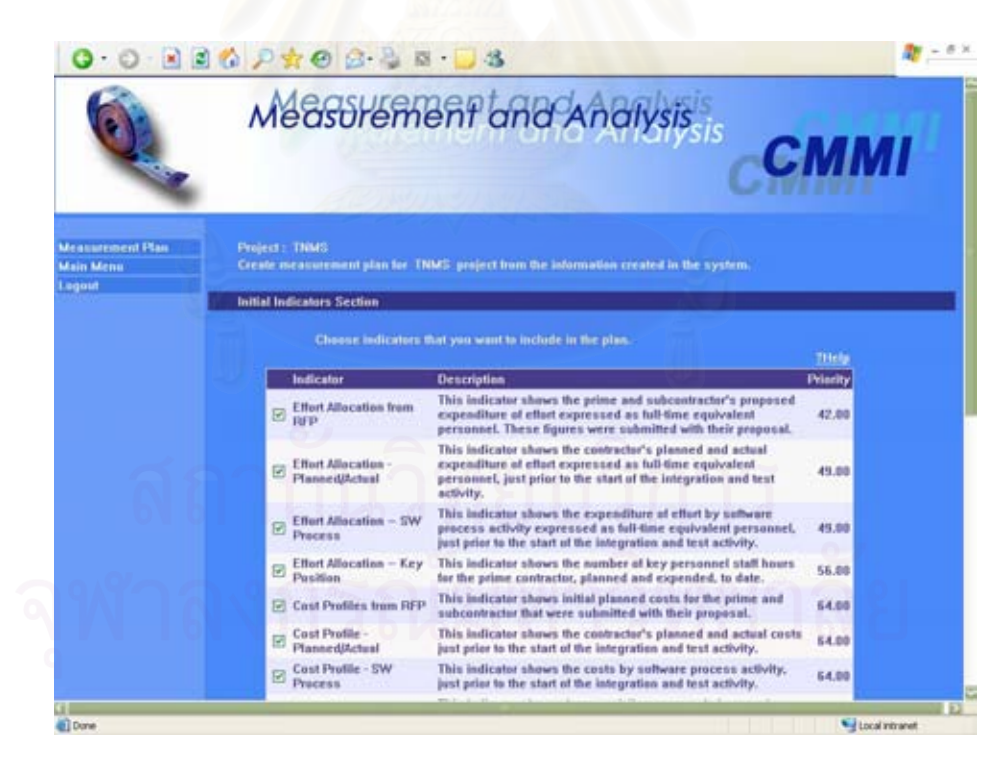

รูปที่ ค.57 หน้าจอส่วนตัวชิ้บอกการวัดเบื้องต้น ֺ<u>֚</u>

- (ค.) ปุ่ม "Next" สำหรับใช้เรียกหน้าจอถัดไป โดยขึ้นอยู่กับส่วนของแผนงานที่เลือก ี่
- (ง.) ปุ่ม "Cancel" สำหรับล้างข้อมูลแผนงานการวัดที่กรอกไว้

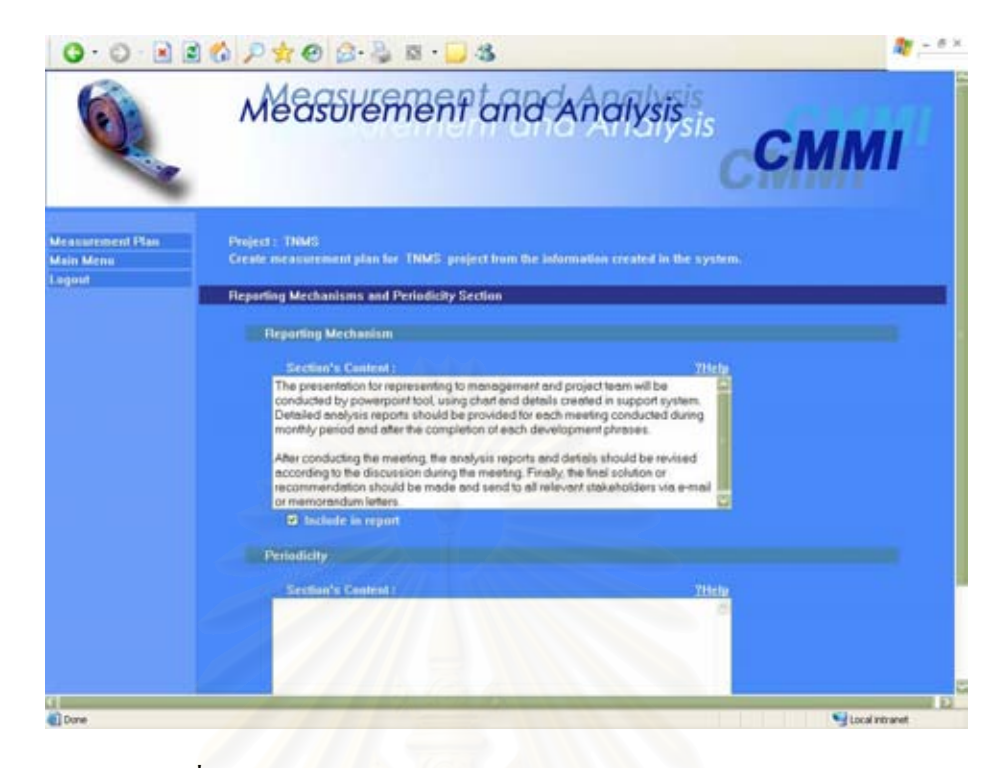

รูปที่ ค.58 หน้าจอส่วนวิธีการรายงานผลและความเป็นช่วงเวลา

หน้าจอส่วนวิธีการรายงานผลและความเป็นช่วงเวลา

- (ก.) สวนนําเขาขอมูลประเภทขอความ "Reporting Mechanism Section's Content" สําหรับกรอกวิธีการรายงานผลลัพธจากการวิเคราะห
- (ข.) สวนนําเขาขอมูลประเภทขอความ "Periodicity Section's Content" สําหรับ กรอกความเปนชวงเวลาหรือความบอยในการวิเคราะหและรายงานผลลัพธ
- (ค.) ปุ่ม "Back" สำหรับย้อนกลับไปหน้าจอก่อนหน้า
- (ง.) ปุ่ม "Next" สำหรับใช้เรียกหน้าจอสรุปขั้นตอน
- (จ.) ปุ่ม "Cancel" สำหรับล้างข้อมูลแผนงานการวัดที่กรอกไว้

# หน้าจอสรุปขั้นตอน

- (ก.) ปุ่ม "Back" สำหรับย้อนกลับไปหน้าจอก่อนหน้า
- (ข.) ปุม "Increment" สําหรับใชเรียกหนาจอการปรับปรุงแกไขแผนงานการวัด
- (ค.) ปุ่ม "Print Report" สำหรับใช้เรียกดูรายงานแผนงานการวัดตามเนื้อหาที่กำหนด ื้

หน้าจอการปรับปรุงแก้ไขแผนงานการวัด

(ก.) ส่วนนำเข้าข้อมูลประเภทข้อความ "Plan" สำหรับกรอกชื่อแผนงานการวัด **!** 

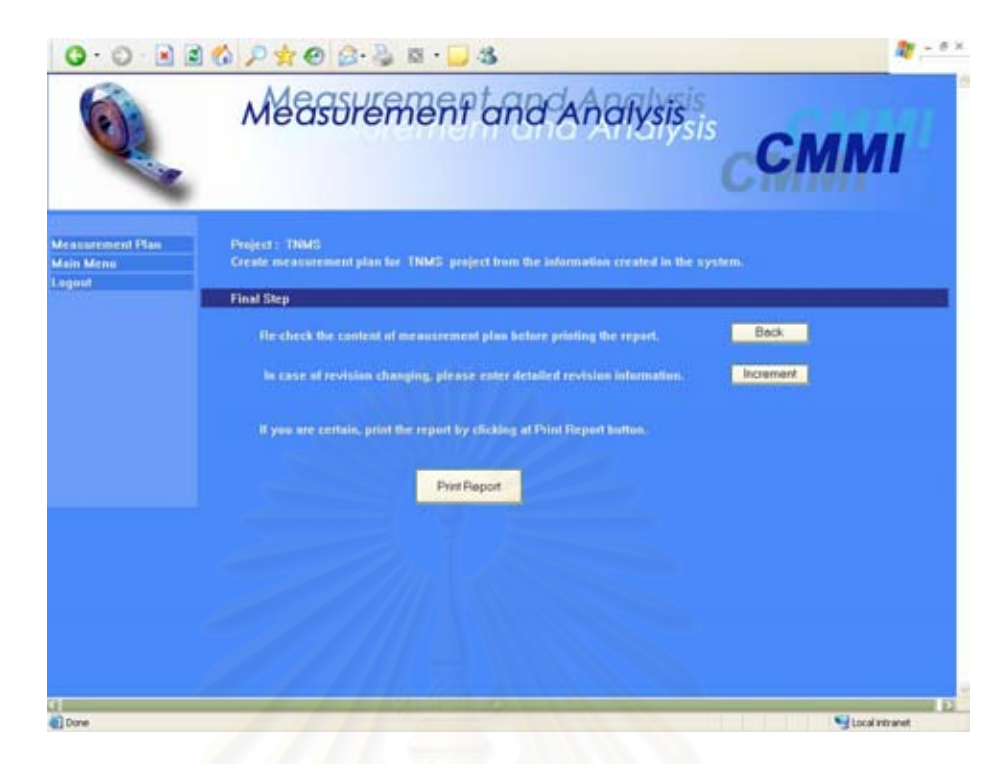

# รูปที่ ค.59 หน้าจอสรุปขั้นตอน

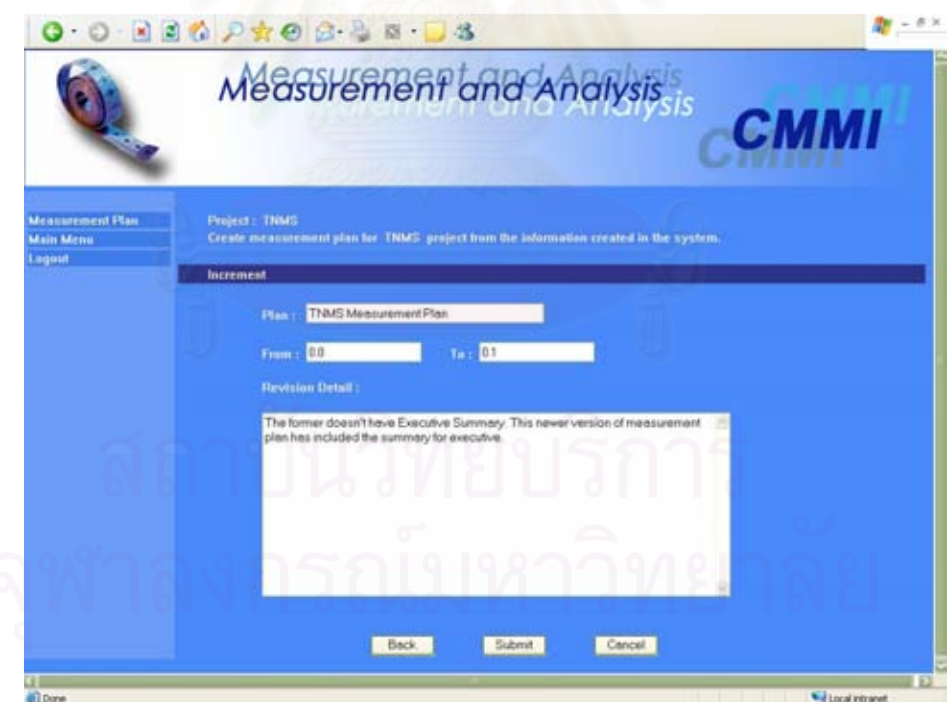

รูปที่ ค.60 หน้าจอการปรับปรุงแก้ไขแผนงานการวัด

(ข.) สวนนําเขาขอมูลประเภทขอความ "From" และ"To" สําหรับกรอกหมายเลขการ ปรับปรุงแกไขกอนและหลังการปรับปรุง

# (ค.) สวนนําเขาขอมูลประเภทขอความ "Revision Detail" สําหรับกรอกรายละเอียด การปรับปรุงแกไขแผนงานการวัด

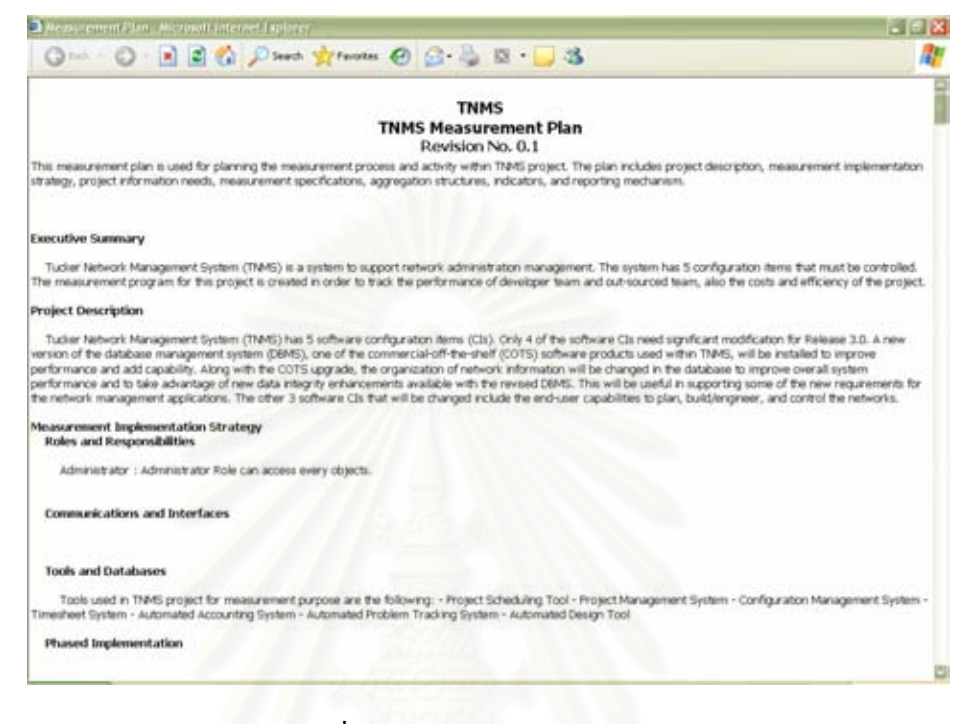

#### รูปที่ ค.61 รายงานแผนงานการวัด

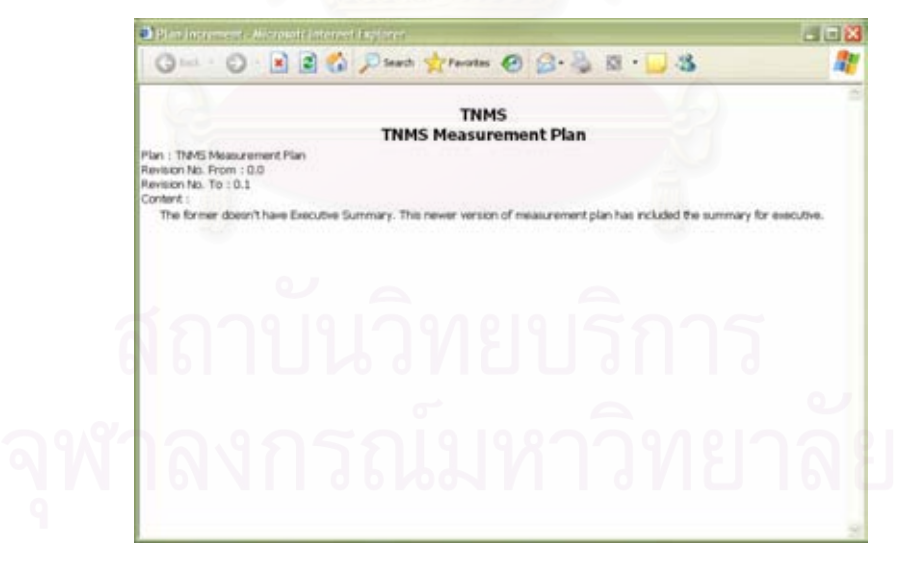

# รูปที่ ค.62 รายงานการปรับปรุงแกไขแผนงานการวัด

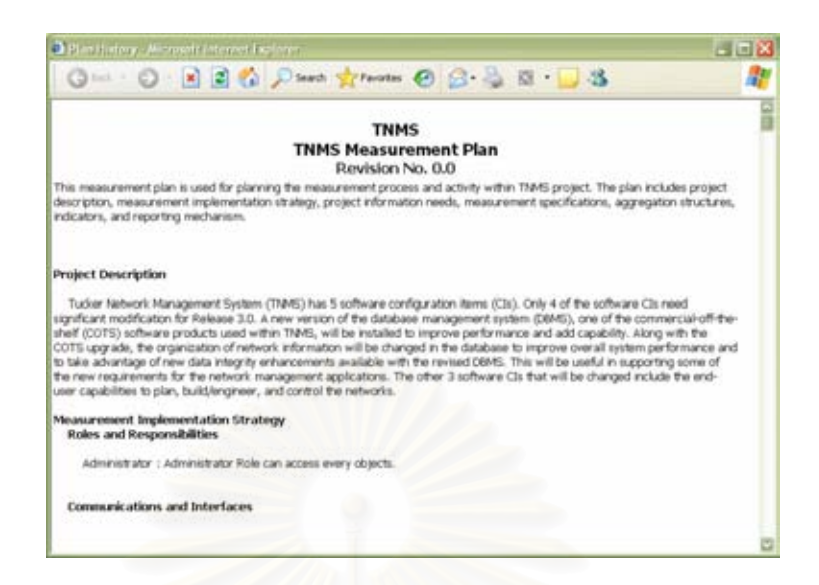

รูปที่ ค.63 รายงานประวัติแผนงานการวัด

#### **ค.11 โมดูลการควบคุมการเขาถึงขอมูล (Access Control)**

#### **ค.11.1 โมดูลยอยออบเจ็กต(Object)**

โมดูลย่อยออบเจ็กต์ใช้สำหรับจัดเก็บออบเจ็กต์ต่างๆในระบบ เช่น หน้าจอ ฟังก์ชัน เป็นต้น เพื่อใช้ในก<mark>า</mark>รกำหนดการเข้าใช้งานออบเจ็กต์ โดยส่วนติดต่อกับผู้ใช้ของโมดูล มี อยู่ 4 หน้าจอ ได้แก่ หน้าจอการสร้างออบเจ็กต์ หน้าจอหลักการแก้ไขออบเจ็กต์ หน้าจอการแก้ไข ออบเจ็กต์ และหน้าจอการลบออบเจ็กต์ ดังรูปที่ ค.64 ค.65 ค.66 และ ค.67 ตามลำดับ อธิบายใด้ ดังน

## หนาจอการสรางออบเจ็กต

- (ก.) ส่วนนำเข้าข้อมูลประเภทข้อความ "Object Name" ื่ สำหรับกรอกชื่อของ ออบเจ็กต
- (ข.) สวนนําเขาขอมูลประเภทขอความ "Description" สําหรับกรอกคําอธิบาย ออบเจ็กต
- (ค.) ส่วนนำเข้าข้อมูลประเภทข้อความ "Owner" สำหรับกรอกชื่อเจ้าของออบเจ็กต์
- (ง.) ส่วนนำเข้าข้อมูลประเภทกล่องเลือก "Active" สำหรับกรอกว่าออบเจ็กต์นี้ใช้งาน ไดหรือไม
- (จ.) ปุม "Submit" สําหรับบันทึกขอมูลออบเจ็กตลงฐานขอมูล
- (ฉ.) ปุ่ม "Cancel" สำหรับล้างข้อมูลออบเจ็กต์ที่กรอกไว้

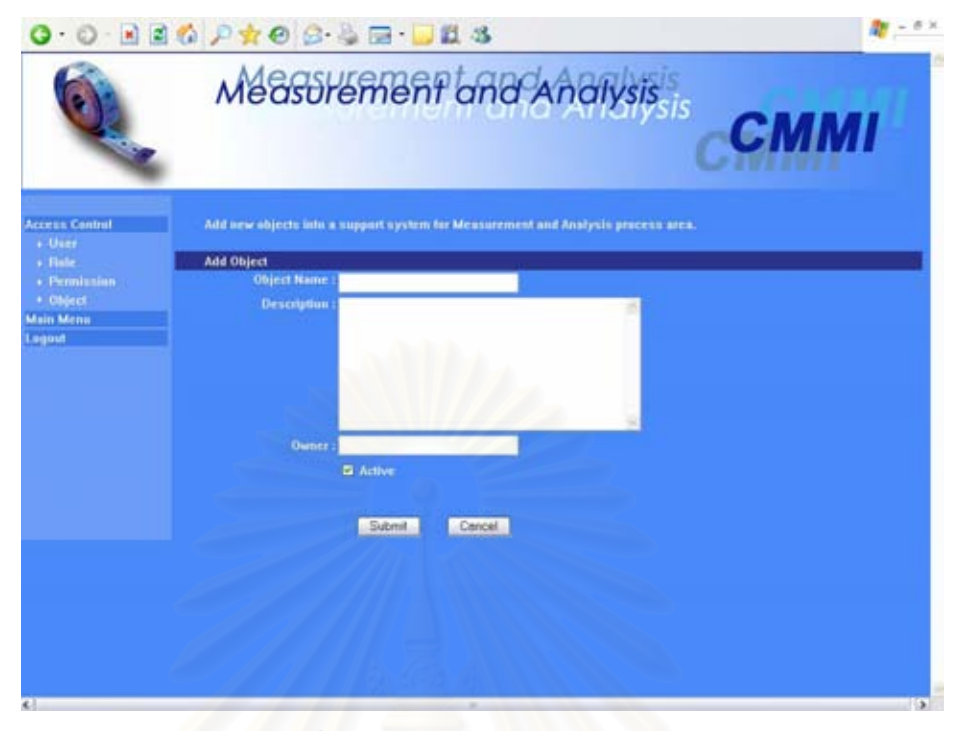

## รูปที่ ค.64 หน้าจอการสร้างออบเจ็กต์

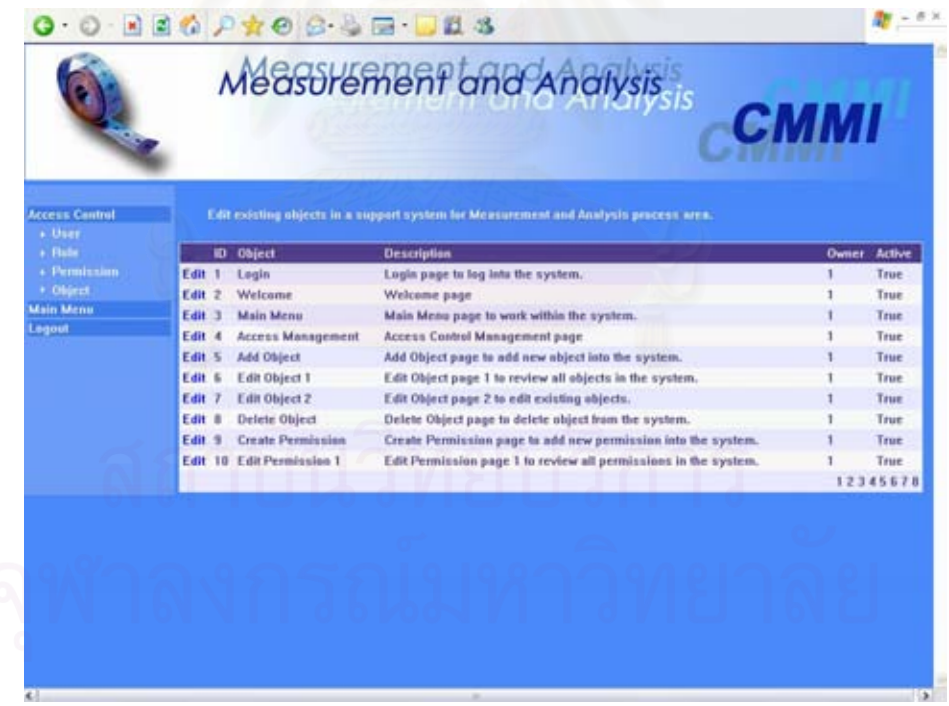

รูปที่ ค.65 หน้าจอหลักการแก้ไขออบเจ็กต์

หนาจอหลักการแกไขออบเจ็กต

(ก.) ส่วนนำเข้าข้อมูลประเภทรายการ "Object" สำหรับเลือกออบเจ็กต์ที่ต้องการแก้ไข ขอมูลโดยกดคําวา "Edit"
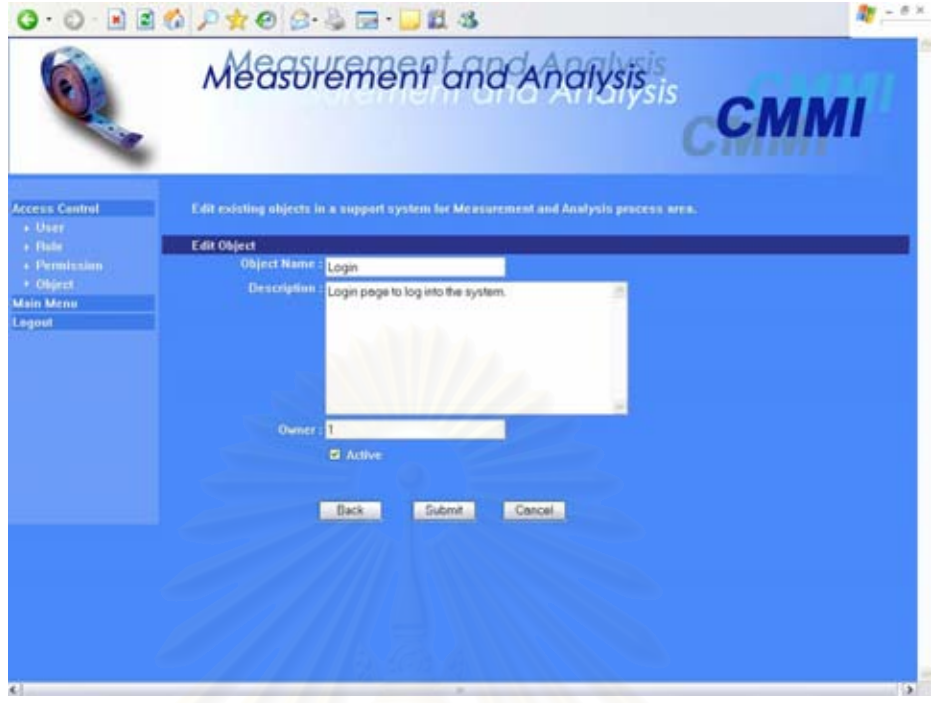

รูปที่ ค.66 หน้าจอการแก้ไขออบเจ็กต์

หน้าจอการแก้ไขออบเจ็กต์

- (ก.) ส่วนนำเข้าข้อมูลประเภทข้อความ "Object Name" **ี** ิ<br>สำหรับกรอกชื่อของ ออบเจ็กต
- (ข.) สวนนําเขาขอมูลประเภทขอความ "Description" สําหรับกรอกคําอธิบาย ออบเจ็กต
- (ค.) ส่วนนำเข้าข้อมูลประเภทข้อความ "Owner" สำหรับกรอกชื่อเจ้าของออบเจ็กต์
- (ง.) ส่วนนำเข้าข้อมูลประเภทกล่องเลือก "Active" สำหรับกรอกว่าออบเจ็กต์นี้ใช้งาน ไดหรือไม
- (จ.) ปุ่ม "Back" สำหรับย้อนกลับไปหน้าจอก่อนหน้า
- (ฉ.) ปุม "Submit" สําหรับบันทึกขอมูลออบเจ็กตลงฐานขอมูล
- (ช.) ปุ่ม "Cancel" สำหรับล้างข้อมูลออบเจ็กต์ที่กรอกไว้

หนาจอการลบออบเจ็กต

(ก.) ส่วนนำเข้าข้อมูลประเภทรายการ "Object" สำหรับเลือกออบเจ็กต์ที่ต้องการลบ ขอมูลโดยกดคําวา "Delete"

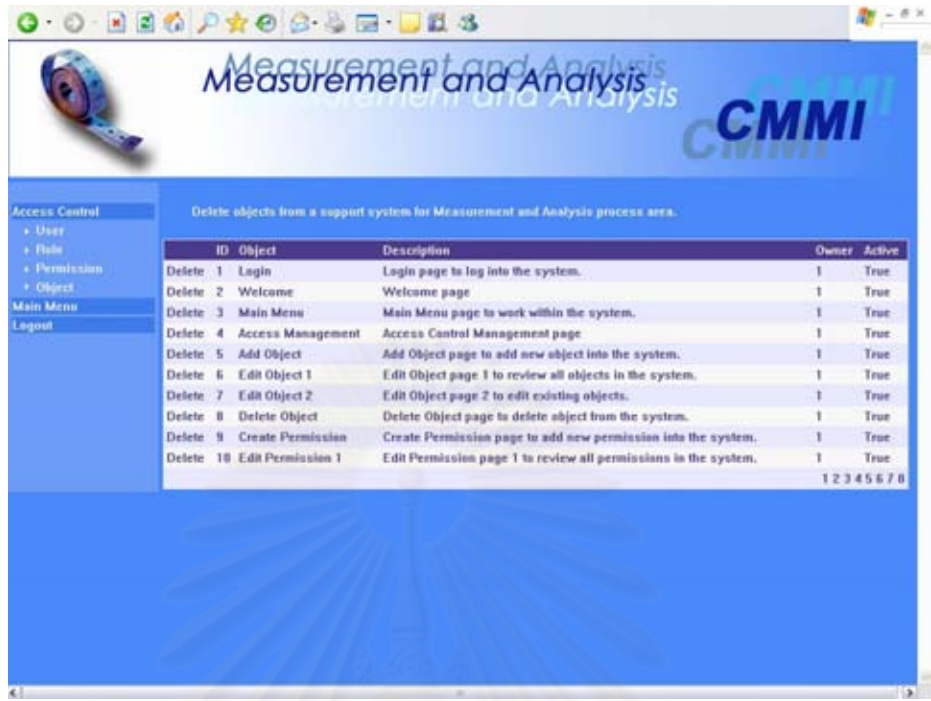

#### รูปที่ ค.67 หน้าจอการลบออบเจ็กต์

#### **ค.11.2 โมดูลยอยเพอรมิชชัน (Permission)**

โมดูลย่อยเพอร์มิชชันใช้สำหรับจัดเก็บเรื่องการอนุญาตให้ใช้ออบเจ็กต์ของระบบ โดยส่วนติดต่อกับผู้ใช้ของโมดูล มีอยู่ 4 หน้าจอ ได้แก่ หน้าจอการสร้างเพอร์มิชชัน หน้าจอ หลักการแก้ไขเพอร์มิชชัน หน้าจอการแก้ไขเพอร์มิชชัน และหน้าจอการลบเพอร์มิชชัน ดังรูปที่ ค.68 ค.69 ค.70 และค.71 ตามลําดับ อธิบายไดดังน ี้

หนาจอการสรางเพอรมิชชัน

- (ก.) ส่วนนำเข้าข้อมูลประเภทข้อความ "Permission Name" สำหรับกรอกชื่อของ เพอร์มิชชัน
- (ข.) สวนนําเขาขอมูลประเภทขอความ "Description" สําหรับกรอกคําอธิบายเพอรมิช ชัน
	- (ค.) ส่วนนำเข้าข้อมูลประเภทกล่องเลือก"Active" สำหรับกรอกว่าเพอร์มิชชันนี้ใช้ งานไดหรือไม
	- (ง.) ส่วนนำเข้าข้อมูลประเภทรายการ "All Objects" สำหรับรายชื่อของออบเจ็กต์ที่ใช้ งานไดทั้งหมด

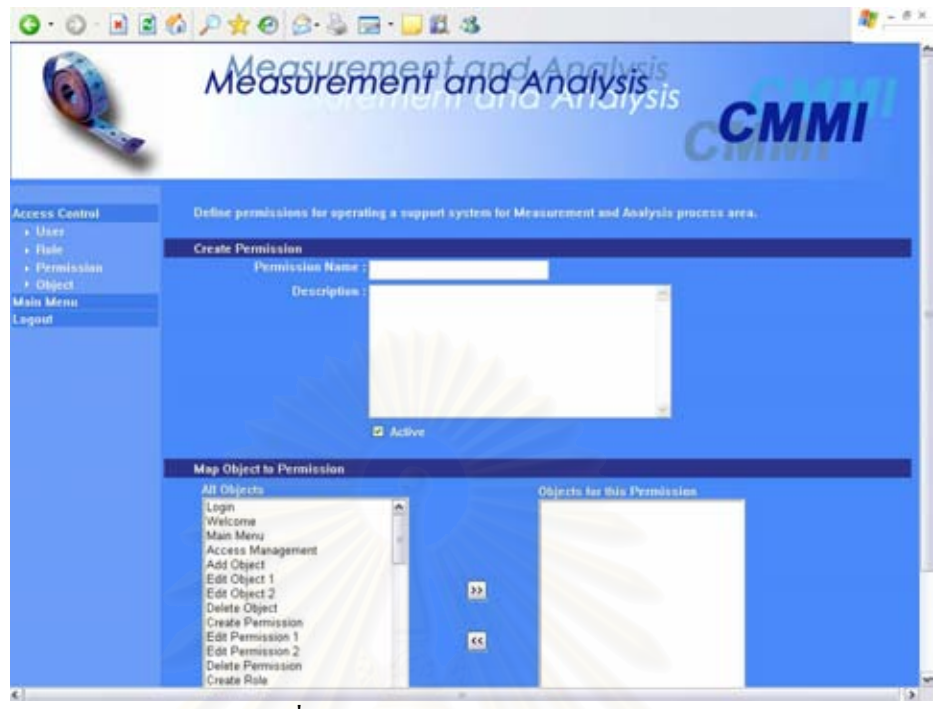

รูปที่ ค.68 หน้าจอการสร้างเพอร์มิชชัน

- (จ.) ส่วนนำเข้าข้อมูลประเภทรายการ "Objects for this Permission" สำหรับรายชื่อ<br>ของออบเจ็กต์ที่เพอร์มิชชันนี้อนุญาตให้ใช้งานได้ เพอร์มิชชันนี้อนุญาตให้ใช้งานใด้ ี้
- (ฉ.) ปุม "Submit" สําหรับบันทึกขอมูลเพอรมิชชันลงฐานขอมูล
- (ช.) ปุ่ม "Cancel" สำหรับล้างข้อมูลเพอร์มิชชันที่กรอกไว้

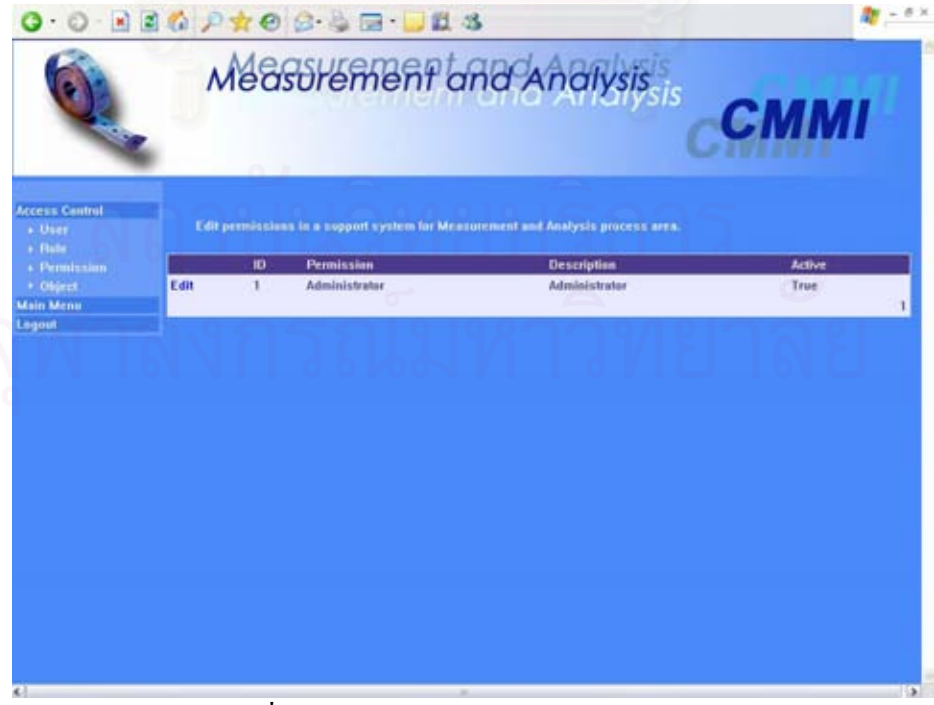

รูปที่ ค.69 หน้าจอหลักการแก้ไขเพอร์มิชชัน

หน้าจอหลักการแก้ไขเพอร์มิชชัน

(ก.) ส่วนนำเข้าข้อมลประเภทรายการ "Permission" สำหรับเลือกเพอร์มิชชันที่ ตองการแกไขขอมูลโดยกดคําวา "Edit"

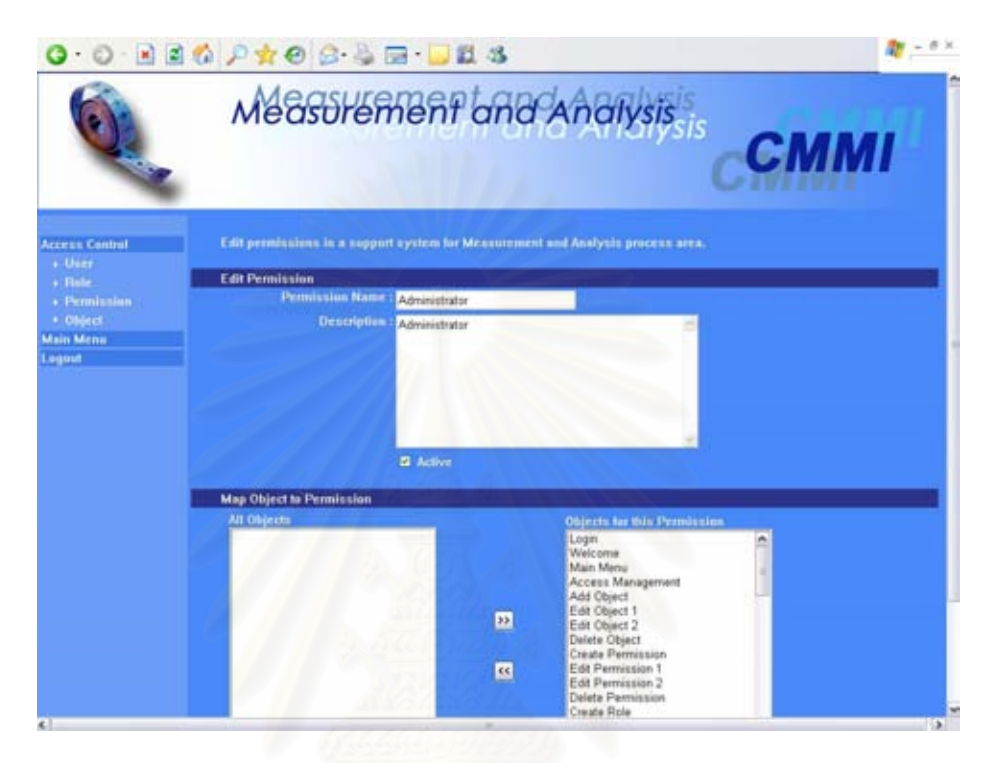

รูปที่ ค.70 หน้าจอการแก้ไขเพอร์มิชชัน

หน้าจอการแก้ไขเพอร์มิชชัน

- (ก.) ส่วนนำเข้าข้อมูลประเภทข้อความ "Permission Name" สำหรับกรอกชื่อของ เพอร์มิชชัน
- (ข.) สวนนําเขาขอมูลประเภทขอความ "Description" สําหรับกรอกคําอธิบายเพอรมิช ชัน
- (ค.) ส่วนนำเข้าข้อมูลประเภทกล่องเลือก"Active" สำหรับกรอกว่าเพอร์มิชชันนี้ใช้ งานไดหรือไม
- (ง.) ส่วนนำเข้าข้อมูลประเภทรายการ "All Objects" สำหรับรายชื่อของออบเจ็กต์ที่ใช้ งานไดทั้งหมด
- (จ.) ส่วนนำเข้าข้อมูลประเภทรายการ "Objects for this Permission" สำหรับรายชื่อ<br>ของออบเจ็กต์ที่เพอร์มิชชันนี้อนุญาตให้ใช้งานได้ เพอร์มิชชันนี้อนุญาตให้ใช้งานใด้ ี้
- (ฉ.) ปุ่ม "Back"สำหรับย้อนกลับไปหน้าจอก่อนหน้า
- (ช.) ปุ่ม "Submit" สำหรับบันทึกข้อมูลเพอร์มิชชันลงฐานข้อมูล

#### (ซ.) ปุ่ม "Cancel" สำหรับล้างข้อมูลเพอร์มิชชันที่กรอกไว้

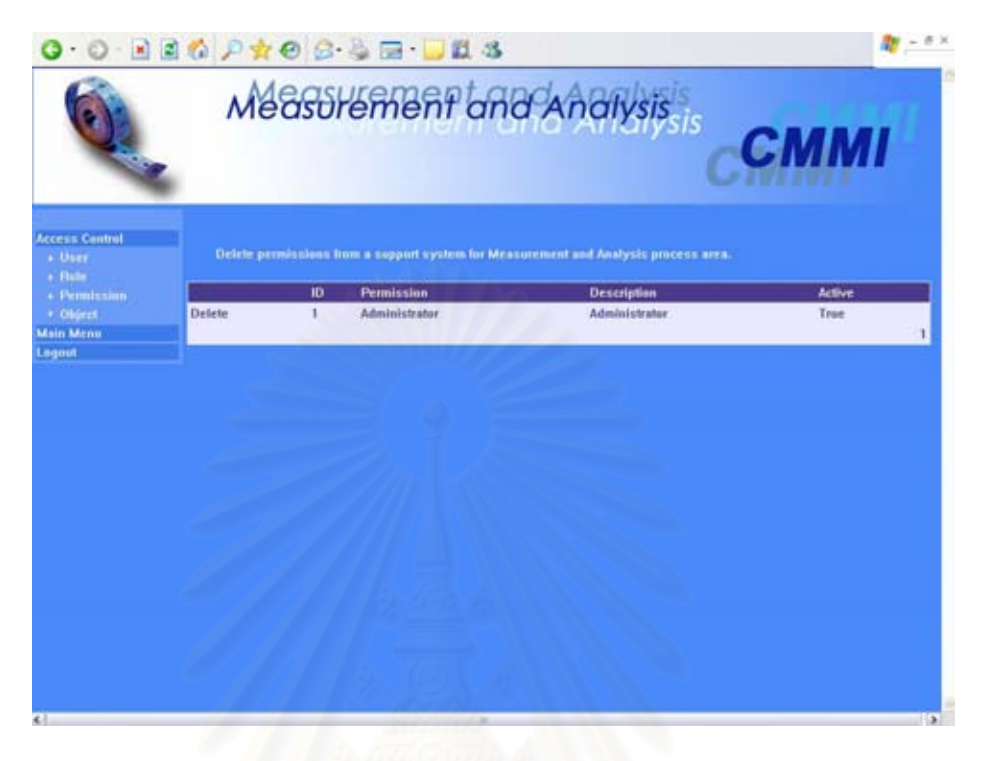

รูปที่ ค.71 หน้าจอการลบเพอร์มิชชัน

หน้าจอการลบเพอร์มิชชัน

(ก.) ส่วนนำเข้าข้อมูลประเภทรายการ "Permission" สำหรับเลือกเพอร์มิชชันที่ ตองการลบขอมูลโดยกดคําวา "Delete"

# **ค.11.3 โมดูลยอยบทบาท (Role)**

โมดูลย่อยบทบาทใช้สำหรับจัดเก็บบทบาทของผู้ใช้งานในระบบ โดยส่วนติดต่อ กับผู้ใช้ของโมดูล มีอยู่ 4 หน้าจอ ได้แก่ หน้าจอการสร้างบทบาท หน้าจอหลักการแก้ไขบทบาท หน้าจอการแก้ไขบทบาท และหน้าจอการลบบทบาท ดังรูปที่ ค.72 ค.73 ค.74 และ ค.75 ้ตามลำดับ อธิบายได้ดังนี้ ี้

หน้าจอการสร้างบทบาท

- (ก.) ส่วนนำเข้าข้อมูลประเภทข้อความ "Role Name" สำหรับกรอกชื่อของบทบาท **:**
- (ข.) สวนนําเขาขอมูลประเภทขอความ "Description" สําหรับกรอกคําอธิบายบทบาท
- (ค.) ส่วนนำเข้าข้อมูลประเภทกล่องเลือก "Active" สำหรับกรอกว่าบทบาทนี้ใช้งานได้ หรือไม

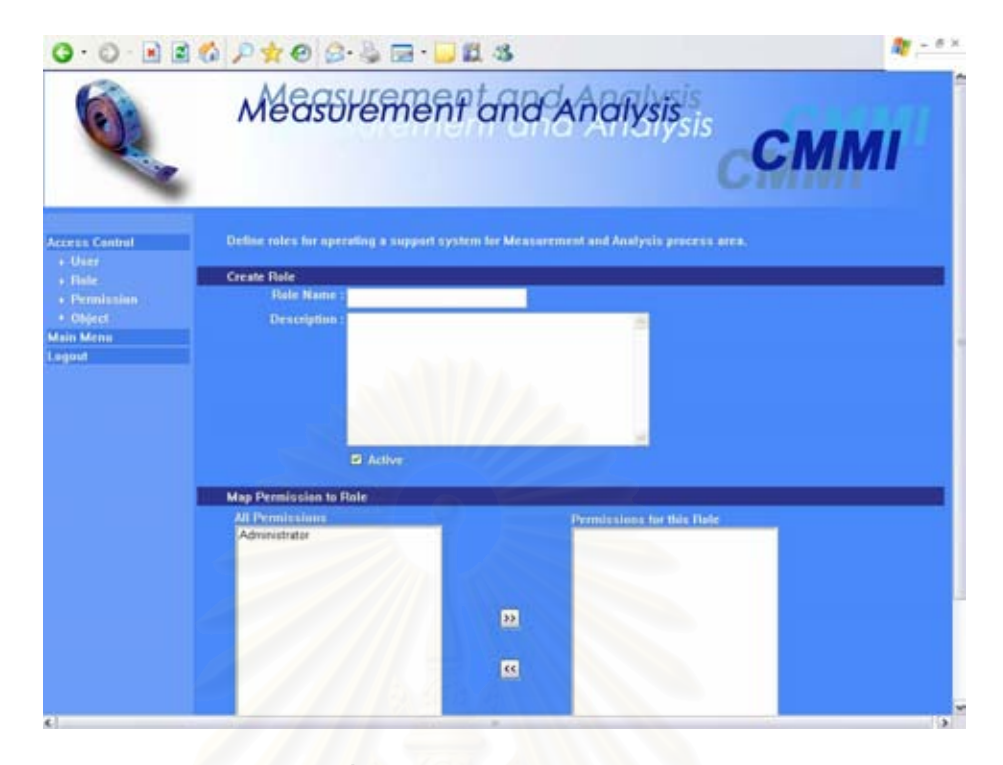

#### รูปที่ ค.72 หน้าจอการสร้างบทบาท

- (ง.) ส่วนนำเข้าข้อมูลประเภทรายการ "All Permissions" สำหรับรายชื่อของเพอร์มิช ชันที่ใช้งานได้ทั้งหมด
- (จ.) ส่วนนำเข้าข้อมูลประเภทรายการ "Permissions for this Role" สำหรับรายชื่อ<br>ของเพอร์มิชชันที่บทบาทนี้สามารถทำได้ ี่ บทบาทน สามารถทําได ี้
- (ฉ.) ปุม "Submit" สําหรับบันทึกขอมูลบทบาทลงฐานขอมูล
- (ช.) ปุ่ม "Cancel" สำหรับล้างข้อมูลบทบาทที่กรอกไว้

หน้าจอหลักการแก้ไขบทบาท

(ก.) ส่วนนำเข้าข้อมูลประเภทรายการ "Role" สำหรับเลือกบทบาทที่ต้องการแก้ไข  $\mathcal{L}^{\mathcal{L}}(\mathcal{L}^{\mathcal{L}})$  and  $\mathcal{L}^{\mathcal{L}}(\mathcal{L}^{\mathcal{L}})$  and  $\mathcal{L}^{\mathcal{L}}(\mathcal{L}^{\mathcal{L}})$ ขอมูลโดยกดคําวา "Edit"

#### หน้าจอการแก้ไขบทบาท

- (ก.) ส่วนนำเข้าข้อมูลประเภทข้อความ "Role Name" สำหรับกรอกชื่อของบทบาท **!**
- (ข.) สวนนําเขาขอมูลประเภทขอความ "Description" สําหรับกรอกคําอธิบายบทบาท
- (ค.) ส่วนนำเข้าข้อมูลประเภทกล่องเลือก "Active" สำหรับกรอกว่าบทบาทนี้ใช้งานได้ หรือไม

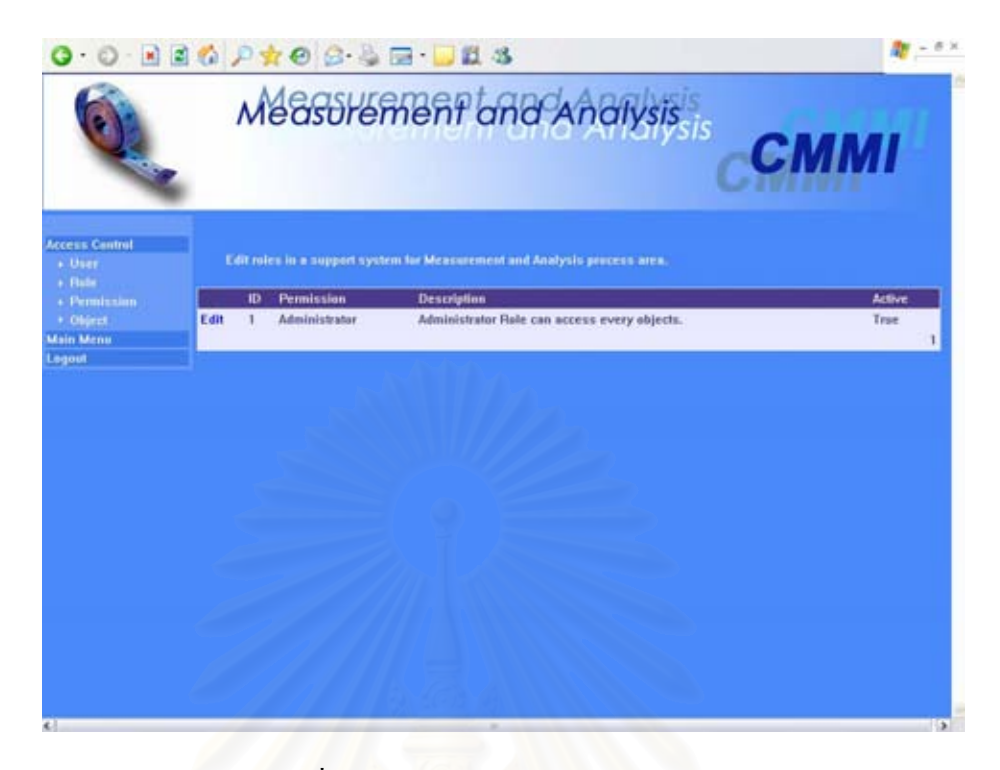

#### รูปที่ ค.73 หน้าจอหลักการแก้ไขบทบาท

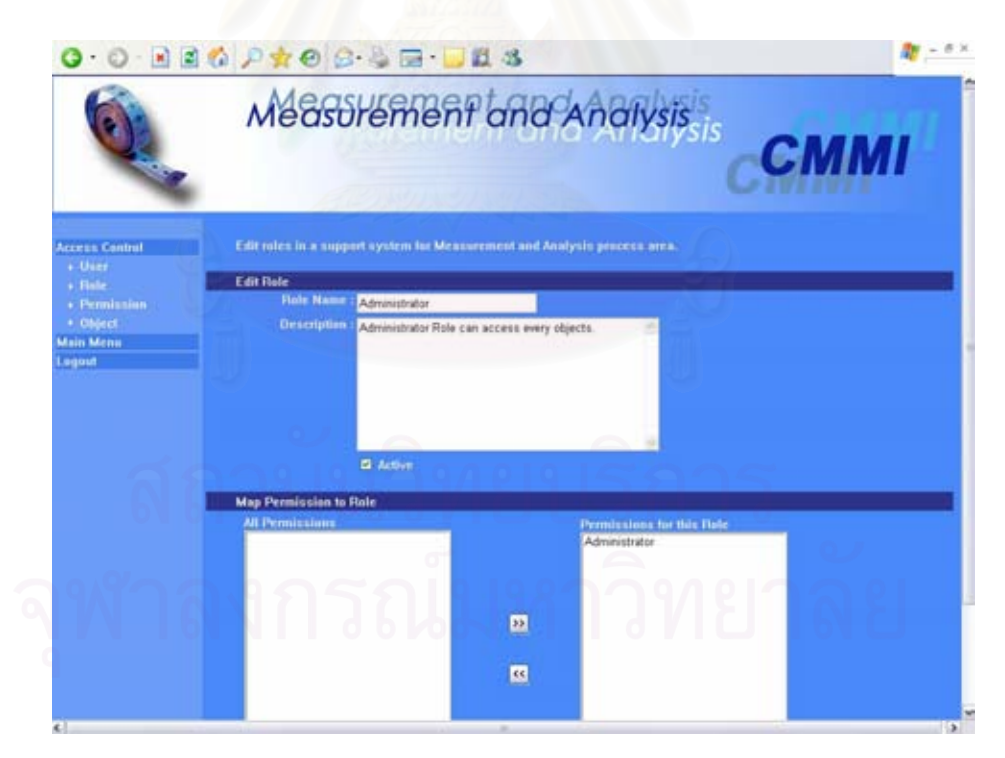

# รูปที่ ค.74 หน้าจอการแก้ไขบทบาท

(ง.) สวนนําเขาขอมูลประเภทรายการ "All Permissions" สําหรับรายช อของเพอรมิช ชันที่ใช้งานใค้ทั้งหมด

- (จ.) ส่วนนำเข้าข้อมูลประเภทรายการ "Permissions for this Role" สำหรับรายชื่อ<br>ของเพอร์มิชชันที่บทบาทนี้สามารถทำได้ ี่ บทบาทน สามารถทําได
- (ฉ.) ปุม "Back"สําหรับยอนกลับไปหนาจอกอนหนา
- (ช.) ปุ่ม "Submit" สำหรับบันทึกข้อมูลบทบาทลงฐานข้อมูล
- (ซ.) ปุ่ม "Cancel" สำหรับล้างข้อมูลบทบาทที่กรอกไว้

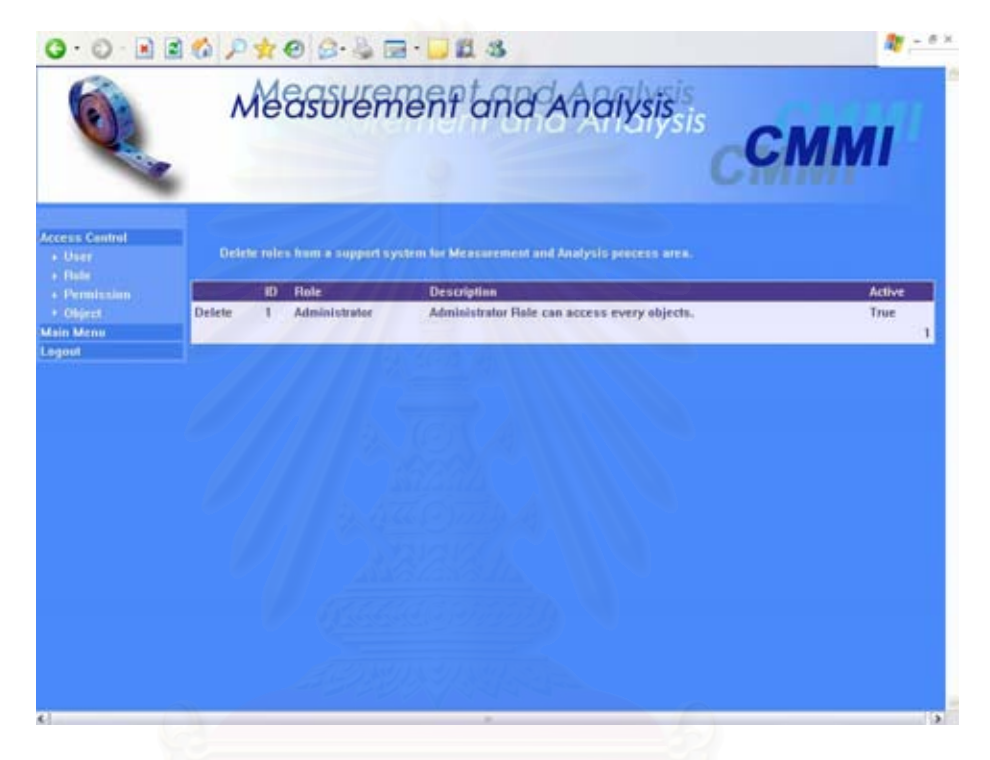

รูปที่ ค.75 หน้าจอการลบบทบาท

#### หนาจอการลบบทบาท

(ก.) ส่วนนำเข้าข้อมูลประเภทรายการ "Role" สำหรับเลือกบทบาทที่ต้องการลบข้อมูล  $\mathcal{L}^{\mathcal{L}}(\mathcal{L}^{\mathcal{L}})$  and  $\mathcal{L}^{\mathcal{L}}(\mathcal{L}^{\mathcal{L}})$  and  $\mathcal{L}^{\mathcal{L}}(\mathcal{L}^{\mathcal{L}})$ โดยกดคําวา "Delete"

## **ค.11.4 โมดูลยอยผูใช(User)**

โมดูลย่อยผู้ใช้ ใช้สำหรับจัดเก็บรายชื่อผู้ใช้งานในระบบ โดยต้องมีการกำหนด  $\ddot{\phantom{a}}$ รหัสผ่านเพื่อใช้ในการเข้าสู่ระบบ โดยส่วนติดต่อกับผู้ใช้ของโมดูล มีอยู่ 5 หน้าจอ ได้แก่ หน้าจอ การสร้างผู้ใช้ 2 หน้าจอ หน้าจอการแก้ไขผู้ใช้ 2 หน้าจอ และหน้าจอการลบผู้ใช้ ดังรูปที่ ค.76 ถึง ค.80 ตามลําดับ อธิบายไดดังน ี้

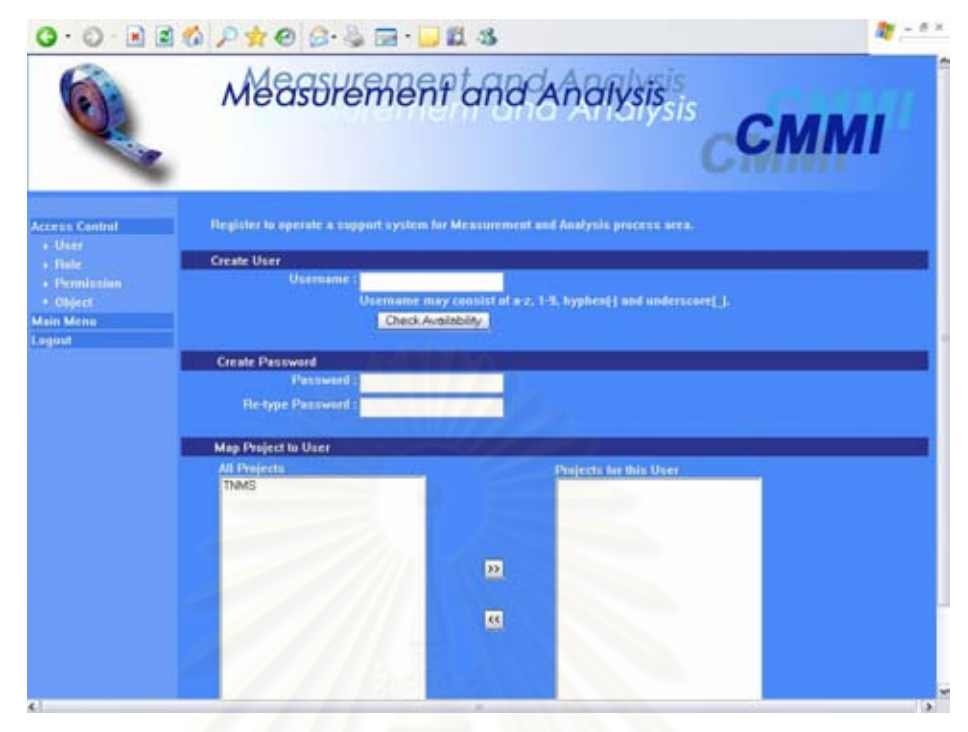

รูปที่ ค.76 หน้าจอการสร้างผู้ใช้ (1)

หน้าจอการสร้างผู้ใช้ (1)

- (ก.) ส่วนนำเข้าข้อมูลประเภทข้อความ "Username" สำหรับกรอกชื่อของผู้ใช้ที่จะใช้ ในการเข้าสู่ระบบ
- (ข.) ปุม "Check Availability" สําหรับตรวจสอบวามีชื่ อผูใชนี้ในระบบแลวหรือไม
- (ค.) สวนนําเขาขอมูลประเภทขอความ "Password" สําหรับกรอกรหัสผาน
- (ง.) สวนนําเขาขอมูลประเภทขอความ "Re-type Password" สําหรับกรอกรหัสผาน ซ าอีกครั้ง ้ํ
- (จ.) สวนนําเขาขอมูลประเภทรายการ "All Projects" สําหรับรายช ื่อของโครงการใน ระบบทั้งหมด
- (ฉ.) ส่วนนำเข้าข้อมูลประเภทรายการ "Projects for this User" สำหรับรายชื่อของ **!** โครงการที่ผูใชสามารถบันทึกขอมูลได
- (ช.) ปุม "Continue" สําหรับใชเรียกหนาจอถัดไป
- (ซ.) ปุ่ม "Cancel" สำหรับล้างข้อมูลผู้ใช้ที่กรอกไว้

หน้าจอการสร้างผู้ใช้ (2)

(ก.) สวนนําเขาขอมูลประเภทรายการ "Project" สําหรับรายการของโครงการที่ เลือก มาจากหน้าที่แล้ว ี่

- (ข.) ส่วนนำเข้าข้อมูลประเภทรายการ "All Roles" สำหรับรายชื่อของบทบาทที่ใช้งาน ื่ ไดทั้งหมด
- (ค.) ส่วนนำเข้าข้อมูลประเภทรายการ "Roles for this Project" สำหรับรายชื่อของ บทบาทของผูใชในโครงการ
- (ง.) ปุ่ม "Back"สำหรับย้อนกลับไปหน้าจอก่อนหน้า
- (จ.) ปุม "Submit" สําหรับบันทึกขอมูลผูใชลงฐานขอมูล
- (ฉ.) ปุ่ม "Cancel" สำหรับล้างข้อมูลผู้ใช้ที่กรอกไว้

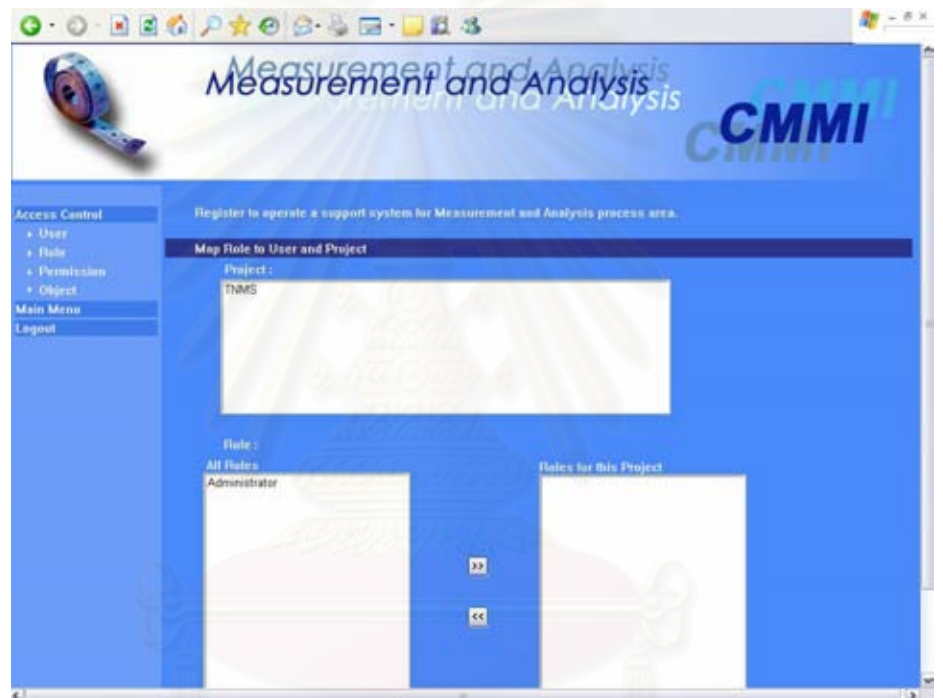

รูปที่ ค.77 หน้าจอการสร้างผู้ใช้ (2)

หน้าจอการแก้ไขผ้ใช้ (1)

- (ก.) ส่วนนำเข้าข้อมูลประเภทข้อความ "Username" สำหรับกรอกชื่อของผู้ใช้ที่จะใช้ ในการเข้าสู่ระบบ 3 000
- (ข.) ปุ่ม "Find" สำหรับค้นหาชื่อผู้ใช้เพื่อทำการแก้ไขข้อมูล ื่
- (ค.) สวนนําเขาขอมูลประเภทขอความ "Password" สําหรับกรอกรหัสผาน
- (ง.) สวนนาเขํ าขอมูลประเภทขอความ "Re-type Password" สําหรับกรอกรหัสผาน ซ าอีกครั้ง ้ํ
- (จ.) สวนนําเขาขอมูลประเภทรายการ "All Projects" สําหรับรายช ื่อของโครงการใน ระบบทั้งหมด

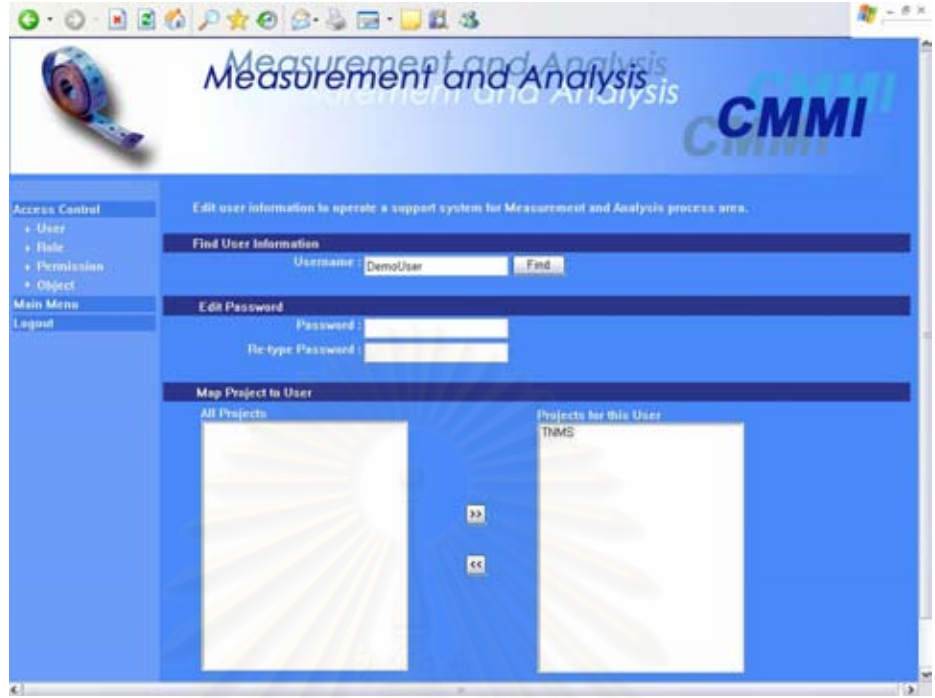

รูปที่ ค.78 หน้าจอการแก้ไขผู้ใช้ (1)

- (ฉ.) ส่วนนำเข้าข้อมูลประเภทรายการ "Projects for this User" สำหรับรายชื่อของ **!**<br>' โครงการที่ผูใชสามารถบันทึกขอมูลได
- (ช.) ปุม "Continue" สําหรับใชเรียกหนาจอถัดไป
- (ซ.) ปุ่ม "Cancel" สำหรับล้างข้อมูลผู้ใช้ที่กรอกไว้

หน้าจอการแก้ไขผู้ใช้ (2)

- (ก.) สวนนําเขาขอมูลประเภทรายการ "Project" สําหรับรายการของโครงการที่ เลือก มาจากหน้าที่แล้ว ี่
- (ข.) ส่วนนำเข้าข้อมูลประเภทรายการ "All Roles" สำหรับรายชื่อของบทบาทที่ใช้งาน ื่ ไดทั้งหมด
- (ค.) ส่วนนำเข้าข้อมูลประเภทรายการ "Roles for this Project" สำหรับรายชื่อของ บทบาทของผูใชในโครงการ
- (ง.) ปุ่ม "Back"สำหรับย้อนกลับไปหน้าจอก่อนหน้า
- (จ.) ปุ่ม "Submit" สำหรับบันทึกข้อมูลผู้ใช้ลงฐานข้อมูล
- (ฉ.) ปุ่ม "Cancel" สำหรับล้างข้อมูลผู้ใช้ที่กรอกไว้

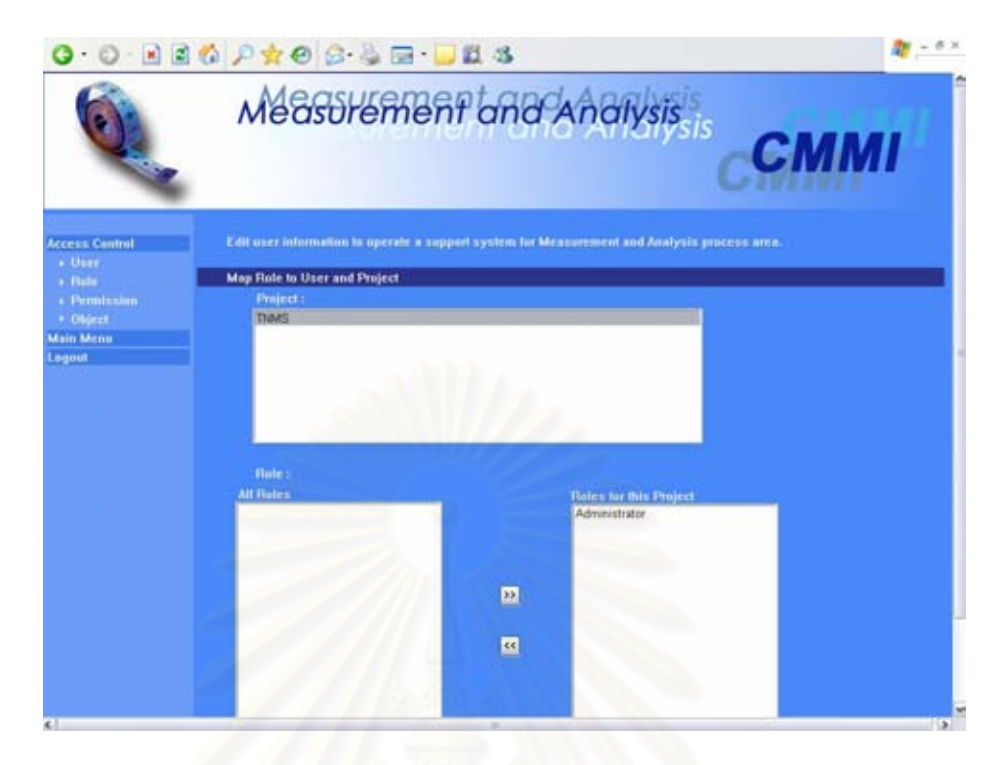

# รูปที่ ค.79 หน้าจอการแก้ไขผู้ใช้ (2)

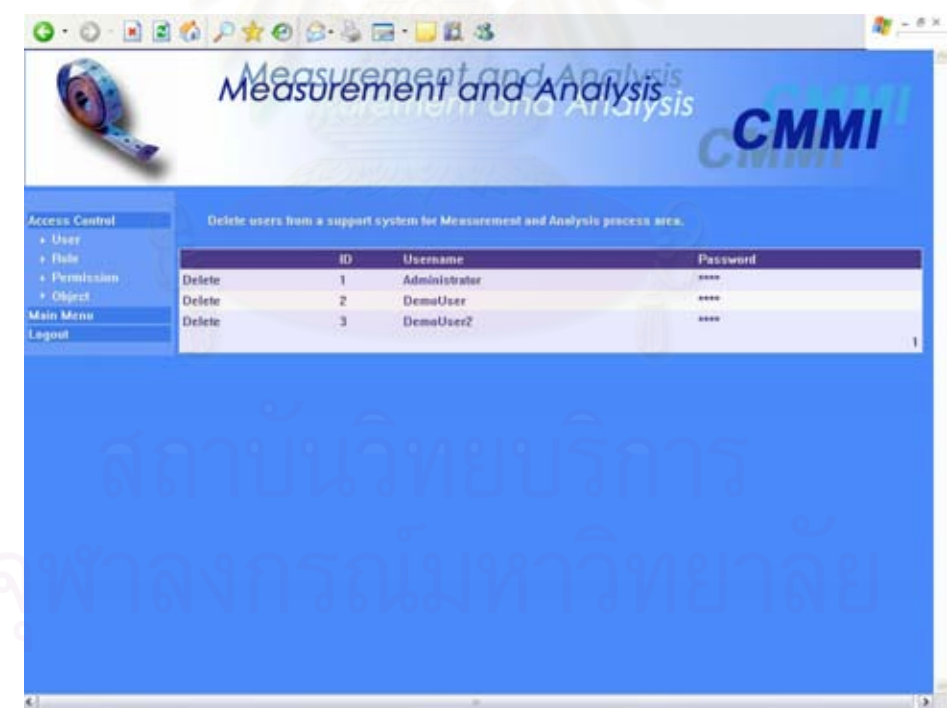

# รูปที่ ค.80 หน้าจอการลบผู้ใช้

# หน้าจอการลบผู้ใช้

(ก.) ส่วนนำเข้าข้อมูลประเภทรายการ "User" สำหรับเลือกผู้ใช้ที่ต้องการลบข้อมูล โดยกดคําวา "Delete"

#### **ภาคผนวกง**

# **โครงสรางและรายละเอียดของตารางขอมูล**

ตารางท ง.1 ตารางขอมูลโครงการ

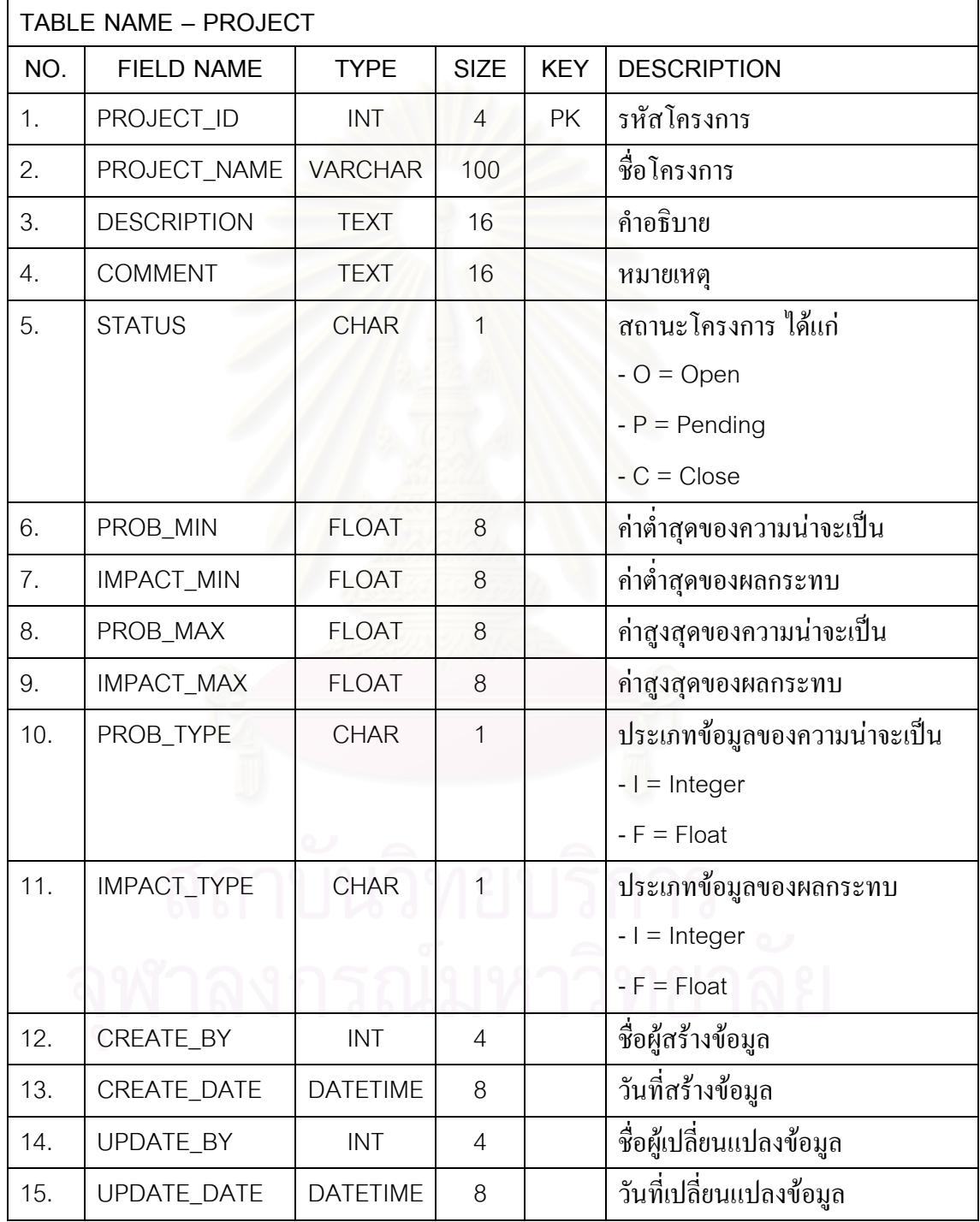

| TABLE NAME - INFORMATION_NEED |                    |                 |                |            |                            |  |
|-------------------------------|--------------------|-----------------|----------------|------------|----------------------------|--|
| NO.                           | <b>FIELD NAME</b>  | <b>TYPE</b>     | <b>SIZE</b>    | <b>KEY</b> | <b>DESCRIPTION</b>         |  |
| 1.                            | INFONEED_ID        | <b>INT</b>      | 4              | <b>PK</b>  | รหัสความด้องการสารสนเทศ    |  |
| 2.                            | INFONEED_NAME      | <b>VARCHAR</b>  | 100            |            | ชื่อความต้องการสารสนเทศ    |  |
| 3.                            | PROJECT_ID         | <b>INT</b>      | 4              |            | รหัสโครงการ                |  |
| 4.                            | <b>DESCRIPTION</b> | <b>TEXT</b>     | 16             |            | คำอธิบาย                   |  |
| 5.                            | <b>COMMENT</b>     | <b>TEXT</b>     | 16             |            | หมายเหตุ                   |  |
| 6.                            | <b>PRIORITY</b>    | <b>FLOAT</b>    | 8              |            | ลำดับความสำคัญ             |  |
| 7.                            | <b>PROBABILITY</b> | <b>FLOAT</b>    | 8              |            | ความน่าจะเป็นที่จะเกิดความ |  |
|                               |                    |                 |                |            | ต้องการสารสนเทศขึ้น        |  |
| 8.                            | <b>IMPACT</b>      | <b>FLOAT</b>    | 8              |            | ผลกระทบของความต้องการ      |  |
|                               |                    |                 |                |            | สารสนเทศ                   |  |
| 9.                            | APPROVAL           | <b>BIT</b>      | 1              |            | สถานะการอนุมัติข้อมูล      |  |
| 10.                           | CREATE_BY          | <b>INT</b>      | $\overline{4}$ |            | ชื่อผู้สร้างข้อมูล         |  |
| 11.                           | CREATE_DATE        | <b>DATETIME</b> | 8              |            | วันที่สร้างข้อมูล          |  |
| 12.                           | UPDATE_BY          | INT             | $\overline{4}$ |            | ชื่อผู้เปลี่ยนแปลงข้อมูล   |  |
| 13.                           | UPDATE_DATE        | <b>DATETIME</b> | 8              |            | วันที่เปลี่ยนแปลงข้อมูล    |  |

ตารางที่ ง.2 ตารางข้อมูลความต้องการสารสนเทศ

#### ตารางท ง.3 ตารางขอมูลวัตถุประสงคในการวัด

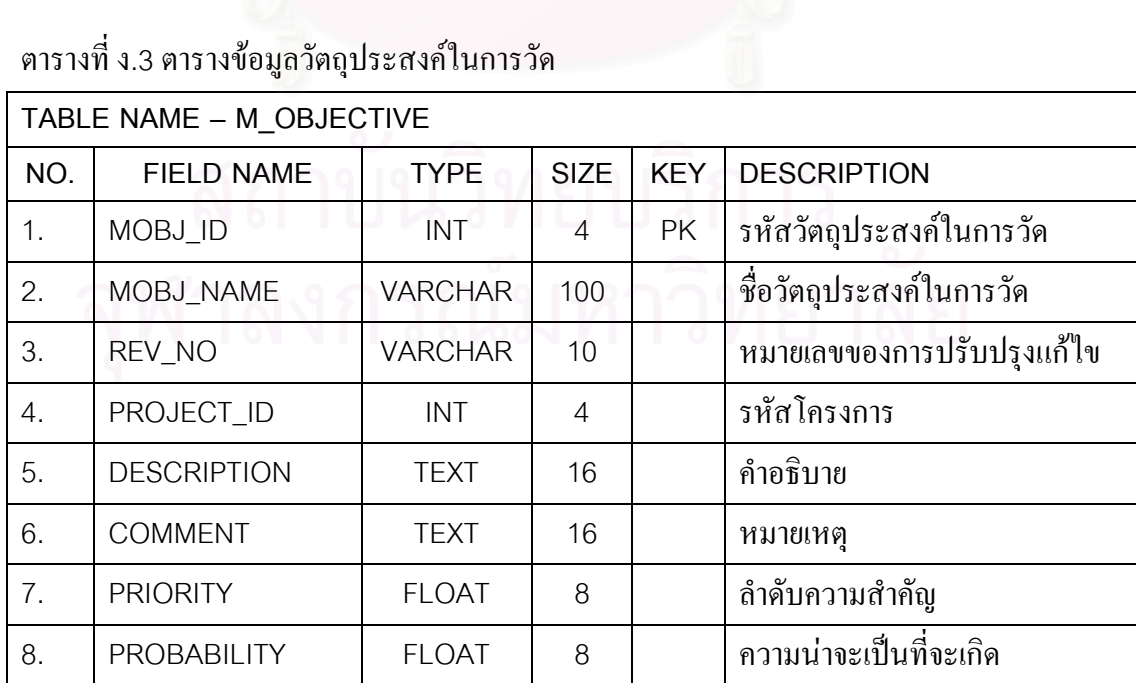

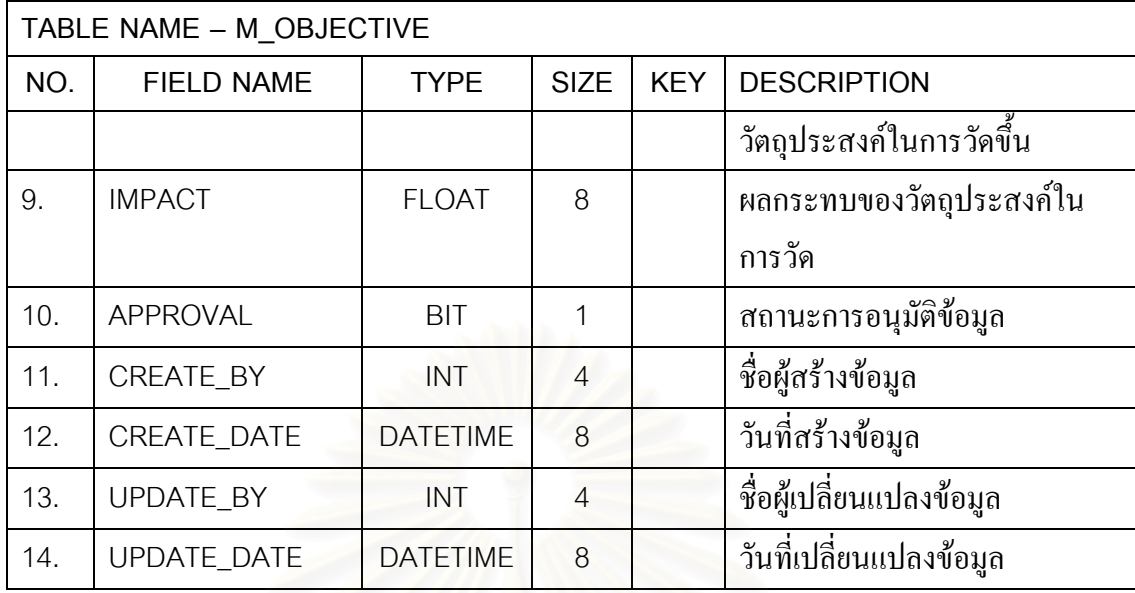

ตารางที่ ง.4 ตารางข้อมูลความสัมพันธ์ระหว่างความต้องการสารสนเทศและวัตถุประสงค์ในการวัด

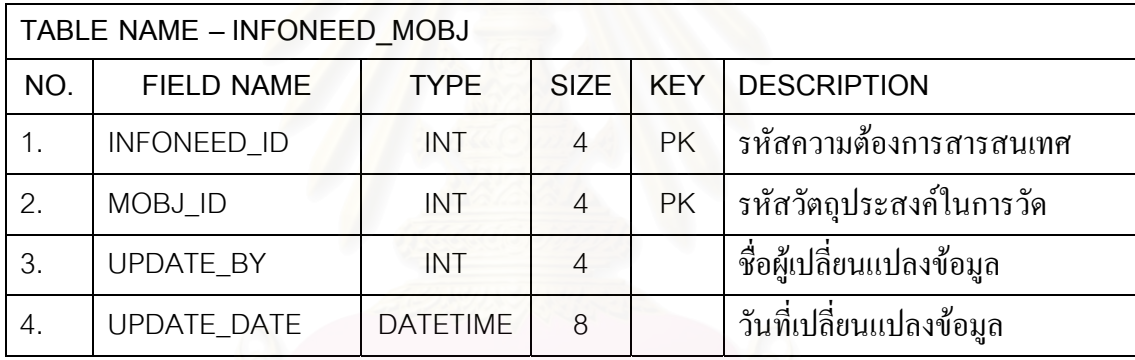

#### ตารางท ง.5 ตารางขอมูลประวัติวัตถุประสงคในการวัด

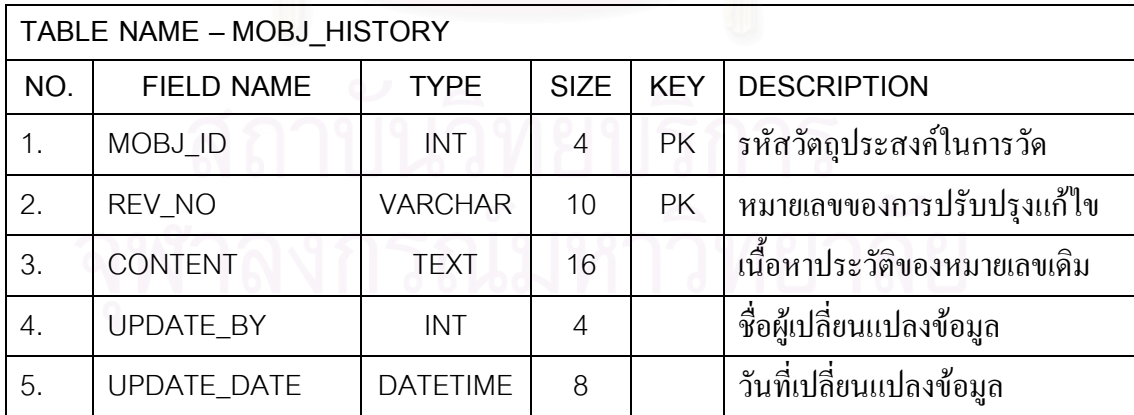

| TABLE NAME - MOBJ HISTORY |                   |                 |                |            |                             |  |
|---------------------------|-------------------|-----------------|----------------|------------|-----------------------------|--|
| NO.                       | <b>FIELD NAME</b> | <b>TYPE</b>     | <b>SIZE</b>    | <b>KEY</b> | <b>DESCRIPTION</b>          |  |
| 1.                        | MOBJ ID           | <b>INT</b>      | 4              | PK         | รหัสวัตถุประสงค์ในการวัด    |  |
| 2.                        | REV NO FROM       | <b>VARCHAR</b>  | 10             | PK         | หมายเลขการปรับปรุงแก้ไขเดิม |  |
| 3.                        | REV NO TO         | <b>VARCHAR</b>  | 10             | <b>PK</b>  | หมายเลขการปรับปรุงแก้ไขใหม่ |  |
| 4.                        | <b>CONTENT</b>    | TEXT            | 16             |            | เนื้อหาของการปรับปรุงแก้ไข  |  |
| 5.                        | <b>UPDATE BY</b>  | <b>INT</b>      | $\overline{4}$ |            | ชื่อผู้เปลี่ยนแปลงข้อมูล    |  |
| 6.                        | UPDATE_DATE       | <b>DATETIME</b> | 8              |            | วันที่เปลี่ยนแปลงข้อมูล     |  |

ตารางท ง.6 ตารางขอมูลการปรับปรุงแกไขวัตถุประสงคในการวัด

## ตารางที่ ง.7 ตารางข้อมูลตัววัดอนุพัทธ์

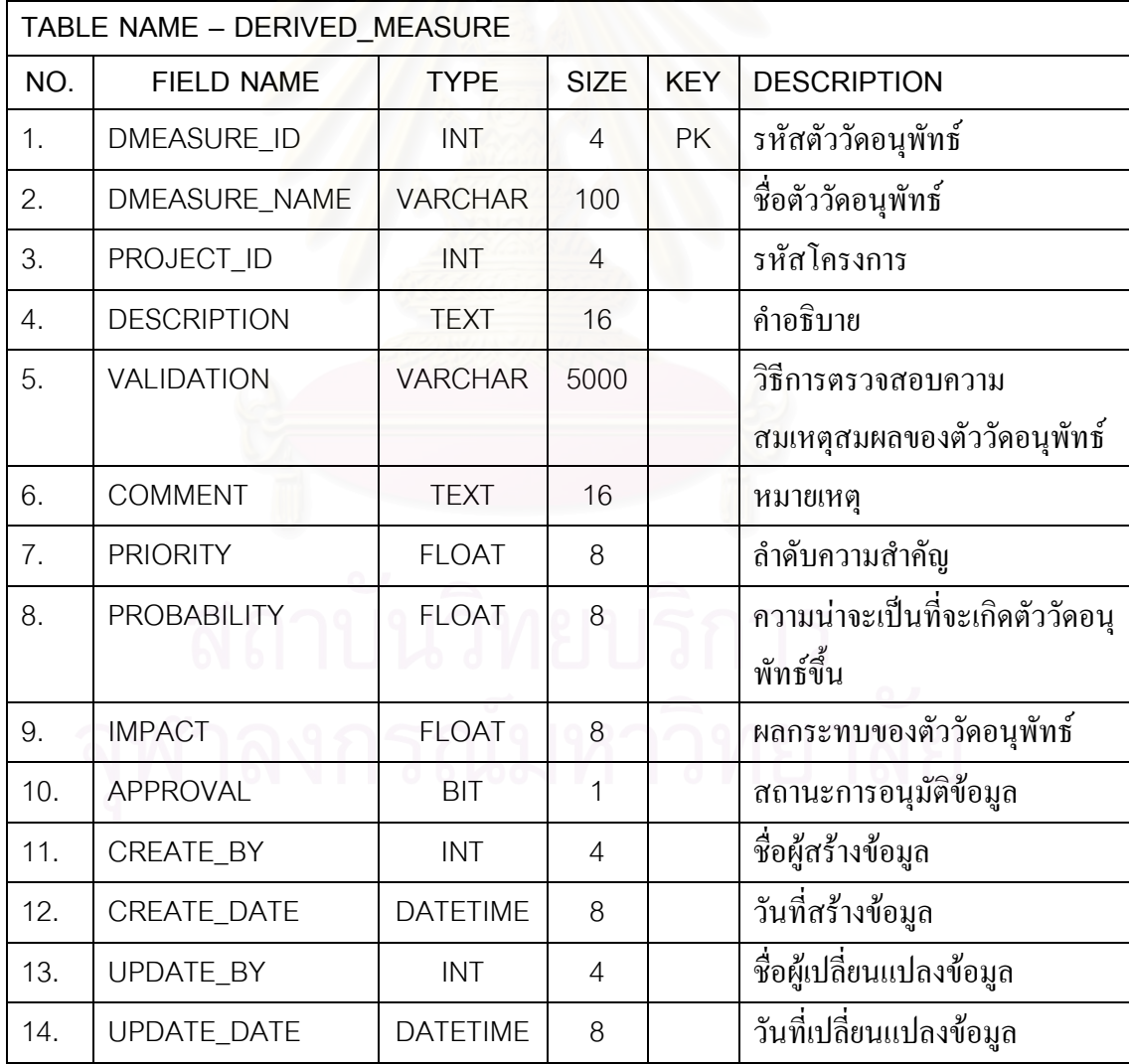

ตารางท ง.8 ตารางขอมูลฟงกชันของตัววัดอนุพัทธ

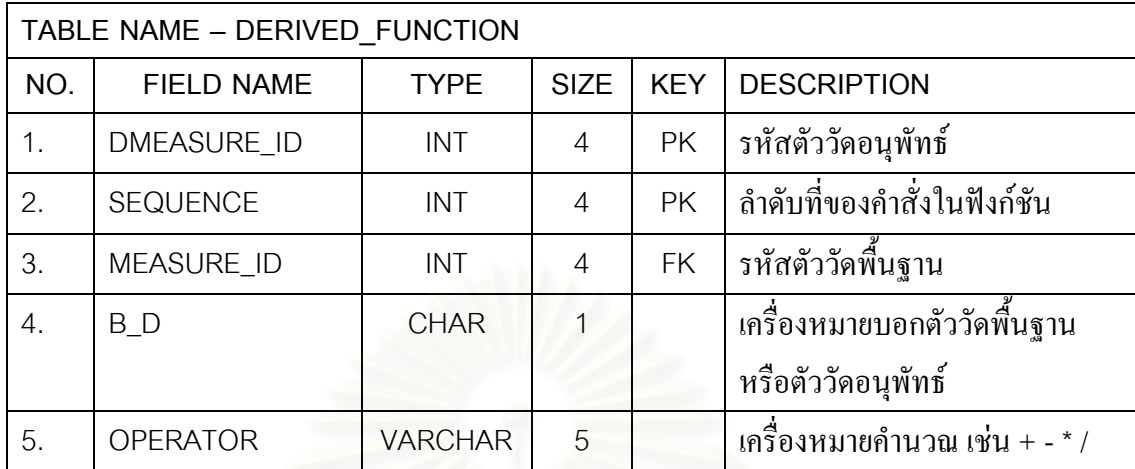

ตารางที่ ง.9 ตารางข้อมูลฟังก์ชันความสัมพันธ์ระหว่างตัววัดอนุพัทธ์และตัววัดพื้นฐาน ื้

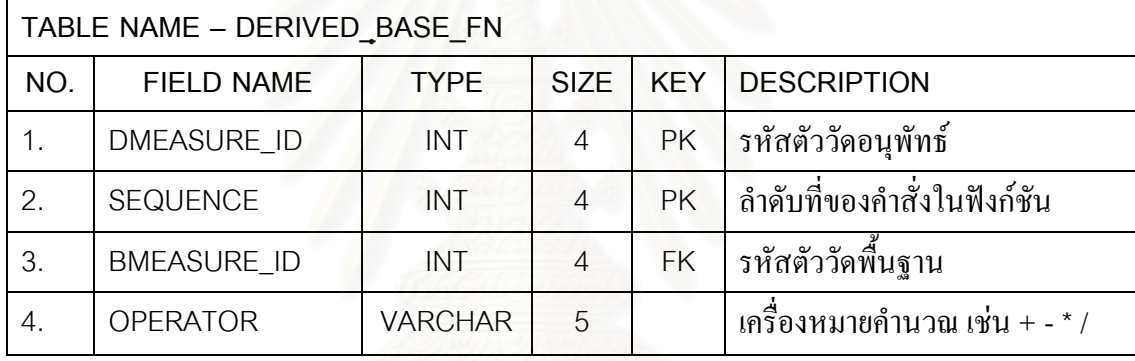

ตารางที่ ง.10 ตารางข้อมูลความสัมพันธ์ระหว่างวัตถุประสงค์ในการวัดและตัววัด

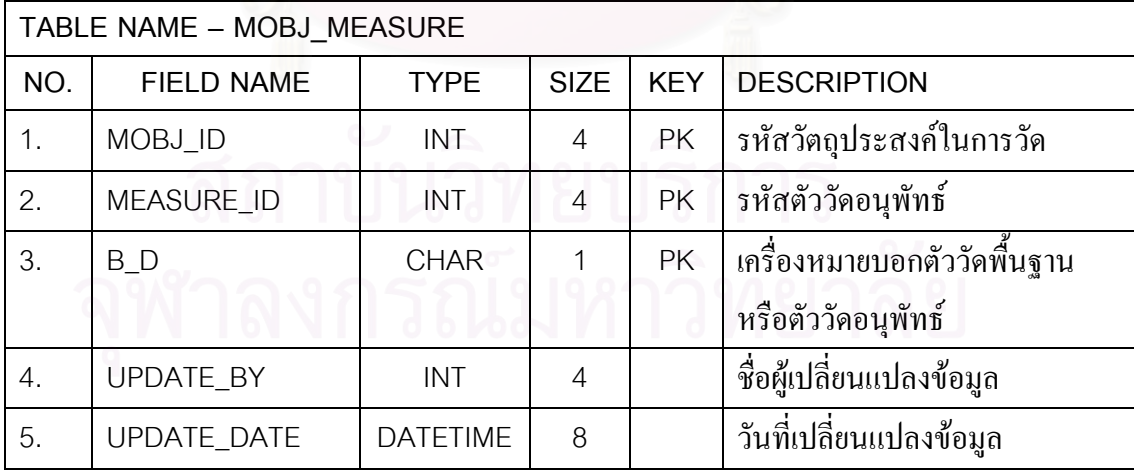

ตารางที่ ง.11 ตารางข้อมูลตัววัดพื้นฐาน ื้

| TABLE NAME - BASE_MEASURE |                      |                |                |            |                                |  |  |
|---------------------------|----------------------|----------------|----------------|------------|--------------------------------|--|--|
| NO.                       | <b>FIELD NAME</b>    | <b>TYPE</b>    | <b>SIZE</b>    | <b>KEY</b> | <b>DESCRIPTION</b>             |  |  |
| 1.                        | BMEASURE_ID          | <b>INT</b>     | $\overline{4}$ | PK         | รหัสตัววัดพื้นฐาน              |  |  |
| 2.                        | <b>BMEASURE NAME</b> | <b>VARCHAR</b> | 100            |            | ชื่อตัววัดพื้นฐาน              |  |  |
| 3.                        | PROJECT_ID           | <b>INT</b>     | $\overline{4}$ |            | รหัสโครงการ                    |  |  |
| 4.                        | <b>DESCRIPTION</b>   | <b>TEXT</b>    | 16             |            | คำอธิบาย                       |  |  |
| 5.                        | M_METHOD             | <b>VARCHAR</b> | 5000           |            | วิธีการที่ใช้ในการวัด          |  |  |
| 6.                        | METHOD_TYPE          | <b>CHAR</b>    | 1              |            | ประเภทของวิธีที่ใช้ในการวัด    |  |  |
|                           |                      |                |                |            | $-S =$ Subjective              |  |  |
|                           |                      |                |                |            | $- O = Objective$              |  |  |
| 7.                        | <b>UOM</b>           | <b>VARCHAR</b> | 200            |            | หน่วยวัด                       |  |  |
| 8.                        | COLL_METHOD          | <b>TEXT</b>    | 16             |            | วิธีการในการรวบรวมข้อมูล       |  |  |
| 9.                        | <b>TOOL</b>          | <b>VARCHAR</b> | 5000           |            | เครื่องมือในการรวบรวมข้อมูล    |  |  |
| 10.                       | <b>FREQUENCY</b>     | <b>VARCHAR</b> | 1000           |            | ความถี่ในการรวบรวมข้อมูล       |  |  |
| 11.                       | VERF_METHOD          | <b>VARCHAR</b> | 5000           |            | วิธีการทวนสอบข้อมูล            |  |  |
| 12.                       | <b>SCALE</b>         | <b>CHAR</b>    | 1              |            | สเกลของตัววัด                  |  |  |
|                           |                      |                |                |            | $-C = Character$               |  |  |
|                           |                      |                |                |            | $-1 =$ Integer                 |  |  |
|                           |                      |                |                |            | $-F =$ Float                   |  |  |
|                           |                      |                |                |            | $-D =$ Datetime                |  |  |
|                           |                      |                |                |            | $-B = Boolean$                 |  |  |
| 13.                       | SCALE_TYPE           | <b>CHAR</b>    | 1              |            | ประเภทของสเกล                  |  |  |
|                           |                      |                |                |            | $-R = Ratio$                   |  |  |
|                           |                      |                |                |            | $-1 =$ Interval                |  |  |
|                           |                      |                |                |            | $ O = Ordinal$                 |  |  |
|                           |                      |                |                |            | $-N = Nominal$                 |  |  |
| 14.                       | LOWER_LIMIT          | <b>FLOAT</b>   | 8              |            | ค่าต่ำสุดของตัววัดที่เป็นไปใด้ |  |  |
| 15.                       | UPPER_LIMIT          | <b>FLOAT</b>   | 8              |            | ค่าสูงสุดของตัววัดที่เป็นไปได้ |  |  |
| 16.                       | <b>COMMENT</b>       | <b>TEXT</b>    | 16             |            | หมายเหตุ                       |  |  |

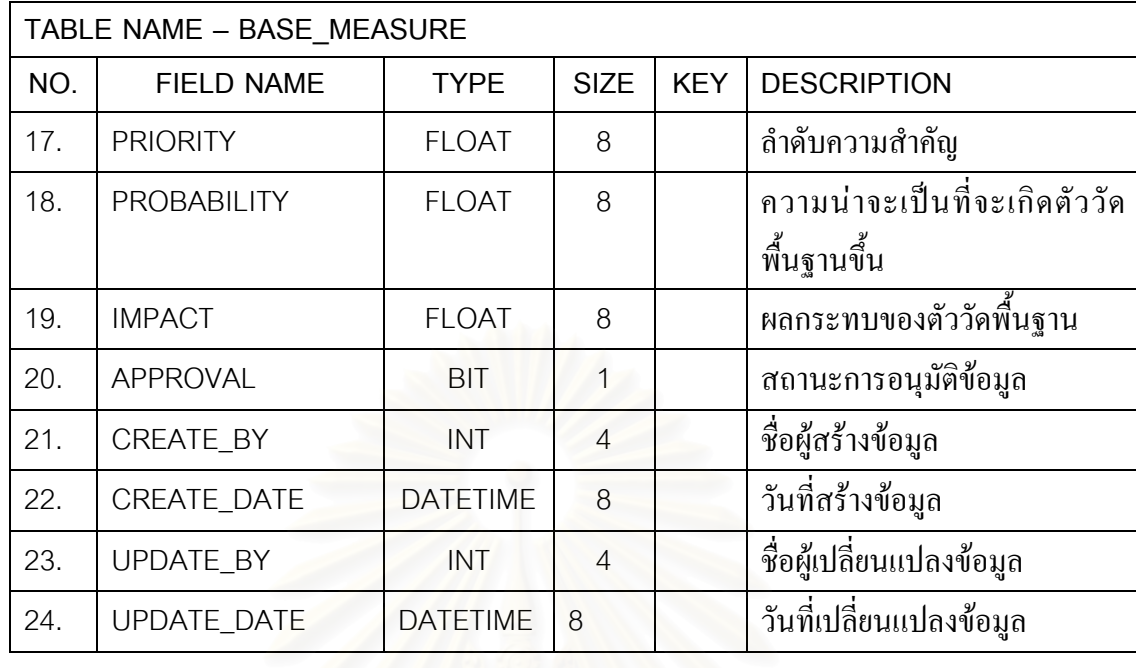

#### ตารางท ง.12 ตารางขอมูลโครงสราง

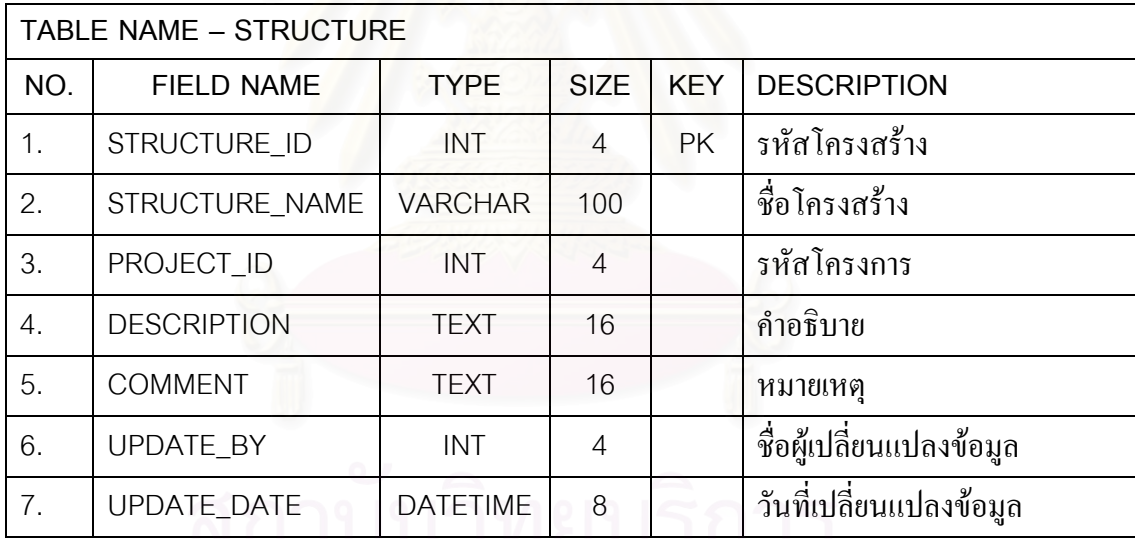

#### ตารางท ง.13 ตารางขอมูลระดับของโครงสราง

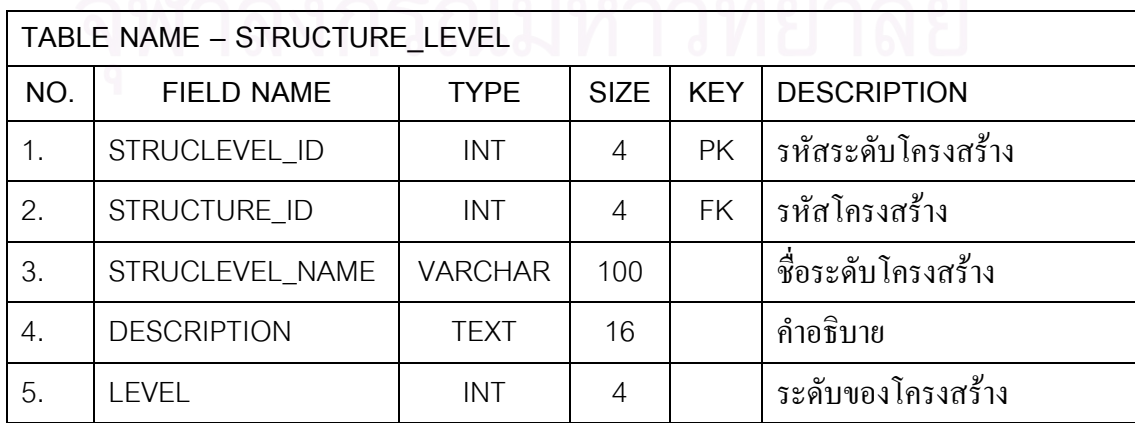

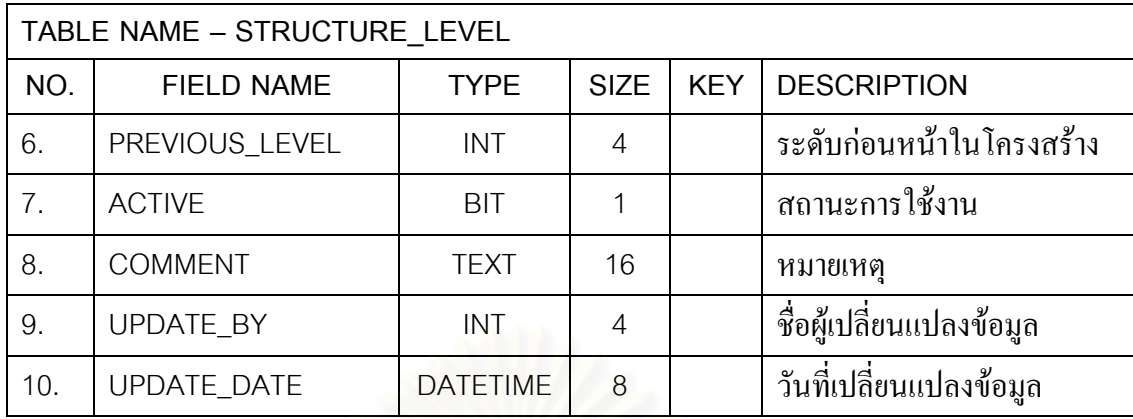

ตารางที่ ง.14 ตารางข้อมูลความสัมพันธ์ระหว่างตัววัดพื้นฐานและโครงสร้าง

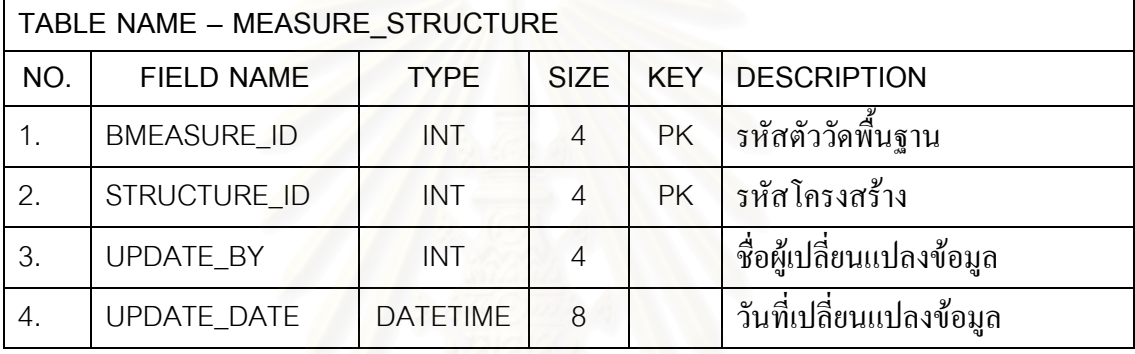

#### ตารางที่ ง.15 ตารางข้อมูลคุณลักษณะ

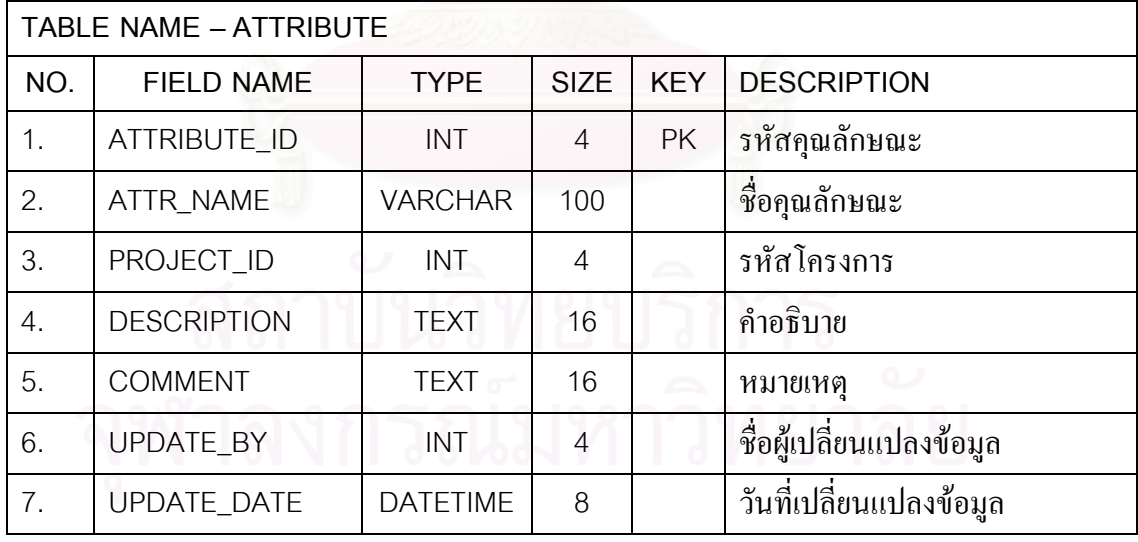

#### ตารางท ง.16 ตารางขอมูลคาของคุณลักษณะ

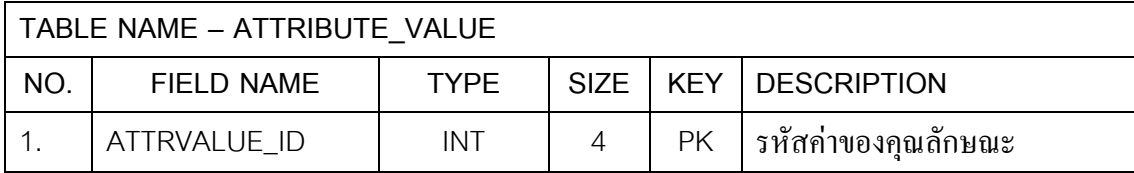

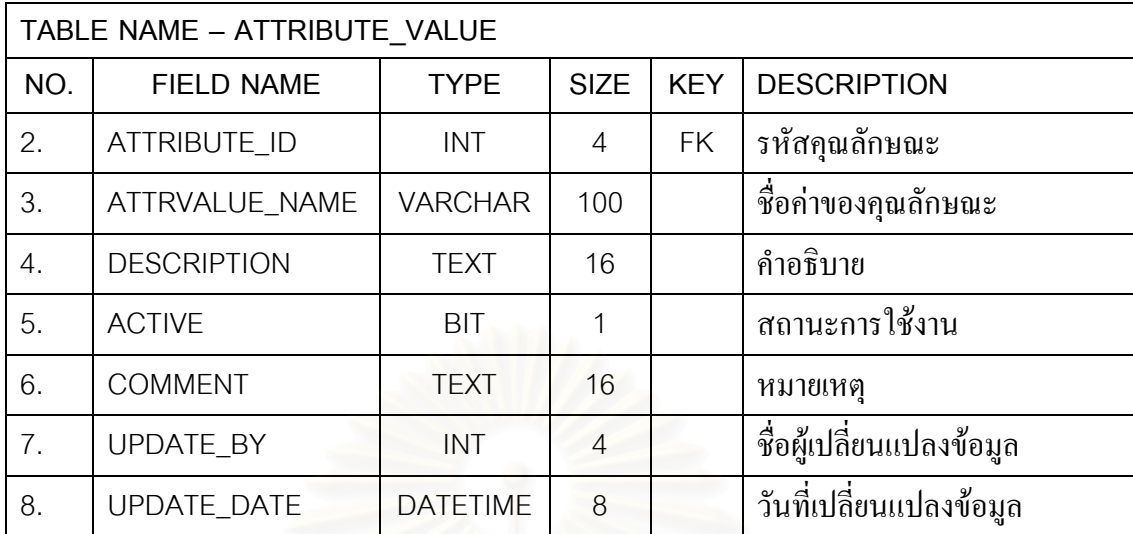

#### ตารางที่ ง.17 ตารางข้อมูลความสัมพันธ์ระหว่างตัววัดพื้นฐานและคุณลักษณะ ื้

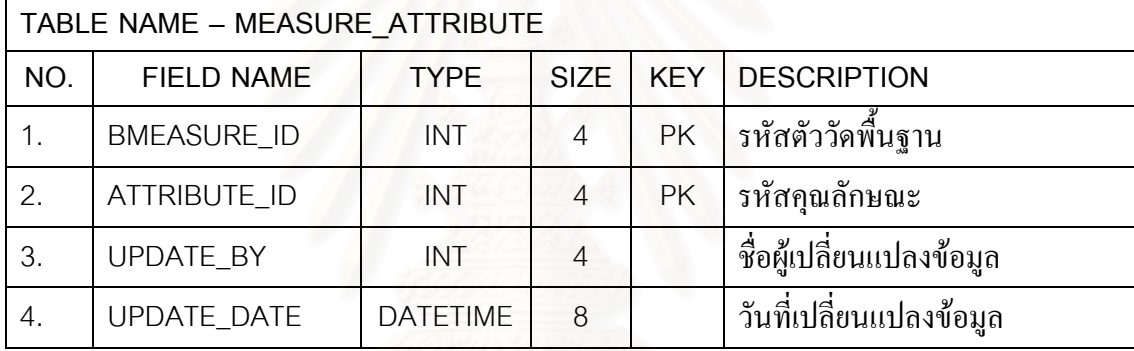

#### ตารางท ง.18 ตารางขอมูลตัวช บอกการวัด ֺ<u>֚</u>

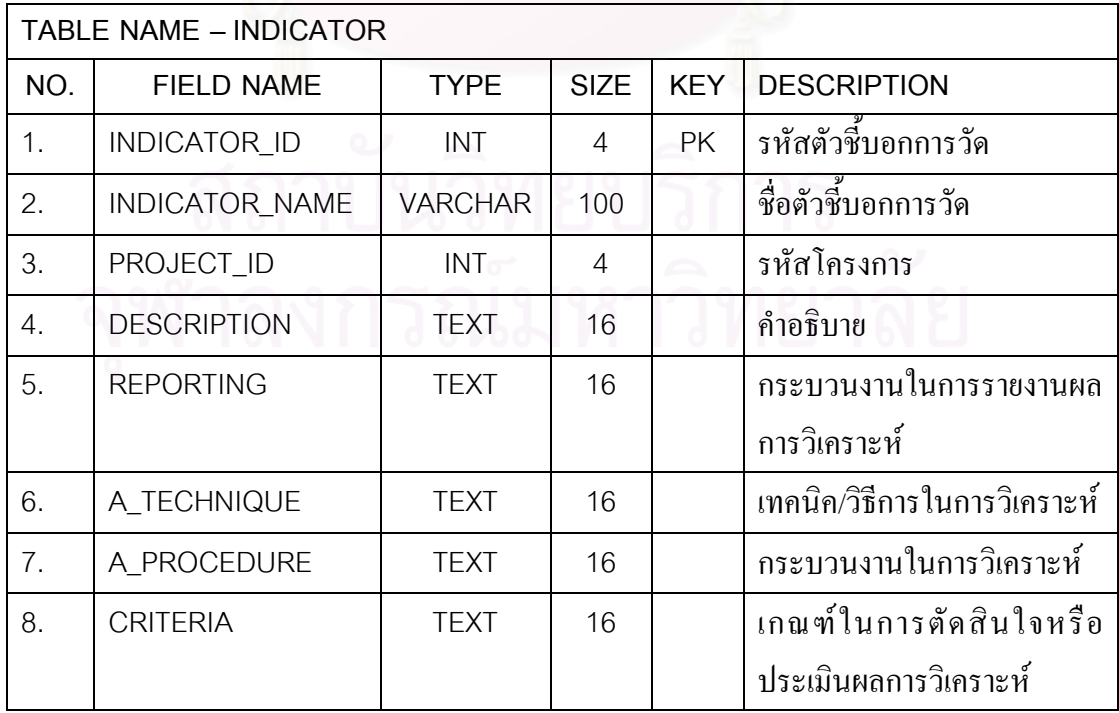

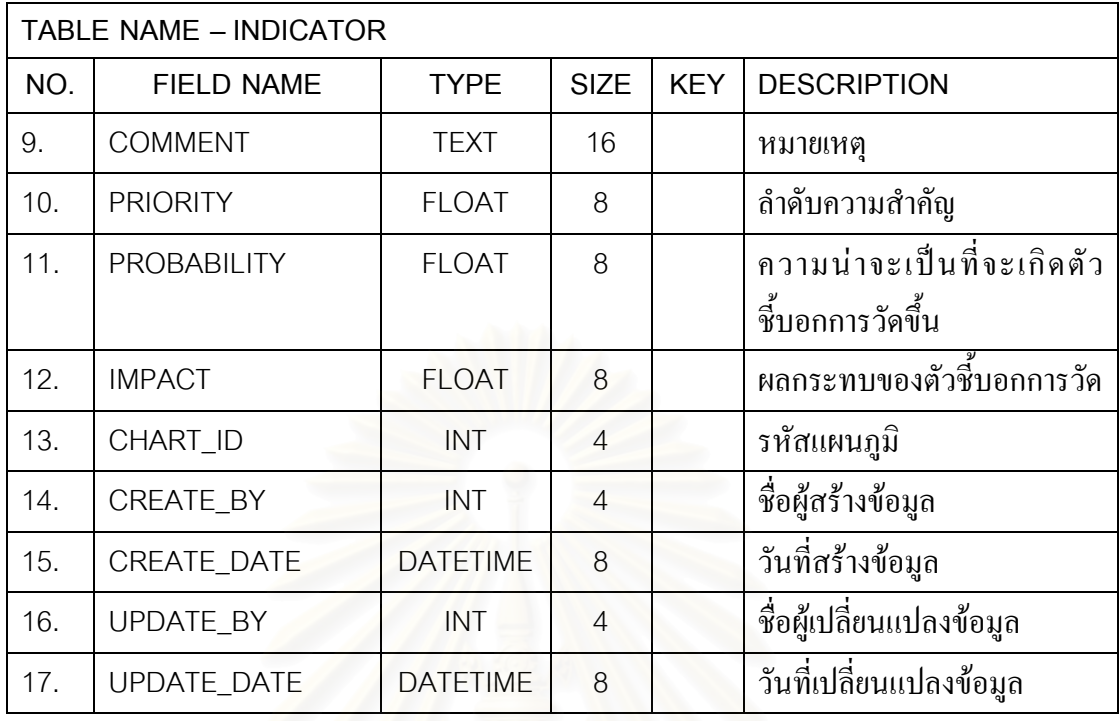

ตารางที่ ง.19 ตารางข้อมู<mark>ลความสัมพันธ์ระหว่างตัวชิ้บอกการวัดและวั</mark>ตถุประสงค์ในการวัด ֺ<u>֚</u>

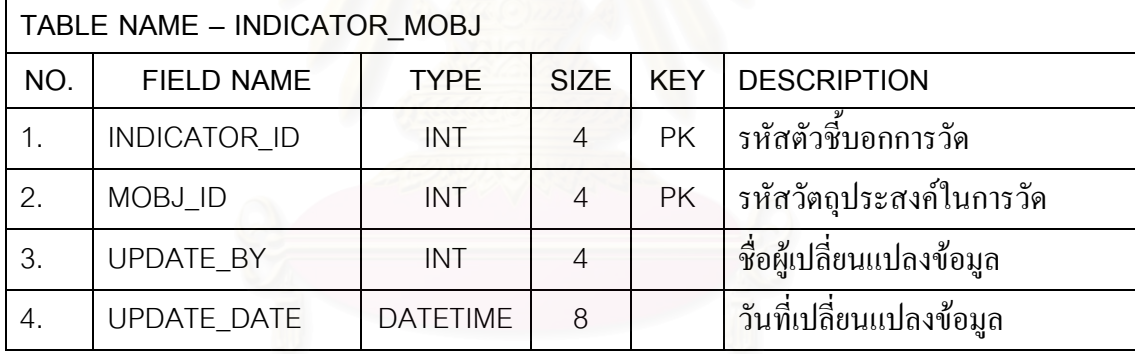

ตารางท ง.20 ตารางขอมูลความสัมพันธระหวางตัวช บอกการวัดและตัววัด ี้

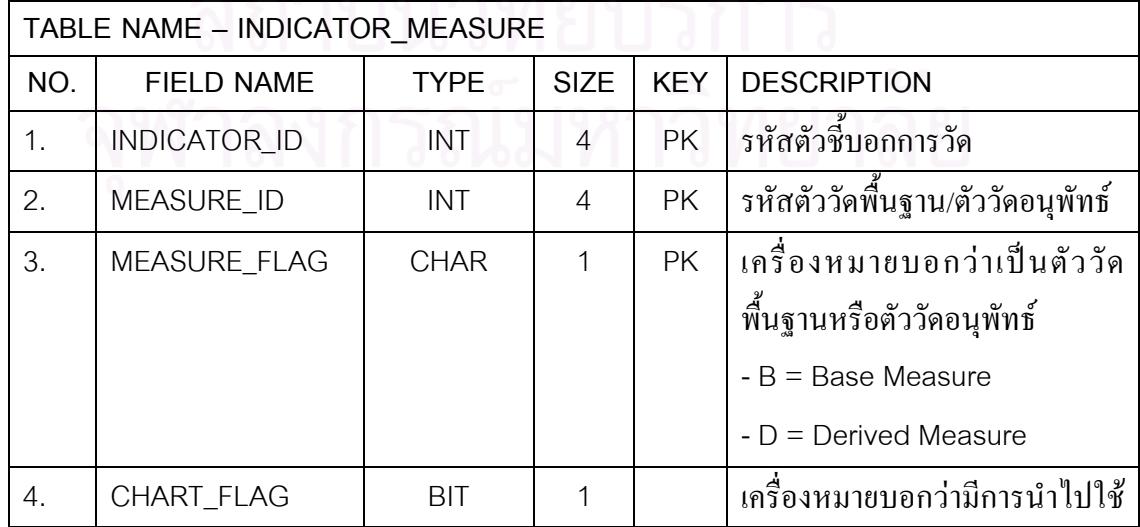

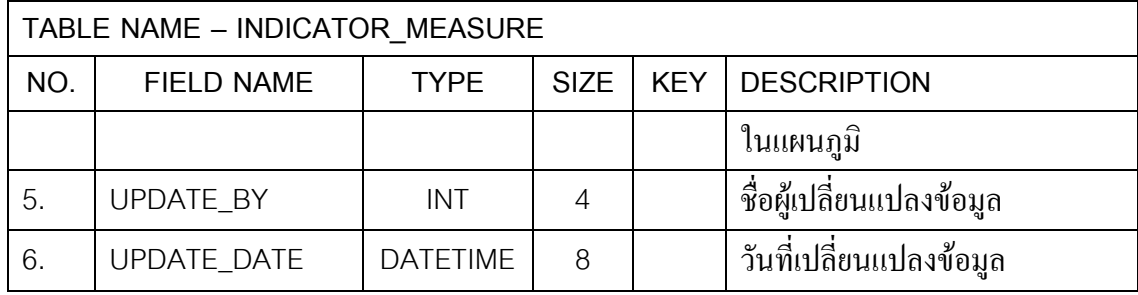

#### ตารางท ง.21 ตารางขอมูลแผนภูมิ

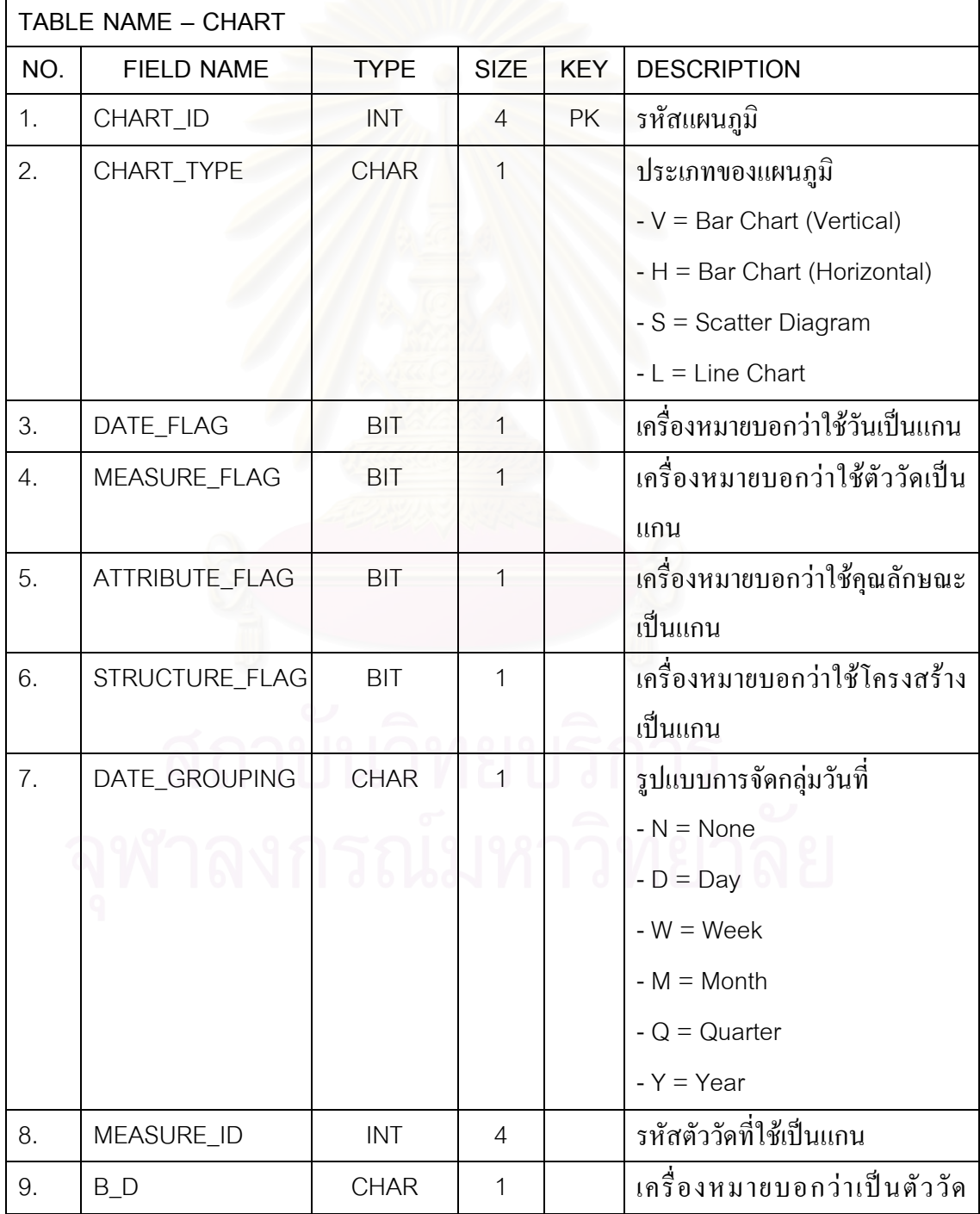

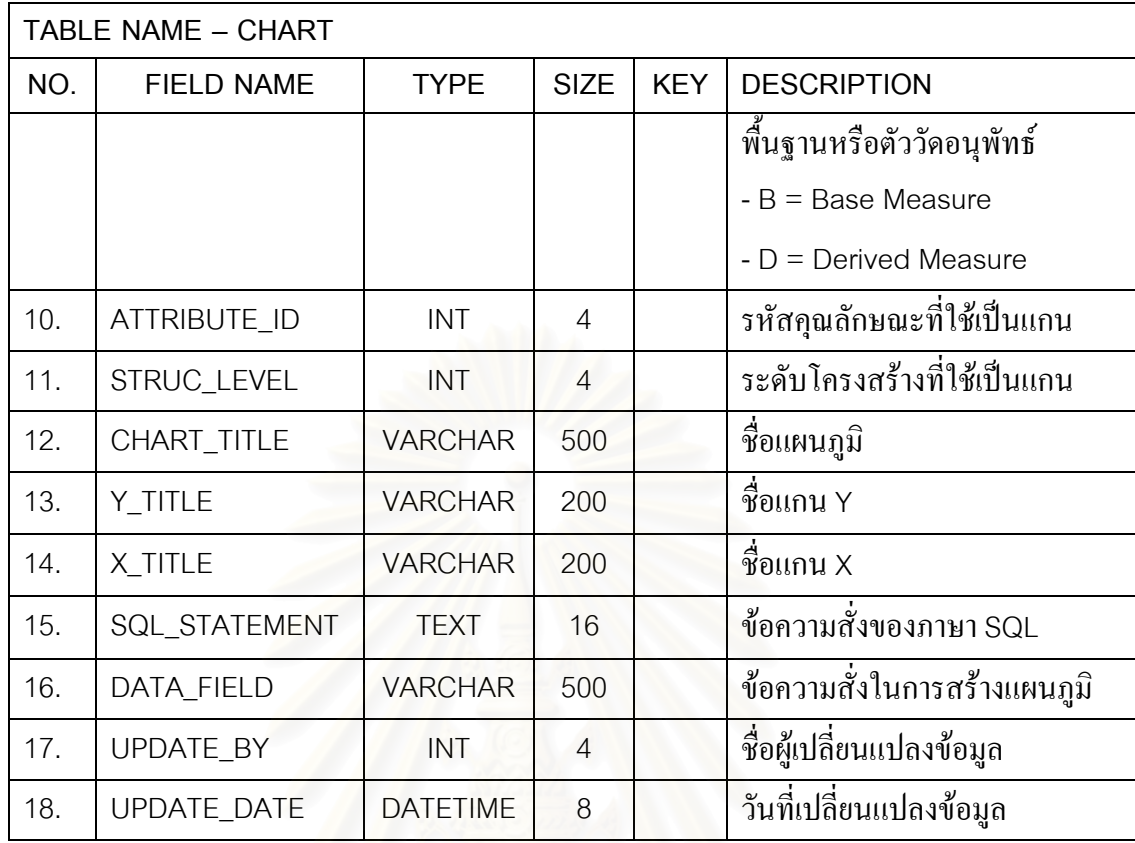

#### ตารางที่ ง.22 ตารางข้อมูลแผ<mark>น</mark>ภูมิชั่วคราว

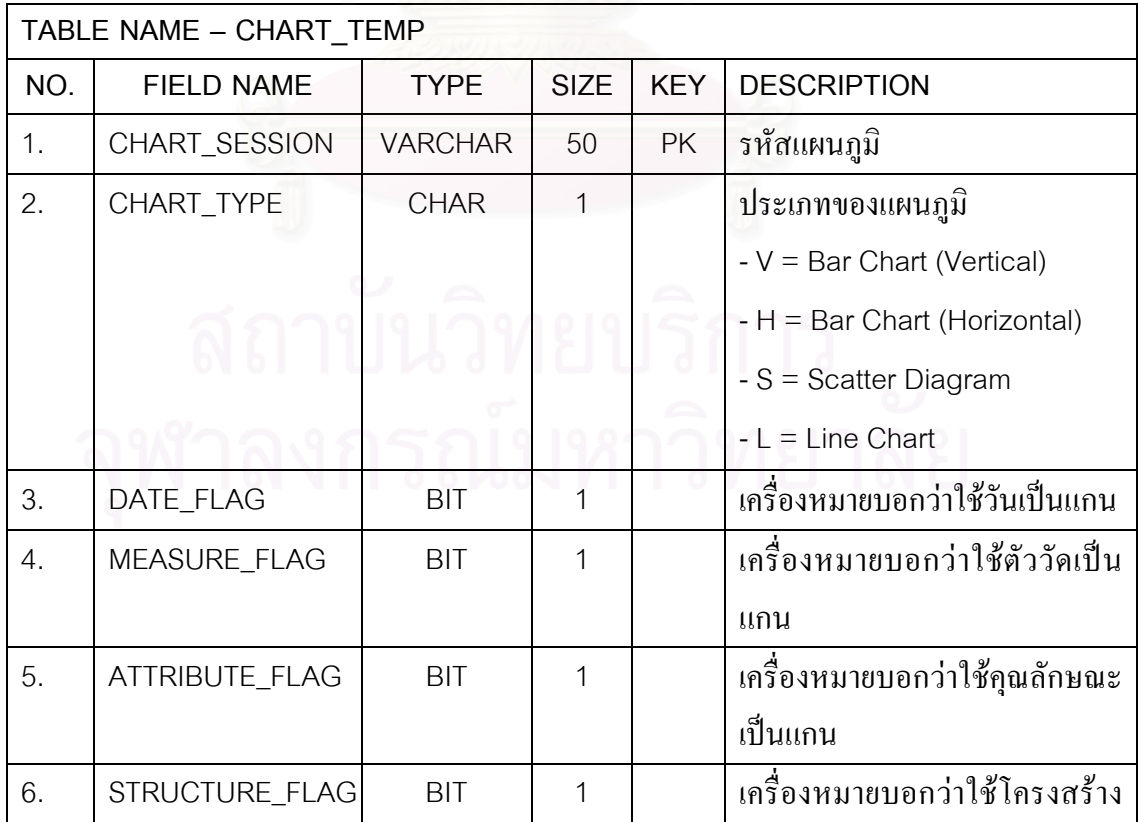

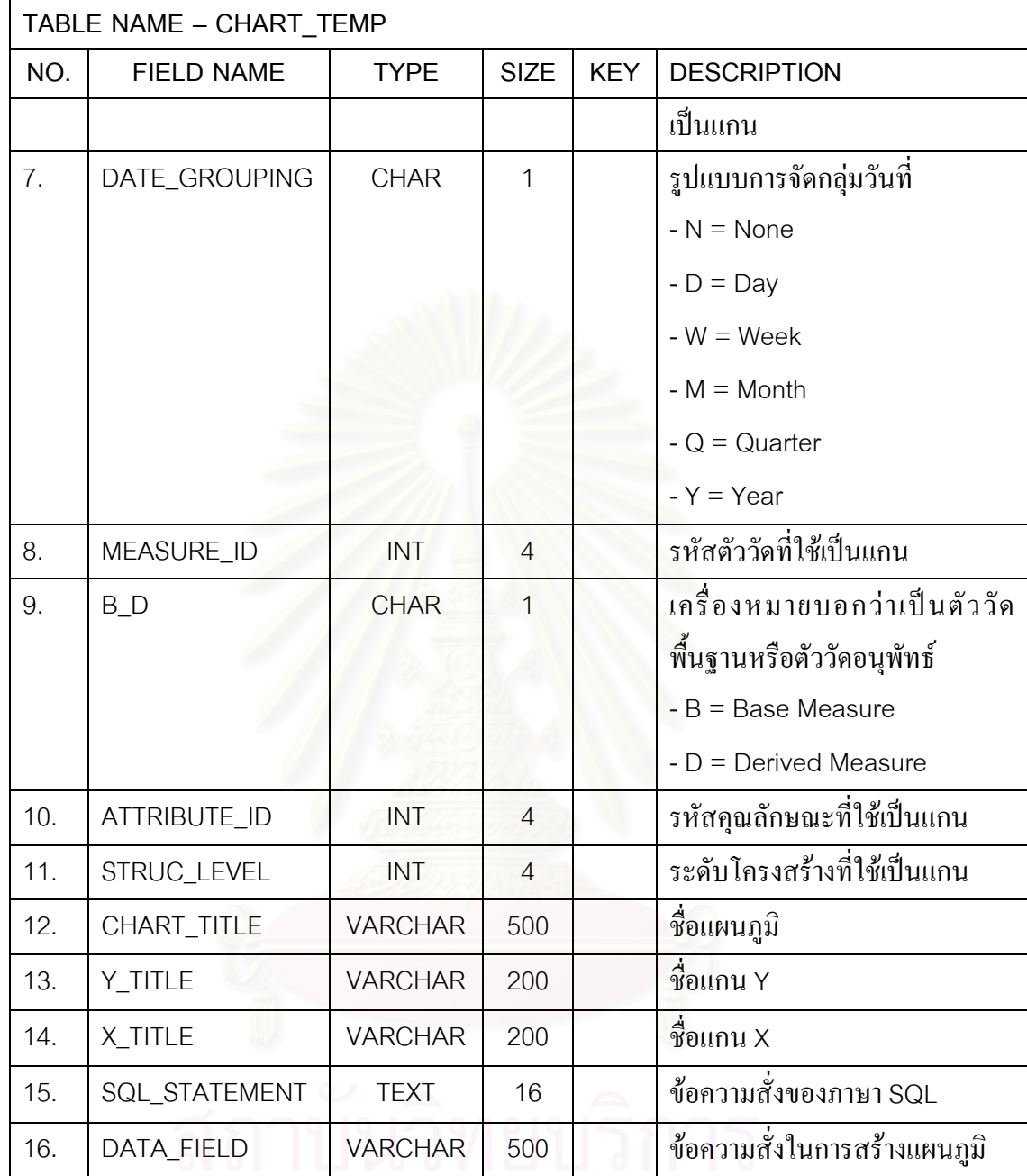

#### ตารางท ง.23 ตารางขอมูลแผนงานการวัด

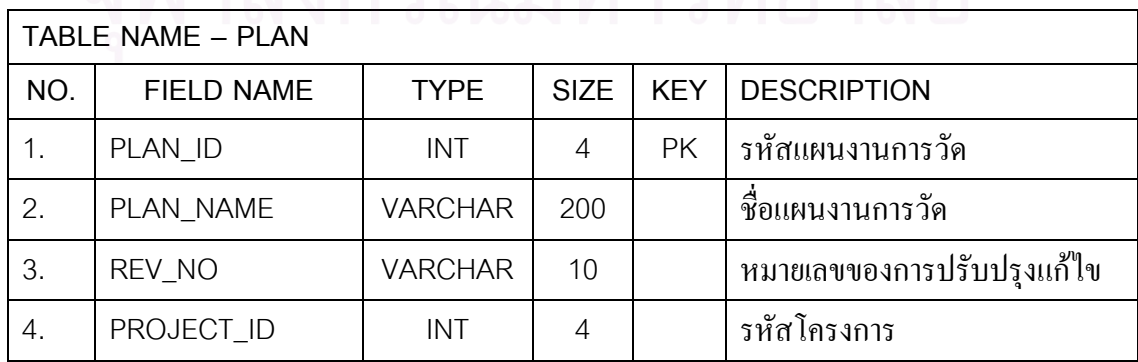

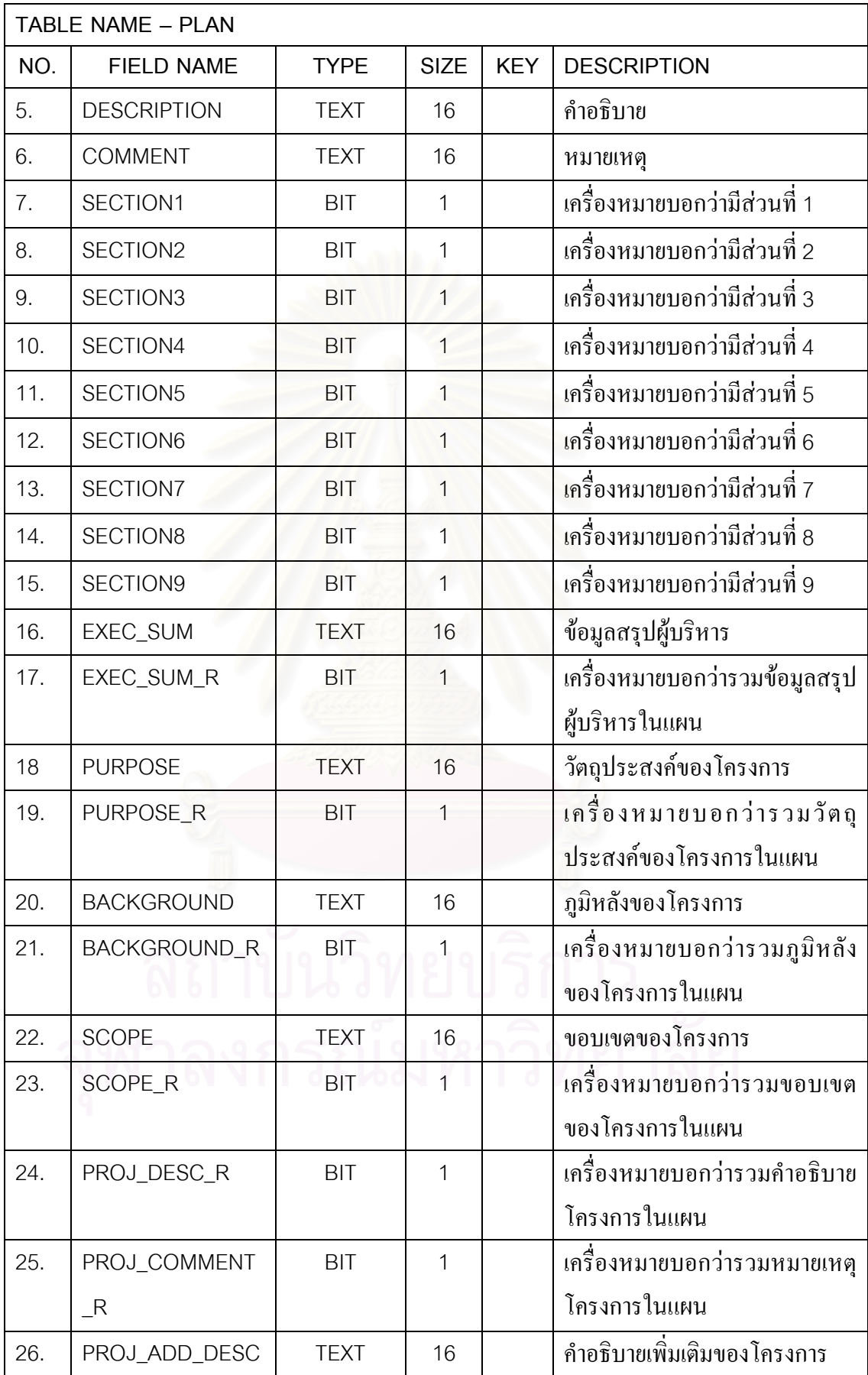

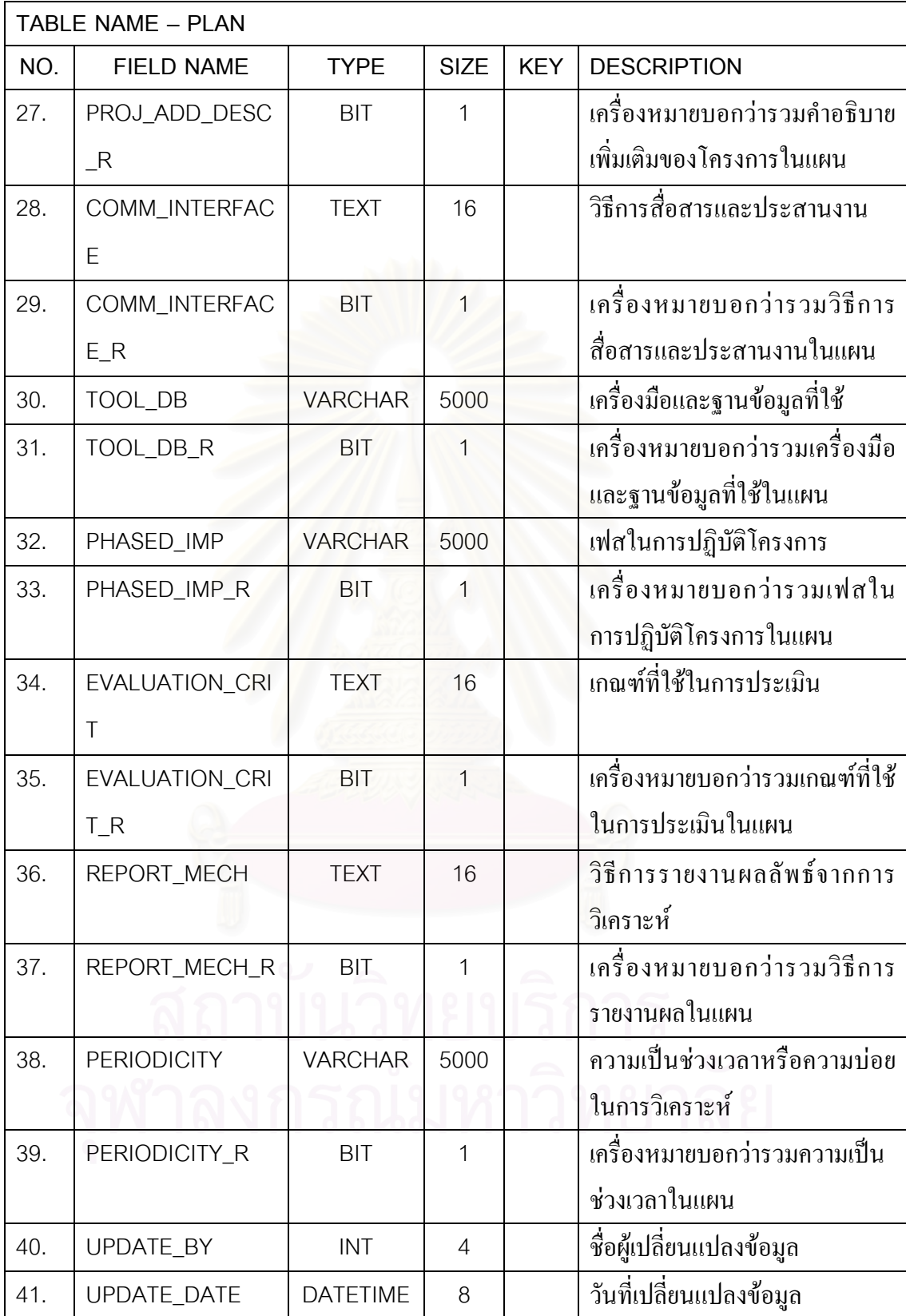

| TABLE NAME - PLAN INFONEED |                    |                 |                |            |                          |  |
|----------------------------|--------------------|-----------------|----------------|------------|--------------------------|--|
| NO.                        | <b>FIELD NAME</b>  | <b>TYPE</b>     | <b>SIZE</b>    | <b>KEY</b> | <b>DESCRIPTION</b>       |  |
|                            | PLAN_ID            | <b>INT</b>      | $\overline{4}$ | <b>PK</b>  | รหัสแผนงานการวัด         |  |
| 2.                         | <b>INFONEED ID</b> | <b>INT</b>      | 4              | <b>PK</b>  | รหัสความต้องการสารสนเทศ  |  |
| 3.                         | <b>UPDATE BY</b>   | <b>INT</b>      | 4              |            | ชื่อผู้เปลี่ยนแปลงข้อมูล |  |
| 4.                         | <b>UPDATE DATE</b> | <b>DATETIME</b> | 8              |            | วันที่เปลี่ยนแปลงข้อมูล  |  |

ตารางที่ ง.24 ตารางข้อมูลความสัมพันธ์ระหว่างแผนงานการวัดและความต้องการสารสนเทศ

ตารางท ง.25 ตารางขอมูลความสัมพันธระหวางแผนงานการวัดและวัตถุประสงคในการวัด

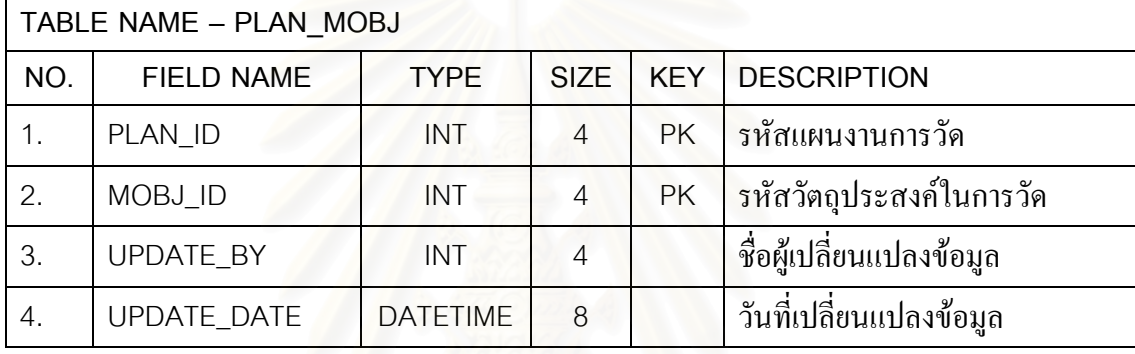

ตารางท ง.26 ตารางขอมูลความสัมพันธระหวางแผนงานการวัดและตัววัดอนุพัทธ

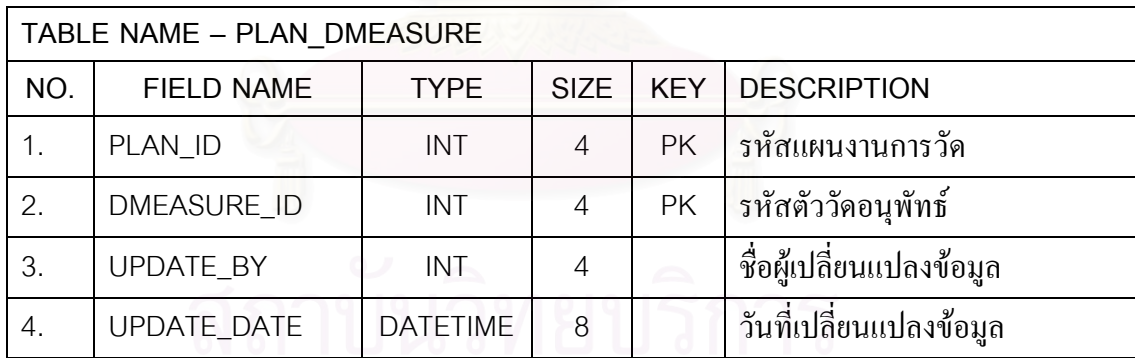

ตารางที่ ง.27 ตารางข้อมูลความสัมพันธ์ระหว่างแผนงานการวัดและตัววัดพื้นฐาน ื้

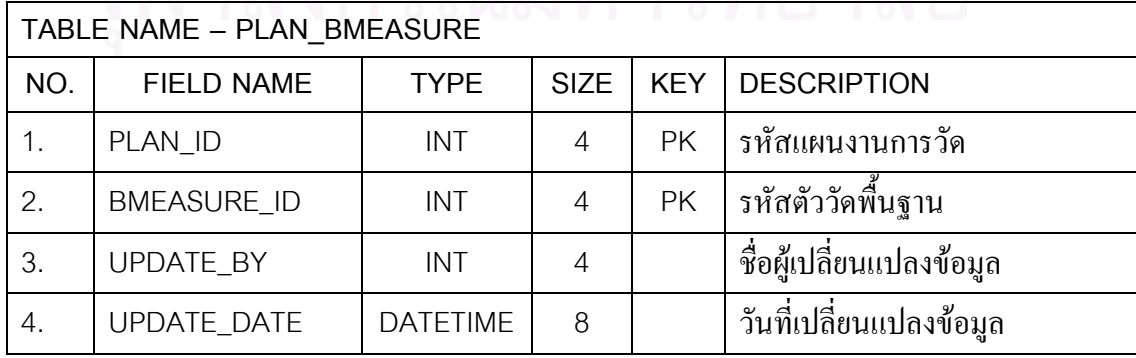

| TABLE NAME - PLAN STRUCTURE |                    |                 |             |            |                          |  |
|-----------------------------|--------------------|-----------------|-------------|------------|--------------------------|--|
| NO.                         | <b>FIELD NAME</b>  | <b>TYPE</b>     | <b>SIZE</b> | <b>KEY</b> | <b>DESCRIPTION</b>       |  |
|                             | PLAN ID            | <b>INT</b>      | 4           | <b>PK</b>  | ้รหัสแผนงานการวัด        |  |
| 2.                          | STRUCTURE ID       | INT             | 4           | <b>PK</b>  | รหัสโครงสร้าง            |  |
| 3.                          | <b>UPDATE BY</b>   | INT             | 4           |            | ชื่อผู้เปลี่ยนแปลงข้อมูล |  |
| 4.                          | <b>UPDATE DATE</b> | <b>DATETIME</b> | 8           |            | วันที่เปลี่ยนแปลงข้อมูล  |  |

ตารางที่ ง.28 ตารางข้อมูลความสัมพันธ์ระหว่างแผนงานการวัดและโครงสร้าง

ตารางท ง.29 ตารางขอมูลความสัมพันธระหวางแผนงานการวัดและตัวช บอกการวัด ֺ<u>֚</u>

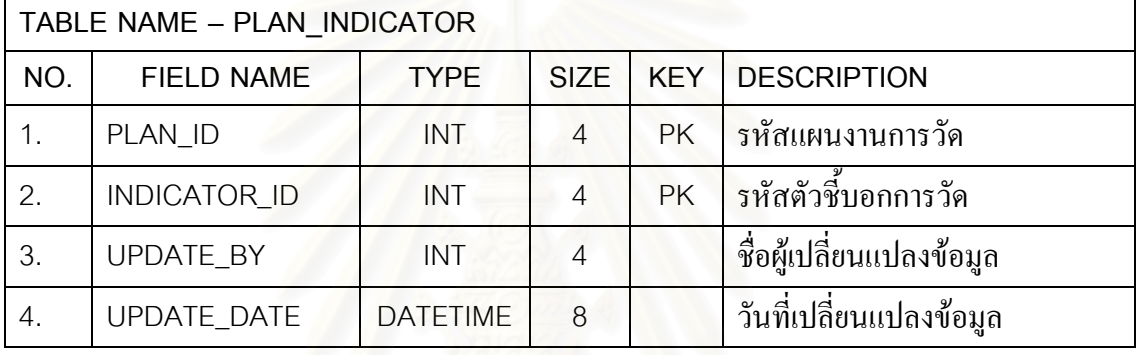

#### ตารางท ง.30 ตารางขอมูลความสัมพันธระหวางแผนงานการวัดและบทบาท

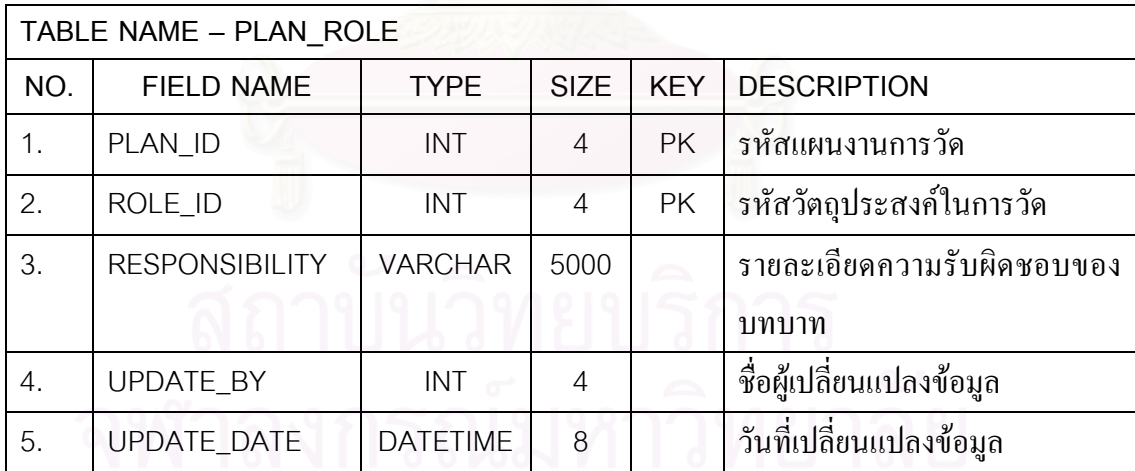

#### ตารางท ง.31 ตารางขอมูลประวัติแผนงานการวัด

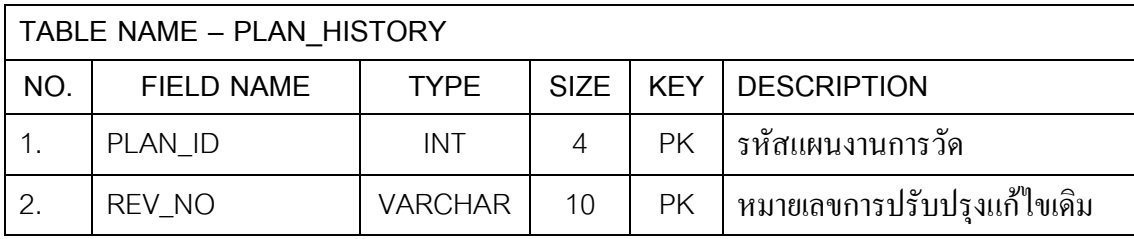

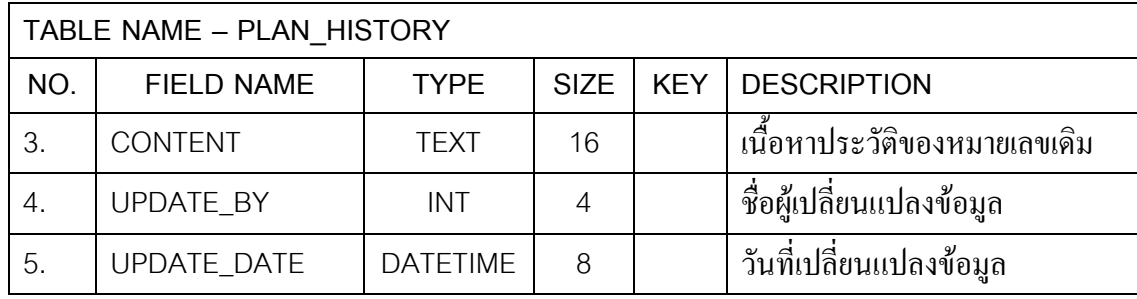

#### ตารางที่ ง.32 ตารางข้อมูลการปรับปรุงแก้ไขแผนงานการวัด

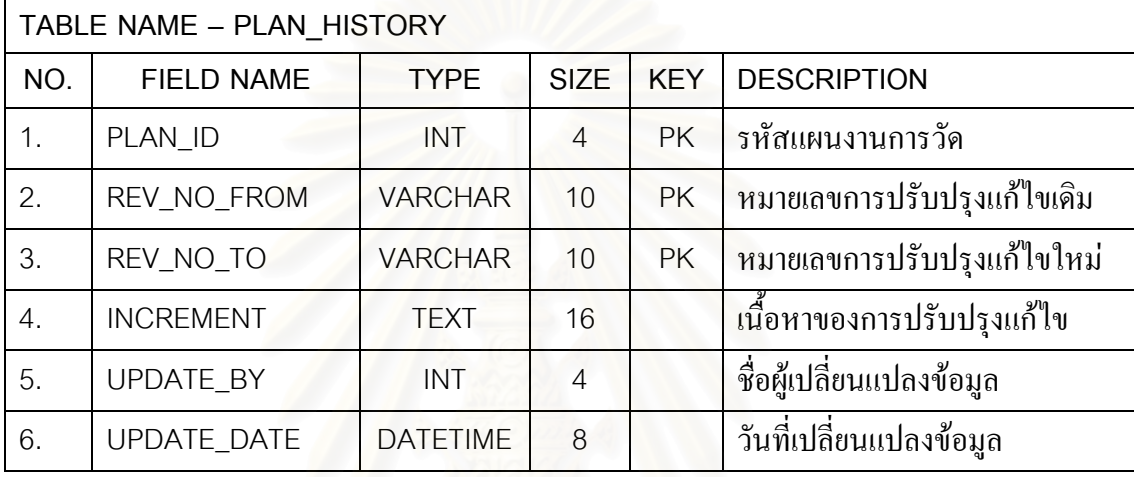

## ตารางท ง.33 ตารางขอมูลออบเจ็กต

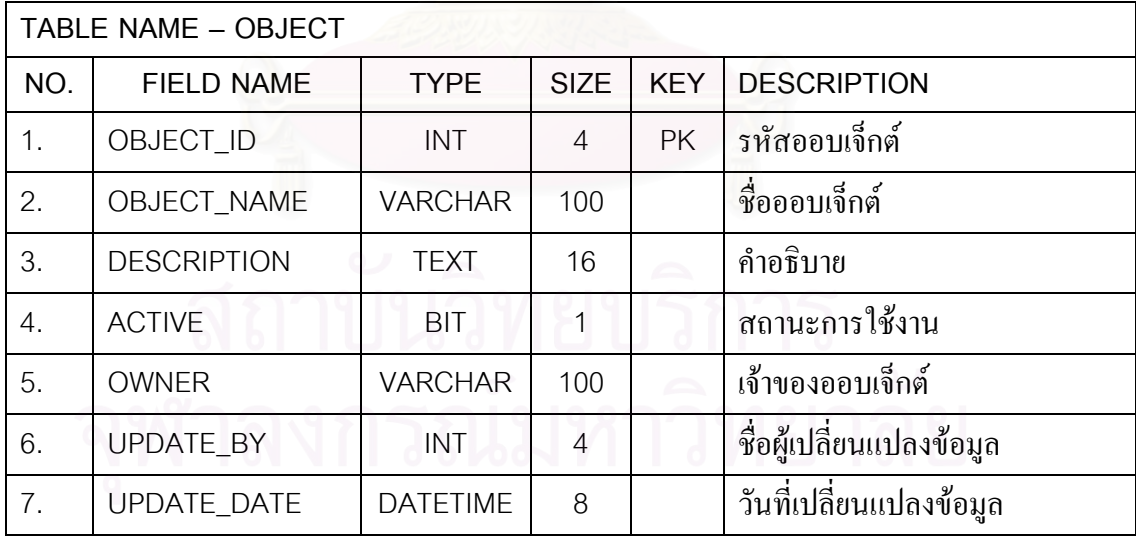

#### ตารางท ง.34 ตารางขอมูลเพอรมิชชัน

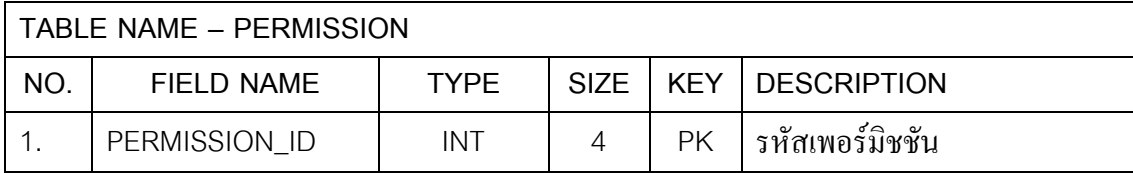

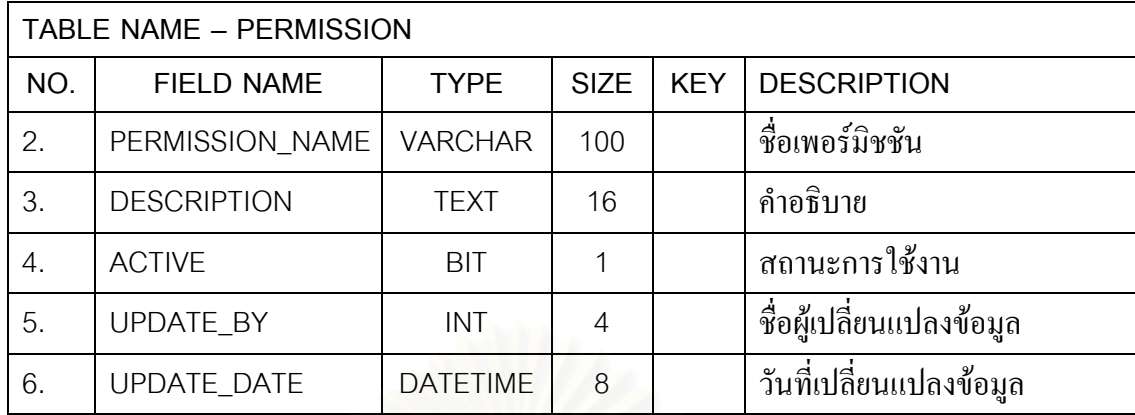

#### ตารางที่ ง.35 ตารางข้อมูลความสัมพันธ์ระหว่างเพอร์มิชชันและออบเจ็กต์

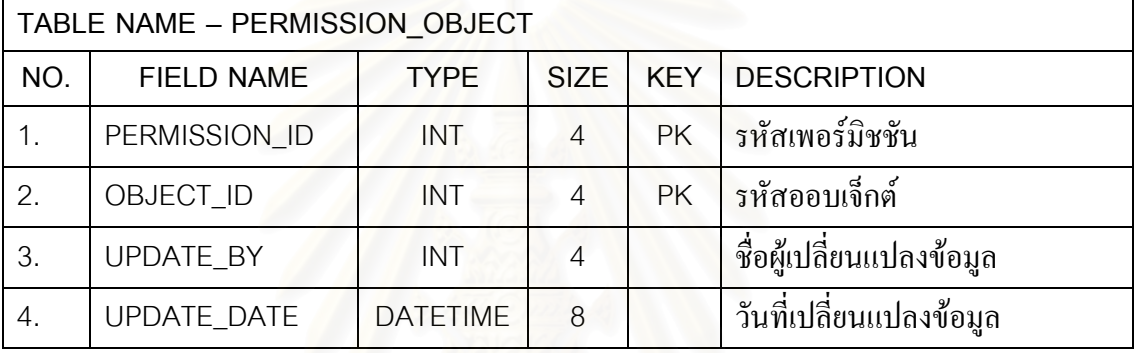

#### ตารางที่ ง.36 ตารางข้อมูลบทบาท

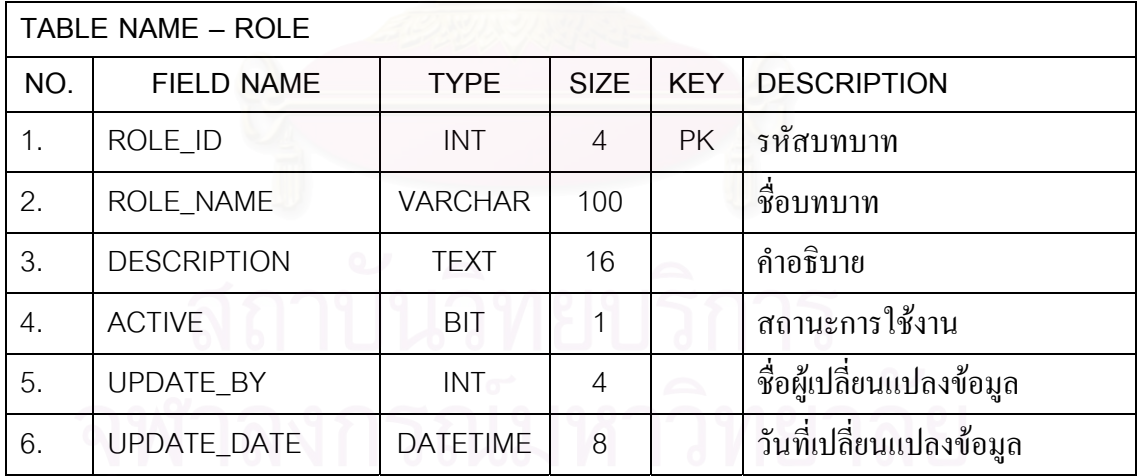

#### ตารางที่ ง.37 ตารางข้อมูลความสัมพันธ์ระหว่างบทบาทและเพอร์มิชชัน

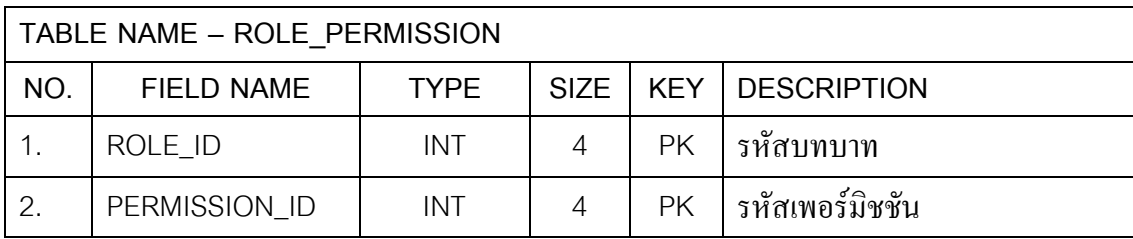

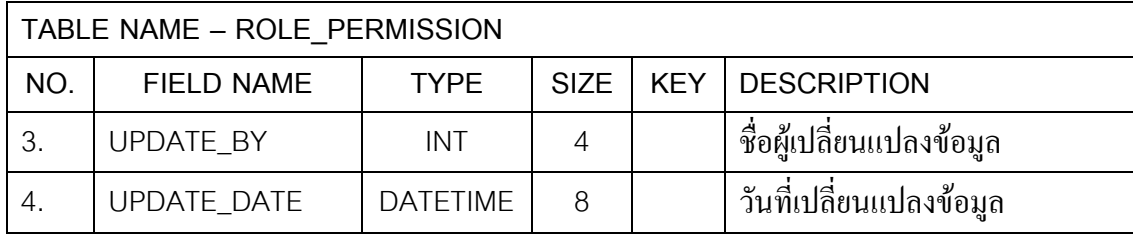

#### ตารางท ง.38 ตารางขอมูลผูใชระบบ

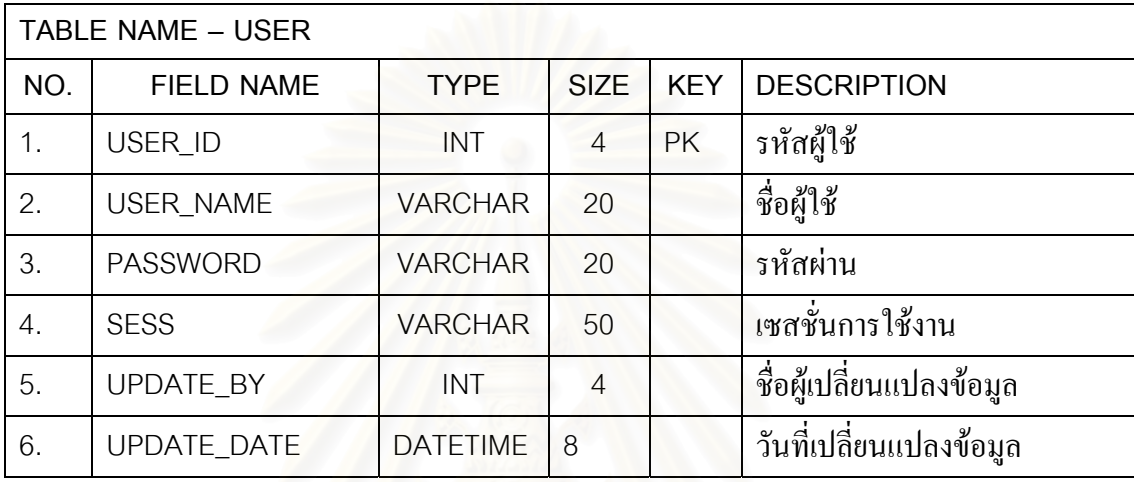

#### ตารางที่ ง.39 ตารางข้อมูล<mark>ความสัมพันธ์ระหว่างผู้ใช้ระบบ โครง</mark>การ และบทบาท

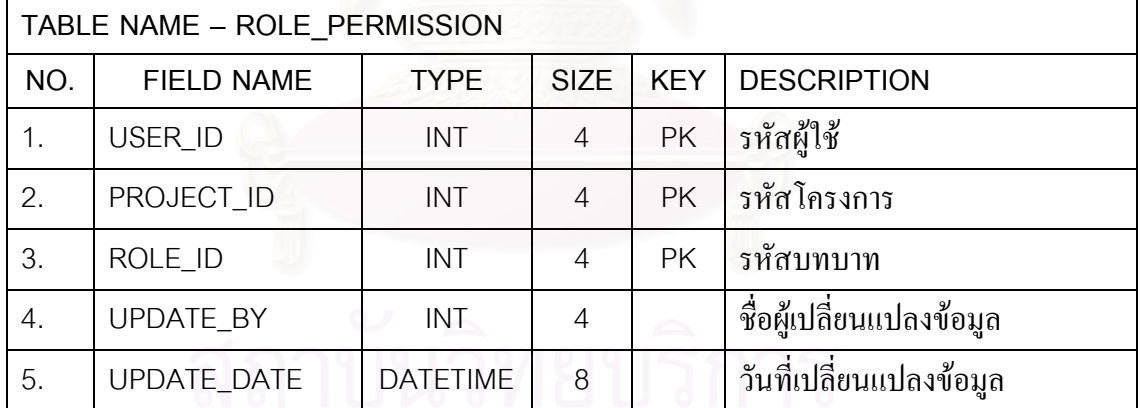

#### **ภาคผนวกจ**

# **รายละเอียดการพัฒนาระบบ**

ตารางที่ จ.1 ชุดคำสั่งของระบบสนับสนุนกลุ่มกระบวนการการวัดและวิเคราะห์ ั่

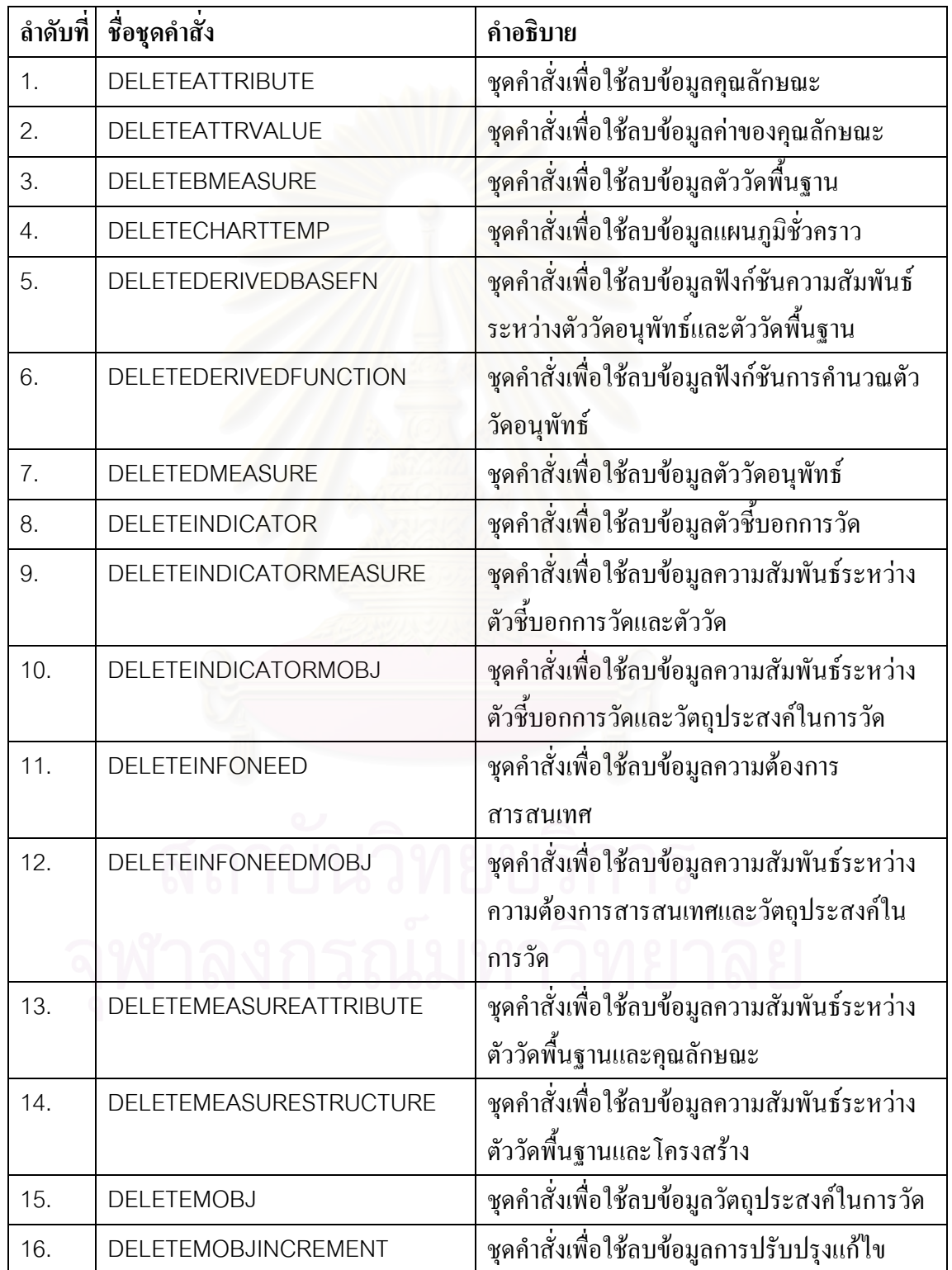

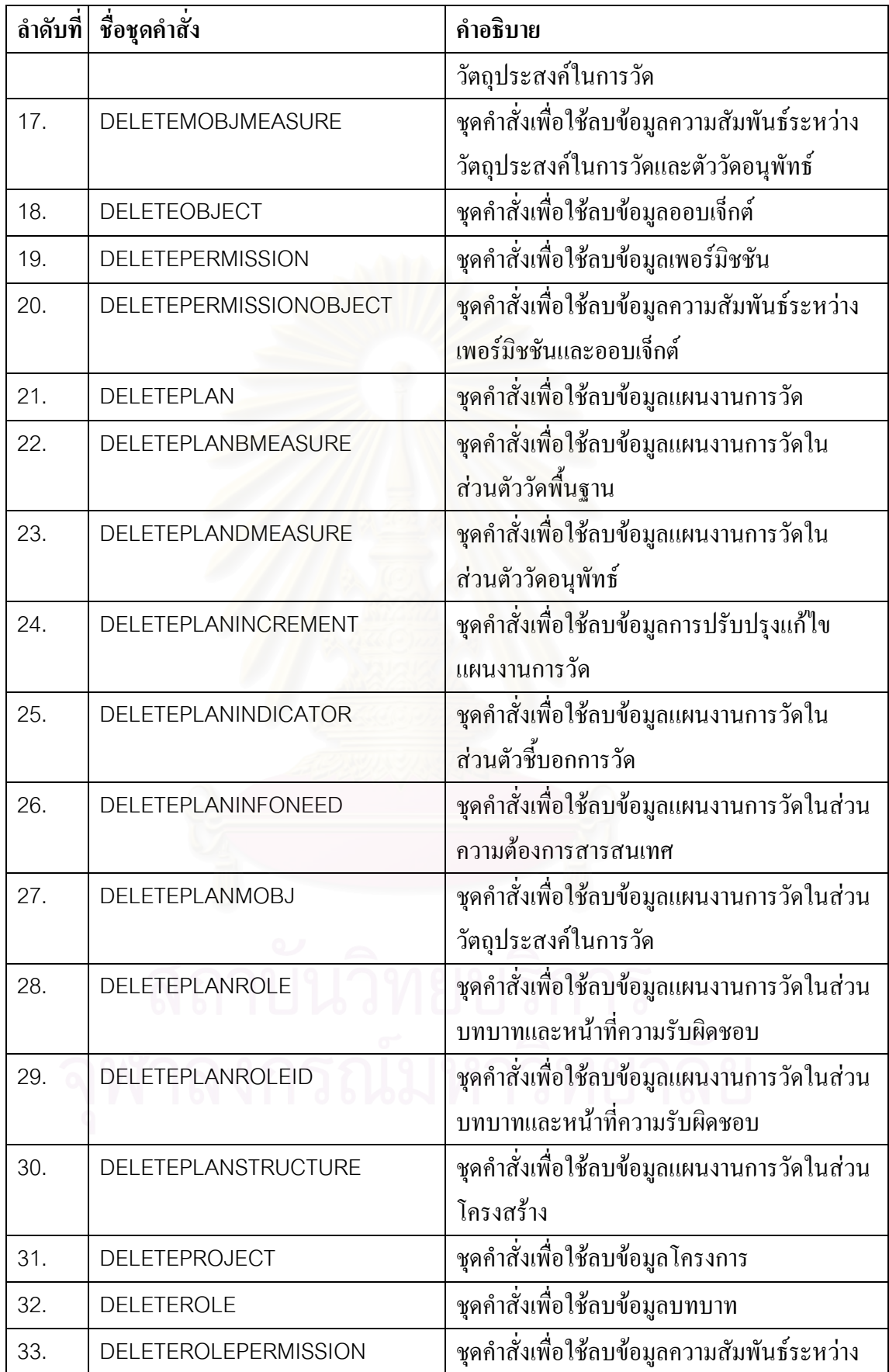

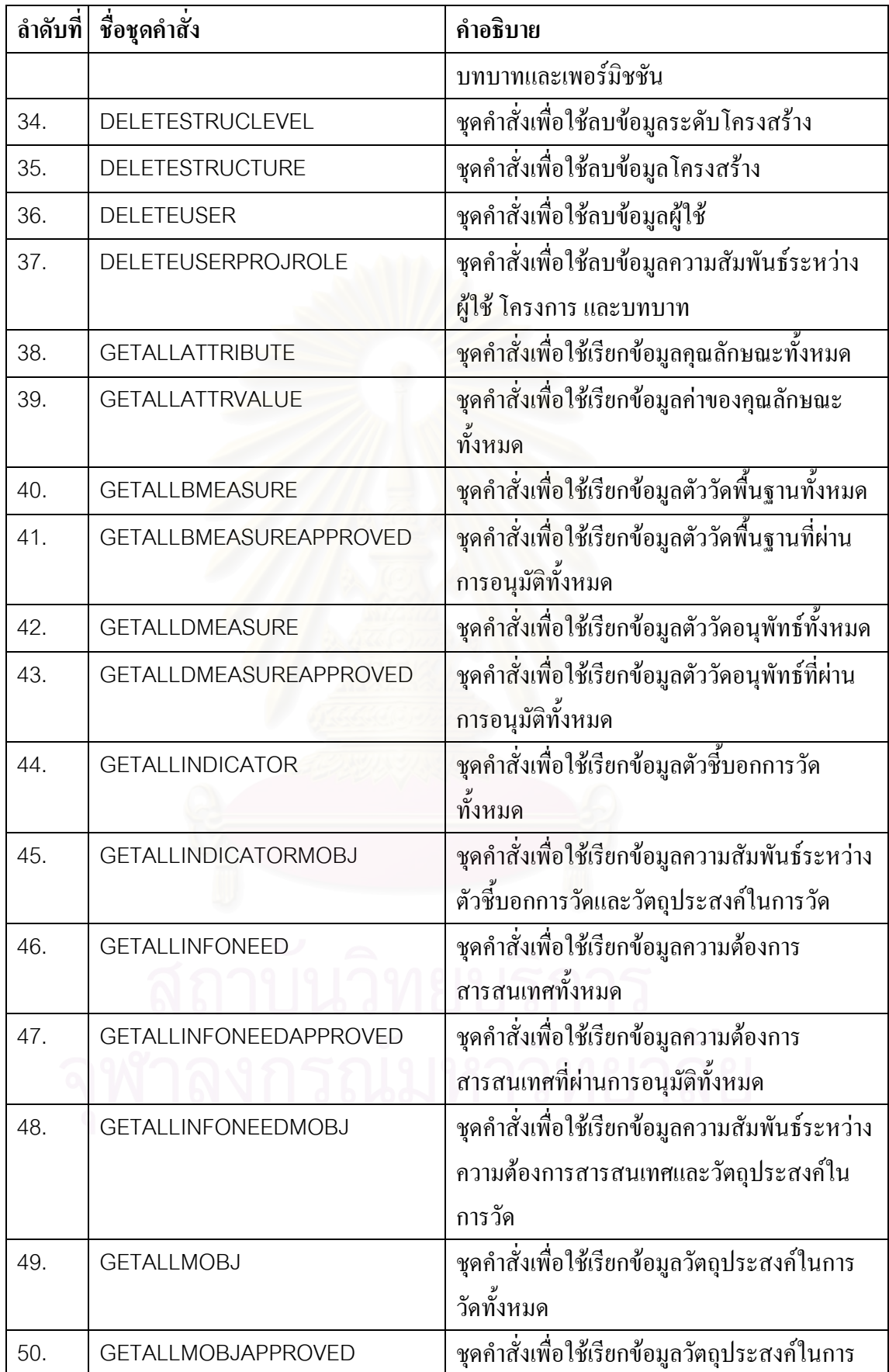

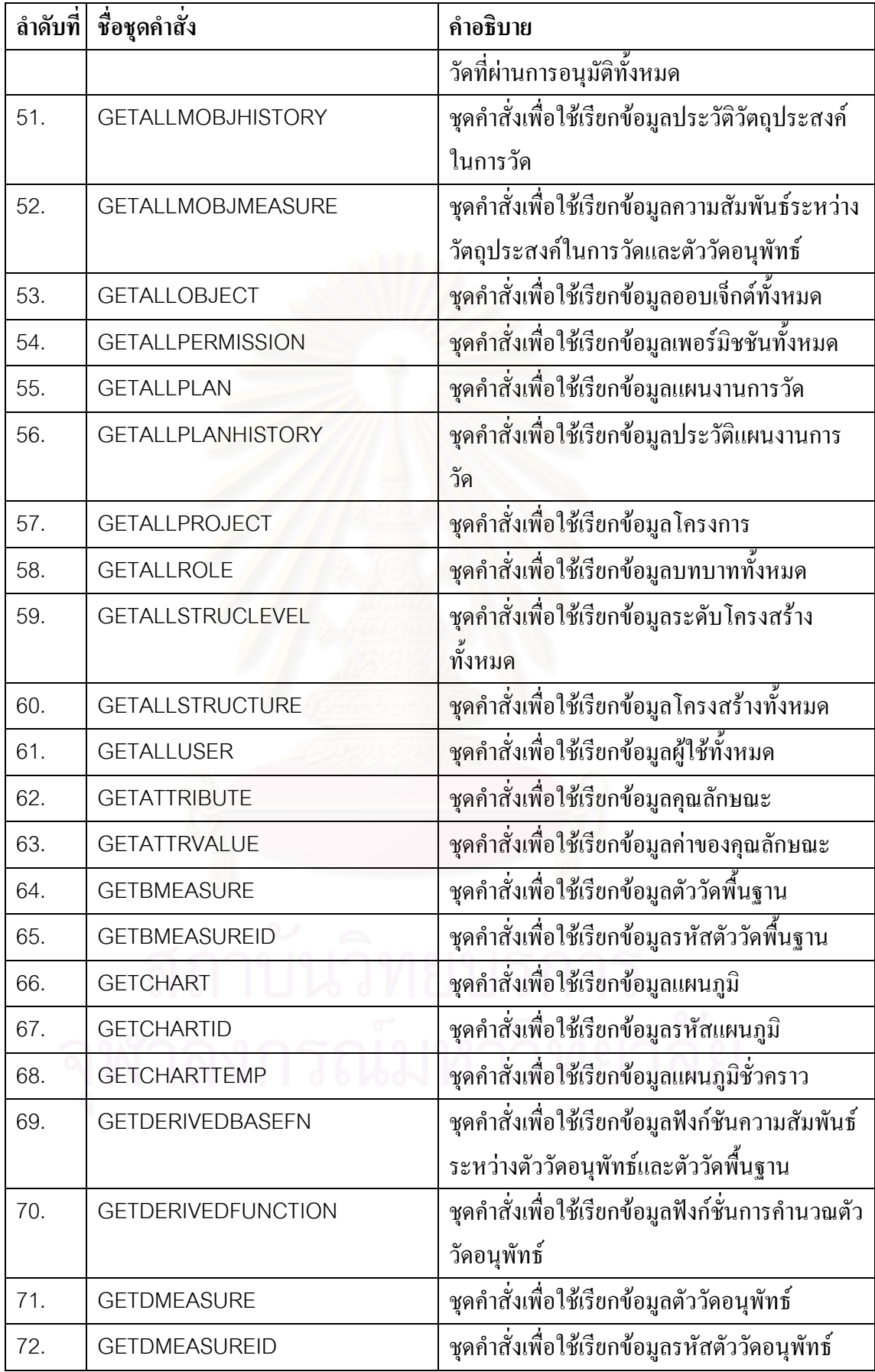
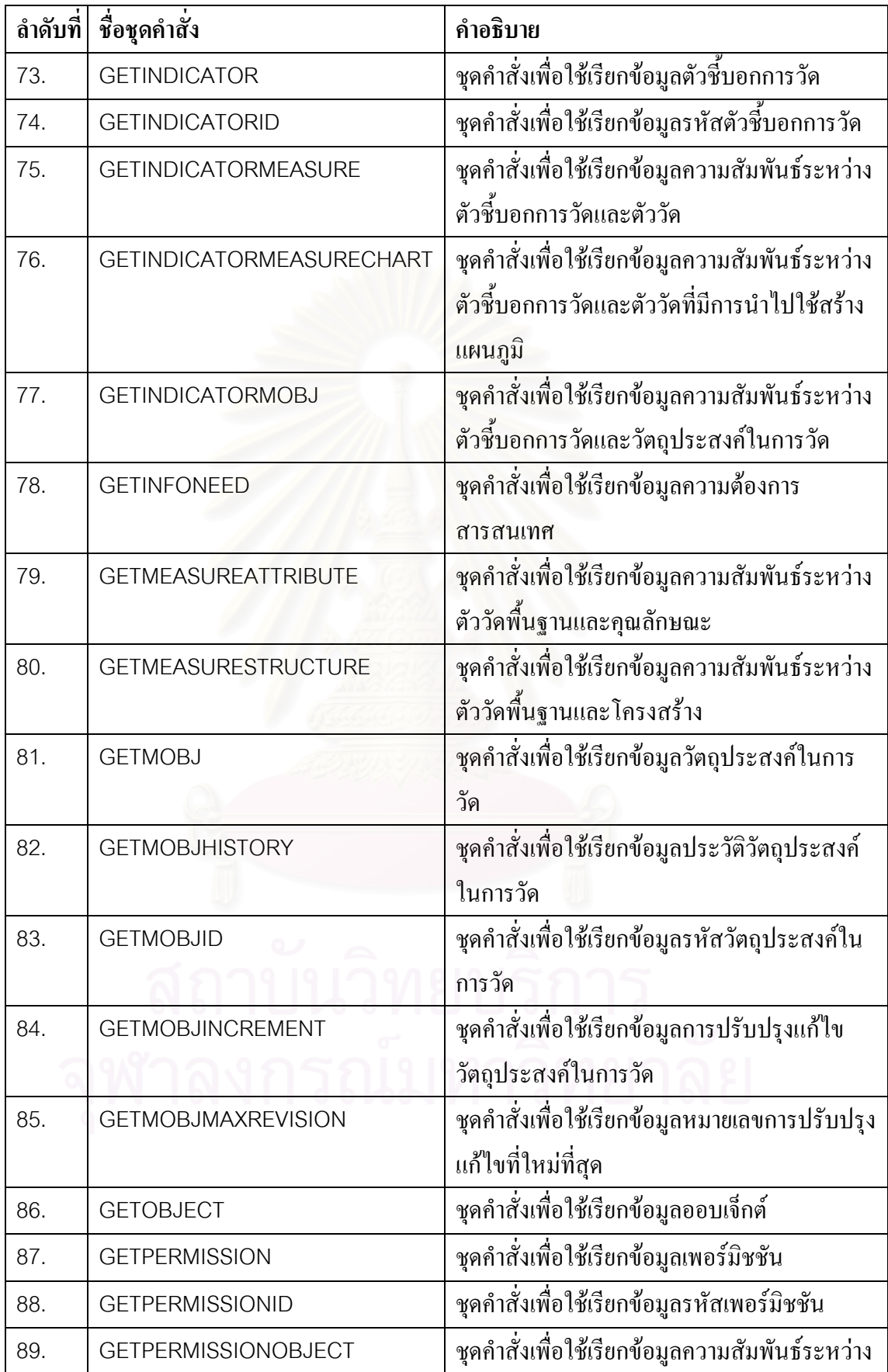

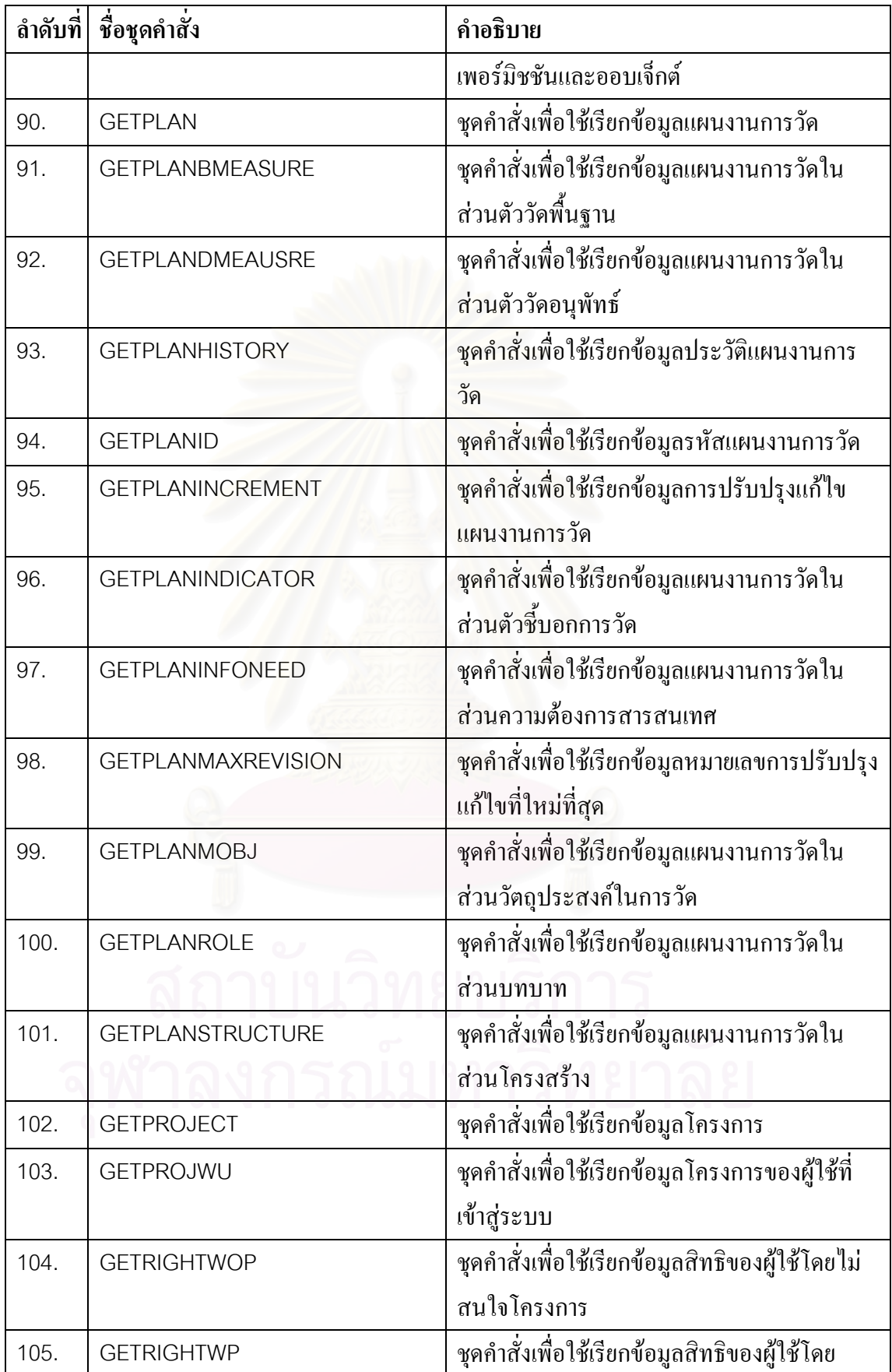

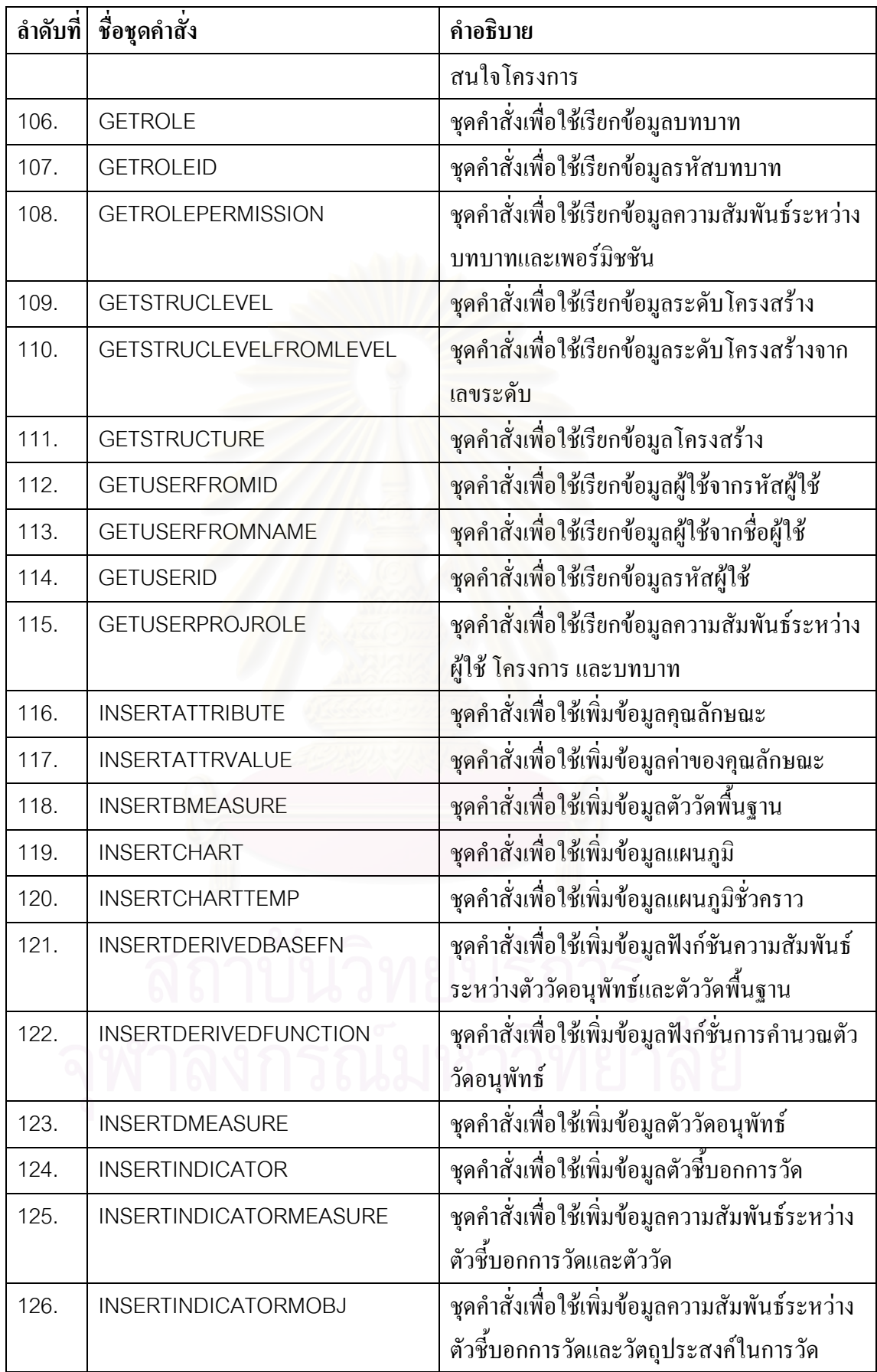

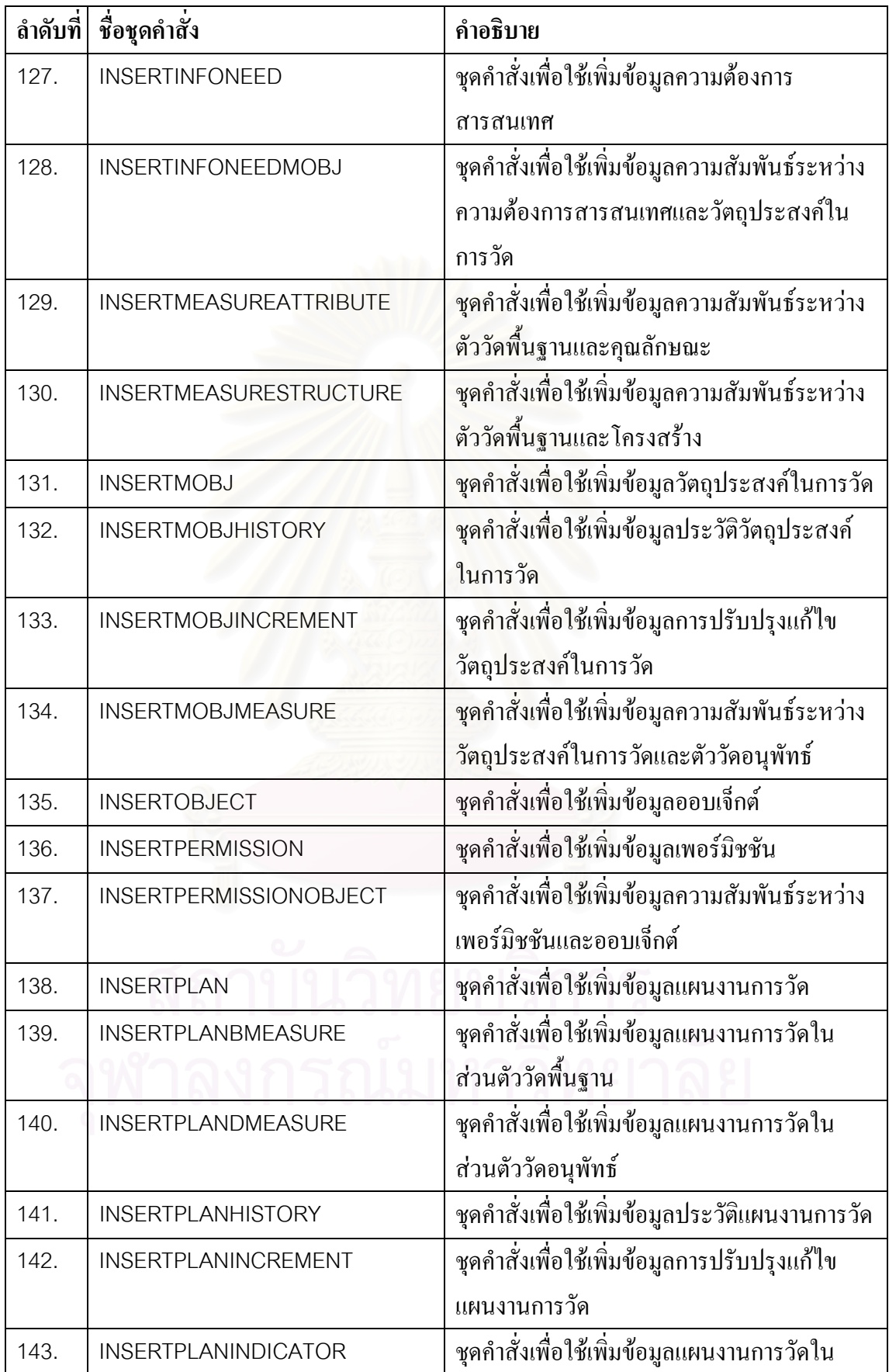

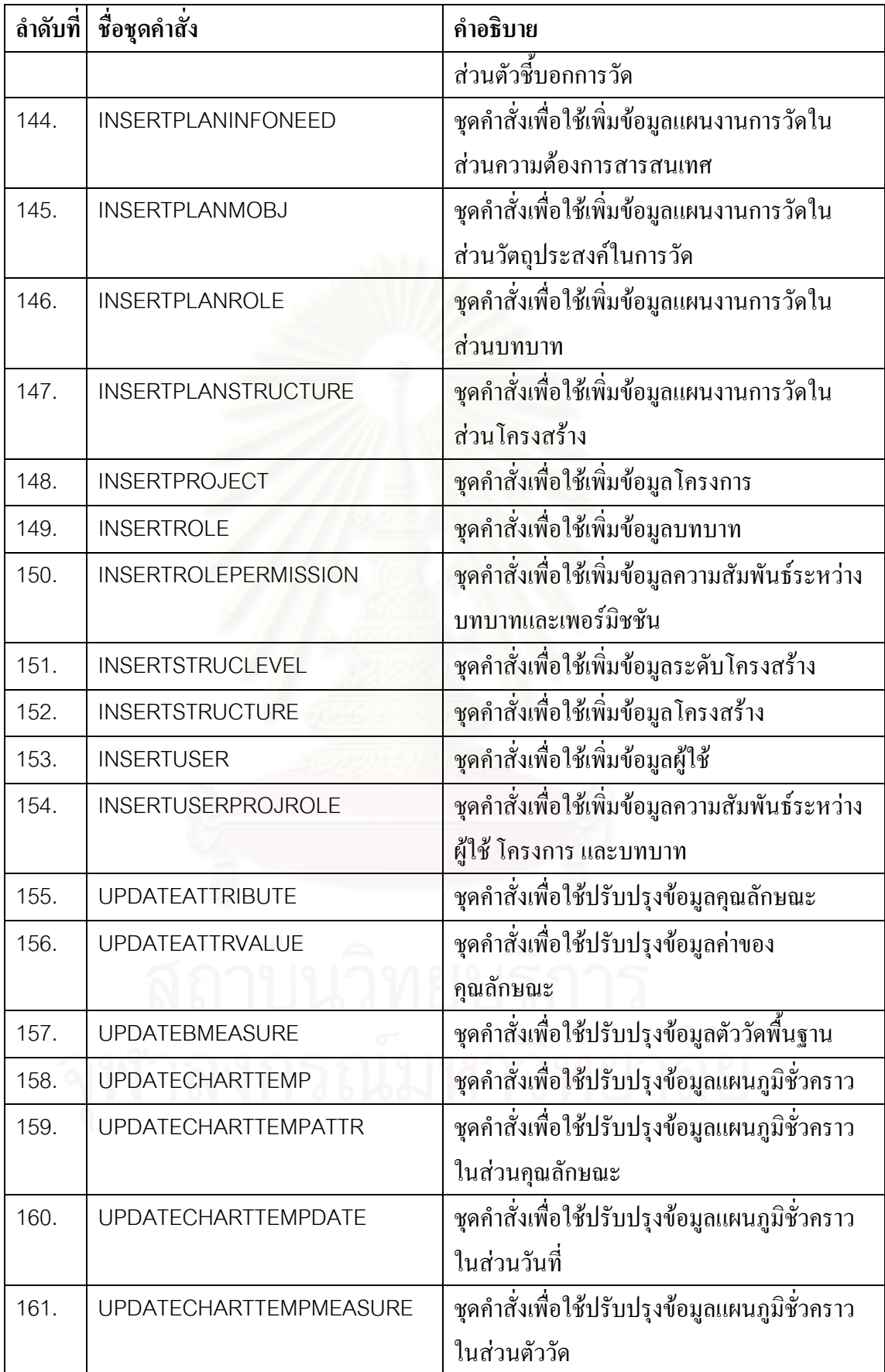

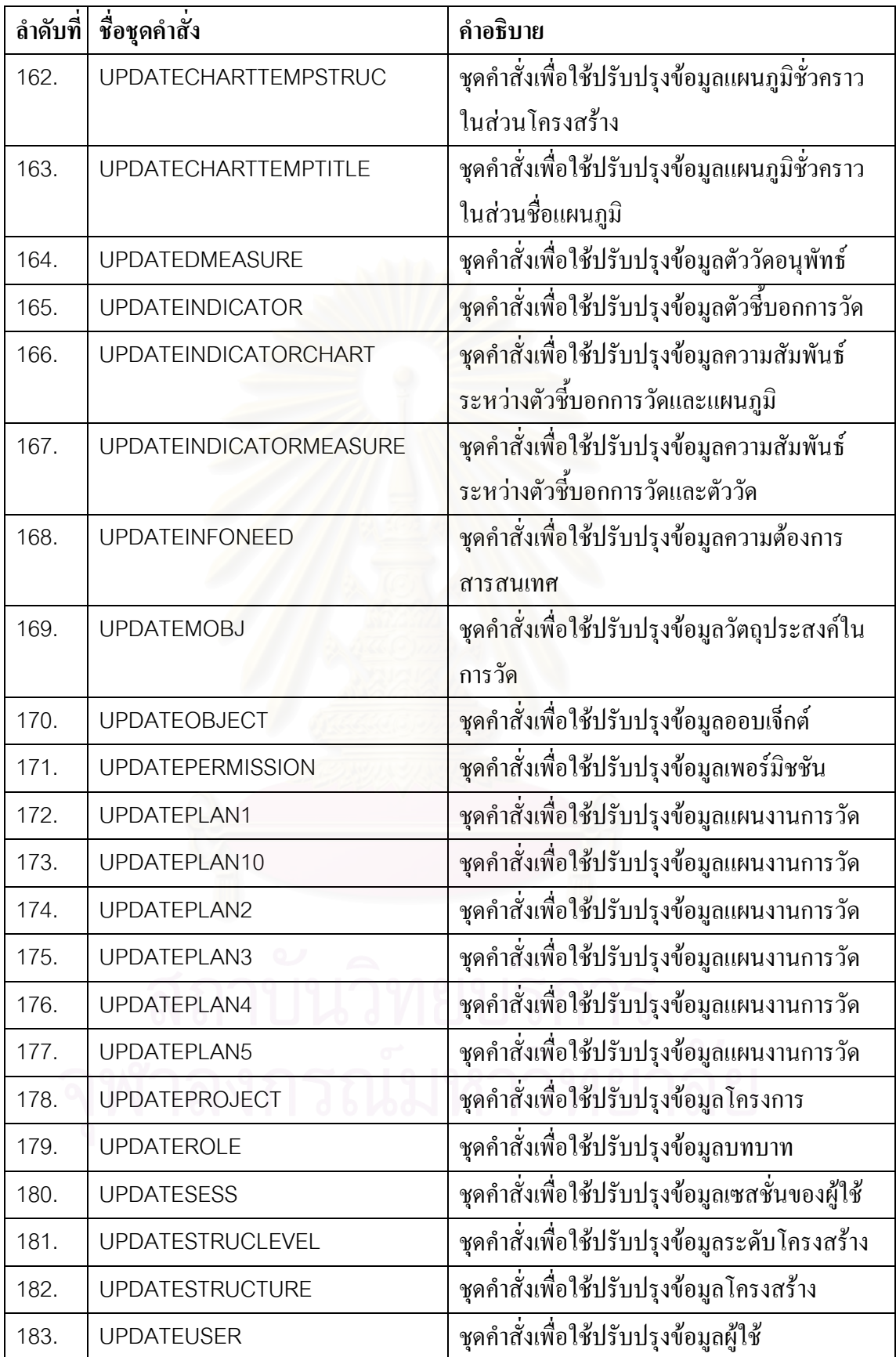

| ลำดับที่                                                                                | ชื่อไฟล์           | คำอธิบาย                                                       |
|-----------------------------------------------------------------------------------------|--------------------|----------------------------------------------------------------|
| ี <b>คลาสไลบรารี</b> : BLL (Business Library Layer) เป็นเลเยอร์ที่ติดต่อกับแอปพลิเคชั่น |                    |                                                                |
| 1.                                                                                      | ATTRIBUTE.CS       | ้คลาสเกี่ยวกับการเพิ่ม แก้ไข ลบข้อมูลคุณลักษณะ                 |
| 2.                                                                                      | ATTRVALUE.CS       | คลาสเกี่ยวกับการเพิ่ม แก้ไข ลบข้อมูลค่าของคุณลักษณะ            |
| 3.                                                                                      | <b>BMEASURE.CS</b> | ้คลาสเกี่ยวกับการเพิ่ม แก้ไข ลบข้อมูลตัววัดพื้นฐาน             |
| 4.                                                                                      | DATAENTRY.CS       | คลาสเกี่ยวกับการเพิ่ม แก้ไข ลบข้อมูลการวัด                     |
| 5.                                                                                      | DMEASURE.CS        | คลาสเกี่ยวกับการเพิ่ม แก้ไข ลบข้อมูลตัววัดอนุพัทธ์             |
| 6.                                                                                      | INDICATOR.CS       | ้คลาสเกี่ยวกับการเพิ่ม แก้ไข ลบข้อมูลตัวชิ้บอกการวัด           |
| 7.                                                                                      | <b>INFONEED.CS</b> | คลาสเกี่ยวกับการเพิ่ม แก้ไข<br>ลบข้อมูลความต้องการ<br>สารสนเทศ |
| 8.                                                                                      | MOBJECTIVE.CS      | ้คลาสเกี่ยวกับการเพิ่ม แก้ไข ลบข้อมูลวัตถุประสงค์ในการ<br>วัด  |
| 9.                                                                                      | OBJECT.CS          | <sub>ิ</sub> คลาสเกี่ยวกับการเพิ่ม แก้ไข ลบข้อมูลออบเจ็กต์     |
| 10.                                                                                     | PERMISSION.CS      | ้คลาสเกี่ยวกับการเพิ่ม แก้ไข ลบข้อมูลเพอร์มิชชัน               |
| 11.                                                                                     | PLAN.CS            | ้คลาสเกี่ยวกับการเพิ่ม แก้ไข ลบข้อมูลแผนงานการวัด              |
| 12.                                                                                     | PROJECT.CS         | ้คลาสเกี่ยวกับการเพิ่ม แก้ไข ลบข้อมูลโครงการ                   |
| 13.                                                                                     | ROLE.CS            | คลาสเกี่ยวกับการเพิ่ม แก้ไข ลบข้อมูลบทบาท                      |
| 14.                                                                                     | STRUCLEVEL.CS      | คลาสเกี่ยวกับการเพิ่ม แก้ไข ลบข้อมูลระดับโครงสร้าง             |
| 15.                                                                                     | STRUCTURE.CS       | คลาสเกี่ยวกับการเพิ่ม แก้ไข ลบข้อมูลโครงสร้าง                  |
| 16.                                                                                     | USER.CS            | คลาสเกี่ยวกับการเพิ่ม แก้ไข ลบข้อมูลผู้ใช้                     |
| ี <b>คลาสใลบรารี</b> : DAL (Data Access Layer) เป็นเลเยอร์ที่ติดต่อกับฐานข้อมูล         |                    |                                                                |
| 17.                                                                                     | ATTRIBUTE.CS       | ้คลาสเกี่ยวกับการเพิ่ม แก้ไข ลบข้อมูลคุณลักษณะ                 |
| 18.                                                                                     | ATTRVALUE.CS       | คลาสเกี่ยวกับการเพิ่ม แก้ไข ลบข้อมูลค่าของคุณลักษณะ            |
| 19.                                                                                     | BMEASURE.CS        | คลาสเกี่ยวกับการเพิ่ม แก้ไข ลบข้อมูลตัววัดพื้นฐาน              |
| 20.                                                                                     | DATAENTRY.CS       | คลาสเกี่ยวกับการเพิ่ม แก้ไข ลบข้อมูลการวัด                     |
| 21.                                                                                     | DMEASURE.CS        | คลาสเกี่ยวกับการเพิ่ม แก้ไข ลบข้อมูลตัววัดอนุพัทธ์             |
| 22.                                                                                     | INDICATOR.CS       | คลาสเกี่ยวกับการเพิ่ม แก้ไข ลบข้อมูลตัวชี้บอกการวัด            |
| 23.                                                                                     | <b>INFONEED.CS</b> | คลาสเกี่ยวกับการเพิ่ม<br>แก้ไข<br>ลบข้อมูลความต้องการ          |

ตารางที่ จ.2 คลาส ไลบรารีของระบบสนับสนุนกลุ่มกระบวนการการวัดและวิเคราะห์

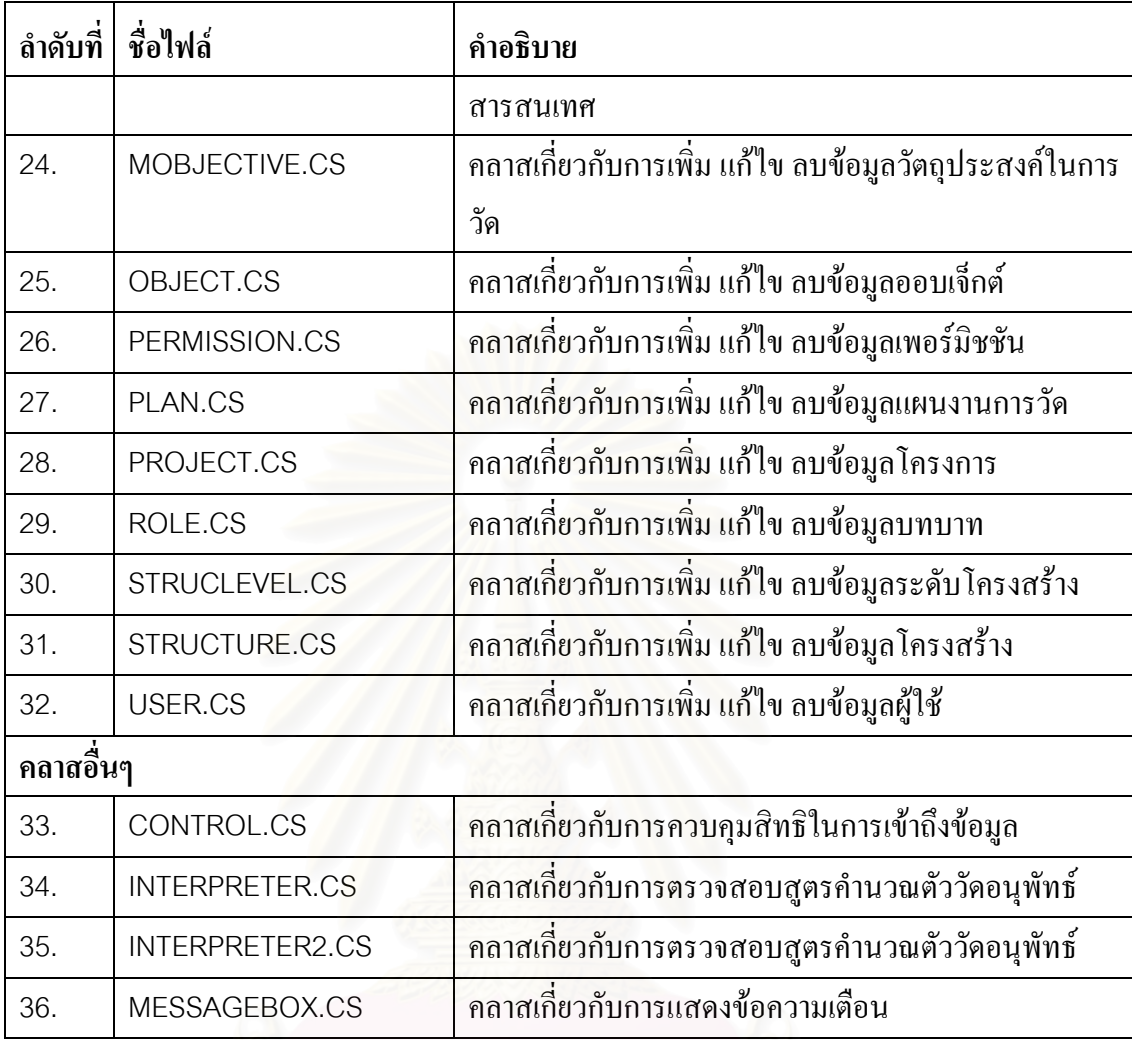

ตารางท จ.3 เว็บเพจของระบบสนับสนุนกลุมกระบวนการการวัดและวิเคราะห

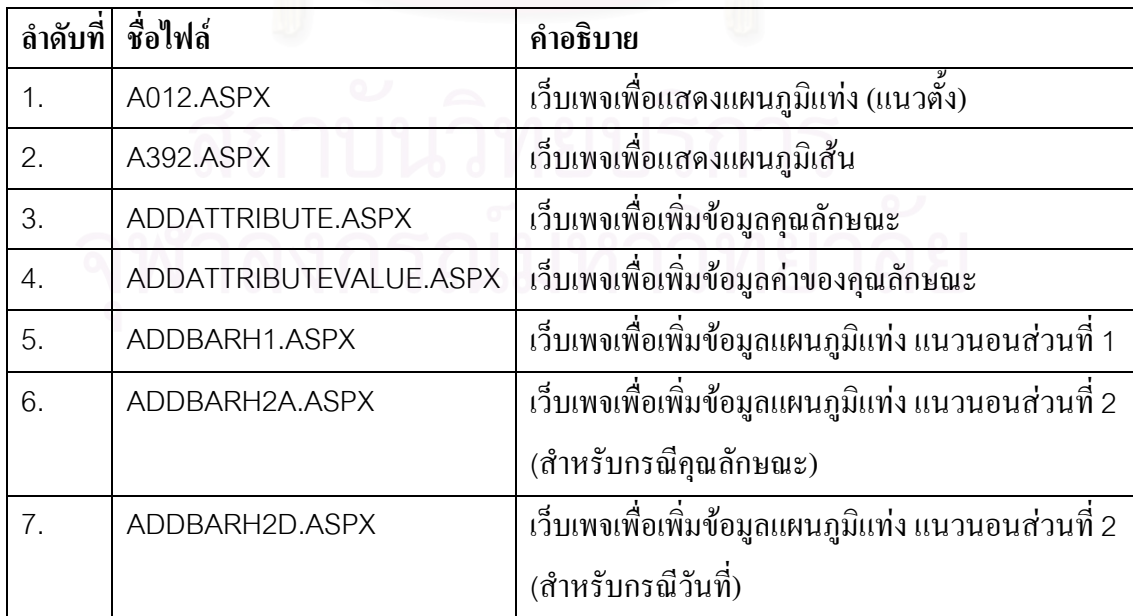

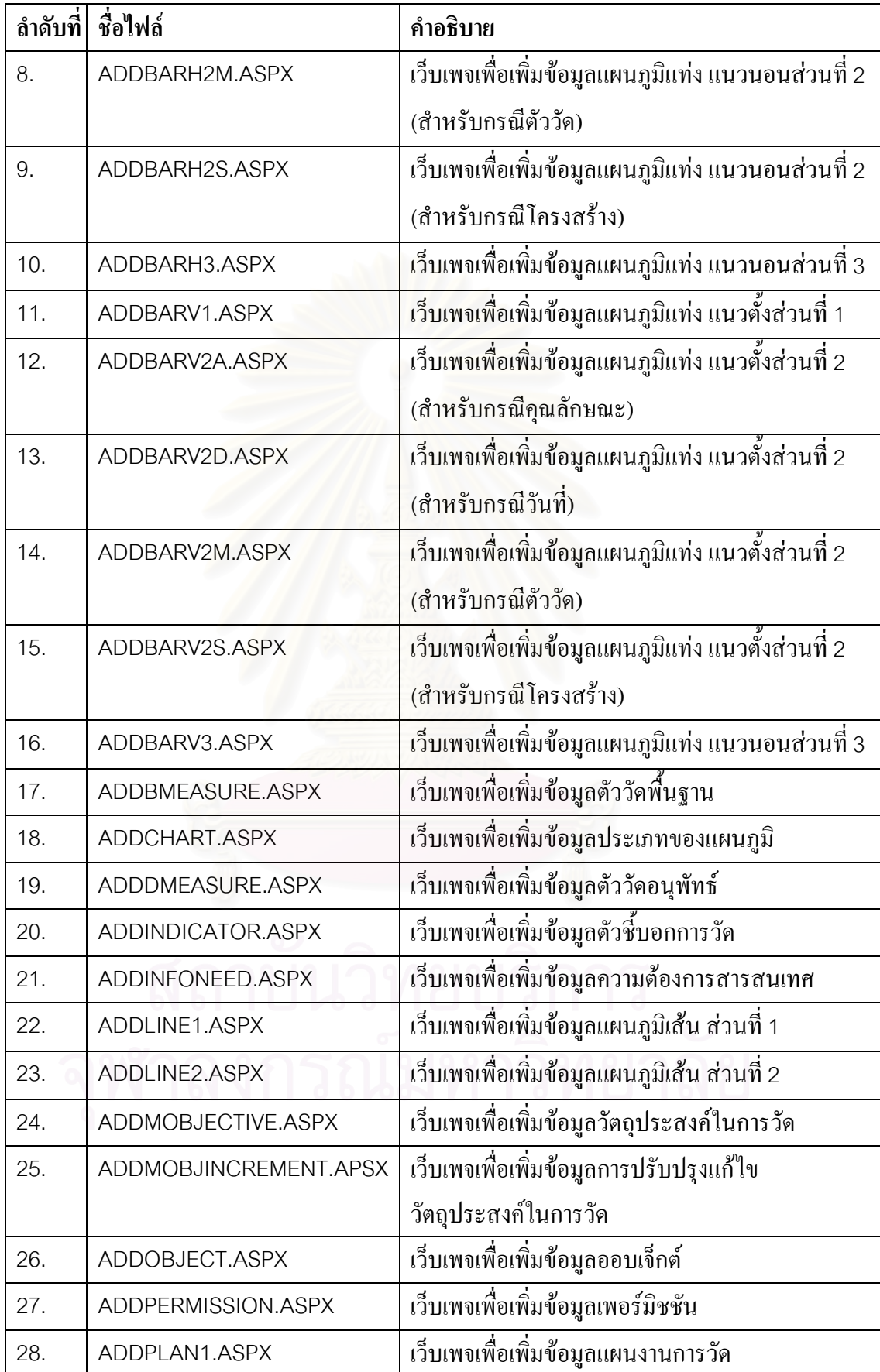

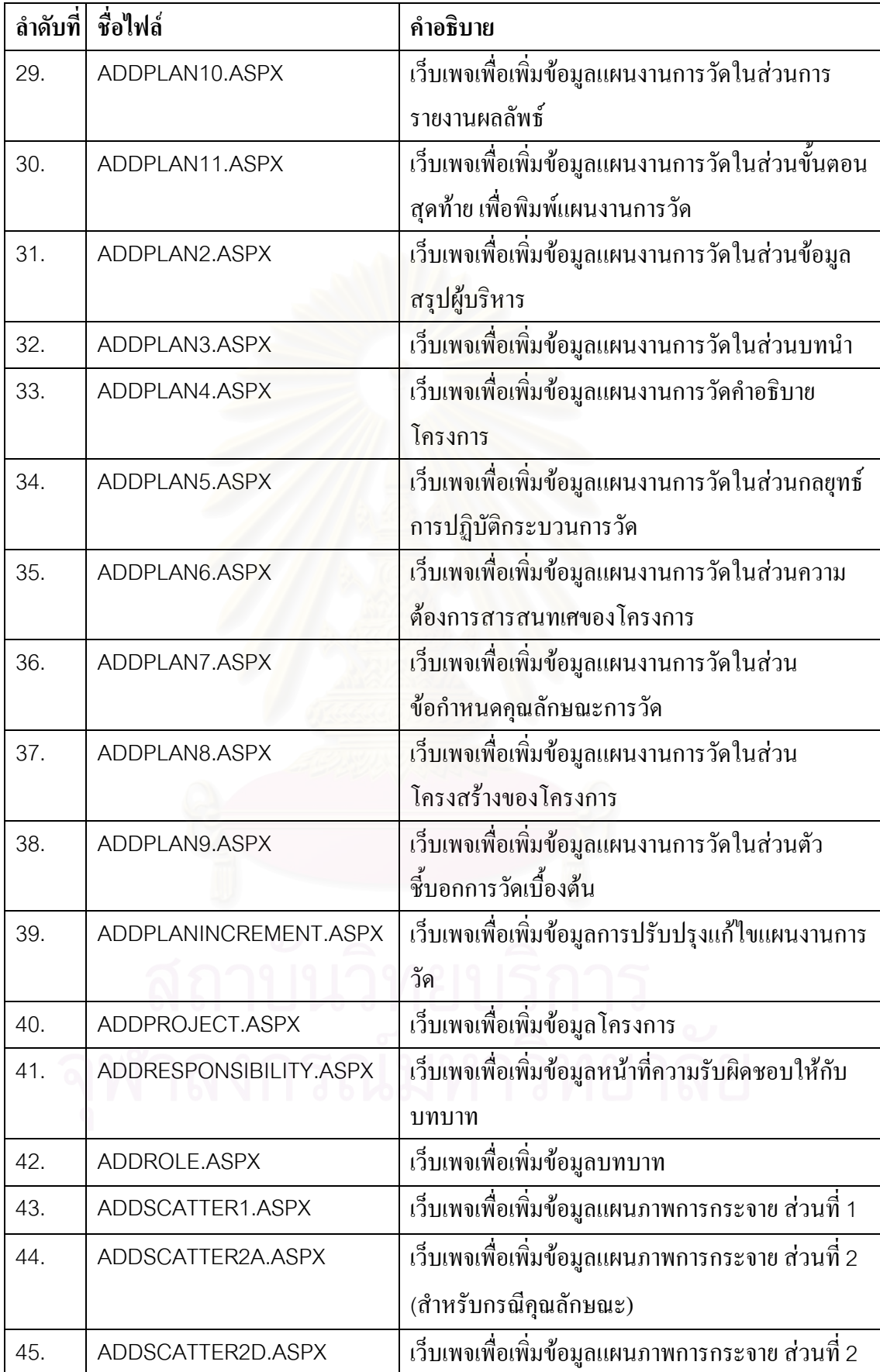

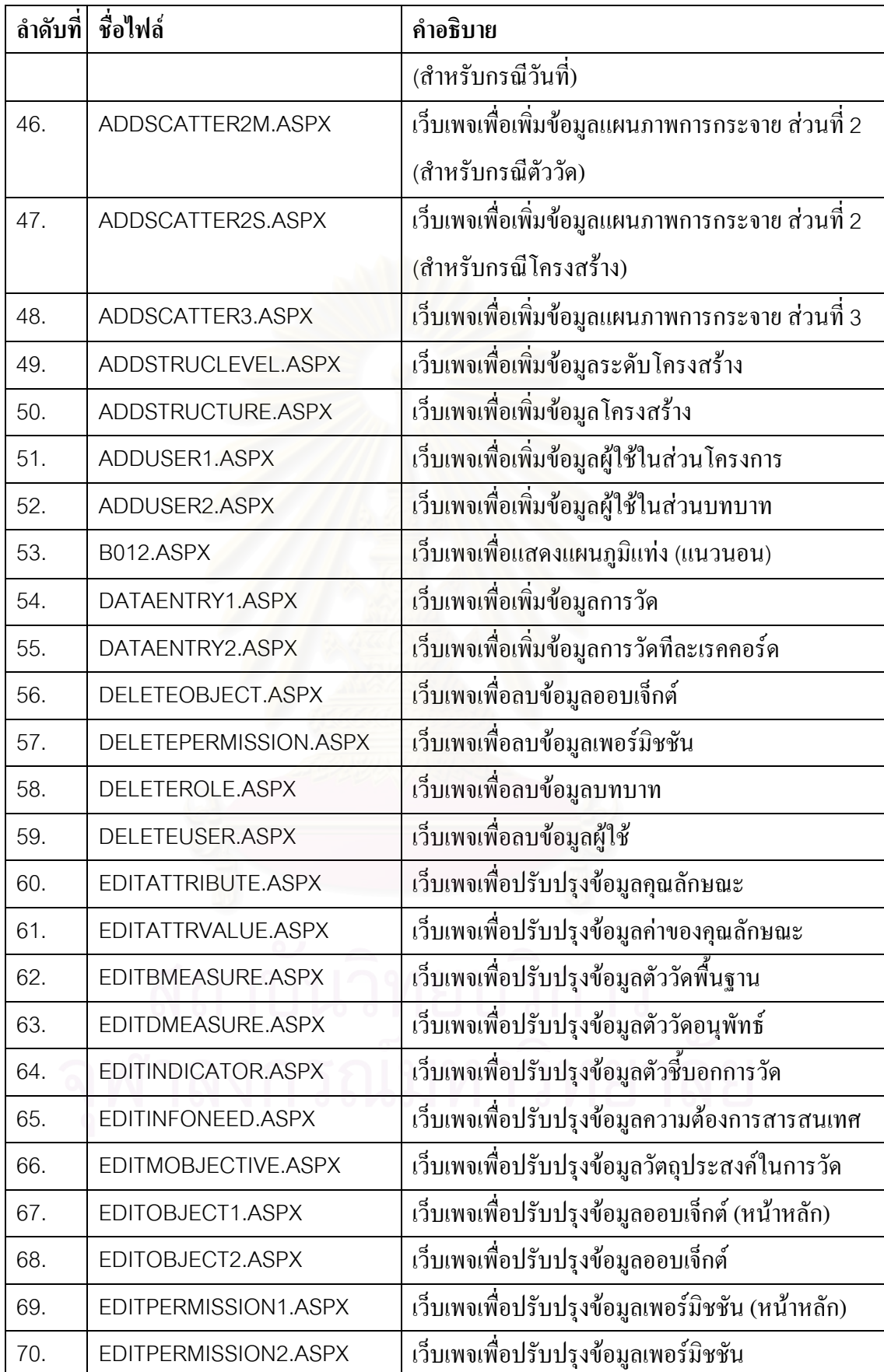

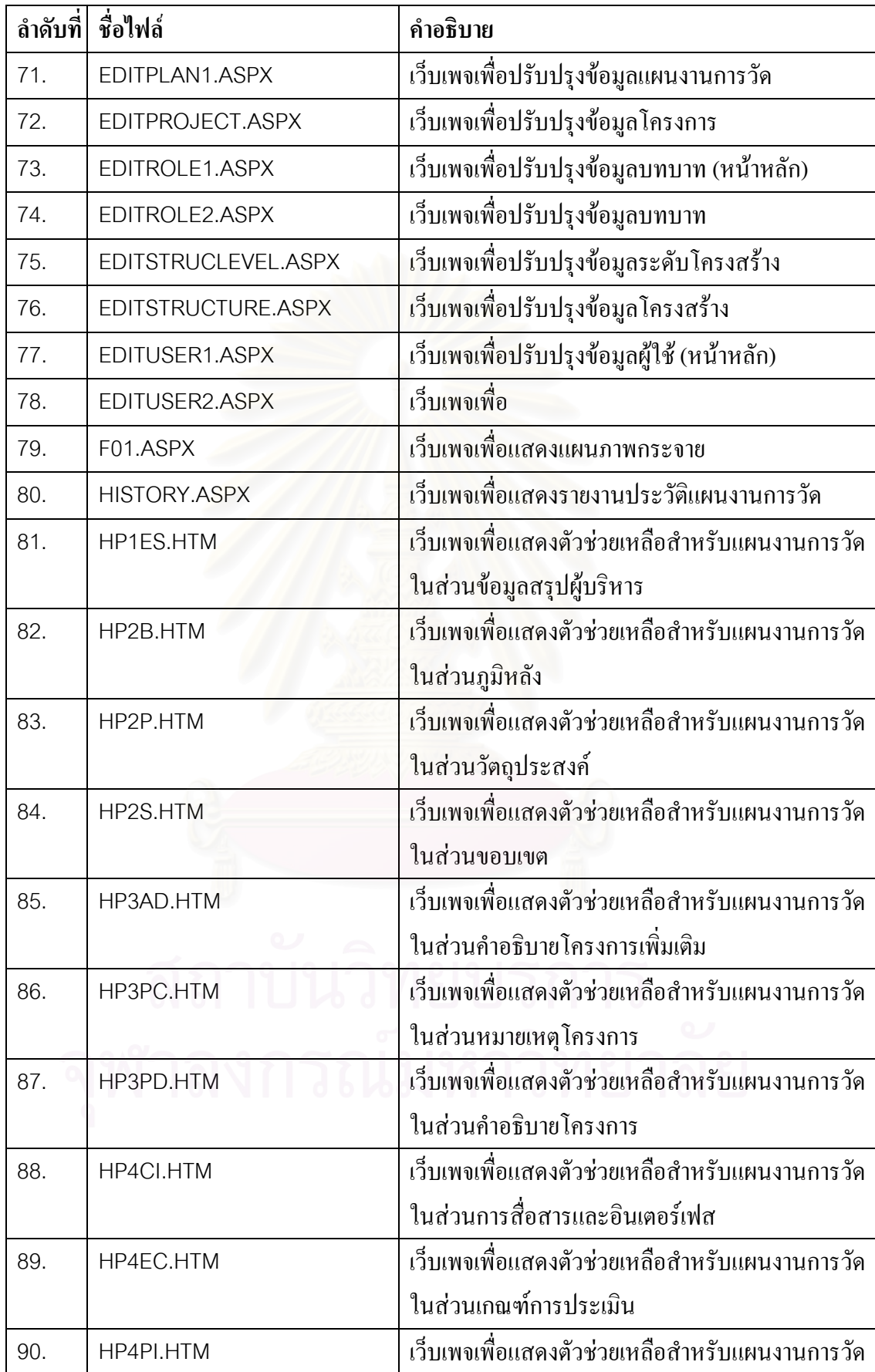

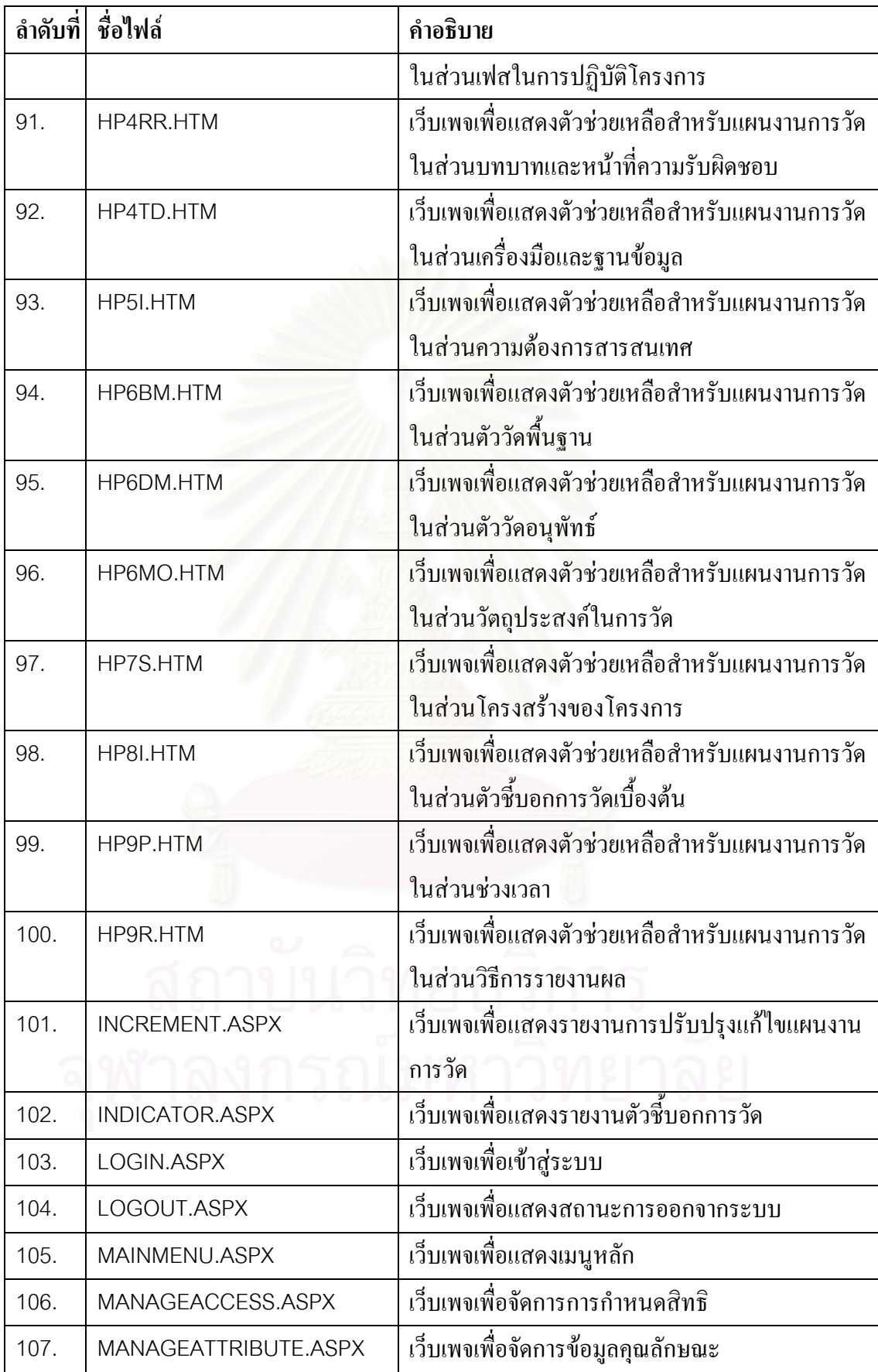

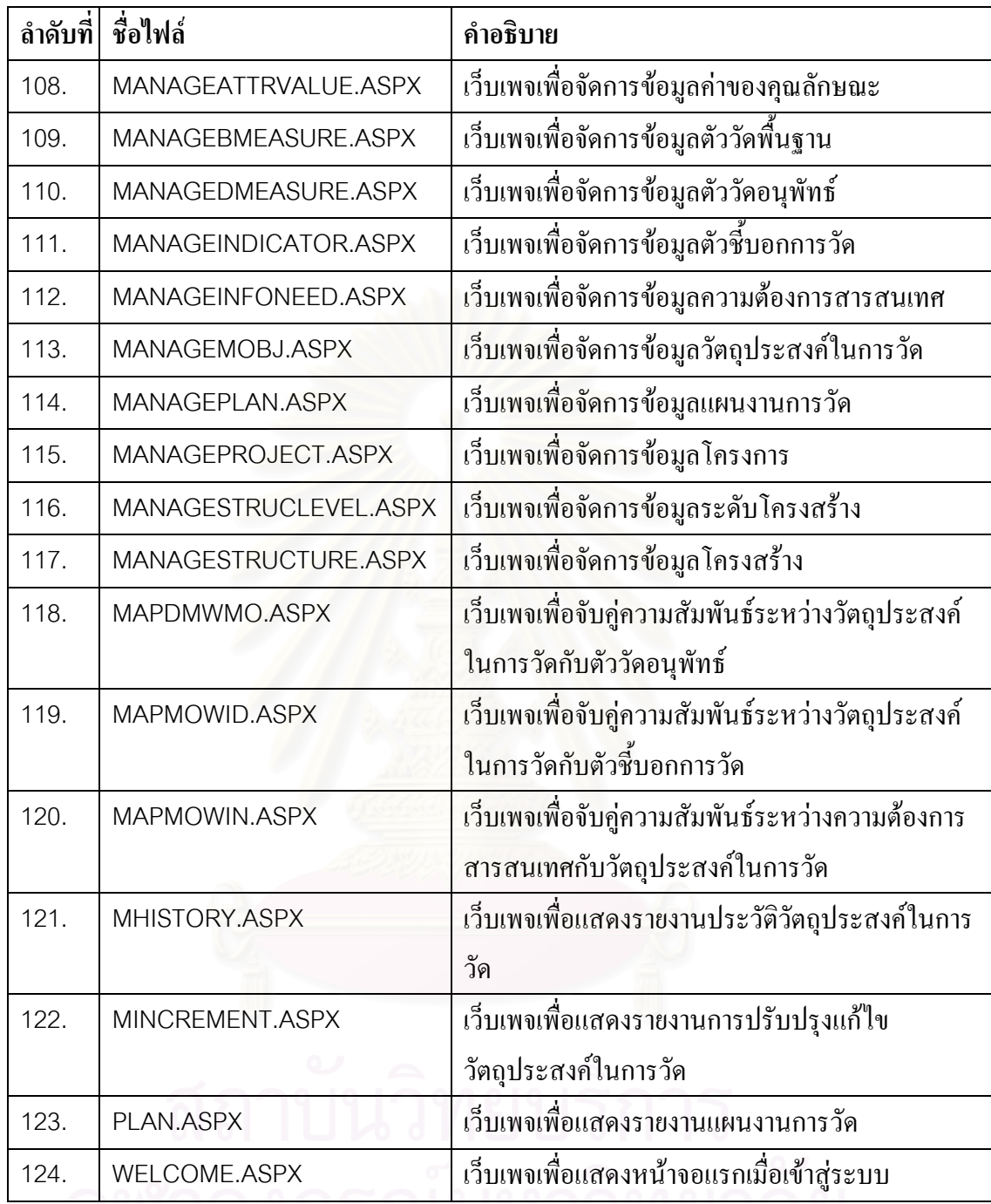

#### **ภาคผนวก ฉ คูมื อการติดต งระบบ ั้**

#### **ฉ.1 การติดต งระบบ ั้**

ระบบสนับสนุนกลุมกระบวนการการวัดและวิเคราะหมีลักษณะการทํางานแบบ เว็บแอปพลิเคชั่น ดังนั้น โปรแกรมเซิร์ฟเวอร์ ระบบฐานข้อมูล และเครื่องมือจะถูกติดตั้งอยู่ที่เครื่อง ั้ ี่ ื่ ให้บริการ สำหรับเครื่องรับบริการของผู้ใช้ ต้องทำการติดตั้งอินเตอร์เน็ตบราวเซอร์ ื่ ั้

#### **ฉ.1.1 ความตองการข นต าของเครองม ื่ ือ ั้ ่ํ**

ความต้องการขั้นต่ำของเครื่องมือแยกออกเป็น 2 ส่วน คือ เครื่องให้บริการ และ ์<br>๎ ่ํ ื่ เครื่องรับบริการ ซึ่งมีรายละเอียดดังนี<u>้</u> ื่ ึ่ ี้

# **เคร ื่องใหบริการ**

 $(n)$  ฮาร์ดแวร์

- $\bullet$  คอมพิวเตอร์พีซี Pentium IV 1.5 กิ๊กกะเฮิร์ซ หรือมากกว่า
- หน่วยความจำ 512 เมกะไบต์ หรือมากกว่า
- ฮาร์ดดิสก์ 40 กิกกะไบต์ หรือมากกว่า
- (ข.) ซอฟตแวร
	- ระบบปฏิบัติการใมโครซอฟต์วินโคว์ เอ็กซ์พี โพรเฟสชั่นนอล (Microsoft Windows XP Professional) หรือ2000 เซิรฟเวอร (2000 Server)
	- โปรแกรมเว็บเซิรฟเวอรไอไอเอส เวอรชัน 5.1 (IIS 5.1)
	- โปรแกรมไมโครซอฟตวิชวล สตูดิโอ ดอตเน็ต 2003 (Microsoft Visual Studio .NET 2003)
		- โปรแกรมไมโครซอฟตดอตเน็ต เฟรมเวิรค1.1 (Microsoft .NET Framework 1.1)
		- โปรแกรมดอตเน็ตชาร์ตติ้ง เอ็นเตอร์ไพร์ซ อิดิชั่น เวอร์ชัน 3.4 ิ้ ั่ (.netCharting Enterprise Edition 3.4)

 $\bullet$  ) โปรแกรมระบบฐานข้อมูล ไมโครซอฟต์ เอสคิวแอล เซิร์ฟเวอร์ 2000 เพอรซันนอลอิดิชั่น (Microsoft SQL Server 2000 Personal Edition)

#### **เคร องรับบริการ ื่**

#### (ก.) ฮารดแวร

- $\bullet$  คอมพิวเตอร์พีซี Pentium IV 1.5 กิกกะเฮิร์ซ หรือมากกว่า
- หน่วยความจำ 256 เมกะไบต์ หรือมากกว่า
- ฮาร์ดดิสก์ 20 กิกกะไบต์ หรือมากกว่า

### (ข.) ซอฟตแวร

- ระบบปฏิบัติการใมโครซอฟต์วินโคว์ เอ็กซ์พี โพรเฟสชั่นนอล
- $\bullet$  โปรแกรมอินเตอร์เน็ต เอ็กซ์โพลเรอร์ เวอร์ชัน 6.0 (Internet Explorer 6.0) หรือโปรแกรมบราวเซอรอื่ นๆ

### **ฉ.1.2 การติดต ั้งซอฟตแวร**

การติดตั้งซอฟต์แวร์ด้องทำการติดตั้งทั้งในส่วนของเครื่องให้บริการ และ ั้ เครื่องรับบริการ ซึ่งมีขั้นตอนดังต่อไปนี้ ื่ ึ่

### **เคร ื่องใหบริการ**

- O ระบบฐานข้อมูล
	- 1. ติดตั้งโปรแกรมระบบฐานข้อมูล ใมโครซอฟต์ เอสคิวแอล เซิร์ฟเวอร์ 2000เพอรซันนอลอิดิชั่น
	- 2. สร้างฐานข้อมูลของระบบ ด้วยการเลือกคำสั่ง New Database โดย ั่ กําหนดชื่อฐานขอมูลคือ MA
	- 3. รีสโตร์ (Restore) ตารางข้อมูล สตอร์โพรซีเยอร์ และข้อมูลตัวอย่างจาก ไฟลสํารองชื่อ MA.BAK

## o เว็บเซิรฟเวอร

1. ติดต ั้งโปรแกรมเว็บเซิรฟเวอรไอไอเอส เวอรชัน 5.1จากแผนซีดี โปรแกรมวินโคว์ เอ็กซ์พี โพรเฟสชั่นนอล โดยไปที่ Control Panel > Add or Remove Programs > Add/Remove Windows Components เลือก Internet Information Services แล้วทำการติดตั้ง ์<br>๎ โดยกดปุม Next

- 2. เปดบริการของไอไอเอส โดยไปที่Control Panel > Administrative Tools > Internet Information Services เลือก Default Web Site แถ้ว เปดบริการโดยกดปุม Start
- o เว็บแอปพลิเคช นและเว็บเพจ ั่
	- 1. ติดต งเว็บแอปพลิเคช นและเว็บเพจ[22] ั้ ั่
	- 2. Unzip ไฟล์ชื่อ MAWebApplication.zip โดยกำหนดไดเรคทอรีไปที่ ื่ C:\Inetpub\wwwroot\... ซ งจะทําการสําเนาไฟล\*.dll และเว็บเพจ ึ่ ทั้งหมดลงมายังไดเรคทอรีนี้ ั้
- o กราฟฟกคอมโพเนนตสําหรับแผนภูมิ
	- 1. ติดต ั้งโปรแกรมดอตเน็ตชารตติ้ง เอ็นเตอรไพรซ อิดิชั่น เวอรชัน 3.4
	- 2. Unzip ไฟลช อ dotnetcharting.zip โดยกําหนดไดเรคทอรีไปที่ C:\Inetpub\wwwroot\...
	- 3. สรางแอปพลิเคช น dotnetcharting โดยไปที่ Control Panel > ั่ Administrative Tools > Internet Information Services เลือก dotnetcharting แล้วคลิกขวาเลือก Properties ที่แท็บDirectory ทำ  $\mathcal{L}^{\mathcal{L}}(\mathcal{L}^{\mathcal{L}})$  and  $\mathcal{L}^{\mathcal{L}}(\mathcal{L}^{\mathcal{L}})$  and  $\mathcal{L}^{\mathcal{L}}(\mathcal{L}^{\mathcal{L}})$ การกดปุ่ม Create เพื่อสร้างแอปพลิเคชั่น ื่
	- 4. กําหนดสิทธิใหกับ user ASP.NET Machine Account ในการเขาถึง โฟลเดอรตอไปนี้โดยกําหนดใหสามารถ Read และ Write ได
		- dotnetcharting/csharp/features/temp
		- dotnetcharting/csharp/classic/temp
		- dotnetcharting/csharp/gallery/temp
		- dotnetcharting/vbnet/features/temp
		- dotnetcharting/vbnet/classic/temp
		- dotnetcharting/vbnet/gallery/temp

#### **เคร องรับบริการ ื่**

- 1. สร้างโฟลเดอร์ ชื่อ Temp ไว้ภายใต้ Drive C: สำหรับการนำเข้าข้อมูล การวัดจากไฟลเอกสารประเภทเอ็กเซล
- 2. สร้างไอคอนของ URL ไว้บนเดสก์ที่อป เพื่อให้สะดวกต่อการใช้งาน http://*servername*/MAWebApplication/login.aspx โดย*servername*คือ ช อของเคร ื่องใหบริการ

#### **ฉ.1.3 การทดสอบการติดตง ั้**

ผู้ใช้สามารถทดสอบการติดตั้งระบบสนับสนุนกลุ่มกระบวนการการวัดและ ั้ วิเคราะห์ใด้ โดยการดับเบิ้ลคลิกใอคอนที่ติดตั้งใว้ หรือโดยการเรียก URL <u>http://*servernamel* </u> ิ้

MAWebApplication/login.aspx

### **ประวัติผูเขียนวิทยานิพนธ**

นางสาวสุทธณี บัญชาวิมลเชษฐ เกิดเมื่อวันที่ 18 สิงหาคม พ.ศ.2523 ที่ กรุงเทพมหานคร สําเร็จการศึกษาระดับปริญญาตรีบริหารธุรกิจบัณฑิต (เกียรตินิยมอันดับสอง) สาขาระบบสารสนเทศทางการจัดการคณะพาณิชยศาสตรและการบัญชีจุฬาลงกรณมหาวิทยาลัย ในปีการศึกษา 2543 มีประสบการณ์ทำงานกับบริษัท คิวซอฟต์ คอนซัลติ้ง จำกัด ในตำแหน่งที่ ิ้ ปรึกษาด้านแอปพลิเคชั่น ระหว่างปี พ.ศ.2544 - พ.ศ.2547 และเข้าศึกษาต่อในระดับปริญญาโท ั่ หลักสูตรวิทยาศาสตรมหาบัณฑิต สาขาวิทยาศาสตร์คอมพิวเตอร์ ภาควิชาวิศวกรรมคอมพิวเตอร์ คณะวิศวกรรมศาสตร์ จุฬาลงกรณ์มหาวิทยาลัย เมื่อปีการศึกษา 2547 ปัจจุบันทำงานที่บริษัท อิน ี่ ฟอร์ โกลบอล โซลูชั่น (ประเทศไทย) จำกัด